## **ExRadialMenu**

The eXRadialMenu ( radial or pie menu) component is similar to the Microsoft's OneNote radial menu with ability to customize the appearance and functionality. The component is designed using tree structure so an item can hold none or more children, and so any item can be browsed, and show its children around it. An item can display a collection of child items, as well as a radial slider, or any other gauge / knob control. The eXRadialMenu is written from scratch, and does not depend on Windows 7, 8, 10 and so requires no dependencies to any other third party library.

Features include:

- Floating support, or ability to use as a child control into a form or floating on the screen
- Built-in radial slider, fully customizable
- Ability to display/edit data using the **[eXGauge](https://exontrol.com/exgauge.jsp)** component
- Pointer support, or ability to use any graphics to point to any item (rotated)
- Easy way to fill up with items, like Item A(Child 1, Child 2), Item B
- Picture/Image support (PNG, BMP, JPG, GIF, TIFF, or any other known graphical file)
- Built-in HTML support
- ToolTip support
- Keyboard and Mouse Wheel support
- and more...

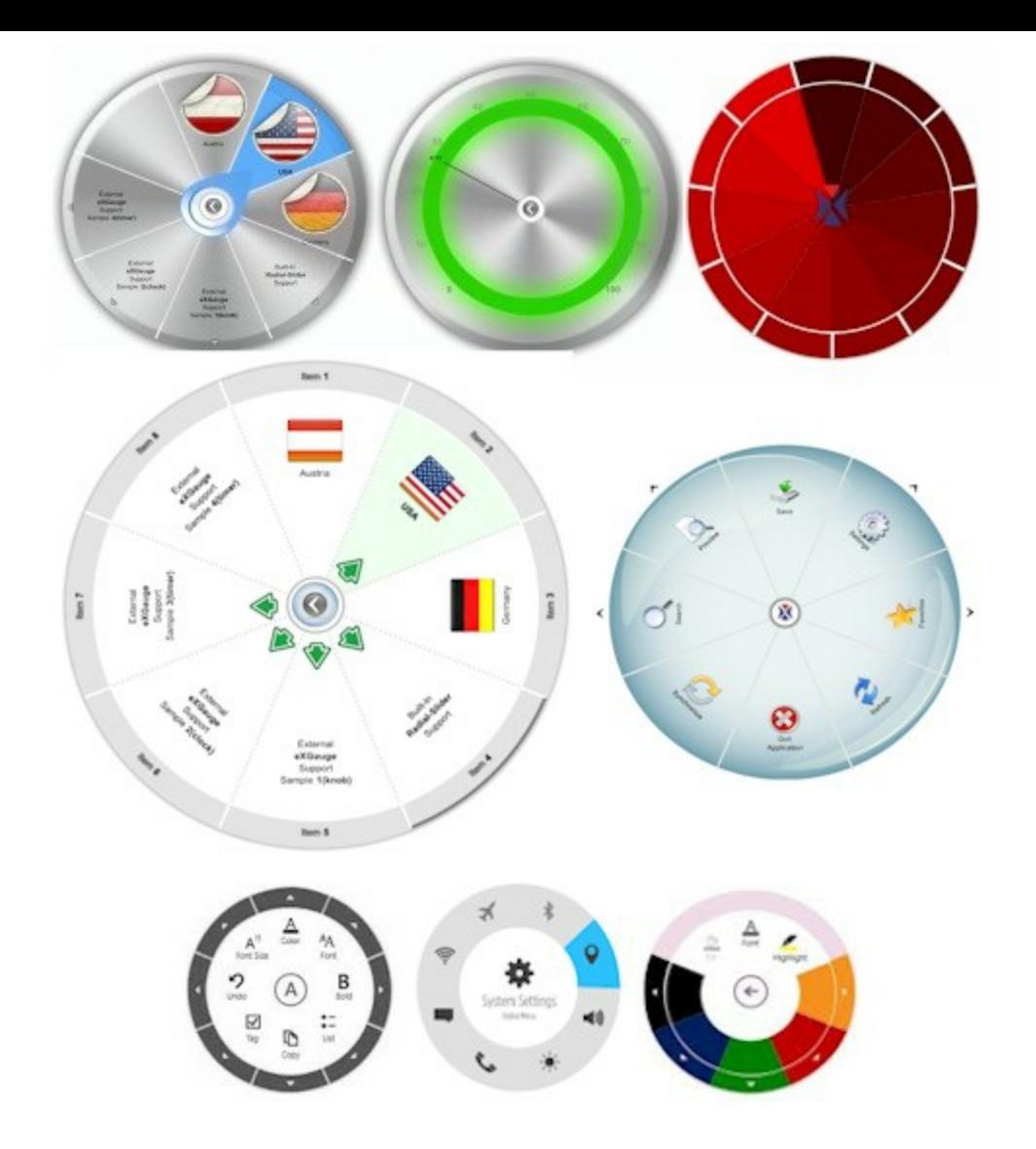

Ž ExRadialMenu is a trademark of Exontrol. All Rights Reserved.

## **How to get support?**

To keep your business applications running, you need support you can count on.

Here are few hints what to do when you're stuck on your programming:

- Check out the samples they are here to provide some quick info on how things should be done
- Check out the how-to questions using the **[eXHelper](https://exontrol.com/exhelper.jsp)** tool
- Check out the help includes documentation for each method, property or event
- Check out if you have the latest version, and if you don't have it send an update request [here](https://exontrol.com/update.jsp).
- Submit your problem(question) [here.](https://exontrol.com/techsupport.jsp)

Don't forget that you can contact our development team if you have ideas or requests for new components, by sending us an e-mail at support@exontrol.com ( please include the name of the product in the subject, ex: exgrid ) . We're sure our team of developers will try to find a way to make you happy - and us too, since we helped.

Regards, Exontrol Development Team

<https://www.exontrol.com>

## <span id="page-3-0"></span>**constants AnchorEnum**

The AnchorEnum type specifies how the object is anchored. The [Caption\(exLayerCaptionAnchor\)](#page-263-0) / [ExtraCaption\(...,exLayerCaptionAnchor\)](#page-326-0) property specifies how the caption is anchored. The AnchorEnum type supports the following values:

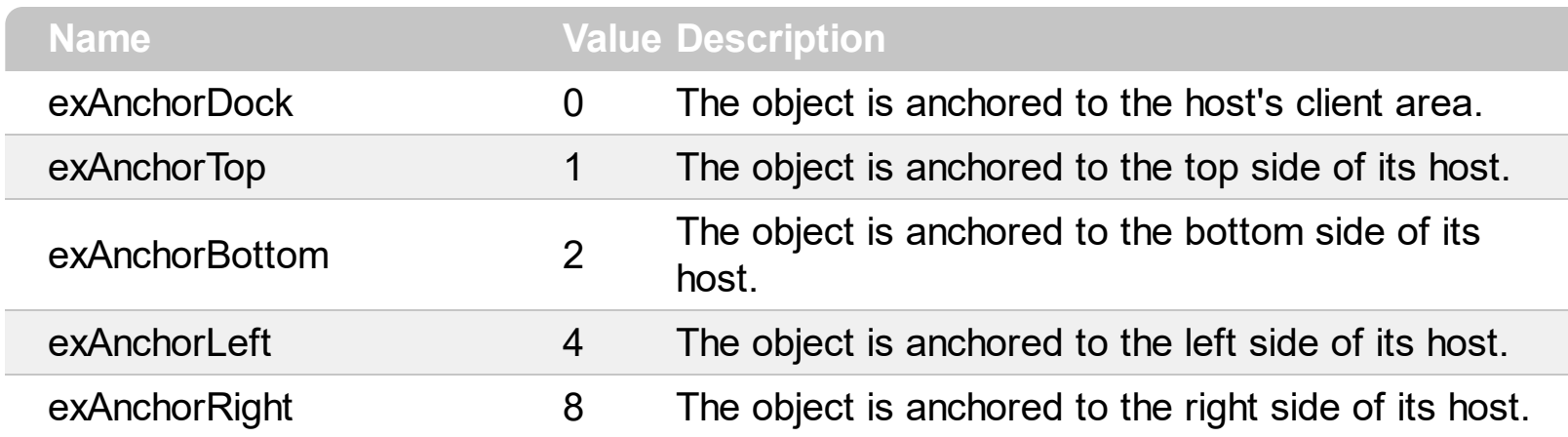

## **constants AppearanceEnum**

The [Appearance](#page-238-0)Enum type specifies how the control's border are shown. The Appearance property specifies the control's border. The Appearance property supports the following values:

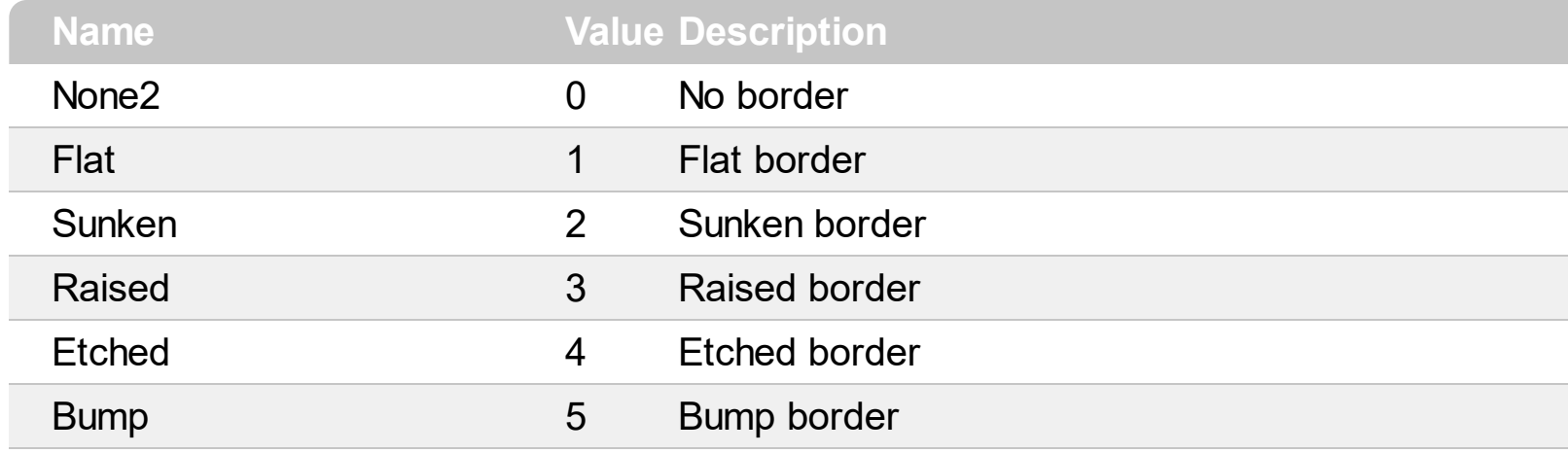

## **constants BackgroundPartEnum**

 $\overline{\phantom{a}}$ 

The [Background](#page-244-0)PartEnum type indicates parts in the control. Use the **Background** property to specify a background color or a visual appearance for specific parts in the control. A Color expression that indicates the background color for a specified part. The last 7 bits in the high significant byte of the color to indicates the identifier of the skin being used. Use the **[Add](#page-55-0)** method to add new skins to the control. If you need to remove the skin appearance from a part of the control you need to reset the last 7 bits in the high significant byte of the color being applied to the background's part.

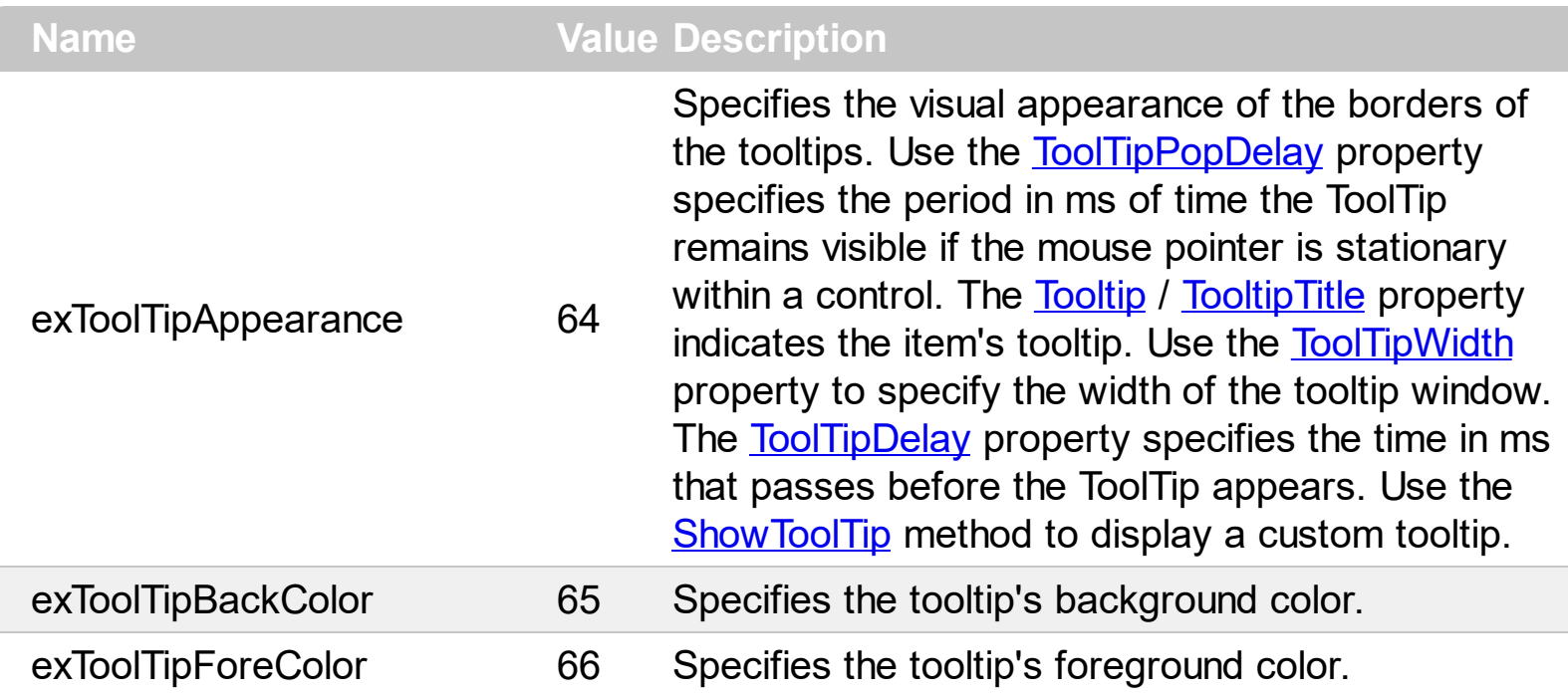

### **constants BrowseItemEnum**

The BrowseItemEnum type specifies the type of data the control displays, when user browses for an item. The **[BrowseType](#page-116-0)** property specifies what the item displays, when the user clicks/browses it. The BrowseItemEnum type supports the following values:

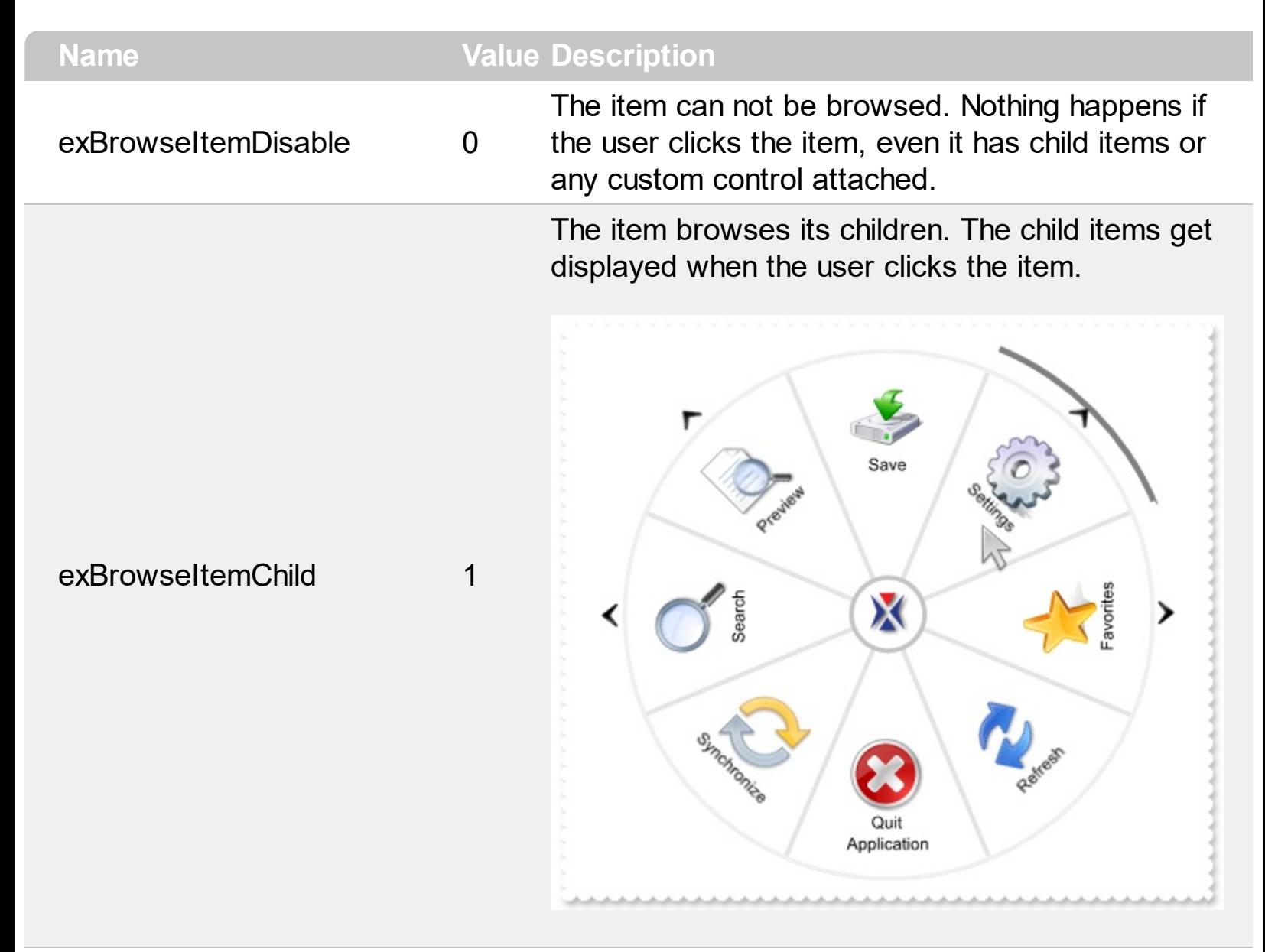

The item browses custom data. The custom control is being shown, when the user clicks the item.

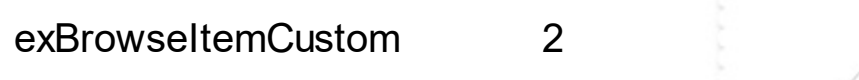

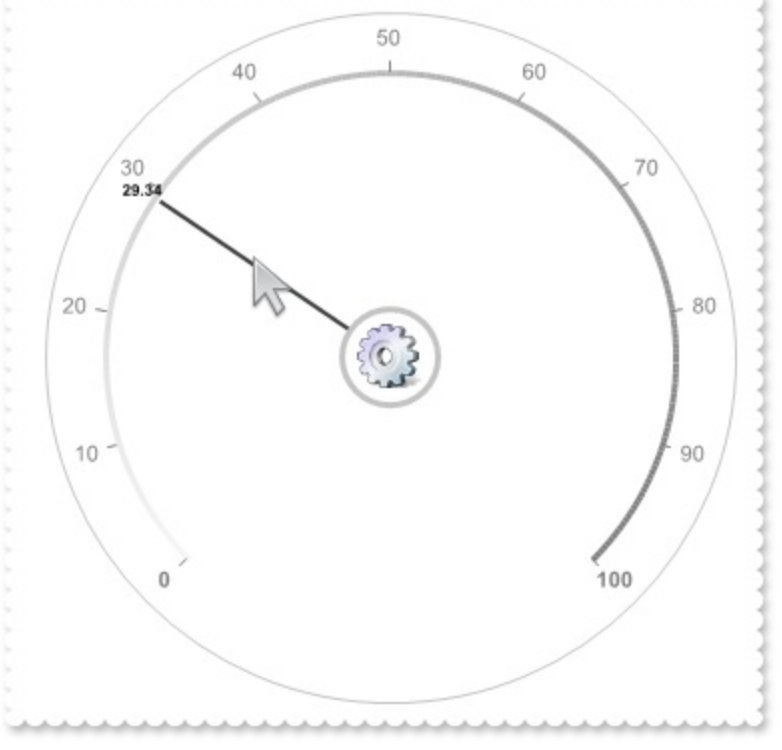

## **constants DisplayRadialEnum**

The DisplayRadialEnum type specifies whether the item's content is rotated. The [DisplayRadial](#page-316-0) property determines how the item is displayed on the radial menu. The DisplayRadialEnum type supports the following values:

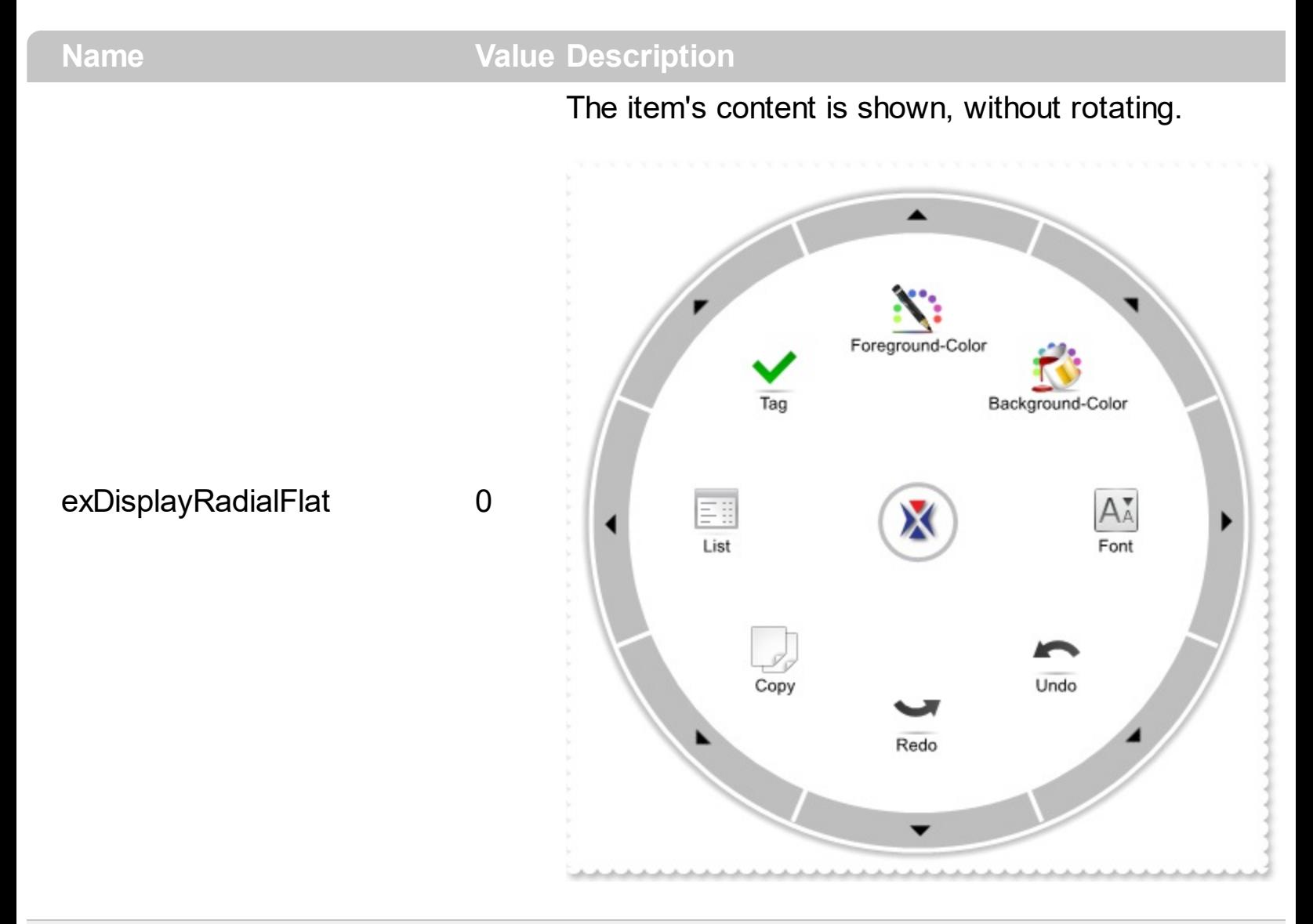

The item's content is rotated from 0 to 360 degree.

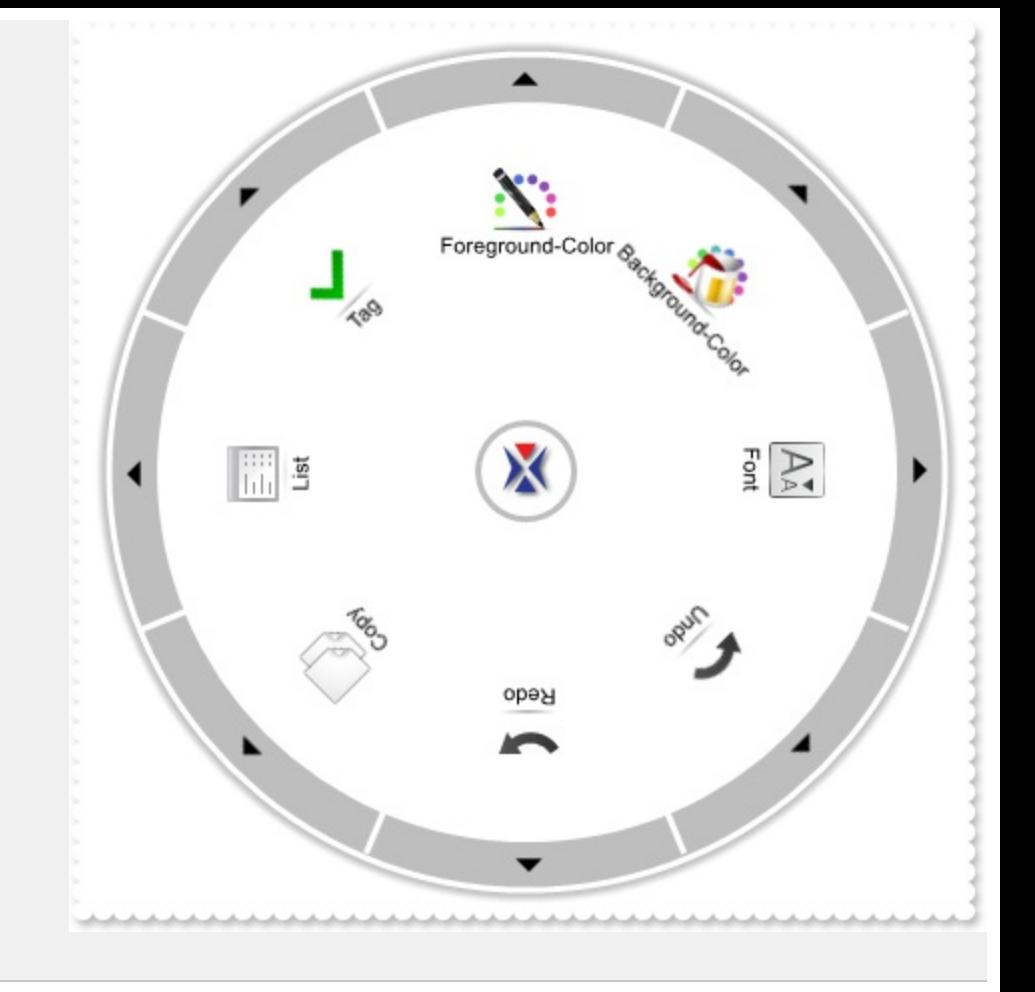

### exDisplayRadialRotated 1

### The item's content is rotated from 0 to 180 degree.

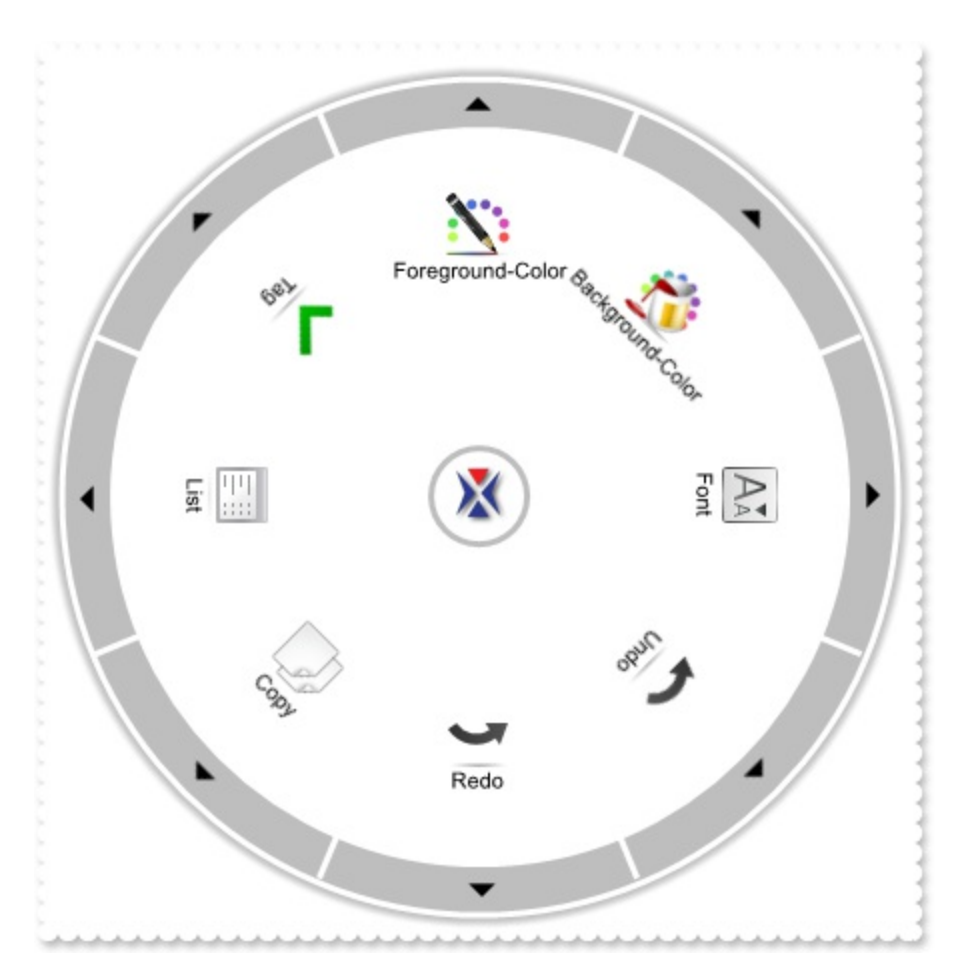

exDisplayRadialRotated180 2

The item's content is rotated from 0 to 270 degree.

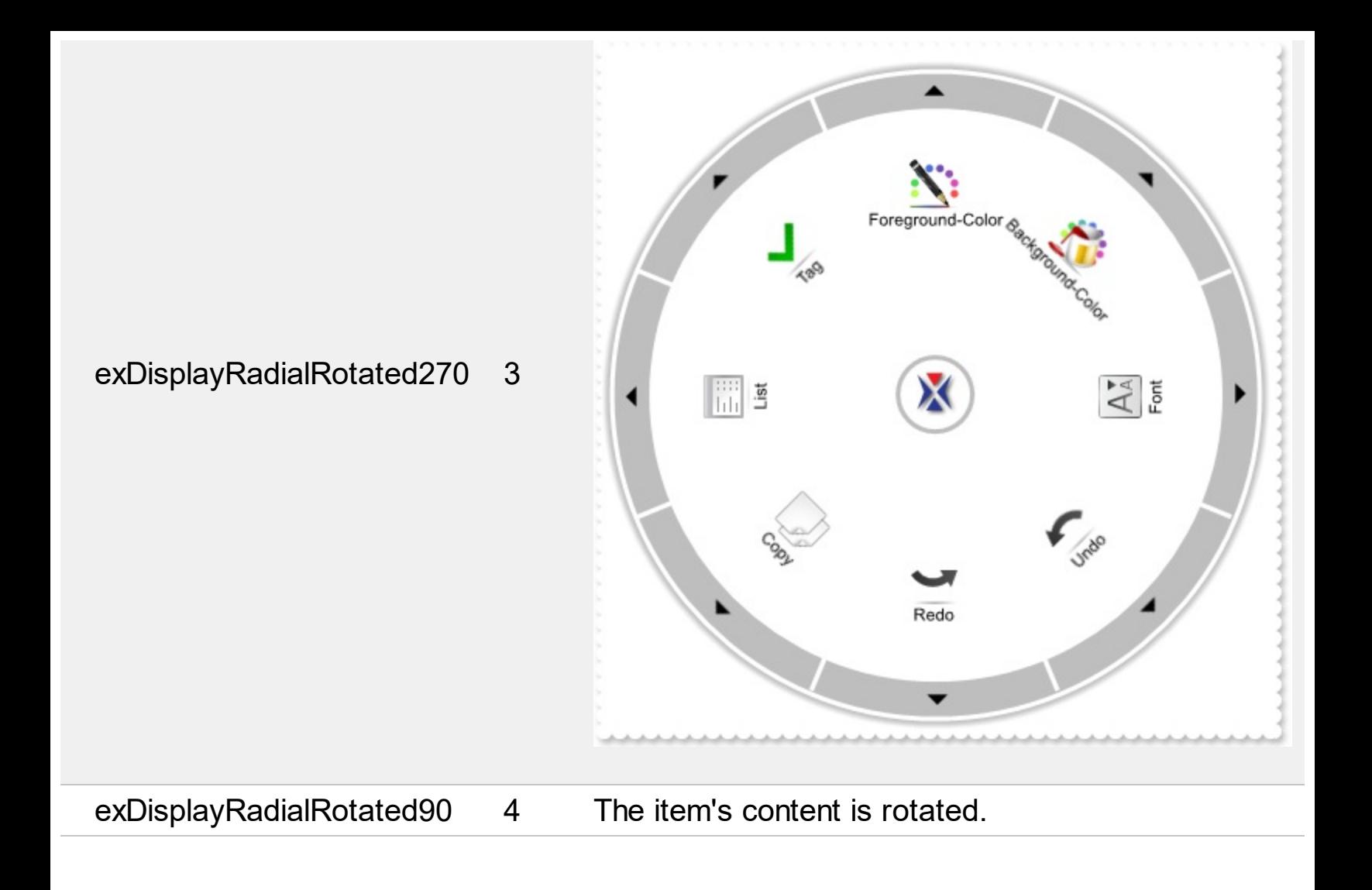

## **constants LayerUpdateEnum**

 $\overline{\phantom{a}}$ 

The LayerUpdateEnum type specifies the way the control clips its content. The control support transparent form, or in other words, displaying the control's itself without its form behind.

Currently, the control supports two type of clippings:

• by layering, using the **[LayerUpdate](#page-426-0)** property

The LayerUpdateEnum type supports the following values:

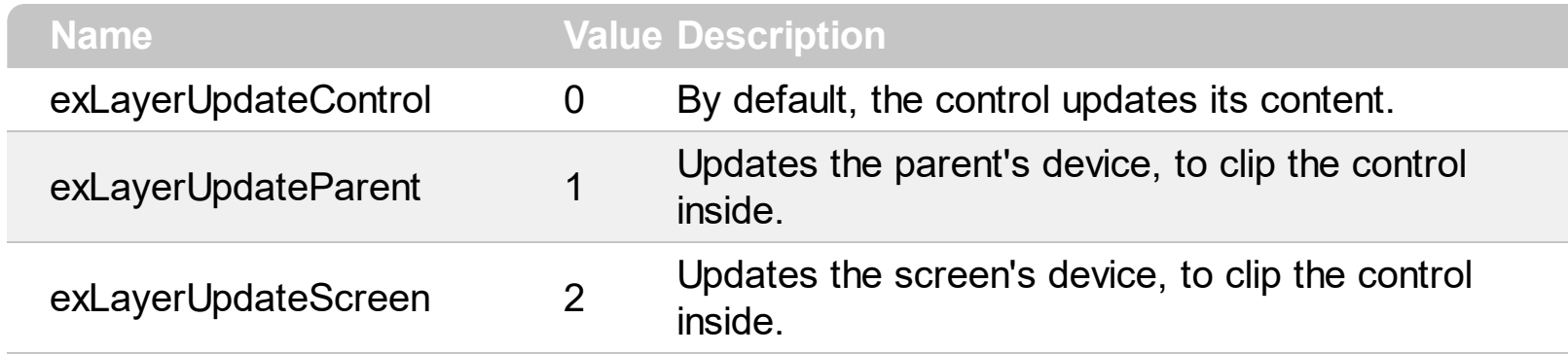

## **constants PictureDisplayEnum**

L

Specifies how a picture object is displayed. The PictureDisplayEnum type supports the following values:

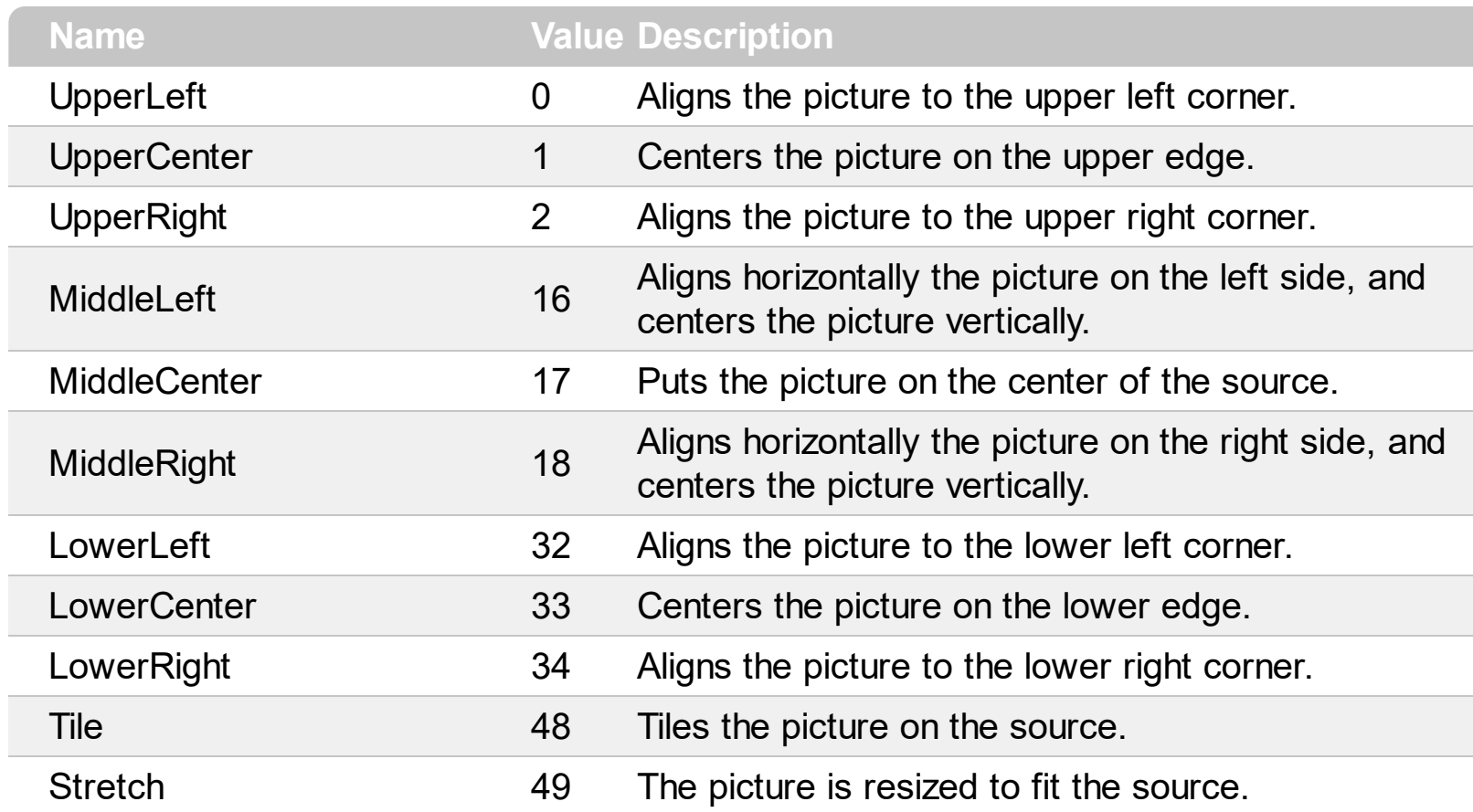

## **constants PropertyLayerCaptionEnum**

The PropertyLayerCaptionEnum type holds properties of the HTML caption that can be displayed on the control. Any of the following properties can be used to display a HTML caption:

- [Caption](#page-263-0) property specifies the caption to be shown on the control's foreground.
- **[ExtraCaption](#page-326-0)** property specifies any extra caption to be shown on the control's foreground.

The PropertyLayerCaptionEnum type supports the following value:

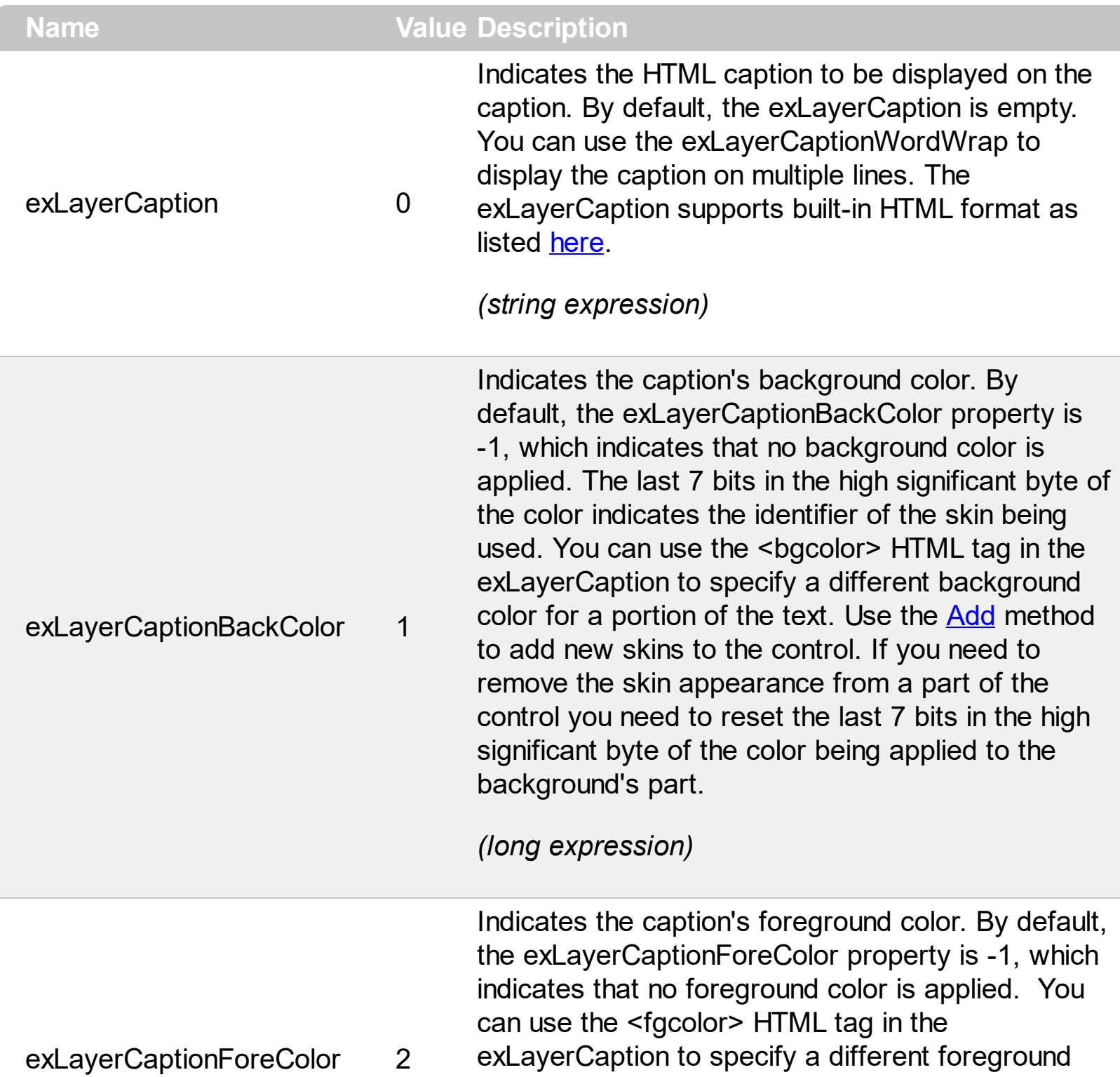

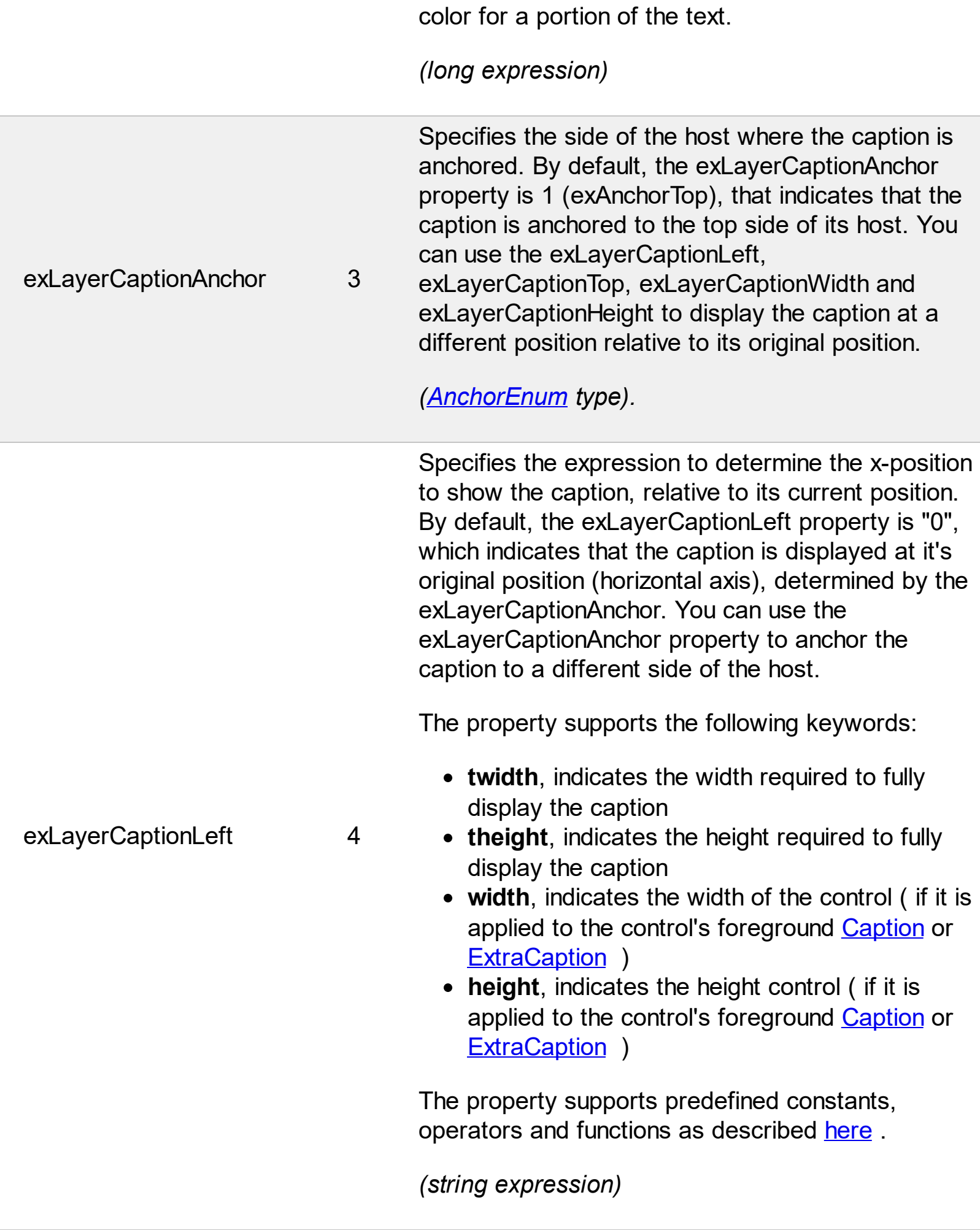

Specifies the expression to determine the y-position

to show the caption, relative to its current position. By default, the exLayerCaptionTop property is "0", which indicates that the caption is displayed at it's original position (vertical axis), determined by the exLayerCaptionAnchor. You can use the exLayerCaptionAnchor property to anchor the caption to a different side of the host.

The property supports the following keywords:

- **twidth**, indicates the width required to fully display the caption
- **theight**, indicates the height required to fully display the caption
- **width**, indicates the width of the control ( if it is applied to the control's foreground [Caption](#page-263-0) or [ExtraCaption](#page-326-0) )
- **height**, indicates the height control ( if it is applied to the control's foreground [Caption](#page-263-0) or [ExtraCaption](#page-326-0) )

The property supports predefined constants, operators and functions as described [here](#page-19-0) .

*(string expression)*

Specifies the expression to determine the width to show the caption, relative to its current width. By default, the exLayerCaptionWidth property is "twidth", which indicates that the caption is displayed on its full width. You can use the exLayerCaptionAnchor property to anchor the caption to a different side of the host.

The property supports the following keywords:

- **twidth**, indicates the width required to fully display the caption
- **theight**, indicates the height required to fully display the caption
- **width**, indicates the width of the control ( if it is applied to the control's foreground [Caption](#page-263-0) or [ExtraCaption](#page-326-0) )

exLayerCaptionTop 5

exLayerCaptionWidth 6

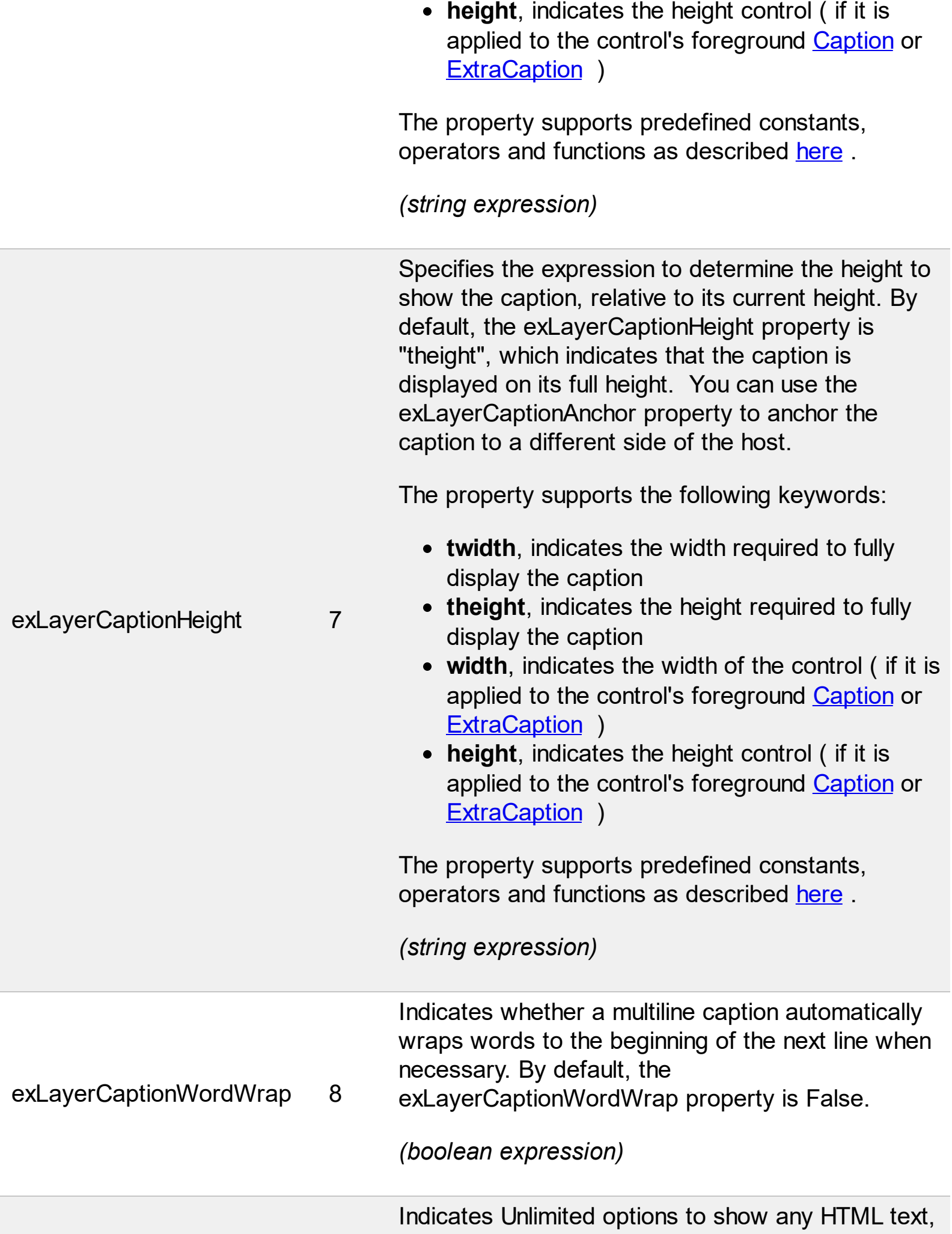

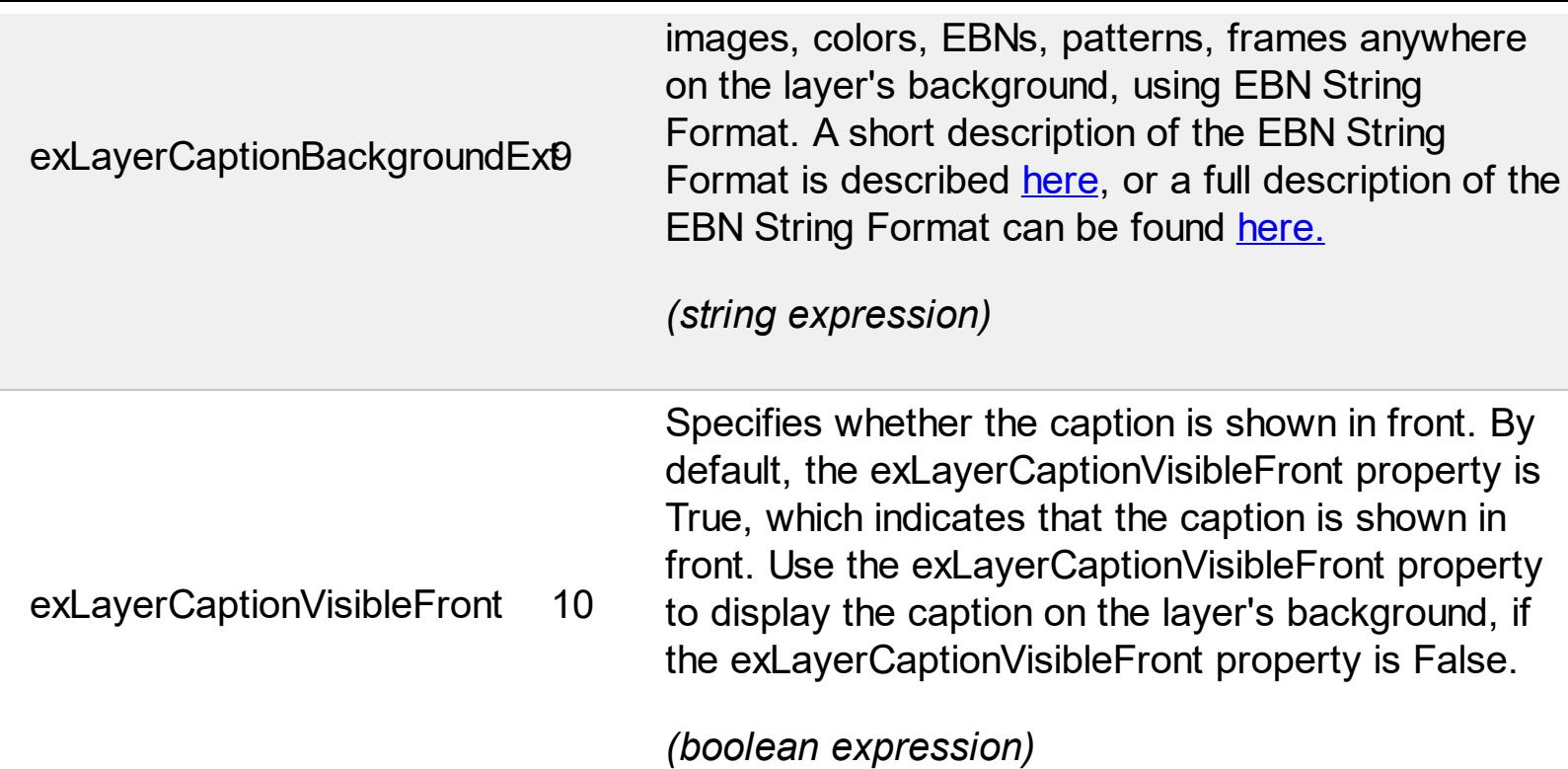

<span id="page-17-0"></span>The exLayerCaption supports built-in HTML tags as follow:

- **• ...**  $**kb**$  **displays the text in <b>bold**
- **<i> ... </i>** displays the text in *italics*
- **•**  $\leq$ **u**  $\leq$ **...**  $\leq$ **/u**  $\leq$  <u>underlines</u> the text
- **<s> ... </s> Strike-through text**
- <a **id;options>** ... </a> displays an [anchor](about:blank) element that can be clicked. An anchor is a piece of text or some other object (for example an image) which marks the beginning and/or the end of a hypertext link.The <a> element is used to mark that piece of text (or inline image), and to give its hypertextual relationship to other documents. The control fires the *AnchorClick(AnchorID, Options)* event when the user clicks the anchor element. The *FormatAnchor* property customizes the visual effect for anchor elements.
- **<font face;size> ... </font>** displays portions of text with a different font and/or different size. For instance, the "<font Tahoma;12>bit</font>" draws the bit text using the Tahoma font, on size 12 pt. If the name of the font is missing, and instead size is present, the current font is used with a different size. For instance, "<font ;12>bit</font>" displays the bit text using the current font, but with a different size.
- **<fgcolor rrggbb> ... </fgcolor>** or <fgcolor=rrggbb> ... </fgcolor> displays text with a specified foreground color. The rr/gg/bb represents the red/green/blue values of the color in hexa values.
- **<bgcolor rrggbb>** ... **</bgcolor>** or **<bgcolor=rrggbb>** ... **</bgcolor>** displays text with a specified **background** color. The rr/gg/bb represents the red/green/blue values of the color in hexa values.
- **<solidline rrggbb> ... </solidline>** or <solidline=rrggbb> ... </solidline> draws a solidline on the bottom side of the current text-line, of specified RGB color. The <solidline>

... </solidline> draws a black solid-line on the bottom side of the current text-line. The rr/gg/bb represents the red/green/blue values of the color in hexa values.

- **<dotline rrggbb> ... </dotline>** or <dotline=rrggbb> ... </dotline> draws a dot-line on the bottom side of the current text-line, of specified RGB color. The <dotline> ... </dotline> draws a black dot-line on the bottom side of the current text-line. The rr/gg/bb represents the red/green/blue values of the color in hexa values.
- **<upline> ... </upline>** draws the line on the top side of the current text-line (requires <solidline> or <dotline>).
- <r> right aligns the text
- **<c>** centers the text
- <br> forces a line-break
- **<img>number[:width]</img>** inserts an icon inside the text. The number indicates the index of the icon being inserted. Use the Images method to assign a list of icons to your chart. The last 7 bits in the high significant byte of the number expression indicates the identifier of the skin being used to paint the object. Use the [Add](#page-55-0) method to add new skins to the control. If you need to remove the skin appearance from a part of the control you need to reset the last 7 bits in the high significant byte of the color being applied to the part. The width is optional and indicates the width of the icon being inserted. Using the width option you can overwrite multiple icons getting a nice effect. By default, if the width field is missing, the width is 18 pixels.
- **<img>key[:width]</img>** inserts a custom size picture into the text being previously loaded using the HTMLPicture property. The Key parameter indicates the key of the picture being displayed. The Width parameter indicates a custom size, if you require to stretch the picture, else the original size of the picture is used.
- & glyph characters as & ( & ), < ( < ), &gt; ( > ), &gout; ( " ) and &#number; ( the character with specified code ), For instance, the € displays the EUR character. The **&** ampersand is only recognized as markup when it is followed by a known letter or a #character and a digit. For instance if you want to display <b>bold</b> in HTML caption you can use &lt;b&gt;bold&lt;/b&gt;
- < off offset> ... </off> defines the vertical offset to display the text/element. The offset parameter defines the offset to display the element. This tag is inheritable, so the offset is keep while the associated </off> tag is found. You can use the <off offset> HTML tag in combination with the <font face;size> to define a smaller or a larger font to be displayed. For instance: "Text with <font ;7><**off** 6>subscript" displays the text such as: Text with subscript The "Text with <font ;7><**off** -6>superscript" displays the text such as: Text with <sup>subscript</sup>
- **<gra rrggbb;mode;blend> ... </gra>** defines a gradient text. The text color or  $\bullet$ <fgcolor> defines the starting gradient color, while the rr/gg/bb represents the red/green/blue values of the ending color, 808080 if missing as gray. The mode is a value between 0 and 4, 1 if missing, and blend could be 0 or 1, 0 if missing. The <font> HTML tag can be used to define the height of the font. Any of the rrggbb, mode or blend field may not be specified. The <gra> with no fields, shows a vertical gradient

color from the current text color to gray (808080). For instance the "<font ;18><**gra** FFFFFF;1;1>gradient-center</**gra**></font>" generates the following picture:

gradient-center

• < out rrggbb; width> ... </out> shows the text with outlined characters, where rr/gg/bb represents the red/green/blue values of the outline color, 808080 if missing as gray, width indicates the size of the outline, 1 if missing. The text color or  $\leq$  fgcolor adefines the color to show the inside text. The <font> HTML tag can be used to define the height of the font. For instance the "<font ;31><**out** 000000>

<fgcolor=FFFFFF>outlined</fgcolor></**out**></font>" generates the following picture:

## outlined

• **<sha rrggbb;width;offset> ... </sha> define a text with a shadow, where rr/gg/bb** represents the red/green/blue values of the shadow color, 808080 if missing as gray, width indicates the size of shadow, 4 if missing, and offset indicates the offset from the origin to display the text's shadow, 2 if missing. The text color or <fgcolor> defines the color to show the inside text. The <font> HTML tag can be used to define the height of the font. For instance the "<font ;31><**sha**>shadow</**sha**></font>" generates the following picture:

# shadow

or "*<font ;31><sha 404040;5;0><fgcolor=FFFFFF>outline anti-aliasing</fgcolor> </sha></font>*" gets:

# outline anti-aliasing

<span id="page-19-0"></span>The property supports predefined constants, operators and functions as listed bellow:

*The constants are ( DPI-Aware components ):*

- **dpi** ( DPI constant ), specifies the current DPI setting. and it indicates the minimum value between **dpix** and **dpiy** constants. For instance, if current DPI setting is 100%, the dpi constant returns 1, if 150% it returns 1.5, and so on. For instance, the expression value \* dpi returns the value if the DPI setting is 100%, or value \* 1.5 in case, the DPI setting is 150%
- **dpix** ( DPIX constant ), specifies the current DPI setting on x-scale. For instance, if current DPI setting is 100%, the dpix constant returns 1, if 150% it returns 1.5, and so on. For instance, the expression value \* dpix returns the value if the DPI setting is 100%, or value \* 1.5 in case, the DPI setting is 150%
- **dpiy** ( DPIY constant ), specifies the current DPI setting on x-scale. For instance, if current DPI setting is 100%, the dpiy constant returns 1, if 150% it returns 1.5, and so

on. For instance, the expression value \* dpiy returns the value if the DPI setting is 100%, or value \* 1.5 in case, the DPI setting is 150%

*The supported binary arithmetic operators are:*

- **\*** ( multiplicity operator ), priority 5
- **/** ( divide operator ), priority 5
- **mod** ( reminder operator ), priority 5
- **+** ( addition operator ), priority 4 ( concatenates two strings, if one of the operands is of string type )
- **-** ( subtraction operator ), priority 4

*The supported unary boolean operators are:*

• **not** (not operator), priority 3 (high priority)

*The supported binary boolean operators are:*

- **or** ( or operator ), priority 2
- and ( or operator ), priority 1

*The supported binary boolean operators, all these with the same priority 0, are :*

- **<** ( less operator )
- **<=** ( less or equal operator )
- **=** ( equal operator )
- **!=** ( not equal operator )
- **>=** ( greater or equal operator )
- **>** ( greater operator )

*The supported binary range operators, all these with the same priority 5, are :*

- **MIN** ( min operator ), indicates the minimum value, so a **MIN** b returns the value of a, if it is less than b, else it returns b. For instance, the expression value MIN 10 returns always a value greater than 10.
- **MAX** ( max operator ), indicates the maximum value, so a **MAX** b returns the value of a, if it is greater than b, else it returns b. For instance, the expression value MAX 100 returns always a value less than 100.

*The supported binary operators, all these with the same priority 0, are :*

**:= (Store operator),** stores the result of expression to variable. The syntax for := operator is

#### *variable := expression*

where variable is a integer between 0 and 9. You can use the **=:** operator to restore any stored variable ( please make the difference between  $:=$  and  $=$ : ). For instance, *(0:=dbl(value)) = 0 ? "zero" : =:0*, stores the value converted to double, and prints zero if it is 0, else the converted number. Please pay attention that the **:=** and **=:** are two distinct operators, the first for storing the result into a variable, while the second for restoring the variable

**=: (Restore operator),** restores the giving variable ( previously saved using the store operator ). The syntax for =: operator is

### *=: variable*

where variable is a integer between 0 and 9. You can use the **:=** operator to store the value of any expression ( please make the difference between := and =: ). For instance, *(0:=dbl(value)) = 0 ? "zero" : =:0*, stores the value converted to double, and prints zero if it is 0, else the converted number. Please pay attention that the **:=** and **=:** are two distinct operators, the first for storing the result into a variable, while the second for restoring the variable

*The supported ternary operators, all these with the same priority 0, are :*

**?** ( **Immediate If operator** ), returns and executes one of two expressions, depending on the evaluation of an expression. The syntax for *?* operator is

### *expression ? true\_part : false\_part*

, while it executes and returns the true\_part if the expression is true, else it executes and returns the false\_part. For instance, the *%0 = 1 ? 'One' : (%0 = 2 ? 'Two' : 'not found')* returns 'One' if the value is 1, 'Two' if the value is 2, and 'not found' for any other value. A n-ary equivalent operation is the case() statement, which is available in newer versions of the component.

*The supported n-ary operators are (with priority 5):*

*array (at operator),* returns the element from an array giving its index ( 0 base ). The *array* operator returns empty if the element is found, else the associated element in the collection if it is found. The syntax for *array* operator is

### *expression array (c1,c2,c3,...cn)*

, where the c1, c2, ... are constant elements. The constant elements could be numeric, date or string expressions. For instance the *month(value)-1 array*

*('J','F','M','A','M','Jun','J','A','S','O','N','D')* is equivalent with *month(value)-1 case (default:''; 0:'J';1:'F';2:'M';3:'A';4:'M';5:'Jun';6:'J';7:'A';8:'S';9:'O';10:'N';11:'D')*.

*in (include operator),* specifies whether an element is found in a set of constant elements. The *in* operator returns -1 ( True ) if the element is found, else 0 (false) is retrieved. The syntax for *in* operator is

### *expression in (c1,c2,c3,...cn)*

, where the c1, c2, ... are constant elements. The constant elements could be numeric, date or string expressions. For instance the *value in (11,22,33,44,13)* is equivalent with *(expression = 11) or (expression = 22) or (expression = 33) or (expression = 44) or (expression = 13)*. The *in* operator is not a time consuming as the equivalent *or* version is, so when you have large number of constant elements it is recommended using the *in* operator. Shortly, if the collection of elements has 1000 elements the *in* operator could take up to 8 operations in order to find if an element fits the set, else if the *or* statement is used, it could take up to 1000 operations to check, so by far, the *in* operator could save time on finding elements within a collection.

*switch (switch operator),* returns the value being found in the collection, or a predefined value if the element is not found (default). The syntax for *switch* operator is

### *expression switch (default,c1,c2,c3,...,cn)*

, where the c1, c2, ... are constant elements, and the default is a constant element being returned when the element is not found in the collection. The constant elements could be numeric, date or string expressions. The equivalent syntax is "% $0 = c 1 ? c 1$ : ( %0 = c 2 ? c 2 : ( ... ? . : default) )". The *switch* operator is very similar with the *in* operator excepts that the first element in the switch is always returned by the statement if the element is not found, while the returned value is the value itself instead -1. For instance, the *%0 switch ('not found',1,4,7,9,11)* gets 1, 4, 7, 9 or 11, or 'not found' for any other value. As the *in* operator the *switch* operator uses binary searches for fitting the element, so it is quicker that iif (immediate if operator) alterative.

*case() (case operator)* returns and executes one of n expressions, depending on the evaluation of the expression ( IIF - immediate IF operator is a binary case() operator ). The syntax for *case()* operator is:

### *expression case ([default : default\_expression ; ] c1 : expression1 ; c2 : expression2 ; c3 : expression3 ;....)*

If the default part is missing, the case() operator returns the value of the expression if it is not found in the collection of cases ( c1, c2, ...). For instance, if the value of expression is not any of c1, c2, .... the default\_expression is executed and returned. If

the value of the expression is c1, then the *case()* operator executes and returns the *expression1.* The *default, c1, c2, c3, ...* must be constant elements as numbers, dates or strings. For instance, the *date(shortdate(value)) case (default:0 ; #1/1/2002#:1 ; #2/1/2002#:1; #4/1/2002#:1; #5/1/2002#:1)* indicates that only *#1/1/2002#, #2/1/2002#, #4/1/2002# and #5/1/2002#* dates returns 1, since the others returns 0. For instance the following sample specifies the hour being non-working for specified dates: *date(shortdate(value)) case(default:0;#4/1/2009# : hour(value) >= 6 and hour(value) <= 12 ; #4/5/2009# : hour(value) >= 7 and hour(value) <= 10 or hour(value) in(15,16,18,22); #5/1/2009# : hour(value) <= 8)* statement indicates the working hours for dates as follows:

- #4/1/2009#, from hours 06:00 AM to 12:00 PM
- #4/5/2009#, from hours 07:00 AM to 10:00 AM and hours 03:00PM, 04:00PM, 06:00PM and 10:00PM
- #5/1/2009#, from hours 12:00 AM to 08:00 AM

The *in*, *switch* and *case()* use binary search to look for elements so they are faster then using iif and or expressions. Obviously, the priority of the operations inside the expression is determined by ( ) parenthesis and the priority for each operator.

*The supported conversion unary operators are:*

**type** (unary operator) retrieves the type of the object. For instance *type(%1) = 8* specifies the cells ( on the column 1 ) that contains string values.

Here's few predefined types:

- $\circ$  0 empty (not initialized)
- $0$  1 null
- $\circ$  2 short
- $\circ$  3 long
- $\circ$  4 float
- $\circ$  5 double
- $\circ$  6 currency
- $\circ$  7 date
- $\circ$  8 string
- 9 object
- $\circ$  10 error
- $\circ$  11 boolean
- $\circ$  12 variant
- $\circ$  13 any
- $\circ$  14 decimal
- $\circ$  16 char
- $\circ$  17 byte
- $\circ$  18 unsigned short
- $\circ$  19 unsigned long
- $\circ$  20 long on 64 bits
- 21 unsigned long on 64 bites
- **str** (unary operator) converts the expression to a string. The str operator converts the expression to a string. For instance, the *str(-12.54)* returns the string "-12.54".
- **dbl** (unary operator) converts the expression to a number. The dbl operator converts the expression to a number. For instance, the *dbl("12.54")* returns 12.54
- **date** (unary operator) converts the expression to a date, based on your regional settings. For instance, the *date(``)* gets the current date ( no time included ), the *date(`now`)* gets the current date-time, while the *date("01/01/2001")* returns #1/1/2001#
- **dateS** (unary operator) converts the string expression to a date using the format MM/DD/YYYY HH:MM:SS. For instance, the *dateS("01/01/2001 14:00:00")* returns #1/1/2001 14:00:00#

*Other known operators for numbers are:*

- **int** (unary operator) retrieves the integer part of the number. For instance, the *int(12.54)* returns 12
- **round** (unary operator) rounds the number ie 1.2 gets 1, since 1.8 gets 2. For instance, the *round(12.54)* returns 13
- **floor** (unary operator) returns the largest number with no fraction part that is not greater than the value of its argument. For instance, the *floor(12.54)* returns 12
- **abs** (unary operator) retrieves the absolute part of the number ie -1 gets 1, 2 gets 2. For instance, the *abs(-12.54)* returns 12.54
- **sin** (unary operator) returns the sine of an angle of x radians. For instance, the *sin(3.14)* returns 0.001593.
- **cos** (unary operator) returns the cosine of an angle of x radians. For instance, the *cos(3.14)* returns -0.999999.
- **asin** (unary operator) returns the principal value of the arc sine of x, expressed in radians. For instance, the *2\*asin(1)* returns the value of PI.
- **acos** (unary operator) returns the principal value of the arc cosine of x, expressed in radians. For instance, the *2\*acos(0)* returns the value of PI
- **sqrt** (unary operator) returns the square root of x. For instance, the *sqrt(81)* returns 9.
- **currency** (unary operator) formats the giving number as a currency string, as indicated by the control panel. For instance, *currency(value)* displays the value using the current format for the currency ie, 1000 gets displayed as \$1,000.00, for US format.
- value **format** 'flags' (binary operator) formats the value with specified flags. If flags is empty, the number is displayed as shown in the field "Number" in the "Regional and Language Options" from the Control Panel. For instance the *1000 format ''* displays 1,000.00 for English format, while 1.000,00 is displayed for German format. 1000

format '2|.|3|,' will always displays 1,000.00 no matter of settings in the control panel. If formatting the number fails for some invalid parameter, the value is displayed with no formatting.

The ' flags' for format operator is a list of values separated by | character such as '*NumDigits|DecimalSep|Grouping|ThousandSep|NegativeOrder|LeadingZero*' with the following meanings:

- *NumDigits* specifies the number of fractional digits, If the flag is missing, the field "No. of digits after decimal" from "Regional and Language Options" is using.
- *DecimalSep* specifies the decimal separator. If the flag is missing, the field "Decimal symbol" from "Regional and Language Options" is using.
- Grouping indicates the number of digits in each group of numbers to the left of the decimal separator. Values in the range 0 through 9 and 32 are valid. The most significant grouping digit indicates the number of digits in the least significant group immediately to the left of the decimal separator. Each subsequent grouping digit indicates the next significant group of digits to the left of the previous group. If the last value supplied is not 0, the remaining groups repeat the last group. Typical examples of settings for this member are: 0 to group digits as in 123456789.00; 3 to group digits as in 123,456,789.00; and 32 to group digits as in 12,34,56,789.00. If the flag is missing, the field "Digit grouping" from "Regional and Language Options" indicates the grouping flag.
- *ThousandSep* specifies the thousand separator. If the flag is missing, the field "Digit grouping symbol" from "Regional and Language Options" is using.
- *NegativeOrder* indicates the negative number mode. If the flag is missing, the field "Negative number format" from "Regional and Language Options" is using. The valid values are 0, 1, 2, 3 and 4 with the following meanings:
	- 0 Left parenthesis, number, right parenthesis; for example, (1.1)
	- 1 Negative sign, number; for example, -1.1
	- 2 Negative sign, space, number; for example, 1.1
	- 3 Number, negative sign; for example, 1.1-
	- 4 Number, space, negative sign; for example, 1.1 -
- *LeadingZero* indicates if leading zeros should be used in decimal fields. If the flag is missing, the field "Display leading zeros" from "Regional and Language Options" is using. The valid values are 0, 1

*Other known operators for strings are:*

- **len** (unary operator) retrieves the number of characters in the string. For instance, the *len("Mihai")* returns 5.
- **lower** (unary operator) returns a string expression in lowercase letters. For instance, the *lower("MIHAI")* returns "mihai"
- **upper** (unary operator) returns a string expression in uppercase letters. For instance,

the *upper("mihai")* returns "MIHAI"

- **proper** (unary operator) returns from a character expression a string capitalized as appropriate for proper names. For instance, the *proper("mihai")* returns "Mihai"
- **ltrim** (unary operator) removes spaces on the left side of a string. For instance, the *ltrim(" mihai")* returns "mihai"
- **rtrim** (unary operator) removes spaces on the right side of a string. For instance, the *rtrim("mihai ")* returns "mihai"
- **trim** (unary operator) removes spaces on both sides of a string. For instance, the *trim(" mihai ")* returns "mihai"
- **reverse** (unary operator) reverses the order of the characters in the string a. For instance, the *reverse("Mihai")* returns "iahiM"
- **startwith** (binary operator) specifies whether a string starts with specified string ( 0 if not found, -1 if found ). For instance *"Mihai" startwith "Mi"* returns -1
- **endwith** (binary operator) specifies whether a string ends with specified string ( 0 if not found, -1 if found ). For instance *"Mihai" endwith "ai"* returns -1
- **contains** (binary operator) specifies whether a string contains another specified string ( 0 if not found, -1 if found ). For instance *"Mihai" contains "ha"* returns -1
- **left** (binary operator) retrieves the left part of the string. For instance *"Mihai" left 2* returns "Mi".
- **right** (binary operator) retrieves the right part of the string. For instance *"Mihai" right 2* returns "ai"
- a **Ifind** b (binary operator) The a Ifind b (binary operator) searches the first occurrence of the string b within string a, and returns -1 if not found, or the position of the result ( zero-index ). For instance *"ABCABC" lfind "C"* returns 2
- a **rfind** b (binary operator) The a rfind b (binary operator) searches the last occurrence of the string b within string a, and returns -1 if not found, or the position of the result ( zero-index ). For instance *"ABCABC" rfind "C"* returns 5.
- a **mid** b (binary operator) retrieves the middle part of the string a starting from b (1 means first position, and so on ). For instance *"Mihai" mid 2* returns "ihai"
- a **count** b (binary operator) retrieves the number of occurrences of the b in a. For instance *"Mihai" count "i"* returns 2.
- a **replace** b **with** c (double binary operator) replaces in a the b with c, and gets the result. For instance, the *"Mihai" replace "i" with ""* returns "Mha" string, as it replaces all "i" with nothing.
- a **split** b, splits the a using the separator b, and returns an array. For instance, the *weekday(value) array 'Sun Mon Thu Wed Thu Fri Sat' split ' '* gets the weekday as string. This operator can be used with the array.

*Other known operators for dates are:*

**time** (unary operator) retrieves the time of the date in string format, as specified in the control's panel. For instance, the *time(#1/1/2001 13:00#)* returns "1:00:00 PM"

- **timeF** (unary operator) retrieves the time of the date in string format, as "HH:MM:SS". For instance, the *timeF(#1/1/2001 13:00#)* returns "13:00:00"
- **shortdate** (unary operator) formats a date as a date string using the short date format, as specified in the control's panel. For instance, the *shortdate(#1/1/2001 13:00#)* returns "1/1/2001"
- **shortdateF** (unary operator) formats a date as a date string using the "MM/DD/YYYY" format. For instance, the *shortdateF(#1/1/2001 13:00#)* returns "01/01/2001"
- **dateF** (unary operator) converts the date expression to a string expression in "MM/DD/YYYY HH:MM:SS" format. For instance, the *dateF(#01/01/2001 14:00:00#)* returns #01/01/2001 14:00:00#
- **longdate** (unary operator) formats a date as a date string using the long date format, as specified in the control's panel. For instance, the *longdate(#1/1/2001 13:00#)* returns "Monday, January 01, 2001"
- **year** (unary operator) retrieves the year of the date (100,...,9999). For instance, the *year(#12/31/1971 13:14:15#)* returns 1971
- **month** (unary operator) retrieves the month of the date ( 1, 2,...,12 ). For instance, the *month(#12/31/1971 13:14:15#)* returns 12.
- **day** (unary operator) retrieves the day of the date ( 1, 2,...,31 ). For instance, the *day(#12/31/1971 13:14:15#)* returns 31
- **yearday** (unary operator) retrieves the number of the day in the year, or the days since January 1st ( 0, 1,...,365 ). For instance, the *yearday(#12/31/1971 13:14:15#)* returns 365
- **weekday** (unary operator) retrieves the number of days since Sunday ( 0 Sunday, 1 Monday,..., 6 - Saturday ). For instance, the *weekday(#12/31/1971 13:14:15#)* returns 5.
- **hour** (unary operator) retrieves the hour of the date ( 0, 1, ..., 23 ). For instance, the *hour(#12/31/1971 13:14:15#)* returns 13
- **min** (unary operator) retrieves the minute of the date ( 0, 1, ..., 59 ). For instance, the *min(#12/31/1971 13:14:15#)* returns 14
- **sec** (unary operator) retrieves the second of the date ( 0, 1, ..., 59 ). For instance, the *sec(#12/31/1971 13:14:15#)* returns 15

The Exontrol's **[eXPression](https://exontrol.com/expression.jsp)** component is a syntax-editor that helps you to define, view, edit and evaluate expressions. Using the eXPression component you can easily view or check if the expression you have used is syntactically correct, and you can evaluate what is the result you get giving different values to be tested. The Exontrol's eXPression component can be used as an user-editor, to configure your applications.

## <span id="page-28-0"></span>**The EBN String Format syntax in BNF notation is defined like follows:**

```
<EBN> ::= <elements> | <root> "(" [<elements>] ")"
<elements> ::= <element> ["," <elements> ]
<root> ::= "root" [ <attributes> ] | [ <attributes> ]
<element> ::= <anchor> [ <attributes> ] [ "(" [<elements>] ")" ]
<anchor> ::= "none" | "left" | "right" | "client" | "top" | "bottom"
<attributes> ::= "[" [<client> ","] <attribute> [ "," <attributes> ] "]"
<client> ::= <expression> | <expression> "," <expression> "," <expression> ","
<expression>
<expression> ::= <number> | <number> "%"
<attribute> ::= <backcolor> | <text> | <wordwrap> | <align> | <pattern> |
<patterncolor> | <frame> | <framethick> | <data> | <others>
\le equal > ::= " = "
\langle digit > ::= 0 | 1 | 2 | 3 | 4 | 5 | 6 | 7 | 8 | 9
<decimal> ::= <digit><decimal>
<hexadigit> := <digit> | "A" | "B" "C" | "D" | "E" "F"
<hexa> ::= <hexadigit><hexa>
<number> ::= <decimal> | "0x" <hexa>
<color> ::= <rgbcolor> | number
<rgbcolor> ::= "RGB" "(" <number> "," <number> "," <number> ")"
<string> ::= "`" <characters> "`" | "'" <characters> "'" | " <characters> "
<characters> ::= <char> |<characters>
<char> ::= <any_character_excepts_null>
<backcolor> ::= "back" <equal> <color>
<text> := "text" <equal> <string>
<align> ::= "align" <equal> <number>
<pattern> ::= "pattern" <equal> <number>
<patterncolor> ::= "patterncolor" <equal> <color>
<frame> ::= "frame" <equal> <color>
<data> ::= "data" <equal> <number> | <string>
<framethick> ::= "framethick"
<wordwrap> ::= "wordwrap"
```
*Others like: pic, stretch, hstretch, vstretch, transparent, from, to are reserved for future use only.*

Easy samples:

"[pattern=6]", shows the BDiagonal pattern on the object's background.

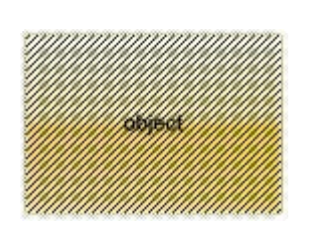

"[frame=RGB(255,0,0),framethick]", draws a red thick-border around the object.

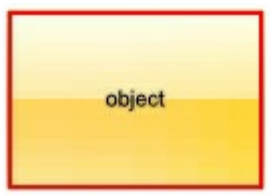

"[frame=RGB(255,0,0),framethick,pattern=6,patterncolor=RGB(255,0,0)]", draws a red thick-border around the object, with a patter inside.

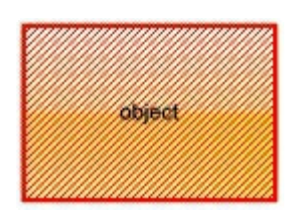

"[[patterncolor=RGB(255,0,0)]  $(none[(4,4,100\% - 8,100\% - 8), pattern = 0x006, patterncolor = RGB(255,0,0), frame = RGB(255,0,0), frame = RGB, while the following method is a 100% of 100% of 100% of 100% of 100% of 100% of 100% of 100% of 100% of 100% of 100% of 100% of 100% of 100% of 100% of 100% of 100% of 100% of 100% of 100% of 100% of 100% of 100% of 100% of 100% of$ draws a red thick-border around the object, with a patter inside, with a 4-pixels wide padding:

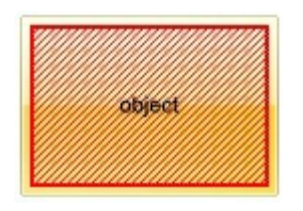

"top[4,back=RGB(0,0,255)]", draws a blue line on the top side of the object's background, of 4-pixels wide.

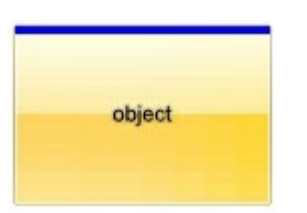

"[text=`caption`,align=0x22]", shows the caption string aligned to the bottom-right side of the object's background.

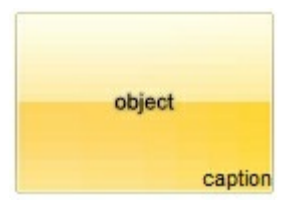

"[text=`<img>flag</img>`,align=0x11]" shows the flag picture and the sweden string aligned to the bottom side of the object.

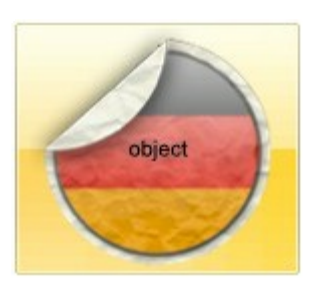

"left[10,back=RGB(255,0,0)]", draws a red line on the left side of the object's background, of 10-pixels wide.

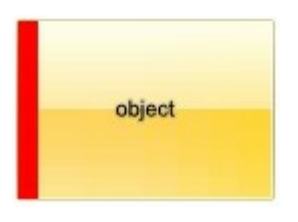

"bottom[50%,pattern=6,frame]", shows the BDiagonal pattern with a border arround on the lower-half part of the object's background.

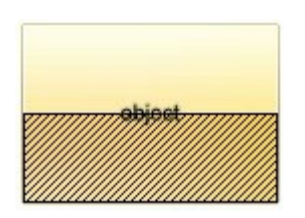

"root[text=`caption <b>2`,align=0x22](client[text=`caption <b>1`,align=0x20])", shows the caption **1** aligned to the bottom-left side, and the caption **2** to the bottom-right side

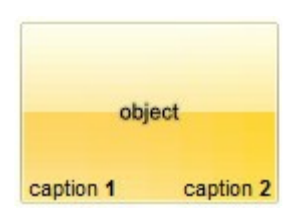

Now, lets say we have the following request to layout the colors on the objects:

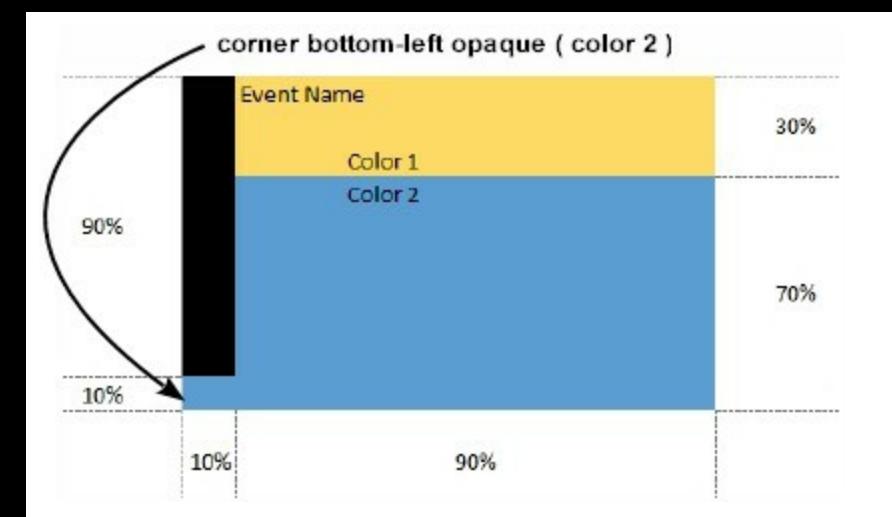

### We define the BackgroundExt property such as "top[30%,back=RGB(253,218,101)],client[back=RGB(91,157,210)],none[(0%,0%,10%,100" (top[90%,back=RGB(0,0,0)])", and it looks as:

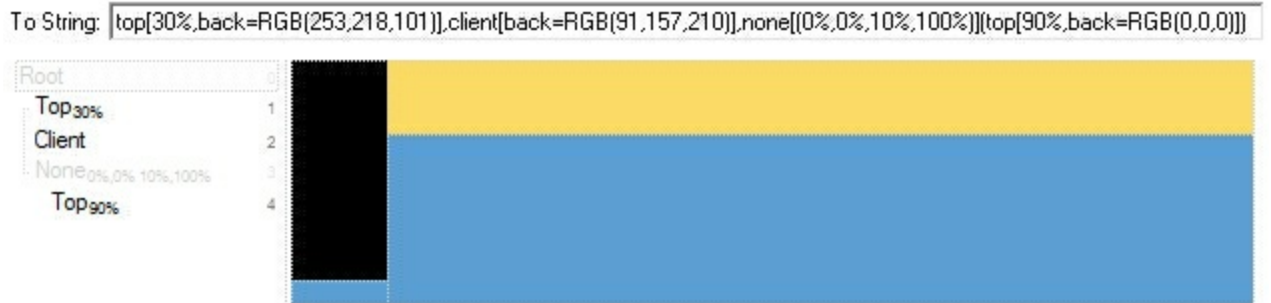

so, if we apply to our object we got:

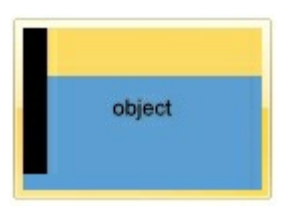

Now, lets say we have the following request to layout the colors on the objects:

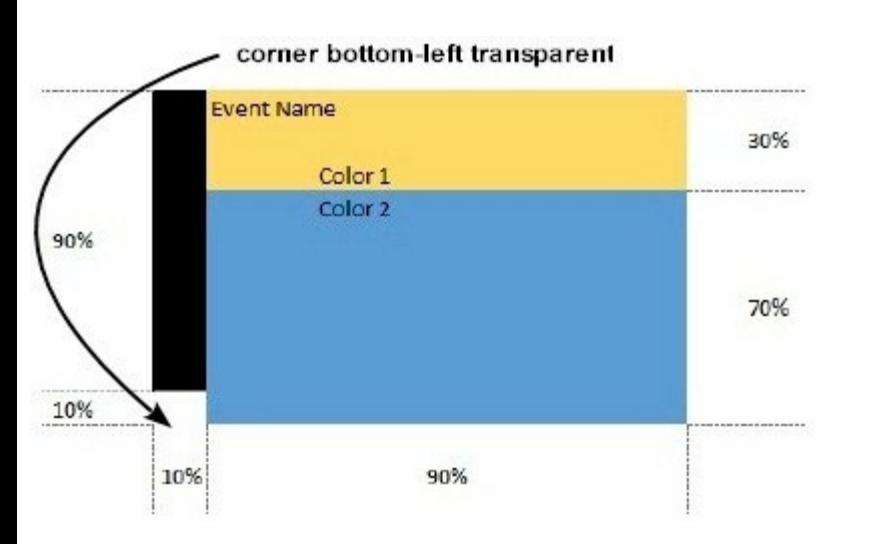

We define BackgroundExt property such as "left[10%]

(top[90%,back=RGB(0,0,0)]),top[30%,back=RGB(254,217,102)],client[back=RGB(91,156,2 and it looks as:

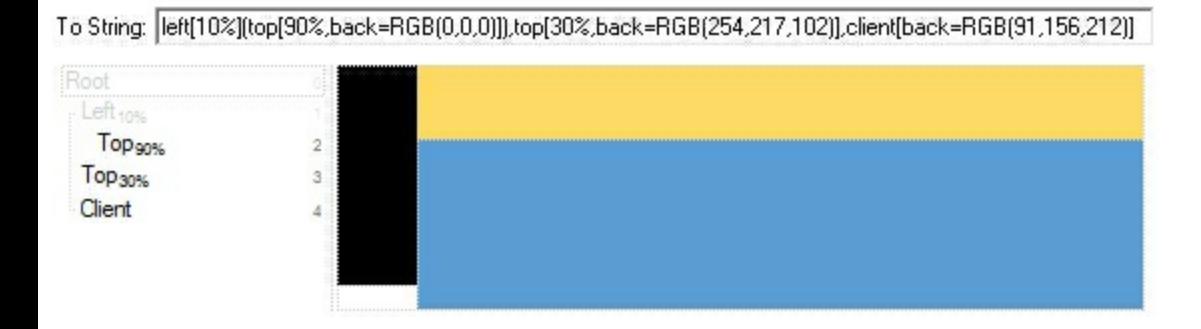

so, if we apply to our object we got:

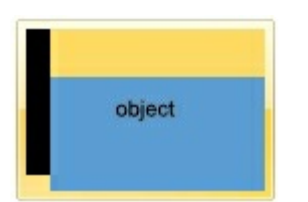

## **constants RadialCustomPropertyEnum**

The RadialCustomPropertyEnum type defines the properties of the custom control. The [BrowseCustom](#page-100-0) property gets or sets a value for specified property, when browsing custom control.

*The properties prefixed with:*

- *exRadialCustomSlider..., should be used while the [BrowseType](#page-116-0) property is exBrowseItemCustom, and [BrowseCustomType](#page-103-0) property is exRadialCustomSlider*
- *exRadialCustomGauge..., should be used while the [BrowseType](#page-116-0) property is exBrowseItemCustom, and [BrowseCustomType](#page-103-0) property is exRadialCustomGauge*

The RadialCustomPropertyEnum type supports the following values:

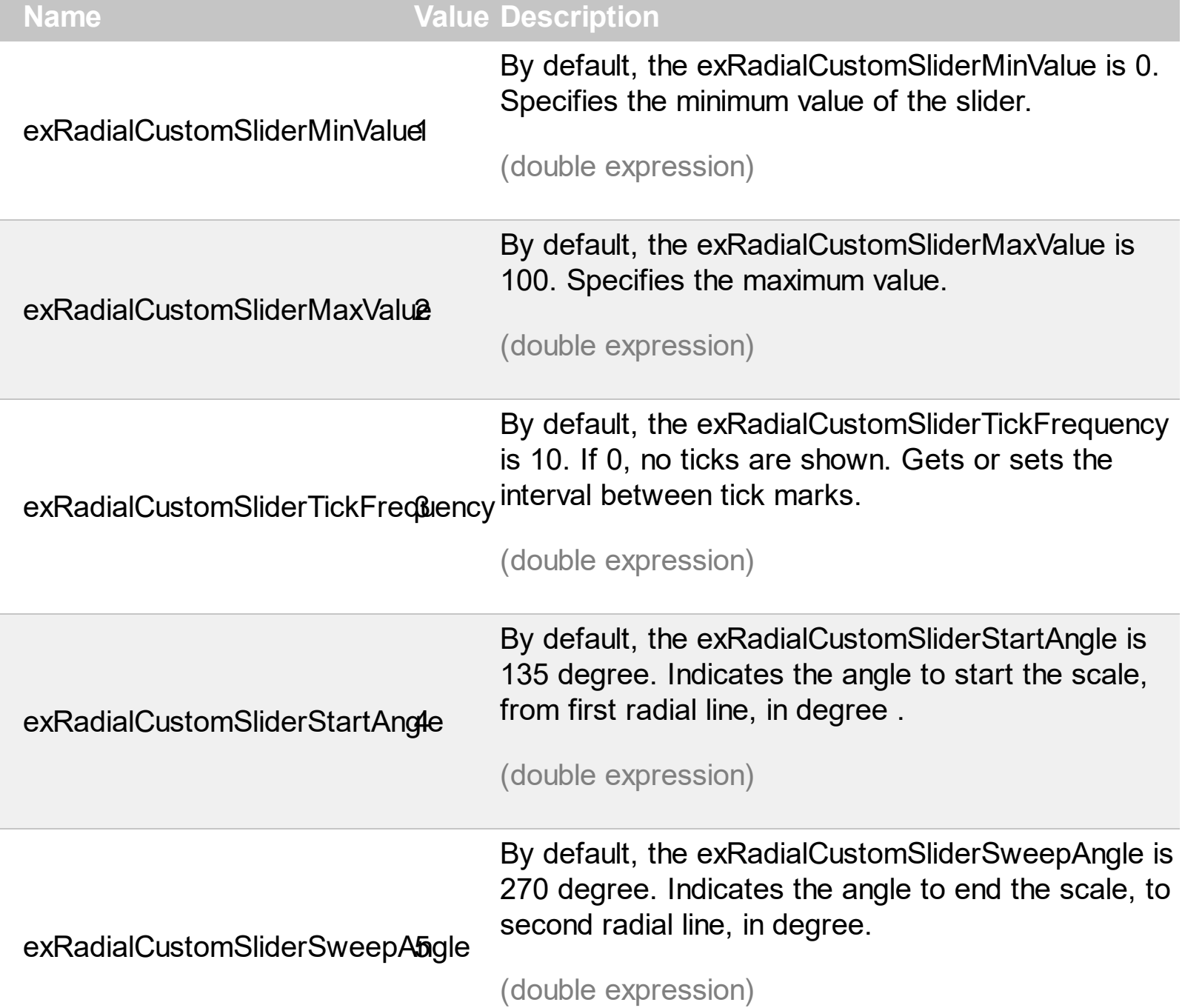

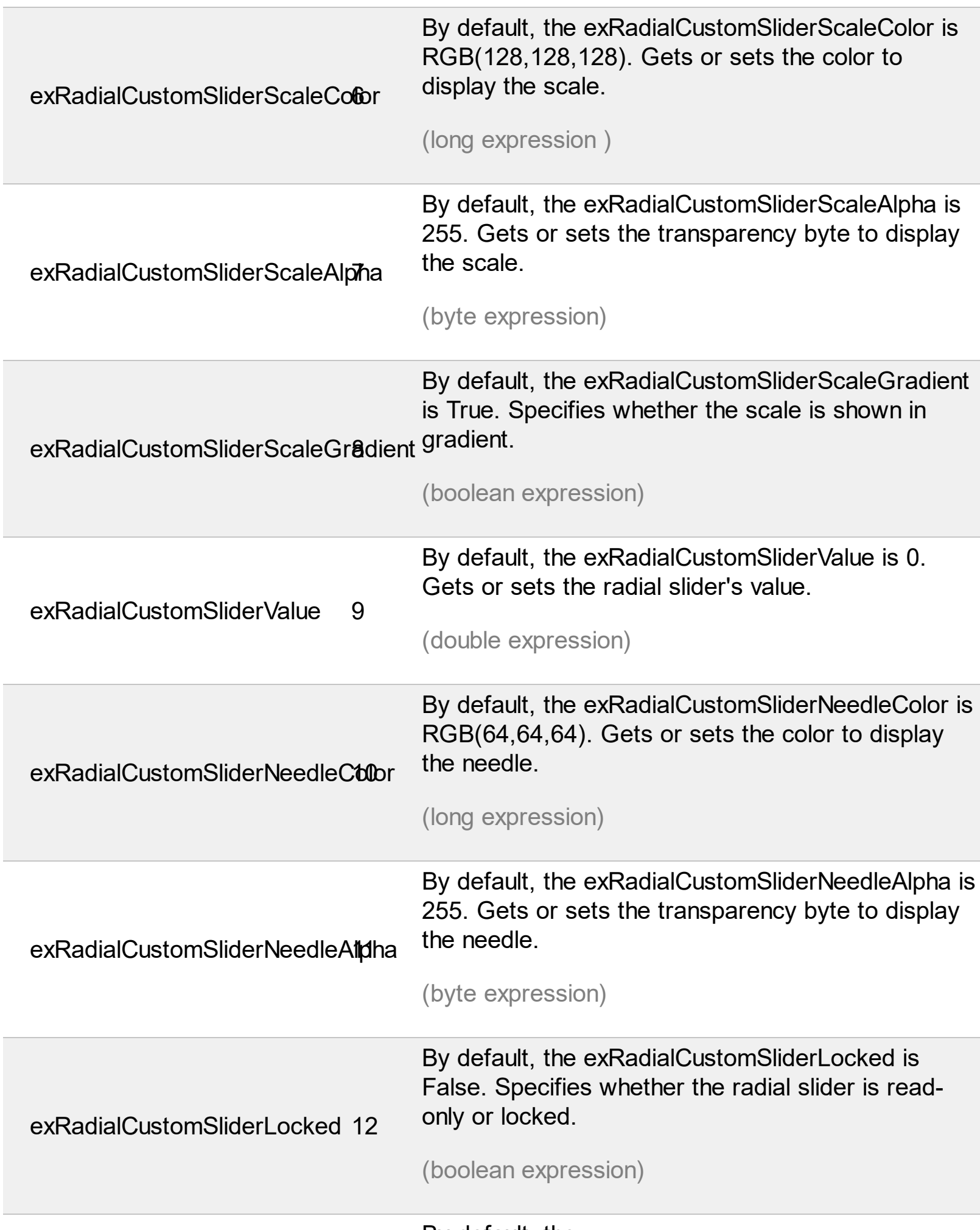

Ī

By default, the

exRadialCustomSliderShowHand&Curso peursor hovers the needle. exRadialCustomSliderShowHandCursor is True. Indicates whether the hand cursor is shown, when

(boolean expression)

By default, the exRadialCustomSliderAdjustValue is "value".

The exRadialCustomSliderAdjustValue expression supports the following keywords:

- **value**, indicates the current value of the slider, exRadialCustomSliderValue
- **vmin**, specifies the minimum value of the slider, exRadialCustomSliderMinValue
- **vmax**, specifies the maximum value of the slider, exRadialCustomSliderMaxValue
- **tick**, indicates the interval between tick marks, exRadialCustomSliderTickFrequency

The expression supports constants, operators and functions defined [here.](#page-37-0)

Gets or sets the expression that determines the valid values of the radial slider.

(string expression)

By default, the exRadialCustomSliderLabelTick is "'<fgcolor 808080>' + (((value = vmin) or (value = vmax)) ? `<b>` : ``) + (value format `0`) ".

The exRadialCustomSliderLabelTick expression supports the following keywords:

- **value**, indicates the current value of the slider, exRadialCustomSliderValue
- **vmin**, specifies the minimum value of the slider, exRadialCustomSliderMinValue
- **vmax**, specifies the maximum value of the slider, exRadialCustomSliderMaxValue
- **tick**, indicates the interval between tick marks,

exRadialCustomSliderAdjustValue

exRadialCustomSliderLabelTick5
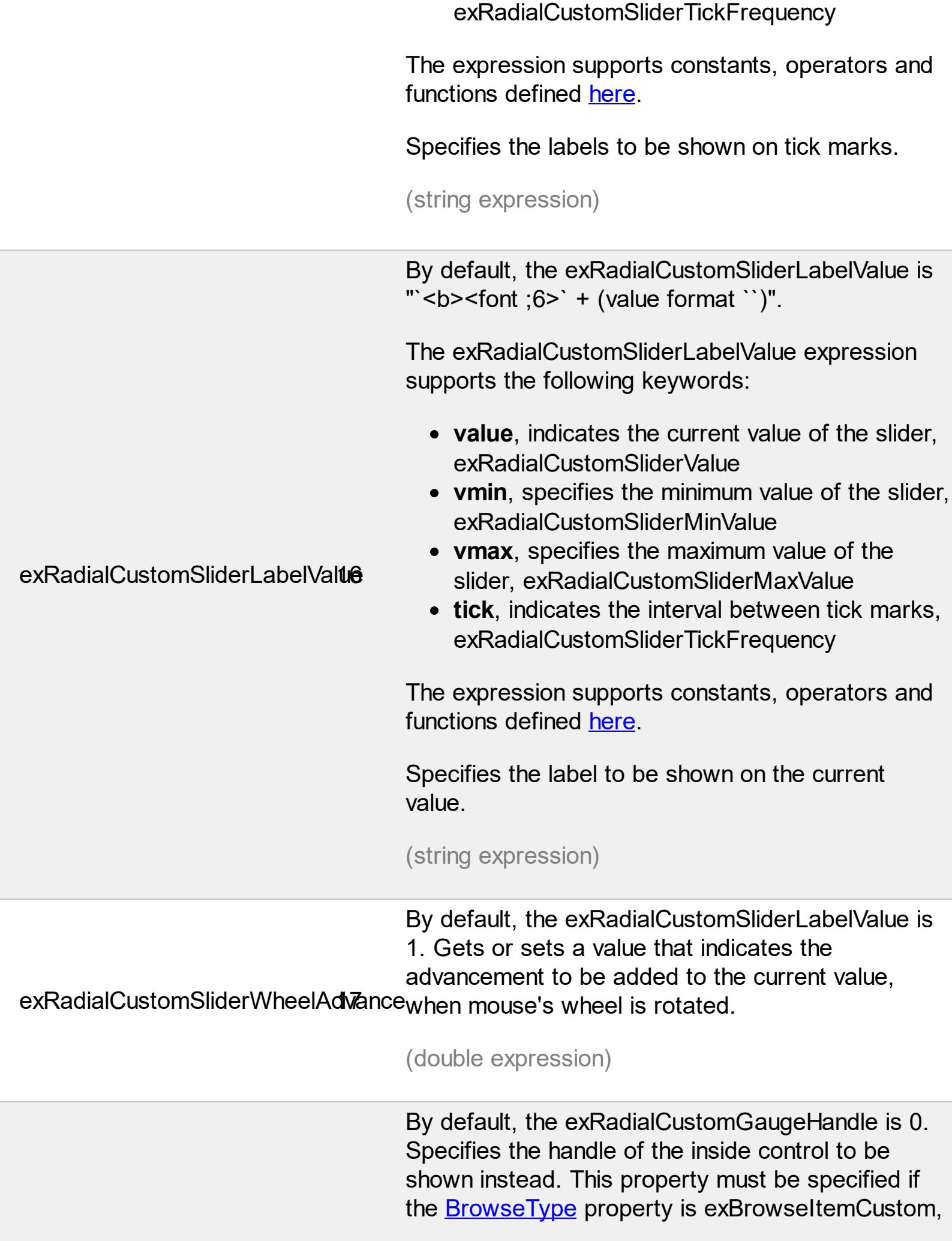

exRadialCustomGaugeHandle 256 and **[BrowseCustomType](#page-103-0)** property is exRadialCustomGauge. The [hWnd](https://exontrol.com/content/products/exgauge/help/Gauge_hWnd.htm) property of the eXGauge must be passed to the BrowseCustom( exRadialCustomGaugeHandle ) property. The Microsoft Windows operating environment identifies each form and control in an application by assigning it a handle, or hWnd. (long expression)

<span id="page-37-0"></span>The expression supports the following constants, operators and functions:

*The constants are ( DPI-Aware components ):*

- **dpi** ( DPI constant ), specifies the current DPI setting. and it indicates the minimum value between **dpix** and **dpiy** constants. For instance, if current DPI setting is 100%, the dpi constant returns 1, if 150% it returns 1.5, and so on. For instance, the expression value \* dpi returns the value if the DPI setting is 100%, or value \* 1.5 in case, the DPI setting is 150%
- **dpix** ( DPIX constant ), specifies the current DPI setting on x-scale. For instance, if current DPI setting is 100%, the dpix constant returns 1, if 150% it returns 1.5, and so on. For instance, the expression value \* dpix returns the value if the DPI setting is 100%, or value \* 1.5 in case, the DPI setting is 150%
- **dpiy** ( DPIY constant ), specifies the current DPI setting on x-scale. For instance, if current DPI setting is 100%, the dpiy constant returns 1, if 150% it returns 1.5, and so on. For instance, the expression value \* dpiy returns the value if the DPI setting is 100%, or value \* 1.5 in case, the DPI setting is 150%

*The supported binary arithmetic operators are:*

- **\*** ( multiplicity operator ), priority 5
- **/** ( divide operator ), priority 5
- mod ( reminder operator ), priority 5
- **+** ( addition operator ), priority 4 ( concatenates two strings, if one of the operands is of string type )
- **-** ( subtraction operator ), priority 4

*The supported unary boolean operators are:*

• **not** ( not operator ), priority 3 ( high priority )

*The supported binary boolean operators are:*

- **or** ( or operator ), priority 2
- and ( or operator ), priority 1

*The supported binary boolean operators, all these with the same priority 0, are :*

- **<** ( less operator )
- **<=** ( less or equal operator )
- **=** ( equal operator )
- **!=** ( not equal operator )
- **>=** ( greater or equal operator )
- **>** ( greater operator )

*The supported binary range operators, all these with the same priority 5, are :*

- **MIN** ( min operator ), indicates the minimum value, so a **MIN** b returns the value of a, if it is less than b, else it returns b. For instance, the expression value MIN 10 returns always a value greater than 10.
- **MAX** ( max operator ), indicates the maximum value, so a **MAX** b returns the value of a, if it is greater than b, else it returns b. For instance, the expression value MAX 100 returns always a value less than 100.

*The supported binary operators, all these with the same priority 0, are :*

**:= (Store operator),** stores the result of expression to variable. The syntax for := operator is

#### *variable := expression*

where variable is a integer between 0 and 9. You can use the **=:** operator to restore any stored variable ( please make the difference between  $:=$  and  $=$ : ). For instance, *(0:=dbl(value)) = 0 ? "zero" : =:0*, stores the value converted to double, and prints zero if it is 0, else the converted number. Please pay attention that the **:=** and **=:** are two distinct operators, the first for storing the result into a variable, while the second for restoring the variable

**=: (Restore operator),** restores the giving variable ( previously saved using the store operator ). The syntax for =: operator is

#### *=: variable*

where variable is a integer between 0 and 9. You can use the **:=** operator to store the value of any expression ( please make the difference between := and =: ). For instance, *(0:=dbl(value)) = 0 ? "zero" : =:0*, stores the value converted to double, and prints zero if it is 0, else the converted number. Please pay attention that the **:=** and **=:** are two distinct operators, the first for storing the result into a variable, while the second for restoring the variable

*The supported ternary operators, all these with the same priority 0, are :*

**?** ( **Immediate If operator** ), returns and executes one of two expressions, depending on the evaluation of an expression. The syntax for *?* operator is

#### *expression ? true\_part : false\_part*

, while it executes and returns the true\_part if the expression is true, else it executes and returns the false\_part. For instance, the *%0 = 1 ? 'One' : (%0 = 2 ? 'Two' : 'not found')* returns 'One' if the value is 1, 'Two' if the value is 2, and 'not found' for any other value. A n-ary equivalent operation is the case() statement, which is available in newer versions of the component.

*The supported n-ary operators are (with priority 5):*

*array (at operator),* returns the element from an array giving its index ( 0 base ). The *array* operator returns empty if the element is found, else the associated element in the collection if it is found. The syntax for *array* operator is

#### *expression array (c1,c2,c3,...cn)*

, where the c1, c2, ... are constant elements. The constant elements could be numeric, date or string expressions. For instance the *month(value)-1 array ('J','F','M','A','M','Jun','J','A','S','O','N','D')* is equivalent with *month(value)-1 case (default:''; 0:'J';1:'F';2:'M';3:'A';4:'M';5:'Jun';6:'J';7:'A';8:'S';9:'O';10:'N';11:'D')*.

*in (include operator),* specifies whether an element is found in a set of constant elements. The *in* operator returns -1 ( True ) if the element is found, else 0 (false) is retrieved. The syntax for *in* operator is

#### *expression in (c1,c2,c3,...cn)*

, where the c1, c2, ... are constant elements. The constant elements could be numeric, date or string expressions. For instance the *value in (11,22,33,44,13)* is equivalent with *(expression = 11) or (expression = 22) or (expression = 33) or (expression = 44) or (expression = 13)*. The *in* operator is not a time consuming as the equivalent *or* version is, so when you have large number of constant elements it is recommended using the *in* operator. Shortly, if the collection of elements has 1000 elements the *in* operator could take up to 8 operations in order to find if an element fits the set, else if the *or* statement is used, it could take up to 1000 operations to check, so by far, the *in* operator could save time on finding elements within a collection.

*switch (switch operator),* returns the value being found in the collection, or a predefined value if the element is not found (default). The syntax for *switch* operator is

#### *expression switch (default,c1,c2,c3,...,cn)*

, where the c1, c2, ... are constant elements, and the default is a constant element being returned when the element is not found in the collection. The constant elements could be numeric, date or string expressions. The equivalent syntax is "% $0 = c 1 ? c 1$ : ( %0 = c 2 ? c 2 : ( ... ? . : default) )". The *switch* operator is very similar with the *in* operator excepts that the first element in the switch is always returned by the statement if the element is not found, while the returned value is the value itself instead -1. For instance, the *%0 switch ('not found',1,4,7,9,11)* gets 1, 4, 7, 9 or 11, or 'not found' for any other value. As the *in* operator the *switch* operator uses binary searches for fitting the element, so it is quicker that iif (immediate if operator) alterative.

*case() (case operator)* returns and executes one of n expressions, depending on the evaluation of the expression ( IIF - immediate IF operator is a binary case() operator ). The syntax for *case()* operator is:

#### *expression case ([default : default\_expression ; ] c1 : expression1 ; c2 : expression2 ; c3 : expression3 ;....)*

If the default part is missing, the case() operator returns the value of the expression if it is not found in the collection of cases ( c1, c2, ...). For instance, if the value of expression is not any of c1, c2, .... the default\_expression is executed and returned. If the value of the expression is c1, then the *case()* operator executes and returns the *expression1.* The *default, c1, c2, c3, ...* must be constant elements as numbers, dates or strings. For instance, the *date(shortdate(value)) case (default:0 ; #1/1/2002#:1 ; #2/1/2002#:1; #4/1/2002#:1; #5/1/2002#:1)* indicates that only *#1/1/2002#, #2/1/2002#, #4/1/2002# and #5/1/2002#* dates returns 1, since the others returns 0. For instance the following sample specifies the hour being non-working for specified dates: *date(shortdate(value)) case(default:0;#4/1/2009# : hour(value) >= 6 and hour(value) <= 12 ; #4/5/2009# : hour(value) >= 7 and hour(value) <= 10 or hour(value) in(15,16,18,22); #5/1/2009# : hour(value) <= 8)* statement indicates the working hours for dates as follows:

- #4/1/2009#, from hours 06:00 AM to 12:00 PM
- #4/5/2009#, from hours 07:00 AM to 10:00 AM and hours 03:00PM, 04:00PM, 06:00PM and 10:00PM
- #5/1/2009#, from hours 12:00 AM to 08:00 AM

The *in*, *switch* and *case()* use binary search to look for elements so they are faster then using iif and or expressions. Obviously, the priority of the operations inside the expression is determined by ( ) parenthesis and the priority for each operator.

*The supported conversion unary operators are:*

**type** (unary operator) retrieves the type of the object. For instance *type(%1) = 8* specifies the cells ( on the column 1 ) that contains string values.

Here's few predefined types:

- $\circ$  0 empty (not initialized)
- $0 \cdot 1 null$
- $\circ$  2 short
- $\circ$  3 long
- $\circ$  4 float
- $\circ$  5 double
- $\circ$  6 currency
- $\circ$  7 date
- $\circ$  8 string
- 9 object
- $\circ$  10 error
- $\circ$  11 boolean
- $\circ$  12 variant
- $\circ$  13 any
- 14 decimal
- $\circ$  16 char
- $\circ$  17 byte
- $\circ$  18 unsigned short
- 19 unsigned long
- $\circ$  20 long on 64 bits
- 21 unsigned long on 64 bites
- **str** (unary operator) converts the expression to a string. The str operator converts the expression to a string. For instance, the *str(-12.54)* returns the string "-12.54".
- **dbl** (unary operator) converts the expression to a number. The dbl operator converts the expression to a number. For instance, the *dbl("12.54")* returns 12.54
- **date** (unary operator) converts the expression to a date, based on your regional settings. For instance, the *date(``)* gets the current date ( no time included ), the *date(`now`)* gets the current date-time, while the *date("01/01/2001")* returns #1/1/2001#
- **dateS** (unary operator) converts the string expression to a date using the format MM/DD/YYYY HH:MM:SS. For instance, the *dateS("01/01/2001 14:00:00")* returns #1/1/2001 14:00:00#

*Other known operators for numbers are:*

- **int** (unary operator) retrieves the integer part of the number. For instance, the *int(12.54)* returns 12
- **round** (unary operator) rounds the number ie 1.2 gets 1, since 1.8 gets 2. For instance, the *round(12.54)* returns 13
- **floor** (unary operator) returns the largest number with no fraction part that is not greater than the value of its argument. For instance, the *floor(12.54)* returns 12
- **abs** (unary operator) retrieves the absolute part of the number ie -1 gets 1, 2 gets 2. For instance, the *abs(-12.54)* returns 12.54
- **sin** (unary operator) returns the sine of an angle of x radians. For instance, the *sin(3.14)* returns 0.001593.
- **cos** (unary operator) returns the cosine of an angle of x radians. For instance, the *cos(3.14)* returns -0.999999.
- **asin** (unary operator) returns the principal value of the arc sine of x, expressed in radians. For instance, the *2\*asin(1)* returns the value of PI.
- **acos** (unary operator) returns the principal value of the arc cosine of x, expressed in radians. For instance, the *2\*acos(0)* returns the value of PI
- **sqrt** (unary operator) returns the square root of x. For instance, the *sqrt(81)* returns 9.
- **currency** (unary operator) formats the giving number as a currency string, as indicated by the control panel. For instance, *currency(value)* displays the value using the current format for the currency ie, 1000 gets displayed as \$1,000.00, for US format.
- value **format** 'flags' (binary operator) formats the value with specified flags. If flags is empty, the number is displayed as shown in the field "Number" in the "Regional and Language Options" from the Control Panel. For instance the *1000 format ''* displays 1,000.00 for English format, while 1.000,00 is displayed for German format. 1000 format '2|.|3|,' will always displays 1,000.00 no matter of settings in the control panel. If formatting the number fails for some invalid parameter, the value is displayed with no formatting.

The ' flags' for format operator is a list of values separated by | character such as '*NumDigits|DecimalSep|Grouping|ThousandSep|NegativeOrder|LeadingZero*' with the following meanings:

- *NumDigits* specifies the number of fractional digits, If the flag is missing, the field "No. of digits after decimal" from "Regional and Language Options" is using.
- *DecimalSep* specifies the decimal separator. If the flag is missing, the field "Decimal symbol" from "Regional and Language Options" is using.
- Grouping indicates the number of digits in each group of numbers to the left of the decimal separator. Values in the range 0 through 9 and 32 are valid. The most significant grouping digit indicates the number of digits in the least significant group immediately to the left of the decimal separator. Each subsequent grouping digit indicates the next significant group of digits to the left of the previous group. If the last value supplied is not 0, the remaining groups repeat the last group. Typical

examples of settings for this member are: 0 to group digits as in 123456789.00; 3 to group digits as in 123,456,789.00; and 32 to group digits as in 12,34,56,789.00. If the flag is missing, the field "Digit grouping" from "Regional and Language Options" indicates the grouping flag.

- *ThousandSep* specifies the thousand separator. If the flag is missing, the field "Digit grouping symbol" from "Regional and Language Options" is using.
- *NegativeOrder* indicates the negative number mode. If the flag is missing, the field "Negative number format" from "Regional and Language Options" is using. The valid values are 0, 1, 2, 3 and 4 with the following meanings:
	- 0 Left parenthesis, number, right parenthesis; for example, (1.1)
	- 1 Negative sign, number; for example, -1.1
	- 2 Negative sign, space, number; for example, 1.1
	- 3 Number, negative sign; for example, 1.1-
	- 4 Number, space, negative sign; for example, 1.1 -
- *LeadingZero* indicates if leading zeros should be used in decimal fields. If the flag is missing, the field "Display leading zeros" from "Regional and Language Options" is using. The valid values are 0, 1

*Other known operators for strings are:*

- **len** (unary operator) retrieves the number of characters in the string. For instance, the *len("Mihai")* returns 5.
- **lower** (unary operator) returns a string expression in lowercase letters. For instance, the *lower("MIHAI")* returns "mihai"
- **upper** (unary operator) returns a string expression in uppercase letters. For instance, the *upper("mihai")* returns "MIHAI"
- **proper** (unary operator) returns from a character expression a string capitalized as appropriate for proper names. For instance, the *proper("mihai")* returns "Mihai"
- **ltrim** (unary operator) removes spaces on the left side of a string. For instance, the *ltrim(" mihai")* returns "mihai"
- **rtrim** (unary operator) removes spaces on the right side of a string. For instance, the *rtrim("mihai ")* returns "mihai"
- **trim** (unary operator) removes spaces on both sides of a string. For instance, the *trim(" mihai ")* returns "mihai"
- **reverse** (unary operator) reverses the order of the characters in the string a. For instance, the *reverse("Mihai")* returns "iahiM"
- **startwith** (binary operator) specifies whether a string starts with specified string ( 0 if not found, -1 if found ). For instance *"Mihai" startwith "Mi"* returns -1
- **endwith** (binary operator) specifies whether a string ends with specified string ( 0 if not found, -1 if found ). For instance *"Mihai" endwith "ai"* returns -1
- **contains** (binary operator) specifies whether a string contains another specified string ( 0 if not found, -1 if found ). For instance *"Mihai" contains "ha"* returns -1
- **left** (binary operator) retrieves the left part of the string. For instance *"Mihai" left 2* returns "Mi".
- **right** (binary operator) retrieves the right part of the string. For instance *"Mihai" right 2* returns "ai"
- a **Ifind** b (binary operator) The a Ifind b (binary operator) searches the first occurrence of the string b within string a, and returns -1 if not found, or the position of the result ( zero-index ). For instance *"ABCABC" lfind "C"* returns 2
- a **rfind** b (binary operator) The a rfind b (binary operator) searches the last occurrence of the string b within string a, and returns -1 if not found, or the position of the result ( zero-index ). For instance *"ABCABC" rfind "C"* returns 5.
- a **mid** b (binary operator) retrieves the middle part of the string a starting from b (1 means first position, and so on ). For instance *"Mihai" mid 2* returns "ihai"
- a **count** b (binary operator) retrieves the number of occurrences of the b in a. For instance *"Mihai" count "i"* returns 2.
- a **replace** b **with** c (double binary operator) replaces in a the b with c, and gets the result. For instance, the *"Mihai" replace "i" with ""* returns "Mha" string, as it replaces all "i" with nothing.
- a **split** b, splits the a using the separator b, and returns an array. For instance, the *weekday(value) array 'Sun Mon Thu Wed Thu Fri Sat' split ' '* gets the weekday as string. This operator can be used with the array.

*Other known operators for dates are:*

- **time** (unary operator) retrieves the time of the date in string format, as specified in the control's panel. For instance, the *time(#1/1/2001 13:00#)* returns "1:00:00 PM"
- **timeF** (unary operator) retrieves the time of the date in string format, as "HH:MM:SS". For instance, the *timeF(#1/1/2001 13:00#)* returns "13:00:00"
- **shortdate** (unary operator) formats a date as a date string using the short date format, as specified in the control's panel. For instance, the *shortdate(#1/1/2001 13:00#)* returns "1/1/2001"
- **shortdateF** (unary operator) formats a date as a date string using the "MM/DD/YYYY" format. For instance, the *shortdateF(#1/1/2001 13:00#)* returns "01/01/2001"
- **dateF** (unary operator) converts the date expression to a string expression in "MM/DD/YYYY HH:MM:SS" format. For instance, the *dateF(#01/01/2001 14:00:00#)* returns #01/01/2001 14:00:00#
- **longdate** (unary operator) formats a date as a date string using the long date format, as specified in the control's panel. For instance, the *longdate(#1/1/2001 13:00#)* returns "Monday, January 01, 2001"
- **year** (unary operator) retrieves the year of the date (100,...,9999). For instance, the *year(#12/31/1971 13:14:15#)* returns 1971
- **month** (unary operator) retrieves the month of the date ( 1, 2,...,12 ). For instance, the

*month(#12/31/1971 13:14:15#)* returns 12.

- **day** (unary operator) retrieves the day of the date ( 1, 2,...,31 ). For instance, the *day(#12/31/1971 13:14:15#)* returns 31
- **yearday** (unary operator) retrieves the number of the day in the year, or the days since January 1st ( 0, 1,...,365 ). For instance, the *yearday(#12/31/1971 13:14:15#)* returns 365
- **weekday** (unary operator) retrieves the number of days since Sunday ( 0 Sunday, 1 Monday,..., 6 - Saturday ). For instance, the *weekday(#12/31/1971 13:14:15#)* returns 5.
- **hour** (unary operator) retrieves the hour of the date ( 0, 1, ..., 23 ). For instance, the *hour(#12/31/1971 13:14:15#)* returns 13
- **min** (unary operator) retrieves the minute of the date ( 0, 1, ..., 59 ). For instance, the *min(#12/31/1971 13:14:15#)* returns 14
- **sec** (unary operator) retrieves the second of the date ( 0, 1, ..., 59 ). For instance, the *sec(#12/31/1971 13:14:15#)* returns 15

The Exontrol's **[eXPression](https://exontrol.com/expression.jsp)** component is a syntax-editor that helps you to define, view, edit and evaluate expressions. Using the eXPression component you can easily view or check if the expression you have used is syntactically correct, and you can evaluate what is the result you get giving different values to be tested. The Exontrol's eXPression component can be used as an user-editor, to configure your applications.

#### **constants RadialCustomTypeEnum**

The RadialCustomTypeEnum type specifies custom controls that the radial menu can handle. The **[BrowseCustomType](#page-103-0)** property indicates the custom object to be shown when the user clicks/browses the item. The **[BrowseCustom](#page-100-0)** property gets or sets a value for specified property, when browsing custom control. The **[BrowseType](#page-116-0)** property specifies what the item displays, when the user clicks/browses it. The BrowseCustomType property must be specified when the **[BrowseType](#page-116-0)** property is exBrowseItemCustom. The RadialCustomTypeEnum type supports the following values:

## **Name Walue Description** No custom control is displayed when browsing the item. By default, the child items get displayed instead. Save exRadialCustomDisable 0 avontes X Search Application

A radial-slider is displayed when user browses the item. ([BrowseType](#page-116-0) property is exBrowseItemCustom, and **[BrowseCustomType](#page-103-0)** property is exRadialCustomSlider )

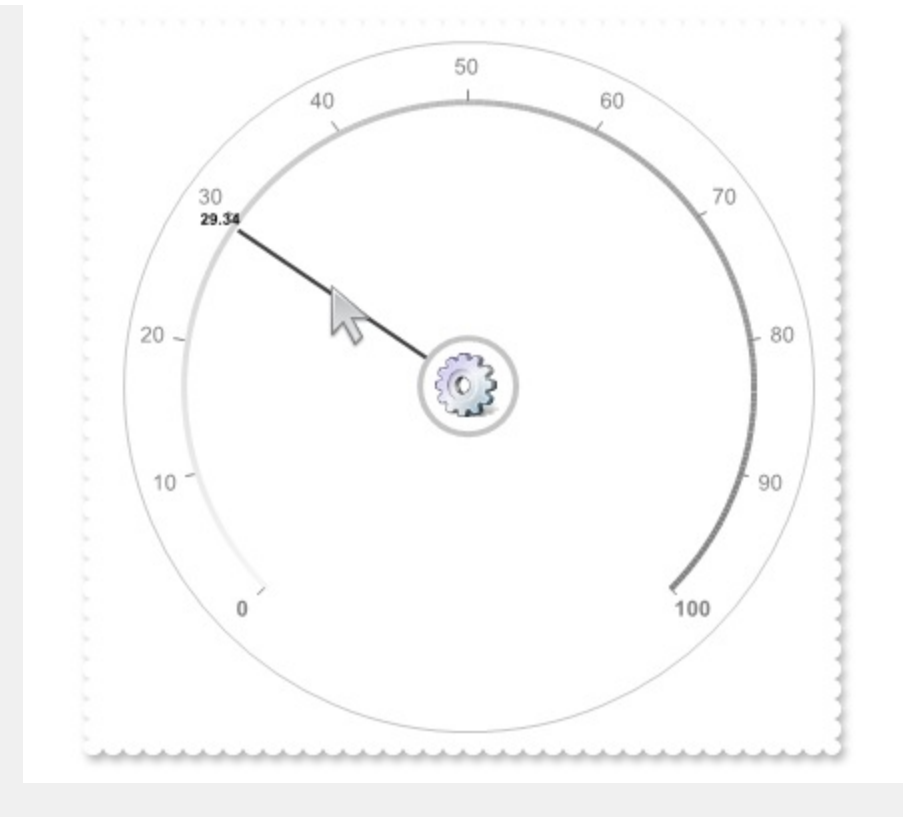

A gauge control is displayed when user browses the item. ([BrowseType](#page-116-0) property is exBrowseItemCustom, and **[BrowseCustomType](#page-103-0)** property is exRadialCustomGauge ). The control displays/edit data using the using the Exontrol's [ExGauge](https://exontrol.com/exgauge.jsp) component.

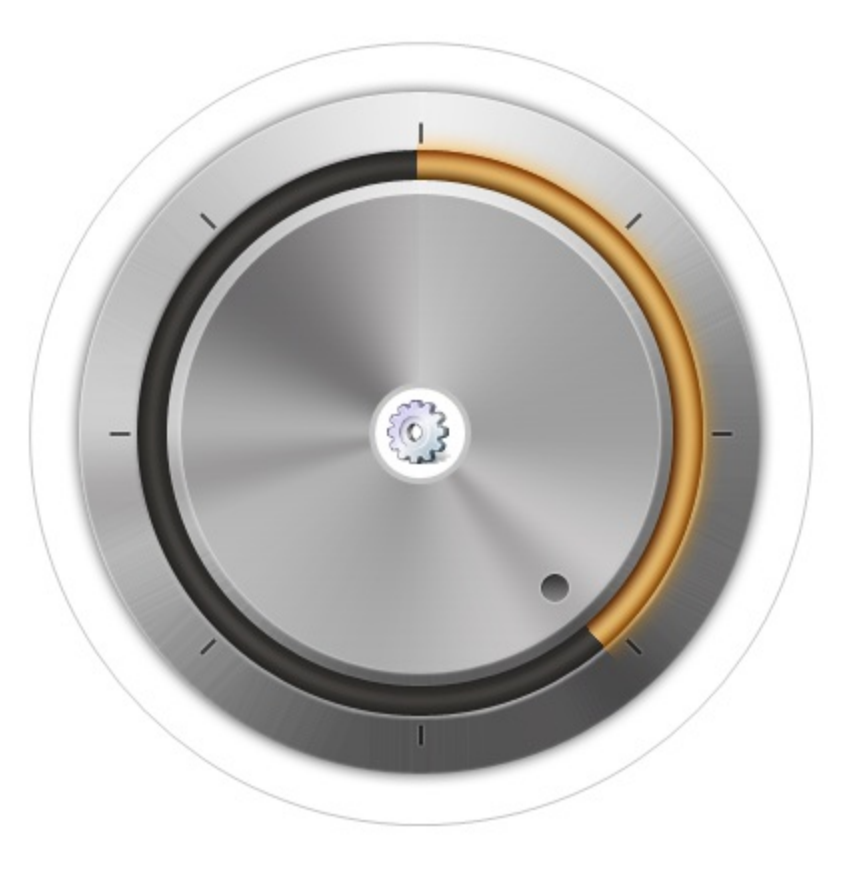

exRadialCustomGauge 32

#### **constants RadialItemsEnum**

The RadialItemsEnum type specifies the portions of the item as described in the next picture:

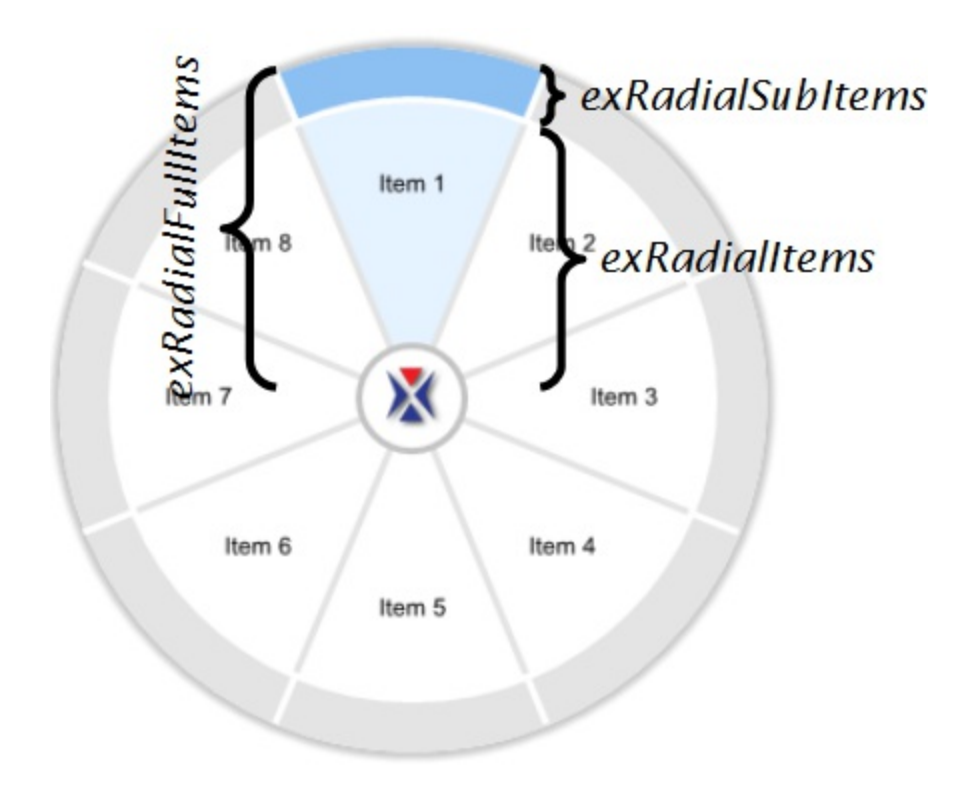

The RadialItemsEnum type supports the following values:

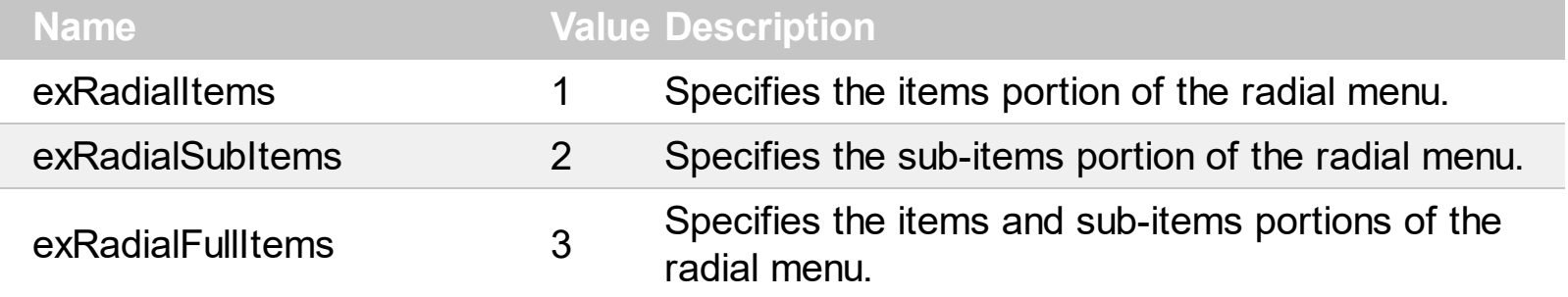

#### **constants RadialLineEnum**

The RadialLineEnum type specifies the radial-lines that you can change. The [RadialLineColor](#page-588-0) property specifies the color to show the given radial line within the control. The [RadialLineAlpha](#page-587-0) property specifies the value of alpha / opacity channel to show the giving line within the radial menu. The [RadialLineSize](#page-589-0) property specifies the size to show the giving line within the radial menu. The **[RadialLineStyle](#page-590-0)** property specifies the style to show the given radial line within the control.

The following screen shot show the exRadialCustomBorder, with a different style and size:

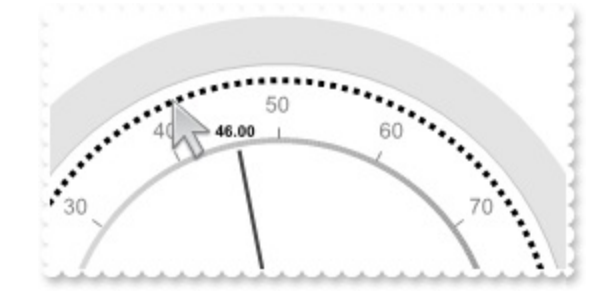

The RadialLineEnum type supports the following values:

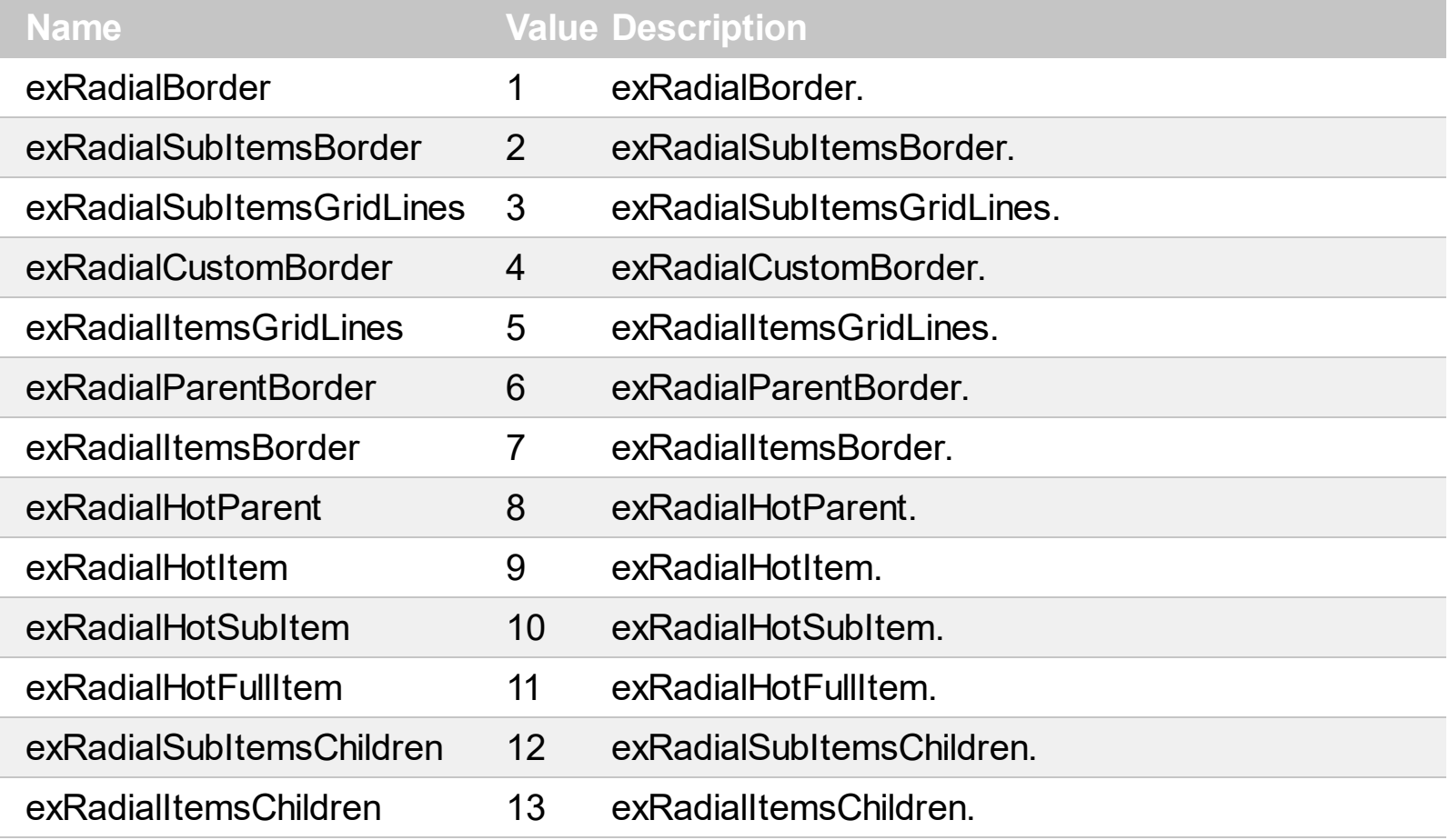

#### **constants RadialLineStyleEnum**

 $\overline{\phantom{a}}$ 

The RadialLineStyleEnum type specifies the style of the radial line. The [RadialLineColor](#page-588-0) property specifies the color to show the given radial line within the control. The [RadialLineAlpha](#page-587-0) property specifies the value of alpha / opacity channel to show the giving line within the radial menu. The [RadialLineSize](#page-589-0) property specifies the size to show the giving line within the radial menu. The [RadialLineStyle](#page-590-0) property specifies the style to show the given radial line within the control. The RadialLineStyleEnum type supports the following value:

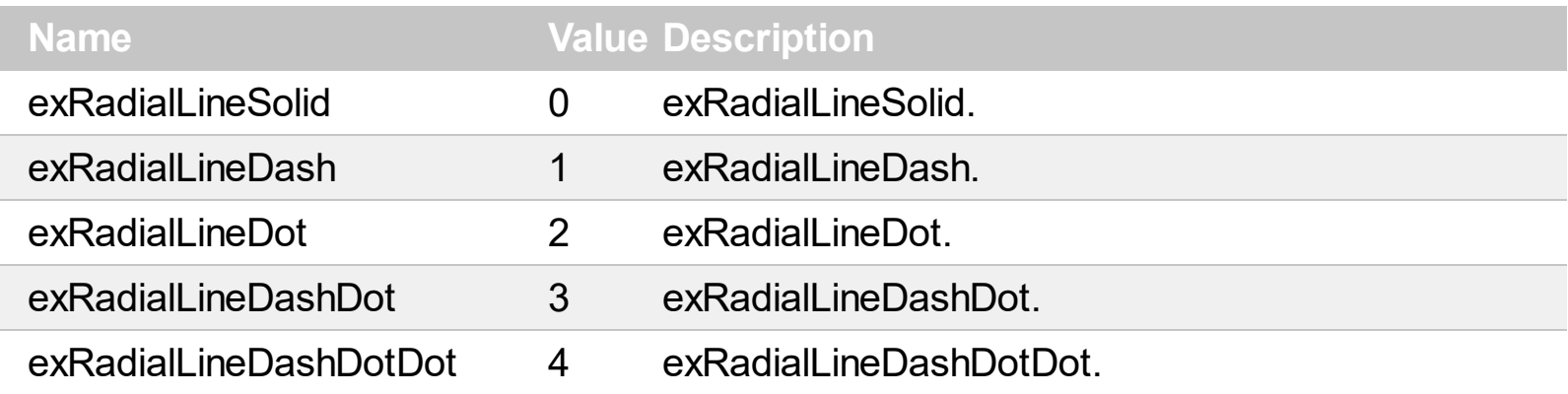

#### **constants RadialMenuFloatEnum**

The RadialMenuFloatEnum type specifies where the control's content is rendered. The [Float](#page-342-0) property specifies whether the control is shown as float.

The following screen shot shows the control on a transparent form (**Float**):

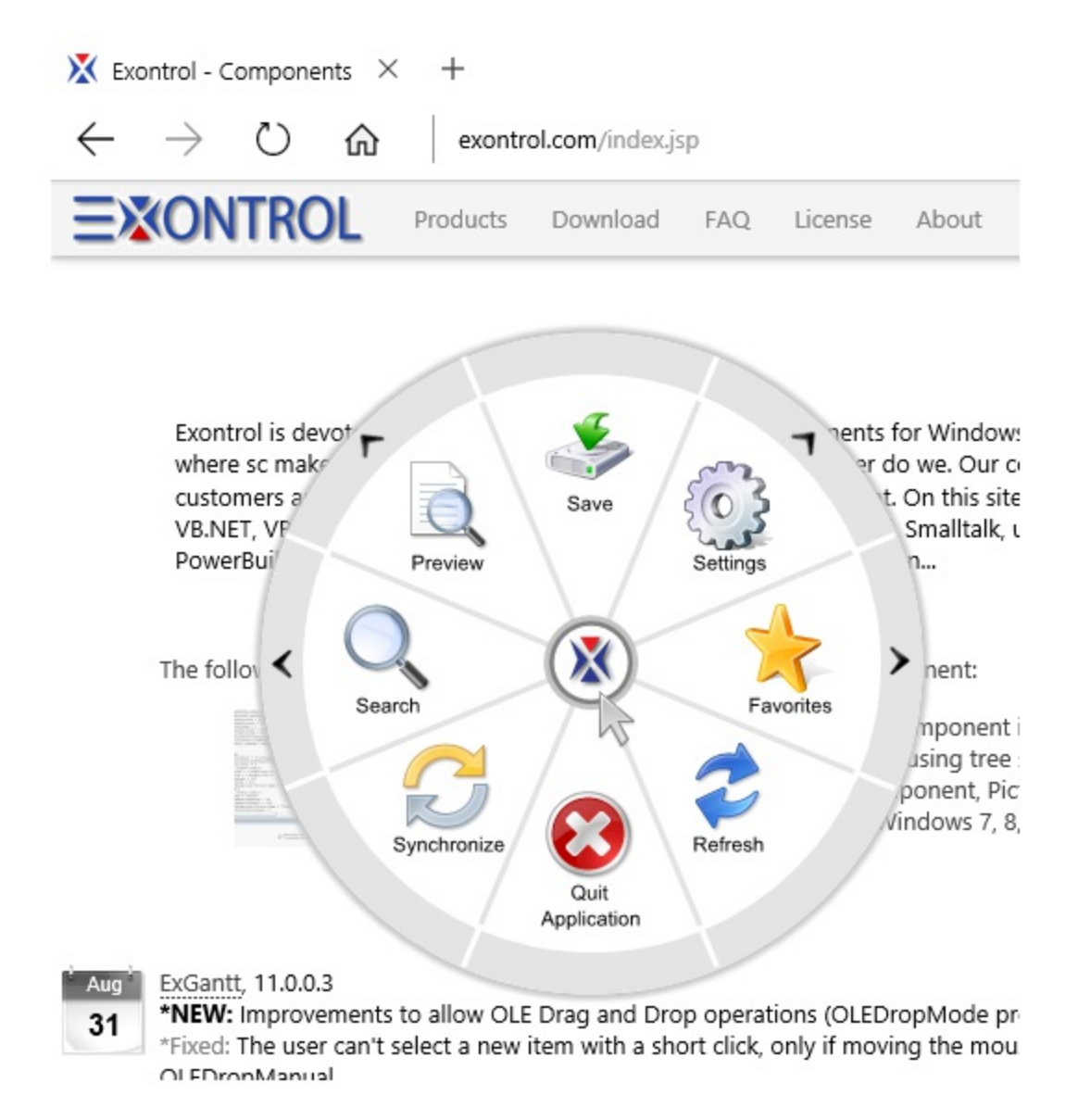

#### The RadialMenuFloatEnum type supports the following values:

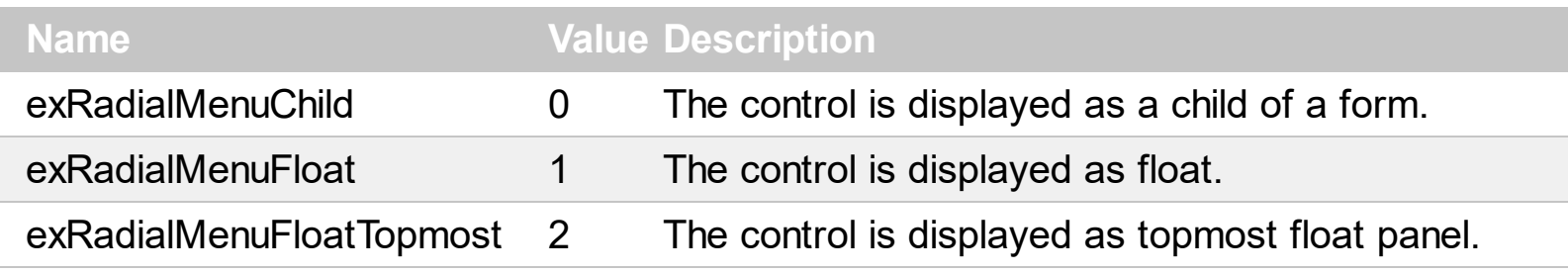

#### **constants RadialMenuStateEnum**

The RadialMenu[State](#page-621-0)Enum type specifies the radial menu's states. The **State** property specifies the state of the radial menu. The **[AllowToggleExpand](#page-236-0)** property specifies whether the radial menu can be shown in collapsed state. The **[Expanded](#page-325-0)** property indicates whether the radial menu is expanded or collapsed. The RadialMenuStateEnum type supports the following values.

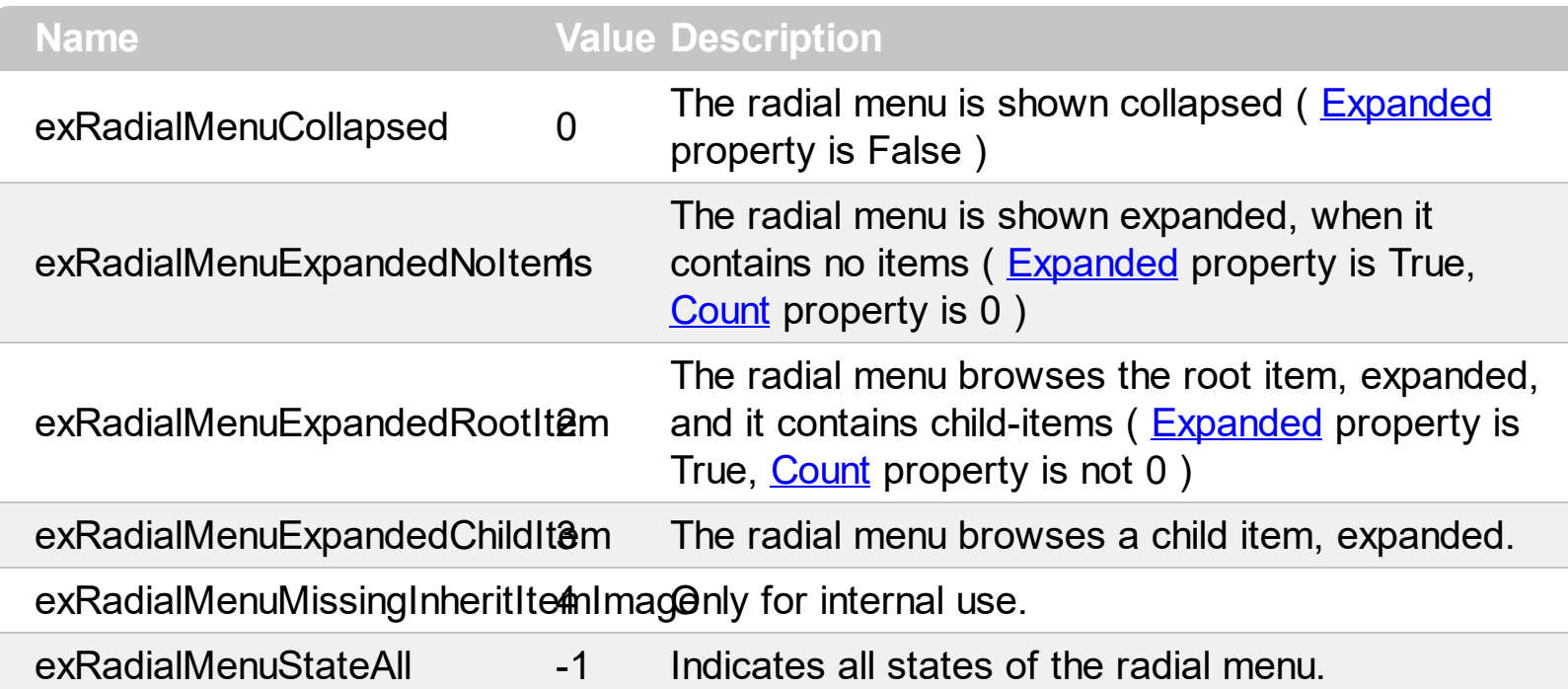

#### **Appearance object**

The component lets the user changes its visual appearance using **skins**, each one providing an additional visual experience that enhances viewing pleasure. Skins are relatively easy to build and put on any part of the control. The Appearance object holds a collection of skins. The Appearance object supports the following properties and methods:

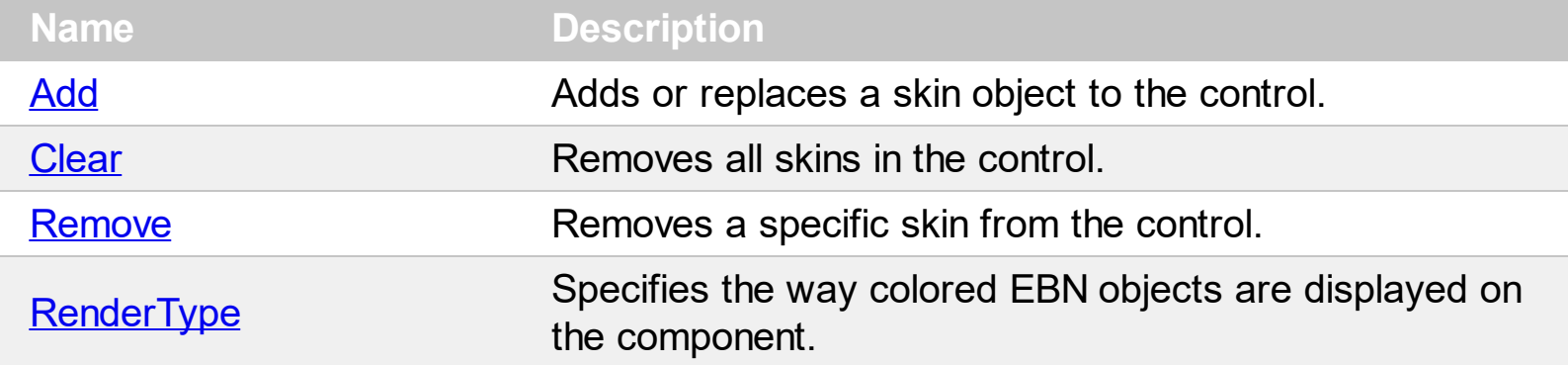

### <span id="page-55-0"></span>**method Appearance.Add (ID as Long, Skin as Variant)**

Adds or replaces a skin object to the control.

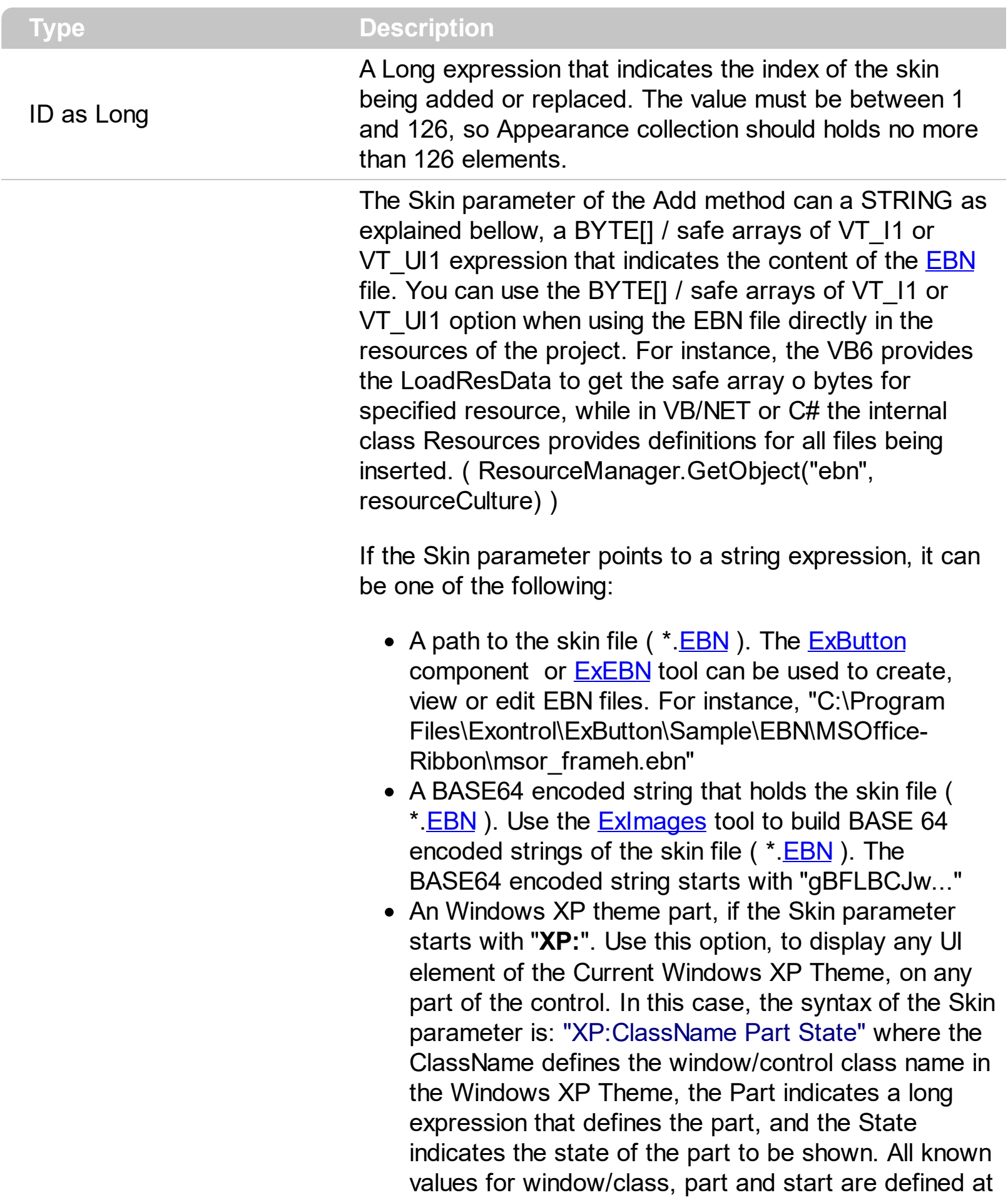

the end of this document. For instance the "XP:Header 1 2" indicates the part 1 of the Header class in the state 2, in the current Windows XP theme.

The following screen shots show a few Windows XP Theme Elements, running on Windows Vista and Windows 10:

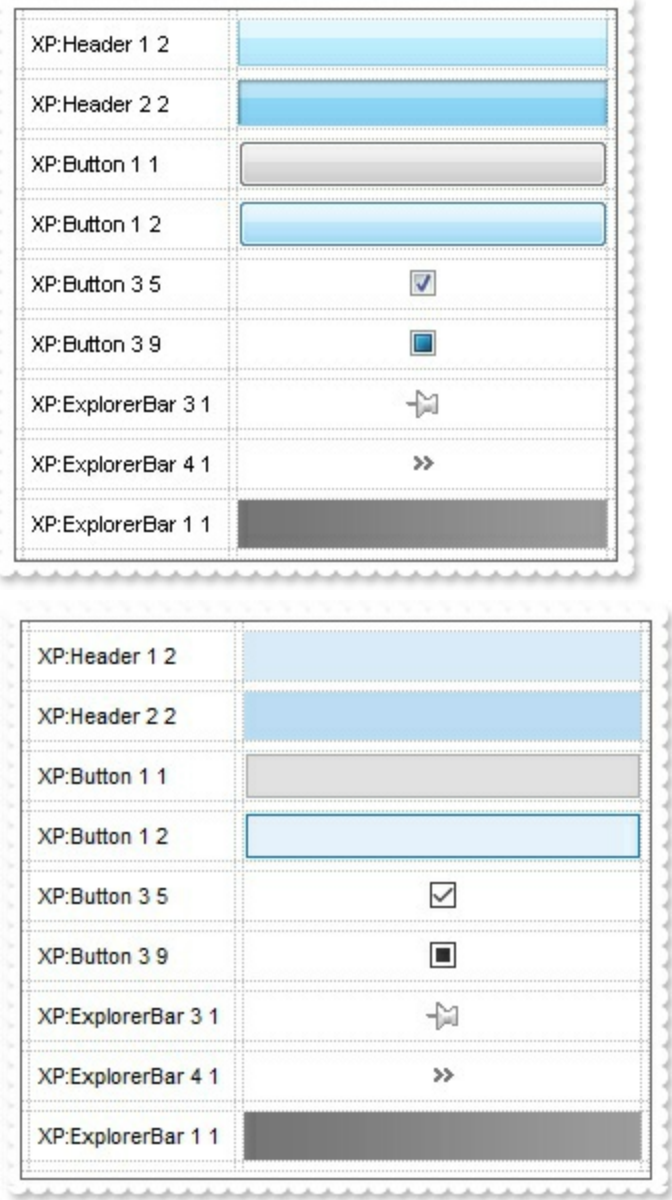

A copy of another skin with different coordinates ( position, size ), if the Skin parameter starts with "**CP**:". Use this option, to display the EBN, using different coordinates ( position, size ). By default, the EBN skin object is rendered on the part's client area. Using this option, you can display the same EBN, on a different position / size. In this case, the syntax of the Skin parameter is: "CP:ID Left Top Right Bottom"

Skin as Variant

where the ID is the identifier of the EBN to be used ( it is a number that specifies the ID parameter of the Add method ), Left, Top, Right and Bottom parameters/numbers specifies the relative position to the part's client area, where the EBN should be rendered. The Left, Top, Right and Bottom parameters are numbers ( negative, zero or positive values, with no decimal ), that can be followed by the D character which indicates the value according to the current DPI settings. For instance, "CP:1 -2 -2 2 2", uses the EBN with the identifier 1, and displays it on a 2-pixels wider rectangle no matter of the DPI settings, while "CP:1 -2D -2D 2D 2D" displays it on a 2-pixels wider rectangle if DPI settings is 100%, and on on a 3-pixels wider rectangle if DPI settings is 150%.

The following screen shot shows the same EBN being displayed, using different CP: options:

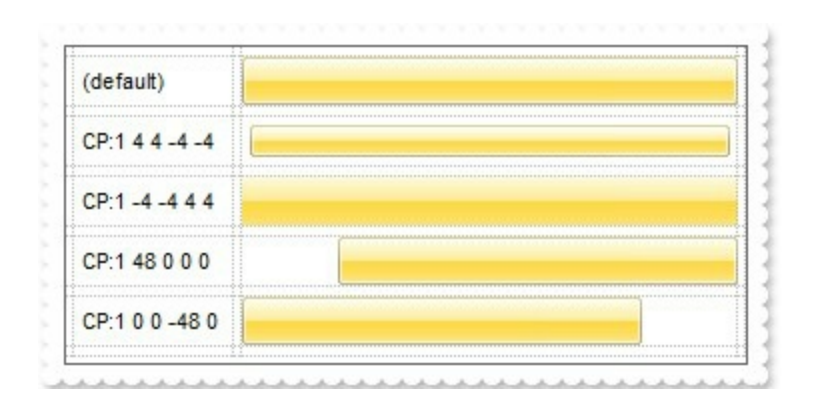

#### **Return Description**

#### Boolean

A Boolean expression that indicates whether the new skin was added or replaced.

Use the Add method to add or replace skins to the control. The skin method, in it's simplest form, uses a single graphic file (\*.ebn) assigned to a part of the control. By using a collection of objects laid over the graphic, it is possible to define which sections of the graphic will be used as borders, corners and other possible elements, fixing them to their proper position regardless of the size of the part. Use the [Remove](#page-71-0) method to remove a specific skin from the control. Use the [Clear](#page-70-0) method to remove all skins in the control. Use the [BeginUpdate](#page-247-0) and **[EndUpdate](#page-318-0)** methods to maintain performance while init the control. Use the [Refresh](#page-591-0) method to refresh the control.

The identifier you choose for the skin is very important to be used in the background properties like explained bellow. Shortly, the color properties uses 4 bytes ( DWORD, double WORD, and so on ) to hold a RGB value. More than that, the first byte ( most

significant byte in the color ) is used only to specify system color. if the first bit in the byte is 1, the rest of bits indicates the index of the system color being used. So, we use the last 7 bits in the high significant byte of the color to indicates the identifier of the skin being used. So, since the 7 bits can cover 127 values, excluding 0, we have 126 possibilities to store an identifier in that byte. This way, a DWORD expression indicates the background color stored in RRGGBB format and the index of the skin ( ID parameter ) in the last 7 bits in the high significant byte of the color. For instance, the BackColor = BackColor Or &H2000000 indicates that we apply the skin with the index 2 using the old color, to the object that BackColor is applied.

Starting with **Windows XP**, the following table shows how the common controls are broken into parts and states:

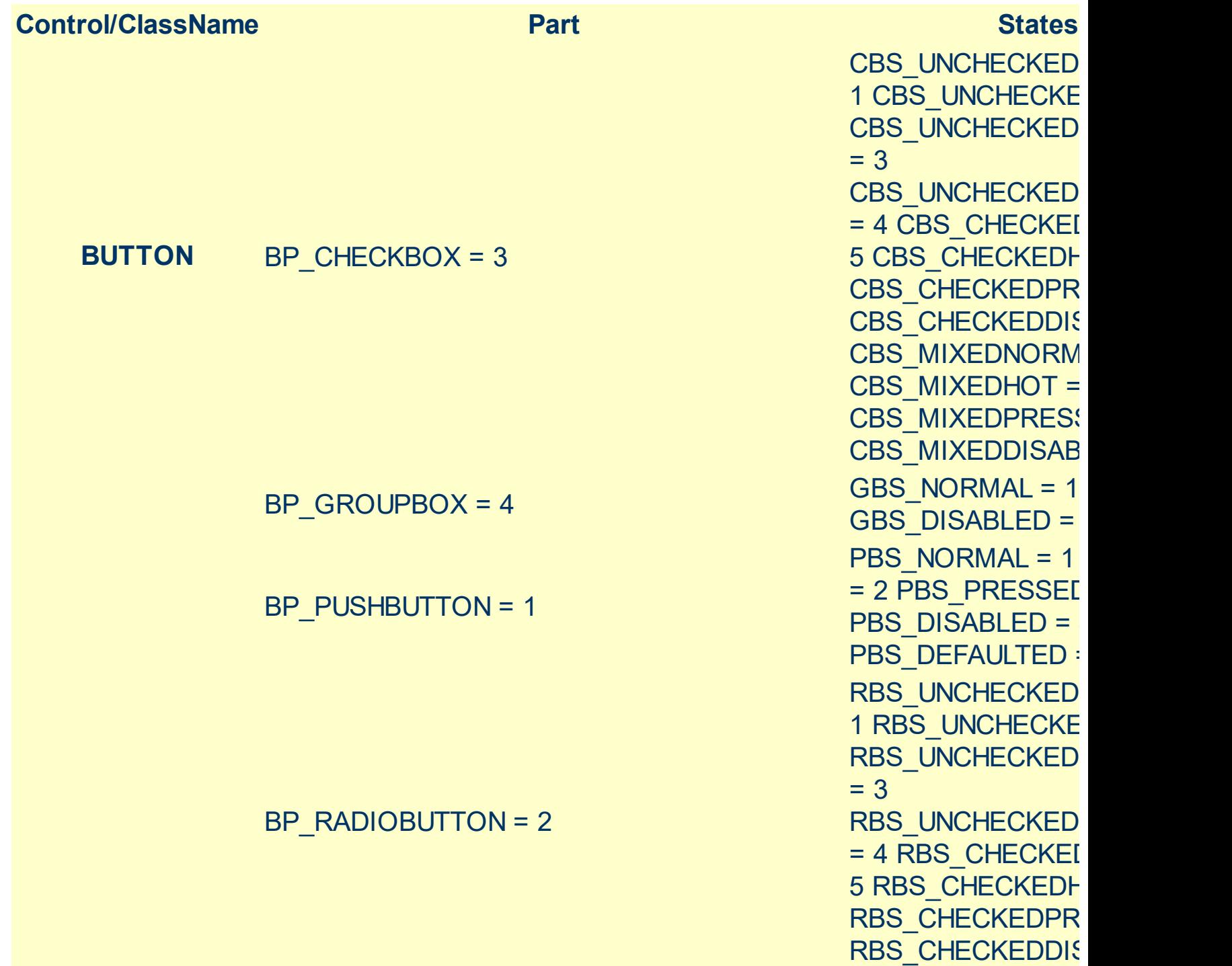

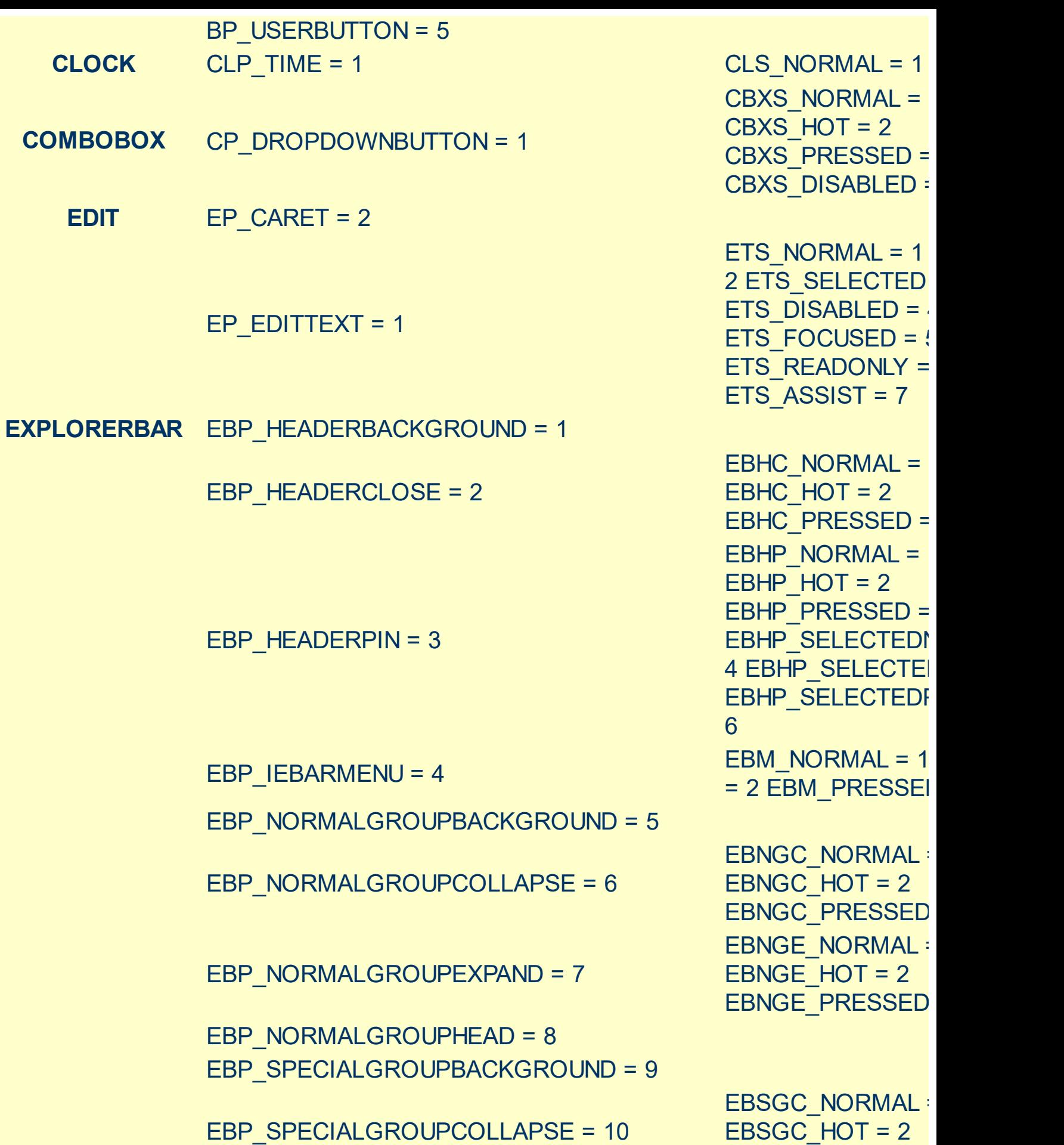

EBP\_SPECIALGROUPEXPAND = 11

EBSGE\_NORMAL =  $EBSGE_HOT = 2$ 

EBSGC\_PRESSED

EBP\_SPECIALGROUPHEAD = 12

**HEADER** HP\_HEADERITEM = 1

 $HP$  HEADERITEMLEFT = 2

 $HP$  HEADERITEMRIGHT = 3

HP\_HEADERSORTARROW = 4

**LISTVIEW** LVP\_EMPTYTEXT = 5 LVP  $LISTDETAIL = 3$ LVP\_LISTGROUP = 2

LVP LISTITEM  $= 1$ 

LVP LISTSORTEDDETAIL = 4

**MENU** MP\_MENUBARDROPDOWN = 4

MP\_MENUBARITEM = 3

MP  $CHEVRON = 5$ 

MP\_MENUDROPDOWN = 2

 $MP$  MENUITEM = 1

MP SEPARATOR =  $6$ 

**MENUBAND** MDP\_NEWAPPBUTTON = 1

EBSGE\_PRESSED

HIS NORMAL = 1  $\parallel$ 2 HIS PRESSED = HILS NORMAL =  $1$ = 2 HILS PRESSEI HIRS NORMAL =  $1$  $= 2$  HIRS PRESSE HSAS\_SORTEDUP HSAS\_SORTEDDC

LIS\_NORMAL = 1 L 2 LIS\_SELECTED = LIS DISABLED =  $4$ LIS SELECTEDNO 5

MS\_NORMAL = 1 MS SELECTED =  $2$  $MS$  DEMOTED = 3 MS\_NORMAL = 1 MS SELECTED =  $2$  $MS$  DEMOTED = 3 MS NORMAL = 1 MS SELECTED =  $2$  $MS$  DEMOTED = 3  $MS<sub>N</sub>ONMAL = 1$ MS SELECTED = 2  $MS$  DEMOTED = 3 MS\_NORMAL = 1 MS\_SELECTED = 2  $MS$  DEMOTED = 3  $MS<sub>N</sub>ONMAL = 1$ MS SELECTED =  $2$  $MS$  DEMOTED = 3 MDS NORMAL =  $1$  $= 2$  MDS PRESSE MDS DISABLED =

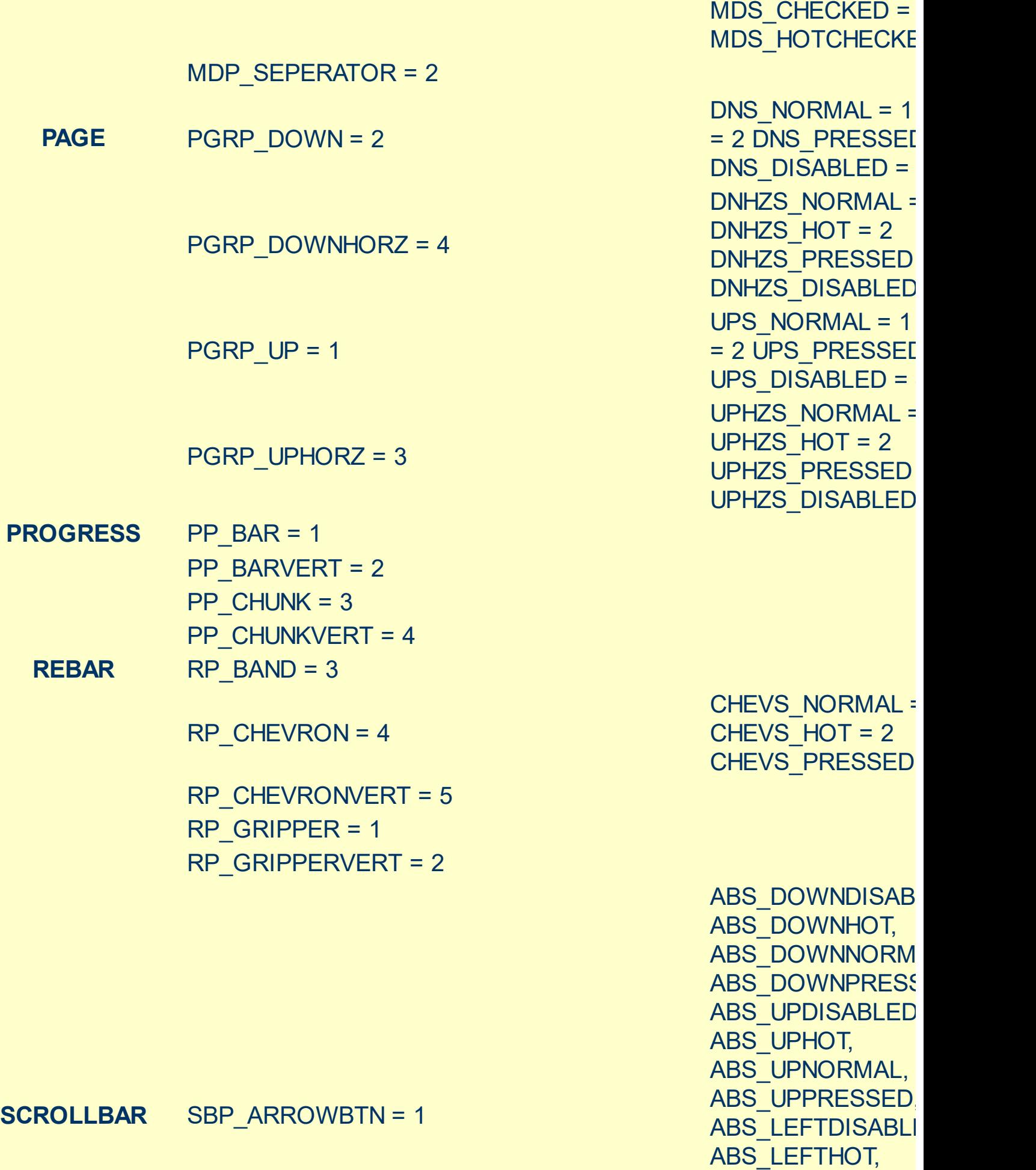

ABS\_LEFTNORMA ABS\_LEFTPRESSE

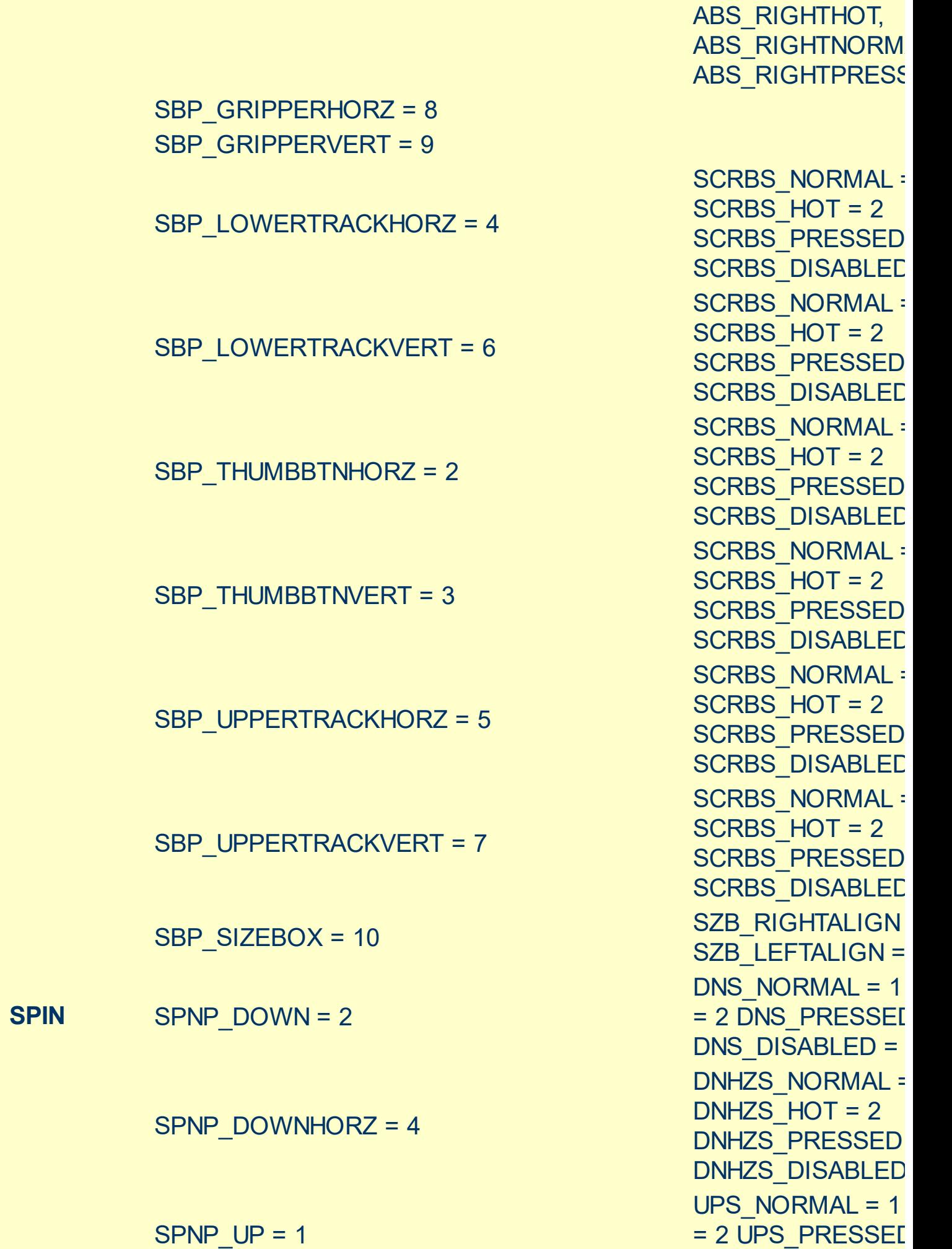

ABS\_RIGHTDISAB

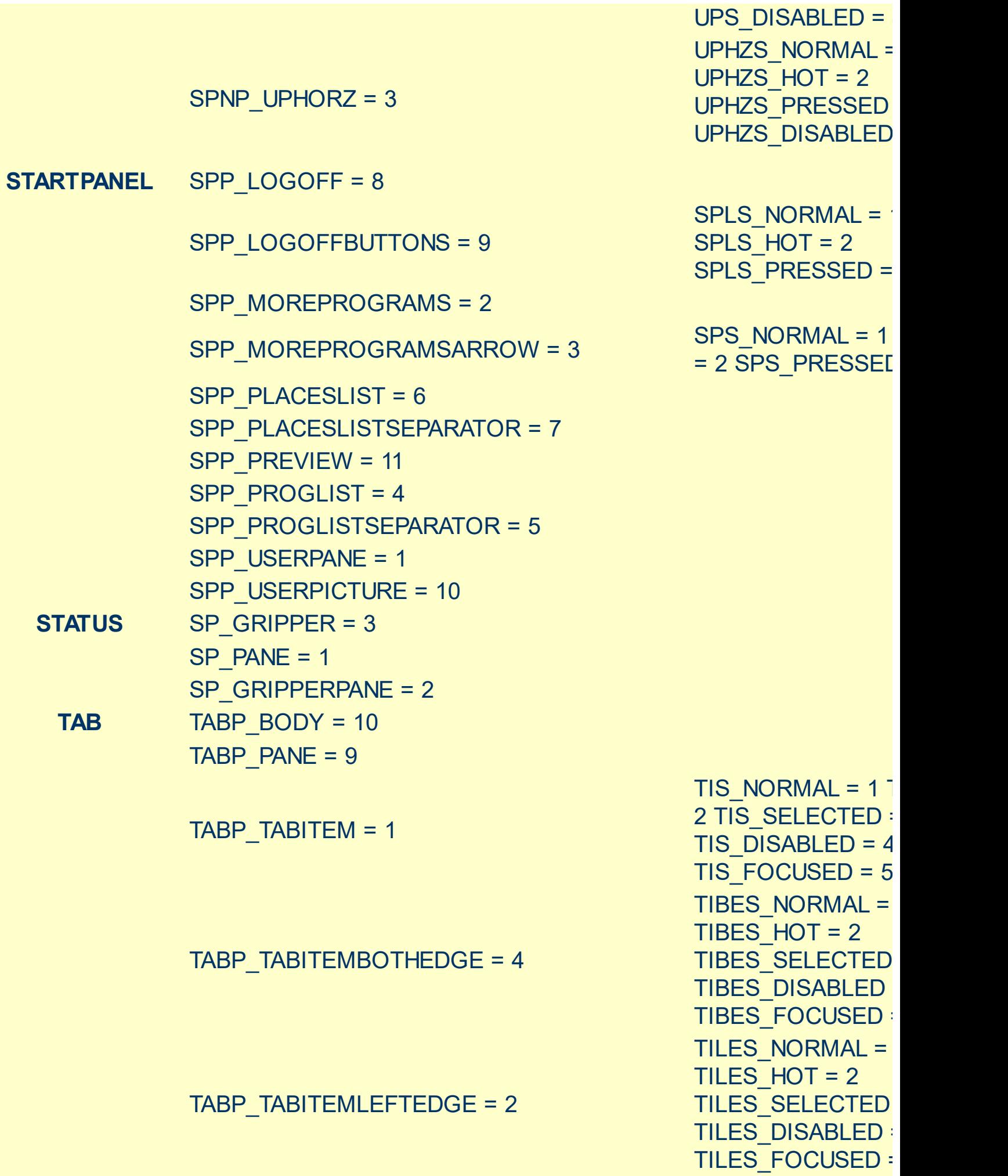

TIRES\_NORMAL = 1

# TABP\_TABITEMRIGHTEDGE = 3 TABP\_TOPTABITEM = 5 TABP\_TOPTABITEMBOTHEDGE = 8 TABP\_TOPTABITEMLEFTEDGE = 6 TABP\_TOPTABITEMRIGHTEDGE = 7 **TASKBAND** TDP\_GROUPCOUNT = 1 TDP\_FLASHBUTTON = 2 TDP\_FLASHBUTTONGROUPMENU = 3 **TASKBAR** TBP\_BACKGROUNDBOTTOM = 1 TBP\_BACKGROUNDLEFT = 4 TBP\_BACKGROUNDRIGHT = 2

TBP\_SIZINGBARBOTTOM = 5 TBP\_SIZINGBARBOTTOMLEFT = 8 TBP\_SIZINGBARRIGHT = 6 TBP\_SIZINGBARTOP = 7

TBP\_BACKGROUNDTOP = 3

**TOOLBAR** TP\_BUTTON = 1

TIRES  $HOT = 2$ TIRES SELECTED TIRES DISABLED TIRES FOCUSED TTIS NORMAL =  $1$  $= 2$  TTIS SELECTE TTIS\_DISABLED = 4 TTIS FOCUSED = TTIBES\_NORMAL : TTIBES\_HOT = 2 TTIBES SELECTEI TTIBES\_DISABLED TTIBES FOCUSED TTILES\_NORMAL = TTILES  $HOT = 2$ TTILES SELECTEI TTILES\_DISABLED TTILES FOCUSED TTIRES\_NORMAL TTIRES\_HOT = 2 TTIRES SELECTE **TTIRES DISABLED** TTIRES\_FOCUSED

TS\_NORMAL =  $1 T$ TS\_PRESSED = 3 TS\_DISABLED = 4 TS CHECKED =  $5$ TS HOTCHECKED TS NORMAL =  $1 T$ 

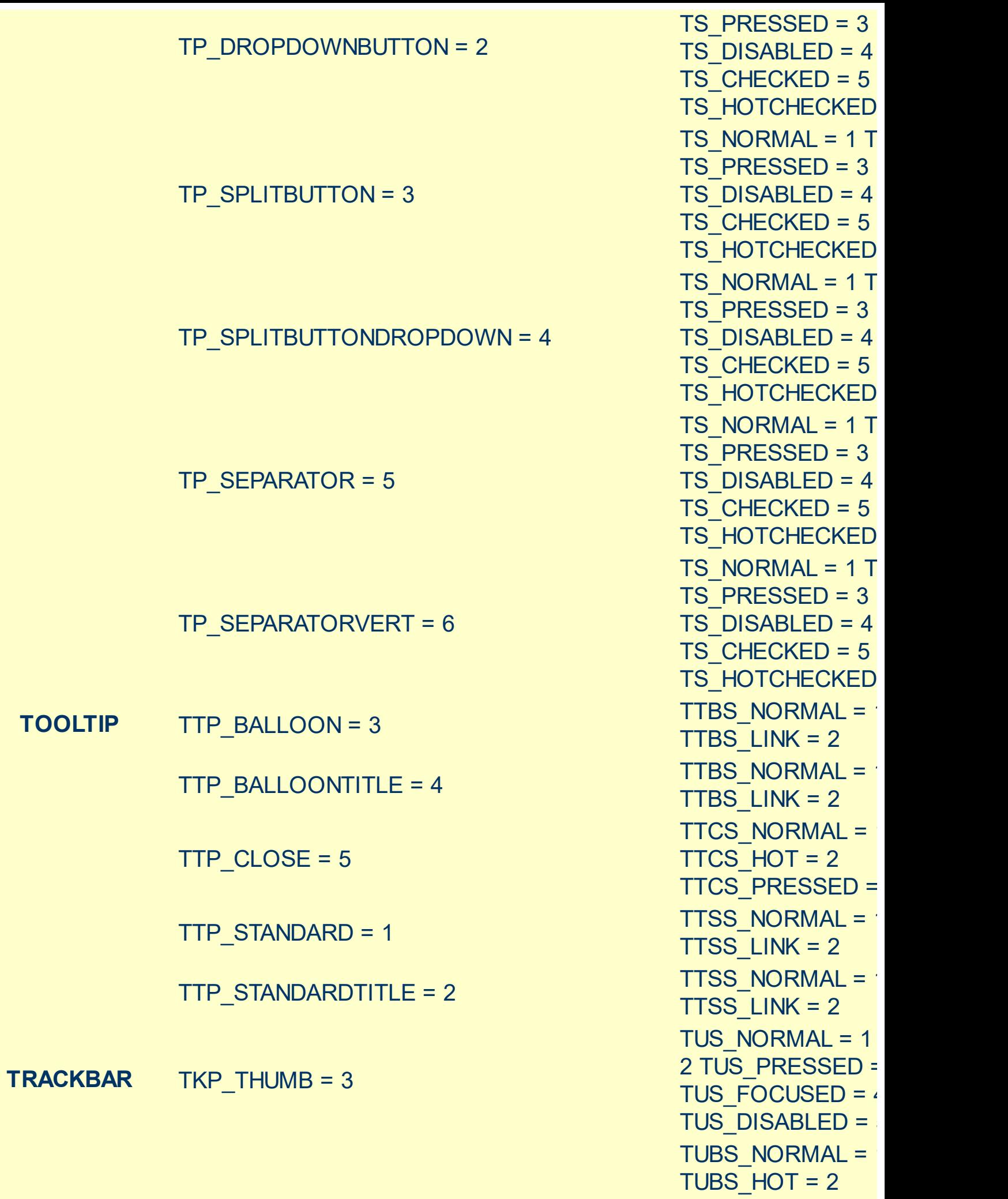

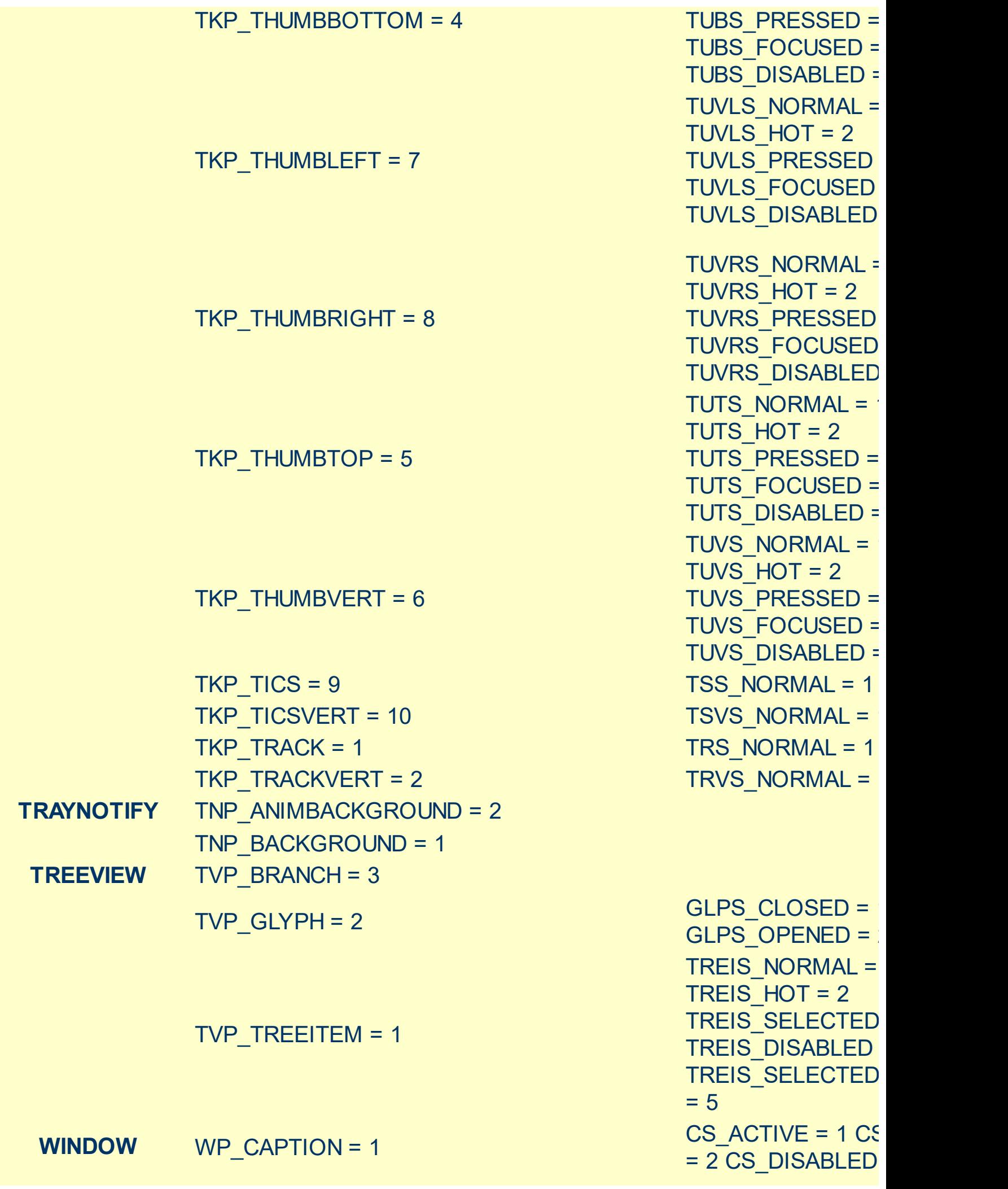

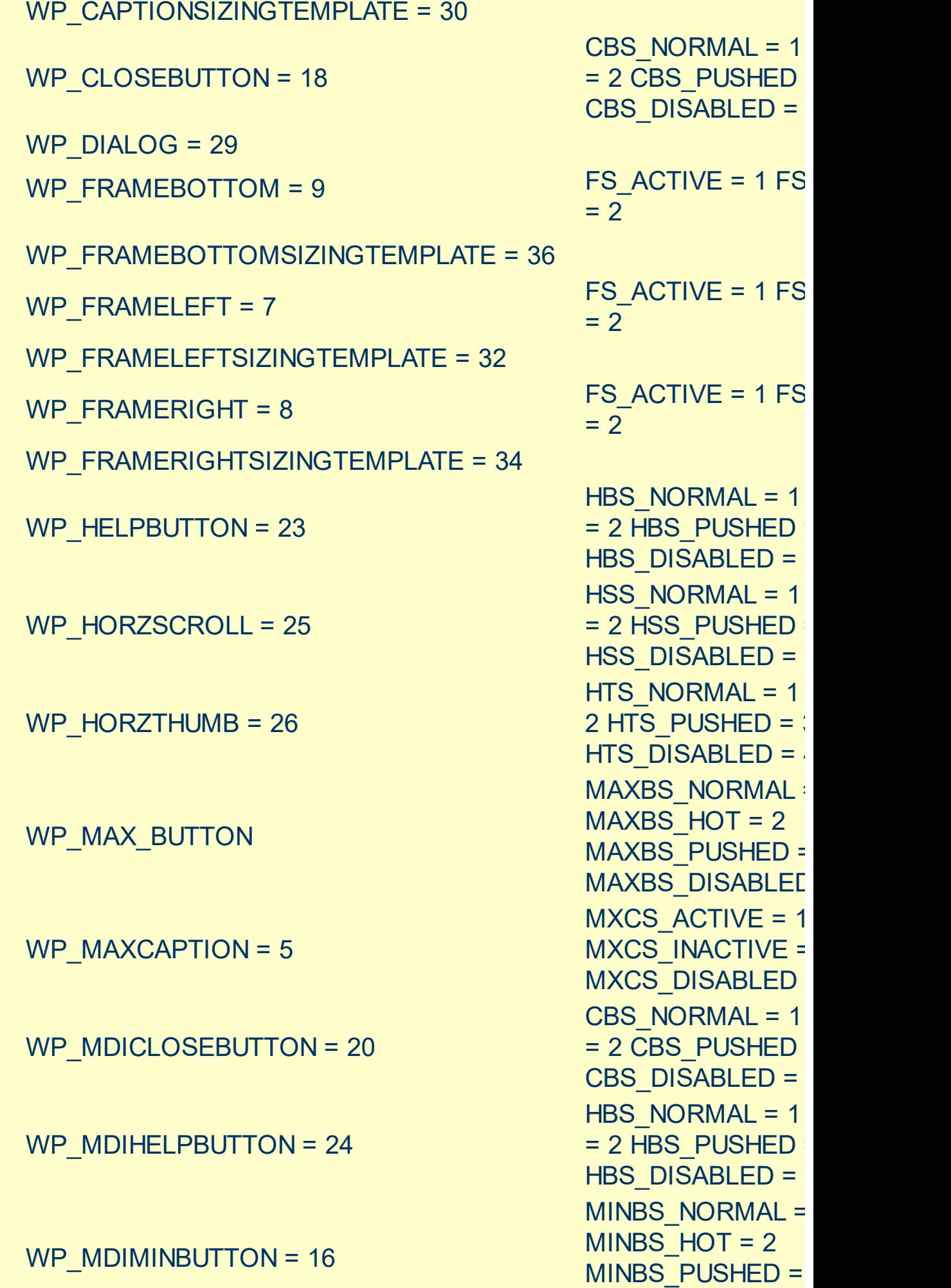

MINBS\_DISABLED

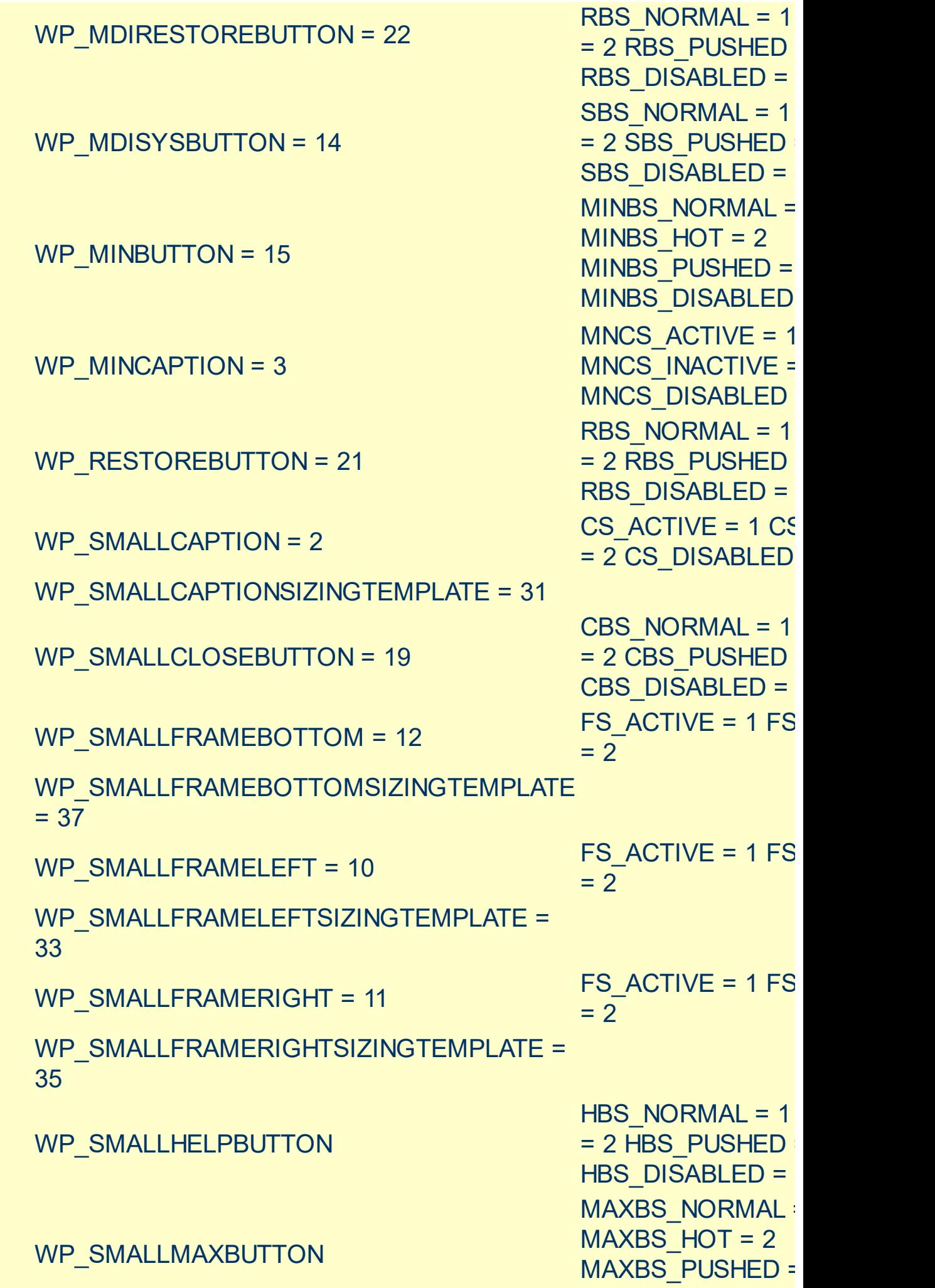

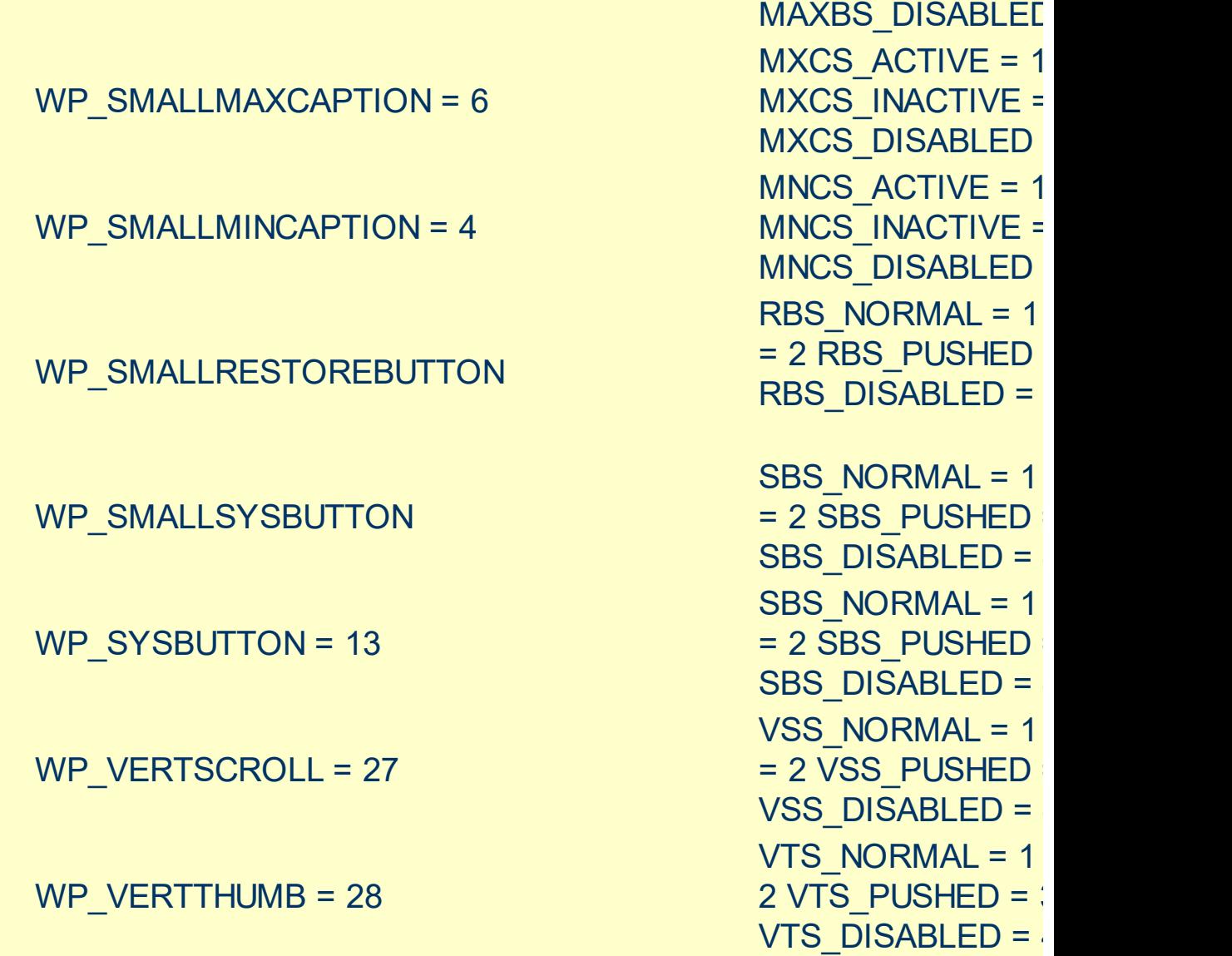

#### <span id="page-70-0"></span>**method Appearance.Clear ()**

Removes all skins in the control.

#### **Type Description**

Use the Clear method to clear all skins from the control. Use the [Remove](#page-71-0) method to remove a specific skin. If you need to remove the skin appearance from a part of the control you need to reset the last 7 bits in the high significant byte of the color being applied to the background's part.

#### <span id="page-71-0"></span>**method Appearance.Remove (ID as Long)**

Removes a specific skin from the control.

l

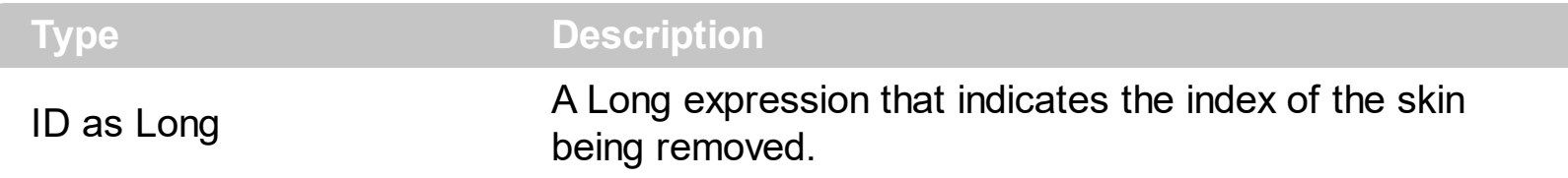

Use the Remove method to remove a specific skin. The identifier of the skin being removed should be the same as when the skin was added using the [Add](#page-55-0) method. Use the [Clear](#page-70-0) method to clear all skins from the control. If you need to remove the skin appearance from a part of the control you need to reset the last 7 bits in the high significant byte of the color being applied to the background's part.
# **property Appearance.RenderType as Long**

Specifies the way colored EBN objects are displayed on the component.

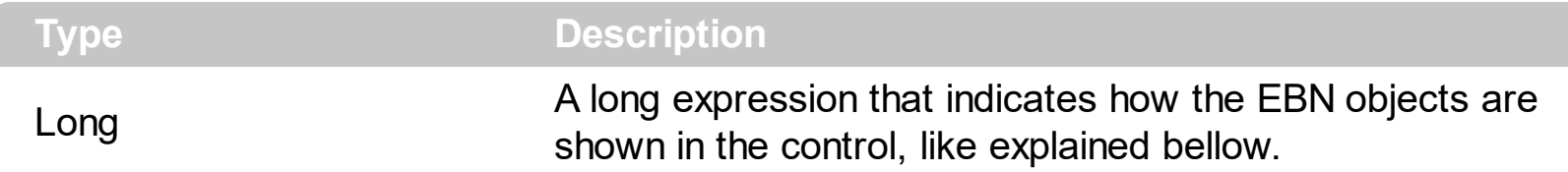

By default, the RenderType property is 0, which indicates an A-color scheme. The RenderType property can be used to change the colors for the entire control, for parts of the controls that uses EBN objects. The RenderType property is not applied to the currently XP-theme if using.

The RenderType property is applied to all parts that displays an EBN object. The properties of color type may support the EBN object if the property's description includes "*A color expression that indicates the cell's background color. The last 7 bits in the high significant byte of the color to indicates the identifier of the skin being used. Use the [Add](#page-55-0) method to add new skins to the control. If you need to remove the skin appearance from a part of the control you need to reset the last 7 bits in the high significant byte of the color being applied to the background's part.*" In other words, a property that supports EBN objects should be of format 0xIDRRGGBB, where the ID is the identifier of the EBN to be applied, while the BBGGRR is the (Red,Green,Blue, RGB-Color) color to be applied on the selected EBN. For instance, the 0x1000000 indicates displaying the EBN as it is, with no color applied, while the 0x1FF0000, applies the Blue color ( RGB(0x0,0x0,0xFF), RGB(0,0,255) on the EBN with the identifier 1. You can use the **[EBNColor](https://exontrol.com/skintut.jsp#colors)** tool to visualize applying EBN colors.

Click here  $\blacksquare$  to watch a movie on how you can change the colors to be applied on EBN objects.

In the following screen shot the following objects displays the current EBN with a different color:

- "A" in Red ( RGB(255,0,0 ), for instance the bar's property exBarColor is 0x10000FF
- "B" in Green ( RGB(0,255,0 ), for instance the bar's property exBarColor is 0x100FF00
- "C" in Blue ( RGB(0,0,255 ), for instance the bar's property exBarColor is 0x1FF0000
- "Default", no color is specified, for instance the bar's property exBarColor is 0x1000000

The RenderType property could be one of the following:

*-3, no color is applied*. For instance, the BackColorHeader = &H1FF0000 is displayed as would be .BackColorHeader = &H1000000, so the 0xFF0000 color ( Blue color ) is ignored. You can use this option to allow the control displays the EBN colors or not.

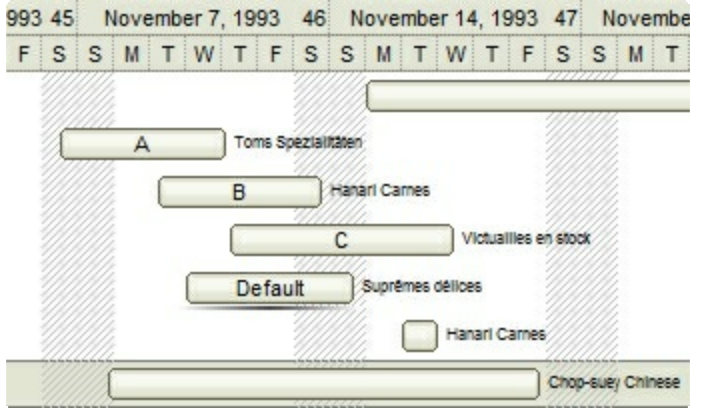

*-2, OR-color scheme*. The color to be applied on the part of the control is a OR bit combination between the original EBN color and the specified color. For instance, the BackColorHeader = &H1FF0000, applies the OR bit for the entire Blue channel, or in other words, it applies a less Blue to the part of the control. This option should be used with solid colors (RGB(255,0,0), RGB(0,255,0), RGB(0,0,255), RGB(255,255,0), RGB(255,0,255), RGB(0,255,255), RGB(127,0,0), RGB(0,127,0), ... )

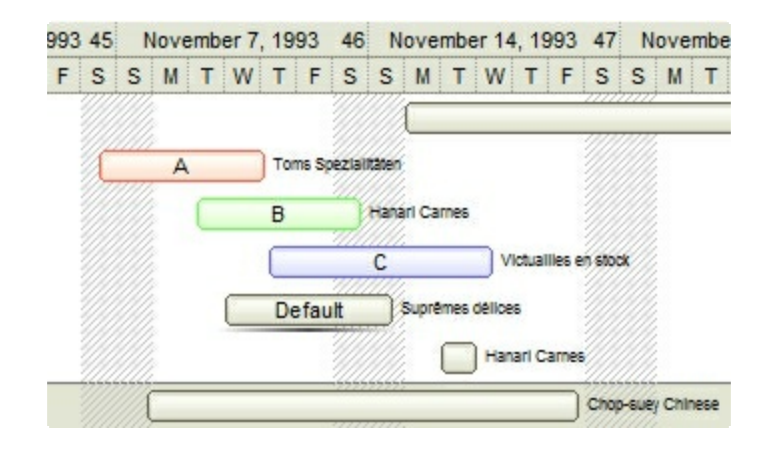

*-1, AND-color scheme*, The color to be applied on the part of the control is an AND bit combination between the original EBN color and the specified color. For instance, the BackColorHeader = &H1FF0000, applies the AND bit for the entire Blue channel, or in other words, it applies a more Blue to the part of the control. This option should be used with solid colors (RGB(255,0,0), RGB(0,255,0), RGB(0,0,255), RGB(255,255,0), RGB(255,0,255), RGB(0,255,255),RGB(127,0,0),RGB(0,127,0), ... )

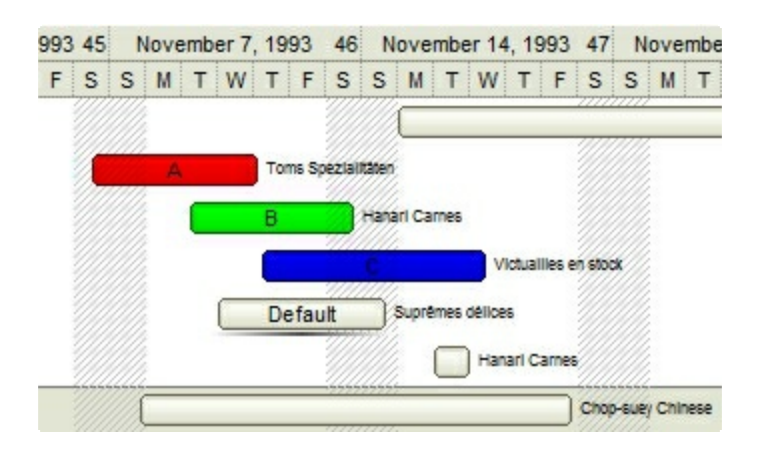

*0, default*, the specified color is applied to the EBN. For instance, the

BackColorHeader = &H1FF0000, applies a Blue color to the object. This option could be used to specify any color for the part of the components, that support EBN objects, not only solid colors.

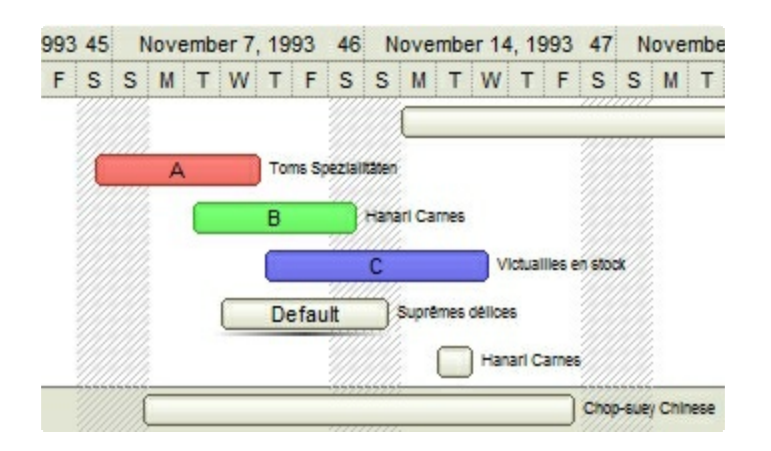

**0xAABBGGRR**, where the AA a value between 0 to 255, which indicates the transparency, and RR, GG, BB the red, green and blue values. This option applies the same color to all parts that displays EBN objects, whit ignoring any specified color in the color property. For instance, the RenderType on 0x4000FFFF, indicates a 25% Yellow on EBN objects. The 0x40, or 64 in decimal, is a 25 % from in a 256 interal, and the 0x00FFFF, indicates the Yellow ( RGB(255,255,0) ). The same could be if the RenderType is 0x40000000 + vbYellow, or &H40000000 + RGB(255, 255, 0), and so, the RenderType could be the 0xAA000000 + Color, where the Color is the RGB format of the color.

*The following picture shows the control with the RenderType property on 0x4000FFFF (25% Yellow, 0x40 or 64 in decimal is 25% from 256 ):*

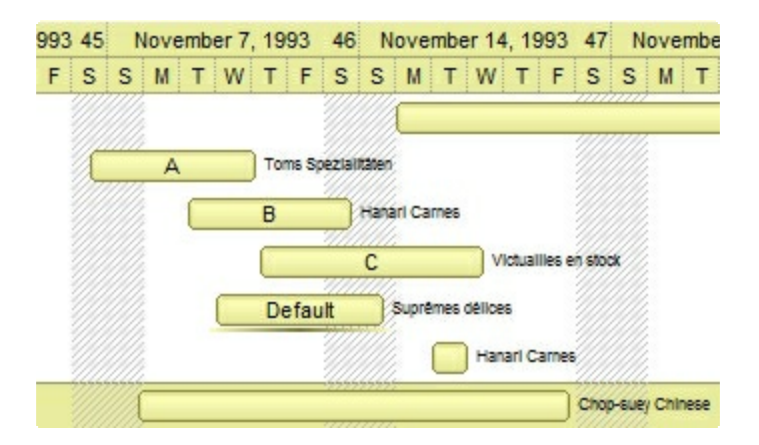

*The following picture shows the control with the RenderType property on 0x8000FFFF (50% Yellow, 0x80 or 128 in decimal is 50% from 256 ):*

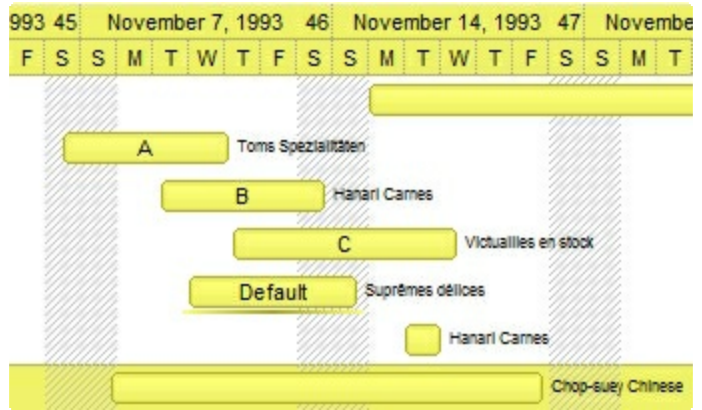

*The following picture shows the control with the RenderType property on 0xC000FFFF (75% Yellow, 0xC0 or 192 in decimal is 75% from 256 ):*

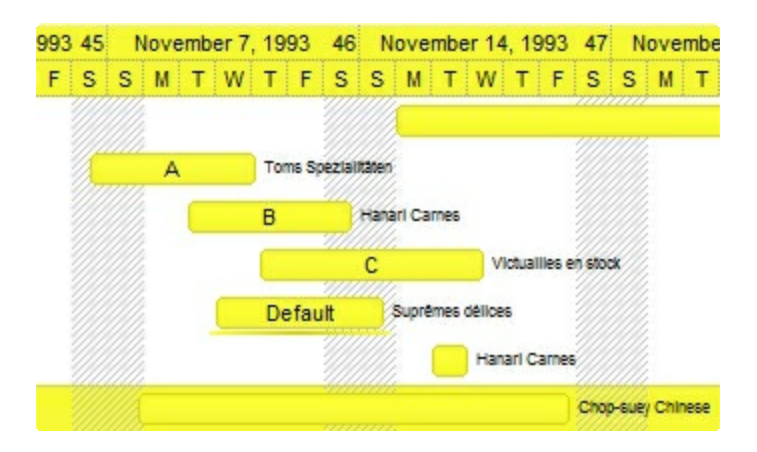

*The following picture shows the control with the RenderType property on 0xFF00FFFF (100% Yellow, 0xFF or 255 in decimal is 100% from 255 ):*

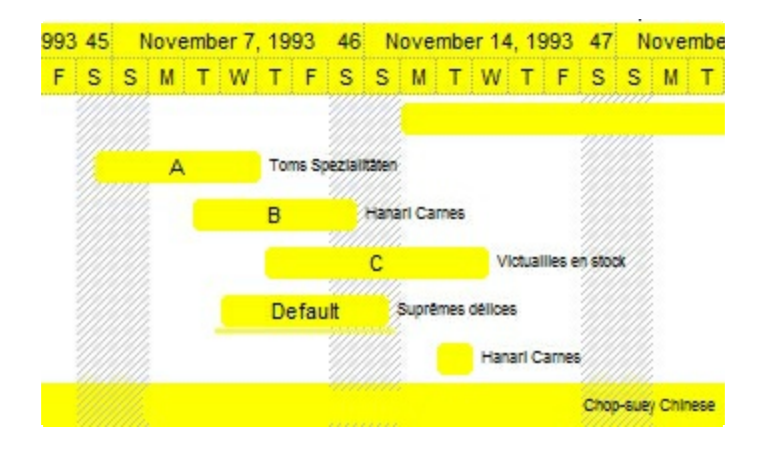

# **Item object**

The Item object holds information about an item that's shown on the radial menu. Use the [Add](#page-188-0) / [ToString](#page-647-0) method to add new items to the control. Any item, can display a different HTML caption, icons, pictures on the items or sub-items zone.

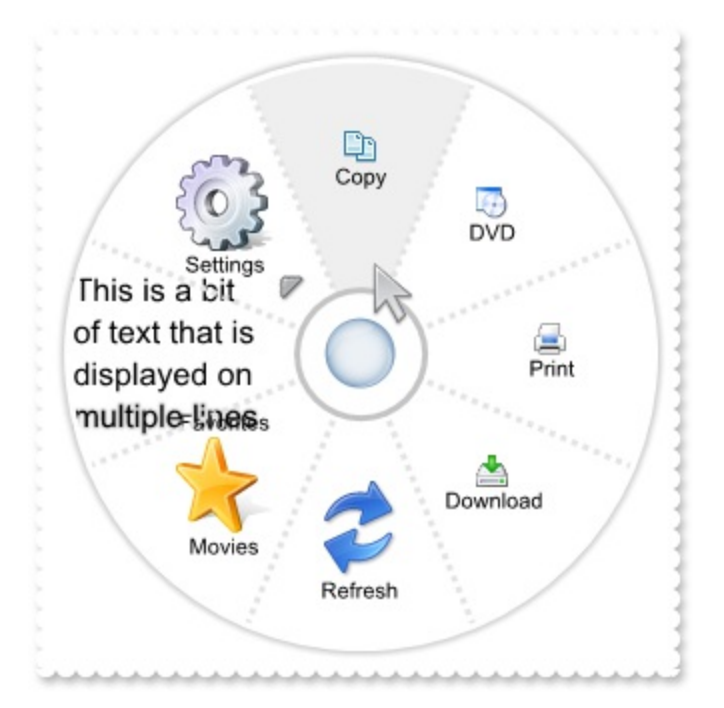

The Item object supports the following properties and methods:

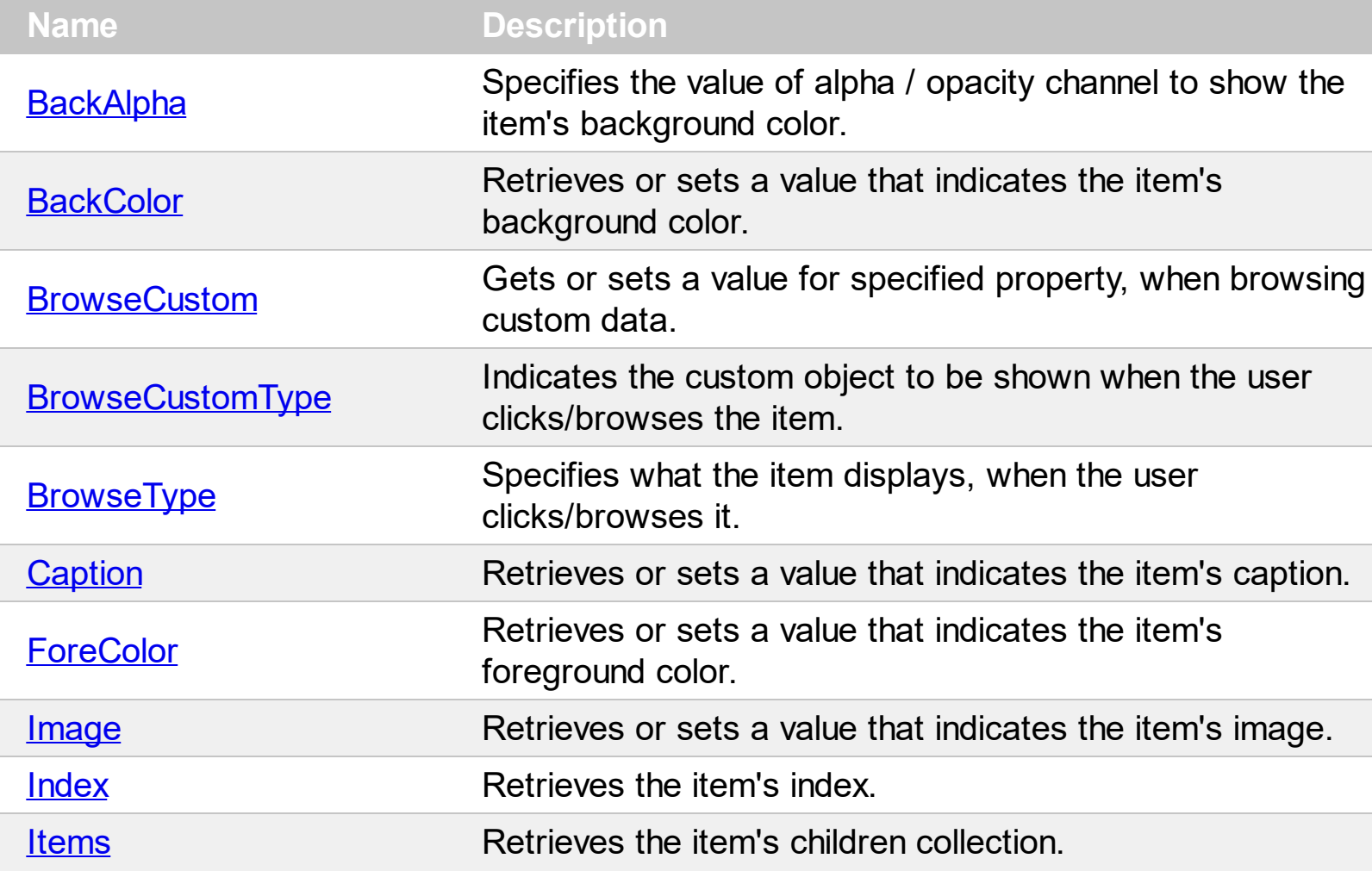

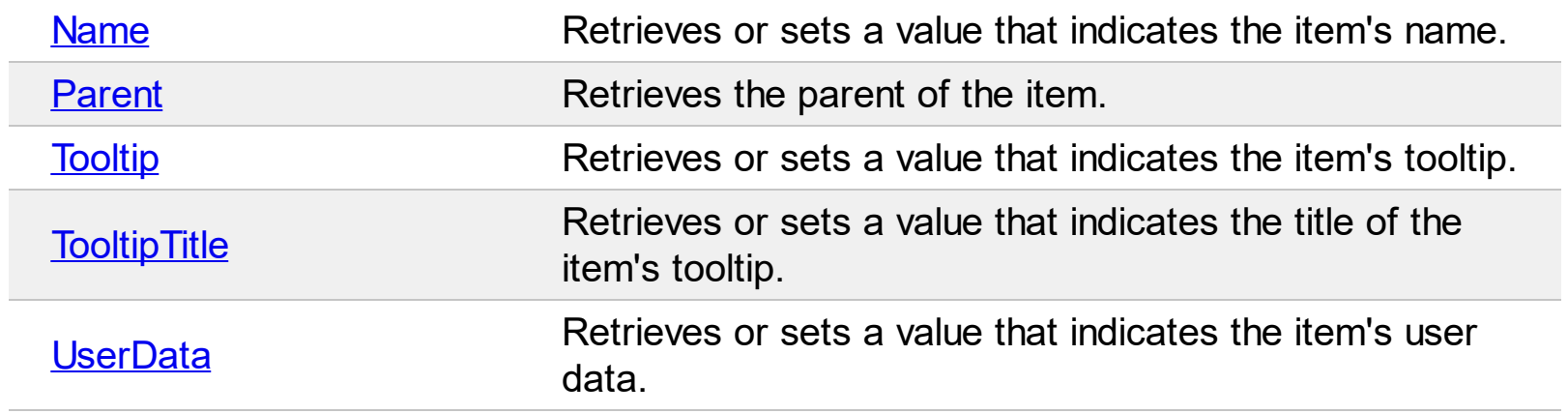

# <span id="page-78-0"></span>**property Item.BackAlpha(Type as RadialItemsEnum) as Byte**

Specifies the value of alpha / opacity channel to show the item's background color.

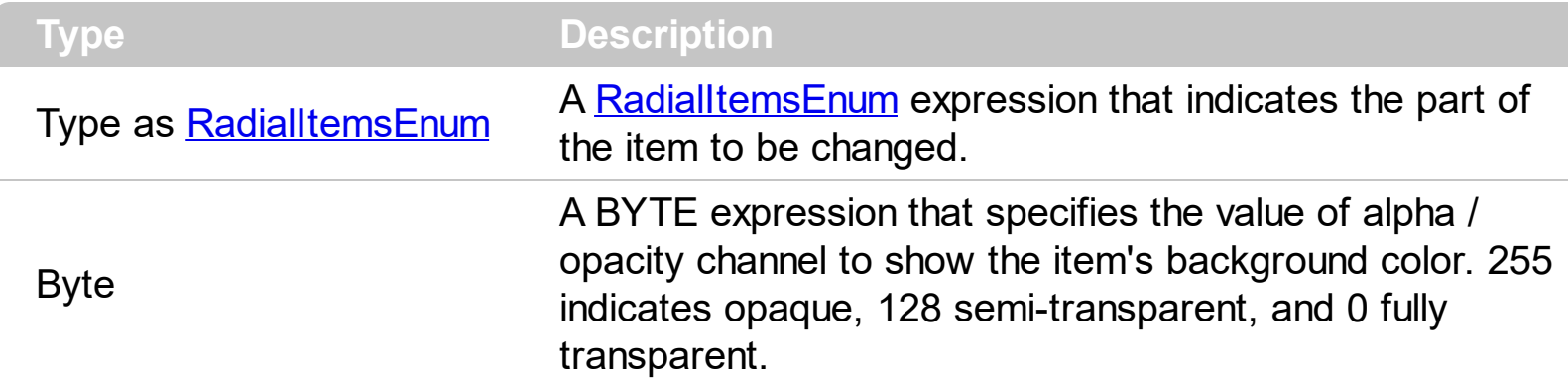

By default, the BackAlpha property is 255 (opaque). The BackAlpha property specifies the value of alpha / opacity channel to show the item's background color. The [BackColor](#page-89-0) property retrieves or sets a value that indicates the item's background color.

The following screen shot shows an item with a different back color/alpha on item/sub-item portion:

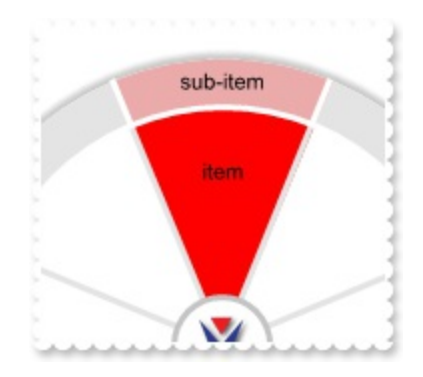

The following samples show how you can change the item's back color/alpha:

## **VBA (MS Access, Excell...)**

```
With RadialMenu1
  Expanded = TrueWith .Items
    With .Add("item")
      \text{L}Caption(2) = "sub-item"
      BackColor(3) = RGB(255,0,0)BackAlpha(2) = 64End With
  End With
```

```
End With
```
## **VB6**

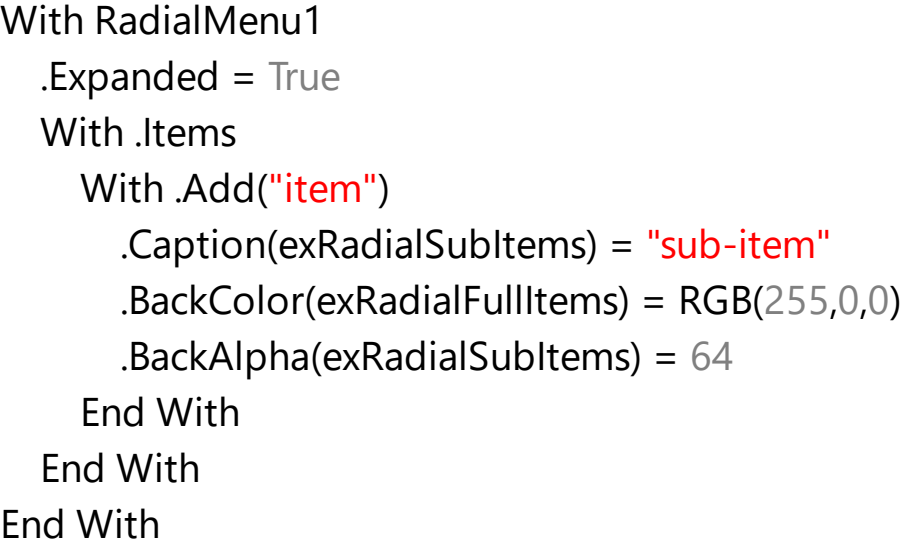

## **VB.NET**

```
With Exradialmenu1
  Expanded = TrueWith .Items
    With .Add("item")
```
.set\_Caption(exontrol.EXRADIALMENULib.RadialItemsEnum.exRadialSubItems,"subitem")

.set\_BackColor(exontrol.EXRADIALMENULib.RadialItemsEnum.exRadialFullItems,Color.F

.set\_BackAlpha(exontrol.EXRADIALMENULib.RadialItemsEnum.exRadialSubItems,64) End With End With End With

# **VB.NET for /COM**

```
With AxRadialMenu1
  Expanded = TrueWith .Items
```

```
With .Add("item")
```
.Caption(EXRADIALMENULib.RadialItemsEnum.exRadialSubItems) = "sub-

### item"

.BackColor(EXRADIALMENULib.RadialItemsEnum.exRadialFullItems) = RGB(255,0,0)

.BackAlpha(EXRADIALMENULib.RadialItemsEnum.exRadialSubItems) = 64 End With

End With

### End With

## **C++**

```
/*
  Copy and paste the following directives to your header file as
  it defines the namespace 'EXRADIALMENULib' for the library: 'ExRadialMenu 1.0
Control Library'
```

```
#import <ExRadialMenu.dll>
using namespace EXRADIALMENULib;
```

```
*/
EXRADIALMENULib::IRadialMenuPtr spRadialMenu1 =
GetDlgItem(IDC_RADIALMENU1)->GetControlUnknown();
spRadialMenu1->PutExpanded(VARIANT_TRUE);
EXRADIALMENULib::IItemsPtr var_Items = spRadialMenu1->GetItems();
  EXRADIALMENULib::IItemPtr var_Item = var_Items-
>Add(L"item",vtMissing,vtMissing);
    var_Item->PutCaption(EXRADIALMENULib::exRadialSubItems,L"sub-item");
    var_Item->PutBackColor(EXRADIALMENULib::exRadialFullItems,RGB(255,0,0));
    var_Item->PutBackAlpha(EXRADIALMENULib::exRadialSubItems,64);
```
### **C++ Builder**

```
RadialMenu1->Expanded = true;
Exradialmenulib_tlb::IItemsPtr var_Items = RadialMenu1->Items;
  Exradialmenulib_tlb::IItemPtr var_Item = var_Items-
>Add(L"item",TNoParam(),TNoParam());
    var Item-
```
>set\_Caption(Exradialmenulib\_tlb::RadialItemsEnum::exRadialSubItems,L"sub-item"); var Item-

>set\_BackColor(Exradialmenulib\_tlb::RadialItemsEnum::exRadialFullItems,RGB(255,0,0));

var\_Item-

>set\_BackAlpha(Exradialmenulib\_tlb::RadialItemsEnum::exRadialSubItems,64);

### **C#**

exradialmenu1.Expanded = true; exontrol.EXRADIALMENULib.Items var Items = exradialmenu1.Items; exontrol.EXRADIALMENULib.Item var\_Item = var\_Items.Add("item",null,null);

var\_Item.set\_Caption(exontrol.EXRADIALMENULib.RadialItemsEnum.exRadialSubItems, item");

var\_Item.set\_BackColor(exontrol.EXRADIALMENULib.RadialItemsEnum.exRadialFullItem

var\_Item.set\_BackAlpha(exontrol.EXRADIALMENULib.RadialItemsEnum.exRadialSubIten

### **JScript/JavaScript**

```
<BODY onload="Init()">
<OBJECT CLASSID="clsid:1604BDE1-D48F-4D3F-B51B-49C0CD74236C"
id="RadialMenu1"></OBJECT>
<SCRIPT LANGUAGE="JScript">
function Init()
{
  RadialMenu1.Expanded = true;
  var var_Items = RadialMenu1.Items;
    var var_Item = var_Items.Add("item",null,null);
      var_Item.Caption(2) = "sub-item";
      var_Item.BackColor(3) = 255;
```

```
var_Item.BackAlpha(2) = 64;
}
</SCRIPT>
</BODY>
```
## **VBScript**

```
<BODY onload="Init()">
<OBJECT CLASSID="clsid:1604BDE1-D48F-4D3F-B51B-49C0CD74236C"
id="RadialMenu1"></OBJECT>
<SCRIPT LANGUAGE="VBScript">
Function Init()
  With RadialMenu1
    Expanded = TrueWith .Items
      With .Add("item")
        \text{.}Caption(2) = "sub-item"
        BackColor(3) = RGB(255,0,0)BackAlpha(2) = 64End With
    End With
  End With
End Function
</SCRIPT>
</BODY>
```
## **C# for /COM**

axRadialMenu1.Expanded = true; EXRADIALMENULib.Items var\_Items = axRadialMenu1.Items; EXRADIALMENULib.Item var\_Item = var\_Items.Add("item",null,null);

var\_Item.set\_Caption(EXRADIALMENULib.RadialItemsEnum.exRadialSubItems,"subitem");

var\_Item.set\_BackColor(EXRADIALMENULib.RadialItemsEnum.exRadialFullItems,

```
(uint)ColorTranslator.ToWin32(Color.FromArgb(255,0,0)));
```
var\_Item.set\_BackAlpha(EXRADIALMENULib.RadialItemsEnum.exRadialSubItems,64);

## **X++ (Dynamics Ax 2009)**

```
public void init()
{
  COM com_Item,com_Items;
  anytype var_Item,var_Items;
  ;<br>;
  super();
  exradialmenu1.Expanded(true);
  var_Items = exradialmenu1.Items(); com_Items = var_Items;
    var_Item = com_lItems.Add("item"); com_Item = var_Item;
      com_Item.Caption(2/*exRadialSubItems*/,"sub-item");
      com_Item.BackColor(3/*exRadialFullItems*/,WinApi::RGB2int(255,0,0));
      com_Item.BackAlpha(2/*exRadialSubItems*/,64);
}
```
# **Delphi 8 (.NET only)**

```
with AxRadialMenu1 do
begin
  Expanded := True;
  with Items do
  begin
    with Add('item',Nil,Nil) do
    begin
      Caption[EXRADIALMENULib.RadialItemsEnum.exRadialSubItems] := 'sub-item';
      BackColor[EXRADIALMENULib.RadialItemsEnum.exRadialFullItems] := $ff;
      BackAlpha[EXRADIALMENULib.RadialItemsEnum.exRadialSubItems] := 64;
    end;
  end;
end
```
## **Delphi (standard)**

```
with RadialMenu1 do
begin
  Expanded := True;
  with Items do
  begin
    with Add('item',Null,Null) do
    begin
      Caption[EXRADIALMENULib_TLB.exRadialSubItems] := 'sub-item';
      BackColor[EXRADIALMENULib_TLB.exRadialFullItems] := $ff;
      BackAlpha[EXRADIALMENULib_TLB.exRadialSubItems] := 64;
    end;
  end;
end
```
## **VFP**

```
with thisform.RadialMenu1
  .Expanded = .T.
  with .Items
    with .Add("item")
      \text{.}Caption(2) = "sub-item"
      BackColor(3) = RGB(255,0,0)BackAlpha(2) = 64endwith
  endwith
endwith
```
## **dBASE Plus**

```
local oRadialMenu,var_Item,var_Items
oRadialMenu = form.EXRADIALMENUACTIVEXCONTROL1.nativeObject
oRadialMenu.Expanded = true
var_Items = oRadialMenu.Items
  var_Item = var_Items.Add("item")
    // var_Item.Caption(2) = "sub-item"
```

```
with (oRadialMenu)
  TemplateDef = [dim var_Item]
  TemplateDef = var_Item
  Template = [var_ltem.Caption(2) = "sub-item"]
endwith
// var_Item.BackColor(3) = 0xff
with (oRadialMenu)
  TemplateDef = [dim var_Item]
  TemplateDef = var_Item
  Template = [var_Item.BackColor(3) = 255]
endwith
// var_Item.BackAlpha(2) = 64
with (oRadialMenu)
  TemplateDef = [dim var_Item]
  TemplateDef = var_Item
  Template = [var_ltem.BackAlpha(2) = 64]
endwith
```
## **XBasic (Alpha Five)**

```
Dim oRadialMenu as P
Dim var Item as P
Dim var_Items as P
oRadialMenu = topparent:CONTROL_ACTIVEX1.activex
oRadialMenu.Expanded = .t.
var Items = oRadialMenu.Items
  var_Item = var_Items.Add("item")
     ' var_Item.Caption(2) = "sub-item"
    oRadialMenu.TemplateDef = "dim var_Item"
    oRadialMenu.TemplateDef = var_Item
    oRadialMenu.Template = "var_Item.Caption(2) = `sub-item`"
```
*' var\_Item.BackColor(3) = 255* oRadialMenu.TemplateDef = "dim var\_Item" oRadialMenu.TemplateDef = var\_Item

oRadialMenu.Template = "var\_Item.BackColor(3) = 255"

*' var\_Item.BackAlpha(2) = 64* oRadialMenu.TemplateDef = "dim var\_Item" oRadialMenu.TemplateDef = var\_Item oRadialMenu.Template = "var\_Item.BackAlpha(2) = 64"

### **Visual Objects**

local var\_Item as IItem local var\_Items as IItems

```
oDCOCX_Exontrol1:Expanded := true
var_Items := oDCOCX_Exontrol1:Items
  var_Item := var_Items:Add("item",nil,nil)
    var_Item:[Caption,exRadialSubItems] := "sub-item"
    var_Item:[BackColor,exRadialFullItems] := RGB(255,0,0)
    var_Item:[BackAlpha,exRadialSubItems] := 64
```
### **PowerBuilder**

OleObject oRadialMenu,var\_Item,var\_Items

```
oRadialMenu = ole_1.Object
oRadialMenu.Expanded = true
var Items = oRadialMenu.Items
  var_Item = var_Items.Add("item")
    var_Item.Caption(2,"sub-item")
    var_Item.BackColor(3,RGB(255,0,0))
    var_Item.BackAlpha(2,64)
```
### **Visual DataFlex**

Procedure OnCreate

Forward Send OnCreate Set ComExpanded to True Variant voItems Get ComItems to voItems Handle hoItems Get Create (RefClass(cComItems)) to hoItems Set pvComObject of hoItems to voItems Variant voItem Get ComAdd of holtems "item" Nothing Nothing to voltem Handle hoItem Get Create (RefClass(cComItem)) to hoItem Set pvComObject of holtem to voltem Set ComCaption of hoItem OLEexRadialSubItems to "sub-item" Set ComBackColor of hoItem OLEexRadialFullItems to (RGB(255,0,0)) Set ComBackAlpha of hoItem OLEexRadialSubItems to 64 Send Destroy to holtem Send Destroy to hoItems End\_Procedure

### **XBase++**

```
#include "AppEvent.ch"
#include "ActiveX.ch"
PROCEDURE Main
  LOCAL oForm
  LOCAL nEvent := 0, mp1 := NIL, mp2 := NIL, oXbp := NIL
  LOCAL oItem
  LOCAL oItems
  LOCAL oRadialMenu
  oForm := XbpDialog():new( AppDesktop() )
  oForm:drawingArea:clipChildren := .T.
  oForm:create( ,,{100,100}, {640,480},, .F. )
  oForm:close := {|| PostAppEvent( xbeP_Quit )}
```

```
oRadialMenu := XbpActiveXControl():new( oForm:drawingArea )
```

```
oRadialMenu:CLSID := "Exontrol.RadialMenu.1" /*{1604BDE1-D48F-4D3F-B51B-
49C0CD74236C}*/
  oRadialMenu:create(,, {10,60},{610,370} )
    oRadialMenu:Expanded := .T.
    oItems := oRadialMenu:Items()
      oItem := oItems:Add("item")
        oItem:SetProperty("Caption",2/*exRadialSubItems*/,"sub-item")
oItem:SetProperty("BackColor",3/*exRadialFullItems*/,AutomationTranslateColor(
GraMakeRGBColor ( { 255,0,0 } ) , .F. ))
        oItem:SetProperty("BackAlpha",2/*exRadialSubItems*/,64)
  oForm:Show()
  DO WHILE nEvent != xbeP_Quit
    nEvent := AppEvent( @mp1, @mp2, @oXbp )
    oXbp:handleEvent( nEvent, mp1, mp2 )
  ENDDO
RETURN
```
# <span id="page-89-0"></span>**property Item.BackColor(Type as RadialItemsEnum) as Color**

Retrieves or sets a value that indicates the item's background color.

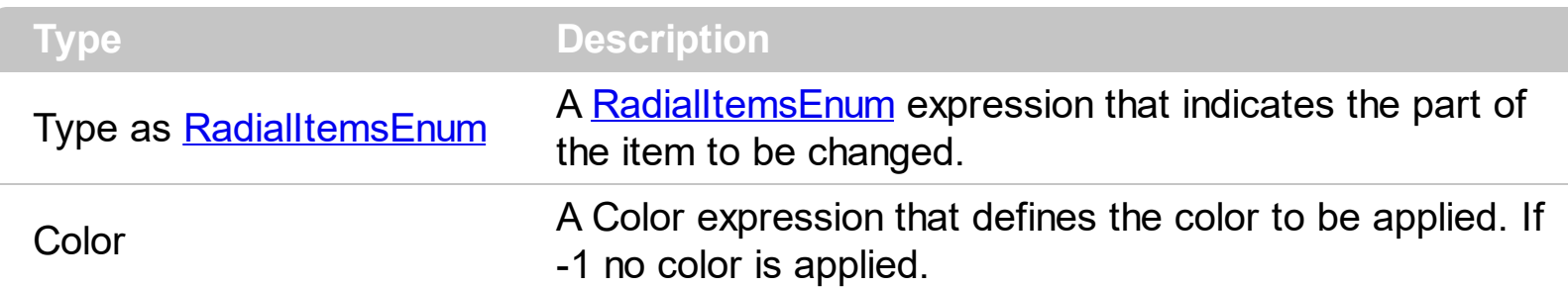

By default, the BackColor property is -1, which indicates that no background color is applied to the item. The BackColor property retrieves or sets a value that indicates the item's background color. The **[BackAlpha](#page-78-0)** property specifies the value of alpha / opacity channel to show the item's background color.

The following screen shot shows an item with a different back color/alpha on item/sub-item portion:

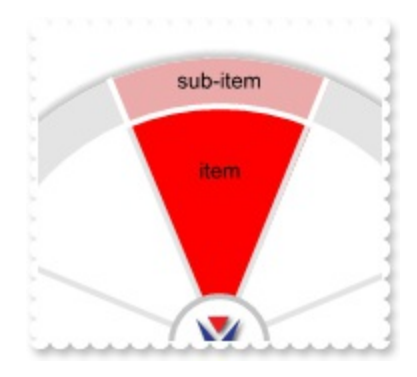

The following samples show how you can change the item's back color/alpha:

## **VBA (MS Access, Excell...)**

```
With RadialMenu1
  Expanded = TrueWith .Items
    With .Add("item")
      \text{.}Caption(2) = "sub-item"
      BackColor(3) = RGB(255,0,0)BackAlpha(2) = 64End With
  End With
End With
```
## **VB6**

```
With RadialMenu1
  Expanded = TrueWith .Items
    With .Add("item")
      .Caption(exRadialSubItems) = "sub-item"
      .BackColor(exRadialFullItems) = RGB(255,0,0)
      .BackAlpha(exRadialSubItems) = 64
    End With
  End With
End With
```
## **VB.NET**

```
With Exradialmenu1
  Expanded = TrueWith .Items
    With .Add("item")
```
.set\_Caption(exontrol.EXRADIALMENULib.RadialItemsEnum.exRadialSubItems,"subitem")

```
.set_BackColor(exontrol.EXRADIALMENULib.RadialItemsEnum.exRadialFullItems,Color.F
```
.set\_BackAlpha(exontrol.EXRADIALMENULib.RadialItemsEnum.exRadialSubItems,64) End With End With End With

# **VB.NET for /COM**

```
With AxRadialMenu1
 Expanded = TrueWith .Items
   With .Add("item")
      .Caption(EXRADIALMENULib.RadialItemsEnum.exRadialSubItems) = "sub-
```

```
item"
      .BackColor(EXRADIALMENULib.RadialItemsEnum.exRadialFullItems) =
RGB(255,0,0)
      .BackAlpha(EXRADIALMENULib.RadialItemsEnum.exRadialSubItems) = 64
    End With
  End With
End With
```
**C++**

```
/*
  Copy and paste the following directives to your header file as
  it defines the namespace 'EXRADIALMENULib' for the library: 'ExRadialMenu 1.0
Control Library'
  #import <ExRadialMenu.dll>
  using namespace EXRADIALMENULib;
*/
EXRADIALMENULib::IRadialMenuPtr spRadialMenu1 =
GetDlgItem(IDC_RADIALMENU1)->GetControlUnknown();
spRadialMenu1->PutExpanded(VARIANT_TRUE);
EXRADIALMENULib::IItemsPtr var_Items = spRadialMenu1->GetItems();
  EXRADIALMENULib::IItemPtr var_Item = var_Items-
>Add(L"item",vtMissing,vtMissing);
    var_Item->PutCaption(EXRADIALMENULib::exRadialSubItems,L"sub-item");
    var_Item->PutBackColor(EXRADIALMENULib::exRadialFullItems,RGB(255,0,0));
    var_Item->PutBackAlpha(EXRADIALMENULib::exRadialSubItems,64);
```
### **C++ Builder**

RadialMenu1->Expanded = true;

Exradialmenulib\_tlb::IItemsPtr var\_Items = RadialMenu1->Items;

```
Exradialmenulib tlb::IItemPtr var Item = var Items-
```

```
>Add(L"item",TNoParam(),TNoParam());
```

```
var Item-
```
>set\_Caption(Exradialmenulib\_tlb::RadialItemsEnum::exRadialSubItems,L"sub-item"); var Item-

```
>set_BackColor(Exradialmenulib_tlb::RadialItemsEnum::exRadialFullItems,RGB(255,0,0));
```
var\_Item-

>set\_BackAlpha(Exradialmenulib\_tlb::RadialItemsEnum::exRadialSubItems,64);

### **C#**

```
exradialmenu1.Expanded = true;
exontrol.EXRADIALMENULib.Items var_Items = exradialmenu1.Items;
  exontrol.EXRADIALMENULib.Item var_Item = var_Items.Add("item",null,null);
```
var\_Item.set\_Caption(exontrol.EXRADIALMENULib.RadialItemsEnum.exRadialSubItems, item");

var\_Item.set\_BackColor(exontrol.EXRADIALMENULib.RadialItemsEnum.exRadialFullItem

var\_Item.set\_BackAlpha(exontrol.EXRADIALMENULib.RadialItemsEnum.exRadialSubIten

### **JScript/JavaScript**

```
<BODY onload="Init()">
<OBJECT CLASSID="clsid:1604BDE1-D48F-4D3F-B51B-49C0CD74236C"
id="RadialMenu1"></OBJECT>
<SCRIPT LANGUAGE="JScript">
function Init()
{
  RadialMenu1.Expanded = true;
  var var_Items = RadialMenu1.Items;
    var var_Item = var_Items.Add("item",null,null);
      var_Item.Caption(2) = "sub-item";
      var_Item.BackColor(3) = 255;
      var_Item.BackAlpha(2) = 64;
}
```

```
</SCRIPT>
```
</BODY>

## **VBScript**

```
<BODY onload="Init()">
<OBJECT CLASSID="clsid:1604BDE1-D48F-4D3F-B51B-49C0CD74236C"
id="RadialMenu1"></OBJECT>
<SCRIPT LANGUAGE="VBScript">
Function Init()
  With RadialMenu1
    Expanded = TrueWith .Items
      With .Add("item")
        \text{.}Caption(2) = "sub-item"
        BackColor(3) = RGB(255,0,0)BackAlpha(2) = 64End With
    End With
  End With
End Function
</SCRIPT>
</BODY>
```
## **C# for /COM**

 $axRadialMenu1.Expanded = true;$ EXRADIALMENULib.Items var\_Items = axRadialMenu1.Items; EXRADIALMENULib.Item var\_Item = var\_Items.Add("item",null,null);

var\_Item.set\_Caption(EXRADIALMENULib.RadialItemsEnum.exRadialSubItems,"subitem");

var\_Item.set\_BackColor(EXRADIALMENULib.RadialItemsEnum.exRadialFullItems, (uint)ColorTranslator.ToWin32(Color.FromArgb(255,0,0)));

var\_Item.set\_BackAlpha(EXRADIALMENULib.RadialItemsEnum.exRadialSubItems,64);

### **X++ (Dynamics Ax 2009)**

```
public void init()
\{COM com_Item,com_Items;
  anytype var_Item,var_Items;
  ;<br>;
  super();
  exradialmenu1.Expanded(true);
  var_Items = exradialmenu1.Items(); com_Items = var_Items;
    var_Item = com_Items.Add("item"); com_Item = var_Item;
      com_Item.Caption(2/*exRadialSubItems*/,"sub-item");
      com_Item.BackColor(3/*exRadialFullItems*/,WinApi::RGB2int(255,0,0));
      com_Item.BackAlpha(2/*exRadialSubItems*/,64);
}
```
## **Delphi 8 (.NET only)**

```
with AxRadialMenu1 do
begin
  Expanded := True;
  with Items do
  begin
    with Add('item',Nil,Nil) do
    begin
      Caption[EXRADIALMENULib.RadialItemsEnum.exRadialSubItems] := 'sub-item';
      BackColor[EXRADIALMENULib.RadialItemsEnum.exRadialFullItems] := $ff;
      BackAlpha[EXRADIALMENULib.RadialItemsEnum.exRadialSubItems] := 64;
    end;
  end;
end
```
### **Delphi (standard)**

```
with RadialMenu1 do
begin
  Expanded := True;
  with Items do
  begin
    with Add('item',Null,Null) do
    begin
      Caption[EXRADIALMENULib_TLB.exRadialSubItems] := 'sub-item';
      BackColor[EXRADIALMENULib_TLB.exRadialFullItems] := $ff;
      BackAlpha[EXRADIALMENULib_TLB.exRadialSubItems] := 64;
    end;
  end;
end
```
## **VFP**

```
with thisform.RadialMenu1
  .Expanded = .T.
  with .Items
    with .Add("item")
      \text{.}Caption(2) = "sub-item"
      BackColor(3) = RGB(255,0,0)BackAlpha(2) = 64endwith
  endwith
endwith
```
## **dBASE Plus**

```
local oRadialMenu,var_Item,var_Items
oRadialMenu = form.EXRADIALMENUACTIVEXCONTROL1.nativeObject
oRadialMenu.Expanded = true
var Items = oRadialMenu.Items
  var Item = var Items.Add("item")
    // var_Item.Caption(2) = "sub-item"
    with (oRadialMenu)
      TemplateDef = [dim var_Item]
```

```
TemplateDef = var_Item
  Template = [var_ltem.Caption(2) = "sub-item"]
endwith
// var_Item.BackColor(3) = 0xff
with (oRadialMenu)
  TemplateDef = [dim var_Item]
  TemplateDef = var_Item
  Template = [var_Item.BackColor(3) = 255]
endwith
// var_Item.BackAlpha(2) = 64
with (oRadialMenu)
  TemplateDef = [dim var_Item]
  TemplateDef = var_Item
  Template = [var_ltem.BackAlpha(2) = 64]
endwith
```
### **XBasic (Alpha Five)**

```
Dim oRadialMenu as P
Dim var Item as P
Dim var Items as P
oRadialMenu = topparent:CONTROL_ACTIVEX1.activex
oRadialMenu.Expanded = .t.
var Items = oRadialMenu.Items
  var_Item = var_Items.Add("item")
     ' var_Item.Caption(2) = "sub-item"
    oRadialMenu.TemplateDef = "dim var_Item"
    oRadialMenu.TemplateDef = var_Item
    oRadialMenu.Template = "var_Item.Caption(2) = `sub-item`"
```

```
' var_Item.BackColor(3) = 255
oRadialMenu.TemplateDef = "dim var_Item"
oRadialMenu.TemplateDef = var_Item
oRadialMenu.Template = "var_Item.BackColor(3) = 255"
```

```
' var_Item.BackAlpha(2) = 64
oRadialMenu.TemplateDef = "dim var_Item"
oRadialMenu.TemplateDef = var_Item
oRadialMenu.Template = "var_Item.BackAlpha(2) = 64"
```
### **Visual Objects**

local var\_Item as IItem local var\_Items as IItems

oDCOCX\_Exontrol1:Expanded := true var\_Items := oDCOCX\_Exontrol1:Items var\_Item := var\_Items:Add("item",nil,nil) var\_Item:[Caption,exRadialSubItems] := "sub-item" var\_Item:[BackColor,exRadialFullItems] := RGB(255,0,0) var\_Item:[BackAlpha,exRadialSubItems] := 64

### **PowerBuilder**

OleObject oRadialMenu,var\_Item,var\_Items oRadialMenu = ole\_1.Object oRadialMenu.Expanded = true var Items = oRadialMenu.Items var\_Item = var\_Items.Add("item") var\_Item.Caption(2,"sub-item") var\_Item.BackColor(3,RGB(255,0,0)) var\_Item.BackAlpha(2,64)

### **Visual DataFlex**

Procedure OnCreate Forward Send OnCreate Set ComExpanded to True

Variant voltems Get ComItems to voItems Handle hoItems Get Create (RefClass(cComItems)) to hoItems Set pvComObject of hoItems to voItems Variant voItem Get ComAdd of holtems "item" Nothing Nothing to voltem Handle hoItem Get Create (RefClass(cComItem)) to hoItem Set pvComObject of hoItem to voItem Set ComCaption of hoItem OLEexRadialSubItems to "sub-item" Set ComBackColor of hoItem OLEexRadialFullItems to (RGB(255,0,0)) Set ComBackAlpha of hoItem OLEexRadialSubItems to 64 Send Destroy to hoItem Send Destroy to holtems End\_Procedure

### **XBase++**

```
#include "AppEvent.ch"
#include "ActiveX.ch"
PROCEDURE Main
  LOCAL oForm
  LOCAL nEvent := 0, mp1 := NIL, mp2 := NIL, oXbp := NIL
  LOCAL oItem
  LOCAL oItems
  LOCAL oRadialMenu
  oForm := XbpDialog():new( AppDesktop() )
  oForm:drawingArea:clipChildren := .T.
  oForm:create( ,,{100,100}, {640,480},, .F. )
  oForm:close := {|| PostAppEvent( xbeP_Quit )}
  oRadialMenu := XbpActiveXControl():new( oForm:drawingArea )
  oRadialMenu:CLSID := "Exontrol.RadialMenu.1" /*{1604BDE1-D48F-4D3F-B51B-
```

```
49C0CD74236C}*/
```

```
oRadialMenu:create(,, {10,60},{610,370} )
```

```
oRadialMenu:Expanded := .T.
oItems := oRadialMenu:Items()
  oItem := oItems:Add("item")
    oItem:SetProperty("Caption",2/*exRadialSubItems*/,"sub-item")
```

```
oItem:SetProperty("BackColor",3/*exRadialFullItems*/,AutomationTranslateColor(
GraMakeRGBColor ( { 255,0,0 } ) , .F. ))
```

```
oItem:SetProperty("BackAlpha",2/*exRadialSubItems*/,64)
```

```
oForm:Show()
 DO WHILE nEvent != xbeP_Quit
   nEvent := AppEvent( @mp1, @mp2, @oXbp )
   oXbp:handleEvent( nEvent, mp1, mp2 )
  ENDDO
RETURN
```
# <span id="page-100-0"></span>**property Item.BrowseCustom(Property as RadialCustomPropertyEnum) as Variant**

Gets or sets a value for specified property, when browsing custom data.

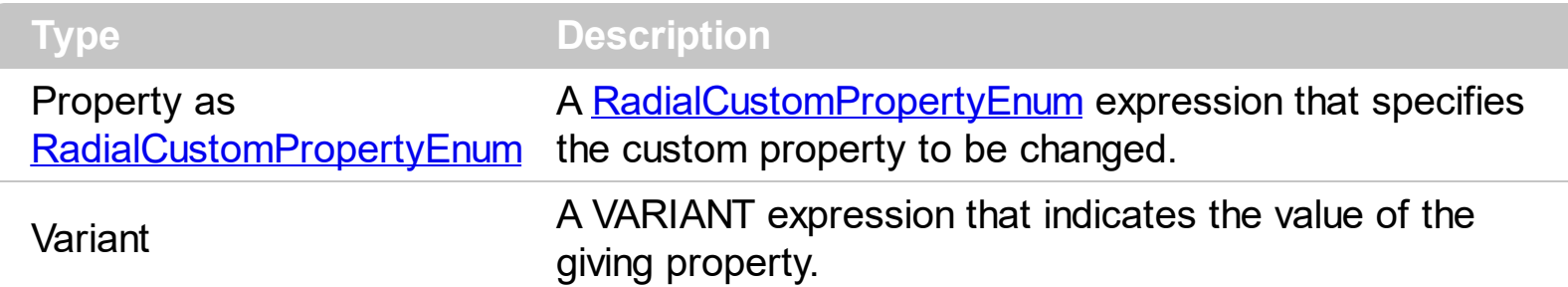

The BrowseCustom property gets or sets a value for specified property, when browsing custom control. The **[BrowseType](#page-116-0)** property specifies what the item displays, when the user clicks/browses it. The **[BrowseCustomType](#page-103-0)** property indicates the custom object to be shown when the user clicks/browses the item. The BrowseCustom property should be used when the **[BrowseType](#page-116-0)** property is exBrowseItemCustom.

When an item is browsing, it can display any of the following:

• child items ( **[BrowseType](#page-116-0)** property is exBrowseItemChild )

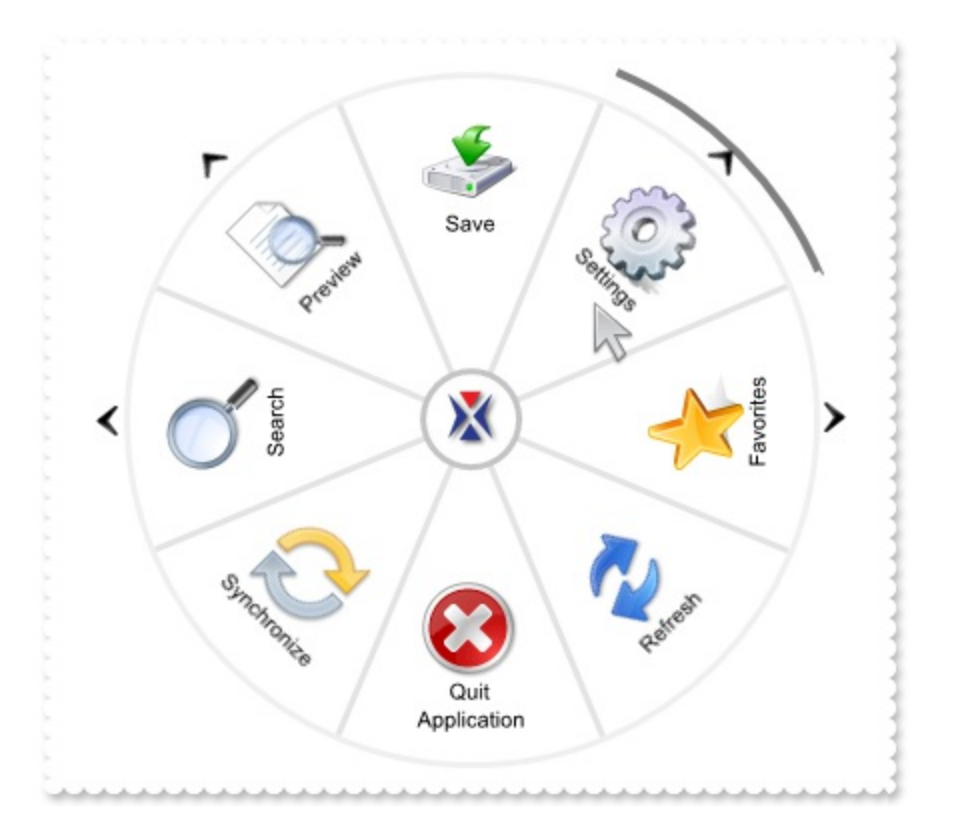

• radial-slider ( **[BrowseType](#page-116-0)** property is exBrowseItemCustom, and **[BrowseCustomType](#page-103-0)** property is exRadialCustomSlider )

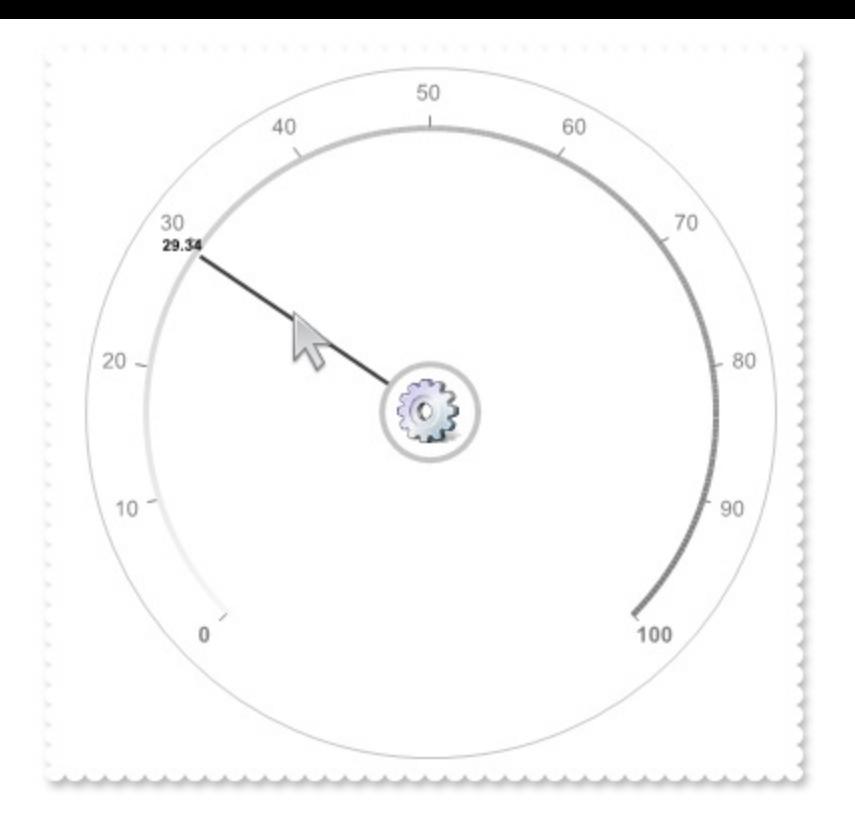

gauge control ( **[BrowseType](#page-116-0)** property is exBrowseItemCustom, and  $\bullet$ [BrowseCustomType](#page-103-0) property is exRadialCustomGauge ). The control displays/edit data using the using the Exontrol's **[ExGauge](https://exontrol.com/exgauge.jsp)** component.

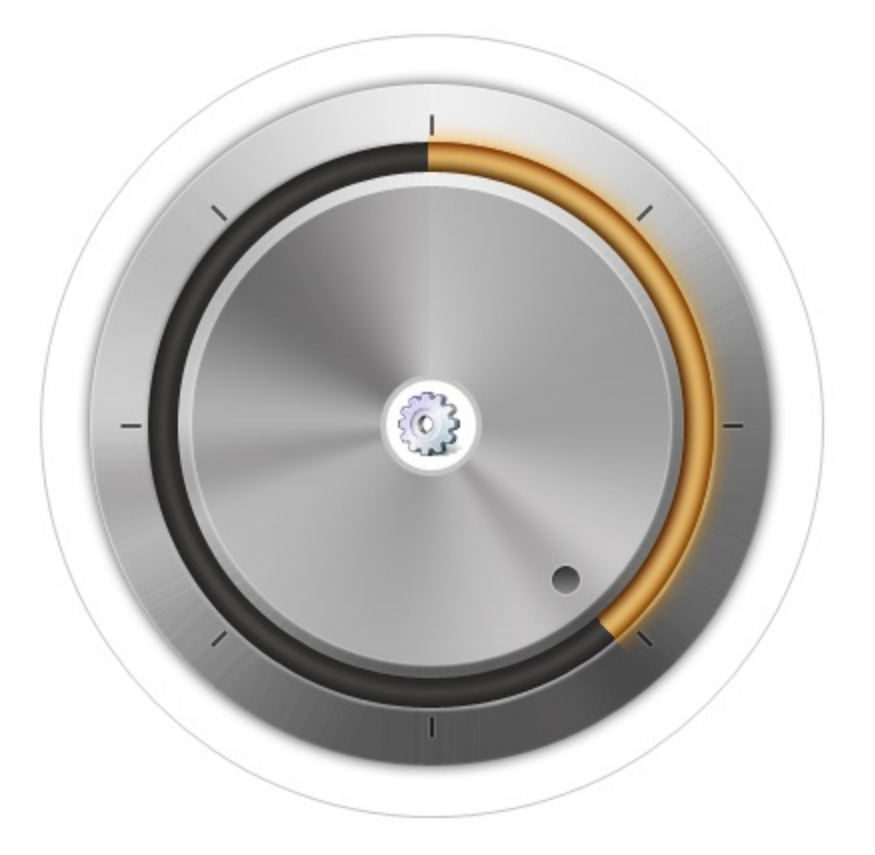

The following sample, shows how you can add a gauge control:

With RadialMenu1

```
.BeginUpdate
  .Expanded = True
  .InflateCustom = -16 * dpi-.Caption(exLayerCaption) = .FormatABC("`ExGauge Version: ` + value", Gauge1.Version)
 With .Items.Add("<c>ExGauge<br><c>Inside<br><c>Clock")
    .BrowseType = exBrowseItemCustom
    .BrowseCustomType = exRadialCustomGauge
    .BrowseCustom(exRadialCustomGaugeHandle) = Gauge1.hWnd
  End With
  .EndUpdate
End With
```
# <span id="page-103-0"></span>**property Item.BrowseCustomType as RadialCustomTypeEnum**

Indicates the custom object to be shown when the user clicks/browses the item.

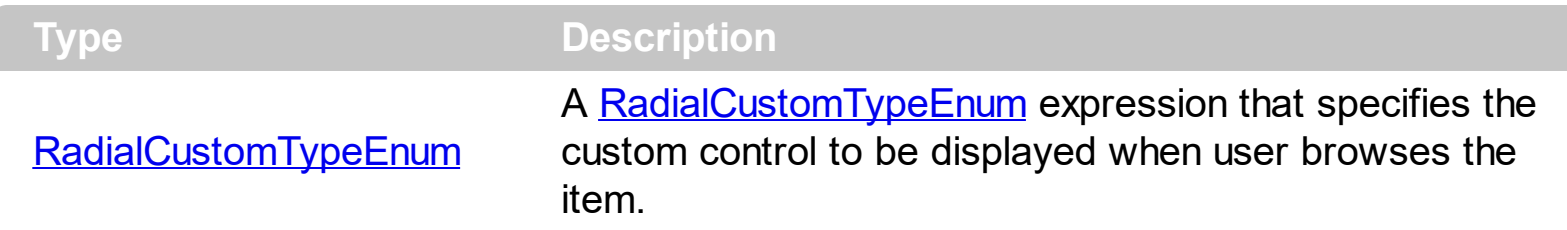

By default, the BrowseCustomType property is exRadialCustomDisable, which indicates that the control displays no custom control, once the user clicks / selects / browses the item. The BrowseCustomType property indicates the custom object to be shown when the user clicks/browses the item. The **[BrowseCustom](#page-100-0)** property gets or sets a value for specified property, when browsing custom control. The **[BrowseType](#page-116-0)** property specifies what the item displays, when the user clicks/browses it. The BrowseCustomType property must be specified when the **[BrowseType](#page-116-0)** property is exBrowseItemCustom.

When an item is browsing, it can display any of the following:

• child items ([BrowseType](#page-116-0) property is exBrowseItemChild)

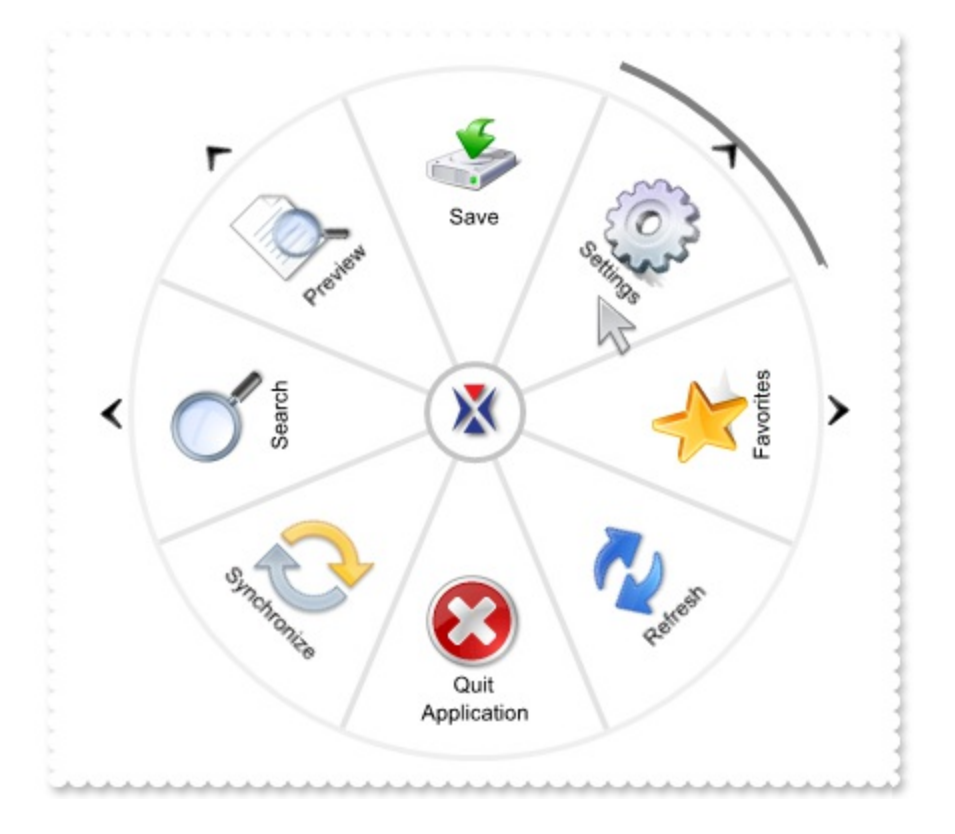

• radial-slider ( **[BrowseType](#page-116-0)** property is exBrowseItemCustom, and **[BrowseCustomType](#page-103-0)** property is exRadialCustomSlider )

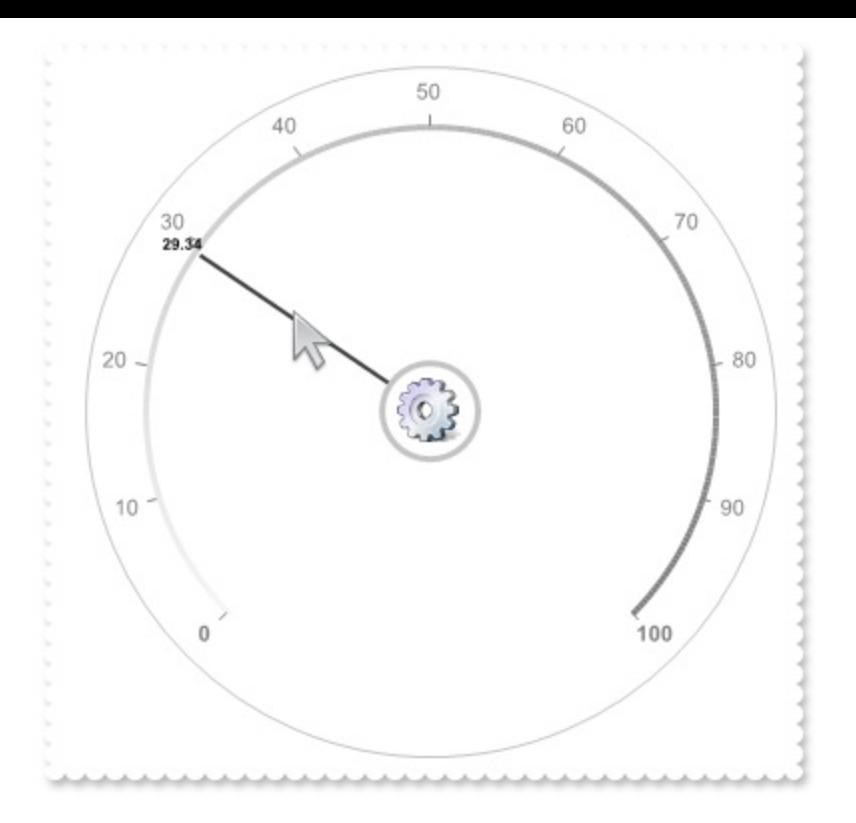

gauge control ( **[BrowseType](#page-116-0)** property is exBrowseItemCustom, and  $\bullet$ [BrowseCustomType](#page-103-0) property is exRadialCustomGauge ). The control displays/edit data using the using the Exontrol's **[ExGauge](https://exontrol.com/exgauge.jsp)** component.

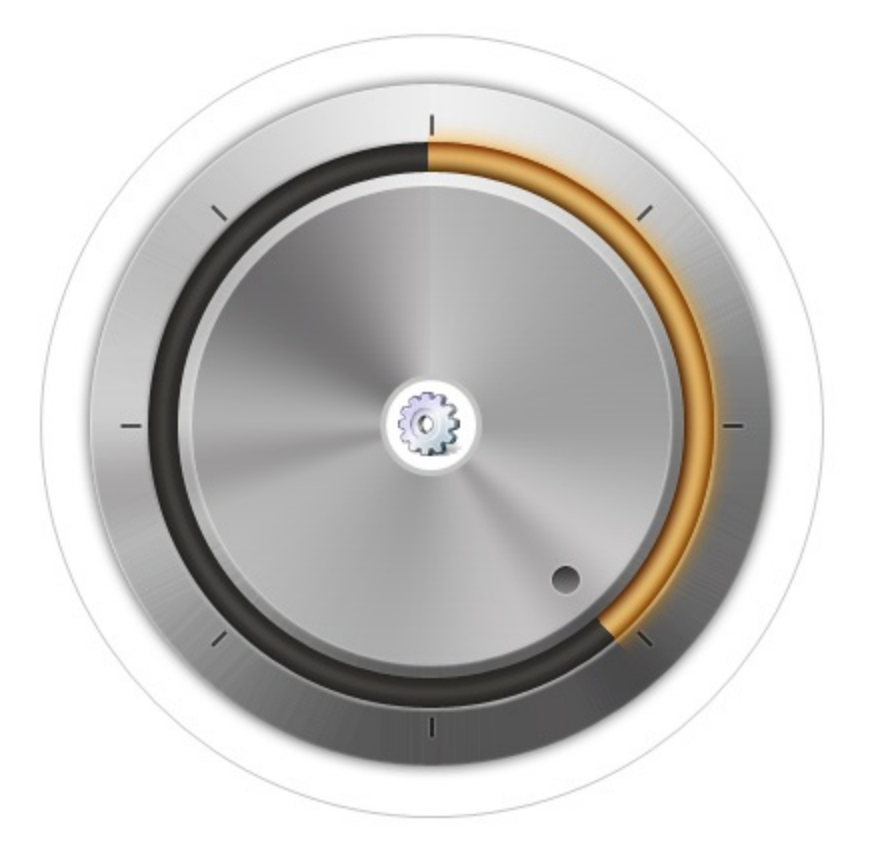

The following samples show how you can add a radial-slider:

## **VBA (MS Access, Excell...)**

```
With RadialMenu1
  Expanded = TrueWith .Items
    With .Add("Slider")
      .BrowseType = 2
      .BrowseCustomType = 16
      .BrowseCustomer(9) = 35End With
  End With
  .BrowseItem = .Items.Item("Slider")
End With
```
# **VB6**

With RadialMenu1  $Expanded = True$ With .Items With .Add("Slider") .**BrowseType** = exBrowseItemCustom .**BrowseCustomType** = exRadialCustomSlider .BrowseCustom(exRadialCustomSliderValue) = 35 End With End With .BrowseItem = .Items.Item("Slider") End With

## **VB.NET**

```
With Exradialmenu1
  Expanded = TrueWith .Items
    With .Add("Slider")
      .BrowseType =
exontrol.EXRADIALMENULib.BrowseItemEnum.exBrowseItemCustom
      .BrowseCustomType =
exontrol.EXRADIALMENULib.RadialCustomTypeEnum.exRadialCustomSlider
.set_BrowseCustom(exontrol.EXRADIALMENULib.RadialCustomPropertyEnum.exRadial
```

```
End With
  End With
  .BrowseItem = .Items.Item("Slider")
End With
```
# **VB.NET for /COM**

```
With AxRadialMenu1
 Expanded = TrueWith .Items
   With .Add("Slider")
      .BrowseType = EXRADIALMENULib.BrowseItemEnum.exBrowseItemCustom
      .BrowseCustomType =
EXRADIALMENULib.RadialCustomTypeEnum.exRadialCustomSlider
.BrowseCustom(EXRADIALMENULib.RadialCustomPropertyEnum.exRadialCustomSlider
= 35End With
  End With
 .BrowseItem = .Items.Item("Slider")
End With
```
## **C++**

*/\**

*Copy and paste the following directives to your header file as it defines the namespace 'EXRADIALMENULib' for the library: 'ExRadialMenu 1.0 Control Library'*

```
#import <ExRadialMenu.dll>
  using namespace EXRADIALMENULib;
*/
EXRADIALMENULib::IRadialMenuPtr spRadialMenu1 =
GetDlgItem(IDC_RADIALMENU1)->GetControlUnknown();
spRadialMenu1->PutExpanded(VARIANT_TRUE);
EXRADIALMENULib::IItemsPtr var_Items = spRadialMenu1->GetItems();
  EXRADIALMENULib::IItemPtr var_Item = var_Items-
```

```
>Add(L"Slider",vtMissing,vtMissing);
```
var\_Item->**PutBrowseType**(EXRADIALMENULib::exBrowseItemCustom); var\_Item->**PutBrowseCustomType**(EXRADIALMENULib::exRadialCustomSlider); var Item-

```
>PutBrowseCustom(EXRADIALMENULib::exRadialCustomSliderValue,long(35));
spRadialMenu1->PutBrowseItem(((EXRADIALMENULib::IItemPtr)(spRadialMenu1-
>GetItems()->GetItem("Slider"))));
```
# **C++ Builder**

RadialMenu1->Expanded = true; Exradialmenulib\_tlb::IItemsPtr var\_Items = RadialMenu1->Items; Exradialmenulib\_tlb::IItemPtr var\_Item = var\_Items- >Add(L"Slider",TNoParam(),TNoParam()); var\_Item->**BrowseType** = Exradialmenulib\_tlb::BrowseItemEnum::exBrowseItemCustom; var\_Item->**BrowseCustomType** = Exradialmenulib\_tlb::RadialCustomTypeEnum::exRadialCustomSlider; var Item->set\_BrowseCustom(Exradialmenulib\_tlb::RadialCustomPropertyEnum::exRadialCustom

# RadialMenu1->BrowseItem = RadialMenu1->Items->get\_Item(TVariant("Slider"));

## **C#**

```
exradialmenu1.Expanded = true;
exontrol.EXRADIALMENULib.Items var Items = exradialmenu1.Items;
  exontrol.EXRADIALMENULib.Item var_Item = var_Items.Add("Slider",null,null);
    var_Item.BrowseType =
exontrol.EXRADIALMENULib.BrowseItemEnum.exBrowseItemCustom;
    var_Item.BrowseCustomType =
exontrol.EXRADIALMENULib.RadialCustomTypeEnum.exRadialCustomSlider;
var_Item.set_BrowseCustom(exontrol.EXRADIALMENULib.RadialCustomPropertyEnum.
exradialmenu1.BrowseItem = (exradialmenu1.Items["Slider"] as
```
```
exontrol.EXRADIALMENULib.Item);
```
#### **JScript/JavaScript**

```
<BODY onload="Init()">
<OBJECT CLASSID="clsid:1604BDE1-D48F-4D3F-B51B-49C0CD74236C"
id="RadialMenu1"></OBJECT>
<SCRIPT LANGUAGE="JScript">
function Init()
{
  RadialMenu1.Expanded = true;
  var var_Items = RadialMenu1.Items;
    var var_Item = var_Items.Add("Slider",null,null);
      var_Item.BrowseType = 2;
      var_Item.BrowseCustomType = 16;
      var_Item.BrowseCustom(9) = 35;
  RadialMenu1.BrowseItem = RadialMenu1.Items.Item("Slider");
}
</SCRIPT>
</BODY>
```
#### **VBScript**

```
<BODY onload="Init()">
<OBJECT CLASSID="clsid:1604BDE1-D48F-4D3F-B51B-49C0CD74236C"
id="RadialMenu1"></OBJECT>
<SCRIPT LANGUAGE="VBScript">
Function Init()
  With RadialMenu1
    Expanded = TrueWith .Items
      With .Add("Slider")
        .BrowseType = 2
        .BrowseCustomType = 16
```

```
.BrowseCustomer(9) = 35End With
    End With
    .BrowseItem = .Items.Item("Slider")
  End With
End Function
</SCRIPT>
</BODY>
```
#### **C# for /COM**

```
axRadialMenu1.Expanded = true;EXRADIALMENULib.Items var_Items = axRadialMenu1.Items;
  EXRADIALMENULib.Item var_Item = var_Items.Add("Slider",null,null);
    var_Item.BrowseType =
EXRADIALMENULib.BrowseItemEnum.exBrowseItemCustom;
    var_Item.BrowseCustomType =
EXRADIALMENULib.RadialCustomTypeEnum.exRadialCustomSlider;
```
var\_Item.set\_BrowseCustom(EXRADIALMENULib.RadialCustomPropertyEnum.exRadial(

```
axRadialMenu1.BrowseItem = (axRadialMenu1.Items["Slider"] as
EXRADIALMENULib.Item);
```
#### **X++ (Dynamics Ax 2009)**

```
public void init()
{
  COM com_Item,com_Items;
  anytype var_Item,var_Items;
  ;<br>,
  super();
  exradialmenu1.Expanded(true);
  var_Items = exradialmenu1.Items(); com_Items = var_Items;
```

```
var_Item = com_Items.Add("Slider"); com_Item = var_Item;
      com_Item.BrowseType(2/*exBrowseItemCustom*/);
      com_Item.BrowseCustomType(16/*exRadialCustomSlider*/);
com_Item.BrowseCustom(9/*exRadialCustomSliderValue*/,COMVariant::createFromInt(3
  exradialmenu1.BrowseItem(exradialmenu1.Items().Item("Slider"));
}
```
# **Delphi 8 (.NET only)**

```
with AxRadialMenu1 do
begin
  Expanded := True;
  with Items do
  begin
    with Add('Slider',Nil,Nil) do
    begin
      BrowseType := EXRADIALMENULib.BrowseItemEnum.exBrowseItemCustom;
      BrowseCustomType :=
EXRADIALMENULib.RadialCustomTypeEnum.exRadialCustomSlider;
BrowseCustom[EXRADIALMENULib.RadialCustomPropertyEnum.exRadialCustomSlider
:= TObject(35);
    end;
  end;
  BrowseItem := (Items.Item['Slider'] as EXRADIALMENULib.Item);
end
```
# **Delphi (standard)**

```
with RadialMenu1 do
begin
  Expanded := True;
  with Items do
  begin
    with Add('Slider',Null,Null) do
    begin
```

```
BrowseType := EXRADIALMENULib_TLB.exBrowseItemCustom;
      BrowseCustomType := EXRADIALMENULib_TLB.exRadialCustomSlider;
      BrowseCustom[EXRADIALMENULib_TLB.exRadialCustomSliderValue] :=
OleVariant(35);
    end;
  end;
 BrowseItem := (IUnknown(Items.Item['Slider']) as EXRADIALMENULib_TLB.Item);
end
```
#### **VFP**

```
with thisform.RadialMenu1
  .Expanded = .T.
  with .Items
    with .Add("Slider")
      .BrowseType = 2
      .BrowseCustomType = 16
      BrouseCustomer(9) = 35endwith
  endwith
  .BrowseItem = .Items.Item("Slider")
endwith
```
#### **dBASE Plus**

```
local oRadialMenu,var_Item,var_Items
```

```
oRadialMenu = form.EXRADIALMENUACTIVEXCONTROL1.nativeObject
oRadialMenu.Expanded = true
var Items = oRadialMenu.Items
  var_Item = var_Items.Add("Slider")
    var_Item.BrowseType = 2
    var_Item.BrowseCustomType = 16
    // var_Item.BrowseCustom(9) = 35
    with (oRadialMenu)
      TemplateDef = [dim var_litem]TemplateDef = var_Item
      Template = [var_ltem.BrowseCustom(9) = 35]
```

```
endwith
oRadialMenu.BrowseItem = oRadialMenu.Items.Item("Slider")
```
#### **XBasic (Alpha Five)**

```
Dim oRadialMenu as P
Dim var_Item as P
Dim var Items as P
oRadialMenu = topparent:CONTROL_ACTIVEX1.activex
oRadialMenu.Expanded = .t.
var_Items = oRadialMenu.Items
  var_Item = var_Items.Add("Slider")
    var_Item.BrowseType = 2
    var_Item.BrowseCustomType = 16
    ' var_Item.BrowseCustom(9) = 35
    oRadialMenu.TemplateDef = "dim var_Item"
    oRadialMenu.TemplateDef = var_Item
    oRadialMenu.Template = "var_Item.BrowseCustom(9) = 35"
```
oRadialMenu.BrowseItem = oRadialMenu.Items.Item("Slider")

#### **Visual Objects**

```
local var_Item as IItem
local var_Items as IItems
oDCOCX_Exontrol1:Expanded := true
var_Items := oDCOCX_Exontrol1:Items
  var_Item := var_Items:Add("Slider",nil,nil)
    var_Item:BrowseType := exBrowseItemCustom
    var_Item:BrowseCustomType := exRadialCustomSlider
    var_Item:[BrowseCustom,exRadialCustomSliderValue] := 35
oDCOCX_Exontrol1:BrowseItem := IItem{oDCOCX_Exontrol1:Items:[Item,"Slider"]}
```
#### **PowerBuilder**

```
OleObject oRadialMenu,var_Item,var_Items
oRadialMenu = ole_1.Object
oRadialMenu.Expanded = true
var Items = oRadialMenu.Items
  var_Item = var_Items.Add("Slider")
    var_Item.BrowseType = 2
    var_Item.BrowseCustomType = 16
    var_Item.BrowseCustom(9,35)
oRadialMenu.BrowseItem = oRadialMenu.Items.Item("Slider")
```
#### **Visual DataFlex**

Procedure OnCreate Forward Send OnCreate Set ComExpanded to True Variant voItems Get ComItems to voItems Handle hoItems Get Create (RefClass(cComItems)) to hoItems Set pvComObject of hoItems to voItems Variant voItem Get ComAdd of hoItems "Slider" Nothing Nothing to voItem Handle hoItem Get Create (RefClass(cComItem)) to hoItem Set pvComObject of hoItem to voItem Set **ComBrowseType** of hoItem to OLEexBrowseItemCustom Set **ComBrowseCustomType** of hoItem to OLEexRadialCustomSlider Set ComBrowseCustom of hoItem OLEexRadialCustomSliderValue to 35 Send Destroy to holtem Send Destroy to hoItems Variant v Variant voItems1 Get ComItems to voItems1 Handle hoItems1

Get Create (RefClass(cComItems)) to hoItems1 Set pvComObject of hoItems1 to voItems1 Get ComItem of hoItems1 "Slider" to v Send Destroy to holtems1 Set ComBrowseItem to v End\_Procedure

#### **XBase++**

```
#include "AppEvent.ch"
#include "ActiveX.ch"
PROCEDURE Main
  LOCAL oForm
  LOCAL nEvent := 0, mp1 := NIL, mp2 := NIL, oXbp := NIL
  LOCAL oItem
  LOCAL oItems
  LOCAL oRadialMenu
  oForm := XbpDialog():new( AppDesktop() )
  oForm:drawingArea:clipChildren := .T.
  oForm:create( ,,{100,100}, {640,480},, .F. )
  oForm:close := {|| PostAppEvent( xbeP_Quit )}
  oRadialMenu := XbpActiveXControl():new( oForm:drawingArea )
  oRadialMenu:CLSID := "Exontrol.RadialMenu.1" /*{1604BDE1-D48F-4D3F-B51B-
49C0CD74236C}*/
  oRadialMenu:create(,, {10,60},{610,370} )
    oRadialMenu:Expanded := .T.
    oItems := oRadialMenu:Items()
      oItem := oItems:Add("Slider")
        oItem:BrowseType := 2/*exBrowseItemCustom*/
        oItem:BrowseCustomType := 16/*exRadialCustomSlider*/
        oItem:SetProperty("BrowseCustom",9/*exRadialCustomSliderValue*/,35)
    oRadialMenu:BrowseItem := oRadialMenu:Items:Item("Slider")
```

```
oForm:Show()
 DO WHILE nEvent != xbeP_Quit
   nEvent := AppEvent( @mp1, @mp2, @oXbp )
   oXbp:handleEvent( nEvent, mp1, mp2 )
 ENDDO
RETURN
```
# <span id="page-116-0"></span>**property Item.BrowseType as BrowseItemEnum**

Specifies what the item displays, when the user clicks/browses it.

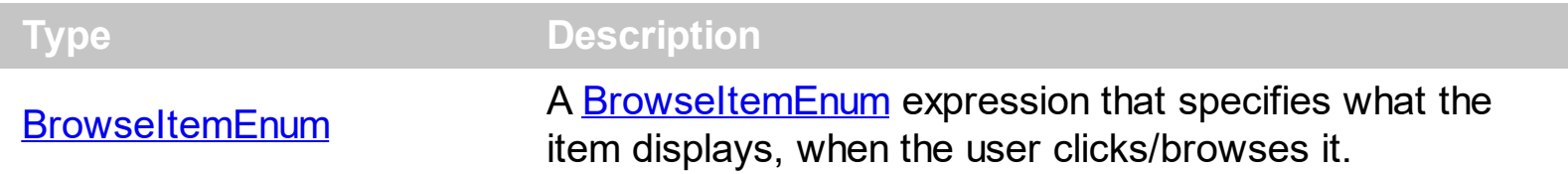

By default, the BrowseType property is exBrowseItemChild, which indicates that the control displays the child items, once the user clicks / selects / browses the item. The BrowseType property specifies what the item displays, when the user clicks/browses it. The [BrowseCustomType](#page-103-0) property indicates the custom object to be shown when the user clicks/browses the item. The **[BrowseCustom](#page-100-0)** property gets or sets a value for specified property, when browsing custom control.

When an item is browsing, it can display any of the following:

• child items ( **[BrowseType](#page-116-0)** property is exBrowseItemChild )

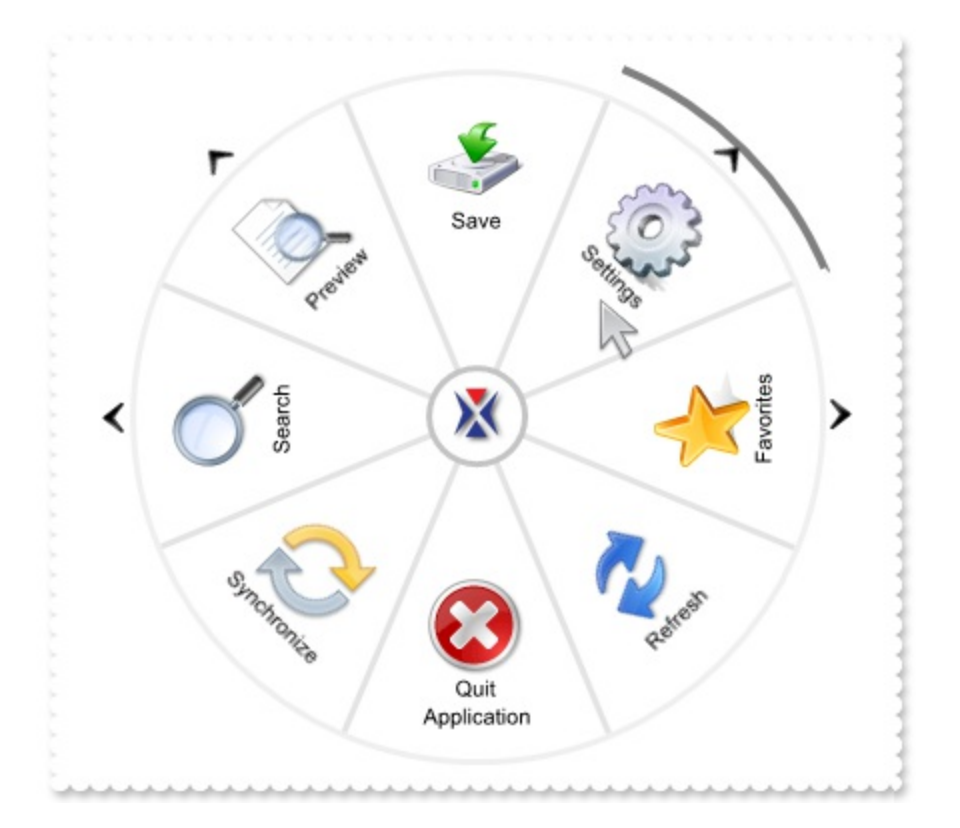

radial-slider ( [BrowseType](#page-116-0) property is exBrowseItemCustom, and [BrowseCustomType](#page-103-0) property is exRadialCustomSlider )

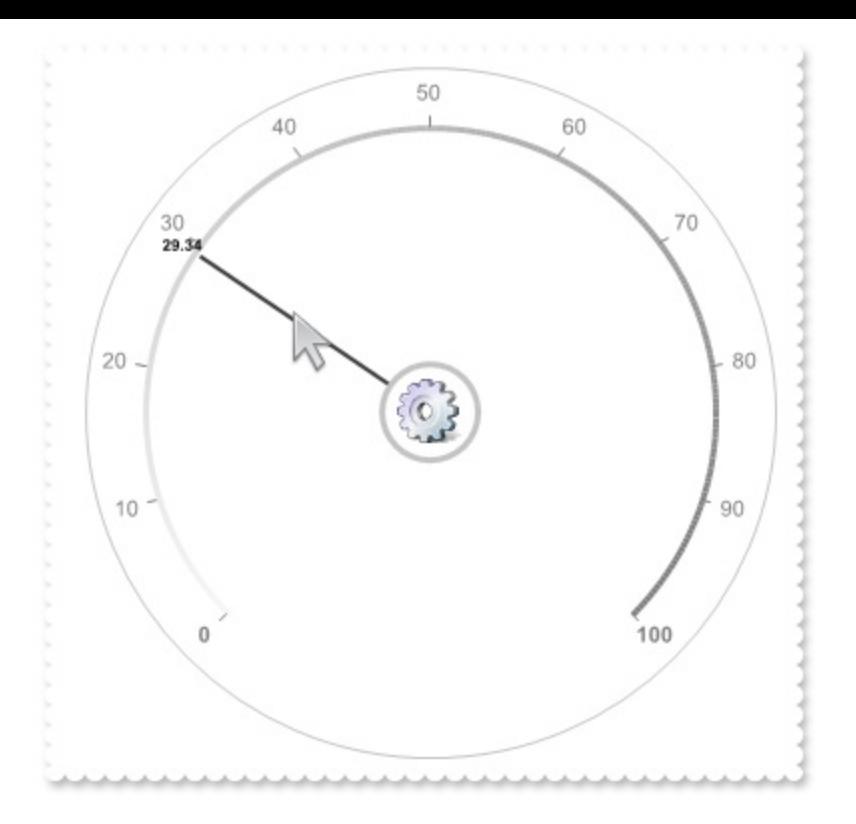

gauge control ( **[BrowseType](#page-116-0)** property is exBrowseItemCustom, and  $\bullet$ [BrowseCustomType](#page-103-0) property is exRadialCustomGauge ). The control displays/edit data using the using the Exontrol's **[ExGauge](https://exontrol.com/exgauge.jsp)** component.

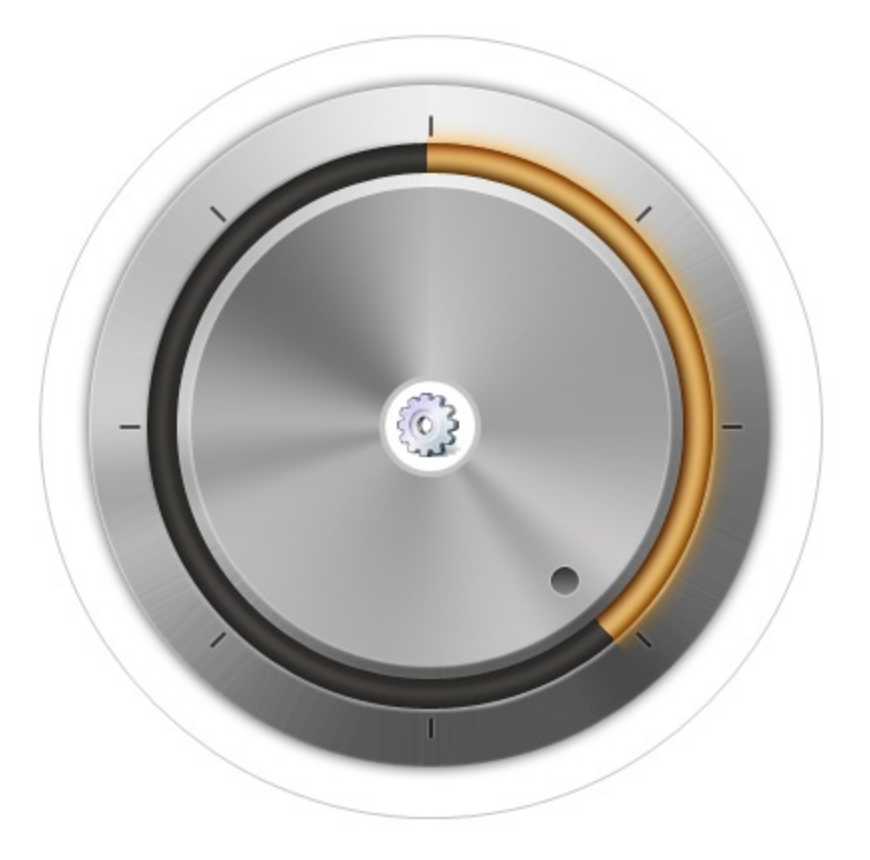

The following samples show how you can add new items / children to the control :

#### **VBA (MS Access, Excell...)**

With RadialMenu1 .BeginUpdate  $Expanded = True$ With .**Items** With .**Add**("Item 1").**Items** .**Add** "SubItem 1" .**Add** "SubItem 2" End With .**Add** "Item 2" .**Add** "Item 3" .**Add** "Item 4" .**Add** "Item 5" .**Add** "Item 6" .**Add** "Item 7" .**Add** "Item 8" End With .EndUpdate End With

#### **VB6**

With RadialMenu1 .BeginUpdate  $Expanded = True$ With .**Items** With .**Add**("Item 1").**Items** .**Add** "SubItem 1" .**Add** "SubItem 2" End With .**Add** "Item 2" .**Add** "Item 3" .**Add** "Item 4" .**Add** "Item 5" .**Add** "Item 6" .**Add** "Item 7" .**Add** "Item 8" End With

.EndUpdate End With

#### **VB.NET**

```
With Exradialmenu1
  .BeginUpdate()
  Expanded = TrueWith .Items
    With .Add("Item 1").Items
      .Add("SubItem 1")
      .Add("SubItem 2")
    End With
    .Add("Item 2")
    .Add("Item 3")
    .Add("Item 4")
    .Add("Item 5")
    .Add("Item 6")
    .Add("Item 7")
    .Add("Item 8")
  End With
  .EndUpdate()
End With
```
# **VB.NET for /COM**

```
With AxRadialMenu1
  .BeginUpdate()
  Expanded = TrueWith .Items
    With .Add("Item 1").Items
      .Add("SubItem 1")
      .Add("SubItem 2")
    End With
    .Add("Item 2")
    .Add("Item 3")
    .Add("Item 4")
    .Add("Item 5")
```

```
.Add("Item 6")
    .Add("Item 7")
    .Add("Item 8")
  End With
  .EndUpdate()
End With
```
#### **C++**

```
/*
  Copy and paste the following directives to your header file as
  it defines the namespace 'EXRADIALMENULib' for the library: 'ExRadialMenu 1.0
Control Library'
  #import <ExRadialMenu.dll>
  using namespace EXRADIALMENULib;
*/
EXRADIALMENULib::IRadialMenuPtr spRadialMenu1 =
GetDlgItem(IDC_RADIALMENU1)->GetControlUnknown();
spRadialMenu1->BeginUpdate();
spRadialMenu1->PutExpanded(VARIANT_TRUE);
EXRADIALMENULib::IItemsPtr var_Items = spRadialMenu1->GetItems();
  EXRADIALMENULib::IItemsPtr var_Items1 = var_Items->Add(L"Item
1",vtMissing,vtMissing)->GetItems();
    var_Items1->Add(L"SubItem 1",vtMissing,vtMissing);
    var_Items1->Add(L"SubItem 2",vtMissing,vtMissing);
  var_Items->Add(L"Item 2",vtMissing,vtMissing);
  var_Items->Add(L"Item 3",vtMissing,vtMissing);
  var_Items->Add(L"Item 4",vtMissing,vtMissing);
  var_Items->Add(L"Item 5",vtMissing,vtMissing);
  var_Items->Add(L"Item 6",vtMissing,vtMissing);
  var_Items->Add(L"Item 7",vtMissing,vtMissing);
  var_Items->Add(L"Item 8",vtMissing,vtMissing);
spRadialMenu1->EndUpdate();
```

```
RadialMenu1->BeginUpdate();
RadialMenu1->Expanded = true;
Exradialmenulib_tlb::IItemsPtr var_Items = RadialMenu1->Items;
  Exradialmenulib_tlb::IItemsPtr var_Items1 = var_Items->Add(L"Item
1",TNoParam(),TNoParam())->Items;
    var_Items1->Add(L"SubItem 1",TNoParam(),TNoParam());
    var_Items1->Add(L"SubItem 2",TNoParam(),TNoParam());
  var_Items->Add(L"Item 2",TNoParam(),TNoParam());
  var_Items->Add(L"Item 3",TNoParam(),TNoParam());
  var_Items->Add(L"Item 4",TNoParam(),TNoParam());
  var_Items->Add(L"Item 5",TNoParam(),TNoParam());
  var_Items->Add(L"Item 6",TNoParam(),TNoParam());
  var_Items->Add(L"Item 7",TNoParam(),TNoParam());
  var_Items->Add(L"Item 8",TNoParam(),TNoParam());
RadialMenu1->EndUpdate();
```
#### **C#**

```
exradialmenu1.BeginUpdate();
exradialmenu1.Expanded = true;
exontrol.EXRADIALMENULib.Items var_Items = exradialmenu1.Items;
  exontrol.EXRADIALMENULib.Items var_Items1 = var_Items.Add("Item
1",null,null).Items;
    var_Items1.Add("SubItem 1",null,null);
    var_Items1.Add("SubItem 2",null,null);
  var_Items.Add("Item 2",null,null);
  var_Items.Add("Item 3",null,null);
  var_Items.Add("Item 4", null, null);
  var_Items.Add("Item 5",null,null);
  var_Items.Add("Item 6",null,null);
  var_Items.Add("Item 7",null,null);
  var_Items.Add("Item 8",null,null);
exradialmenu1.EndUpdate();
```

```
<BODY onload="Init()">
<OBJECT CLASSID="clsid:1604BDE1-D48F-4D3F-B51B-49C0CD74236C"
id="RadialMenu1"></OBJECT>
<SCRIPT LANGUAGE="JScript">
function Init()
{
  RadialMenu1.BeginUpdate();
  RadialMenu1.Expanded = true;
  var var_Items = RadialMenu1.Items;
    var var_Items1 = var_Items.Add("Item 1",null,null).Items;
      var_Items1.Add("SubItem 1",null,null);
      var_Items1.Add("SubItem 2",null,null);
    var_Items.Add("Item 2",null,null);
    var_Items.Add("Item 3",null,null);
    var_Items.Add("Item 4",null,null);
    var_Items.Add("Item 5",null,null);
    var_Items.Add("Item 6",null,null);
    var_Items.Add("Item 7",null,null);
    var_Items.Add("Item 8",null,null);
  RadialMenu1.EndUpdate();
}
</SCRIPT>
</BODY>
```
#### **VBScript**

```
<BODY onload="Init()">
<OBJECT CLASSID="clsid:1604BDE1-D48F-4D3F-B51B-49C0CD74236C"
id="RadialMenu1"></OBJECT>
```

```
<SCRIPT LANGUAGE="VBScript">
Function Init()
  With RadialMenu1
    .BeginUpdate
    Expanded = True
```
With .**Items** With .**Add**("Item 1").**Items** .**Add** "SubItem 1" .**Add** "SubItem 2" End With .**Add** "Item 2" .**Add** "Item 3" .**Add** "Item 4" .**Add** "Item 5" .**Add** "Item 6" .**Add** "Item 7" .**Add** "Item 8" End With .EndUpdate End With End Function </SCRIPT> </BODY>

#### **C# for /COM**

axRadialMenu1.BeginUpdate();  $axRadialMenu1.Expanded = true;$ EXRADIALMENULib.**Items** var\_Items = axRadialMenu1.**Items**; EXRADIALMENULib.**Items** var\_Items1 = var\_Items.**Add**("Item 1",null,null).**Items**; var\_Items1.**Add**("SubItem 1",null,null); var\_Items1.**Add**("SubItem 2",null,null); var\_Items.**Add**("Item 2",null,null); var\_Items.**Add**("Item 3",null,null); var\_Items.**Add**("Item 4",null,null); var\_Items.**Add**("Item 5",null,null); var\_Items.**Add**("Item 6",null,null); var\_Items.**Add**("Item 7",null,null); var\_Items.**Add**("Item 8",null,null); axRadialMenu1.EndUpdate();

#### **X++ (Dynamics Ax 2009)**

```
public void init()
{
  COM com_Item,com_Items,com_Items1;
  anytype var_Item,var_Items,var_Items1;
  ;<br>;
  super();
  exradialmenu1.BeginUpdate();
  exradialmenu1.Expanded(true);
  var_Items = exradialmenu1.Items(); com_Items = var_Items;
    var_Item = COM::createFromObject(com_Items.Add("Item 1")); com_Item =
var Item;
    var_Items1 = com_Item.Items(); com_Items1 = var_Items1;
      com_Items1.Add("SubItem 1");
      com_Items1.Add("SubItem 2");
    com_Items.Add("Item 2");
    com_Items.Add("Item 3");
    com_Items.Add("Item 4");
    com_Items.Add("Item 5");
    com_Items.Add("Item 6");
    com_Items.Add("Item 7");
    com_Items.Add("Item 8");
  exradialmenu1.EndUpdate();
}
```
#### **Delphi 8 (.NET only)**

```
with AxRadialMenu1 do
begin
  BeginUpdate();
  Expanded := True;
  with Items do
  begin
    with Add('Item 1',Nil,Nil).Items do
    begin
```

```
Add('SubItem 1',Nil,Nil);
       Add('SubItem 2',Nil,Nil);
    end;
    Add('Item 2',Nil,Nil);
    Add('Item 3',Nil,Nil);
    Add('Item 4',Nil,Nil);
    Add('Item 5',Nil,Nil);
    Add('Item 6',Nil,Nil);
    Add('Item 7',Nil,Nil);
    Add('Item 8',Nil,Nil);
  end;
  EndUpdate();
end
```
#### **Delphi (standard)**

```
with RadialMenu1 do
begin
  BeginUpdate();
  Expanded := True;
  with Items do
  begin
     with Add('Item 1',Null,Null).Items do
     begin
        Add('SubItem 1',Null,Null);
        Add('SubItem 2',Null,Null);
     end;
     Add<sup>('Item 2',Null,Null);</sup>
     Add<sup>('Item 3',Null,Null);</sup>
     Add<sup>('Item 4',Null,Null);</sup>
     Add('Item 5',Null,Null);
     Add<sup>('Item 6',Null,Null);</sup>
     Add<sup>('Item 7',Null,Null);</sup>
     Add<sup>('Item 8',Null,Null);</sup>
  end;
  EndUpdate();
end
```
**VFP**

```
with thisform.RadialMenu1
  .BeginUpdate
  .Expanded = .T.
  with .Items
    with .Add("Item 1").Items
      .Add("SubItem 1")
      .Add("SubItem 2")
    endwith
    .Add("Item 2")
    .Add("Item 3")
    .Add("Item 4")
    .Add("Item 5")
    .Add("Item 6")
    .Add("Item 7")
    .Add("Item 8")
  endwith
  .EndUpdate
endwith
```
local oRadialMenu,var\_Items,var\_Items1

# **dBASE Plus**

```
oRadialMenu = form.EXRADIALMENUACTIVEXCONTROL1.nativeObject
oRadialMenu.BeginUpdate()
oRadialMenu.Expanded = true
var_Items = oRadialMenu.Items
  var_Items1 = var_Items.Add("Item 1").Items
    var_Items1.Add("SubItem 1")
    var_Items1.Add("SubItem 2")
  var_Items.Add("Item 2")
  var_Items.Add("Item 3")
  var_Items.Add("Item 4")
  var_Items.Add("Item 5")
  var_Items.Add("Item 6")
  var_Items.Add("Item 7")
```

```
var_Items.Add("Item 8")
oRadialMenu.EndUpdate()
```
#### **XBasic (Alpha Five)**

```
Dim oRadialMenu as P
Dim var_Items as P
Dim var Items1 as P
oRadialMenu = topparent:CONTROL_ACTIVEX1.activex
oRadialMenu.BeginUpdate()
oRadialMenu.Expanded = .t.
var_Items = oRadialMenu.Items
  var_Items1 = var_Items.Add("Item 1").Items
    var_Items1.Add("SubItem 1")
    var_Items1.Add("SubItem 2")
  var_Items.Add("Item 2")
  var_Items.Add("Item 3")
  var_Items.Add("Item 4")
  var_Items.Add("Item 5")
  var_Items.Add("Item 6")
  var_Items.Add("Item 7")
  var_Items.Add("Item 8")
oRadialMenu.EndUpdate()
```
# **Visual Objects**

```
local var_Items,var_Items1 as IItems
oDCOCX_Exontrol1:BeginUpdate()
oDCOCX_Exontrol1:Expanded := true
var_Items := oDCOCX_Exontrol1:Items
  var_Items1 := var_Items:Add("Item 1",nil,nil):Items
    var_Items1:Add("SubItem 1",nil,nil)
    var_Items1:Add("SubItem 2",nil,nil)
  var_Items:Add("Item 2",nil,nil)
```

```
var_Items:Add("Item 3",nil,nil)
  var_Items:Add("Item 4",nil,nil)
  var_Items:Add("Item 5",nil,nil)
  var_Items:Add("Item 6",nil,nil)
  var_Items:Add("Item 7",nil,nil)
  var_Items:Add("Item 8",nil,nil)
oDCOCX_Exontrol1:EndUpdate()
```
#### **PowerBuilder**

```
OleObject oRadialMenu,var_Items,var_Items1
oRadialMenu = ole_1.Object
oRadialMenu.BeginUpdate()
oRadialMenu.Expanded = true
var_Items = oRadialMenu.Items
  var_Items1 = var_Items.Add("Item 1").Items
    var_Items1.Add("SubItem 1")
    var_Items1.Add("SubItem 2")
  var_Items.Add("Item 2")
  var_Items.Add("Item 3")
  var_Items.Add("Item 4")
  var_Items.Add("Item 5")
  var_Items.Add("Item 6")
  var_Items.Add("Item 7")
  var_Items.Add("Item 8")
oRadialMenu.EndUpdate()
```
#### **Visual DataFlex**

Procedure OnCreate Forward Send OnCreate Send ComBeginUpdate Set ComExpanded to True Variant voItems Get **ComItems** to voItems

Handle hoItems Get Create (RefClass(cComItems)) to hoItems Set pvComObject of hoItems to voItems Variant voItem Get **ComAdd** of holtems "Item 1" Nothing Nothing to voltem Handle hoItem Get Create (RefClass(cComItem)) to hoItem Set pvComObject of holtem to voltem Variant voItems1 Get **Comitems** of holtem to voltems1 Handle hoItems1 Get Create (RefClass(cComItems)) to hoItems1 Set pvComObject of hoItems1 to voItems1 Get **ComAdd** of holtems1 "SubItem 1" Nothing Nothing to Nothing Get **ComAdd** of holtems1 "SubItem 2" Nothing Nothing to Nothing Send Destroy to holtems1 Send Destroy to holtem Get **ComAdd** of holtems "Item 2" Nothing Nothing to Nothing Get **ComAdd** of holtems "Item 3" Nothing Nothing to Nothing Get **ComAdd** of holtems "Item 4" Nothing Nothing to Nothing Get **ComAdd** of holtems "Item 5" Nothing Nothing to Nothing Get **ComAdd** of holtems "Item 6" Nothing Nothing to Nothing Get **ComAdd** of holtems "Item 7" Nothing Nothing to Nothing Get **ComAdd** of holtems "Item 8" Nothing Nothing to Nothing Send Destroy to hoItems Send ComEndUpdate End\_Procedure

#### **XBase++**

```
#include "AppEvent.ch"
#include "ActiveX.ch"
PROCEDURE Main
  LOCAL oForm
  LOCAL nEvent := 0, mp1 := NIL, mp2 := NIL, oXbp := NIL
  LOCAL oItems,oItems1
```

```
LOCAL oRadialMenu
```

```
oForm := XbpDialog():new( AppDesktop() )
oForm:drawingArea:clipChildren := .T.
oForm:create( ,,{100,100}, {640,480},, .F. )
oForm:close := {|| PostAppEvent( xbeP_Quit )}
```

```
oRadialMenu := XbpActiveXControl():new( oForm:drawingArea )
  oRadialMenu:CLSID := "Exontrol.RadialMenu.1" /*{1604BDE1-D48F-4D3F-B51B-
49C0CD74236C}*/
```

```
oRadialMenu:create(,, {10,60},{610,370} )
```

```
oRadialMenu:BeginUpdate()
  oRadialMenu:Expanded := .T.
  oItems := oRadialMenu:Items()
    oItems1 := oItems:Add("Item 1"):Items()
      oItems1:Add("SubItem 1")
      oItems1:Add("SubItem 2")
    oItems:Add("Item 2")
    oltems: Add("Item 3")
    oltems: Add("Item 4")
    oltems: Add<sup>("Item 5")</sup>
    oItems:Add("Item 6")
    oItems:Add("Item 7")
    oItems:Add("Item 8")
  oRadialMenu:EndUpdate()
oForm:Show()
```

```
DO WHILE nEvent != xbeP Quit
   nEvent := AppEvent( @mp1, @mp2, @oXbp )
   oXbp:handleEvent( nEvent, mp1, mp2 )
  ENDDO
RETURN
```
# <span id="page-131-0"></span>**property Item.Caption(Type as RadialItemsEnum) as String**

Retrieves or sets a value that indicates the item's caption.

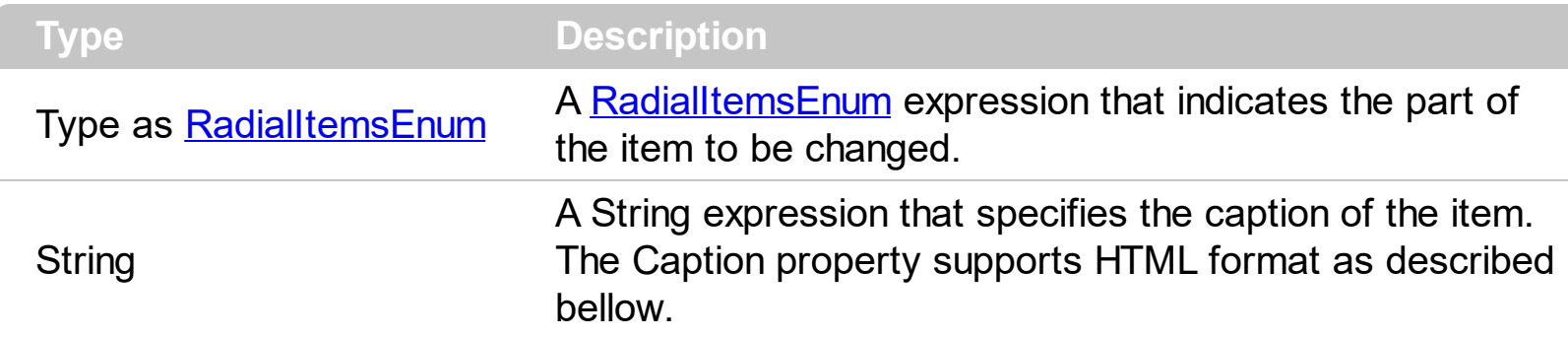

By default, the Caption property is empty. The Caption property retrieves or sets a value that indicates the item's caption. You can specify the caption of the item using the Caption parameter of the [Add](#page-188-0) method. The **[ForeColor](#page-134-0)** property specifies the item's foreground color. The *[Image](#page-135-0)* property assigns an icon/picture to the item. The [Name](#page-165-0) property of the Item object is equivalent with the Caption(exRadialItems) property. The [UserData](#page-186-0) property retrieves or sets a value that indicates the item's user data. The **[DisplayCenter](#page-302-0)** property specifies the ratio to determine where the image/caption of the item is displayed.

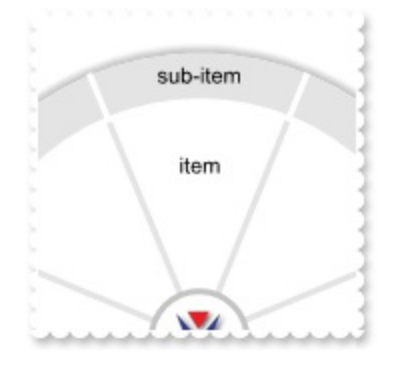

The Caption property supports the following built-in HTML format:

- **• ...**  $**kb**$  **displays the text in <b>bold**
- **<i> ... </i>** displays the text in *italics*
- **•**  $\leq$ **u**  $\leq$ *underlines* the text
- **<s> ... </s> Strike-through text**
- <a id;options> ... </a> displays an **[anchor](about:blank)** element that can be clicked. An anchor is a piece of text or some other object (for example an image) which marks the beginning and/or the end of a hypertext link.The <a> element is used to mark that piece of text (or inline image), and to give its hypertextual relationship to other documents. The control fires the *AnchorClick(AnchorID, Options)* event when the user clicks the anchor element. The *FormatAnchor* property customizes the visual effect for anchor elements.
- **<font face;size> ... </font>** displays portions of text with a different font and/or different size. For instance, the "<font Tahoma;12>bit</font>" draws the bit text using the Tahoma font, on size 12 pt. If the name of the font is missing, and instead size is present, the current font is used with a different size. For instance, "<font

;12>bit</font>" displays the bit text using the current font, but with a different size.

- **<fgcolor rrggbb> ... </fgcolor>** or <fgcolor=rrggbb> ... </fgcolor> displays text with a specified foreground color. The rr/gg/bb represents the red/green/blue values of the color in hexa values.
- **<bgcolor rrggbb>** ... **</bgcolor>** or **<bgcolor=rrggbb>** ... **</bgcolor>** displays text with a specified **background** color. The rr/gg/bb represents the red/green/blue values of the color in hexa values.
- **<solidline rrggbb> ... </solidline>** or <solidline=rrggbb> ... </solidline> draws a solidline on the bottom side of the current text-line, of specified RGB color. The <solidline> ... </solidline> draws a black solid-line on the bottom side of the current text-line. The rr/gg/bb represents the red/green/blue values of the color in hexa values.
- **<dotline rrggbb> ... </dotline>** or <dotline=rrggbb> ... </dotline> draws a dot-line on the bottom side of the current text-line, of specified RGB color. The <dotline> ... </dotline> draws a black dot-line on the bottom side of the current text-line. The rr/gg/bb represents the red/green/blue values of the color in hexa values.
- **<upline> ... </upline>** draws the line on the top side of the current text-line (requires <solidline> or <dotline>).
- <r> right aligns the text
- **<c>** centers the text
- <br> forces a line-break
- **<img>number[:width]</img>** inserts an icon inside the text. The number indicates the index of the icon being inserted. Use the Images method to assign a list of icons to your chart. The last 7 bits in the high significant byte of the number expression indicates the identifier of the skin being used to paint the object. Use the [Add](#page-55-0) method to add new skins to the control. If you need to remove the skin appearance from a part of the control you need to reset the last 7 bits in the high significant byte of the color being applied to the part. The width is optional and indicates the width of the icon being inserted. Using the width option you can overwrite multiple icons getting a nice effect. By default, if the width field is missing, the width is 18 pixels.
- **<img>key[:width]</img>** inserts a custom size picture into the text being previously loaded using the HTMLPicture property. The Key parameter indicates the key of the picture being displayed. The Width parameter indicates a custom size, if you require to stretch the picture, else the original size of the picture is used.
- & glyph characters as  $\&$ ; ( $\&$ ),  $\&$ It; ( $\&$ ),  $\>$ ; ( $\&$ ),  $\&qout$  ( $\@ifnextchar[{n}{\rightarrow}$ ) and  $\&flumber$ ( the character with specified code ), For instance, the € displays the EUR character. The **&** ampersand is only recognized as markup when it is followed by a known letter or a #character and a digit. For instance if you want to display <b>bold</b> in HTML caption you can use &lt;b&gt;bold&lt;/b&gt;
- < off offset> ... </off> defines the vertical offset to display the text/element. The offset parameter defines the offset to display the element. This tag is inheritable, so the offset is keep while the associated </off> tag is found. You can use the <off offset> HTML tag in combination with the <font face;size> to define a smaller or a larger font

to be displayed. For instance: "Text with <font ;7><**off** 6>subscript" displays the text such as: Text with subscript The "Text with <font ;7><**off** -6>superscript" displays the text such as: Text with <sup>subscript</sup>

**<gra rrggbb;mode;blend> ... </gra>** defines a gradient text. The text color or <fgcolor> defines the starting gradient color, while the rr/gg/bb represents the red/green/blue values of the ending color, 808080 if missing as gray. The mode is a value between 0 and 4, 1 if missing, and blend could be 0 or 1, 0 if missing. The <font> HTML tag can be used to define the height of the font. Any of the rrggbb, mode or blend field may not be specified. The <gra> with no fields, shows a vertical gradient color from the current text color to gray (808080). For instance the "<font ;18><**gra** FFFFFF;1;1>gradient-center</**gra**></font>" generates the following picture:

# gradient-center

• < out rrggbb; width> ... </out> shows the text with outlined characters, where rr/gg/bb represents the red/green/blue values of the outline color, 808080 if missing as gray, width indicates the size of the outline, 1 if missing. The text color or <fgcolor> defines the color to show the inside text. The <font> HTML tag can be used to define the height of the font. For instance the "<font ;31><**out** 000000> <fgcolor=FFFFFF>outlined</fgcolor></**out**></font>" generates the following picture:

# outlined

• **<sha rrggbb;width;offset> ... </sha> define a text with a shadow, where rr/gg/bb** represents the red/green/blue values of the shadow color, 808080 if missing as gray, width indicates the size of shadow, 4 if missing, and offset indicates the offset from the origin to display the text's shadow, 2 if missing. The text color or <fgcolor> defines the color to show the inside text. The <font> HTML tag can be used to define the height of the font. For instance the "<font ;31><**sha**>shadow</**sha**></font>" generates the following picture:

# shadow

or "*<font ;31><sha 404040;5;0><fgcolor=FFFFFF>outline anti-aliasing</fgcolor> </sha></font>*" gets:

# ouiline anti-aliasing

# <span id="page-134-0"></span>**property Item.ForeColor(Type as RadialItemsEnum) as Color**

Retrieves or sets a value that indicates the item's foreground color.

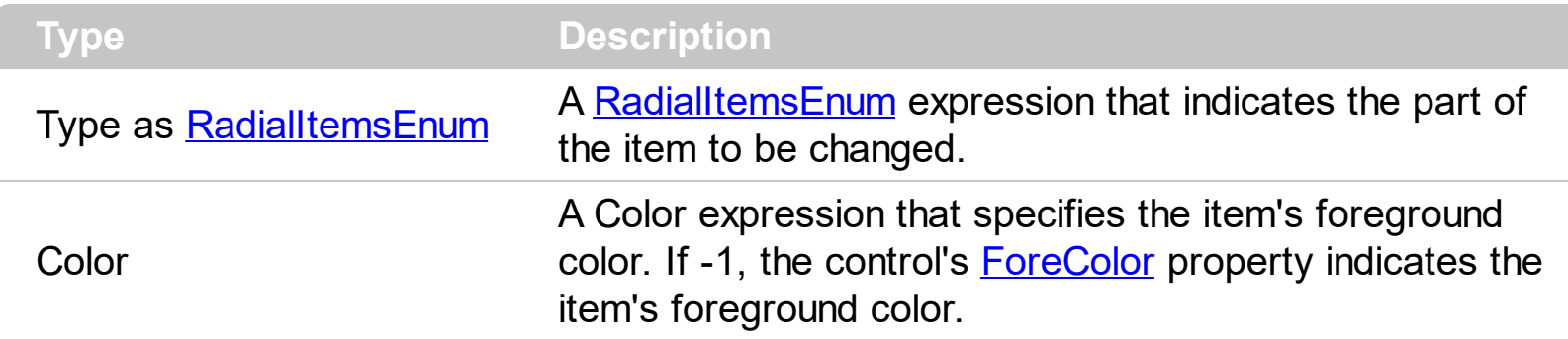

By default, the [ForeColor](#page-346-0) property is -1, which indicates that the control's ForeColor property specifies the item's foreground color. The ForeColor property specifies the item's foreground color. The [Caption](#page-131-0) property retrieves or sets a value that indicates the item's caption. You can specify the caption of the item using the Caption parameter of the [Add](#page-188-0) method. The *[Image](#page-135-0)* property assigns an icon/picture to the item.

# <span id="page-135-0"></span>**property Item.Image(Type as RadialItemsEnum) as Variant**

Retrieves or sets a value that indicates the item's image.

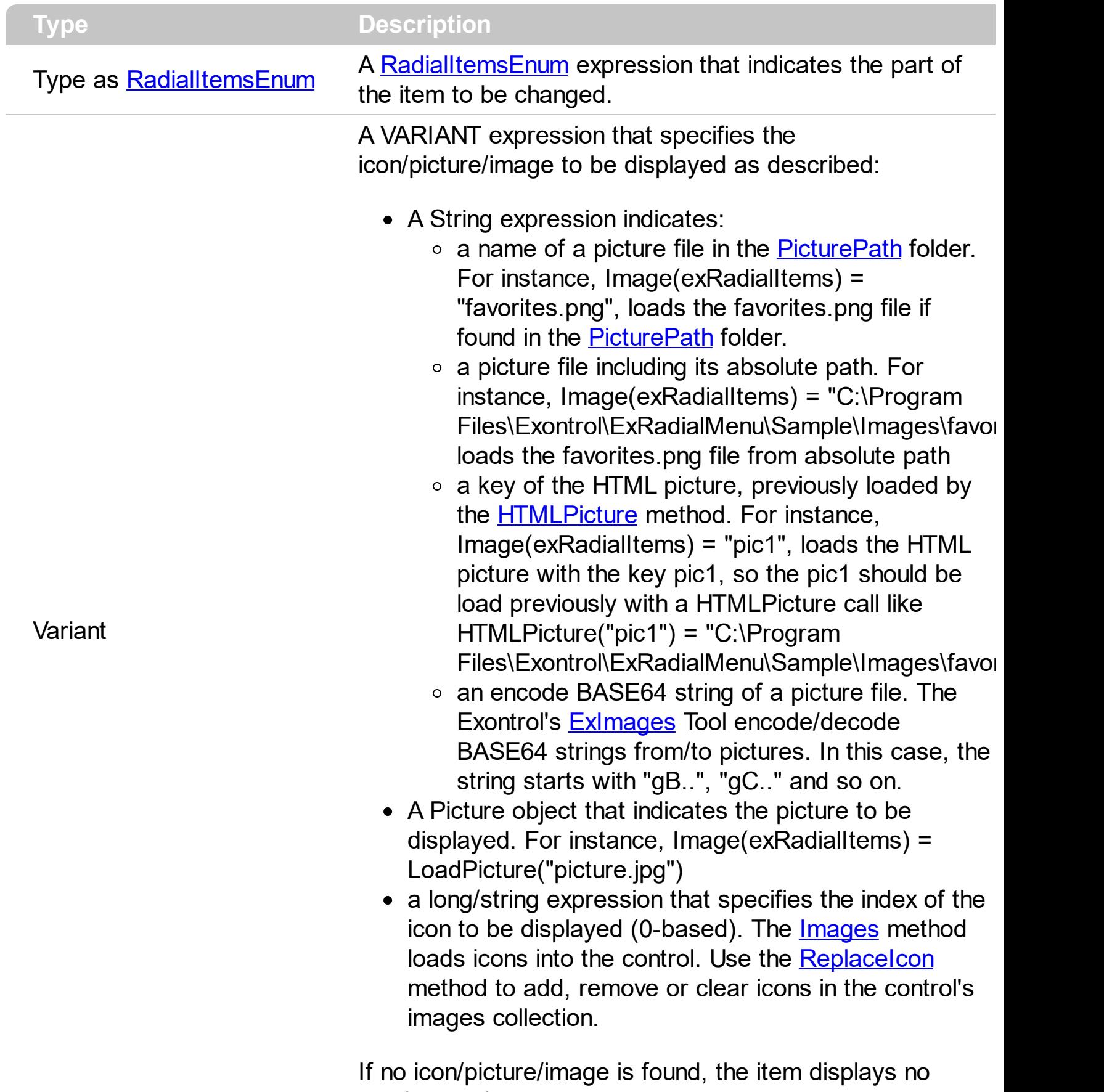

icon/picture/image.

By default, the Image property is empty, which indicates that no image is displayed. The Image property retrieves or sets a value that indicates the item's image. You can specify the image of the item using the Image parameter of the [Add](#page-188-0) method. The [Caption](#page-131-0) property retrieves or sets a value that indicates the item's caption. The item's caption may display any icon, picture or image, using the built-in HTML <img> tag. The **[ParentImage](#page-436-0)** property specifies the graphics ( image, icon, picture ) to be shown on the parent zone, based on the state of the radial menu. The **[ItemsImageWidth](#page-415-0) / [ItemsImageHeight](#page-406-0)** property specifies the size to display the item's image. The **[DisplayCenter](#page-302-0)** property specifies the ratio to determine where the image/caption of the item is displayed.

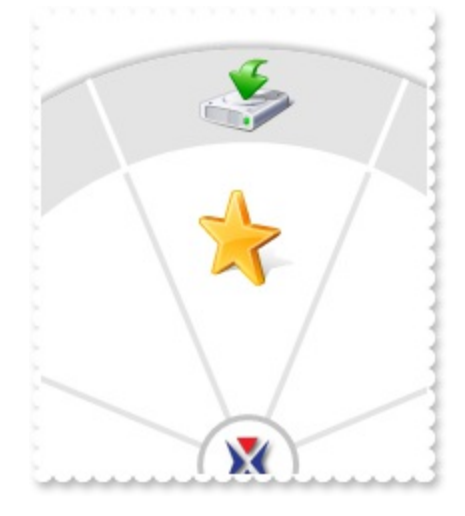

The following samples show how you can display images within the control:

# **VBA (MS Access, Excell...)**

```
With RadialMenu1
  Expanded = True.SubItemsSize = "48*dpi"
  .PicturesPath = "C:\Program Files\Exontrol\ExRadialMenu\Sample\Images"
  .RadialLineColor(9) = RGB(128,128,128)
  .RadialLineColor(10) = RGB(128,128,128)
  RadialLineColor(11) = -1With .Items
    With .Add("")
      .Image(1) = "favorites.png"
      .Image(2) = "download.png"
    End With
  End With
End With
```

```
With RadialMenu1
  Expanded = True.SubItemsSize = "48*dpi"
  .PicturesPath = "C:\Program Files\Exontrol\ExRadialMenu\Sample\Images"
  .RadialLineColor(exRadialHotItem) = RGB(128,128,128)
  .RadialLineColor(exRadialHotSubItem) = RGB(128,128,128)
  .RadialLineColor(exRadialHotFullItem) = -1
  With .Items
    With .Add("")
      .Image(exRadialItems) = "favorites.png"
      .Image(exRadialSubItems) = "download.png"
    End With
  End With
End With
```
# **VB.NET**

```
With Exradialmenu1
  Expanded = True.SubItemsSize = "48*dpi"
  .PicturesPath = "C:\Program Files\Exontrol\ExRadialMenu\Sample\Images"
```
.set\_RadialLineColor(exontrol.EXRADIALMENULib.RadialLineEnum.exRadialHotItem,Col

.set\_RadialLineColor(exontrol.EXRADIALMENULib.RadialLineEnum.exRadialHotSubItem

.set\_RadialLineColor32(exontrol.EXRADIALMENULib.RadialLineEnum.exRadialHotFullItem,-

```
With .Items
  With .Add("")
```
.**set\_Image**(exontrol.EXRADIALMENULib.RadialItemsEnum.exRadialItems,"favorites.png")

.set\_Image(exontrol.EXRADIALMENULib.RadialItemsEnum.exRadialSubItems,"downloa

```
End With
  End With
End With
```
# **VB.NET for /COM**

```
With AxRadialMenu1
  Expanded = True.SubItemsSize = "48*dpi"
  .PicturesPath = "C:\Program Files\Exontrol\ExRadialMenu\Sample\Images"
.set_RadialLineColor(EXRADIALMENULib.RadialLineEnum.exRadialHotItem,8421504)
.set_RadialLineColor(EXRADIALMENULib.RadialLineEnum.exRadialHotSubItem,8421504)
  .set_RadialLineColor(EXRADIALMENULib.RadialLineEnum.exRadialHotFullItem,-1)
  With .Items
    With .Add("")
      .Image(EXRADIALMENULib.RadialItemsEnum.exRadialItems) = "favorites.png"
      .Image(EXRADIALMENULib.RadialItemsEnum.exRadialSubItems) =
"download.png"
    End With
  End With
```
End With

#### **C++**

*/\**

*\*/*

```
Copy and paste the following directives to your header file as
  it defines the namespace 'EXRADIALMENULib' for the library: 'ExRadialMenu 1.0
Control Library'
```

```
#import <ExRadialMenu.dll>
using namespace EXRADIALMENULib;
```

```
EXRADIALMENULib::IRadialMenuPtr spRadialMenu1 =
GetDlgItem(IDC_RADIALMENU1)->GetControlUnknown();
```

```
spRadialMenu1->PutExpanded(VARIANT_TRUE);
spRadialMenu1->PutSubItemsSize(L"48*dpi");
spRadialMenu1->PutPicturesPath(L"C:\\Program
Files\\Exontrol\\ExRadialMenu\\Sample\\Images");
spRadialMenu1-
>PutRadialLineColor(EXRADIALMENULib::exRadialHotItem,RGB(128,128,128));
spRadialMenu1-
>PutRadialLineColor(EXRADIALMENULib::exRadialHotSubItem,RGB(128,128,128));
spRadialMenu1->PutRadialLineColor(EXRADIALMENULib::exRadialHotFullItem,-1);
EXRADIALMENULib::IItemsPtr var_Items = spRadialMenu1->GetItems();
  EXRADIALMENULib::IItemPtr var_Item = var_Items->Add(L"",vtMissing,vtMissing);
    var_Item->PutImage(EXRADIALMENULib::exRadialItems,"favorites.png");
    var_Item->PutImage(EXRADIALMENULib::exRadialSubItems,"download.png");
```
#### **C++ Builder**

```
RadialMenu1->Expanded = true;
RadialMenu1->SubItemsSize = L"48*dpi";
RadialMenu1->PicturesPath = L"C:\\Program
Files\\Exontrol\\ExRadialMenu\\Sample\\Images";
RadialMenu1-
>RadialLineColor[Exradialmenulib_tlb::RadialLineEnum::exRadialHotItem] =
RGB(128,128,128);
RadialMenu1-
>RadialLineColor[Exradialmenulib_tlb::RadialLineEnum::exRadialHotSubItem] =
RGB(128,128,128);
RadialMenu1-
>RadialLineColor[Exradialmenulib_tlb::RadialLineEnum::exRadialHotFullItem] = -1;
Exradialmenulib_tlb::IItemsPtr var_Items = RadialMenu1->Items;
  Exradialmenulib_tlb::IItemPtr var_Item = var_Items-
>Add(L"",TNoParam(),TNoParam());
    var Item-
>set_Image(Exradialmenulib_tlb::RadialItemsEnum::exRadialItems,TVariant("favorites.p
    var Item-
>set_Image(Exradialmenulib_tlb::RadialItemsEnum::exRadialSubItems,TVariant("downlo
```
**C#**

```
exradialmenu1.Expanded = true;
exradialmenu1.SubItemsSize = "48*dpi";
exradialmenu1.PicturesPath = "C:\\Program
Files\\Exontrol\\ExRadialMenu\\Sample\\Images";
exradialmenu1.set_RadialLineColor(exontrol.EXRADIALMENULib.RadialLineEnum.exRad
exradialmenu1.set_RadialLineColor(exontrol.EXRADIALMENULib.RadialLineEnum.exRad
exradialmenu1.set_RadialLineColor32(exontrol.EXRADIALMENULib.RadialLineEnum.exR
exontrol.EXRADIALMENULib.Items var_Items = exradialmenu1.Items;
  exontrol.EXRADIALMENULib.Item var_Item = var_Items.Add("",null,null);
var_Item.set_Image(exontrol.EXRADIALMENULib.RadialItemsEnum.exRadialItems,"favo
var_Item.set_Image(exontrol.EXRADIALMENULib.RadialItemsEnum.exRadialSubItems,"
```
# **JScript/JavaScript**

```
<BODY onload="Init()">
<OBJECT CLASSID="clsid:1604BDE1-D48F-4D3F-B51B-49C0CD74236C"
id="RadialMenu1"></OBJECT>
<SCRIPT LANGUAGE="JScript">
function Init()
{
  RadialMenu1.Expanded = true;
  RadialMenu1.SubItemsSize = "48*dpi";
  RadialMenu1.PicturesPath = "C:\\Program
Files\\Exontrol\\ExRadialMenu\\Sample\\Images";
```

```
RadialMenu1.RadialLineColor(9) = 8421504;
  RadialMenu1.RadialLineColor(10) = 8421504;
  RadialMenu1.RadialLineColor(11) = -1;
  var var Items = RadialMenu1.Items;
    var var_Item = var_Items.Add("",null,null);
      var_Item.Image(1) = "favorites.png";
      var_Item.Image(2) = "download.png";
}
</SCRIPT>
</BODY>
```
#### **VBScript**

```
<BODY onload="Init()">
<OBJECT CLASSID="clsid:1604BDE1-D48F-4D3F-B51B-49C0CD74236C"
id="RadialMenu1"></OBJECT>
<SCRIPT LANGUAGE="VBScript">
Function Init()
  With RadialMenu1
    Expanded = True.SubItemsSize = "48*dpi"
    .PicturesPath = "C:\Program Files\Exontrol\ExRadialMenu\Sample\Images"
    .RadialLineColor(9) = RGB(128,128,128)
    .RadialLineColor(10) = RGB(128,128,128)
    RadialLineColor(11) = -1With .Items
      With .Add("")
        .Image(1) = "favorites.png"
        .Image(2) = "download.png"
      End With
    End With
  End With
End Function
</SCRIPT>
</BODY>
```
#### **C# for /COM**

 $axRadialMenu1.Expanded = true;$ axRadialMenu1.SubItemsSize = "48\*dpi"; axRadialMenu1.PicturesPath = "C:\\Program Files\\Exontrol\\ExRadialMenu\\Sample\\Images"; axRadialMenu1.set\_RadialLineColor(EXRADIALMENULib.RadialLineEnum.exRadialHotIt (uint)ColorTranslator.ToWin32(Color.FromArgb(128,128,128))); axRadialMenu1.set\_RadialLineColor(EXRADIALMENULib.RadialLineEnum.exRadialHotSi (uint)ColorTranslator.ToWin32(Color.FromArgb(128,128,128))); axRadialMenu1.set\_RadialLineColor(EXRADIALMENULib.RadialLineEnum.exRadialHotFull EXRADIALMENULib.Items var\_Items = axRadialMenu1.Items;  $EXRADIALMENULibItem varItem = varItems.Add("",null,null);$ var\_Item.**set\_Image**(EXRADIALMENULib.RadialItemsEnum.exRadialItems,"favorites.png"); var\_Item.set\_Image(EXRADIALMENULib.RadialItemsEnum.exRadialSubItems,"download

# **X++ (Dynamics Ax 2009)**

```
public void init()
\{COM com_Item,com_Items;
  anytype var_Item,var_Items;
  ;<br>,
  super();
  exradialmenu1.Expanded(true);
  exradialmenu1.SubItemsSize("48*dpi");
  exradialmenu1.PicturesPath("C:\\Program
Files\\Exontrol\\ExRadialMenu\\Sample\\Images");
```

```
exradialmenu1.RadialLineColor(9/*exRadialHotItem*/,WinApi::RGB2int(128,128,128));
exradialmenu1.RadialLineColor(10/*exRadialHotSubItem*/,WinApi::RGB2int(128,128,128));
  exradialmenu1.RadialLineColor(11/*exRadialHotFullItem*/,-1);
  var_Items = exradialmenu1.Items(); com_Items = var_Items;
    var_Item = com_Items.Add(""); com_Item = var_Item;
      com_Item.Image(1/*exRadialItems*/,"favorites.png");
      com_Item.Image(2/*exRadialSubItems*/,"download.png");
}
```
#### **Delphi 8 (.NET only)**

```
with AxRadialMenu1 do
begin
  Expanded := True;
  SubItemsSize := '48*dpi';
  PicturesPath := 'C:\Program Files\Exontrol\ExRadialMenu\Sample\Images';
set_RadialLineColor(EXRADIALMENULib.RadialLineEnum.exRadialHotItem,$808080);
set_RadialLineColor(EXRADIALMENULib.RadialLineEnum.exRadialHotSubItem,$808080
set_RadialLineColor(EXRADIALMENULib.RadialLineEnum.exRadialHotFullItem,$ffffffff);
  with Items do
  begin
    with Add('',Nil,Nil) do
    begin
      Image[EXRADIALMENULib.RadialItemsEnum.exRadialItems] := 'favorites.png';
      Image[EXRADIALMENULib.RadialItemsEnum.exRadialSubItems] :=
'download.png';
    end;
  end;
end
```
### **Delphi (standard)**

```
with RadialMenu1 do
begin
  Expanded := True;
  SubItemsSize := '48*dpi';
  PicturesPath := 'C:\Program Files\Exontrol\ExRadialMenu\Sample\Images';
  RadialLineColor[EXRADIALMENULib_TLB.exRadialHotItem] := $808080;
  RadialLineColor[EXRADIALMENULib_TLB.exRadialHotSubItem] := $808080;
  RadialLineColor[EXRADIALMENULib_TLB.exRadialHotFullItem] := $ffffffff;
  with Items do
  begin
    with Add('',Null,Null) do
    begin
      Image[EXRADIALMENULib_TLB.exRadialItems] := 'favorites.png';
      Image[EXRADIALMENULib_TLB.exRadialSubItems] := 'download.png';
    end;
  end;
end
```
## **VFP**

```
with thisform.RadialMenu1
  .Expanded = .T.
  .SubItemsSize = "48*dpi"
  .PicturesPath = "C:\Program Files\Exontrol\ExRadialMenu\Sample\Images"
  .Object.RadialLineColor(9) = RGB(128,128,128)
  .Object.RadialLineColor(10) = RGB(128,128,128)
  .Object.RadialLineColor(11) = -1
  with .Items
    with .Add("")
      .Image(1) = "favorites.png"
      .Image(2) = "download.png"
    endwith
  endwith
endwith
```
#### **dBASE Plus**

```
local oRadialMenu,var_Item,var_Items
```

```
oRadialMenu = form.EXRADIALMENUACTIVEXCONTROL1.nativeObject
oRadialMenu.Expanded = true
oRadialMenu.SubItemsSize = "48*dpi"
oRadialMenu.PicturesPath = "C:\Program
Files\Exontrol\ExRadialMenu\Sample\Images"
oRadialMenu.Template = [RadialLineColor(9) = 8421504] //
oRadialMenu.RadialLineColor(9) = 0x808080
oRadialMenu.Template = [RadialLineColor(10) = 8421504] //
oRadialMenu.RadialLineColor(10) = 0x808080
oRadialMenu.Template = [RadialLineColor(11) = -1] //
oRadialMenu.RadialLineColor(11) = -1
var Items = oRadialMenu.Items
  var_Item = var_Items.Add("")
    // var_Item.Image(1) = "favorites.png"
    with (oRadialMenu)
      TemplateDef = [dim var_Item]
      TemplateDef = var_Item
      Template = \lceil \text{var} \rceil ltem. Image(1) = "favorites.png"]
    endwith
    // var_Item.Image(2) = "download.png"
    with (oRadialMenu)
      TemplateDef = [dim var_Item]
      TemplateDef = var_Item
      Template = [var_ltem.Image(2) = "download.png"]
    endwith
```
#### **XBasic (Alpha Five)**

```
Dim oRadialMenu as P
Dim var Item as P
Dim var Items as P
oRadialMenu = topparent:CONTROL_ACTIVEX1.activex
```

```
oRadialMenu.Expanded = .t.
```

```
oRadialMenu.SubItemsSize = "48*dpi"
oRadialMenu.PicturesPath = "C:\Program
Files\Exontrol\ExRadialMenu\Sample\Images"
oRadialMenu.Template = "RadialLineColor(9) = 8421504" //
oRadialMenu.RadialLineColor(9) = 8421504
oRadialMenu.Template = "RadialLineColor(10) = 8421504" //
oRadialMenu.RadialLineColor(10) = 8421504
oRadialMenu.Template = "RadialLineColor(11) = -1" //
oRadialMenu.RadialLineColor(11) = -1
var Items = oRadialMenu.Items
  var_Item = var_Items.Add("")
     ' var_Item.Image(1) = "favorites.png"
    oRadialMenu.TemplateDef = "dim var_Item"
    oRadialMenu.TemplateDef = var_Item
    oRadialMenu.Template = "var_Item.Image(1) = `favorites.png`"
```
*' var\_Item.Image(2) = "download.png"* oRadialMenu.TemplateDef = "dim var\_Item" oRadialMenu.TemplateDef = var\_Item oRadialMenu.Template = "var\_Item.Image(2) = `download.png`"

#### **Visual Objects**

local var\_Item as IItem local var\_Items as IItems

oDCOCX\_Exontrol1:Expanded := true oDCOCX\_Exontrol1:SubItemsSize := "48\*dpi" oDCOCX\_Exontrol1:PicturesPath := "C:\Program Files\Exontrol\ExRadialMenu\Sample\Images" oDCOCX\_Exontrol1:[RadialLineColor,exRadialHotItem] := RGB(128,128,128) oDCOCX\_Exontrol1:[RadialLineColor,exRadialHotSubItem] := RGB(128,128,128) oDCOCX\_Exontrol1:[RadialLineColor,exRadialHotFullItem] := -1 var\_Items := oDCOCX\_Exontrol1:Items var\_Item := var\_Items:Add("",nil,nil)

```
var_Item:[Image,exRadialItems] := "favorites.png"
var_Item:[Image,exRadialSubItems] := "download.png"
```
#### **PowerBuilder**

OleObject oRadialMenu,var\_Item,var\_Items

```
oRadialMenu = ole_1.Object
oRadialMenu.Expanded = true
oRadialMenu.SubItemsSize = "48*dpi"
oRadialMenu.PicturesPath = "C:\Program
Files\Exontrol\ExRadialMenu\Sample\Images"
oRadialMenu.RadialLineColor(9,RGB(128,128,128))
oRadialMenu.RadialLineColor(10,RGB(128,128,128))
oRadialMenu.RadialLineColor(11,-1)
var Items = oRadialMenu.Items
  var_Item = var_Items.Add("")var_Item.Image(1,"favorites.png")
    var_Item.Image(2,"download.png")
```
## **Visual DataFlex**

Procedure OnCreate Forward Send OnCreate Set ComExpanded to True Set ComSubItemsSize to "48\*dpi" Set ComPicturesPath to "C:\Program Files\Exontrol\ExRadialMenu\Sample\Images" Set ComRadialLineColor OLEexRadialHotItem to (RGB(128,128,128)) Set ComRadialLineColor OLEexRadialHotSubItem to (RGB(128,128,128)) Set ComRadialLineColor OLEexRadialHotFullItem to -1 Variant voItems Get ComItems to voItems Handle hoItems Get Create (RefClass(cComItems)) to hoItems Set pvComObject of hoItems to voItems Variant voItem

Get ComAdd of hoItems "" Nothing Nothing to voItem Handle hoItem Get Create (RefClass(cComItem)) to hoItem Set pvComObject of hoItem to voItem Set **ComImage** of hoItem OLEexRadialItems to "favorites.png" Set **ComImage** of hoItem OLEexRadialSubItems to "download.png" Send Destroy to holtem Send Destroy to hoItems End\_Procedure

#### **XBase++**

```
#include "AppEvent.ch"
#include "ActiveX.ch"
PROCEDURE Main
  LOCAL oForm
  LOCAL nEvent := 0, mp1 := NIL, mp2 := NIL, oXbp := NIL
  LOCAL oItem
  LOCAL oItems
  LOCAL oRadialMenu
  oForm := XbpDialog():new( AppDesktop() )
  oForm:drawingArea:clipChildren := .T.
  oForm:create( ,,{100,100}, {640,480},, .F. )
  oForm:close := {|| PostAppEvent( xbeP_Quit )}
```

```
oRadialMenu := XbpActiveXControl():new( oForm:drawingArea )
  oRadialMenu:CLSID := "Exontrol.RadialMenu.1" /*{1604BDE1-D48F-4D3F-B51B-
49C0CD74236C}*/
```

```
oRadialMenu:create(,, {10,60},{610,370} )
```
oRadialMenu:Expanded := .T. oRadialMenu:SubItemsSize := "48\*dpi" oRadialMenu:PicturesPath := "C:\Program Files\Exontrol\ExRadialMenu\Sample\Images"

```
oRadialMenu:SetProperty("RadialLineColor", 9/*exRadialHotItem*/, AutomationTranslate
GraMakeRGBColor ( { 128,128,128 } ) , .F. ))
```

```
oRadialMenu:SetProperty("RadialLineColor",10/*exRadialHotSubItem*/,AutomationTra
GraMakeRGBColor ( { 128,128,128 } ) , .F. ))
    oRadialMenu:SetProperty("RadialLineColor",11/*exRadialHotFullItem*/,-1)
    oItems := oRadialMenu:Items()
      oltem := oltems:Add("")
        oItem:SetProperty("Image",1/*exRadialItems*/,"favorites.png")
        oItem:SetProperty("Image",2/*exRadialSubItems*/,"download.png")
  oForm:Show()
  DO WHILE nEvent != xbeP_Quit
    nEvent := AppEvent( @mp1, @mp2, @oXbp )
    oXbp:handleEvent( nEvent, mp1, mp2 )
  ENDDO
```
RETURN

## **property Item.Index as Long**

Retrieves the item's index.

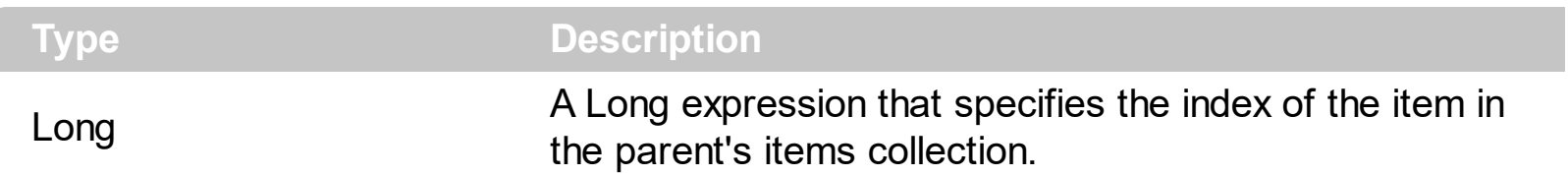

By default, the Index property is defined by the control at adding time. The Index property is read-only. The [Add](#page-188-0) method adds new items to the control. The ltems property accesses the child-items collection of the current item. The **[Parent](#page-168-0)** item property specifies the parent item.

## <span id="page-151-0"></span>**property Item.Items as Items**

Retrieves the item's children collection.

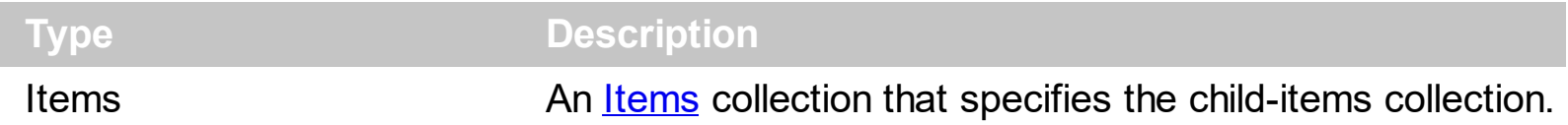

By default, the item contains no child-items. Use the Items property to access the item's child collection. The [Add](#page-188-0) method adds new child items to the item. By default, the control displays the "arrow" HTML picture, on the sub-items zone, for all items that contains childitems or browse any custom control. The **[DisplayArrow](#page-289-0)** property indicates whether the "arrow" HTML picture is displayed on the items/sub-items zone of the control, or in both. The **[DisplayCenterArrow](#page-303-0)** property specifies the ratio to determine where the arrow of items with children is displayed.

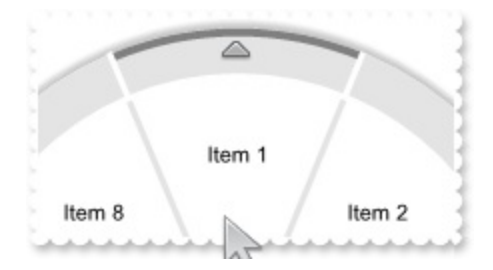

The following sample shows how you can add child items:

## **VBA (MS Access, Excell...)**

```
With RadialMenu1
  .BeginUpdate
  Expanded = TrueWith .Items
    With .Add("Item 1").Items
      .Add "SubItem 1"
      .Add "SubItem 2"
    End With
    .Add "Item 2"
    .Add "Item 3"
    .Add "Item 4"
    .Add "Item 5"
    .Add "Item 6"
    .Add "Item 7"
    .Add "Item 8"
  End With
```
.EndUpdate End With

### **VB6**

With RadialMenu1 .BeginUpdate  $Expanded = True$ With .**Items** With .**Add**("Item 1").**Items** .**Add** "SubItem 1" .**Add** "SubItem 2" End With .**Add** "Item 2" .**Add** "Item 3" .**Add** "Item 4" .**Add** "Item 5" .**Add** "Item 6" .**Add** "Item 7" .**Add** "Item 8" End With .EndUpdate End With

### **VB.NET**

```
With Exradialmenu1
  .BeginUpdate()
  Expanded = TrueWith .Items
    With .Add("Item 1").Items
      .Add("SubItem 1")
      .Add("SubItem 2")
    End With
    .Add("Item 2")
    .Add("Item 3")
    .Add("Item 4")
    .Add("Item 5")
```

```
.Add("Item 6")
    .Add("Item 7")
    .Add("Item 8")
  End With
  .EndUpdate()
End With
```
#### **VB.NET for /COM**

```
With AxRadialMenu1
  .BeginUpdate()
  Expanded = TrueWith .Items
    With .Add("Item 1").Items
      .Add("SubItem 1")
      .Add("SubItem 2")
    End With
    .Add("Item 2")
    .Add("Item 3")
    .Add("Item 4")
    .Add("Item 5")
    .Add("Item 6")
    .Add("Item 7")
    .Add("Item 8")
  End With
  .EndUpdate()
End With
```
#### **C++**

*/\**

*\*/*

*Copy and paste the following directives to your header file as it defines the namespace 'EXRADIALMENULib' for the library: 'ExRadialMenu 1.0 Control Library'*

```
#import <ExRadialMenu.dll>
using namespace EXRADIALMENULib;
```

```
EXRADIALMENULib::IRadialMenuPtr spRadialMenu1 =
GetDlgItem(IDC_RADIALMENU1)->GetControlUnknown();
spRadialMenu1->BeginUpdate();
spRadialMenu1->PutExpanded(VARIANT_TRUE);
EXRADIALMENULib::IItemsPtr var_Items = spRadialMenu1->GetItems();
  EXRADIALMENULib::IItemsPtr var_Items1 = var_Items->Add(L"Item
1",vtMissing,vtMissing)->GetItems();
    var_Items1->Add(L"SubItem 1",vtMissing,vtMissing);
    var_Items1->Add(L"SubItem 2",vtMissing,vtMissing);
  var_Items->Add(L"Item 2",vtMissing,vtMissing);
  var_Items->Add(L"Item 3",vtMissing,vtMissing);
  var_Items->Add(L"Item 4",vtMissing,vtMissing);
  var_Items->Add(L"Item 5",vtMissing,vtMissing);
  var_Items->Add(L"Item 6",vtMissing,vtMissing);
  var_Items->Add(L"Item 7",vtMissing,vtMissing);
  var_Items->Add(L"Item 8",vtMissing,vtMissing);
spRadialMenu1->EndUpdate();
```
#### **C++ Builder**

RadialMenu1->BeginUpdate(); RadialMenu1->Expanded = true; Exradialmenulib\_tlb::IItemsPtr var\_Items = RadialMenu1->**Items**; Exradialmenulib\_tlb::IItemsPtr var\_Items1 = var\_Items->**Add**(L"Item 1",TNoParam(),TNoParam())->**Items**; var\_Items1->**Add**(L"SubItem 1",TNoParam(),TNoParam()); var\_Items1->**Add**(L"SubItem 2",TNoParam(),TNoParam()); var\_Items->**Add**(L"Item 2",TNoParam(),TNoParam()); var\_Items->**Add**(L"Item 3",TNoParam(),TNoParam()); var\_Items->**Add**(L"Item 4",TNoParam(),TNoParam()); var\_Items->**Add**(L"Item 5",TNoParam(),TNoParam()); var\_Items->**Add**(L"Item 6",TNoParam(),TNoParam()); var\_Items->**Add**(L"Item 7",TNoParam(),TNoParam()); var\_Items->**Add**(L"Item 8",TNoParam(),TNoParam()); RadialMenu1->EndUpdate();

**C#**

exradialmenu1.BeginUpdate(); exradialmenu1.Expanded = true; exontrol.EXRADIALMENULib.**Items** var\_Items = exradialmenu1.**Items**; exontrol.EXRADIALMENULib.**Items** var\_Items1 = var\_Items.**Add**("Item 1",null,null).**Items**; var\_Items1.Add("SubItem 1",null,null); var\_Items1.**Add**("SubItem 2",null,null); var\_Items.**Add**("Item 2",null,null); var\_Items.**Add**("Item 3",null,null); var\_Items.**Add**("Item 4",null,null); var\_Items.**Add**("Item 5",null,null); var\_Items.**Add**("Item 6",null,null); var\_Items.**Add**("Item 7",null,null); var\_Items.**Add**("Item 8",null,null); exradialmenu1.EndUpdate();

## **JScript/JavaScript**

```
<BODY onload="Init()">
<OBJECT CLASSID="clsid:1604BDE1-D48F-4D3F-B51B-49C0CD74236C"
id="RadialMenu1"></OBJECT>
<SCRIPT LANGUAGE="JScript">
function Init()
{
  RadialMenu1.BeginUpdate();
  RadialMenu1.Expanded = true;
  var var_Items = RadialMenu1.Items;
    var var_Items1 = var_Items.Add("Item 1",null,null).Items;
      var_Items1.Add("SubItem 1",null,null);
      var_Items1.Add("SubItem 2",null,null);
    var_Items.Add("Item 2",null,null);
    var_Items.Add("Item 3",null,null);
    var_Items.Add("Item 4",null,null);
    var_Items.Add("Item 5",null,null);
```

```
var_Items.Add("Item 6",null,null);
    var_Items.Add("Item 7",null,null);
    var_Items.Add("Item 8",null,null);
  RadialMenu1.EndUpdate();
}
</SCRIPT>
</BODY>
```
### **VBScript**

```
<BODY onload="Init()">
<OBJECT CLASSID="clsid:1604BDE1-D48F-4D3F-B51B-49C0CD74236C"
id="RadialMenu1"></OBJECT>
<SCRIPT LANGUAGE="VBScript">
Function Init()
  With RadialMenu1
    .BeginUpdate
    Expanded = TrueWith .Items
      With .Add("Item 1").Items
        .Add "SubItem 1"
        .Add "SubItem 2"
      End With
      .Add "Item 2"
      .Add "Item 3"
      .Add "Item 4"
      .Add "Item 5"
      .Add "Item 6"
      .Add "Item 7"
      .Add "Item 8"
    End With
    .EndUpdate
  End With
End Function
</SCRIPT>
```

```
</BODY>
```
#### **C# for /COM**

axRadialMenu1.BeginUpdate();  $axRadialMenu1.Expanded = true;$ EXRADIALMENULib.**Items** var\_Items = axRadialMenu1.**Items**; EXRADIALMENULib.**Items** var\_Items1 = var\_Items.**Add**("Item 1",null,null).**Items**; var\_Items1.**Add**("SubItem 1",null,null); var\_Items1.**Add**("SubItem 2",null,null); var\_Items.**Add**("Item 2",null,null); var\_Items.**Add**("Item 3",null,null); var\_Items.**Add**("Item 4",null,null); var\_Items.**Add**("Item 5",null,null); var\_Items.**Add**("Item 6",null,null); var\_Items.**Add**("Item 7",null,null); var\_Items.**Add**("Item 8",null,null); axRadialMenu1.EndUpdate();

### **X++ (Dynamics Ax 2009)**

```
public void init()
\{COM com_Item,com_Items,com_Items1;
  anytype var_Item,var_Items,var_Items1;
  ;<br>,
  super();
  exradialmenu1.BeginUpdate();
  exradialmenu1.Expanded(true);
  var_Items = exradialmenu1.Items(); com_Items = var_Items;
    var_Item = COM::createFromObject(com_Items.Add("Item 1")); com_Item =
var_Item;
    var_Items1 = com_Item.Items(); com_Items1 = var_Items1;
      com_Items1.Add("SubItem 1");
```

```
com_Items1.Add("SubItem 2");
  com_Items.Add("Item 2");
  com_Items.Add("Item 3");
  com_Items.Add("Item 4");
  com_Items.Add("Item 5");
  com_Items.Add("Item 6");
  com_Items.Add("Item 7");
  com_Items.Add("Item 8");
exradialmenu1.EndUpdate();
```
### **Delphi 8 (.NET only)**

}

```
with AxRadialMenu1 do
begin
  BeginUpdate();
  Expanded := True;
  with Items do
  begin
    with Add('Item 1',Nil,Nil).Items do
    begin
       Add('SubItem 1',Nil,Nil);
       Add('SubItem 2',Nil,Nil);
    end;
    Add('Item 2',Nil,Nil);
    Add('Item 3',Nil,Nil);
    Add('Item 4',Nil,Nil);
    Add('Item 5',Nil,Nil);
    Add('Item 6',Nil,Nil);
    Add('Item 7',Nil,Nil);
    Add('Item 8',Nil,Nil);
  end;
  EndUpdate();
end
```
### **Delphi (standard)**

with RadialMenu1 do

```
begin
  BeginUpdate();
  Expanded := True;
  with Items do
  begin
     with Add('Item 1',Null,Null).Items do
     begin
        Add<sup>('</sup>SubItem 1', Null, Null);
        Add('SubItem 2',Null,Null);
     end;
     Add<sup>('Item 2',Null,Null);</sup>
     Add<sup>('Item 3',Null,Null);</sup>
     Add<sup>('Item 4',Null,Null);</sup>
     Add('Item 5',Null,Null);
     Add<sup>('Item 6',Null,Null);</sup>
     Add<sup>('Item 7',Null,Null);</sup>
     Add<sup>('Item 8',Null,Null);</sup>
  end;
  EndUpdate();
end
```
## **VFP**

```
with thisform.RadialMenu1
  .BeginUpdate
  .Expanded = .T.
  with .Items
    with .Add("Item 1").Items
       .Add("SubItem 1")
      .Add("SubItem 2")
    endwith
    .Add("Item 2")
    .Add("Item 3")
    .Add("Item 4")
    .Add("Item 5")
    .Add("Item 6")
    .Add("Item 7")
```

```
.Add("Item 8")
  endwith
  .EndUpdate
endwith
```
#### **dBASE Plus**

```
local oRadialMenu,var_Items,var_Items1
oRadialMenu = form.EXRADIALMENUACTIVEXCONTROL1.nativeObject
oRadialMenu.BeginUpdate()
oRadialMenu.Expanded = true
var_Items = oRadialMenu.Items
  var_Items1 = var_Items.Add("Item 1").Items
    var_Items1.Add("SubItem 1")
    var_Items1.Add("SubItem 2")
  var_Items.Add("Item 2")
  var_Items.Add("Item 3")
  var_Items.Add("Item 4")
  var_Items.Add("Item 5")
  var_Items.Add("Item 6")
  var_Items.Add("Item 7")
  var_Items.Add("Item 8")
oRadialMenu.EndUpdate()
```
### **XBasic (Alpha Five)**

```
Dim oRadialMenu as P
Dim var_Items as P
Dim var Items1 as P
oRadialMenu = topparent:CONTROL_ACTIVEX1.activex
oRadialMenu.BeginUpdate()
oRadialMenu.Expanded = .t.
var_Items = oRadialMenu.Items
  var_Items1 = var_Items.Add("Item 1").Items
    var_Items1.Add("SubItem 1")
```

```
var_Items1.Add("SubItem 2")
  var Items.Add("Item 2")
  var_Items.Add("Item 3")
  var_Items.Add("Item 4")
  var_Items.Add("Item 5")
  var_Items.Add("Item 6")
  var Items.Add("Item 7")
  var_Items.Add("Item 8")
oRadialMenu.EndUpdate()
```
### **Visual Objects**

```
local var_Items,var_Items1 as IItems
oDCOCX_Exontrol1:BeginUpdate()
oDCOCX_Exontrol1:Expanded := true
var_Items := oDCOCX_Exontrol1:Items
  var_Items1 := var_Items:Add("Item 1",nil,nil):Items
    var_Items1:Add("SubItem 1",nil,nil)
    var_Items1:Add("SubItem 2",nil,nil)
  var_Items:Add("Item 2",nil,nil)
  var_Items:Add("Item 3",nil,nil)
  var_Items:Add("Item 4",nil,nil)
  var_Items:Add("Item 5",nil,nil)
  var_Items:Add("Item 6",nil,nil)
  var_Items:Add("Item 7",nil,nil)
  var_Items:Add("Item 8",nil,nil)
oDCOCX_Exontrol1:EndUpdate()
```
#### **PowerBuilder**

OleObject oRadialMenu,var\_Items,var\_Items1

oRadialMenu = ole\_1.Object oRadialMenu.BeginUpdate() oRadialMenu.Expanded = true

```
var_Items = oRadialMenu.Items
  var_Items1 = var_Items.Add("Item 1").Items
    var_Items1.Add("SubItem 1")
    var_Items1.Add("SubItem 2")
  var_Items.Add("Item 2")
  var_Items.Add("Item 3")
  var Items.Add("Item 4")
  var_Items.Add("Item 5")
  var_Items.Add("Item 6")
  var_Items.Add("Item 7")
  var_Items.Add("Item 8")
oRadialMenu.EndUpdate()
```
#### **Visual DataFlex**

Procedure OnCreate Forward Send OnCreate Send ComBeginUpdate Set ComExpanded to True Variant voItems Get **ComItems** to voItems Handle hoItems Get Create (RefClass(cComItems)) to hoItems Set pvComObject of hoItems to voItems Variant voItem Get **ComAdd** of holtems "Item 1" Nothing Nothing to voltem Handle hoItem Get Create (RefClass(cComItem)) to hoItem Set pvComObject of holtem to voltem Variant voItems1 Get **ComItems** of hoItem to voItems1 Handle hoItems1 Get Create (RefClass(cComItems)) to hoItems1 Set pvComObject of holtems1 to voltems1 Get **ComAdd** of holtems1 "SubItem 1" Nothing Nothing to Nothing Get **ComAdd** of holtems1 "SubItem 2" Nothing Nothing to Nothing

Send Destroy to holtems1 Send Destroy to holtem Get **ComAdd** of holtems "Item 2" Nothing Nothing to Nothing Get **ComAdd** of holtems "Item 3" Nothing Nothing to Nothing Get **ComAdd** of holtems "Item 4" Nothing Nothing to Nothing Get **ComAdd** of holtems "Item 5" Nothing Nothing to Nothing Get **ComAdd** of holtems "Item 6" Nothing Nothing to Nothing Get **ComAdd** of holtems "Item 7" Nothing Nothing to Nothing Get **ComAdd** of holtems "Item 8" Nothing Nothing to Nothing Send Destroy to hoItems Send ComEndUpdate End\_Procedure

#### **XBase++**

```
#include "AppEvent.ch"
#include "ActiveX.ch"
PROCEDURE Main
  LOCAL oForm
  LOCAL nEvent := 0, mp1 := NIL, mp2 := NIL, oXbp := NIL
  LOCAL oItems,oItems1
  LOCAL oRadialMenu
  oForm := XbpDialog():new( AppDesktop() )
  oForm:drawingArea:clipChildren := .T.
  oForm:create( ,,{100,100}, {640,480},, .F. )
  oForm:close := {|| PostAppEvent( xbeP_Quit )}
  oRadialMenu := XbpActiveXControl():new( oForm:drawingArea )
  oRadialMenu:CLSID := "Exontrol.RadialMenu.1" /*{1604BDE1-D48F-4D3F-B51B-
```

```
49C0CD74236C}*/
```

```
oRadialMenu:create(,, {10,60},{610,370} )
```

```
oRadialMenu:BeginUpdate()
oRadialMenu:Expanded := .T.
oItems := oRadialMenu:Items()
```

```
oItems1 := oItems:Add("Item 1"):Items()
        oItems1:Add("SubItem 1")
        oItems1:Add("SubItem 2")
      oItems:Add("Item 2")
      oItems: Add<sup>("Item 3")</sup>
      oltems:Add("Item 4")
      oltems: Add("Item 5")
      oItems:Add("Item 6")
      oltems: Add<sup>("Item 7")</sup>
      oItems:Add("Item 8")
    oRadialMenu:EndUpdate()
  oForm:Show()
  DO WHILE nEvent != xbeP_Quit
    nEvent := AppEvent( @mp1, @mp2, @oXbp )
    oXbp:handleEvent( nEvent, mp1, mp2 )
  ENDDO
RETURN
```
## **property Item.Name as String**

Retrieves or sets a value that indicates the item's name.

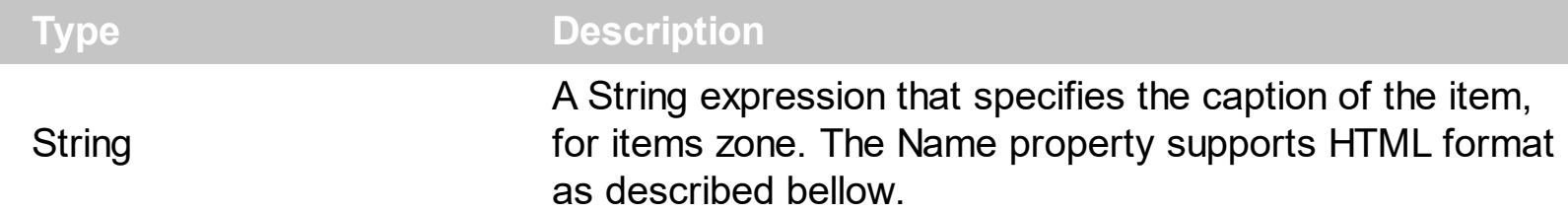

By default, the Name property is empty. The Name property retrieves or sets a value that indicates the item's name. The Name property of the Item object is equivalent with the [Caption\(exRadialItems\)](#page-131-0) property. The [Caption](#page-131-0) property retrieves or sets a value that indicates the item's caption. You can specify the caption of the item using the Caption parameter of the [Add](#page-188-0) method. The **[ForeColor](#page-134-0)** property specifies the item's foreground color. The **[Image](#page-135-0)** property assigns an icon/picture to the item.

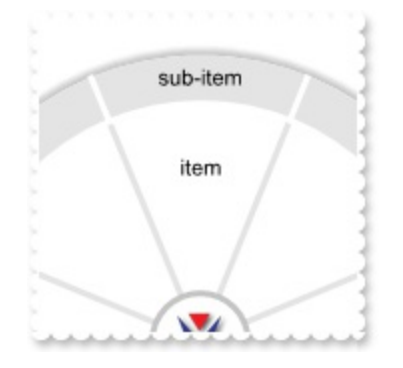

The Name property supports the following built-in HTML format:

- $**bm**$  **... displays the text in <b>bold**
- **<i> ... </i>** displays the text in *italics*
- $\leq$ **u**  $\leq$   $\leq$ **u**  $\leq$   $\leq$   $\leq$   $\leq$   $\leq$   $\leq$   $\leq$   $\leq$   $\leq$   $\leq$   $\leq$   $\leq$   $\leq$   $\leq$   $\leq$   $\leq$   $\leq$   $\leq$   $\leq$   $\leq$   $\leq$   $\leq$   $\leq$   $\leq$   $\leq$   $\leq$   $\leq$   $\leq$   $\leq$   $\leq$   $\leq$   $\leq$   $\leq$
- **<s> ... </s> Strike-through text**
- <a **id;options>** ... </a> displays an [anchor](about:blank) element that can be clicked. An anchor is a piece of text or some other object (for example an image) which marks the beginning and/or the end of a hypertext link.The <a> element is used to mark that piece of text (or inline image), and to give its hypertextual relationship to other documents. The control fires the *AnchorClick(AnchorID, Options)* event when the user clicks the anchor element. The *FormatAnchor* property customizes the visual effect for anchor elements.
- **<font face;size> ... </font>** displays portions of text with a different font and/or different size. For instance, the "<font Tahoma;12>bit</font>" draws the bit text using the Tahoma font, on size 12 pt. If the name of the font is missing, and instead size is present, the current font is used with a different size. For instance, "<font ;12>bit</font>" displays the bit text using the current font, but with a different size.
- **<fgcolor rrggbb> ... </fgcolor>** or <fgcolor=rrggbb> ... </fgcolor> displays text with a specified foreground color. The rr/gg/bb represents the red/green/blue values of the

color in hexa values.

- **<bgcolor rrggbb>** ... **</bgcolor>** or **<bgcolor=rrggbb>** ... **</bgcolor>** displays text with a specified **background** color. The rr/gg/bb represents the red/green/blue values of the color in hexa values.
- **<solidline rrggbb> ... </solidline>** or <solidline=rrggbb> ... </solidline> draws a solidline on the bottom side of the current text-line, of specified RGB color. The <solidline> ... </solidline> draws a black solid-line on the bottom side of the current text-line. The rr/gg/bb represents the red/green/blue values of the color in hexa values.
- **<dotline rrggbb> ... </dotline>** or <dotline=rrggbb> ... </dotline> draws a dot-line on the bottom side of the current text-line, of specified RGB color. The <dotline> ... </dotline> draws a black dot-line on the bottom side of the current text-line. The rr/gg/bb represents the red/green/blue values of the color in hexa values.
- **<upline> ... </upline>** draws the line on the top side of the current text-line (requires <solidline> or <dotline>).
- <r> right aligns the text
- **<c>** centers the text
- <br> forces a line-break
- **<img>number[:width]</img>** inserts an icon inside the text. The number indicates the index of the icon being inserted. Use the Images method to assign a list of icons to your chart. The last 7 bits in the high significant byte of the number expression indicates the identifier of the skin being used to paint the object. Use the [Add](#page-55-0) method to add new skins to the control. If you need to remove the skin appearance from a part of the control you need to reset the last 7 bits in the high significant byte of the color being applied to the part. The width is optional and indicates the width of the icon being inserted. Using the width option you can overwrite multiple icons getting a nice effect. By default, if the width field is missing, the width is 18 pixels.
- **<img>key[:width]</img>** inserts a custom size picture into the text being previously loaded using the HTMLPicture property. The Key parameter indicates the key of the picture being displayed. The Width parameter indicates a custom size, if you require to stretch the picture, else the original size of the picture is used.
- & glyph characters as **&amp**; (& ), &It; (< ), &gt; (> ), &qout; (") and &#number; ( the character with specified code ), For instance, the € displays the EUR character. The **&** ampersand is only recognized as markup when it is followed by a known letter or a #character and a digit. For instance if you want to display <b>bold</b> in HTML caption you can use &lt;b&gt;bold&lt;/b&gt;
- < off offset> ... </off> defines the vertical offset to display the text/element. The offset parameter defines the offset to display the element. This tag is inheritable, so the offset is keep while the associated </off> tag is found. You can use the <off offset> HTML tag in combination with the <font face;size> to define a smaller or a larger font to be displayed. For instance: "Text with <font ;7><**off** 6>subscript" displays the text such as: Text with subscript The "Text with <font ;7><**off** -6>superscript" displays the text such as: Text with <sup>subscript</sup>

**<gra rrggbb;mode;blend> ... </gra>** defines a gradient text. The text color or <fgcolor> defines the starting gradient color, while the rr/gg/bb represents the red/green/blue values of the ending color, 808080 if missing as gray. The mode is a value between 0 and 4, 1 if missing, and blend could be 0 or 1, 0 if missing. The <font> HTML tag can be used to define the height of the font. Any of the rrggbb, mode or blend field may not be specified. The <gra> with no fields, shows a vertical gradient color from the current text color to gray (808080). For instance the "<font ;18><**gra** FFFFFF;1;1>gradient-center</**gra**></font>" generates the following picture:

## gradient-center

**<out rrggbb;width> ... </out>** shows the text with outlined characters, where rr/gg/bb represents the red/green/blue values of the outline color, 808080 if missing as gray, width indicates the size of the outline, 1 if missing. The text color or <fgcolor> defines the color to show the inside text. The <font> HTML tag can be used to define the height of the font. For instance the "<font ;31><**out** 000000>

<fgcolor=FFFFFF>outlined</fgcolor></**out**></font>" generates the following picture:

## outlined

**<sha rrggbb;width;offset> ... </sha> define a text with a shadow, where rr/gg/bb** represents the red/green/blue values of the shadow color, 808080 if missing as gray, width indicates the size of shadow, 4 if missing, and offset indicates the offset from the origin to display the text's shadow, 2 if missing. The text color or <fgcolor> defines the color to show the inside text. The <font> HTML tag can be used to define the height of the font. For instance the "<font ;31><**sha**>shadow</**sha**></font>" generates the following picture:

## shadow

or "*<font ;31><sha 404040;5;0><fgcolor=FFFFFF>outline anti-aliasing</fgcolor> </sha></font>*" gets:

# outline anti-aliasing

## <span id="page-168-0"></span>**property Item.Parent as Item**

Retrieves the parent of the item.

 $\overline{\phantom{a}}$ 

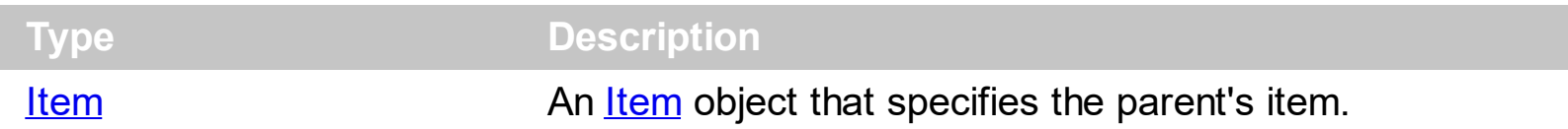

The Parent item property specifies the parent item. The **[Add](#page-188-0)** method adds new items (child) to the control. The *[Items](#page-151-0)* property accesses the child-items collection of the current item. The [Root](#page-593-0) property of the control accesses the root item. The root item has no parent item. The **[SelectParent](#page-718-0)** event occurs once the user clicks the parent of the item. The **[BrowseItem](#page-658-0)** event notifies when a new item has been selected / browsed.

## **property Item.Tooltip(Type as RadialItemsEnum) as String**

Retrieves or sets a value that indicates the item's tooltip.

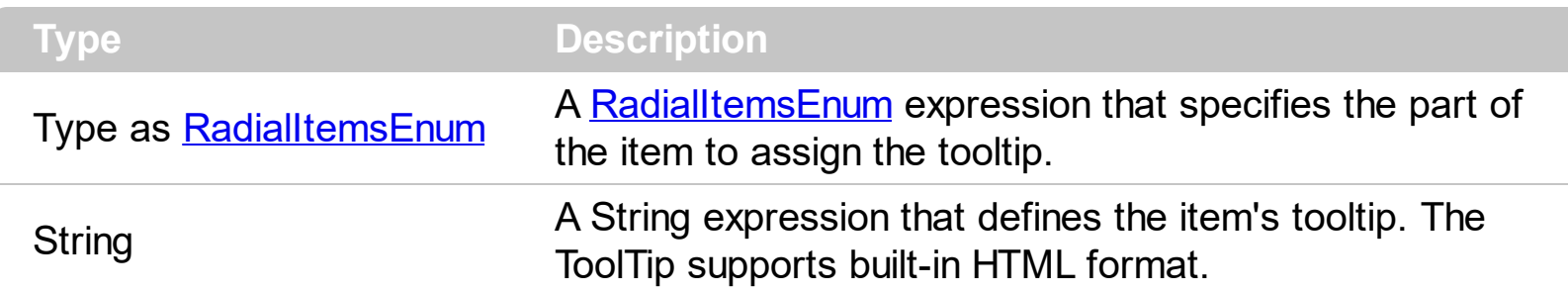

By default, the Tooltip property is empty. The Tooltip property specifies the item's tooltip. The **[TooltipTitle](#page-185-0)** property retrieves or sets a value that indicates the title of the item's tooltip. Use the **[ShowToolTip](#page-616-0)** method to display a custom tooltip. The **[ItemFromPoint](#page-402-0)** property returns the item from the cursor. Use the **[ToolTipWidth](#page-646-0)** property to specify the width of the tooltip window Use the **[ToolTipPopDelay](#page-645-0)** property specifies the period in ms of time the ToolTip remains visible if the mouse pointer is stationary within a control. Use the [ToolTipFont](#page-644-0) property to change the tooltip's font. Use the [Background\(exToolTipAppearance\)](#page-244-0) property indicates the visual appearance of the borders of the tooltips. Use the **Background** (exToolTipBackColor) property indicates the tooltip's background color. Use the **Background** (exToolTipForeColor) property indicates the tooltip's foreground color.

The following screen shot shows a tooltip when user hovers the mouse over an item:

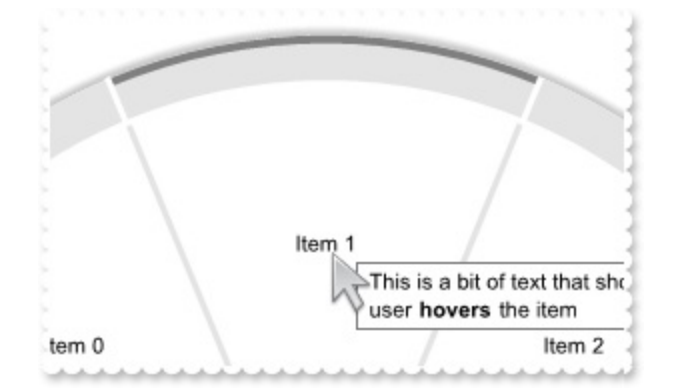

The ToolTip supports the following built-in HTML format:

- $**6**$  **and**  $**6**$  **and**  $**6**$  **displays the text in <b>bold**
- **<i> ... </i>** displays the text in *italics*
- $\leq$ **u**  $\leq$   $\leq$ **u**  $\geq$  underlines the text
- <s> ... </s> Strike-through text
- <a **id;options>** ... </a> displays an [anchor](about:blank) element that can be clicked. An anchor is a piece of text or some other object (for example an image) which marks the beginning

and/or the end of a hypertext link.The <a> element is used to mark that piece of text (or inline image), and to give its hypertextual relationship to other documents. The control fires the *AnchorClick(AnchorID, Options)* event when the user clicks the anchor element. The *FormatAnchor* property customizes the visual effect for anchor elements.

- **<font face;size> ... </font>** displays portions of text with a different font and/or different size. For instance, the "<font Tahoma;12>bit</font>" draws the bit text using the Tahoma font, on size 12 pt. If the name of the font is missing, and instead size is present, the current font is used with a different size. For instance, "<font ;12>bit</font>" displays the bit text using the current font, but with a different size.
- **<fgcolor rrggbb> ... </fgcolor>** or <fgcolor=rrggbb> ... </fgcolor> displays text with a specified foreground color. The rr/gg/bb represents the red/green/blue values of the color in hexa values.
- **<bgcolor rrggbb>** ... **</bgcolor>** or **<bgcolor=rrggbb>** ... **</bgcolor>** displays text with a specified **background** color. The rr/gg/bb represents the red/green/blue values of the color in hexa values.
- **<solidline rrggbb> ... </solidline>** or <solidline=rrggbb> ... </solidline> draws a solidline on the bottom side of the current text-line, of specified RGB color. The <solidline> ... </solidline> draws a black solid-line on the bottom side of the current text-line. The rr/gg/bb represents the red/green/blue values of the color in hexa values.
- **<dotline rrggbb> ... </dotline>** or <dotline=rrggbb> ... </dotline> draws a dot-line on the bottom side of the current text-line, of specified RGB color. The <dotline> ... </dotline> draws a black dot-line on the bottom side of the current text-line. The rr/gg/bb represents the red/green/blue values of the color in hexa values.
- **<upline>** ... **</upline>** draws the line on the top side of the current text-line (requires <solidline> or <dotline>).
- <r> right aligns the text
- **<c>** centers the text
- <br> forces a line-break
- **<img>number[:width]</img>** inserts an icon inside the text. The number indicates the index of the icon being inserted. Use the Images method to assign a list of icons to your chart. The last 7 bits in the high significant byte of the number expression indicates the identifier of the skin being used to paint the object. Use the [Add](#page-55-0) method to add new skins to the control. If you need to remove the skin appearance from a part of the control you need to reset the last 7 bits in the high significant byte of the color being applied to the part. The width is optional and indicates the width of the icon being inserted. Using the width option you can overwrite multiple icons getting a nice effect. By default, if the width field is missing, the width is 18 pixels.
- **<img>key[:width]</img>** inserts a custom size picture into the text being previously loaded using the HTMLPicture property. The Key parameter indicates the key of the picture being displayed. The Width parameter indicates a custom size, if you require to stretch the picture, else the original size of the picture is used.
- & glyph characters as  $\&$ ; ( $\&$ ),  $\&$ It; ( $\&$ ),  $\>$ ; ( $\&$ ),  $\&qout$  ( $\@ifnextchar[{n}{\rightarrow}$ ) and  $\&flumber$

( the character with specified code ), For instance, the € displays the EUR character. The **&** ampersand is only recognized as markup when it is followed by a known letter or a #character and a digit. For instance if you want to display <b>bold</b> in HTML caption you can use &lt;b&gt;bold&lt;/b&gt;

• < off offset> ... </off> defines the vertical offset to display the text/element. The offset parameter defines the offset to display the element. This tag is inheritable, so the offset is keep while the associated </off> tag is found. You can use the <off offset> HTML tag in combination with the <font face;size> to define a smaller or a larger font to be displayed. For instance: "Text with <font ;7><**off** 6>subscript" displays the text

such as: Text with subscript The "Text with <font ;7><**off** -6>superscript" displays the text such as: Text with <sup>subscript</sup>

**<gra rrggbb;mode;blend> ... </gra>** defines a gradient text. The text color or <fgcolor> defines the starting gradient color, while the rr/gg/bb represents the red/green/blue values of the ending color, 808080 if missing as gray. The mode is a value between 0 and 4, 1 if missing, and blend could be 0 or 1, 0 if missing. The <font> HTML tag can be used to define the height of the font. Any of the rrggbb, mode or blend field may not be specified. The <gra> with no fields, shows a vertical gradient color from the current text color to gray (808080). For instance the "<font ;18><**gra** FFFFFF;1;1>gradient-center</**gra**></font>" generates the following picture:

## gradient-center

**Fout rrggbb; width>** ... </out> shows the text with outlined characters, where rr/gg/bb represents the red/green/blue values of the outline color, 808080 if missing as gray, width indicates the size of the outline, 1 if missing. The text color or <fgcolor> defines the color to show the inside text. The <font> HTML tag can be used to define the height of the font. For instance the "<font ;31><**out** 000000> <fgcolor=FFFFFF>outlined</fgcolor></**out**></font>" generates the following picture:

## outlined

• **<sha rrggbb;width;offset> ... </sha> define a text with a shadow, where rr/gg/bb** represents the red/green/blue values of the shadow color, 808080 if missing as gray, width indicates the size of shadow, 4 if missing, and offset indicates the offset from the origin to display the text's shadow, 2 if missing. The text color or <fgcolor> defines the color to show the inside text. The <font> HTML tag can be used to define the height of the font. For instance the "<font ;31><**sha**>shadow</**sha**></font>" generates the following picture:

## shadow

or "*<font ;31><sha 404040;5;0><fgcolor=FFFFFF>outline anti-aliasing</fgcolor> </sha></font>*" gets:

## ouiline anti-aliasing

The following samples show how you can assign a tooltip to an item:

## **VBA (MS Access, Excell...)**

```
With RadialMenu1
  .DisplayAngle = -45
  Expanded = TrueWith .Items
    .ToString = "Item 0[ttp=tooltip's item][sttp=tooltip's subitem]"
    .Add("Item 1").Tooltip(1) = "This is a bit of text that shown when user
<b>hovers</b> the item"
    With .Add("Item 2")
      .Tooltip(1) = "This is a bit of text that shown when user hovers the item"
      .Tooltip(2) = "This is a bit of text that shown when user hovers the sub-item"
    End With
  End With
End With
```
## **VB6**

```
With RadialMenu1
  .DisplayAngle = -45
  Expanded = TrueWith .Items
    .ToString = "Item 0[ttp=tooltip's item][sttp=tooltip's subitem]"
    .Add("Item 1").Tooltip(exRadialItems) = "This is a bit of text that shown when user
<b>hovers</b> the item"
    With .Add("Item 2")
       .Tooltip(exRadialItems) = "This is a bit of text that shown when user hovers the
item"
       .Tooltip(exRadialSubItems) = "This is a bit of text that shown when user hovers
the sub-item"
    End With
  End With
End With
```
#### **VB.NET**

```
With Exradialmenu1
  .DisplayAngle = -45
  Expanded = TrueWith .Items
    .ToString = "Item 0[ttp=tooltip's item][sttp=tooltip's subitem]"
    .Add("Item
1").set_Tooltip(exontrol.EXRADIALMENULib.RadialItemsEnum.exRadialItems,"This is a
bit of text that shown when user <b>hovers</b> the item")
    With .Add("Item 2")
      .set_Tooltip(exontrol.EXRADIALMENULib.RadialItemsEnum.exRadialItems,"This
is a bit of text that shown when user hovers the item")
.set_Tooltip(exontrol.EXRADIALMENULib.RadialItemsEnum.exRadialSubItems,"This is a
bit of text that shown when user hovers the sub-item")
    End With
```
End With

End With

## **VB.NET for /COM**

```
With AxRadialMenu1
  .DisplayAngle = -45
  Expanded = TrueWith .Items
    .ToString = "Item 0[ttp=tooltip's item][sttp=tooltip's subitem]"
    .Add("Item 1").Tooltip(EXRADIALMENULib.RadialItemsEnum.exRadialItems) =
"This is a bit of text that shown when user <b>hovers</b>the item"
    With .Add("Item 2")
      .Tooltip(EXRADIALMENULib.RadialItemsEnum.exRadialItems) = "This is a bit of
text that shown when user hovers the item"
      .Tooltip(EXRADIALMENULib.RadialItemsEnum.exRadialSubItems) = "This is a
bit of text that shown when user hovers the sub-item"
    End With
  End With
End With
```

```
/*
     Copy and paste the following directives to your header file as
     it defines the namespace 'EXRADIALMENULib' for the library: 'ExRadialMenu 1.0
   Control Library'
     #import <ExRadialMenu.dll>
     using namespace EXRADIALMENULib;
   */
   EXRADIALMENULib::IRadialMenuPtr spRadialMenu1 =
   GetDlgItem(IDC_RADIALMENU1)->GetControlUnknown();
   spRadialMenu1->PutDisplayAngle(-45);
   spRadialMenu1->PutExpanded(VARIANT_TRUE);
   EXRADIALMENULib::IItemsPtr var_Items = spRadialMenu1->GetItems();
     var_Items->PutToString(L"Item 0[ttp=tooltip's item][sttp=tooltip's subitem]");
     var_Items->Add(L"Item 1",vtMissing,vtMissing)-
   >PutTooltip(EXRADIALMENULib::exRadialItems,L"This is a bit of text that shown when
   user <b>hovers</b> the item");
     EXRADIALMENULib::IItemPtr var_Item = var_Items->Add(L"Item
   2",vtMissing,vtMissing);
       var_Item->PutTooltip(EXRADIALMENULib::exRadialItems,L"This is a bit of text
   that shown when user hovers the item");
       var_Item->PutTooltip(EXRADIALMENULib::exRadialSubItems,L"This is a bit of text
   that shown when user hovers the sub-item");
C++ Builder
   RadialMenu1->DisplayAngle = -45;
   RadialMenu1->Expanded = true;
```

```
Exradialmenulib_tlb::IItemsPtr var_Items = RadialMenu1->Items;
```
var\_Items->ToString = L"Item 0[ttp=tooltip's item][sttp=tooltip's subitem]";

```
var_Items->Add(L"Item 1",TNoParam(),TNoParam())-
```

```
>set_Tooltip(Exradialmenulib_tlb::RadialItemsEnum::exRadialItems,L"This is a bit of
```
text that shown when user <b>hovers</b> the item");

```
Exradialmenulib_tlb::IItemPtr var_Item = var_Items->Add(L"Item
```

```
2",TNoParam(),TNoParam());
```

```
var Item-
```
>set\_Tooltip(Exradialmenulib\_tlb::RadialItemsEnum::exRadialItems,L"This is a bit of text that shown when user hovers the item");

var\_Item-

>set\_Tooltip(Exradialmenulib\_tlb::RadialItemsEnum::exRadialSubItems,L"This is a bit of text that shown when user hovers the sub-item");

#### **C#**

```
exradialmenu1.DisplayAngle = -45;
exradialmenu1.Expanded = true;
exontrol.EXRADIALMENULib.Items var_Items = exradialmenu1.Items;
  var_Items.ToString = "Item 0[ttp=tooltip's item][sttp=tooltip's subitem]";
  var_Items.Add("Item
1",null,null).set_Tooltip(exontrol.EXRADIALMENULib.RadialItemsEnum.exRadialItems,"Tl
is a bit of text that shown when user  hovers<b></b> /b> the item");
  exontrol.EXRADIALMENULib.Item var_Item = var_Items.Add("Item 2",null,null);
var_Item.set_Tooltip(exontrol.EXRADIALMENULib.RadialItemsEnum.exRadialItems,"This
is a bit of text that shown when user hovers the item");
```
var\_Item.set\_Tooltip(exontrol.EXRADIALMENULib.RadialItemsEnum.exRadialSubItems," is a bit of text that shown when user hovers the sub-item");

#### **JScript/JavaScript**

```
<BODY onload="Init()">
<OBJECT CLASSID="clsid:1604BDE1-D48F-4D3F-B51B-49C0CD74236C"
id="RadialMenu1"></OBJECT>
<SCRIPT LANGUAGE="JScript">
function Init()
{
  RadialMenu1.DisplayAngle = -45;
  RadialMenu1.Expanded = true;
  var var Items = RadialMenu1.Items;
```

```
var_Items.ToString = "Item 0[ttp=tooltip's item][sttp=tooltip's subitem]";
    var_Items.Add("Item 1",null,null).Tooltip(1) = "This is a bit of text that shown
when user <b>hovers</b> the item";
    var var_Item = var_Items.Add("Item 2",null,null);
       var_Item.Tooltip(1) = "This is a bit of text that shown when user hovers the
item";
      var_Item.Tooltip(2) = "This is a bit of text that shown when user hovers the sub-
item";
}
</SCRIPT>
</BODY>
```
### **VBScript**

```
<BODY onload="Init()">
<OBJECT CLASSID="clsid:1604BDE1-D48F-4D3F-B51B-49C0CD74236C"
id="RadialMenu1"></OBJECT>
<SCRIPT LANGUAGE="VBScript">
Function Init()
  With RadialMenu1
    .DisplayAngle = -45
    Expanded = TrueWith .Items
      .ToString = "Item 0[ttp=tooltip's item][sttp=tooltip's subitem]"
      .Add("Item 1").Tooltip(1) = "This is a bit of text that shown when user
<b>hovers</b> the item"
      With .Add("Item 2")
        .Tooltip(1) = "This is a bit of text that shown when user hovers the item"
        .Tooltip(2) = "This is a bit of text that shown when user hovers the sub-item"
      End With
    End With
  End With
End Function
</SCRIPT>
</BODY>
```
#### **C# for /COM**

axRadialMenu1.DisplayAngle = -45;  $axRadialMenu1.Expanded = true;$ EXRADIALMENULib.Items var Items = axRadialMenu1.Items; var\_Items.ToString = "Item 0[ttp=tooltip's item][sttp=tooltip's subitem]"; var\_Items.Add("Item 1",null,null).set\_Tooltip(EXRADIALMENULib.RadialItemsEnum.exRadialItems,"This is a bit of text that shown when user <b>hovers</b> the item"); EXRADIALMENULib.Item var\_Item = var\_Items.Add("Item  $2$ ",null,null); var\_Item.set\_Tooltip(EXRADIALMENULib.RadialItemsEnum.exRadialItems,"This is a bit of text that shown when user hovers the item"); var\_Item.set\_Tooltip(EXRADIALMENULib.RadialItemsEnum.exRadialSubItems,"This is a

bit of text that shown when user hovers the sub-item");

## **X++ (Dynamics Ax 2009)**

```
public void init()
{
  COM com_Item,com_Items;
  anytype var_Item,var_Items;
  ;<br>,
  super();
  exradialmenu1.DisplayAngle(-45);
  exradialmenu1.Expanded(true);
  var_Items = exradialmenu1.Items(); com_Items = var_Items;
    com_Items.ToString("Item 0[ttp=tooltip's item][sttp=tooltip's subitem]");
    var_Item = COM::createFromObject(com_Items.Add("Item 1")); com_Item =
var_Item;
    com_Item.Tooltip(1/*exRadialItems*/,"This is a bit of text that shown when user
<b>hovers</b> the item");
```

```
var_Item = com_Items.Add("Item 2"); com_Item = var_Item;
```

```
com_Item.Tooltip(1/*exRadialItems*/,"This is a bit of text that shown when user
hovers the item");
      com_Item.Tooltip(2/*exRadialSubItems*/,"This is a bit of text that shown when
user hovers the sub-item");
```

```
}
```
## **Delphi 8 (.NET only)**

```
with AxRadialMenu1 do
begin
  DisplayAngle := -45;
  Expanded := True;
  with Items do
  begin
    ToString := 'Item 0[ttp=tooltip''s item][sttp=tooltip''s subitem]';
    Add('Item 1',Nil,Nil).Tooltip[EXRADIALMENULib.RadialItemsEnum.exRadialItems]
:= 'This is a bit of text that shown when user <b>hovers</b> the item';
    with Add('Item 2',Nil,Nil) do
    begin
      Tooltip[EXRADIALMENULib.RadialItemsEnum.exRadialItems] := 'This is a bit of
text that shown when user hovers the item';
      Tooltip[EXRADIALMENULib.RadialItemsEnum.exRadialSubItems] := 'This is a
bit of text that shown when user hovers the sub-item';
    end;
  end;
end
```
## **Delphi (standard)**

```
with RadialMenu1 do
begin
  DisplayAngle := -45;
  Expanded := True;
  with Items do
  begin
    ToString := 'Item 0[ttp=tooltip''s item][sttp=tooltip''s subitem]';
    Add('Item 1',Null,Null).Tooltip[EXRADIALMENULib_TLB.exRadialItems] := 'This is a
bit of text that shown when user <b>hovers</b> the item';
```

```
with Add('Item 2',Null,Null) do
    begin
      Tooltip[EXRADIALMENULib_TLB.exRadialItems] := 'This is a bit of text that
shown when user hovers the item';
      Tooltip[EXRADIALMENULib_TLB.exRadialSubItems] := 'This is a bit of text that
shown when user hovers the sub-item';
    end;
  end;
end
```
### **VFP**

```
with thisform.RadialMenu1
  .DisplayAngle = -45
  .Expanded = .T.
  with .Items
    .ToString = "Item 0[ttp=tooltip's item][sttp=tooltip's subitem]"
    .Add("Item 1").Tooltip(1) = "This is a bit of text that shown when user
<b>hovers</b> the item"
    with .Add("Item 2")
       .Tooltip(1) = "This is a bit of text that shown when user hovers the item"
       .Tooltip(2) = "This is a bit of text that shown when user hovers the sub-item"
    endwith
  endwith
endwith
```
#### **dBASE Plus**

```
local oRadialMenu,var_Item,var_Item1,var_Items
oRadialMenu = form.EXRADIALMENUACTIVEXCONTROL1.nativeObject
oRadialMenu.DisplayAngle = -45
oRadialMenu.Expanded = true
var Items = oRadialMenu.Items
  var_Items.ToString = "Item 0[ttp=tooltip's item][sttp=tooltip's subitem]"
  // var_Items.Add("Item 1").Tooltip(1) = "This is a bit of text that shown when user
<b>hovers</b> the item"
  var_Item = var_Items.Add("Item 1")
```
```
with (oRadialMenu)
    TemplateDef = [dim var_Item]
    TemplateDef = var_Item
    Template = \frac{1}{2} [var_Item.Tooltip(1) = "This is a bit of text that shown when user
<b>hovers</b> the item"]
  endwith
  var_Item1 = var_Items.Add("Item 2")
    // var_Item1.Tooltip(1) = "This is a bit of text that shown when user hovers the
item"
    with (oRadialMenu)
       TemplateDef = [dim var_Item1]
       TemplateDef = var_Item1
       Template = \frac{1}{2} [var_Item1.Tooltip(1) = "This is a bit of text that shown when user
hovers the item"]
    endwith
    // var_Item1.Tooltip(2) = "This is a bit of text that shown when user hovers the
sub-item"
    with (oRadialMenu)
       TemplateDef = [dim var_Item1]
       TemplateDef = var_Item1
       Template = \frac{1}{2} [var_Item1.Tooltip(2) = "This is a bit of text that shown when user
hovers the sub-item"]
    endwith
```
#### **XBasic (Alpha Five)**

```
Dim oRadialMenu as P
Dim var Item as local
Dim var_Item1 as P
Dim var Items as P
oRadialMenu = topparent:CONTROL_ACTIVEX1.activex
oRadialMenu.DisplayAngle = -45
oRadialMenu.Expanded = .t.
var_Items = oRadialMenu.Items
  var_Items.ToString = "Item 0[ttp=tooltip's item][sttp=tooltip's subitem]"
```

```
' var_Items.Add("Item 1").Tooltip(1) = "This is a bit of text that shown when user
<b>hovers</b> the item"
  var_Item = var_Items.Add("Item 1")
  oRadialMenu.TemplateDef = "dim var_Item"
  oRadialMenu.TemplateDef = var_Item
  oRadialMenu.Template = "var_Item.Tooltip(1) = `This is a bit of text that shown
when user <b>hovers</b> the item`"
```

```
var_Item1 = var_Items.Add("Item 2")
```
*' var\_Item1.Tooltip(1) = "This is a bit of text that shown when user hovers the item"*

```
oRadialMenu.TemplateDef = "dim var_Item1"
```

```
oRadialMenu.TemplateDef = var_Item1
```

```
oRadialMenu.Template = "var_Item1.Tooltip(1) = `This is a bit of text that shown
when user hovers the item`"
```

```
' var_Item1.Tooltip(2) = "This is a bit of text that shown when user hovers the
sub-item"
    oRadialMenu.TemplateDef = "dim var_Item1"
```

```
oRadialMenu.TemplateDef = var_Item1
```

```
oRadialMenu.Template = "var_Item1.Tooltip(2) = `This is a bit of text that shown
when user hovers the sub-item`"
```
### **Visual Objects**

```
local var_Item as IItem
local var_Items as IItems
oDCOCX_Exontrol1:DisplayAngle := -45
oDCOCX_Exontrol1:Expanded := true
var_Items := oDCOCX_Exontrol1:Items
  var_Items:ToString := "Item 0[ttp=tooltip's item][sttp=tooltip's subitem]"
  var_Items:Add("Item 1",nil,nil):[Tooltip,exRadialItems] := "This is a bit of text that
shown when user <b>hovers</b> the item"
  var_Item := var_Items:Add("Item 2",nil,nil)
```

```
var_Item:[Tooltip,exRadialItems] := "This is a bit of text that shown when user
hovers the item"
```
var\_Item:[Tooltip,exRadialSubItems] := "This is a bit of text that shown when user hovers the sub-item"

## **PowerBuilder**

```
OleObject oRadialMenu,var_Item,var_Items
oRadialMenu = ole_1.Object
oRadialMenu.DisplayAngle = -45
oRadialMenu.Expanded = true
var_Items = oRadialMenu.Items
  var_Items.ToString = "Item 0[ttp=tooltip's item][sttp=tooltip's subitem]"
  var_Items.Add("Item 1").Tooltip(1,"This is a bit of text that shown when user
<b>hovers</b> the item")
  var_Item = var_Items.Add("Item 2")
    var_Item.Tooltip(1,"This is a bit of text that shown when user hovers the item")
    var_Item.Tooltip(2,"This is a bit of text that shown when user hovers the sub-
item")
```
## **Visual DataFlex**

Procedure OnCreate Forward Send OnCreate Set ComDisplayAngle to -45 Set ComExpanded to True Variant voltems Get ComItems to voItems Handle hoItems Get Create (RefClass(cComItems)) to hoItems Set pvComObject of hoItems to voItems Set ComToString of holtems to "Item 0[ttp=tooltip's item][sttp=tooltip's subitem]" Variant voItem Get ComAdd of holtems "Item 1" Nothing Nothing to voltem

Handle hoItem

Get Create (RefClass(cComItem)) to hoItem

Set pvComObject of holtem to voltem

Set ComTooltip of holtem OLEexRadialItems to "This is a bit of text that shown when user <b>hovers</b> the item"

Send Destroy to holtem Variant voltem1 Get ComAdd of hoItems "Item 2" Nothing Nothing to voItem1 Handle hoItem1 Get Create (RefClass(cComItem)) to hoItem1 Set pvComObject of hoItem1 to voItem1 Set ComTooltip of hoItem1 OLEexRadialItems to "This is a bit of text that shown when user hovers the item" Set ComTooltip of hoItem1 OLEexRadialSubItems to "This is a bit of text that shown when user hovers the sub-item" Send Destroy to hoItem1 Send Destroy to hoItems

End\_Procedure

### **XBase++**

```
#include "AppEvent.ch"
#include "ActiveX.ch"
PROCEDURE Main
  LOCAL oForm
  LOCAL nEvent := 0, mp1 := NIL, mp2 := NIL, oXbp := NIL
  LOCAL oItem
  LOCAL oItems
  LOCAL oRadialMenu
  oForm := XbpDialog():new( AppDesktop() )
  oForm:drawingArea:clipChildren := .T.
  oForm:create( ,,{100,100}, {640,480},, .F. )
  oForm:close := {|| PostAppEvent( xbeP_Quit )}
```

```
oRadialMenu := XbpActiveXControl():new( oForm:drawingArea )
```

```
oRadialMenu:CLSID := "Exontrol.RadialMenu.1" /*{1604BDE1-D48F-4D3F-B51B-
49C0CD74236C}*/
  oRadialMenu:create(,, {10,60},{610,370} )
    oRadialMenu:DisplayAngle := -45
    oRadialMenu:Expanded := .T.
    oItems := oRadialMenu:Items()
      oltems:ToString := "Item 0[ttp=tooltip's item][sttp=tooltip's subitem]"
      oItems:Add("Item 1"):SetProperty("Tooltip",1/*exRadialItems*/,"This is a bit of
text that shown when user <b>hovers</b> the item")
      oItem := oItems:Add("Item 2")
         oItem:SetProperty("Tooltip",1/*exRadialItems*/,"This is a bit of text that
shown when user hovers the item")
         oItem:SetProperty("Tooltip",2/*exRadialSubItems*/,"This is a bit of text that
shown when user hovers the sub-item")
  oForm:Show()
  DO WHILE nEvent != xbeP_Quit
```
nEvent := AppEvent( @mp1, @mp2, @oXbp )

oXbp:handleEvent( nEvent, mp1, mp2 )

ENDDO

RETURN

## <span id="page-185-0"></span>**property Item.TooltipTitle(Type as RadialItemsEnum) as String**

Retrieves or sets a value that indicates the title of the item's tooltip.

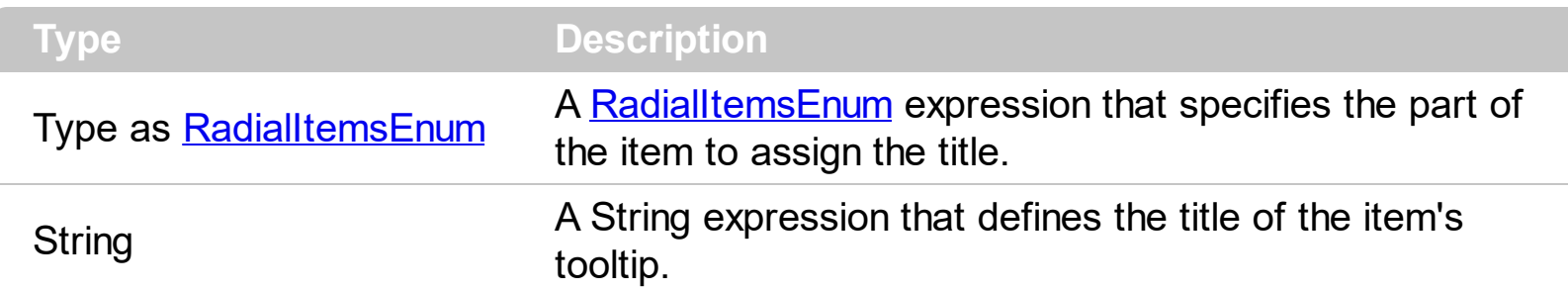

By default, the TooltipTitle property is empty. The TooltipTitle property retrieves or sets a value that indicates the title of the item's tooltip. The **[Tooltip](#page-169-0)** property specifies the item's tooltip. Use the **[ShowToolTip](#page-616-0)** method to display a custom tooltip. The **[ItemFromPoint](#page-402-0)** property returns the item from the cursor. Use the **[ToolTipWidth](#page-646-0)** property to specify the width of the tooltip window Use the [ToolTipPopDelay](#page-645-0) property specifies the period in ms of time the ToolTip remains visible if the mouse pointer is stationary within a control. Use the [ToolTipFont](#page-644-0) property to change the tooltip's font. Use the [Background\(exToolTipAppearance\)](#page-244-0) property indicates the visual appearance of the borders of the tooltips. Use the **Background** (exToolTipBackColor) property indicates the tooltip's background color. Use the **Background** (exToolTipForeColor) property indicates the tooltip's foreground color.

The following screen shot shows a tooltip when user hovers the mouse over an item:

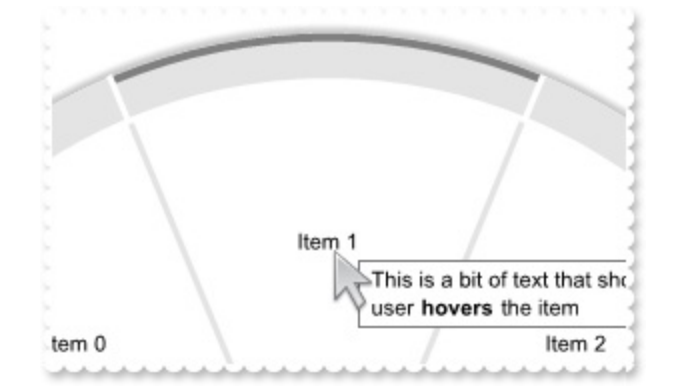

## <span id="page-186-0"></span>**property Item.UserData(Type as RadialItemsEnum) as Variant**

Retrieves or sets a value that indicates the item's user data.

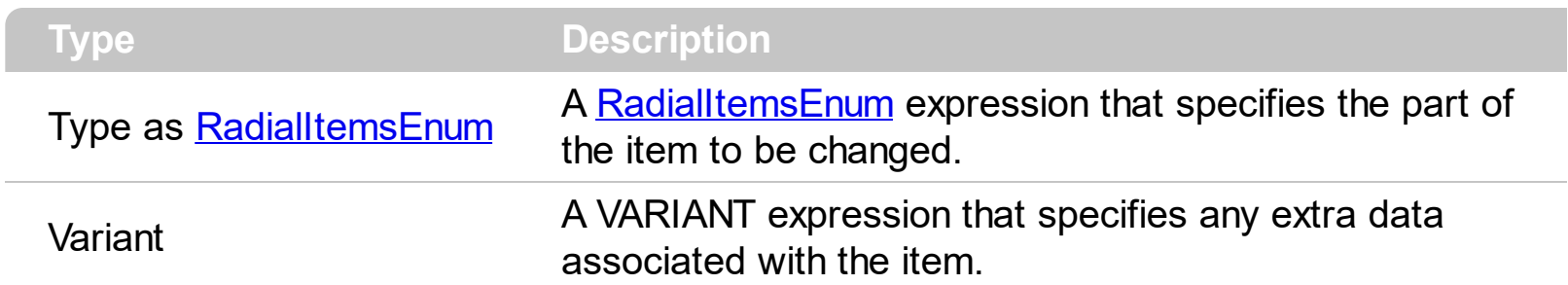

By default, the UserData property is empty. The UserData property retrieves or sets a value that indicates the item's user data. The **[Caption](#page-131-0)** property retrieves or sets a value that indicates the item's caption.

## **Items object**

The Items collection holds the radial menu's items collection. The Items collection holds [Item](#page-76-0) objects. The [Items](#page-403-0) property of the control, accesses the control's Items collection.

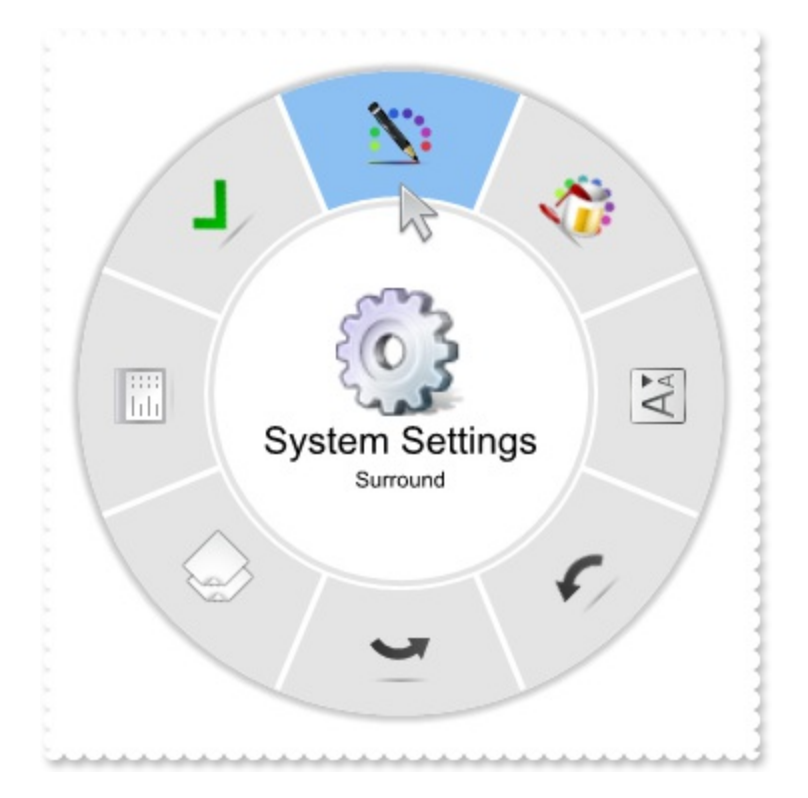

The Items object supports the following properties and methods:

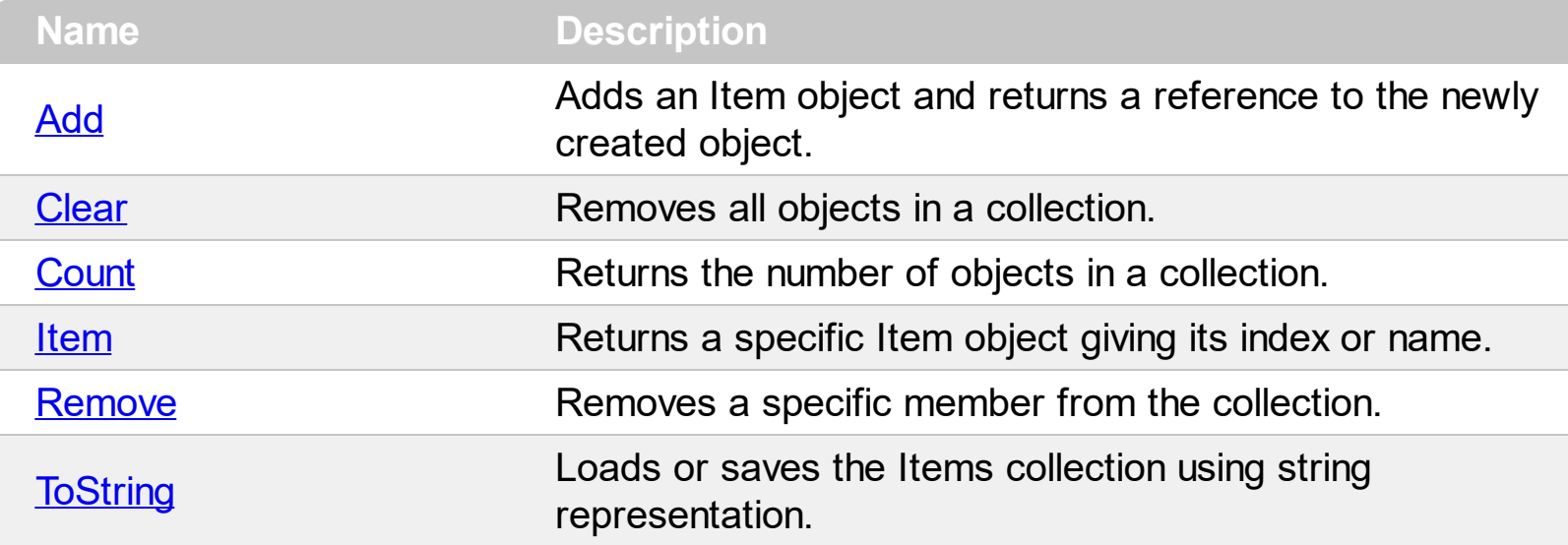

# <span id="page-188-0"></span>**method Items.Add (Caption as String, [Image as Variant], [Type as Variant])**

Adds an Item object and returns a reference to the newly created object.

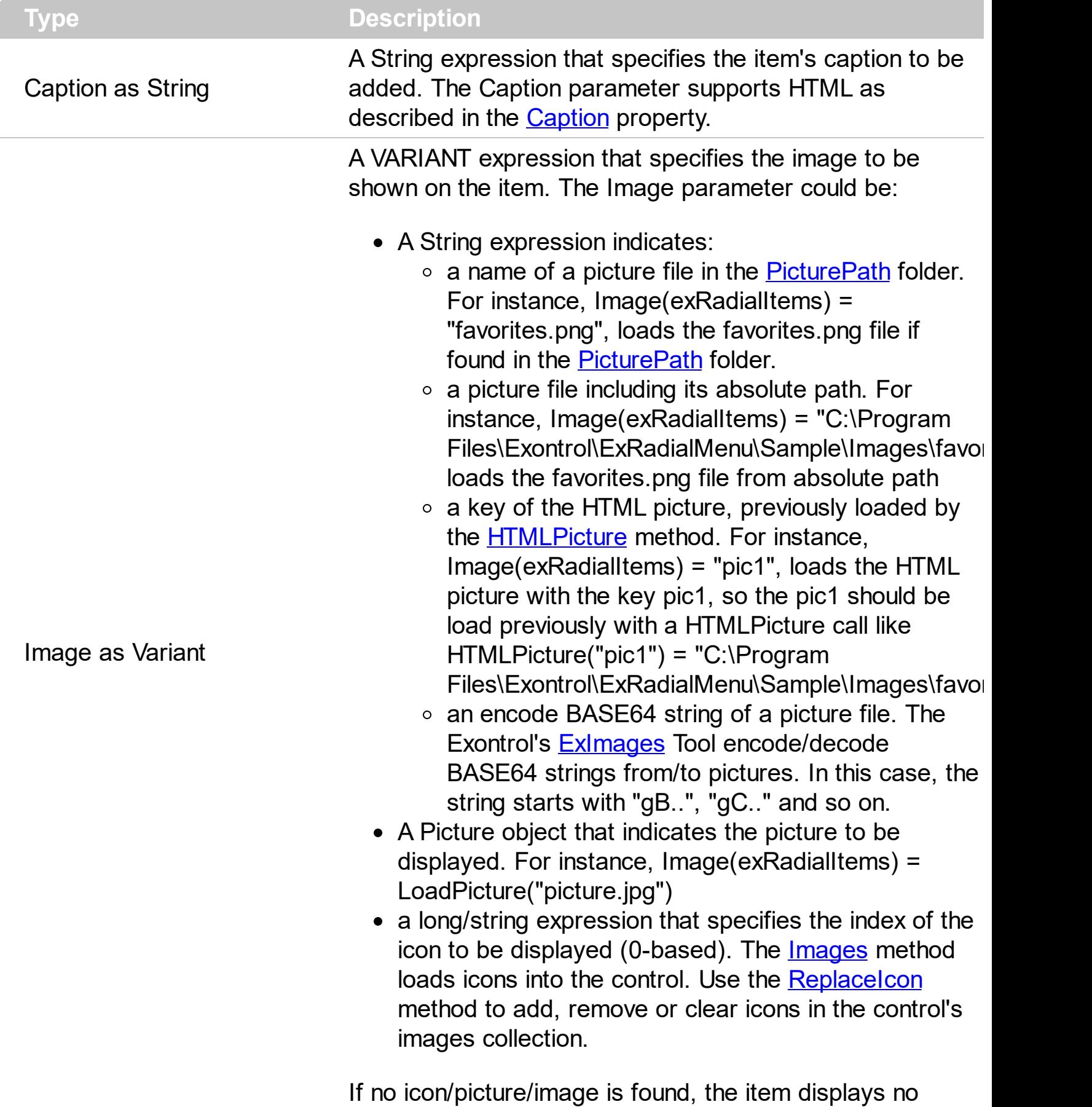

icon/picture/image.

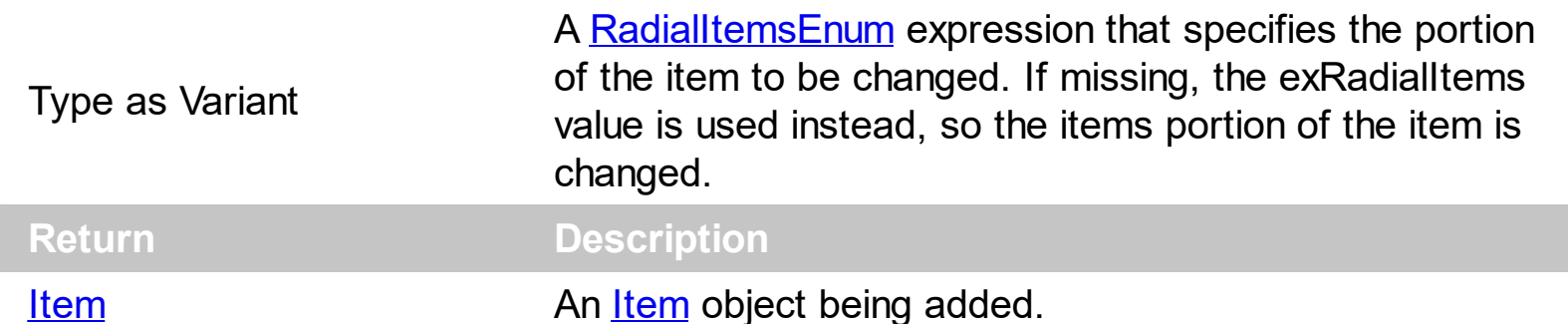

The user can add new items to the control using any of the following:

- Add method, adds a new item to the control. The Add method can be used to add child-items as well.
- [ToString](#page-207-0) property of the Items collection, loads or saves the Items collection using string representation.
- [ToString](#page-647-0) property of the control, loads or saves the Items collection using string representation.

The **[BrowseType](#page-116-0)** property specifies what the item displays, when the user clicks/browses it. The **[BrowseCustomType](#page-103-0)** property indicates the custom object to be shown when the user clicks/browses the item ( child, radial-slider or gauge ). The **[BrowseCustom](#page-100-0)** property gets or sets a value for specified property, when browsing custom control.

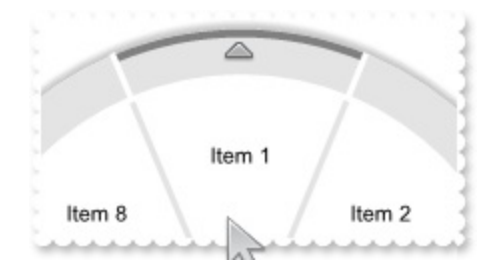

The [Clear](#page-203-0) method clears all items from the collection. The [Count](#page-204-0) property specifies the number of items in the collection. The [Item](#page-205-0) property accesses an item based on its index or name. The [Remove](#page-206-0) method removes an item from the collection.

The following samples show how you can add new items / child items to the control:

#### **VBA (MS Access, Excell...)**

```
With RadialMenu1
  .BeginUpdate
  Expanded = TrueWith .Items
    With .Add("Item 1").Items
      .Add "SubItem 1"
```
.**Add** "SubItem 2" End With .**Add** "Item 2" .**Add** "Item 3" .**Add** "Item 4" .**Add** "Item 5" .**Add** "Item 6" .**Add** "Item 7" .**Add** "Item 8" End With .EndUpdate End With

### **VB6**

With RadialMenu1 .BeginUpdate  $Expanded = True$ With .**Items** With .**Add**("Item 1").**Items** .**Add** "SubItem 1" .**Add** "SubItem 2" End With .**Add** "Item 2" .**Add** "Item 3" .**Add** "Item 4" .**Add** "Item 5" .**Add** "Item 6" .**Add** "Item 7" .**Add** "Item 8" End With .EndUpdate End With

#### **VB.NET**

With Exradialmenu1 .BeginUpdate()

```
Expanded = TrueWith .Items
    With .Add("Item 1").Items
      .Add("SubItem 1")
      .Add("SubItem 2")
    End With
    .Add("Item 2")
    .Add("Item 3")
    .Add("Item 4")
    .Add("Item 5")
    .Add("Item 6")
    .Add("Item 7")
    .Add("Item 8")
  End With
  .EndUpdate()
End With
```
### **VB.NET for /COM**

```
With AxRadialMenu1
  .BeginUpdate()
  Expanded = TrueWith .Items
    With .Add("Item 1").Items
      .Add("SubItem 1")
      .Add("SubItem 2")
    End With
    .Add("Item 2")
    .Add("Item 3")
    .Add("Item 4")
    .Add("Item 5")
    .Add("Item 6")
    .Add("Item 7")
    .Add("Item 8")
  End With
  .EndUpdate()
End With
```

```
C++
```

```
/*
  Copy and paste the following directives to your header file as
  it defines the namespace 'EXRADIALMENULib' for the library: 'ExRadialMenu 1.0
Control Library'
  #import <ExRadialMenu.dll>
  using namespace EXRADIALMENULib;
*/
EXRADIALMENULib::IRadialMenuPtr spRadialMenu1 =
GetDlgItem(IDC_RADIALMENU1)->GetControlUnknown();
spRadialMenu1->BeginUpdate();
spRadialMenu1->PutExpanded(VARIANT_TRUE);
EXRADIALMENULib::IItemsPtr var_Items = spRadialMenu1->GetItems();
  EXRADIALMENULib::IItemsPtr var_Items1 = var_Items->Add(L"Item
1",vtMissing,vtMissing)->GetItems();
    var_Items1->Add(L"SubItem 1",vtMissing,vtMissing);
    var_Items1->Add(L"SubItem 2",vtMissing,vtMissing);
  var_Items->Add(L"Item 2",vtMissing,vtMissing);
  var_Items->Add(L"Item 3",vtMissing,vtMissing);
  var_Items->Add(L"Item 4",vtMissing,vtMissing);
  var_Items->Add(L"Item 5",vtMissing,vtMissing);
  var_Items->Add(L"Item 6",vtMissing,vtMissing);
  var_Items->Add(L"Item 7",vtMissing,vtMissing);
  var_Items->Add(L"Item 8",vtMissing,vtMissing);
spRadialMenu1->EndUpdate();
```
## **C++ Builder**

```
RadialMenu1->BeginUpdate();
RadialMenu1->Expanded = true;
Exradialmenulib_tlb::IItemsPtr var_Items = RadialMenu1->Items;
  Exradialmenulib_tlb::IItemsPtr var_Items1 = var_Items->Add(L"Item
1",TNoParam(),TNoParam())->Items;
    var_Items1->Add(L"SubItem 1",TNoParam(),TNoParam());
    var_Items1->Add(L"SubItem 2",TNoParam(),TNoParam());
```

```
var_Items->Add(L"Item 2",TNoParam(),TNoParam());
  var_Items->Add(L"Item 3",TNoParam(),TNoParam());
  var_Items->Add(L"Item 4",TNoParam(),TNoParam());
  var_Items->Add(L"Item 5",TNoParam(),TNoParam());
  var_Items->Add(L"Item 6",TNoParam(),TNoParam());
  var_Items->Add(L"Item 7",TNoParam(),TNoParam());
  var_Items->Add(L"Item 8",TNoParam(),TNoParam());
RadialMenu1->EndUpdate();
```
#### **C#**

```
exradialmenu1.BeginUpdate();
exradialmenu1.Expanded = true;
exontrol.EXRADIALMENULib.Items var_Items = exradialmenu1.Items;
  exontrol.EXRADIALMENULib.Items var_Items1 = var_Items.Add("Item
1",null,null).Items;
    var_Items1.Add("SubItem 1",null,null);
    var_Items1.Add("SubItem 2",null,null);
  var_Items.Add("Item 2",null,null);
  var_Items.Add("Item 3",null,null);
  var_Items.Add("Item 4",null,null);
  var_Items.Add("Item 5",null,null);
  var_Items.Add("Item 6",null,null);
  var_Items.Add("Item 7",null,null);
  var_Items.Add("Item 8",null,null);
exradialmenu1.EndUpdate();
```
#### **JScript/JavaScript**

```
<BODY onload="Init()">
<OBJECT CLASSID="clsid:1604BDE1-D48F-4D3F-B51B-49C0CD74236C"
id="RadialMenu1"></OBJECT>
<SCRIPT LANGUAGE="JScript">
function Init()
{
```

```
RadialMenu1.BeginUpdate();
  RadialMenu1.Expanded = true;
  var var_Items = RadialMenu1.Items;
    var var_Items1 = var_Items.Add("Item 1",null,null).Items;
      var_Items1.Add("SubItem 1",null,null);
      var_Items1.Add("SubItem 2",null,null);
    var_Items.Add("Item 2",null,null);
    var_Items.Add("Item 3",null,null);
    var_Items.Add("Item 4",null,null);
    var_Items.Add("Item 5",null,null);
    var_Items.Add("Item 6",null,null);
    var_Items.Add("Item 7",null,null);
    var_Items.Add("Item 8",null,null);
  RadialMenu1.EndUpdate();
}
</SCRIPT>
</BODY>
```
### **VBScript**

```
<BODY onload="Init()">
<OBJECT CLASSID="clsid:1604BDE1-D48F-4D3F-B51B-49C0CD74236C"
id="RadialMenu1"></OBJECT>
<SCRIPT LANGUAGE="VBScript">
Function Init()
  With RadialMenu1
    .BeginUpdate
    Expanded = TrueWith .Items
      With .Add("Item 1").Items
        .Add "SubItem 1"
        .Add "SubItem 2"
      End With
      .Add "Item 2"
      .Add "Item 3"
```
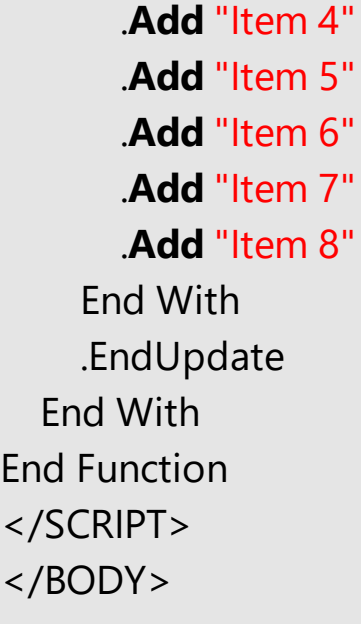

#### **C# for /COM**

axRadialMenu1.BeginUpdate();  $axRadialMenu1.Expanded = true;$ EXRADIALMENULib.**Items** var\_Items = axRadialMenu1.**Items**; EXRADIALMENULib.**Items** var\_Items1 = var\_Items.**Add**("Item 1",null,null).**Items**; var\_Items1.Add("SubItem 1",null,null); var\_Items1.Add("SubItem 2",null,null); var\_Items.**Add**("Item 2",null,null); var\_Items.**Add**("Item 3",null,null); var\_Items.**Add**("Item 4",null,null); var\_Items.**Add**("Item 5",null,null); var\_Items.**Add**("Item 6",null,null); var\_Items.**Add**("Item 7",null,null); var\_Items.**Add**("Item 8",null,null); axRadialMenu1.EndUpdate();

#### **X++ (Dynamics Ax 2009)**

```
public void init()
{
  COM com_Item,com_Items,com_Items1;
  anytype var_Item,var_Items,var_Items1;
  ;<br>,
```

```
super();
```

```
exradialmenu1.BeginUpdate();
  exradialmenu1.Expanded(true);
  var_Items = exradialmenu1.Items(); com_Items = var_Items;
    var_Item = COM::createFromObject(com_Items.Add("Item 1")); com_Item =
var Item;
    var_Items1 = com_Item.Items(); com_Items1 = var_Items1;
      com_Items1.Add("SubItem 1");
      com_Items1.Add("SubItem 2");
    com_Items.Add("Item 2");
    com_Items.Add("Item 3");
    com_Items.Add("Item 4");
    com_Items.Add("Item 5");
    com_Items.Add("Item 6");
    com_Items.Add("Item 7");
    com_Items.Add("Item 8");
  exradialmenu1.EndUpdate();
}
```
#### **Delphi 8 (.NET only)**

```
with AxRadialMenu1 do
begin
  BeginUpdate();
  Expanded := True;
  with Items do
  begin
    with Add('Item 1',Nil,Nil).Items do
    begin
      Add('SubItem 1',Nil,Nil);
      Add('SubItem 2',Nil,Nil);
    end;
    Add('Item 2',Nil,Nil);
    Add('Item 3',Nil,Nil);
    Add('Item 4',Nil,Nil);
```

```
Add('Item 5',Nil,Nil);
    Add('Item 6',Nil,Nil);
    Add('Item 7',Nil,Nil);
    Add('Item 8',Nil,Nil);
  end;
  EndUpdate();
end
```
## **Delphi (standard)**

```
with RadialMenu1 do
begin
  BeginUpdate();
  Expanded := True;
  with Items do
  begin
     with Add('Item 1',Null,Null).Items do
     begin
        Add<sup>('</sup>SubItem 1', Null, Null);
        Add('SubItem 2',Null,Null);
     end;
     Add<sup>('Item 2',Null,Null);</sup>
     Add<sup>('Item 3',Null,Null);</sup>
     Add<sup>('Item 4',Null,Null);</sup>
     Add('Item 5',Null,Null);
     Add('Item 6',Null,Null);
     Add<sup>('Item 7',Null,Null);</sup>
     Add<sup>('Item 8',Null,Null);</sup>
  end;
  EndUpdate();
end
```
#### **VFP**

with thisform.RadialMenu1 .BeginUpdate .Expanded = .T. with .**Items**

```
with .Add("Item 1").Items
      .Add("SubItem 1")
      .Add("SubItem 2")
    endwith
    .Add("Item 2")
    .Add("Item 3")
    .Add("Item 4")
    .Add("Item 5")
    .Add("Item 6")
    .Add("Item 7")
    .Add("Item 8")
  endwith
  .EndUpdate
endwith
```
## **dBASE Plus**

```
local oRadialMenu,var_Items,var_Items1
oRadialMenu = form.EXRADIALMENUACTIVEXCONTROL1.nativeObject
oRadialMenu.BeginUpdate()
oRadialMenu.Expanded = true
var_Items = oRadialMenu.Items
  var_Items1 = var_Items.Add("Item 1").Items
    var_Items1.Add("SubItem 1")
    var_Items1.Add("SubItem 2")
  var_Items.Add("Item 2")
  var_Items.Add("Item 3")
  var_Items.Add("Item 4")
  var_Items.Add("Item 5")
  var_Items.Add("Item 6")
  var_Items.Add("Item 7")
  var_Items.Add("Item 8")
oRadialMenu.EndUpdate()
```

```
Dim oRadialMenu as P
Dim var_Items as P
Dim var_Items1 as P
oRadialMenu = topparent:CONTROL_ACTIVEX1.activex
oRadialMenu.BeginUpdate()
oRadialMenu.Expanded = .t.
var_Items = oRadialMenu.Items
  var_Items1 = var_Items.Add("Item 1").Items
    var_Items1.Add("SubItem 1")
    var_Items1.Add("SubItem 2")
  var_Items.Add("Item 2")
  var Items.Add("Item 3")
  var_Items.Add("Item 4")
  var_Items.Add("Item 5")
  var_Items.Add("Item 6")
  var_Items.Add("Item 7")
  var_Items.Add("Item 8")
oRadialMenu.EndUpdate()
```
### **Visual Objects**

```
local var_Items,var_Items1 as IItems
oDCOCX_Exontrol1:BeginUpdate()
oDCOCX_Exontrol1:Expanded := true
var_Items := oDCOCX_Exontrol1:Items
  var_Items1 := var_Items:Add("Item 1",nil,nil):Items
    var_Items1:Add("SubItem 1",nil,nil)
    var_Items1:Add("SubItem 2",nil,nil)
  var_Items:Add("Item 2",nil,nil)
  var_Items:Add("Item 3",nil,nil)
  var_Items:Add("Item 4",nil,nil)
  var_Items:Add("Item 5",nil,nil)
  var_Items:Add("Item 6",nil,nil)
  var_Items:Add("Item 7",nil,nil)
```

```
var_Items:Add("Item 8",nil,nil)
oDCOCX_Exontrol1:EndUpdate()
```
#### **PowerBuilder**

```
OleObject oRadialMenu,var_Items,var_Items1
oRadialMenu = ole_1.Object
oRadialMenu.BeginUpdate()
oRadialMenu.Expanded = true
var_Items = oRadialMenu.Items
  var_Items1 = var_Items.Add("Item 1").Items
    var_Items1.Add("SubItem 1")
    var_Items1.Add("SubItem 2")
  var_Items.Add("Item 2")
  var_Items.Add("Item 3")
  var_Items.Add("Item 4")
  var_Items.Add("Item 5")
  var_Items.Add("Item 6")
  var_Items.Add("Item 7")
  var_Items.Add("Item 8")
oRadialMenu.EndUpdate()
```
## **Visual DataFlex**

Procedure OnCreate Forward Send OnCreate Send ComBeginUpdate Set ComExpanded to True Variant voItems Get **ComItems** to voItems Handle hoItems Get Create (RefClass(cComItems)) to hoItems Set pvComObject of hoItems to voItems Variant voItem Get **ComAdd** of holtems "Item 1" Nothing Nothing to voltem

Handle hoItem Get Create (RefClass(cComItem)) to hoItem Set pvComObject of holtem to voltem Variant voItems1 Get **Comitems** of holtem to voltems1 Handle hoItems1 Get Create (RefClass(cComItems)) to hoItems1 Set pvComObject of hoItems1 to voItems1 Get **ComAdd** of holtems1 "SubItem 1" Nothing Nothing to Nothing Get **ComAdd** of holtems1 "SubItem 2" Nothing Nothing to Nothing Send Destroy to holtems1 Send Destroy to holtem Get **ComAdd** of holtems "Item 2" Nothing Nothing to Nothing Get **ComAdd** of holtems "Item 3" Nothing Nothing to Nothing Get **ComAdd** of holtems "Item 4" Nothing Nothing to Nothing Get **ComAdd** of holtems "Item 5" Nothing Nothing to Nothing Get **ComAdd** of holtems "Item 6" Nothing Nothing to Nothing Get **ComAdd** of holtems "Item 7" Nothing Nothing to Nothing Get **ComAdd** of holtems "Item 8" Nothing Nothing to Nothing Send Destroy to hoItems Send ComEndUpdate End\_Procedure

#### **XBase++**

```
#include "AppEvent.ch"
#include "ActiveX.ch"
```

```
PROCEDURE Main
  LOCAL oForm
 LOCAL nEvent := 0, mp1 := NIL, mp2 := NIL, oXbp := NIL
 LOCAL oItems,oItems1
  LOCAL oRadialMenu
```

```
oForm := XbpDialog():new( AppDesktop() )
oForm:drawingArea:clipChildren := .T.
oForm:create( ,,{100,100}, {640,480},, .F. )
```

```
oForm:close := {|| PostAppEvent( xbeP_Quit )}
```

```
oRadialMenu := XbpActiveXControl():new( oForm:drawingArea )
  oRadialMenu:CLSID := "Exontrol.RadialMenu.1" /*{1604BDE1-D48F-4D3F-B51B-
49C0CD74236C}*/
```

```
oRadialMenu:create(,, {10,60},{610,370} )
```

```
oRadialMenu:BeginUpdate()
  oRadialMenu:Expanded := .T.
  oItems := oRadialMenu:Items()
    oItems1 := oItems:Add("Item 1"):Items()
      oItems1:Add("SubItem 1")
      oItems1:Add("SubItem 2")
    oItems:Add("Item 2")
    oltems: Add("Item 3")
    oltems: Add("Item 4")
    oltems: Add<sup>("Item 5")</sup>
    oltems: Add("Item 6")
    oItems:Add("Item 7")
    oItems:Add("Item 8")
  oRadialMenu:EndUpdate()
oForm:Show()
DO WHILE nEvent != xbeP Quit
```
nEvent := AppEvent( @mp1, @mp2, @oXbp )

oXbp:handleEvent( nEvent, mp1, mp2 )

ENDDO

RETURN

# <span id="page-203-0"></span>**method Items.Clear ()**

Removes all objects in a collection.

## **Type Description**

The Clear method clears all items from the collection. The **[Count](#page-204-0)** property specifies the number of items in the collection. The **[Item](#page-205-0)** property accesses an item based on its index or name. The **[Remove](#page-206-0)** method removes an item from the collection.

## <span id="page-204-0"></span>**property Items.Count as Long**

Returns the number of objects in a collection.

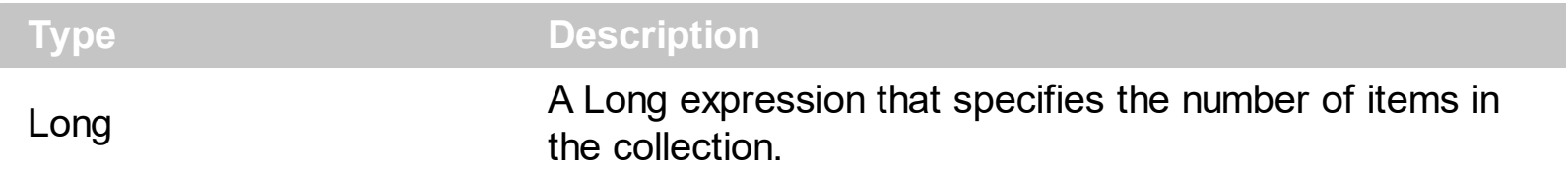

The Count property specifies the number of items in the collection. The [Clear](#page-203-0) method clears all items from the collection. The **[Item](#page-205-0)** property accesses an item based on its index or name. The **[Remove](#page-206-0)** method removes an item from the collection.

## <span id="page-205-0"></span>**property Items.Item (Index as Variant) as Item**

Returns a specific Item object giving its index or name.

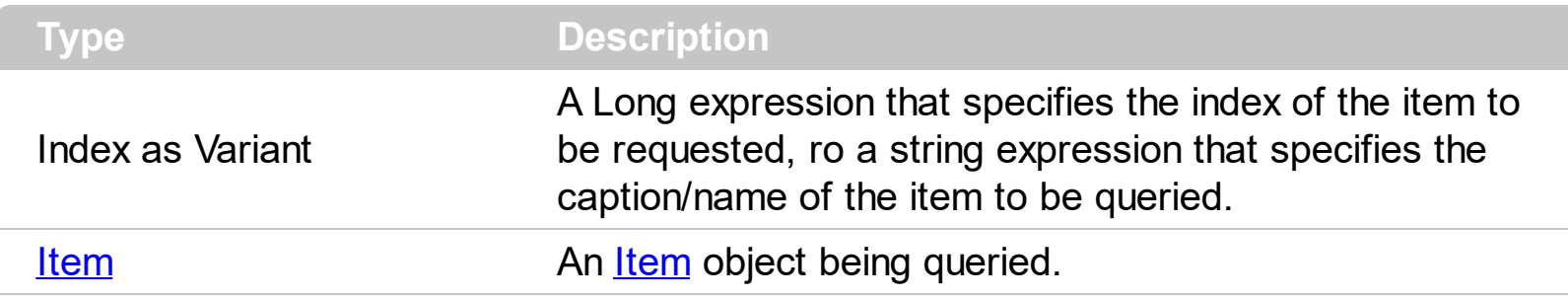

The Item property accesses an item based on its index or name. The [Clear](#page-203-0) method clears all items from the collection. The **[Count](#page-204-0)** property specifies the number of items in the collection. The **[Remove](#page-206-0)** method removes an item from the collection.

## <span id="page-206-0"></span>**method Items.Remove (Index as Variant)**

Removes a specific member from the collection.

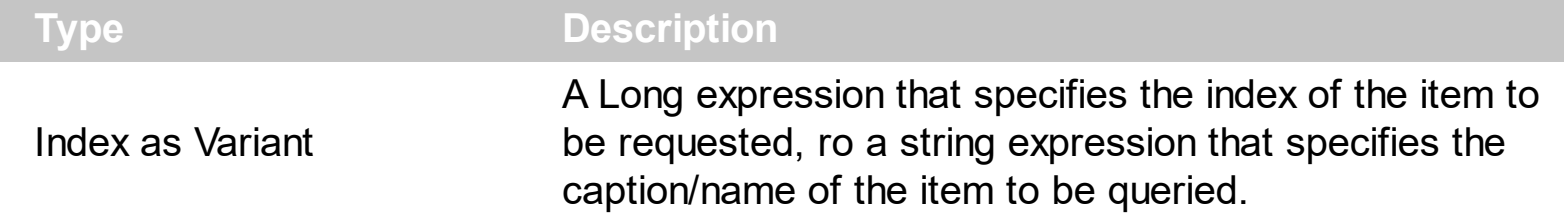

The Remove method removes an item from the collection. The [Clear](#page-203-0) method clears all items from the collection. The **[Count](#page-204-0)** property specifies the number of items in the collection. The **[Item](#page-205-0)** property accesses an item based on its index or name.

## <span id="page-207-0"></span>**property Items.ToString as String**

Loads or saves the Items collection using string representation.

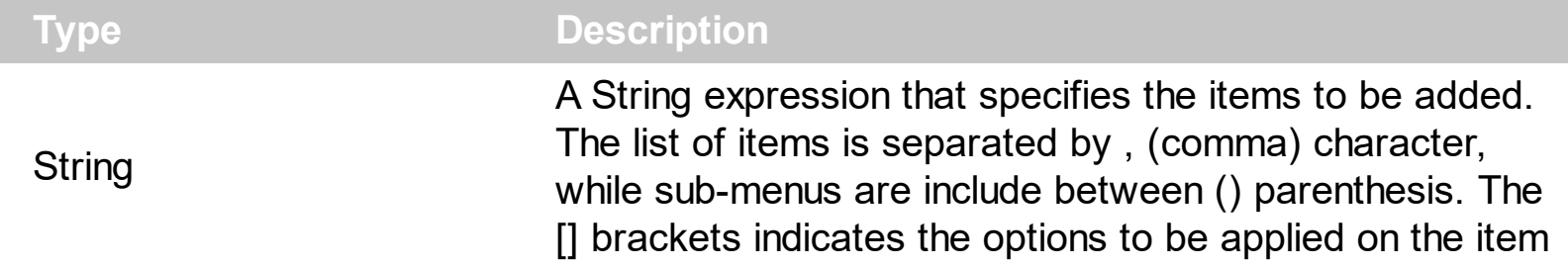

The ToString property loads or saves the control items from a string.

The user can add new items to the control using any of the following:

- [Add](#page-188-0) method, adds a new item to the control. The Add method can be used to add child-items as well.
- ToString property of the Items collection, loads or saves the Items collection using string representation.
- [ToString](#page-647-0) property of the control, loads or saves the Items collection using string representation.

The **[Remove](#page-206-0)** method removes a specified item. The **[BrowseType](#page-116-0)** property specifies what the item displays, when the user clicks/browses it. The **[BrowseCustomType](#page-103-0)** property indicates the custom object to be shown when the user clicks/browses the item ( child, radial-slider or gauge). The **[BrowseCustom](#page-100-0)** property gets or sets a value for specified property, when browsing custom control.

For instance, the *"Item 1,Item 2,Item 3, Item 4"*, generates the following screen shot:

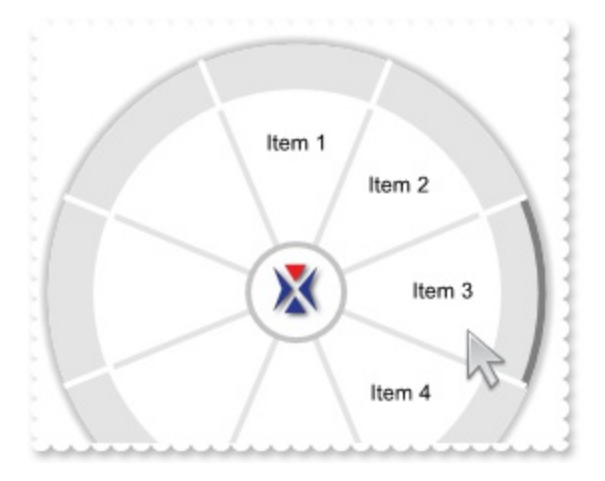

For instance, the "Item <b>1</b>, Item <b>2</b>[scap=<font ;6>continue], Item <b>3</b> *(Child 1,Child 2)"*, generates the following screen shot:

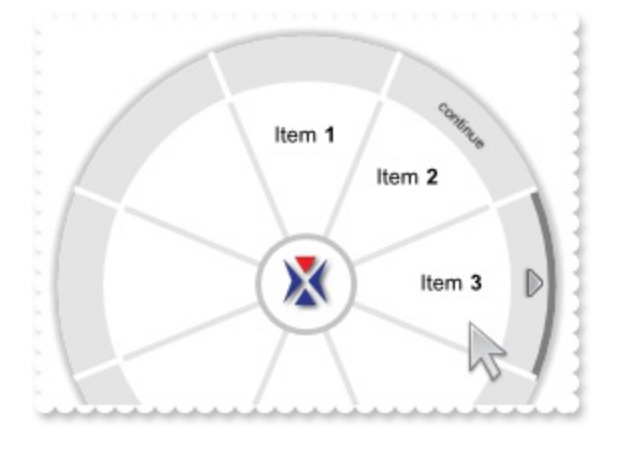

The ToString syntax in BNF notation:

```
<ToString> ::= <ITEMS>
<ITEMS> ::= <ITEM>["("<ITEMS>")"][","<ITEMS>]
<ITEM> ::= <CAPTION>[<OPTIONS>]
<OPTIONS> ::= "["<OPTION>"]"["["<OPTIONS>"]"]
<OPTION> ::= <PROPERTY>["="<VALUE>]
<PROPERTY> ::= "scap" | "img" | "simg" | "bg" | "sbg" | "bga" | "sbga" | "fg" | "sfg" | "ttp" |
"sttp" | "ttpt" | "sttpt" | "data" | "sdata" | "browse" | "custom" | "value"
```
where the <CAPTION> is the HTML caption to be shown on the item, equivalent with [Caption\(exRadialItems\).](#page-131-0) The <VALUE> indicates the value of giving property.

- bg=<VALUE>, specifies the item's background color, where <VALUE> could be a RGB expression ( RGB(RR,GG,BB), where RR is the red value, the GG is the green value, and the BB is the blue value), or an integer expression to that refers an EBN object. This option is equivalent with the **[BackColor\(exRadialItems\)](#page-89-0)** property.
- sbg=<VALUE>, specifies the item's background color, where <VALUE> could be a RGB expression ( RGB(RR,GG,BB), where RR is the red value, the GG is the green value, and the BB is the blue value), or an integer expression to that refers an EBN object. This option is equivalent with the **[BackColor\(exRadialSubItems\)](#page-89-0)** property.
- bga=<VALUE>, specifies the value of alpha / opacity channel to show the item's background color, where <VALUE> is a BYTE value. This option is equivalent with the **[BackAlpha\(exRadialItems\)](#page-78-0)** property.
- sbga=<VALUE>, specifies the value of alpha / opacity channel to show the item's background color, where <VALUE> is a BYTE value. This option is equivalent with the [BackAlpha\(exRadialSubItems\)](#page-78-0) property.
- browse=<VALUE>, specifies what the item displays, when the user clicks/browses it, where <VALUE> is a [BrowseItemEnum](#page-6-0) value (0, 1 or 2). This option is equivalent with the **[BrowseType](#page-116-0)** property.
- custom=<VALUE>, indicates the custom object to be shown when the user clicks/browses the item, where <VALUE> is a [RadialCustomTypeEnum](#page-46-0) value (0, 16 or 32). This option is equivalent with the [BrowseCustomType](#page-103-0) property.
- data=<VALUE>, indicates the item's user data, where <VALUE> is any expression.

This option is equivalent with the [UserData\(exRadialItems\)](#page-186-0) property.

- sdata=<VALUE>, indicates the item's user data, where <VALUE> is any expression. This option is equivalent with the [UserData\(exRadialSubItems\)](#page-186-0) property.
- fg=<VALUE>, indicates the item's foreground color, where <VALUE> is a RGB expression ( RGB(RR,GG,BB), where RR is the red value, the GG is the green value, and the BB is the blue value). This option is equivalent with the [ForeColor\(exRadialItems\)](#page-134-0) property.
- sfg=<VALUE>, indicates the item's foreground color, where <VALUE> is a RGB expression ( RGB(RR,GG,BB), where RR is the red value, the GG is the green value, and the BB is the blue value). This option is equivalent with the [ForeColor\(exRadialSubItems\)](#page-134-0) property.
- img=<VALUE>, indicates the item's image, where <VALUE> is name of the picture, key, icon, and so on. This option is equivalent with the **[Image\(exRadialItems\)](#page-135-0)** property.
- simg=<VALUE>, indicates the item's image, where <VALUE> is name of the picture, key, icon, and so on. This option is equivalent with the **[Image\(exRadialSubItems\)](#page-135-0)** property.
- scap=<VALUE>, indicates the item's caption, where <VALUE> is HTML text to be shown on the sub-item zone of the item. This option is equivalent with the [Caption\(exRadialSubItems\)](#page-131-0) property.
- ttp=<VALUE>, indicates the item's tooltip, where <VALUE> is HTML text to be shown when the cursor hovers the item. This option is equivalent with the [Tooltip\(exRadialItems\)](#page-169-0) property.
- sttp=<VALUE>, indicates the item's tooltip, where <VALUE> is HTML text to be shown when the cursor hovers the item. This option is equivalent with the [Tooltip\(exRadialSubItems\)](#page-169-0) property.
- ttpt=<VALUE>, indicates the title of the item's tooltip, where <VALUE> is the title of the item's tooltip. This option is equivalent with the **[TooltipTitle\(exRadialItems\)](#page-185-0)** property.
- sttpt=<VALUE>, indicates the title of the item's tooltip, where <VALUE> is the title of the item's tooltip. This option is equivalent with the **[TooltipTitle\(exRadialSubItems\)](#page-185-0)** property.
- value=<VALUE>, indicates the item's value, where <VALUE> is the value. This option is equivalent with the **[BrowseCustom\(exRadialCustomSliderValue\)](#page-100-0)** property.

# **RadialMenu object**

**Tip** The /COM object can be placed on a HTML page (with usage of the HTML object tag: <object classid="clsid:...">) using the class identifier: {1604BDE1-D48F-4D3F-B51B-49C0CD74236C}. The object's program identifier is: "Exontrol.RadialMenu". The /COM object module is: "ExRadialMenu.dll"

The eXRadialMenu ( radial or pie menu) component is similar to the Microsoft's OneNote radial menu with ability to customize the appearance and functionality. The component is designed using tree structure so an item can hold none or more children, and so any item can be browsed, and show its children around it. An item can display a collection of child items, as well as a radial slider, or any other gauge / knob control. The eXRadialMenu is written from scratch, and does not depend on Windows 7, 8, 10 and so requires no dependencies to any other third party library.

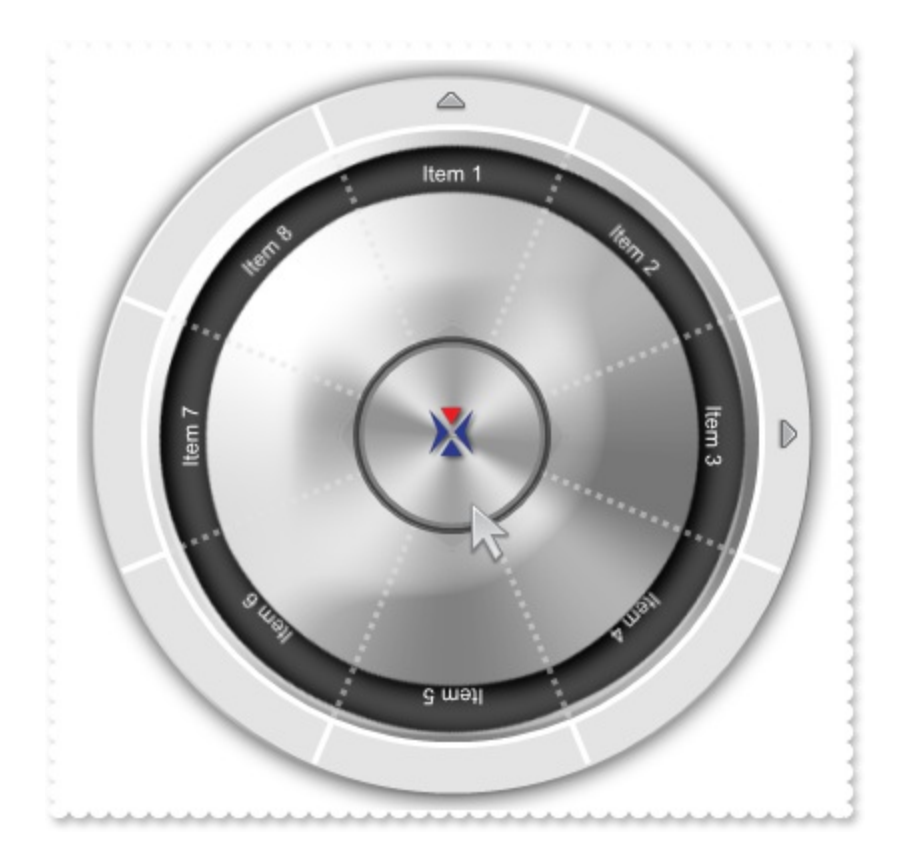

The RadialMenu object supports the following properties and methods:

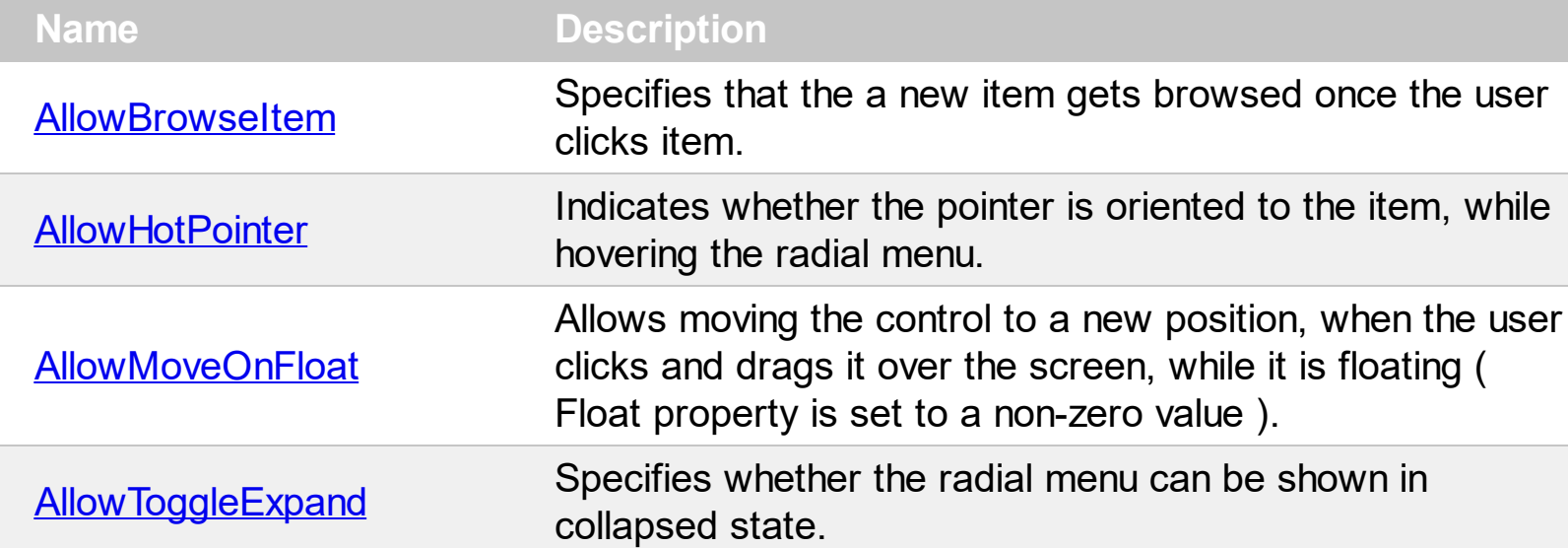

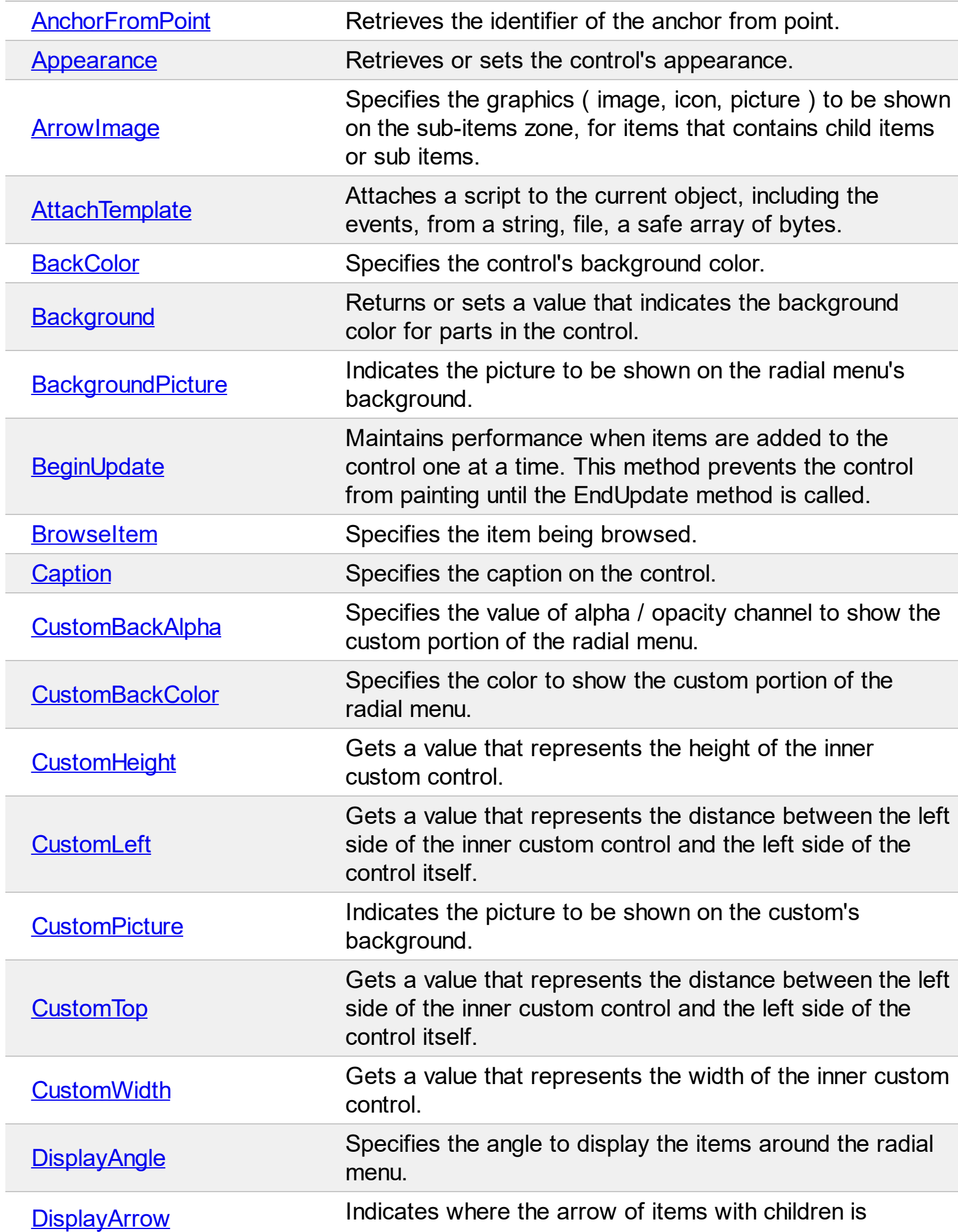

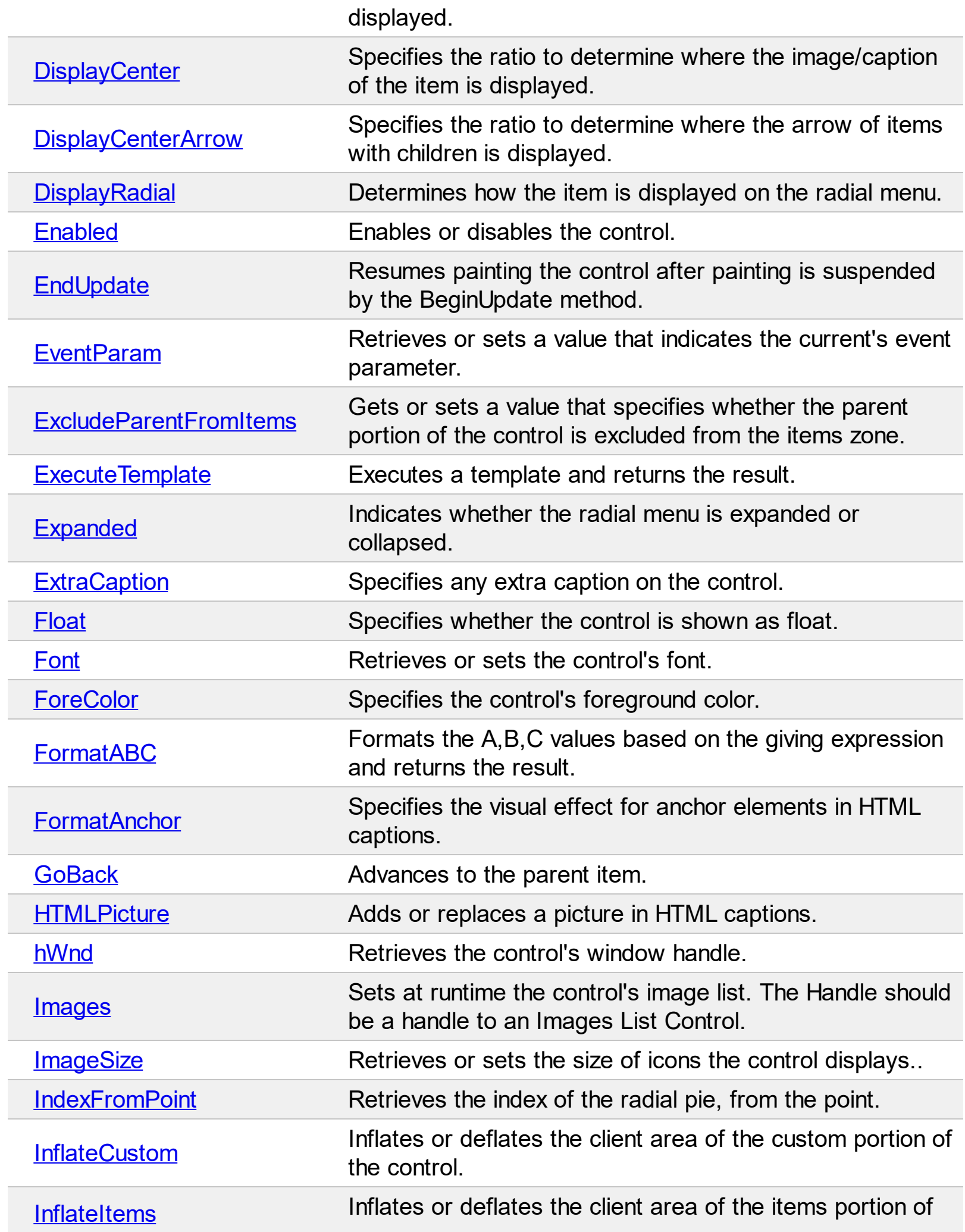

Ī

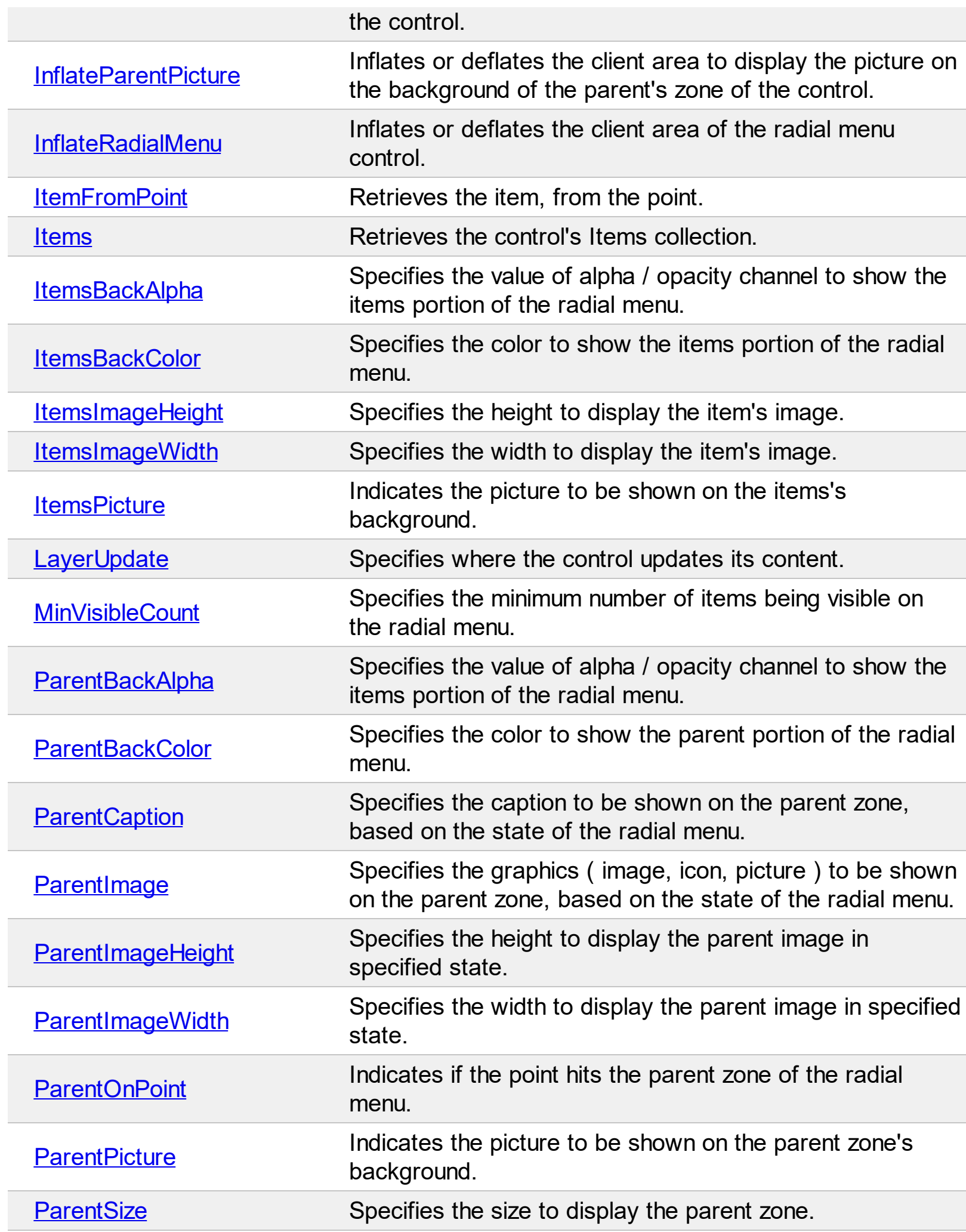

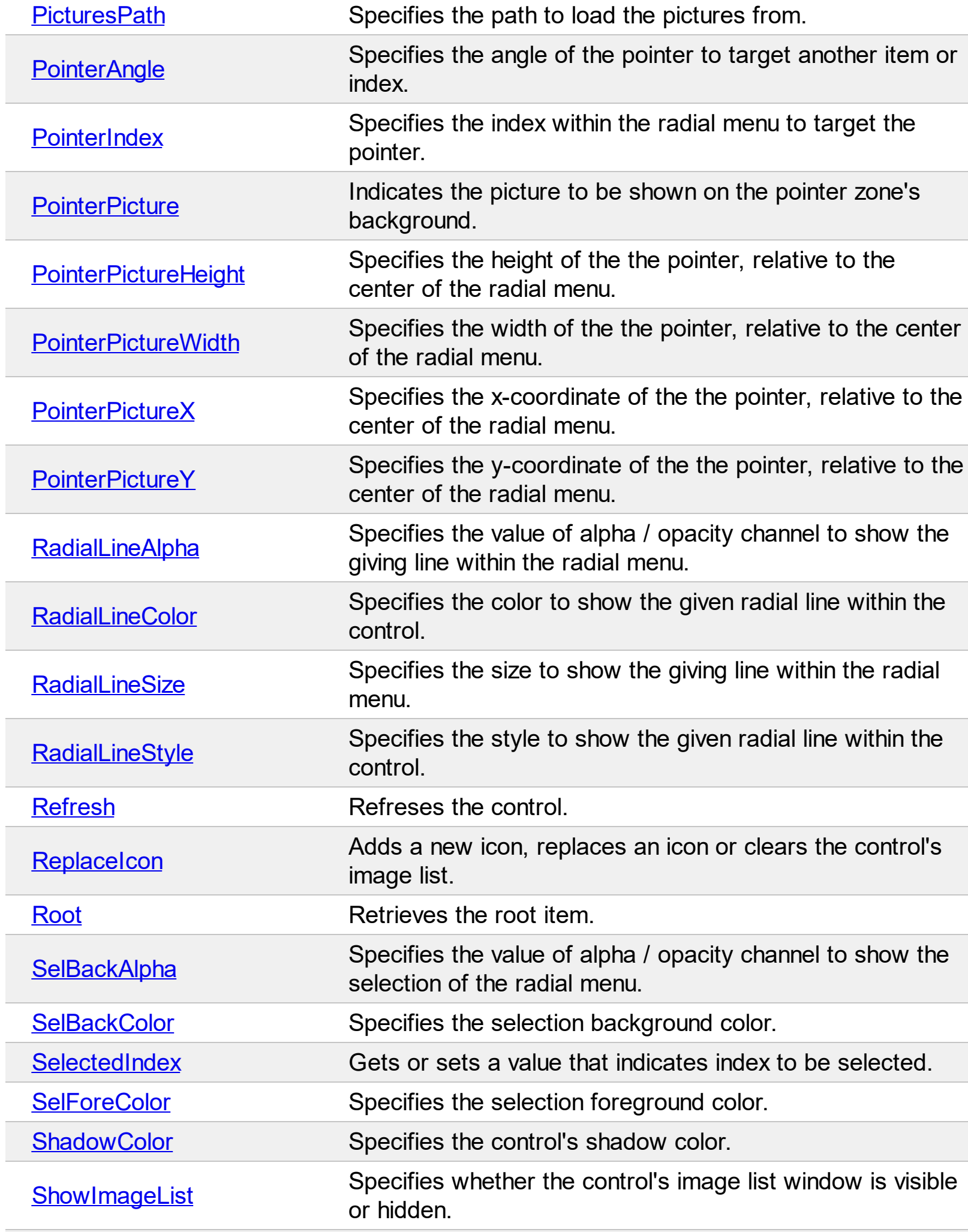

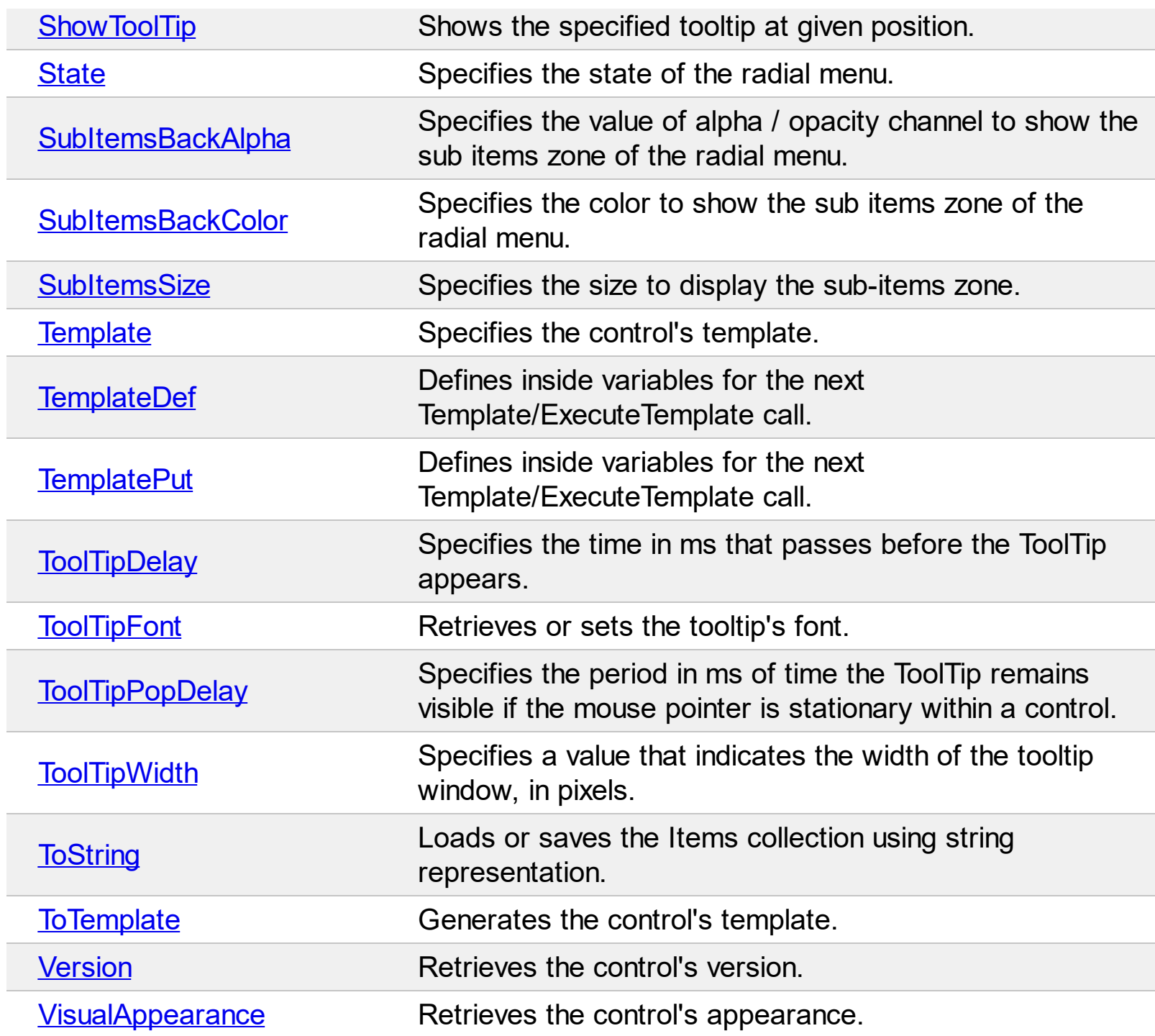
## <span id="page-216-0"></span>**property RadialMenu.AllowBrowseItem as Boolean**

l

Specifies that the a new item gets browsed once the user clicks item.

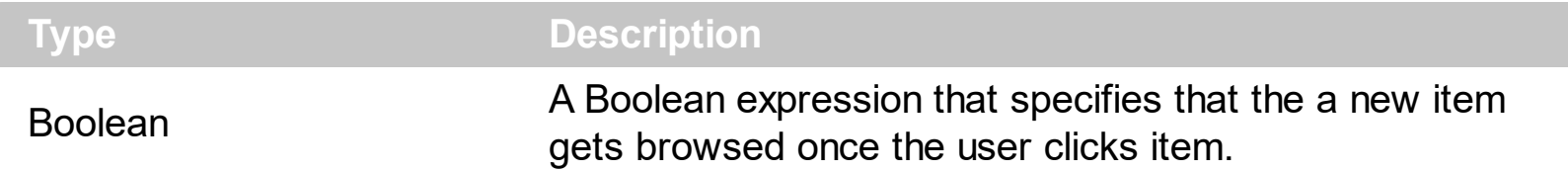

By default, the AllowBrowseItem property is True. The AllowBrowseItem property specifies that the a new item gets browsed once the user clicks item. For instance, you can use the AllowBrowseItem property on False, to disable browsing for new items when user clicks an item / parent item. The **[BrowseItem](#page-248-0)** property specifies the item currently browsed. The [SelectItem](#page-699-0) event notifies once the user selects an item. The [SelectParent](#page-718-0) event occurs once the user clicks the parent of the item.

# **property RadialMenu.AllowHotPointer as Boolean**

Indicates whether the pointer is oriented to the item, while hovering the radial menu.

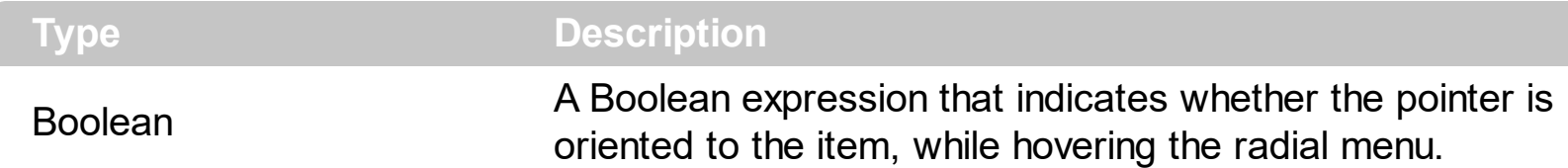

By default, the AllowHotPointer property is False. The AllowHotPointer property indicates whether the pointer is oriented to the item, while hovering the radial menu. No pointer is shown, while the PointerPicture property is empty, even if the AllowHotPointer property is True. The **Pointer Picture** property indicates the picture to be shown on the pointer zone's background. The **[SelectedIndex](#page-596-0)** property specifies the index of the item/slice to be selected.

The following screen show show a pointer over the control:

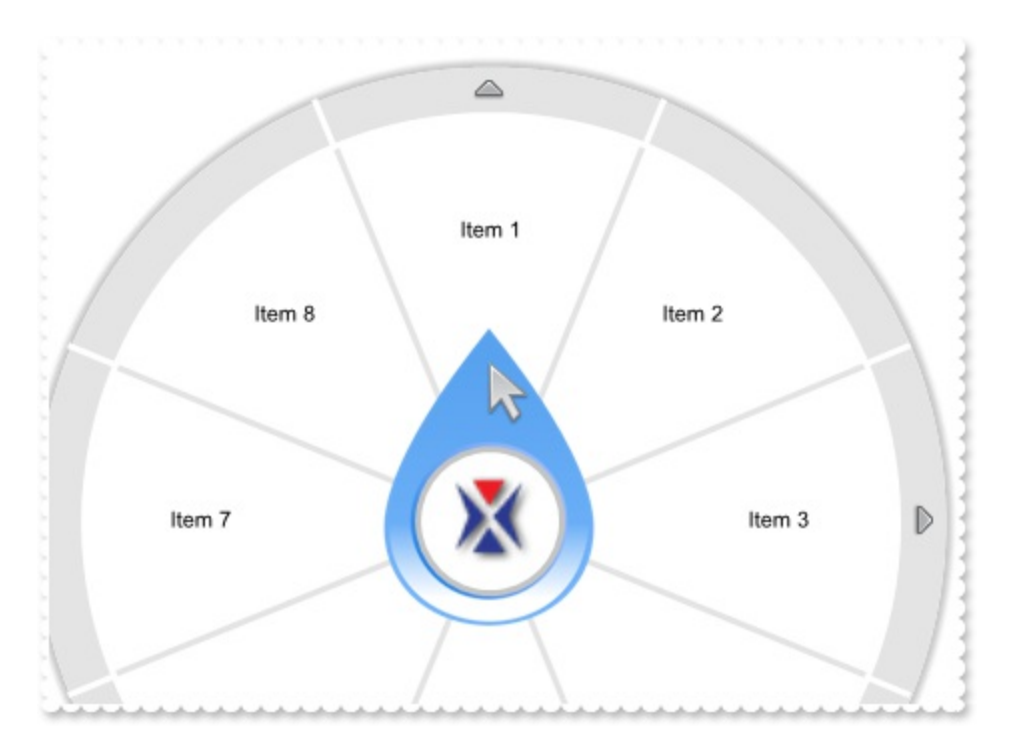

The following properties specifies where the pointer picture should be placed, relative to the center of the radial menu:

- [PointerPictureX](#page-567-0) property specifies the x-coordinate of the the pointer, relative to the center of the radial menu.
- [PointerPictureY](#page-577-0) property specifies the y-coordinate of the the pointer, relative to the center of the radial menu.
- [PointerPictureWidth](#page-557-0) property specifies the width of the the pointer, relative to the center of the radial menu.
- [PointerPictureHeight](#page-547-0) property specifies the height of the the pointer, relative to the center of the radial menu.

The **[PointerIndex](#page-496-0)** property specifies the index within the radial menu to target the pointer. The **[PointerAngle](#page-495-0)** property specifies the angle of the pointer to target another item or index.

The following sample show how you can assign a hot pointer to your radial menu:

## **VBA (MS Access, Excell...)**

```
With RadialMenu1
  .BeginUpdate
  .PicturesPath = "C:\Program Files\Exontrol\ExRadialMenu\Sample\Images"
  .PointerPicture = "pointer.png"
  .PointerIndex = -1
  .PointerPictureY = "y + (height-pheight)/2- 21*dpi"
  .PointerPictureX = "x + (width-pwidth)/2 + 1 * dpi"
  .AllowHotPointer = True
  SelBackAlpha(3) = 128SelforeColor(3) = RGB(0,0,0).ParentSize = "36*dpi"
  .ParentImageHeight(-1) = "48*dpi"
  .ParentImageWidth(-1) = "48*dpi". RadialLineSize(8) = -1RadialLineAlpha(8) = 32RadialLineColor(11) = -1Expanded = True.Items.ToString = "Item 1(1),Item 2,Item 3(1),Item 4,Item 5,Item 6,Item 7,Item 8"
  .EndUpdate
End With
```
## **VB6**

With RadialMenu1 .BeginUpdate .PicturesPath = "C:\Program Files\Exontrol\ExRadialMenu\Sample\Images" .**PointerPicture** = "pointer.png" .PointerIndex = -1 .PointerPictureY = "y + (height-pheight)/2- 21\*dpi" .PointerPictureX = "x + (width-pwidth)/2 + 1  $*$  dpi" .**AllowHotPointer** = True .SelBackAlpha(exRadialFullItems) = 128

```
.SelForeColor(exRadialFullItems) = RGB(0,0,0)
  .ParentSize = "36*dpi"
  .ParentImageHeight(exRadialMenuStateAll) = "48*dpi"
  .ParentImageWidth(exRadialMenuStateAll) = "48*dpi"
  .RadialLineSize(exRadialHotParent) = -1
  .RadialLineAlpha(exRadialHotParent) = 32
  .RadialLineColor(exRadialHotFullItem) = -1
  Expanded = True.Items.ToString = "Item 1(1),Item 2,Item 3(1),Item 4,Item 5,Item 6,Item 7,Item 8"
  .EndUpdate
End With
```
## **VB.NET**

```
With Exradialmenu1
  .BeginUpdate()
  .PicturesPath = "C:\Program Files\Exontrol\ExRadialMenu\Sample\Images"
  .PointerPicture = "pointer.png"
  .PointerIndex = -1
  .PointerPictureY = "y + (height-pheight)/2- 21*dpi"
  .PointerPictureX = "x + (width-pwidth)/2 + 1 * dpi"
  .AllowHotPointer = True
```
.set\_SelBackAlpha(exontrol.EXRADIALMENULib.RadialItemsEnum.exRadialFullItems,128)

.set\_SelForeColor(exontrol.EXRADIALMENULib.RadialItemsEnum.exRadialFullItems,Colo

```
.ParentSize = "36*dpi"
```
.set\_ParentImageHeight(exontrol.EXRADIALMENULib.RadialMenuStateEnum.exRadialMenuStateAll,

.set\_ParentImageWidth(exontrol.EXRADIALMENULib.RadialMenuStateEnum.exRadialM

.set\_RadialLineSize(exontrol.EXRADIALMENULib.RadialLineEnum.exRadialHotParent,-1)

.set\_RadialLineAlpha(exontrol.EXRADIALMENULib.RadialLineEnum.exRadialHotParent,32)

.set\_RadialLineColor32(exontrol.EXRADIALMENULib.RadialLineEnum.exRadialHotFullItem,-

```
Expanded = True.Items.ToString = "Item 1(1),Item 2,Item 3(1),Item 4,Item 5,Item 6,Item 7,Item 8"
  .EndUpdate()
End With
```
### **VB.NET for /COM**

```
With AxRadialMenu1
  .BeginUpdate()
  .PicturesPath = "C:\Program Files\Exontrol\ExRadialMenu\Sample\Images"
  .PointerPicture = "pointer.png"
  .PointerIndex = -1
  .PointerPictureY = "y + (height-pheight)/2- 21*dpi"
  .PointerPictureX = "x + (width-pwidth)/2 + 1 * dpi"
  .AllowHotPointer = True
  .set_SelBackAlpha(EXRADIALMENULib.RadialItemsEnum.exRadialFullItems,128)
  .set_SelForeColor(EXRADIALMENULib.RadialItemsEnum.exRadialFullItems,0)
  .ParentSize = "36*dpi"
```
.set\_ParentImageHeight(EXRADIALMENULib.RadialMenuStateEnum.exRadialMenuState

.set\_ParentImageWidth(EXRADIALMENULib.RadialMenuStateEnum.exRadialMenuState,

```
.set_RadialLineSize(EXRADIALMENULib.RadialLineEnum.exRadialHotParent,-1)
.set_RadialLineAlpha(EXRADIALMENULib.RadialLineEnum.exRadialHotParent,32)
.set_RadialLineColor(EXRADIALMENULib.RadialLineEnum.exRadialHotFullItem,-1)
Expanded = True.Items.ToString = "Item 1(1),Item 2,Item 3(1),Item 4,Item 5,Item 6,Item 7,Item 8"
.EndUpdate()
```

```
End With
```
## **C++**

*/\* Copy and paste the following directives to your header file as it defines the namespace 'EXRADIALMENULib' for the library: 'ExRadialMenu 1.0 Control Library'*

*#import <ExRadialMenu.dll> using namespace EXRADIALMENULib; \*/* EXRADIALMENULib::IRadialMenuPtr spRadialMenu1 = GetDlgItem(IDC\_RADIALMENU1)->GetControlUnknown(); spRadialMenu1->BeginUpdate(); spRadialMenu1->PutPicturesPath(L"C:\\Program Files\\Exontrol\\ExRadialMenu\\Sample\\Images"); spRadialMenu1->**PutPointerPicture**("pointer.png"); spRadialMenu1->PutPointerIndex(-1); spRadialMenu1->PutPointerPictureY(L"y + (height-pheight)/2- 21\*dpi"); spRadialMenu1->PutPointerPictureX(L"x + (width-pwidth)/2 + 1 \* dpi"); spRadialMenu1->**PutAllowHotPointer**(VARIANT\_TRUE); spRadialMenu1->PutSelBackAlpha(EXRADIALMENULib::exRadialFullItems,128); spRadialMenu1->PutSelForeColor(EXRADIALMENULib::exRadialFullItems,RGB(0,0,0)); spRadialMenu1->PutParentSize(L"36\*dpi"); spRadialMenu1- >PutParentImageHeight(EXRADIALMENULib::exRadialMenuStateAll,L"48\*dpi"); spRadialMenu1- >PutParentImageWidth(EXRADIALMENULib::exRadialMenuStateAll,L"48\*dpi"); spRadialMenu1->PutRadialLineSize(EXRADIALMENULib::exRadialHotParent,-1); spRadialMenu1->PutRadialLineAlpha(EXRADIALMENULib::exRadialHotParent,32); spRadialMenu1->PutRadialLineColor(EXRADIALMENULib::exRadialHotFullItem,-1); spRadialMenu1->PutExpanded(VARIANT\_TRUE); spRadialMenu1->GetItems()->PutToString(L"Item 1(1),Item 2,Item 3(1),Item 4,Item 5,Item 6,Item 7,Item 8");

spRadialMenu1->EndUpdate();

#### **C++ Builder**

```
RadialMenu1->BeginUpdate();
RadialMenu1->PicturesPath = L"C:\\Program
Files\\Exontrol\\ExRadialMenu\\Sample\\Images";
RadialMenu1->set_PointerPicture(TVariant("pointer.png"));
RadialMenu1->PointerIndex = -1;
RadialMenu1->PointerPictureY = L''y + (height-weight)/2 - 21*dpi'';
RadialMenu1->PointerPictureX = L''x + (width-pwidth)/2 + 1 *dpi";
RadialMenu1->AllowHotPointer = true;
RadialMenu1-
>SelBackAlpha[Exradialmenulib_tlb::RadialItemsEnum::exRadialFullItems] = 128;
RadialMenu1-
>SelForeColor[Exradialmenulib_tlb::RadialItemsEnum::exRadialFullItems] =
RGB(0,0,0);
RadialMenu1->ParentSize = L"36*dpi";
RadialMenu1-
>ParentImageHeight[Exradialmenulib_tlb::RadialMenuStateEnum::exRadialMenuStateA
= L"48*dpi";
RadialMenu1-
>ParentImageWidth[Exradialmenulib_tlb::RadialMenuStateEnum::exRadialMenuStateAll]
= L"48*dpi";
RadialMenu1-
>RadialLineSize[Exradialmenulib_tlb::RadialLineEnum::exRadialHotParent] = -1;
RadialMenu1-
>RadialLineAlpha[Exradialmenulib_tlb::RadialLineEnum::exRadialHotParent] = 32;
RadialMenu1-
>RadialLineColor[Exradialmenulib_tlb::RadialLineEnum::exRadialHotFullItem] = -1;
RadialMenu1->Expanded = true;
RadialMenu1->Items->ToString = L"Item 1(1),Item 2,Item 3(1),Item 4,Item 5,Item
6,Item 7,Item 8";
RadialMenu1->EndUpdate();
```
#### **C#**

```
exradialmenu1.BeginUpdate();
exradialmenu1.PicturesPath = "C:\\Program
```

```
Files\\Exontrol\\ExRadialMenu\\Sample\\Images";
exradialmenu1.PointerPicture = "pointer.png";
exradialmenu1.PointerIndex = -1;
exradialmenu1.PointerPictureY = "y + (height-pheight)/2- 21*dpi";
exradialmenu1.PointerPictureX = "x + (width-pwidth)/2 + 1 * dpi";
exradialmenu1.AllowHotPointer = true;
exradialmenu1.set_SelBackAlpha(exontrol.EXRADIALMENULib.RadialItemsEnum.exRadi
exradialmenu1.set_SelForeColor(exontrol.EXRADIALMENULib.RadialItemsEnum.exRadia
exradialmenu1.ParentSize = "36*dpi";
exradialmenu1.set_ParentImageHeight(exontrol.EXRADIALMENULib.RadialMenuStateE
exradialmenu1.set_ParentImageWidth(exontrol.EXRADIALMENULib.RadialMenuStateEr
exradialmenu1.set_RadialLineSize(exontrol.EXRADIALMENULib.RadialLineEnum.exRadia
exradialmenu1.set_RadialLineAlpha(exontrol.EXRADIALMENULib.RadialLineEnum.exRadial
exradialmenu1.set_RadialLineColor32(exontrol.EXRADIALMENULib.RadialLineEnum.exF
exradialmenu1.Expanded = true;
exradialmenu1.Items.ToString = "Item 1(1),Item 2,Item 3(1),Item 4,Item 5,Item 6,Item
7,Item 8";
exradialmenu1.EndUpdate();
```
#### **JScript/JavaScript**

```
<BODY onload="Init()">
<OBJECT CLASSID="clsid:1604BDE1-D48F-4D3F-B51B-49C0CD74236C"
id="RadialMenu1"></OBJECT>
<SCRIPT LANGUAGE="JScript">
function Init()
{
  RadialMenu1.BeginUpdate();
```

```
RadialMenu1.PicturesPath = "C:\\Program
Files\\Exontrol\\ExRadialMenu\\Sample\\Images";
  RadialMenu1.PointerPicture = "pointer.png";
  RadialMenu1.PointerIndex = -1;
  RadialMenu1.PointerPictureY = "y + (height-pheight)/2- 21*dpi";
  RadialMenu1.PointerPictureX = "x + (width-pwidth)/2 + 1 * dpi";
  RadialMenu1.AllowHotPointer = true;
  RadialMenu1.SelBackAlpha(3) = 128;
  RadialMenu1.SelForeColor(3) = 0;
  RadialMenu1.ParentSize = "36*dpi";
  RadialMenu1.ParentImageHeight(-1) = "48*dpi";
  RadialMenu1.ParentImageWidth(-1) = "48*dpi";
  RadialMenu1.RadialLineSize(8) = -1;
  RadialMenu1.RadialLineAlpha(8) = 32;
  RadialMenu1.RadialLineColor(11) = -1;
  RadialMenu1.Expanded = true;
  RadialMenu1.Items.ToString = "Item 1(1),Item 2,Item 3(1),Item 4,Item 5,Item 6,Item
7,Item 8";
  RadialMenu1.EndUpdate();
}
</SCRIPT>
</BODY>
```
## **VBScript**

```
<BODY onload="Init()">
<OBJECT CLASSID="clsid:1604BDE1-D48F-4D3F-B51B-49C0CD74236C"
id="RadialMenu1"></OBJECT>
<SCRIPT LANGUAGE="VBScript">
Function Init()
  With RadialMenu1
    .BeginUpdate
    .PicturesPath = "C:\Program Files\Exontrol\ExRadialMenu\Sample\Images"
    .PointerPicture = "pointer.png"
    .PointerIndex = -1
```

```
.PointerPictureY = "y + (height-pheight)/2- 21*dpi"
    .PointerPictureX = "x + (width-pwidth)/2 + 1 * dpi"
    .AllowHotPointer = True
    SelBackAlpha(3) = 128SelforeColor(3) = RGB(0,0,0).ParentSize = "36*dpi"
    ParentImageHeight(-1) = "48*dpi".ParentImageWidth(-1) = "48*dpi"
    . RadialLineSize(8) = -1.RadialLineAlpha(8) = 32
    RadialLineColor(11) = -1Expanded = True.Items.ToString = "Item 1(1),Item 2,Item 3(1),Item 4,Item 5,Item 6,Item 7,Item 8"
    .EndUpdate
  End With
End Function
</SCRIPT>
</BODY>
```
## **C# for /COM**

```
axRadialMenu1.BeginUpdate();
axRadialMenu1.PicturesPath = "C:\\Program
Files\\Exontrol\\ExRadialMenu\\Sample\\Images";
axRadialMenu1.PointerPicture = "pointer.png";
axRadialMenu1.PointerIndex = -1;
axRadialMenu1.PointerPictureY = "y + (height-pheight)/2- 21*dpi";
axRadialMenu1.PointerPictureX = "x + (width-pwidth)/2 + 1 * dpi";
axRadialMenu1.AllowHotPointer = true;
axRadialMenu1.set_SelBackAlpha(EXRADIALMENULib.RadialItemsEnum.exRadialFullIte
```

```
axRadialMenu1.set_SelForeColor(EXRADIALMENULib.RadialItemsEnum.exRadialFullIter
(uint)ColorTranslator.ToWin32(Color.FromArgb(0,0,0)));
axRadialMenu1.ParentSize = "36*dpi";
axRadialMenu1.set_ParentImageHeight(EXRADIALMENULib.RadialMenuStateEnum.exR
```

```
axRadialMenu1.set_ParentImageWidth(EXRADIALMENULib.RadialMenuStateEnum.exRa
axRadialMenu1.set_RadialLineSize(EXRADIALMENULib.RadialLineEnum.exRadialHotPar
axRadialMenu1.set_RadialLineAlpha(EXRADIALMENULib.RadialLineEnum.exRadialHotP
axRadialMenu1.set_RadialLineColor(EXRADIALMENULib.RadialLineEnum.exRadialHotFu
axRadialMenu1.Expanded = true;axRadialMenu1.Items.ToString = "Item 1(1),Item 2,Item 3(1),Item 4,Item 5,Item 6,Item
7,Item 8";
axRadialMenu1.EndUpdate();
```
### **X++ (Dynamics Ax 2009)**

```
public void init()
{
  ;<br>,
  super();
  exradialmenu1.BeginUpdate();
  exradialmenu1.PicturesPath("C:\\Program
Files\\Exontrol\\ExRadialMenu\\Sample\\Images");
  exradialmenu1.PointerPicture("pointer.png");
  exradialmenu1.PointerIndex(-1);
  exradialmenu1.PointerPictureY("y + (height-pheight)/2- 21*dpi");
  exradialmenu1.PointerPictureX("x + (width-pwidth)/2 + 1 * dpi");
  exradialmenu1.AllowHotPointer(true);
  exradialmenu1.SelBackAlpha(3/*exRadialFullItems*/,128);
  exradialmenu1.SelForeColor(3/*exRadialFullItems*/,WinApi::RGB2int(0,0,0));
  exradialmenu1.ParentSize("36*dpi");
  exradialmenu1.ParentImageHeight(-1/*exRadialMenuStateAll*/,"48*dpi");
  exradialmenu1.ParentImageWidth(-1/*exRadialMenuStateAll*/,"48*dpi");
  exradialmenu1.RadialLineSize(8/*exRadialHotParent*/,-1);
  exradialmenu1.RadialLineAlpha(8/*exRadialHotParent*/,32);
```

```
exradialmenu1.RadialLineColor(11/*exRadialHotFullItem*/,-1);
  exradialmenu1.Expanded(true);
  exradialmenu1.Items().ToString("Item 1(1),Item 2,Item 3(1),Item 4,Item 5,Item 6,Item
7,Item 8");
  exradialmenu1.EndUpdate();
}
```
## **Delphi 8 (.NET only)**

```
with AxRadialMenu1 do
begin
  BeginUpdate();
  PicturesPath := 'C:\Program Files\Exontrol\ExRadialMenu\Sample\Images';
  PointerPicture := 'pointer.png';
  PointerIndex := -1;
  PointerPictureY := 'y + (height-pheight)/2- 21*dpi';
  PointerPictureX := 'x + (width-pwidth)/2 + 1 * dpi';
  AllowHotPointer := True;
  set_SelBackAlpha(EXRADIALMENULib.RadialItemsEnum.exRadialFullItems,128);
  set_SelForeColor(EXRADIALMENULib.RadialItemsEnum.exRadialFullItems,$0);
  ParentSize := '36*dpi';
```
set\_ParentImageHeight(EXRADIALMENULib.RadialMenuStateEnum.exRadialMenuState

set\_ParentImageWidth(EXRADIALMENULib.RadialMenuStateEnum.exRadialMenuStateA

set\_RadialLineSize(EXRADIALMENULib.RadialLineEnum.exRadialHotParent,-1); set\_RadialLineAlpha(EXRADIALMENULib.RadialLineEnum.exRadialHotParent,32);

set\_RadialLineColor(EXRADIALMENULib.RadialLineEnum.exRadialHotFullItem,\$ffffffff);

```
Expanded := True;
  Items. To String := 'Item 1(1), Item 2, Item 3(1), Item 4, Item 5, Item 6, Item 7, Item 8';
  EndUpdate();
end
```
### **Delphi (standard)**

```
with RadialMenu1 do
begin
  BeginUpdate();
  PicturesPath := 'C:\Program Files\Exontrol\ExRadialMenu\Sample\Images';
  PointerPicture := 'pointer.png';
  PointerIndex := -1;
  PointerPictureY := 'y + (height-pheight)/2- 21*dpi';
  PointerPictureX := 'x + (width-pwidth)/2 + 1 * dpi';
  AllowHotPointer := True;
  SelBackAlpha[EXRADIALMENULib_TLB.exRadialFullItems] := 128;
  SelForeColor[EXRADIALMENULib_TLB.exRadialFullItems] := $0;
  ParentSize := '36*dpi';
  ParentImageHeight[EXRADIALMENULib_TLB.exRadialMenuStateAll] := '48*dpi';
  ParentImageWidth[EXRADIALMENULib_TLB.exRadialMenuStateAll] := '48*dpi';
  RadialLineSize[EXRADIALMENULib_TLB.exRadialHotParent] := -1;
  RadialLineAlpha[EXRADIALMENULib_TLB.exRadialHotParent] := 32;
  RadialLineColor[EXRADIALMENULib_TLB.exRadialHotFullItem] := $ffffffff;
  Expanded := True;
  Items.ToString := 'Item 1(1),Item 2,Item 3(1),Item 4,Item 5,Item 6,Item 7,Item 8';
  EndUpdate();
end
```
## **VFP**

```
with thisform.RadialMenu1
  .BeginUpdate
  .PicturesPath = "C:\Program Files\Exontrol\ExRadialMenu\Sample\Images"
  .PointerPicture = "pointer.png"
  .PointerIndex = -1
  .PointerPictureY = "y + (height-pheight)/2- 21*dpi"
  .PointerPictureX = "x + (width-pwidth)/2 + 1 * dpi"
  .AllowHotPointer = .T.
  .Object.SelBackAlpha(3) = 128
  .Object.SelForeColor(3) = RGB(0,0,0)
  .ParentSize = "36*dpi"
  .Object.ParentImageHeight(-1) = "48*dpi"
  .Object.ParentImageWidth(-1) = "48*dpi"
```

```
.Object.RadialLineSize(8) = -1
  .Object.RadialLineAlpha(8) = 32
  .Object.RadialLineColor(11) = -1
  .Expanded = .T.
  .Items.ToString = "Item 1(1),Item 2,Item 3(1),Item 4,Item 5,Item 6,Item 7,Item 8"
  .EndUpdate
endwith
```
## **dBASE Plus**

```
local oRadialMenu
oRadialMenu = form.EXRADIALMENUACTIVEXCONTROL1.nativeObject
oRadialMenu.BeginUpdate()
oRadialMenu.PicturesPath = "C:\Program
Files\Exontrol\ExRadialMenu\Sample\Images"
oRadialMenu.PointerPicture = "pointer.png"
oRadialMenu.PointerIndex = -1
oRadialMenu.PointerPictureY = "y + (height-pheight)/2-21*dpi"
oRadialMenu.PointerPictureX = "x + (width-pwidth)/2 + 1 * dpi"
oRadialMenu.AllowHotPointer = true
oRadialMenu.Template = [SelBackAlpha(3) = 128] // oRadialMenu.SelBackAlpha(3) =
128
oRadialMenu.Template = [SelForeColor(3) = 0] // oRadialMenu.SelForeColor(3) = 0x0
oRadialMenu.ParentSize = "36*dpi"
oRadialMenu.Template = [ParentImageHeight(-1) = "48*dpi"] //
oRadialMenu.ParentImageHeight(-1) = "48*dpi"
oRadialMenu.Template = [ParentImageWidth(-1) = "48*dpi"] //
oRadialMenu.ParentImageWidth(-1) = "48*dpi"
oRadialMenu.Template = [RadialLineSize(8) = -1] // oRadialMenu.RadialLineSize(8) =
-1
oRadialMenu.Template = [RadialLineAlpha(8) = 32] //
oRadialMenu.RadialLineAlpha(8) = 32
oRadialMenu.Template = [RadialLineColor(11) = -1] //
oRadialMenu.RadialLineColor(11) = -1
oRadialMenu.Expanded = true
oRadialMenu.Items.ToString = "Item 1(1),Item 2,Item 3(1),Item 4,Item 5,Item 6,Item
```
## **XBasic (Alpha Five)**

```
Dim oRadialMenu as P
oRadialMenu = topparent:CONTROL_ACTIVEX1.activex
oRadialMenu.BeginUpdate()
oRadialMenu.PicturesPath = "C:\Program
Files\Exontrol\ExRadialMenu\Sample\Images"
oRadialMenu.PointerPicture = "pointer.png"
oRadialMenu.PointerIndex = -1
oRadialMenu.PointerPictureY = "y + (height-pheight)/2- 21*dpi"
oRadialMenu.PointerPictureX = "x + (width-pwidth)/2 + 1 * dpi"
oRadialMenu.AllowHotPointer = .t.
oRadialMenu.Template = "SelBackAlpha(3) = 128" // oRadialMenu.SelBackAlpha(3) =
128
oRadialMenu.Template = "SelForeColor(3) = 0" // oRadialMenu.SelForeColor(3) = 0
oRadialMenu.ParentSize = "36*dpi"
oRadialMenu.Template = "ParentImageHeight(-1) = `48*dpi`" //
oRadialMenu.ParentImageHeight(-1) = "48*dpi"
oRadialMenu.Template = "ParentImageWidth(-1) = `48*dpi`" //
oRadialMenu.ParentImageWidth(-1) = "48*dpi"
oRadialMenu.Template = "RadialLineSize(8) = -1" // oRadialMenu.RadialLineSize(8) =
-1
oRadialMenu.Template = "RadialLineAlpha(8) = 32" //
oRadialMenu.RadialLineAlpha(8) = 32
oRadialMenu.Template = "RadialLineColor(11) = -1" //
oRadialMenu.RadialLineColor(11) = -1
oRadialMenu.Expanded = .t.
oRadialMenu.Items.ToString = "Item 1(1),Item 2,Item 3(1),Item 4,Item 5,Item 6,Item
7,Item 8"
oRadialMenu.EndUpdate()
```
## **Visual Objects**

oDCOCX\_Exontrol1:BeginUpdate() oDCOCX\_Exontrol1:PicturesPath := "C:\Program Files\Exontrol\ExRadialMenu\Sample\Images" oDCOCX\_Exontrol1:**PointerPicture** := "pointer.png" oDCOCX\_Exontrol1:PointerIndex := -1 oDCOCX\_Exontrol1:PointerPictureY := "y + (height-pheight)/2- 21\*dpi" oDCOCX\_Exontrol1:PointerPictureX := "x + (width-pwidth)/2 + 1 \* dpi" oDCOCX\_Exontrol1:**AllowHotPointer** := true oDCOCX\_Exontrol1:[SelBackAlpha,exRadialFullItems] := 128 oDCOCX\_Exontrol1:[SelForeColor,exRadialFullItems] := RGB(0,0,0) oDCOCX\_Exontrol1:ParentSize := "36\*dpi" oDCOCX\_Exontrol1:[ParentImageHeight,exRadialMenuStateAll] := "48\*dpi" oDCOCX\_Exontrol1:[ParentImageWidth,exRadialMenuStateAll] := "48\*dpi" oDCOCX\_Exontrol1:[RadialLineSize,exRadialHotParent] := -1 oDCOCX\_Exontrol1:[RadialLineAlpha,exRadialHotParent] := 32 oDCOCX\_Exontrol1:[RadialLineColor,exRadialHotFullItem] := -1 oDCOCX\_Exontrol1:Expanded := true oDCOCX\_Exontrol1:Items:ToString := "Item 1(1),Item 2,Item 3(1),Item 4,Item 5,Item 6,Item 7,Item 8" oDCOCX\_Exontrol1:EndUpdate()

## **PowerBuilder**

OleObject oRadialMenu

```
oRadialMenu = ole_1.Object
oRadialMenu.BeginUpdate()
oRadialMenu.PicturesPath = "C:\Program
Files\Exontrol\ExRadialMenu\Sample\Images"
oRadialMenu.PointerPicture = "pointer.png"
oRadialMenu.PointerIndex = -1
oRadialMenu.PointerPictureY = "y + (height-pheight)/2- 21*dpi"
oRadialMenu.PointerPictureX = "x + (width-pwidth)/2 + 1 * dpi"
oRadialMenu.AllowHotPointer = true
oRadialMenu.SelBackAlpha(3,128)
```

```
oRadialMenu.SelForeColor(3,RGB(0,0,0))
oRadialMenu.ParentSize = "36*dpi"
oRadialMenu.ParentImageHeight(-1,"48*dpi")
oRadialMenu.ParentImageWidth(-1,"48*dpi")
oRadialMenu.RadialLineSize(8,-1)
oRadialMenu.RadialLineAlpha(8,32)
oRadialMenu.RadialLineColor(11,-1)
oRadialMenu.Expanded = true
oRadialMenu.Items.ToString = "Item 1(1),Item 2,Item 3(1),Item 4,Item 5,Item 6,Item
7,Item 8"
oRadialMenu.EndUpdate()
```
### **Visual DataFlex**

Procedure OnCreate Forward Send OnCreate Send ComBeginUpdate Set ComPicturesPath to "C:\Program Files\Exontrol\ExRadialMenu\Sample\Images" Set **ComPointerPicture** to "pointer.png" Set ComPointerIndex to -1 Set ComPointerPictureY to "y + (height-pheight)/2- 21\*dpi" Set ComPointerPictureX to "x + (width-pwidth)/2 + 1  $*$  dpi" **Set ComAllowHotPointer** to True Set ComSelBackAlpha OLEexRadialFullItems to 128 Set ComSelForeColor OLEexRadialFullItems to (RGB(0,0,0)) Set ComParentSize to "36\*dpi" Set ComParentImageHeight OLEexRadialMenuStateAll to "48\*dpi" Set ComParentImageWidth OLEexRadialMenuStateAll to "48\*dpi" Set ComRadialLineSize OLEexRadialHotParent to -1 Set ComRadialLineAlpha OLEexRadialHotParent to 32 Set ComRadialLineColor OLEexRadialHotFullItem to -1 Set ComExpanded to True Variant voltems Get ComItems to voItems Handle hoItems Get Create (RefClass(cComItems)) to hoItems

```
Set pvComObject of hoItems to voItems
    Set ComToString of holtems to "Item 1(1), Item 2, Item 3(1), Item 4, Item 5, Item
6,Item 7,Item 8"
  Send Destroy to holtems
  Send ComEndUpdate
End_Procedure
```
#### **XBase++**

```
#include "AppEvent.ch"
#include "ActiveX.ch"
PROCEDURE Main
  LOCAL oForm
  LOCAL nEvent := 0, mp1 := NIL, mp2 := NIL, oXbp := NIL
  LOCAL oRadialMenu
  oForm := XbpDialog():new( AppDesktop() )
  oForm:drawingArea:clipChildren := .T.
  oForm:create( ,,{100,100}, {640,480},, .F. )
  oForm:close := {|| PostAppEvent( xbeP_Quit )}
  oRadialMenu := XbpActiveXControl():new( oForm:drawingArea )
  oRadialMenu:CLSID := "Exontrol.RadialMenu.1" /*{1604BDE1-D48F-4D3F-B51B-
49C0CD74236C}*/
  oRadialMenu:create(,, {10,60},{610,370} )
    oRadialMenu:BeginUpdate()
    oRadialMenu:PicturesPath := "C:\Program
Files\Exontrol\ExRadialMenu\Sample\Images"
    oRadialMenu:PointerPicture := "pointer.png"
    oRadialMenu:PointerIndex := -1
    oRadialMenu:PointerPictureY := "y + (height-pheight)/2- 21*dpi"
    oRadialMenu:PointerPictureX := "x + (width-pwidth)/2 + 1 * dpi"
    oRadialMenu:AllowHotPointer := .T.
    oRadialMenu:SetProperty("SelBackAlpha",3/*exRadialFullItems*/,128)
```
oRadialMenu:SetProperty("SelForeColor",3/\*exRadialFullItems\*/,AutomationTranslateC GraMakeRGBColor ( { 0,0,0 } ) , .F. ))

oRadialMenu:ParentSize := "36\*dpi"

```
oRadialMenu:SetProperty("ParentImageHeight",-1/*exRadialMenuStateAll*/,"48*dpi")
```

```
oRadialMenu:SetProperty("ParentImageWidth",-1/*exRadialMenuStateAll*/,"48*dpi")
    oRadialMenu:SetProperty("RadialLineSize",8/*exRadialHotParent*/,-1)
    oRadialMenu:SetProperty("RadialLineAlpha",8/*exRadialHotParent*/,32)
    oRadialMenu:SetProperty("RadialLineColor",11/*exRadialHotFullItem*/,-1)
    oRadialMenu:Expanded := .T.
    oRadialMenu:Items():ToString := "Item 1(1),Item 2,Item 3(1),Item 4,Item 5,Item
6,Item 7,Item 8"
    oRadialMenu:EndUpdate()
```
oForm:Show() DO WHILE nEvent != xbeP\_Quit nEvent := AppEvent( @mp1, @mp2, @oXbp ) oXbp:handleEvent( nEvent, mp1, mp2 ) ENDDO RETURN

# **property RadialMenu.AllowMoveOnFloat as Boolean**

Allows moving the control to a new position, when the user clicks and drags it over the screen, while it is floating ( Float property is set to a non-zero value ).

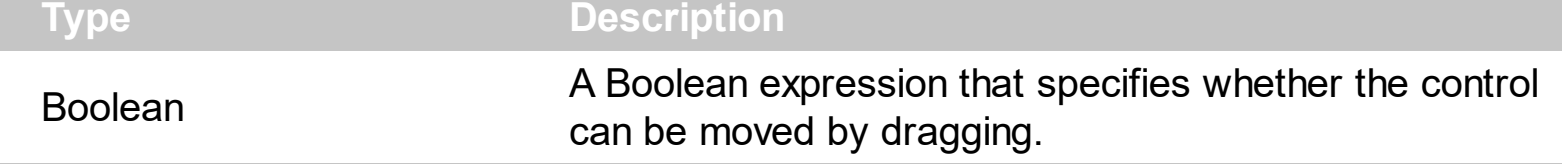

By default, the AllowMoveOnFloat property is True, which allows moving the control to a new position, when the user clicks and drags it over the screen, while it is floating ( Float property is set to a non-zero value ). The AllowMoveOnFloat property has effect only if the control's **[Float](#page-342-0)** property is exRadialMenuFloat or exRadialMenuFloatTopmost. The Float property specifies whether the control is shown as float.

# **property RadialMenu.AllowToggleExpand as Boolean**

Specifies whether the radial menu can be shown in collapsed state.

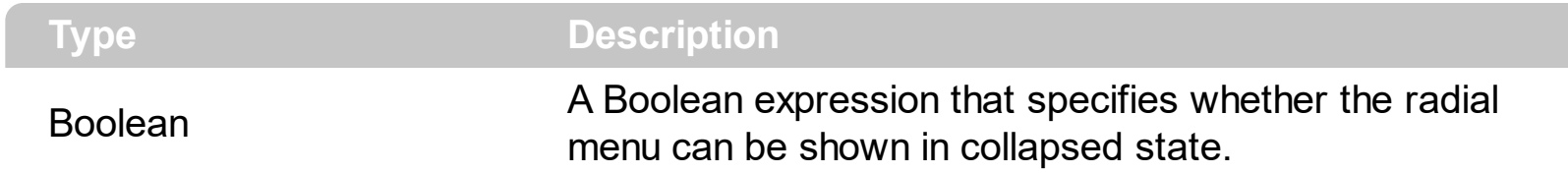

By default, the AllowToggleExpand property is True, which indicates that the user can expand or collapse the radial menu. The AllowToggleExpand property specifies whether the radial menu can be shown in collapsed state. The **[Expanded](#page-325-0)** property indicates whether the radial menu is expanded or collapsed. The **[State](#page-621-0)** property specifies the state of the radial menu. The **[ParentCaption](#page-432-0)** property specifies the caption to be displayed on the parent portion of the control, based on the radial menu's state. The **[ParentImage](#page-436-0)** property specifies the graphics ( image, icon, picture ) to be shown on the parent zone, based on the state of the radial menu. The **[ParentImageWidth](#page-448-0) / [ParentImageHeight](#page-438-0)** specifies the size to show the parent image, based on the radial menu's state.

# **property RadialMenu.AnchorFromPoint (X as OLE\_XPOS\_PIXELS, Y as OLE\_YPOS\_PIXELS) as String**

Retrieves the identifier of the anchor from point.

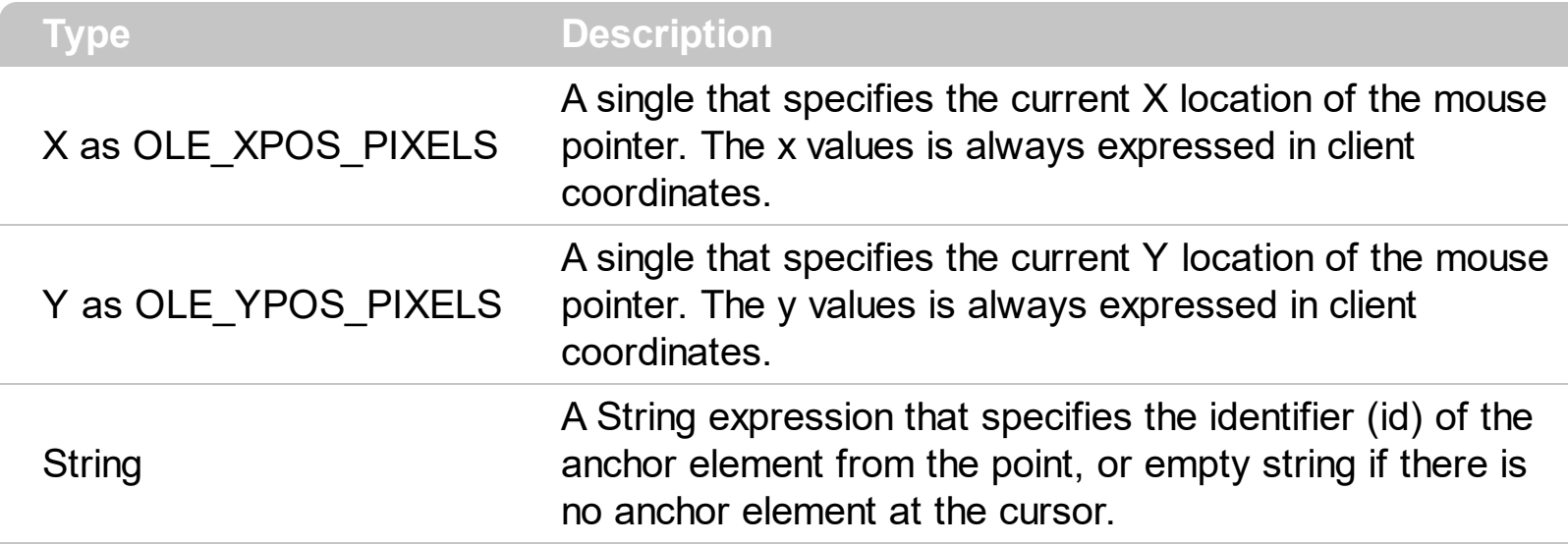

Use the AnchorFromPoint property to determine the identifier of the anchor from the point. Use the <a id;options> anchor elements to add hyperlinks to cell's caption. The control fires the **[AnchorClick](#page-655-0)** event when the user clicks an anchor element. Use the **[ShowToolTip](#page-616-0)** method to show the specified tooltip at given or cursor coordinates. The **[MouseMove](#page-686-0)** event is generated continually as the mouse pointer moves across the control.

# **property RadialMenu.Appearance as AppearanceEnum**

Retrieves or sets the control's appearance.

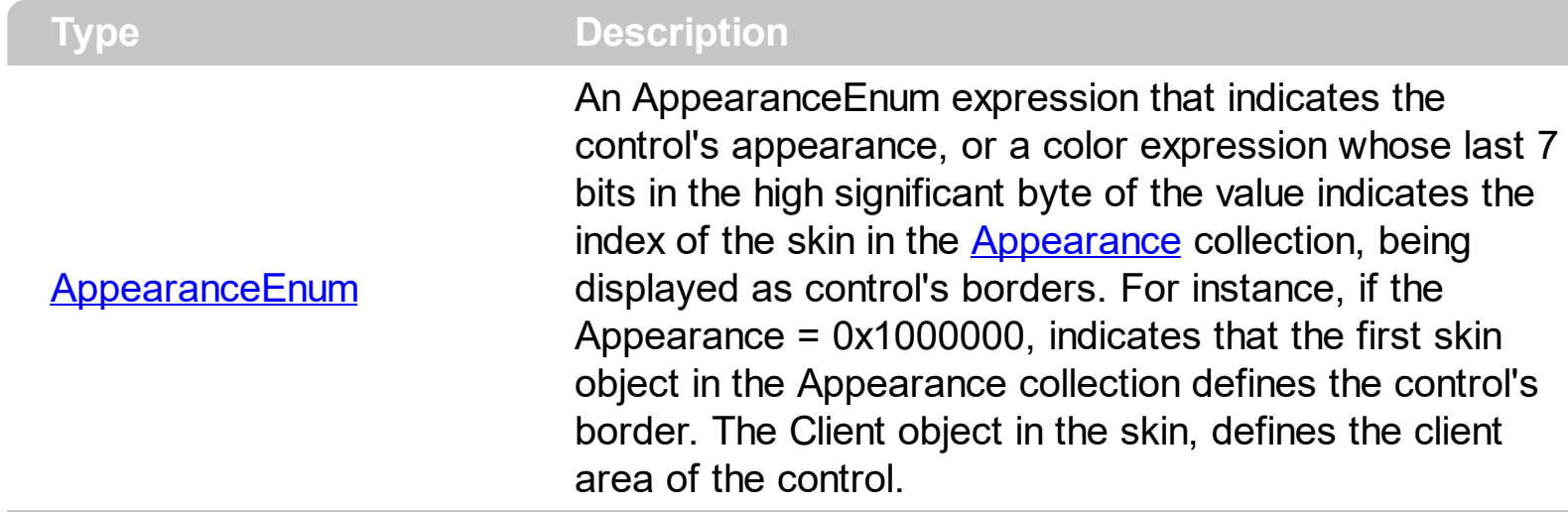

Use the Appearance property to specify the control's border.

# **property RadialMenu.ArrowImage as Variant**

Specifies the graphics ( image, icon, picture ) to be shown on the sub-items zone, for items that contains child items or sub items.

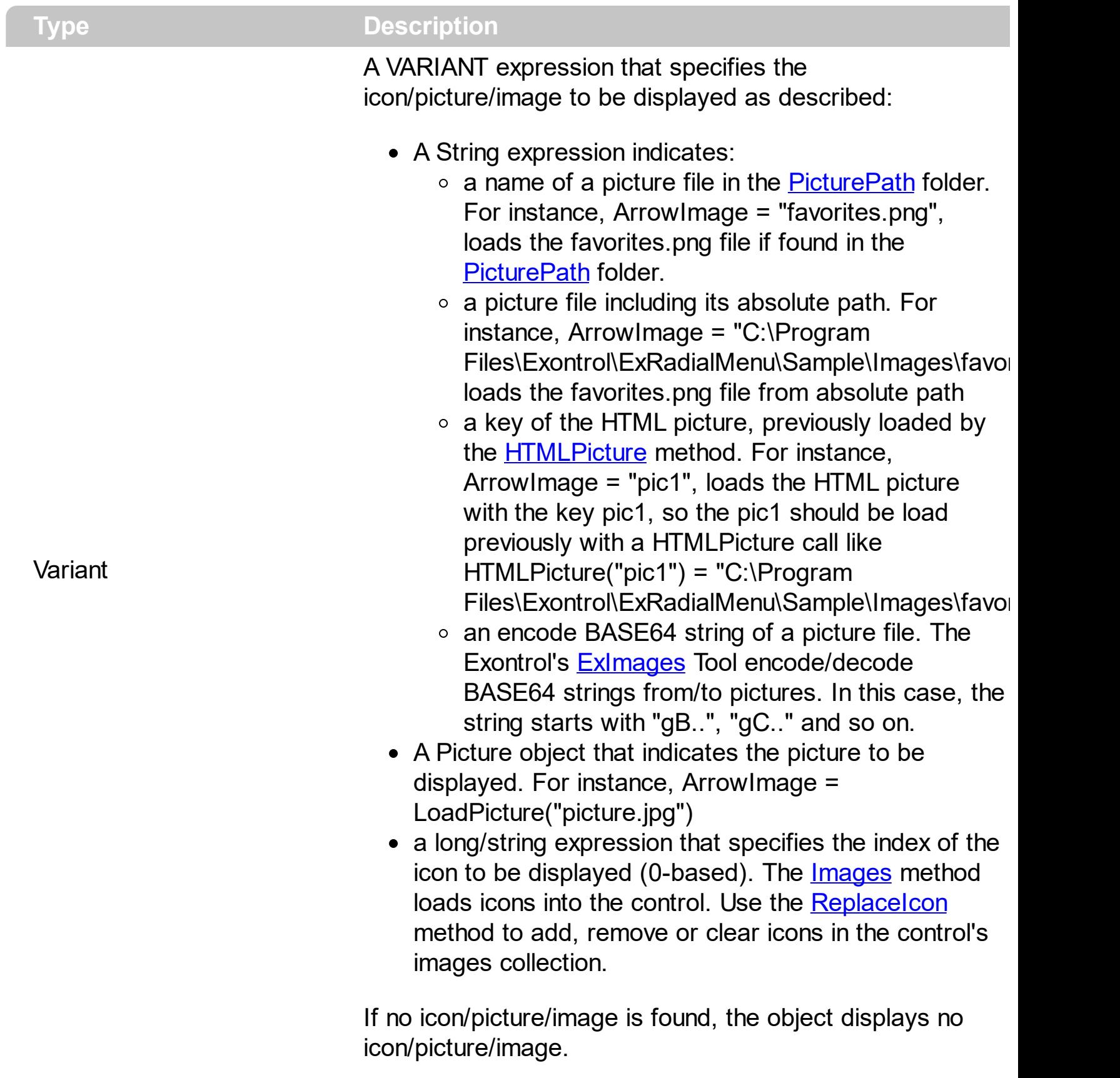

the graphics ( image, icon, picture ) to be shown on the sub-items zone, for items that contains child items or sub items. Use the **[Add](#page-188-0)** / [ToString](#page-647-0) method to add new items to the control. The **RadialLineColor**(exRadialItemsChildren) specifies the color to show the items with children, in the items portion of the control. The [RadialLineColor\(exRadialSubItemsChildren\)](#page-588-0) specifies the color to show the items with children, in the sub-items portion of the control.

The following screen shot shows the items with children with a different color and a different arrow:

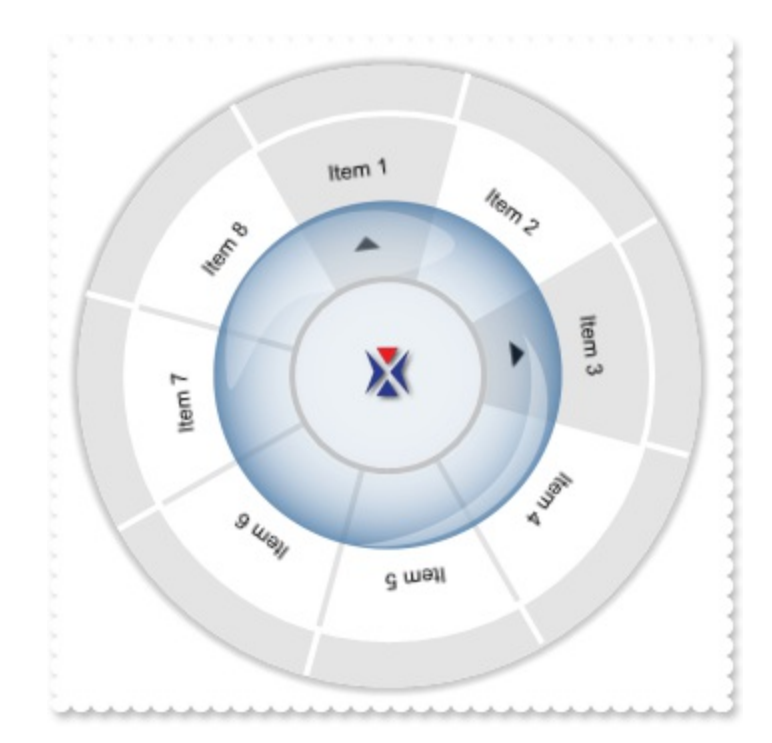

# **method RadialMenu.AttachTemplate (Template as Variant)**

Attaches a script to the current object, including the events, from a string, file, a safe array of bytes.

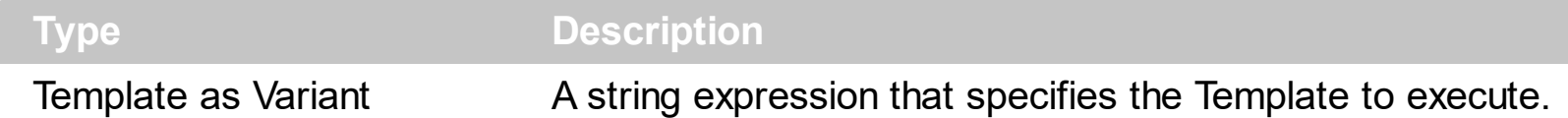

The AttachTemplate/x-script code is a simple way of calling control/object's properties, methods/events using strings. The AttachTemplate features allows you to attach a x-script code to the component. The AttachTemplate method executes x-script code ( including events ), from a string, file or a safe array of bytes. This feature allows you to run any xscript code for any configuration of the component /COM, /NET or /WPF. Exontrol owns the x-script implementation in its easiest form and it does not require any VB engine or whatever to get executed. The x-script code can be converted to several programming languages using the eXHelper tool.

The following sample opens the Windows Internet Explorer once the user clicks the control ( /COM version ):

```
AttachTemplate("handle Click(){ CreateObject(`internetexplorer.application`){ Visible =
True; Navigate(`https://www.exontrol.com`) } } ")
```
This script is equivalent with the following VB code:

```
Private Sub RadialMenu1_Click()
  With CreateObject("internetexplorer.application")
    .Visible = True
    .Navigate ("https://www.exontrol.com")
  End With
End Sub
```
The AttachTemplate/x-script syntax in BNF notation is defined like follows:

```
<x-script> := <lines><lines> := <line>[<eol> <lines>] | <block>
<block> := <call> [<eol>] { [<eol>] <lines> [<eol>] } [<eol>]
\leqeol\geq := ";" | "\r\n"
<line> := <dim> | <createobject> | <call> | <set> | <comment> | <handle>[<eol>]{[<eol>]
<lines>[<eol>]}[<eol>]
<dim> := "DIM" <variables>
<variables> := <variable> [, <variables>]
```

```
<variable> := "ME" | <identifier>
<createobject> := "CREATEOBJECT(`"<type>"`)"
<call> := <variable> | <property> | <variable>"."<property> | <createobject>"."<property>
<property> := [<property>"."]<identifier>["("<parameters>")"]
\text{~} <set> := \text{~} <call> "=" \text{~} <value>
<property> := <identifier> | <identifier>"("[<parameters>]")"
<parameters> := <value> [","<parameters>]
<value> := <boolean> | <number> | <color> | <date> | <string> | <createobject> | <call>
<boolean> := "TRUE" | "FALSE"
<number> := "0X"<hexa> | ["-"]<integer>["."<integer>]
\ledigit10> := 0 | 1 | 2 | 3 | 4 | 5 | 6 | 7 | 8 | 9
<digit16> := <digit10> | A | B | C | D | E | F
<integer> := <digit10>[<integer>]
\epsilonhexa> := \epsilondigit16>[\epsilonhexa>]
<color> := "RGB("<integer>","<integer>","<integer>")"
<date> := "#"<integer>"/"<integer>"/"<integer>" "[<integer>":"<integer>":"<integer>"]"#"
<string> := '"'<text>'"' | "`"<text>"`"
<comment> := ""<text>
<handle> := "handle " <event>
<event> := <identifier>"("[<eparameters>]")"
<eparameters> := <eparameter> [","<eparameters>]
<parameters> := <identifier>
```
where:

<identifier> indicates an identifier of the variable, property, method or event, and should start with a letter.

<type> indicates the type the CreateObject function creates, as a progID for /COM version or the assembly-qualified name of the type to create for /NET or /WPF version <text> any string of characters

The Template or x-script is composed by lines of instructions. Instructions are separated by "\n\r" ( newline characters ) or ";" character.

The advantage of the Attach[Template](#page-634-0) relative to Template / [ExecuteTemplate](#page-322-0) is that the AttachTemplate can add handlers to the control events.

# <span id="page-243-0"></span>**property RadialMenu.BackColor as Color**

Specifies the control's background color.

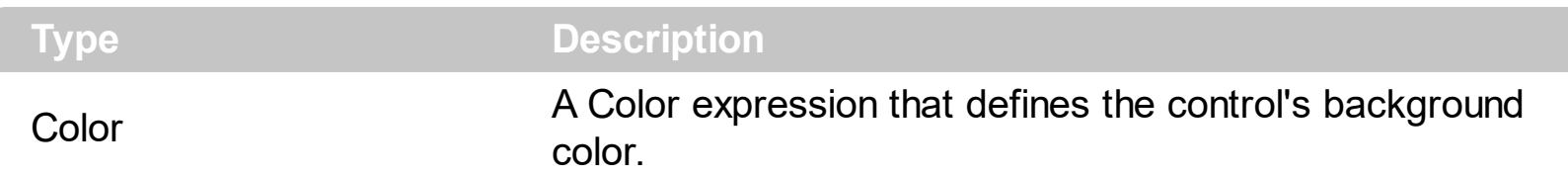

The BackColor property specifies the control's background color. The **[ParentBackColor](#page-431-0)** / [ParentBackAlpha](#page-430-0) property specifies the color / transparency to show the parent portion of the radial menu. The **[ParentSize](#page-461-0)** property specifies the size to display the parent zone. The [SubItemsBackColor](#page-623-0) / [SubItemsBackAlpha](#page-622-0) property specifies the color to show the subitems zone of the radial menu. The **[SubItemsSize](#page-624-0)** property specifies the size to display the sub-items zone. The **[ItemsBackColor](#page-405-0) / [ItemsBackAlpha](#page-404-0)** property Specifies the color to show the items portion of the radial menu. The **[BackgroundPicture](#page-245-0)** property indicates the picture to be shown on the radial menu's background.

The following screen shot, shows the portions/parts/zones of the radial menu:

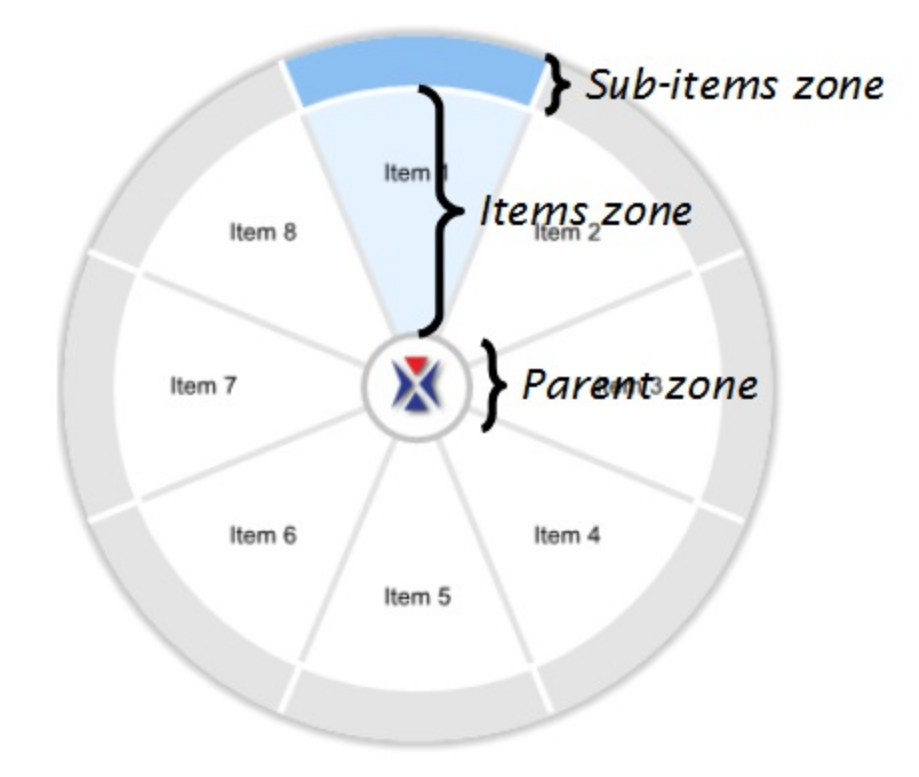

# **property RadialMenu.Background(Part as BackgroundPartEnum) as Color**

Returns or sets a value that indicates the background color for parts in the control.

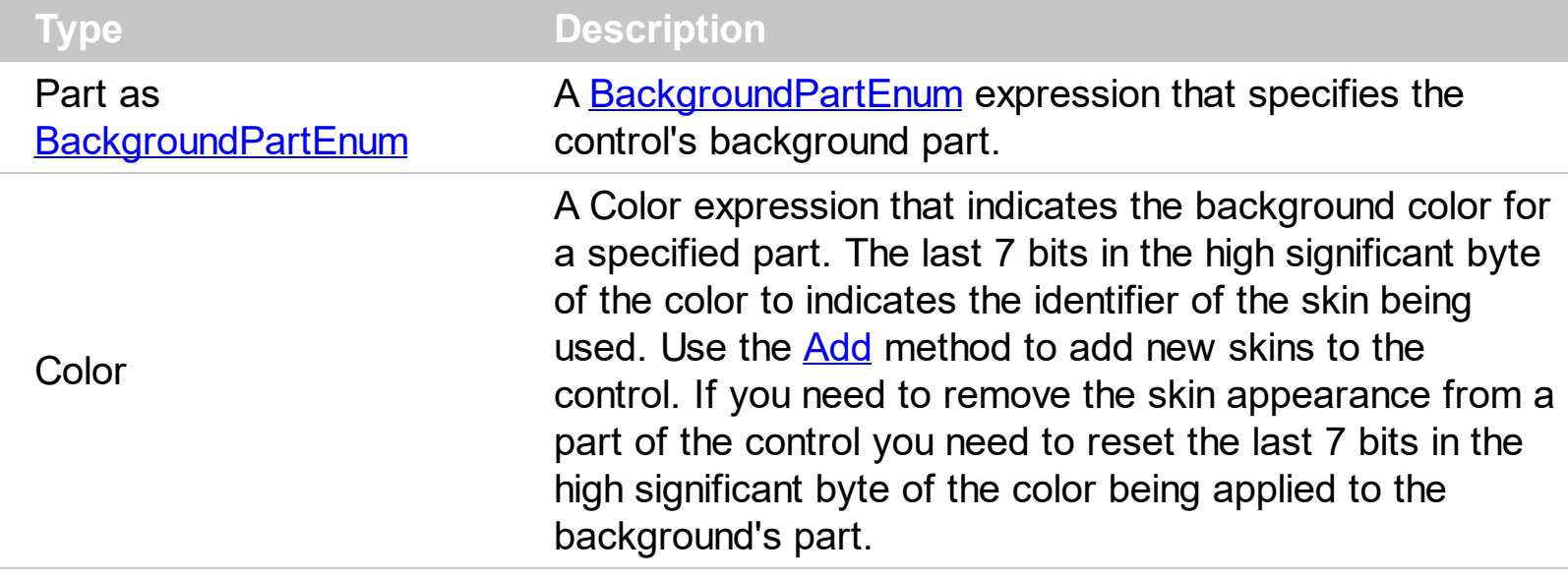

The Background property specifies a background color or a visual appearance for specific parts in the control. If the Background property is 0, the control draws the part as default. Use the [Add](#page-55-0) method to add new skins to the control. Use the [Remove](#page-71-0) method to remove a specific skin from the control. Use the [Clear](#page-70-0) method to remove all skins in the control. Use the [BeginUpdate](#page-247-0) and **[EndUpdate](#page-318-0)** methods to maintain performance while init the control. Use the [Refresh](#page-591-0) method to refresh the control.

For instance:

- Use the Background(exToolTipAppearance) property indicates the visual appearance of the borders of the tooltips
- Use the Background(exToolTipBackColor) property indicates the tooltip's background color
- Use the Background(exToolTipForeColor) property indicates the tooltip's foreground color.

Use the **[ShowToolTip](#page-616-0)** method to display a custom tooltip. The [Tooltip](#page-169-0) / Tooltip Title property indicates the item's tooltip.

# <span id="page-245-0"></span>**property RadialMenu.BackgroundPicture as Variant**

Indicates the picture to be shown on the radial menu's background.

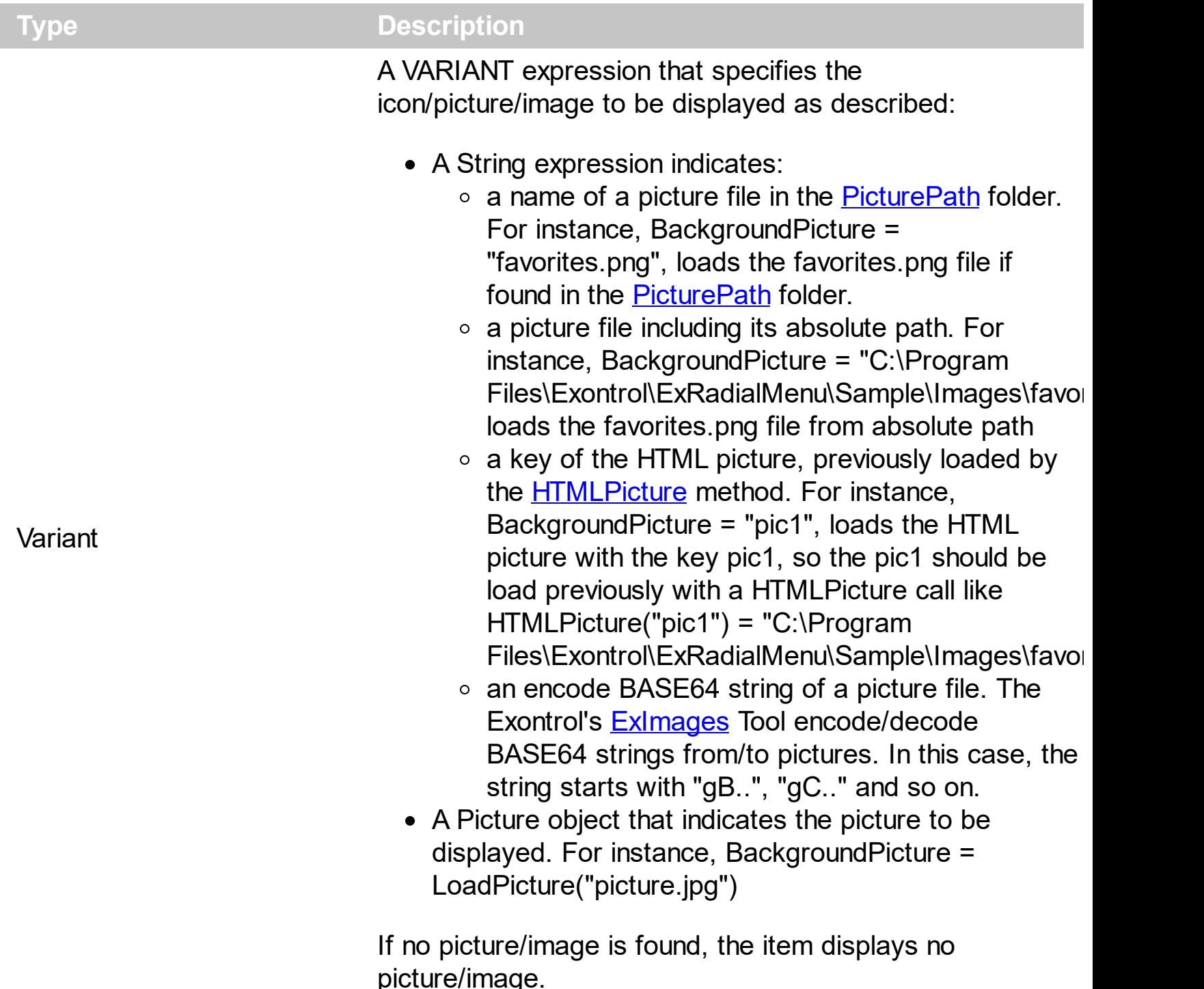

By default, The BackgroundPicture property is empty. The BackgroundPicture property indicates the picture to be shown on the radial menu's background. The **[ItemsPicture](#page-424-0)** property indicates the picture to be shown on the items's background. The **[BackColor](#page-243-0)** property specifies the control's background color. The **[ParentBackColor](#page-431-0)** / [ParentBackAlpha](#page-430-0) property specifies the color / transparency to show the parent portion of the radial menu. The **[ParentSize](#page-461-0)** property specifies the size to display the parent zone. The [SubItemsBackColor](#page-623-0) / [SubItemsBackAlpha](#page-622-0) property specifies the color to show the subitems zone of the radial menu. The **[SubItemsSize](#page-624-0)** property specifies the size to display the

sub-items zone. The **[ItemsBackColor](#page-405-0) / [ItemsBackAlpha](#page-404-0)** property Specifies the color to show the items portion of the radial menu.

The following screen shot shows control with no background picture ( default ):

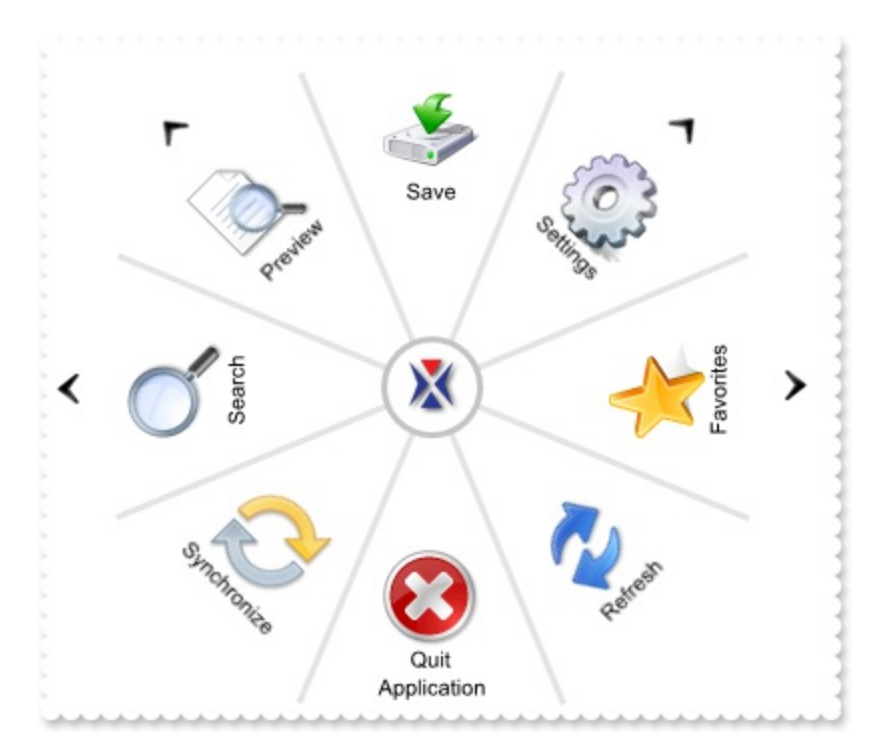

The following screen shot shows control with a background picture:

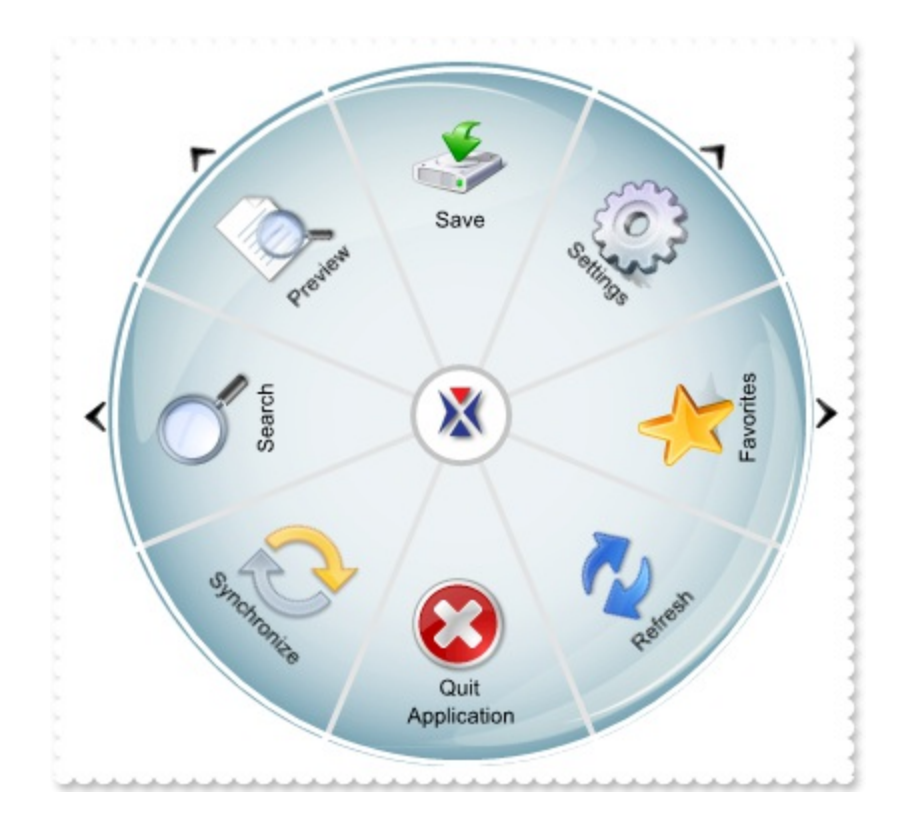

# <span id="page-247-0"></span>**method RadialMenu.BeginUpdate ()**

Maintains performance when items are added to the control one at a time. This method prevents the control from painting until the EndUpdate method is called.

**Type Description** 

## <span id="page-248-0"></span>**property RadialMenu.BrowseItem as Item**

Specifies the item being browsed.

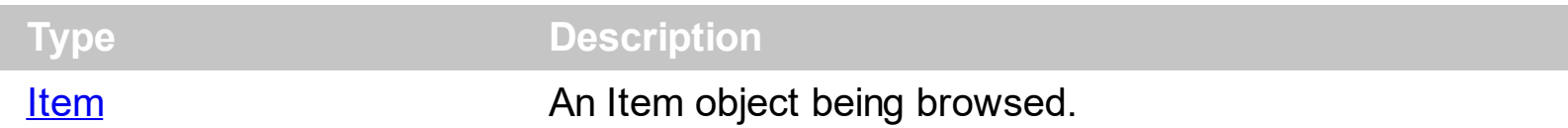

The BrowseItem property indicates the item being currently browsed. The [AllowBrowseItem](#page-216-0) property specifies that the a new item gets browsed once the user clicks item. The [BrowseItem](#page-658-0) event notifies when a new item has been selected / browsed. When the user selects a new item, it is displayed on the parent portion of the control, while its content / children is displayed around. The **[Item](#page-76-0)** property returns an **Item** based on its index or caption.

The following samples show how you can programmatically browses for a new item:

## **VBA (MS Access, Excell...)**

```
With RadialMenu1
  Expanded = True.ShadowColor = -1
  .InflateItems = -8*dpi-.InflateCustom = .InflateItems
  ltemsBackColor = RGB(240,240,240)RadialLineColor(4) = RGB(0,0,0).RadialLineStyle(4) = 2.RadialLineSize(4) = 3With .Items
    With .Add("Slider")
      BrouseType = 2.BrowseCustomType = 16
    End With
  End With
  .BrowseItem = .Items.Item("Slider")
End With
```
## **VB6**

With RadialMenu1  $Expanded = True$ 

```
.ShadowColor = -1
  .InflateItems = -8*dpi-8InflateCustom = Inflateltems.ItemsBackColor = RGB(240,240,240)
  .RadialLineColor(exRadialCustomBorder) = RGB(0,0,0)
  .RadialLineStyle(exRadialCustomBorder) = exRadialLineDot
  .RadialLineSize(exRadialCustomBorder) = 3
  With .Items
    With .Add("Slider")
      .BrowseType = exBrowseItemCustom
      .BrowseCustomType = exRadialCustomSlider
    End With
  End With
  .BrowseItem = .Items.Item("Slider")
End With
```
### **VB.NET**

```
With Exradialmenu1
  Expanded = True.ShadowColor32 = -1
  .InflateItems = "-8*dpi"
  InflateCustom = Inflateltems.ItemsBackColor = Color.FromArgb(240,240,240)
```
.set\_RadialLineColor(exontrol.EXRADIALMENULib.RadialLineEnum.exRadialCustomBord

.set\_RadialLineStyle(exontrol.EXRADIALMENULib.RadialLineEnum.exRadialCustomBord

.set\_RadialLineSize(exontrol.EXRADIALMENULib.RadialLineEnum.exRadialCustomBorder,3

```
With .Items
   With .Add("Slider")
      .BrowseType =
exontrol.EXRADIALMENULib.BrowseItemEnum.exBrowseItemCustom
```

```
.BrowseCustomType =
exontrol.EXRADIALMENULib.RadialCustomTypeEnum.exRadialCustomSlider
    End With
  End With
  .BrowseItem = .Items.Item("Slider")
End With
```
### **VB.NET for /COM**

```
With AxRadialMenu1
  Expanded = True.GetOcx().ShadowColor = -1
  .InflateItems = -8*dpi-.InflateCustom = .InflateItems
  .ItemsBackColor = RGB(240,240,240)
  .set_RadialLineColor(EXRADIALMENULib.RadialLineEnum.exRadialCustomBorder,0)
.set_RadialLineStyle(EXRADIALMENULib.RadialLineEnum.exRadialCustomBorder,EXRAD
  .set_RadialLineSize(EXRADIALMENULib.RadialLineEnum.exRadialCustomBorder,3)
  With .Items
    With .Add("Slider")
      .BrowseType = EXRADIALMENULib.BrowseItemEnum.exBrowseItemCustom
      .BrowseCustomType =
EXRADIALMENULib.RadialCustomTypeEnum.exRadialCustomSlider
    End With
  End With
  .BrowseItem = .Items.Item("Slider")
End With
```
#### **C++**

*/\**

*Copy and paste the following directives to your header file as it defines the namespace 'EXRADIALMENULib' for the library: 'ExRadialMenu 1.0 Control Library'*

*#import <ExRadialMenu.dll>*

```
using namespace EXRADIALMENULib;
```

```
*/
EXRADIALMENULib::IRadialMenuPtr spRadialMenu1 =
GetDlgItem(IDC_RADIALMENU1)->GetControlUnknown();
spRadialMenu1->PutExpanded(VARIANT_TRUE);
spRadialMenu1->PutShadowColor(-1);
spRadialMenu1->PutInflateItems(L"-8*dpi");
spRadialMenu1->PutInflateCustom(spRadialMenu1->GetInflateItems());
spRadialMenu1->PutItemsBackColor(RGB(240,240,240));
spRadialMenu1-
>PutRadialLineColor(EXRADIALMENULib::exRadialCustomBorder,RGB(0,0,0));
spRadialMenu1-
>PutRadialLineStyle(EXRADIALMENULib::exRadialCustomBorder,EXRADIALMENULib::ex
spRadialMenu1->PutRadialLineSize(EXRADIALMENULib::exRadialCustomBorder,3);
EXRADIALMENULib::IItemsPtr var_Items = spRadialMenu1->GetItems();
  EXRADIALMENULib::IItemPtr var_Item = var_Items-
>Add(L"Slider",vtMissing,vtMissing);
    var_Item->PutBrowseType(EXRADIALMENULib::exBrowseItemCustom);
    var_Item->PutBrowseCustomType(EXRADIALMENULib::exRadialCustomSlider);
spRadialMenu1->PutBrowseItem(((EXRADIALMENULib::IItemPtr)(spRadialMenu1-
>GetItems()->GetItem("Slider"))));
```
## **C++ Builder**

```
RadialMenu1->Expanded = true;
RadialMenu1->ShadowColor = -1;
RadialMenu1->InflateItems = L''-8*dpi";
RadialMenu1->InflateCustom = RadialMenu1->InflateItems;
RadialMenu1->ItemsBackColor = RGB(240,240,240);
RadialMenu1-
>RadialLineColor[Exradialmenulib_tlb::RadialLineEnum::exRadialCustomBorder] =
RGB(0,0,0);
RadialMenu1-
>RadialLineStyle[Exradialmenulib_tlb::RadialLineEnum::exRadialCustomBorder] =
Exradialmenulib_tlb::RadialLineStyleEnum::exRadialLineDot;
```
```
RadialMenu1-
>RadialLineSize[Exradialmenulib_tlb::RadialLineEnum::exRadialCustomBorder] = 3;
Exradialmenulib_tlb::IItemsPtr var_Items = RadialMenu1->Items;
  Exradialmenulib_tlb::IItemPtr var_Item = var_Items-
>Add(L"Slider",TNoParam(),TNoParam());
    var_Item->BrowseType =
Exradialmenulib_tlb::BrowseItemEnum::exBrowseItemCustom;
    var_Item->BrowseCustomType =
Exradialmenulib_tlb::RadialCustomTypeEnum::exRadialCustomSlider;
RadialMenu1->BrowseItem = RadialMenu1->Items->get_Item(TVariant("Slider"));
```
#### **C#**

```
exradialmenu1.Expanded = true;
exradialmenu1.ShadowColor32 = -1;
exradialmenu1.InflateItems = -8*dpi;
exradial menu1. In flat eCustomer = exradial menu1. In flat e^-exradialmenu1.ItemsBackColor = Color.FromArgb(240,240,240);
exradialmenu1.set_RadialLineColor(exontrol.EXRADIALMENULib.RadialLineEnum.exRad
exradialmenu1.set_RadialLineStyle(exontrol.EXRADIALMENULib.RadialLineEnum.exRadi
exradialmenu1.set_RadialLineSize(exontrol.EXRADIALMENULib.RadialLineEnum.exRadia
exontrol.EXRADIALMENULib.Items var_Items = exradialmenu1.Items;
  exontrol.EXRADIALMENULib.Item var_Item = var_Items.Add("Slider",null,null);
    var_Item.BrowseType =
exontrol.EXRADIALMENULib.BrowseItemEnum.exBrowseItemCustom;
    var_Item.BrowseCustomType =
exontrol.EXRADIALMENULib.RadialCustomTypeEnum.exRadialCustomSlider;
exradialmenu1.BrowseItem = (exradialmenu1.Items["Slider"] as
exontrol.EXRADIALMENULib.Item);
```
#### **JScript/JavaScript**

```
<BODY onload="Init()">
```

```
<OBJECT CLASSID="clsid:1604BDE1-D48F-4D3F-B51B-49C0CD74236C"
id="RadialMenu1"></OBJECT>
<SCRIPT LANGUAGE="JScript">
function Init()
{
  RadialMenu1.Expanded = true;
  RadialMenu1.ShadowColor = -1;
  RadialMenu1.InflateItems = "-8*dpi";
  RadialMenu1.InflateCustom = RadialMenu1.InflateItems;
  RadialMenu1.ItemsBackColor = 15790320;
  RadialMenu1.RadialLineColor(4) = 0;
  RadialMenu1.RadialLineStyle(4) = 2;
  RadialMenu1.RadialLineSize(4) = 3;
  var var_Items = RadialMenu1.Items;
    var var_Item = var_Items.Add("Slider",null,null);
      var_Item.BrowseType = 2;
      var_Item.BrowseCustomType = 16;
  RadialMenu1.BrowseItem = RadialMenu1.Items.Item("Slider");
}
</SCRIPT>
</BODY>
```
### **VBScript**

```
<BODY onload="Init()">
<OBJECT CLASSID="clsid:1604BDE1-D48F-4D3F-B51B-49C0CD74236C"
id="RadialMenu1"></OBJECT>
```

```
<SCRIPT LANGUAGE="VBScript">
Function Init()
  With RadialMenu1
    Expanded = True.ShadowColor = -1
    .InflateItems = -8*dpi-InflateCustom = Inflateltems
```

```
.ItemsBackColor = RGB(240,240,240)
    RadialLineColor(4) = RGB(0,0,0).RadialLineStyle(4) = 2.RadialLineSize(4) = 3With .Items
      With .Add("Slider")
        BrouseType = 2.BrowseCustomType = 16
      End With
    End With
    .BrowseItem = .Items.Item("Slider")
  End With
End Function
</SCRIPT>
</BODY>
```
### **C# for /COM**

```
axRadialMenu1.Expanded = true;
(axRadialMenu1.GetOcx() as EXRADIALMENULib.RadialMenu).ShadowColor = -1;
axRadialMenu1. Inflatel terms = "-8*dpi";axRadialMenu1. In flat eCustomer = <math>axRadialMenu1. In flat e^{x}axRadialMenu1.ItemsBackColor = Color.FromArgb(240,240,240);
axRadialMenu1.set_RadialLineColor(EXRADIALMENULib.RadialLineEnum.exRadialCusto
(uint)ColorTranslator.ToWin32(Color.FromArgb(0,0,0)));
axRadialMenu1.set_RadialLineStyle(EXRADIALMENULib.RadialLineEnum.exRadialCustor
axRadialMenu1.set_RadialLineSize(EXRADIALMENULib.RadialLineEnum.exRadialCuston
EXRADIALMENULib.Items var_Items = axRadialMenu1.Items;
  EXRADIALMENULib.Item var_Item = var_Items.Add("Slider",null,null);
    var_Item.BrowseType =
EXRADIALMENULib.BrowseItemEnum.exBrowseItemCustom;
    var_Item.BrowseCustomType =
EXRADIALMENULib.RadialCustomTypeEnum.exRadialCustomSlider;
axRadialMenu1.BrowseItem = (axRadialMenu1.Items["Slider"] as
```
EXRADIALMENULib.Item);

#### **X++ (Dynamics Ax 2009)**

```
public void init()
\{COM com_Item,com_Items;
  anytype var_Item,var_Items;
  ;<br>;
  super();
  exradialmenu1.Expanded(true);
  exradialmenu1.ShadowColor(-1);
  exradialmenu1.InflateItems("-8*dpi");
  exradialmenu1.InflateCustom(exradialmenu1.InflateItems());
  exradialmenu1.ItemsBackColor(WinApi::RGB2int(240,240,240));
exradialmenu1.RadialLineColor(4/*exRadialCustomBorder*/,WinApi::RGB2int(0,0,0));
  exradialmenu1.RadialLineStyle(4/*exRadialCustomBorder*/,2/*exRadialLineDot*/);
  exradialmenu1.RadialLineSize(4/*exRadialCustomBorder*/,3);
  var_Items = exradialmenu1.Items(); com_Items = var_Items;
    var_Item = com_Items.Add("Slider"); com_Item = var_Item;
      com_Item.BrowseType(2/*exBrowseItemCustom*/);
      com_Item.BrowseCustomType(16/*exRadialCustomSlider*/);
  exradialmenu1.BrowseItem(exradialmenu1.Items().Item("Slider"));
}
```
#### **Delphi 8 (.NET only)**

```
with AxRadialMenu1 do
begin
  Expanded := True;
  (GetOcx() as EXRADIALMENULib.RadialMenu).ShadowColor := $ffffffff;
  InflateItems := '-8*dpi';
  InflateCustom := InflateItems;
  ItemsBackColor := Color.FromArgb(240,240,240);
```

```
set_RadialLineColor(EXRADIALMENULib.RadialLineEnum.exRadialCustomBorder,$0);
set_RadialLineStyle(EXRADIALMENULib.RadialLineEnum.exRadialCustomBorder,EXRAD
  set_RadialLineSize(EXRADIALMENULib.RadialLineEnum.exRadialCustomBorder,3);
  with Items do
  begin
    with Add('Slider',Nil,Nil) do
    begin
      BrowseType := EXRADIALMENULib.BrowseItemEnum.exBrowseItemCustom;
      BrowseCustomType :=
EXRADIALMENULib.RadialCustomTypeEnum.exRadialCustomSlider;
    end;
  end;
  BrowseItem := (Items.Item['Slider'] as EXRADIALMENULib.Item);
end
```
## **Delphi (standard)**

```
with RadialMenu1 do
begin
  Expanded := True;
  ShadowColor := $ffffffff;
  InflateItems := '-8*dpi';
  InflateCustom := InflateItems;
  ItemsBackColor := RGB(240,240,240);
  RadialLineColor[EXRADIALMENULib_TLB.exRadialCustomBorder] := $0;
  RadialLineStyle[EXRADIALMENULib_TLB.exRadialCustomBorder] :=
EXRADIALMENULib_TLB.exRadialLineDot;
  RadialLineSize[EXRADIALMENULib_TLB.exRadialCustomBorder] := 3;
  with Items do
  begin
    with Add('Slider',Null,Null) do
    begin
      BrowseType := EXRADIALMENULib_TLB.exBrowseItemCustom;
      BrowseCustomType := EXRADIALMENULib_TLB.exRadialCustomSlider;
```

```
end;
  end;
  BrowseItem := (IUnknown(Items.Item['Slider']) as EXRADIALMENULib_TLB.Item);
end
```
# **VFP**

```
with thisform.RadialMenu1
  .Expanded = .T.
  ShadowColor = -1.InflateItems = "-8*dpi"InflateCustom = Inflateltems.ItemsBackColor = RGB(240,240,240)
  .Object.RadialLineColor(4) = RGB(0,0,0)
  .Object.RadialLineStyle(4) = 2
  .Object.RadialLineSize(4) = 3
  with .Items
    with .Add("Slider")
      BrouseType = 2.BrowseCustomType = 16
    endwith
  endwith
  .BrowseItem = .Items.Item("Slider")
endwith
```
# **dBASE Plus**

```
local oRadialMenu,var_Item,var_Items
oRadialMenu = form.EXRADIALMENUACTIVEXCONTROL1.nativeObject
oRadialMenu.Expanded = true
oRadialMenu.ShadowColor = -1
oRadialMenu.InflateItems = "-8*dpi"
oRadialMenu.InflateCustom = oRadialMenu.InflateItems
oRadialMenu.ItemsBackColor = 0xf0f0f0
oRadialMenu.Template = [RadialLineColor(4) = 0] // oRadialMenu.RadialLineColor(4)
= 0x0
oRadialMenu.Template = [RadialLineStyle(4) = 2] // oRadialMenu.RadialLineStyle(4) =
```

```
2
oRadialMenu.Template = [RadialLineSize(4) = 3] // oRadialMenu.RadialLineSize(4) =
3
var Items = oRadialMenu.Items
  var_Item = var_Items.Add("Slider")
    var_Item.BrowseType = 2
    var_Item.BrowseCustomType = 16
oRadialMenu.BrowseItem = oRadialMenu.Items.Item("Slider")
```
### **XBasic (Alpha Five)**

```
Dim oRadialMenu as P
Dim var Item as P
Dim var Items as P
oRadialMenu = topparent:CONTROL_ACTIVEX1.activex
oRadialMenu.Expanded = .t.
oRadialMenu.ShadowColor = -1
oRadialMenu.InflateItems = "-8*dpi"
oRadialMenu.InflateCustom = oRadialMenu.InflateItems
oRadialMenu.ItemsBackColor = 15790320
oRadialMenu.Template = "RadialLineColor(4) = 0" // oRadialMenu.RadialLineColor(4)
= 0
oRadialMenu.Template = "RadialLineStyle(4) = 2" // oRadialMenu.RadialLineStyle(4)
= 2
oRadialMenu.Template = "RadialLineSize(4) = 3" // oRadialMenu.RadialLineSize(4) =
3
var Items = oRadialMenu.Items
  var_Item = var_Items.Add("Slider")
    var_Item.BrowseType = 2
    var_Item.BrowseCustomType = 16
oRadialMenu.BrowseItem = oRadialMenu.Items.Item("Slider")
```
### **Visual Objects**

local var\_Item as IItem

local var\_Items as IItems

```
oDCOCX_Exontrol1:Expanded := true
oDCOCX_Exontrol1:ShadowColor := -1
oDCOCX_Exontrol1:InflateItems := "-8*dpi"
oDCOCX_Exontrol1:InflateCustom := oDCOCX_Exontrol1:InflateItems
oDCOCX_Exontrol1:ItemsBackColor := RGB(240,240,240)
oDCOCX_Exontrol1:[RadialLineColor,exRadialCustomBorder] := RGB(0,0,0)
oDCOCX_Exontrol1:[RadialLineStyle,exRadialCustomBorder] := exRadialLineDot
oDCOCX_Exontrol1:[RadialLineSize,exRadialCustomBorder] := 3
var_Items := oDCOCX_Exontrol1:Items
  var_Item := var_Items:Add("Slider",nil,nil)
    var_Item:BrowseType := exBrowseItemCustom
    var_Item:BrowseCustomType := exRadialCustomSlider
oDCOCX_Exontrol1:BrowseItem := IItem{oDCOCX_Exontrol1:Items:[Item,"Slider"]}
```
#### **PowerBuilder**

```
OleObject oRadialMenu,var_Item,var_Items
oRadialMenu = ole_1.Object
oRadialMenu.Expanded = true
oRadialMenu.ShadowColor = -1
oRadialMenu. Inflateltems = "-8*dpi"oRadialMenu.InflateCustom = oRadialMenu.InflateItems
oRadialMenu.ItemsBackColor = RGB(240,240,240)
oRadialMenu.RadialLineColor(4,RGB(0,0,0))
oRadialMenu.RadialLineStyle(4,2)
oRadialMenu.RadialLineSize(4,3)
var Items = oRadialMenu.Items
  var_Item = var_Items.Add("Slider")
    var_Item.BrowseType = 2
    var_Item.BrowseCustomType = 16
oRadialMenu.BrowseItem = oRadialMenu.Items.Item("Slider")
```
#### **Visual DataFlex**

Procedure OnCreate Forward Send OnCreate Set ComExpanded to True Set ComShadowColor to -1 Set ComInflateItems to "-8\*dpi" Set ComInflateCustom to (ComInflateItems(Self)) Set ComItemsBackColor to (RGB(240,240,240)) Set ComRadialLineColor OLEexRadialCustomBorder to (RGB(0,0,0)) Set ComRadialLineStyle OLEexRadialCustomBorder to OLEexRadialLineDot Set ComRadialLineSize OLEexRadialCustomBorder to 3 Variant voItems Get ComItems to voItems Handle hoItems Get Create (RefClass(cComItems)) to hoItems Set pvComObject of hoItems to voItems Variant voItem Get ComAdd of holtems "Slider" Nothing Nothing to voltem Handle hoItem Get Create (RefClass(cComItem)) to hoItem Set pvComObject of holtem to voltem Set ComBrowseType of hoItem to OLEexBrowseItemCustom Set ComBrowseCustomType of hoItem to OLEexRadialCustomSlider Send Destroy to holtem Send Destroy to hoItems Variant v Variant voItems1 Get ComItems to voItems1 Handle hoItems1 Get Create (RefClass(cComItems)) to hoItems1 Set pvComObject of hoItems1 to voItems1 Get ComItem of hoItems1 "Slider" to v Send Destroy to holtems1 Set **ComBrowseItem** to v End\_Procedure

```
#include "AppEvent.ch"
#include "ActiveX.ch"
```

```
PROCEDURE Main
 LOCAL oForm
 LOCAL nEvent := 0, mp1 := NIL, mp2 := NIL, oXbp := NIL
  LOCAL oItem
 LOCAL oItems
 LOCAL oRadialMenu
```

```
oForm := XbpDialog():new( AppDesktop() )
oForm:drawingArea:clipChildren := .T.
oForm:create( ,,{100,100}, {640,480},, .F. )
oForm:close := {|| PostAppEvent( xbeP_Quit )}
```

```
oRadialMenu := XbpActiveXControl():new( oForm:drawingArea )
  oRadialMenu:CLSID := "Exontrol.RadialMenu.1" /*{1604BDE1-D48F-4D3F-B51B-
49C0CD74236C}*/
```

```
oRadialMenu:create(,, {10,60},{610,370} )
```

```
oRadialMenu:Expanded := .T.
    oRadialMenu:SetProperty("ShadowColor",-1)
    oRadialMenu:InflateItems := "-8*dpi"
    oRadialMenu:InflateCustom := oRadialMenu:InflateItems()
    oRadialMenu:SetProperty("ItemsBackColor",AutomationTranslateColor(
GraMakeRGBColor ( { 240,240,240 } ) , .F. ))
```

```
oRadialMenu:SetProperty("RadialLineColor", 4/*exRadialCustomBorder*/, AutomationTr
GraMakeRGBColor ( { 0,0,0 } ) , .F. ))
```

```
oRadialMenu:SetProperty("RadialLineStyle",4/*exRadialCustomBorder*/,2/*exRadialLin
```

```
oRadialMenu:SetProperty("RadialLineSize",4/*exRadialCustomBorder*/,3)
oItems := oRadialMenu:Items()
  oItem := oItems:Add("Slider")
    oItem:BrowseType := 2/*exBrowseItemCustom*/
    oItem:BrowseCustomType := 16/*exRadialCustomSlider*/
```
oRadialMenu:**BrowseItem** := oRadialMenu:Items:Item("Slider")

oForm:Show() DO WHILE nEvent != xbeP\_Quit nEvent := AppEvent( @mp1, @mp2, @oXbp ) oXbp:handleEvent( nEvent, mp1, mp2 ) ENDDO RETURN

# **property RadialMenu.Caption(Property as PropertyLayerCaptionEnum) as Variant**

Specifies the caption on the control.

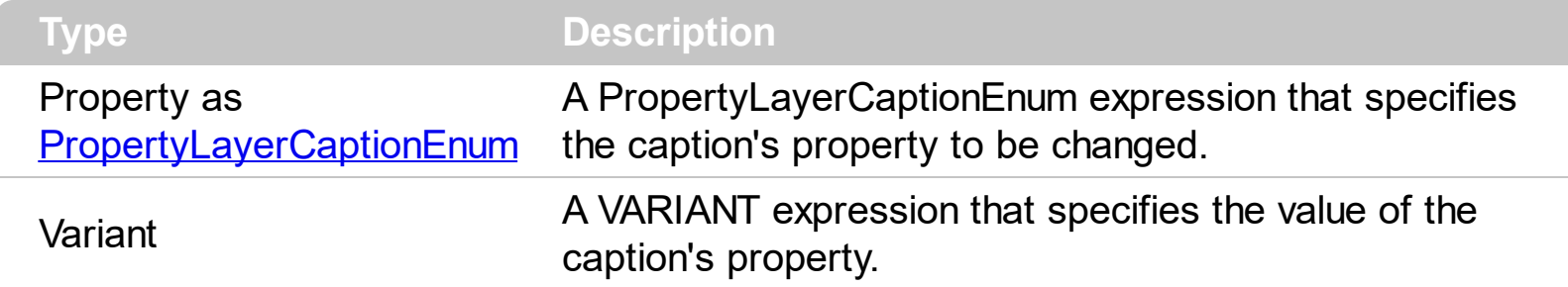

The control support unlimited HTML captions to be place anywhere on the control. The Caption(exLayerCaption) specifies the HTML caption to be shown on the control/layer. The [Images](#page-362-0) method specifies the list of icons the control can display. The **[HTMLPicture](#page-359-0)** adds or replaces a picture in HTML captions. The Caption(exLayerCaptionBackgroundExt) property indicates unlimited options to show any HTML text, images, colors, EBNs, patterns, frames anywhere on the control / layer's background. The caption on the control stay on its position, no matter what layer is moved or rotated, while a caption on a layer gets moved or rotated or clipped together with the layer itself. The **[ForeColor](#page-346-0)** property specifies the control's foreground color.

Any of the following properties can be used to display a HTML caption:

- Caption property specifies the caption to be shown on the control's foreground.
- [ExtraCaption](#page-326-0) property specifies any extra caption to be shown on the control's foreground.

The following screen shot shows a few captions on the control's background:

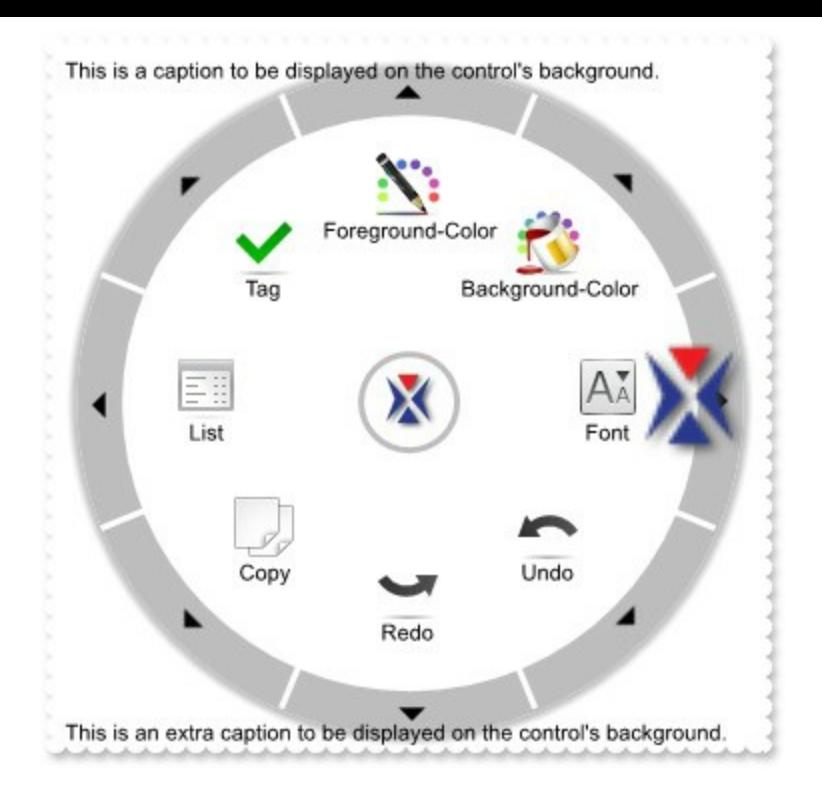

The following samples show how you can display captions on the control's background:

### **VBA (MS Access, Excell...)**

```
With RadialMenu1
  .BeginUpdate
  Expanded = True.MinVisibleCount = 6
  .Items.ToString = "Item 1, Item 2, Item 3, Item 4".Caption(0) = "This is a caption to be displayed on the control's background."
  .ExtraCaption("extra",0) = "This is an extra caption to be displayed on the control's
background."
  <b>Caption("extra", 3) = 2
  ExtraCaption("extra",8) = True
  .ExtraCaption("extralogo",0) = "<img>logo:64</img>"
  .ExtraCaption("extralogo",3) = 4
  .ExtraCaption("extralogo",4) = "width-twidth"
  .EndUpdate
End With
```
#### **VB6**

With RadialMenu1 .BeginUpdate

```
Expanded = True.MinVisibleCount = 6
```

```
.Items.ToString = "Item 1,Item 2,Item 3,Item 4"
```
.**Caption**(exLayerCaption) = "This is a caption to be displayed on the control's background."

.**ExtraCaption**("extra",exLayerCaption) = "This is an extra caption to be displayed on the control's background."

```
.ExtraCaption("extra",exLayerCaptionAnchor) = 2
  .ExtraCaption("extra",exLayerCaptionWordWrap) = True
  .ExtraCaption("extralogo",exLayerCaption) = "<img>logo:64</img>"
  .ExtraCaption("extralogo",exLayerCaptionAnchor) = 4
  .ExtraCaption("extralogo",exLayerCaptionLeft) = "width-twidth"
  .EndUpdate
End With
```
# **VB.NET**

With Exradialmenu1 .BeginUpdate()  $Expanded = True$ .MinVisibleCount = 6 .Items.ToString = "Item 1,Item 2,Item 3,Item 4"

.set\_Caption(exontrol.EXRADIALMENULib.PropertyLayerCaptionEnum.exLayerCaption is a caption to be displayed on the control's background.")

.set\_ExtraCaption("extra",exontrol.EXRADIALMENULib.PropertyLayerCaptionEnum.exl is an extra caption to be displayed on the control's background.")

.set\_ExtraCaption<sup>("extra",exontrol.EXRADIALMENULib.PropertyLayerCaptionEnum.exl</sup>

.set\_ExtraCaption<sup>("extra",exontrol.EXRADIALMENULib.PropertyLayerCaptionEnum.exl</sup>

.set\_ExtraCaption<sup>("extralogo",exontrol.EXRADIALMENULib.PropertyLayerCaptionEnur</sup> <img>logo:64</img>")

.set\_ExtraCaption<sup>("extralogo",exontrol.EXRADIALMENULib.PropertyLayerCaptionEnur</sup>

.set\_ExtraCaption("extralogo",exontrol.EXRADIALMENULib.PropertyLayerCaptionEnur twidth")

.EndUpdate() End With

#### **VB.NET for /COM**

With AxRadialMenu1 .BeginUpdate()  $Expanded = True$ .MinVisibleCount = 6 .Items.ToString = "Item 1,Item 2,Item 3,Item 4" .**set\_Caption**(EXRADIALMENULib.PropertyLayerCaptionEnum.exLayerCaption,"This is a caption to be displayed on the control's background.")

.**set\_ExtraCaption**("extra",EXRADIALMENULib.PropertyLayerCaptionEnum.exLayerCaption, is an extra caption to be displayed on the control's background.")

.set\_ExtraCaption<sup>("extra",EXRADIALMENULib.PropertyLayerCaptionEnum.exLayerCap</sup>

.set\_ExtraCaption("extra",EXRADIALMENULib.PropertyLayerCaptionEnum.exLayerCap

.set\_ExtraCaption<sup>("extralogo",EXRADIALMENULib.PropertyLayerCaptionEnum.exLayer</sup>  $\langle$ img> $\log$ ogo:64 $\langle$ img>")

.set\_ExtraCaption("extralogo",EXRADIALMENULib.PropertyLayerCaptionEnum.exLayer

.set\_ExtraCaption<sup>("extralogo",EXRADIALMENULib.PropertyLayerCaptionEnum.exLayer</sup> twidth") .EndUpdate()

```
End With
```
### **C++**

*/\* Copy and paste the following directives to your header file as it defines the namespace 'EXRADIALMENULib' for the library: 'ExRadialMenu 1.0 Control Library'*

*#import <ExRadialMenu.dll> using namespace EXRADIALMENULib;*

```
*/
EXRADIALMENULib::IRadialMenuPtr spRadialMenu1 =
GetDlgItem(IDC_RADIALMENU1)->GetControlUnknown();
spRadialMenu1->BeginUpdate();
spRadialMenu1->PutExpanded(VARIANT_TRUE);
spRadialMenu1->PutMinVisibleCount(6);
spRadialMenu1->GetItems()->PutToString(L"Item 1,Item 2,Item 3,Item 4");
spRadialMenu1->PutCaption(EXRADIALMENULib::exLayerCaption,"This is a caption
to be displayed on the control's background.");
spRadialMenu1->PutExtraCaption("extra",EXRADIALMENULib::exLayerCaption,"This
is an extra caption to be displayed on the control's background.");
spRadialMenu1-
>PutExtraCaption("extra",EXRADIALMENULib::exLayerCaptionAnchor,long(2));
spRadialMenu1-
>PutExtraCaption("extra",EXRADIALMENULib::exLayerCaptionWordWrap,VARIANT_TI
spRadialMenu1-
>PutExtraCaption("extralogo",EXRADIALMENULib::exLayerCaption,"
\langleimg>\logogo:64\langle/img>");
spRadialMenu1-
```
>**PutExtraCaption**("extralogo",EXRADIALMENULib::exLayerCaptionAnchor,long(4)); spRadialMenu1-

>**PutExtraCaption**("extralogo",EXRADIALMENULib::exLayerCaptionLeft,"widthtwidth");

spRadialMenu1->EndUpdate();

#### **C++ Builder**

```
RadialMenu1->BeginUpdate();
RadialMenu1->Expanded = true;
RadialMenu1->MinVisibleCount = 6;
RadialMenu1->Items->ToString = L"Item 1, Item 2, Item 3, Item 4";
RadialMenu1-
>Caption[Exradialmenulib_tlb::PropertyLayerCaptionEnum::exLayerCaption] =
TVariant("This is a caption to be displayed on the control's background.");
RadialMenu1-
>ExtraCaption[TVariant("extra"),Exradialmenulib_tlb::PropertyLayerCaptionEnum::exLa
= TVariant("This is an extra caption to be displayed on the control's background.");
RadialMenu1-
>ExtraCaption[TVariant("extra"),Exradialmenulib_tlb::PropertyLayerCaptionEnum::exLa
= TVariant(2);
RadialMenu1-
>ExtraCaption<sup>[TVariant("extra"),Exradialmenulib_tlb::PropertyLayerCaptionEnum::exLa</sup>
= TVariant(true);
RadialMenu1-
>ExtraCaption[TVariant("extralogo"),Exradialmenulib_tlb::PropertyLayerCaptionEnum:
= TVariant("<img>logo:64</img>");
RadialMenu1-
>ExtraCaption[TVariant("extralogo"),Exradialmenulib_tlb::PropertyLayerCaptionEnum:
= TVariant(4);
RadialMenu1-
>ExtraCaption<sup>[TVariant("extralogo"),Exradialmenulib_tlb::PropertyLayerCaptionEnum:</sup>
= TVariant("width-twidth");
RadialMenu1->EndUpdate();
```
#### **C#**

exradialmenu1.BeginUpdate(); exradialmenu1.Expanded = true; exradialmenu1.MinVisibleCount = 6; exradialmenu1.Items.ToString = "Item 1,Item 2,Item 3,Item 4"; exradialmenu1.set\_Caption(exontrol.EXRADIALMENULib.PropertyLayerCaptionEnum.ex is a caption to be displayed on the control's background.");

exradialmenu1.set\_ExtraCaption("extra",exontrol.EXRADIALMENULib.PropertyLayerCa is an extra caption to be displayed on the control's background."); exradialmenu1.set\_ExtraCaption("extra",exontrol.EXRADIALMENULib.PropertyLayerCa

exradialmenu1.set\_ExtraCaption("extra",exontrol.EXRADIALMENULib.PropertyLayerCa

exradialmenu1.set\_ExtraCaption("extralogo",exontrol.EXRADIALMENULib.PropertyLay  $\langle$ img> $\log$ ogo:64 $\langle$ img>"); exradialmenu1.set\_ExtraCaption("extralogo",exontrol.EXRADIALMENULib.PropertyLay

exradialmenu1.set\_ExtraCaption("extralogo",exontrol.EXRADIALMENULib.PropertyLay twidth"); exradialmenu1.EndUpdate();

### **JScript/JavaScript**

```
<BODY onload="Init()">
<OBJECT CLASSID="clsid:1604BDE1-D48F-4D3F-B51B-49C0CD74236C"
id="RadialMenu1"></OBJECT>
<SCRIPT LANGUAGE="JScript">
function Init()
{
  RadialMenu1.BeginUpdate();
  RadialMenu1.Expanded = true;
  RadialMenu1.MinVisibleCount = 6;
  RadialMenu1.Items.ToString = "Item 1,Item 2,Item 3,Item 4";
  RadialMenu1.Caption(0) = "This is a caption to be displayed on the control's
background.";
  RadialMenu1.ExtraCaption("extra",0) = "This is an extra caption to be displayed
on the control's background.";
  RadialMenu1.ExtraCaption("extra",3) = 2;
  RadialMenu1.ExtraCaption("extra",8) = true;
  RadialMenu1.ExtraCaption("extralogo",0) = "<img>logo:64</img>";
  RadialMenu1.ExtraCaption("extralogo",3) = 4;
  RadialMenu1.ExtraCaption("extralogo",4) = "width-twidth";
```

```
RadialMenu1.EndUpdate();
}
</SCRIPT>
</BODY>
```
## **VBScript**

```
<BODY onload="Init()">
<OBJECT CLASSID="clsid:1604BDE1-D48F-4D3F-B51B-49C0CD74236C"
id="RadialMenu1"></OBJECT>
<SCRIPT LANGUAGE="VBScript">
Function Init()
  With RadialMenu1
    .BeginUpdate
    Expanded = True.MinVisibleCount = 6
    .Items.ToString = "Item 1, Item 2, Item 3, Item 4".Caption(0) = "This is a caption to be displayed on the control's background."
    .ExtraCaption("extra",0) = "This is an extra caption to be displayed on the
control's background."
    <b>Caption("extra", 3) = 2
    ExtraCaption("extra",8) = True
    .ExtraCaption("extralogo",0) = "<img>logo:64</img>"
    .ExtraCaption("extralogo",3) = 4
    .ExtraCaption("extralogo",4) = "width-twidth"
    .EndUpdate
  End With
End Function
</SCRIPT>
</BODY>
```
### **C# for /COM**

axRadialMenu1.BeginUpdate(); axRadialMenu1.Expanded = true;

```
axRadialMenu1.MinVisibleCount = 6;axRadialMenu1.Items.ToString = "Item 1,Item 2,Item 3,Item 4";
axRadialMenu1.set_Caption(EXRADIALMENULib.PropertyLayerCaptionEnum.exLayerC
is a caption to be displayed on the control's background.");
axRadialMenu1.set_ExtraCaption("extra",EXRADIALMENULib.PropertyLayerCaptionEn
is an extra caption to be displayed on the control's background.");
axRadialMenu1.set_ExtraCaption("extra",EXRADIALMENULib.PropertyLayerCaptionEn
axRadialMenu1.set_ExtraCaption("extra",EXRADIALMENULib.PropertyLayerCaptionEn
axRadialMenu1.set_ExtraCaption("extralogo",EXRADIALMENULib.PropertyLayerCaption
\langleimg>\logogo:64\langleimg>");
axRadialMenu1.set_ExtraCaption("extralogo",EXRADIALMENULib.PropertyLayerCaption
axRadialMenu1.set_ExtraCaption("extralogo",EXRADIALMENULib.PropertyLayerCaption
twidth");
```
axRadialMenu1.EndUpdate();

exradialmenu1.BeginUpdate();

exradialmenu1.Expanded(true);

the control's background.");

exradialmenu1.MinVisibleCount(6);

to be displayed on the control's background.");

exradialmenu1.Items().ToString("Item 1,Item 2,Item 3,Item 4");

**X++ (Dynamics Ax 2009)**

public void init()

{

;<br>,

super();

```
exradialmenu1.ExtraCaption("extra",3/*exLayerCaptionAnchor*/,COMVariant::createFrom
```
exradialmenu1.**Caption**(0*/\*exLayerCaption\*/*,"This is a caption to be displayed on

exradialmenu1.**ExtraCaption**("extra",0*/\*exLayerCaption\*/*,"This is an extra caption

exradialmenu1.**ExtraCaption**("extra",8/\*exLayerCaptionWordWrap\*/,COMVariant::create

```
exradialmenu1.ExtraCaption("extralogo",0/*exLayerCaption*/,"
\langle \text{img}\ranglelogo:64\langle \text{img}\rangle");
```
exradialmenu1.**ExtraCaption**("extralogo",3/\*exLayerCaptionAnchor\*/,COMVariant::crea

exradialmenu1.**ExtraCaption**("extralogo",4*/\*exLayerCaptionLeft\*/*,"width-twidth"); exradialmenu1.EndUpdate();

**Delphi 8 (.NET only)**

}

```
with AxRadialMenu1 do
begin
  BeginUpdate();
  Expanded := True;
  MinVisibleCount := 6;
  Items.ToString := 'Item 1,Item 2,Item 3,Item 4';
  set_Caption(EXRADIALMENULib.PropertyLayerCaptionEnum.exLayerCaption,'This
is a caption to be displayed on the control''s background.');
set_ExtraCaption('extra',EXRADIALMENULib.PropertyLayerCaptionEnum.exLayerCapti
is an extra caption to be displayed on the control''s background.');
```
**set\_ExtraCaption**('extra',EXRADIALMENULib.PropertyLayerCaptionEnum.exLayerCapti

set\_ExtraCaption('extra',EXRADIALMENULib.PropertyLayerCaptionEnum.exLayerCapti

set\_ExtraCaption('extralogo',EXRADIALMENULib.PropertyLayerCaptionEnum.exLayerCaption

set\_ExtraCaption('extralogo',EXRADIALMENULib.PropertyLayerCaptionEnum.exLayerCaption

```
set_ExtraCaption<sup>('extralogo',EXRADIALMENULib.PropertyLayerCaptionEnum.exLayerCaption</sup>
twidth');
  EndUpdate();
end
```
### **Delphi (standard)**

```
with RadialMenu1 do
begin
  BeginUpdate();
  Expanded := True;
  MinVisibleCount := 6;
  Items.ToString := 'Item 1,Item 2,Item 3,Item 4';
  Caption[EXRADIALMENULib_TLB.exLayerCaption] := 'This is a caption to be
displayed on the control''s background.';
  ExtraCaption<sup>['extra',EXRADIALMENULib_TLB.exLayerCaption] := 'This is an extra</sup>
caption to be displayed on the control''s background.';
  ExtraCaption['extra',EXRADIALMENULib_TLB.exLayerCaptionAnchor] :=
OleVariant(2);
  ExtraCaption['extra',EXRADIALMENULib_TLB.exLayerCaptionWordWrap] :=
OleVariant(True);
  ExtraCaption['extralogo',EXRADIALMENULib_TLB.exLayerCaption] :=
'<img>logo:64</img>';
  ExtraCaption['extralogo',EXRADIALMENULib_TLB.exLayerCaptionAnchor] :=
OleVariant(4);
  ExtraCaption['extralogo',EXRADIALMENULib_TLB.exLayerCaptionLeft] := 'width-
twidth';
  EndUpdate();
end
```
### **VFP**

```
with thisform.RadialMenu1
  .BeginUpdate
  .Expanded = .T.
  .MinVisibleCount = 6
```

```
.Items.ToString = "Item 1,Item 2,Item 3,Item 4"
  .Object.Caption(0) = "This is a caption to be displayed on the control's
background."
  .Object.ExtraCaption("extra",0) = "This is an extra caption to be displayed on the
control's background."
  .Object.ExtraCaption("extra",3) = 2
  .Object.ExtraCaption("extra",8) = .T.
  .Object.ExtraCaption("extralogo",0) = "<img>logo:64</img>"
  .Object.ExtraCaption("extralogo",3) = 4
  .Object.ExtraCaption("extralogo",4) = "width-twidth"
  .EndUpdate
```
endwith

#### **dBASE Plus**

local oRadialMenu oRadialMenu = form.EXRADIALMENUACTIVEXCONTROL1.nativeObject oRadialMenu.BeginUpdate() oRadialMenu.Expanded = true oRadialMenu.MinVisibleCount = 6 oRadialMenu.Items.ToString = "Item 1,Item 2,Item 3,Item 4" oRadialMenu.Template = [Caption(0) = "This is a caption to be displayed on the control's background."] *// oRadialMenu.Caption(0) = "This is a caption to be displayed on the control's background."* oRadialMenu.Template = [ExtraCaption("extra",0) = "This is an extra caption to be displayed on the control's background."] *// oRadialMenu.ExtraCaption("extra",0) = "This is an extra caption to be displayed on the control's background."* oRadialMenu.Template = [ExtraCaption("extra",3) = 2] *// oRadialMenu.ExtraCaption("extra",3) = 2* oRadialMenu.Template = [ExtraCaption("extra",8) = True] *// oRadialMenu.ExtraCaption("extra",8) = true* oRadialMenu.Template = [ExtraCaption("extralogo",0) = "<img>logo:64</img>"] *// oRadialMenu.ExtraCaption("extralogo",0) = "<img>logo:64</img>"* oRadialMenu.Template = [ExtraCaption("extralogo",3) = 4] *// oRadialMenu.ExtraCaption("extralogo",3) = 4* oRadialMenu.Template = [ExtraCaption("extralogo",4) = "width-twidth"] *//*

```
oRadialMenu.ExtraCaption("extralogo",4) = "width-twidth"
oRadialMenu.EndUpdate()
```
### **XBasic (Alpha Five)**

Dim oRadialMenu as P

```
oRadialMenu = topparent:CONTROL_ACTIVEX1.activex
oRadialMenu.BeginUpdate()
oRadialMenu.Expanded = .t.
oRadialMenu.MinVisibleCount = 6
oRadialMenu.Items.ToString = "Item 1,Item 2,Item 3,Item 4"
oRadialMenu.Template = "Caption(0) = `This is a caption to be displayed on the
control's background.`" // oRadialMenu.Caption(0) = "This is a caption to be
displayed on the control's background."
oRadialMenu.Template = "ExtraCaption(`extra`,0) = `This is an extra caption to be
displayed on the control's background.`" // oRadialMenu.ExtraCaption("extra",0) =
"This is an extra caption to be displayed on the control's background."
oRadialMenu.Template = "ExtraCaption(`extra`,3) = 2" //
oRadialMenu.ExtraCaption("extra",3) = 2
oRadialMenu.Template = "ExtraCaption(`extra`,8) = True" //
oRadialMenu.ExtraCaption("extra",8) = .t.
oRadialMenu.Template = "ExtraCaption(`extralogo`,0) = `<img>logo:64</img>`" //
oRadialMenu.ExtraCaption("extralogo",0) = "<img>logo:64</img>"
oRadialMenu.Template = "ExtraCaption(`extralogo`,3) = 4" //
oRadialMenu.ExtraCaption("extralogo",3) = 4
oRadialMenu.Template = "ExtraCaption(`extralogo`,4) = `width-twidth`" //
oRadialMenu.ExtraCaption("extralogo",4) = "width-twidth"
oRadialMenu.EndUpdate()
```
## **Visual Objects**

oDCOCX\_Exontrol1:BeginUpdate() oDCOCX\_Exontrol1:Expanded := true oDCOCX\_Exontrol1:MinVisibleCount := 6

oDCOCX\_Exontrol1:Items:ToString := "Item 1,Item 2,Item 3,Item 4" oDCOCX\_Exontrol1:[Caption,exLayerCaption] := "This is a caption to be displayed on the control's background." oDCOCX\_Exontrol1:[ExtraCaption,"extra",exLayerCaption] := "This is an extra caption to be displayed on the control's background." oDCOCX\_Exontrol1:[ExtraCaption,"extra",exLayerCaptionAnchor] := 2 oDCOCX\_Exontrol1:[ExtraCaption,"extra",exLayerCaptionWordWrap] := true oDCOCX\_Exontrol1:[ExtraCaption,"extralogo",exLayerCaption] := " <img>logo:64</img>" oDCOCX\_Exontrol1:[ExtraCaption,"extralogo",exLayerCaptionAnchor] := 4 oDCOCX\_Exontrol1:[ExtraCaption,"extralogo",exLayerCaptionLeft] := "width-twidth" oDCOCX\_Exontrol1:EndUpdate()

#### **PowerBuilder**

```
OleObject oRadialMenu
oRadialMenu = ole_1.Object
oRadialMenu.BeginUpdate()
oRadialMenu.Expanded = true
oRadialMenu.MinVisibleCount = 6
oRadialMenu.Items.ToString = "Item 1,Item 2,Item 3,Item 4"
oRadialMenu.Caption(0,"This is a caption to be displayed on the control's
background.")
oRadialMenu.ExtraCaption("extra",0,"This is an extra caption to be displayed on the
control's background.")
oRadialMenu.ExtraCaption("extra",3,2)
oRadialMenu.ExtraCaption("extra",8,true)
oRadialMenu.ExtraCaption("extralogo",0,"<img>logo:64</img>")
oRadialMenu.ExtraCaption("extralogo",3,4)
oRadialMenu.ExtraCaption("extralogo",4,"width-twidth")
oRadialMenu.EndUpdate()
```
### **Visual DataFlex**

Procedure OnCreate

Forward Send OnCreate Send ComBeginUpdate Set ComExpanded to True Set ComMinVisibleCount to 6 Variant voItems Get ComItems to voItems Handle hoItems Get Create (RefClass(cComItems)) to hoItems Set pvComObject of hoItems to voItems Set ComToString of hoItems to "Item 1,Item 2,Item 3,Item 4" Send Destroy to hoItems Set **ComCaption** OLEexLayerCaption to "This is a caption to be displayed on the control's background." Set **ComExtraCaption** "extra" OLEexLayerCaption to "This is an extra caption to be displayed on the control's background." Set **ComExtraCaption** "extra" OLEexLayerCaptionAnchor to 2 Set **ComExtraCaption** "extra" OLEexLayerCaptionWordWrap to True Set **ComExtraCaption** "extralogo" OLEexLayerCaption to "<img>logo:64</img>" Set **ComExtraCaption** "extralogo" OLEexLayerCaptionAnchor to 4 Set **ComExtraCaption** "extralogo" OLEexLayerCaptionLeft to "width-twidth" Send ComEndUpdate End\_Procedure

#### **XBase++**

```
#include "AppEvent.ch"
#include "ActiveX.ch"
```

```
PROCEDURE Main
  LOCAL oForm
 LOCAL nEvent := 0, mp1 := NIL, mp2 := NIL, oXbp := NIL
  LOCAL oRadialMenu
```

```
oForm := XbpDialog():new( AppDesktop() )
oForm:drawingArea:clipChildren := .T.
oForm:create( ,,{100,100}, {640,480},, .F. )
oForm:close := {|| PostAppEvent( xbeP_Quit )}
```

```
oRadialMenu := XbpActiveXControl():new( oForm:drawingArea )
  oRadialMenu:CLSID := "Exontrol.RadialMenu.1" /*{1604BDE1-D48F-4D3F-B51B-
49C0CD74236C}*/
```

```
oRadialMenu:create(,, {10,60},{610,370} )
```
oRadialMenu:BeginUpdate() oRadialMenu:Expanded := .T. oRadialMenu:MinVisibleCount := 6 oRadialMenu:Items():ToString := "Item 1,Item 2,Item 3,Item 4" oRadialMenu:SetProperty("Caption",0*/\*exLayerCaption\*/*,"This is a caption to be displayed on the control's background.") oRadialMenu:SetProperty("ExtraCaption","extra",0*/\*exLayerCaption\*/*,"This is an

extra caption to be displayed on the control's background.")

oRadialMenu:SetProperty("ExtraCaption","extra",3*/\*exLayerCaptionAnchor\*/*,2)

oRadialMenu:SetProperty("ExtraCaption","extra",8*/\*exLayerCaptionWordWrap\*/*,.T.) oRadialMenu:SetProperty("ExtraCaption","extralogo",0*/\*exLayerCaption\*/*,"  $\langle$ img> $\log$ ogo:64 $\langle$ img>")

```
oRadialMenu:SetProperty("ExtraCaption","extralogo",3/*exLayerCaptionAnchor*/,4)
```
oRadialMenu:SetProperty("ExtraCaption","extralogo",4*/\*exLayerCaptionLeft\*/*,"widthtwidth")

oRadialMenu:EndUpdate()

```
oForm:Show()
 DO WHILE nEvent != xbeP Quit
   nEvent := AppEvent( @mp1, @mp2, @oXbp )
   oXbp:handleEvent( nEvent, mp1, mp2 )
 ENDDO
RETURN
```
## <span id="page-279-0"></span>**property RadialMenu.CustomBackAlpha as Byte**

Specifies the value of alpha / opacity channel to show the custom portion of the radial menu.

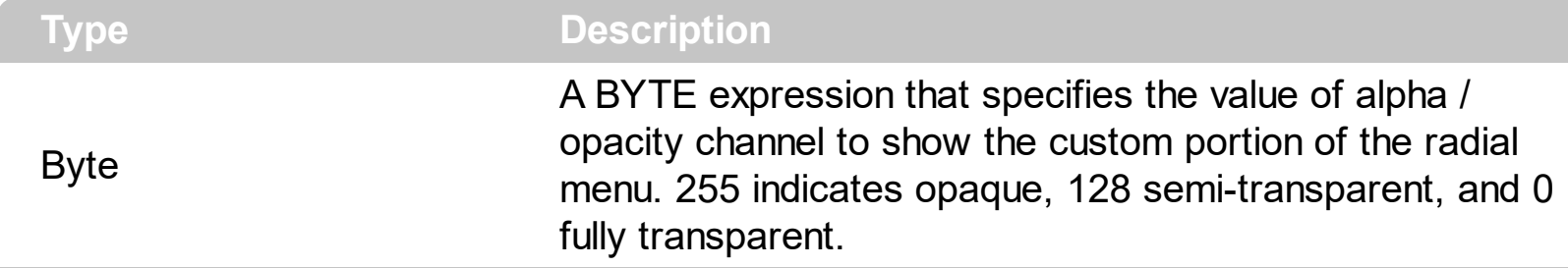

By default, The CustomBackAlpha property is 255. The [CustomBackColor](#page-280-0) / CustomBackAlpha property specifies the color to show the custom portion of the radial menu. The [CustomPicture](#page-283-0) property indicates the picture to be shown on the custom's background. The **[BrowseType](#page-116-0)** property specifies what the item displays, when the user clicks/browses it. The **[BrowseCustomType](#page-103-0)** property indicates the custom object to be shown when the user clicks/browses the item ( child, radial-slider or gauge ). The [BrowseCustom](#page-100-0) property gets or sets a value for specified property, when browsing custom control.

The **[ItemsPicture](#page-424-0)** property indicates the picture to be shown on the items's background. The [BackgroundPicture](#page-245-0) property indicates the picture to be shown on the radial menu's background. The **[BackColor](#page-243-0)** property specifies the control's background color. The [ParentBackColor](#page-431-0) / [ParentBackAlpha](#page-430-0) property specifies the color / transparency to show the parent portion of the radial menu. The **[ParentSize](#page-461-0)** property specifies the size to display the parent zone. The **[SubItemsBackColor](#page-623-0)** / [SubItemsBackAlpha](#page-622-0) property specifies the color to show the sub-items zone of the radial menu. The **[SubItemsSize](#page-624-0)** property specifies the size to display the sub-items zone. The **[ItemsBackColor](#page-405-0) / [ItemsBackAlpha](#page-404-0)** property Specifies the color to show the items portion of the radial menu.

## <span id="page-280-0"></span>**property RadialMenu.CustomBackColor as Color**

Specifies the color to show the custom portion of the radial menu.

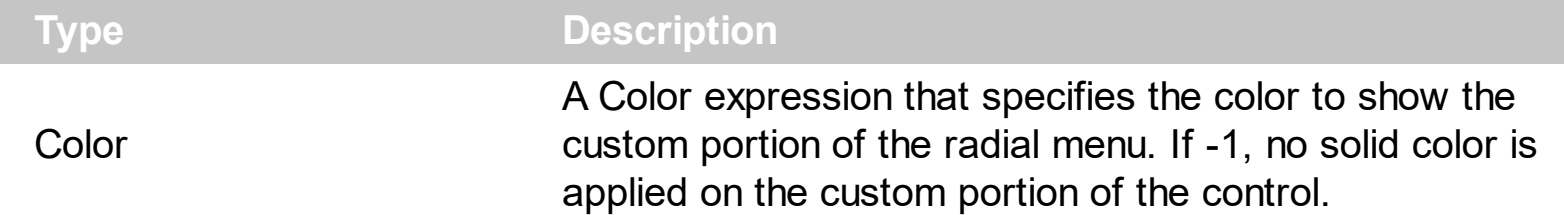

By default, The CustomBackColor property is -1, so no background color is applied on the custom section of the control. The CustomBackColor / [CustomBackAlpha](#page-279-0) property Specifies the color to show the custom portion of the radial menu. The CustomPicture property indicates the picture to be shown on the custom's background. The **[BrowseType](#page-116-0)** property specifies what the item displays, when the user clicks/browses it. The [BrowseCustomType](#page-103-0) property indicates the custom object to be shown when the user clicks/browses the item ( child, radial-slider or gauge). The **[BrowseCustom](#page-100-0)** property gets or sets a value for specified property, when browsing custom control.

The **[ItemsPicture](#page-424-0)** property indicates the picture to be shown on the items's background. The [BackgroundPicture](#page-245-0) property indicates the picture to be shown on the radial menu's background. The **[BackColor](#page-243-0)** property specifies the control's background color. The [ParentBackColor](#page-431-0) / [ParentBackAlpha](#page-430-0) property specifies the color / transparency to show the parent portion of the radial menu. The **[ParentSize](#page-461-0)** property specifies the size to display the parent zone. The **[SubItemsBackColor](#page-623-0)** / [SubItemsBackAlpha](#page-622-0) property specifies the color to show the sub-items zone of the radial menu. The **[SubItemsSize](#page-624-0)** property specifies the size to display the sub-items zone. The **[ItemsBackColor](#page-405-0) / [ItemsBackAlpha](#page-404-0)** property Specifies the color to show the items portion of the radial menu.

# <span id="page-281-0"></span>**property RadialMenu.CustomHeight as Long**

Gets a value that represents the height of the inner custom control.

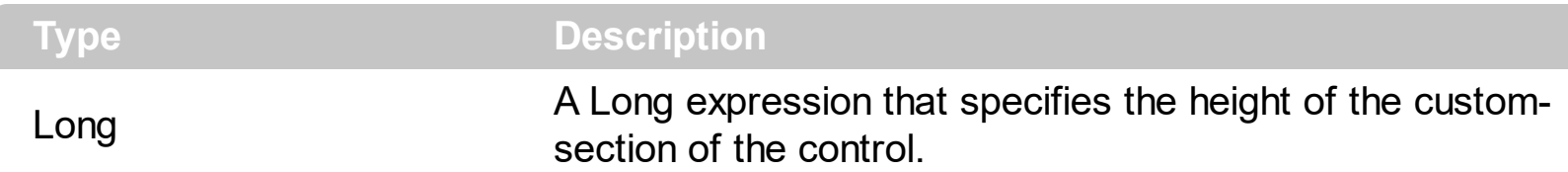

The **[BrowseType](#page-116-0)** property specifies what the item displays, when the user clicks/browses it. The **[BrowseCustomType](#page-103-0)** property indicates the custom object to be shown when the user clicks/browses the item ( child, radial-slider or gauge). The **[BrowseCustom](#page-100-0)** property gets or sets a value for specified property, when browsing custom control. The following properties determine the position / size of the custom section of the control:

- [CustomLeft](#page-282-0) property, represents the distance between the left side of the inner custom control and the left side of the control itself
- [CustomTop](#page-285-0) property, represents the distance between the left side of the inner custom control and the left side of the control itself
- [CustomWidth](#page-286-0) property, represents the width of the inner custom control
- CustomHeight property, represents the height of the inner custom control

The following screen show shows the custom-section of the control:

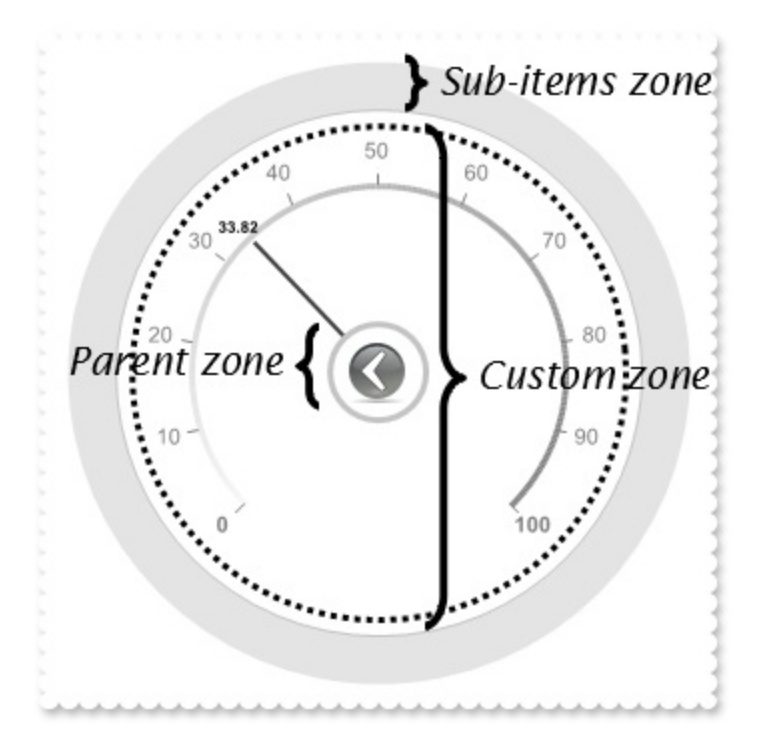

# <span id="page-282-0"></span>**property RadialMenu.CustomLeft as Long**

Gets a value that represents the distance between the left side of the inner custom control and the left side of the control itself.

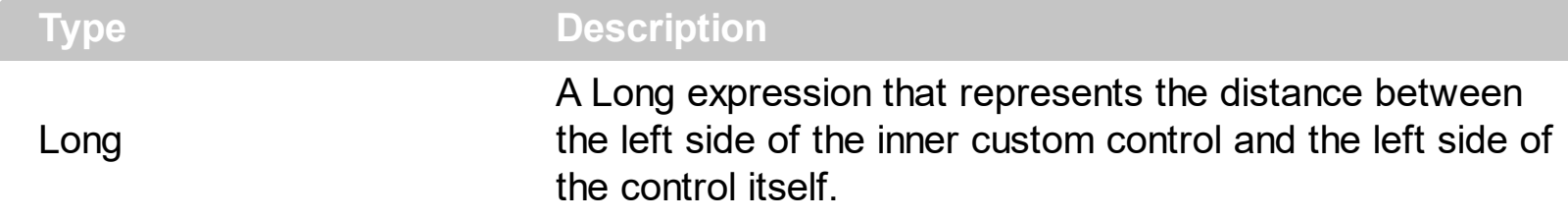

The **[BrowseType](#page-116-0)** property specifies what the item displays, when the user clicks/browses it. The **[BrowseCustomType](#page-103-0)** property indicates the custom object to be shown when the user clicks/browses the item ( child, radial-slider or gauge ). The **[BrowseCustom](#page-100-0)** property gets or sets a value for specified property, when browsing custom control. The following properties determine the position / size of the custom section of the control:

- CustomLeft property, represents the distance between the left side of the inner custom control and the left side of the control itself
- [CustomTop](#page-285-0) property, represents the distance between the left side of the inner custom control and the left side of the control itself
- [CustomWidth](#page-286-0) property, represents the width of the inner custom control
- [CustomHeight](#page-281-0) property, represents the height of the inner custom control

The following screen show shows the custom-section of the control:

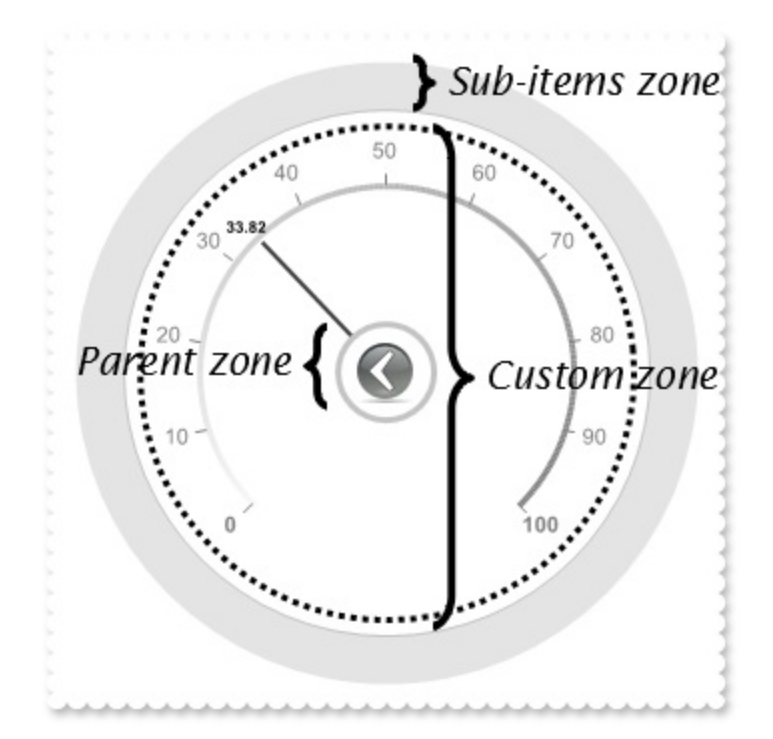

## <span id="page-283-0"></span>**property RadialMenu.CustomPicture as Variant**

Indicates the picture to be shown on the custom's background.

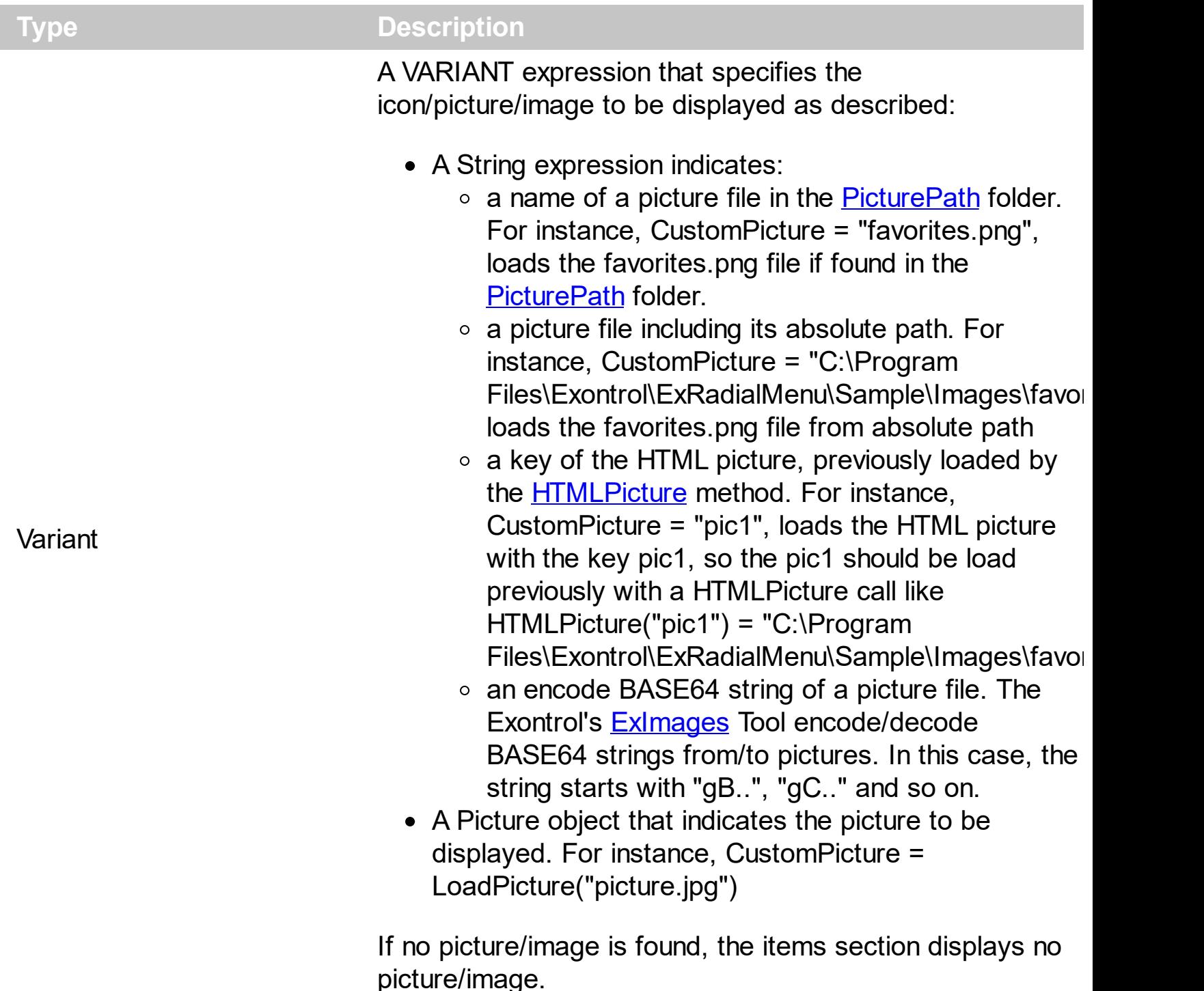

By default, The CustomPicture property is empty. The CustomPicture property indicates the picture to be shown on the custom's background. The **[BrowseType](#page-116-0)** property specifies what the item displays, when the user clicks/browses it. The **[BrowseCustomType](#page-103-0)** property indicates the custom object to be shown when the user clicks/browses the item ( child, radial-slider or gauge ). The **[BrowseCustom](#page-100-0)** property gets or sets a value for specified property, when browsing custom control. The **[CustomBackColor](#page-280-0) / [CustomBackAlpha](#page-279-0)** property Specifies the color to show the custom portion of the radial menu.

The **[ItemsPicture](#page-424-0)** property indicates the picture to be shown on the items's background. The [BackgroundPicture](#page-245-0) property indicates the picture to be shown on the radial menu's background. The **[BackColor](#page-243-0)** property specifies the control's background color. The [ParentBackColor](#page-431-0) / [ParentBackAlpha](#page-430-0) property specifies the color / transparency to show the parent portion of the radial menu. The **[ParentSize](#page-461-0)** property specifies the size to display the parent zone. The **[SubItemsBackColor](#page-623-0)** / [SubItemsBackAlpha](#page-622-0) property specifies the color to show the sub-items zone of the radial menu. The **[SubItemsSize](#page-624-0)** property specifies the size to display the sub-items zone. The **[ItemsBackColor](#page-405-0) / [ItemsBackAlpha](#page-404-0)** property Specifies the color to show the items portion of the radial menu.

The following screen shot shows control with no background picture ( default ):

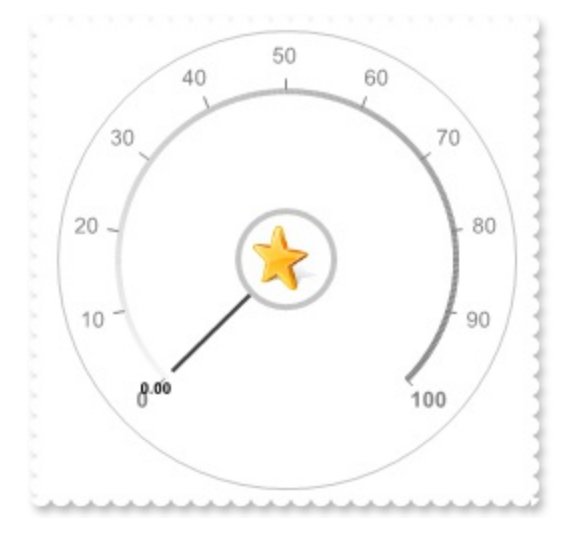

The following screen shot shows control with a background picture, for the custom section:

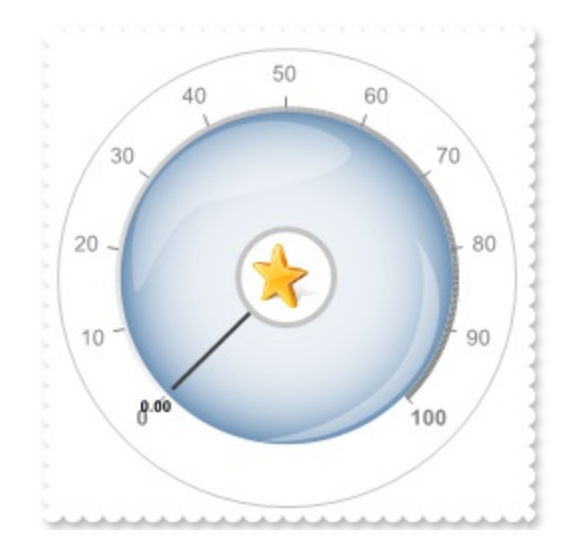

# <span id="page-285-0"></span>**property RadialMenu.CustomTop as Long**

Gets a value that represents the distance between the left side of the inner custom control and the left side of the control itself.

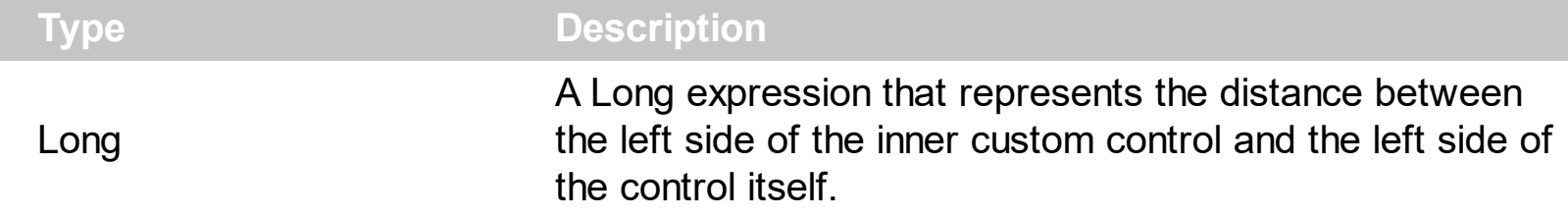

The **[BrowseType](#page-116-0)** property specifies what the item displays, when the user clicks/browses it. The **[BrowseCustomType](#page-103-0)** property indicates the custom object to be shown when the user clicks/browses the item ( child, radial-slider or gauge ). The **[BrowseCustom](#page-100-0)** property gets or sets a value for specified property, when browsing custom control. The following properties determine the position / size of the custom section of the control:

- [CustomLeft](#page-282-0) property, represents the distance between the left side of the inner custom control and the left side of the control itself
- CustomTop property, represents the distance between the left side of the inner custom control and the left side of the control itself
- [CustomWidth](#page-286-0) property, represents the width of the inner custom control
- [CustomHeight](#page-281-0) property, represents the height of the inner custom control

The following screen show shows the custom-section of the control:

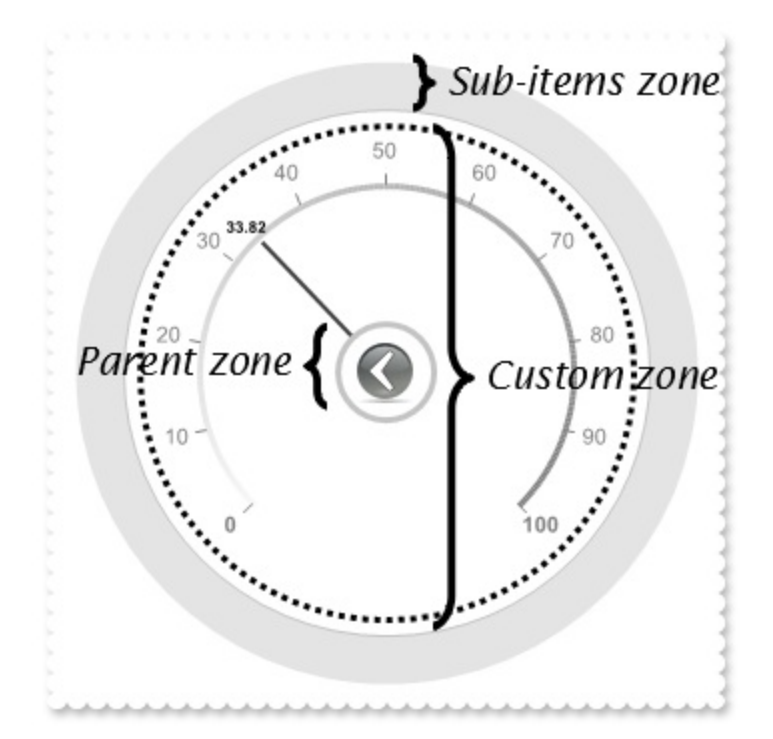

# <span id="page-286-0"></span>**property RadialMenu.CustomWidth as Long**

Gets a value that represents the width of the inner custom control.

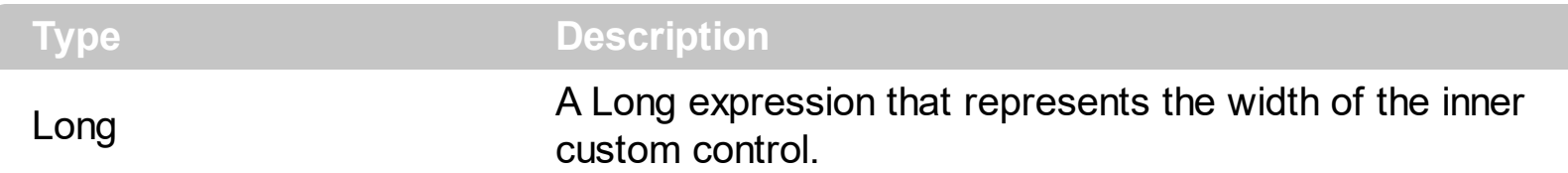

The **[BrowseType](#page-116-0)** property specifies what the item displays, when the user clicks/browses it. The **[BrowseCustomType](#page-103-0)** property indicates the custom object to be shown when the user clicks/browses the item ( child, radial-slider or gauge ). The **[BrowseCustom](#page-100-0)** property gets or sets a value for specified property, when browsing custom control. The following properties determine the position / size of the custom section of the control:

- [CustomLeft](#page-282-0) property, gets a value that represents the distance between the left side of the inner custom control and the left side of the control itself
- [CustomTop](#page-285-0) property, gets a value that represents the distance between the left side of the inner custom control and the left side of the control itself
- CustomWidth property, gets a value that represents the width of the inner custom control
- [CustomHeight](#page-281-0) property, gets a value that represents the height of the inner custom control

The following screen show shows the custom-section of the control:

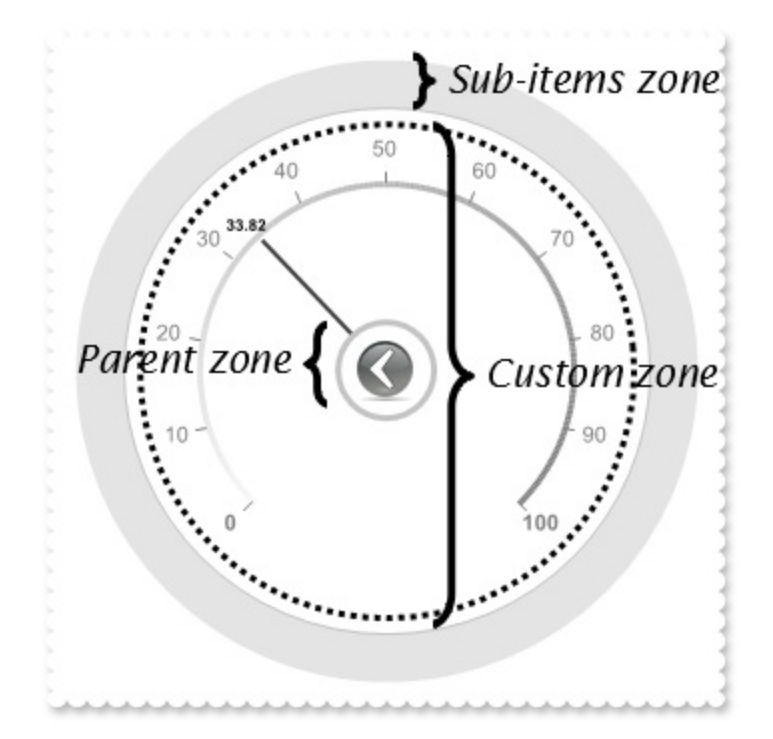

# **property RadialMenu.DisplayAngle as Double**

Specifies the angle to display the items around the radial menu.

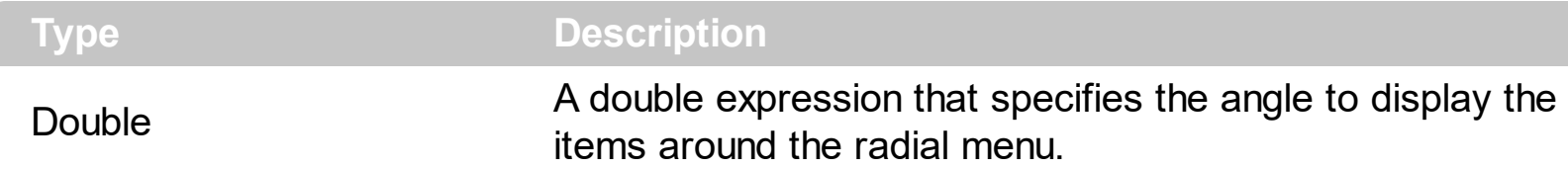

By default, the DisplayAngle property is 0 degree. The DisplayAngle property specifies the angle to display the items around the radial menu. The **[DisplayRadial](#page-316-0)** property determines how the item is displayed on the radial menu.

The following screen show shows the control using the DisplayAngle property on 0 degree (by default):

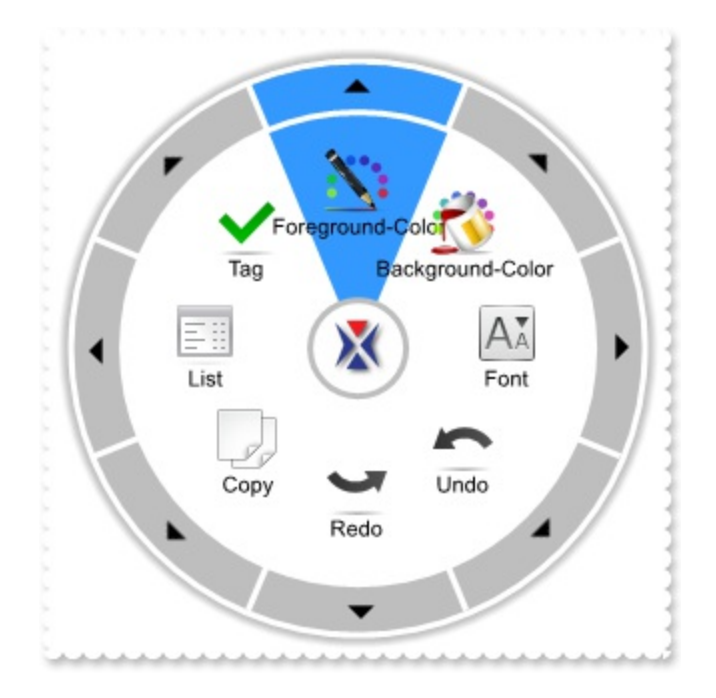

The following screen show shows the control using the DisplayAngle property on -10 degree:
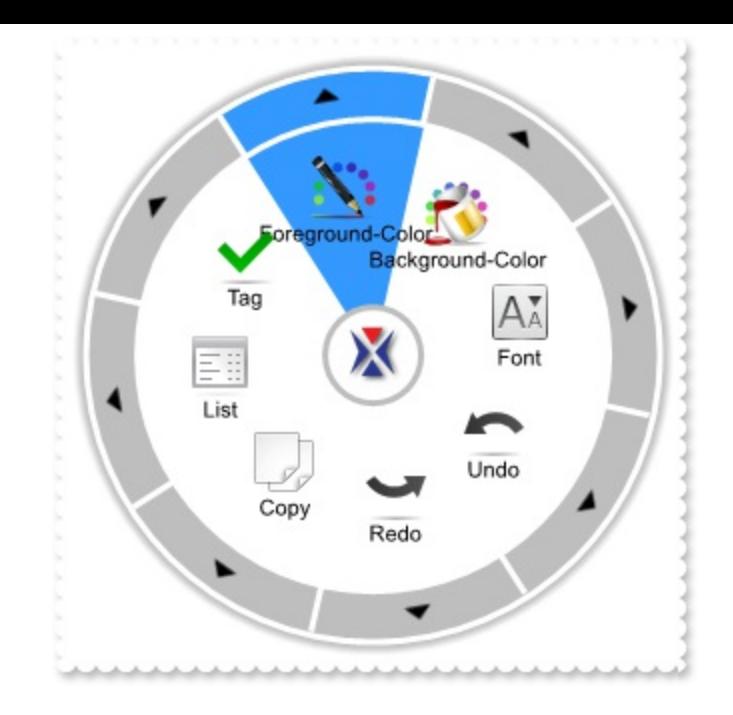

## <span id="page-289-0"></span>**property RadialMenu.DisplayArrow as RadialItemsEnum**

Indicates where the arrow of items with children is displayed.

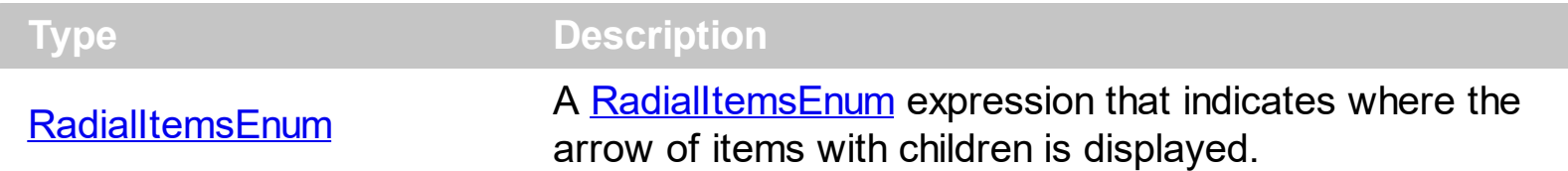

By default, the DisplayArrow property is exRadialSubItems, which specifies that the ""arrow" for child-items is displayed in the sub-items zone of the control. The DisplayArrow property indicates whether the "arrow" HTML picture is displayed on the items/sub-items zone of the control, or in both. The **[DisplayCenterArrow](#page-303-0)** property specifies the ratio to determine where the arrow of items with children is displayed.

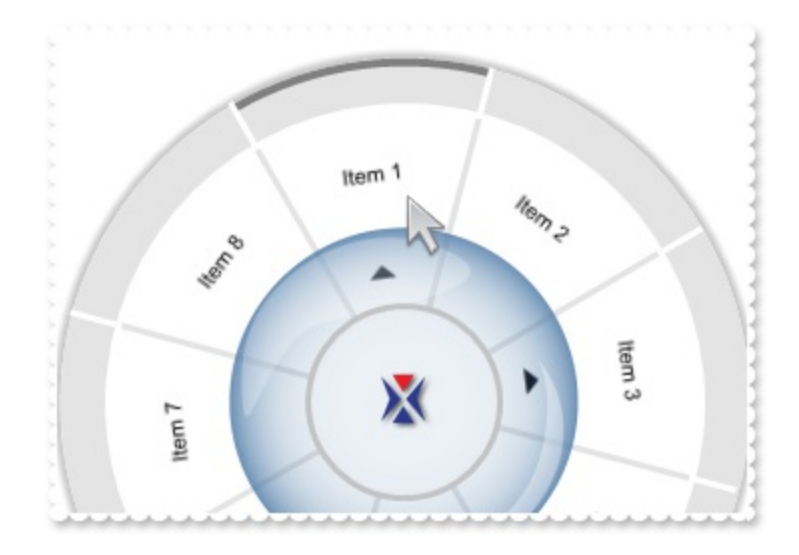

The following samples show how you can display the "arrow" into the items section of the control:

### **VBA (MS Access, Excell...)**

```
With RadialMenu1
  .BeginUpdate
  Expanded = True.DisplayAngle = -7.5
  .DisplayArrow = 1
  .DisplayRadial(1) = 1.PicturesPath = "C:\Program Files\Exontrol\ExRadialMenu\Sample\Images"
  .ParentSize = "48 * dpi"
  .ParentPicture = "Background\frontb.png"
  .ArrowImage = "arrow.png"
  .Items.ToString = "Item 1(1),Item 2,Item 3(1),Item 4,Item 5,Item 6,Item 7,Item 8"
```

```
.InflateParentPicture = "72 * dpi"
  .EndUpdate
End With
```
### **VB6**

```
With RadialMenu1
  .BeginUpdate
  Expanded = True.DisplayAngle = -7.5
  .DisplayArrow = exRadialItems
  .DisplayRadial(exRadialItems) = exDisplayRadialRotated
  .PicturesPath = "C:\Program Files\Exontrol\ExRadialMenu\Sample\Images"
  .ParentSize = "48 * dpi"
  .ParentPicture = "Background\frontb.png"
  .ArrowImage = "arrow.png"
  .Items.ToString = "Item 1(1),Item 2,Item 3(1),Item 4,Item 5,Item 6,Item 7,Item 8"
  .InflateParentPicture = "72 * dpi"
  .EndUpdate
End With
```
## **VB.NET**

```
With Exradialmenu1
  .BeginUpdate()
  Expanded = True.DisplayAngle = -7.5
  .DisplayArrow = exontrol.EXRADIALMENULib.RadialItemsEnum.exRadialItems
.set_DisplayRadial(exontrol.EXRADIALMENULib.RadialItemsEnum.exRadialItems,exontrol.EXRADIALMENULib.DisplayRadialEnum.exDisplayRadialRotated)
  .PicturesPath = "C:\Program Files\Exontrol\ExRadialMenu\Sample\Images"
  .ParentSize = "48 * dpi"
  .ParentPicture = "Background\frontb.png"
  .ArrowImage = "arrow.png"
  .Items.ToString = "Item 1(1),Item 2,Item 3(1),Item 4,Item 5,Item 6,Item 7,Item 8"
  .InflateParentPicture = "72 * dpi"
```

```
.EndUpdate()
```
## **VB.NET for /COM**

```
With AxRadialMenu1
  .BeginUpdate()
  Expanded = True.DisplayAngle = -7.5
  .DisplayArrow = EXRADIALMENULib.RadialItemsEnum.exRadialItems
.set_DisplayRadial(EXRADIALMENULib.RadialItemsEnum.exRadialItems,EXRADIALMENU
  .PicturesPath = "C:\Program Files\Exontrol\ExRadialMenu\Sample\Images"
  .ParentSize = "48 * dpi"
  .ParentPicture = "Background\frontb.png"
  .ArrowImage = "arrow.png"
  .Items.ToString = "Item 1(1),Item 2,Item 3(1),Item 4,Item 5,Item 6,Item 7,Item 8"
  .InflateParentPicture = "72 * dpi"
  .EndUpdate()
End With
```
### **C++**

```
/*
  Copy and paste the following directives to your header file as
  it defines the namespace 'EXRADIALMENULib' for the library: 'ExRadialMenu 1.0
Control Library'
  #import <ExRadialMenu.dll>
  using namespace EXRADIALMENULib;
*/
EXRADIALMENULib::IRadialMenuPtr spRadialMenu1 =
GetDlgItem(IDC_RADIALMENU1)->GetControlUnknown();
spRadialMenu1->BeginUpdate();
spRadialMenu1->PutExpanded(VARIANT_TRUE);
spRadialMenu1->PutDisplayAngle(-7.5);
spRadialMenu1->PutDisplayArrow(EXRADIALMENULib::exRadialItems);
spRadialMenu1-
```
>PutDisplayRadial(EXRADIALMENULib::exRadialItems,EXRADIALMENULib::exDisplayRa

```
spRadialMenu1->PutPicturesPath(L"C:\\Program
Files\\Exontrol\\ExRadialMenu\\Sample\\Images");
spRadialMenu1->PutParentSize(L"48 * dpi");
spRadialMenu1->PutParentPicture("Background\\frontb.png");
spRadialMenu1->PutArrowImage("arrow.png");
spRadialMenu1->GetItems()->PutToString(L"Item 1(1),Item 2,Item 3(1),Item 4,Item
5,Item 6,Item 7,Item 8");
spRadialMenu1->PutInflateParentPicture(L"72 * dpi");
spRadialMenu1->EndUpdate();
```
#### **C++ Builder**

RadialMenu1->BeginUpdate(); RadialMenu1->Expanded = true; RadialMenu1->DisplayAngle = -7.5; RadialMenu1->**DisplayArrow** = Exradialmenulib\_tlb::RadialItemsEnum::exRadialItems; RadialMenu1->DisplayRadial[Exradialmenulib\_tlb::RadialItemsEnum::exRadialItems] = Exradialmenulib\_tlb::DisplayRadialEnum::exDisplayRadialRotated; RadialMenu1->PicturesPath = L"C:\\Program Files\\Exontrol\\ExRadialMenu\\Sample\\Images"; RadialMenu1->ParentSize = L"48 \* dpi"; RadialMenu1->set\_ParentPicture(TVariant("Background\\frontb.png")); RadialMenu1->set\_ArrowImage(TVariant("arrow.png")); RadialMenu1->Items->ToString = L"Item 1(1), Item 2, Item 3(1), Item 4, Item 5, Item 6,Item 7,Item 8"; RadialMenu1->InflateParentPicture = L"72 \* dpi"; RadialMenu1->EndUpdate();

#### **C#**

exradialmenu1.BeginUpdate(); exradialmenu1.Expanded = true; exradialmenu1.DisplayAngle = -7.5; exradialmenu1.**DisplayArrow** = exontrol.EXRADIALMENULib.RadialItemsEnum.exRadialItems; exradialmenu1.set\_DisplayRadial(exontrol.EXRADIALMENULib.RadialItemsEnum.exRadi

```
exradialmenu1.PicturesPath = "C:\\Program
Files\\Exontrol\\ExRadialMenu\\Sample\\Images";
exradialmenu1.ParentSize = "48 * dpi";
exradialmenu1.ParentPicture = "Background\\frontb.png";
exradialmenu1.ArrowImage = "arrow.png";
exradialmenu1.Items.ToString = "Item 1(1),Item 2,Item 3(1),Item 4,Item 5,Item 6,Item
7,Item 8";
exradialmenu1.InflateParentPicture = "72 * dpi";
exradialmenu1.EndUpdate();
```
## **JScript/JavaScript**

```
<BODY onload="Init()">
<OBJECT CLASSID="clsid:1604BDE1-D48F-4D3F-B51B-49C0CD74236C"
id="RadialMenu1"></OBJECT>
<SCRIPT LANGUAGE="JScript">
function Init()
{
  RadialMenu1.BeginUpdate();
  RadialMenu1.Expanded = true;
  RadialMenu1.DisplayAngle = -7.5;
  RadialMenu1.DisplayArrow = 1;
  RadialMenu1.DisplayRadial(1) = 1;
  RadialMenu1.PicturesPath = "C:\\Program
Files\\Exontrol\\ExRadialMenu\\Sample\\Images";
  RadialMenu1.ParentSize = "48 * dpi";
  RadialMenu1.ParentPicture = "Background\\frontb.png";
  RadialMenu1.ArrowImage = "arrow.png";
  RadialMenu1.Items.ToString = "Item 1(1),Item 2,Item 3(1),Item 4,Item 5,Item 6,Item
7,Item 8";
  RadialMenu1.InflateParentPicture = "72 * dpi";
```

```
RadialMenu1.EndUpdate();
}
</SCRIPT>
</BODY>
```
## **VBScript**

```
<BODY onload="Init()">
<OBJECT CLASSID="clsid:1604BDE1-D48F-4D3F-B51B-49C0CD74236C"
id="RadialMenu1"></OBJECT>
<SCRIPT LANGUAGE="VBScript">
Function Init()
  With RadialMenu1
    .BeginUpdate
    Expanded = True.DisplayAngle = -7.5
    .DisplayArrow = 1
    .DisplayRadial(1) = 1
    .PicturesPath = "C:\Program Files\Exontrol\ExRadialMenu\Sample\Images"
    .ParentSize = "48 * dpi"
    .ParentPicture = "Background\frontb.png"
    .ArrowImage = "arrow.png"
    .Items.ToString = "Item 1(1),Item 2,Item 3(1),Item 4,Item 5,Item 6,Item 7,Item 8"
    .InflateParentPicture = "72 * dpi"
    .EndUpdate
  End With
End Function
</SCRIPT>
</BODY>
```
### **C# for /COM**

axRadialMenu1.BeginUpdate(); axRadialMenu1.Expanded = true; axRadialMenu1.DisplayAngle = -7.5; axRadialMenu1.**DisplayArrow** = EXRADIALMENULib.RadialItemsEnum.exRadialItems; axRadialMenu1.set\_DisplayRadial(EXRADIALMENULib.RadialItemsEnum.exRadialItems,I

axRadialMenu1.PicturesPath = "C:\\Program Files\\Exontrol\\ExRadialMenu\\Sample\\Images"; axRadialMenu1.ParentSize =  $"48 *$ dpi"; axRadialMenu1.ParentPicture = "Background\\frontb.png"; axRadialMenu1.ArrowImage = "arrow.png"; axRadialMenu1.Items.ToString = "Item 1(1),Item 2,Item 3(1),Item 4,Item 5,Item 6,Item 7,Item 8"; axRadialMenu1.InflateParentPicture = "72 \* dpi"; axRadialMenu1.EndUpdate();

#### **X++ (Dynamics Ax 2009)**

```
public void init()
{
  ;<br>;
  super();
  exradialmenu1.BeginUpdate();
  exradialmenu1.Expanded(true);
  exradialmenu1.DisplayAngle(-7.5);
  exradialmenu1.DisplayArrow(1/*exRadialItems*/);
  exradialmenu1.DisplayRadial(1/*exRadialItems*/,1/*exDisplayRadialRotated*/);
  exradialmenu1.PicturesPath("C:\\Program
Files\\Exontrol\\ExRadialMenu\\Sample\\Images");
  exradialmenu1.ParentSize("48 * dpi");
  exradialmenu1.ParentPicture("Background\\frontb.png");
  exradialmenu1.ArrowImage("arrow.png");
  exradialmenu1.Items().ToString("Item 1(1),Item 2,Item 3(1),Item 4,Item 5,Item 6,Item
7,Item 8");
  exradialmenu1.InflateParentPicture("72 * dpi");
  exradialmenu1.EndUpdate();
}
```
### **Delphi 8 (.NET only)**

```
with AxRadialMenu1 do
begin
  BeginUpdate();
  Expanded := True;
  DisplayAngle := -7.5;
  DisplayArrow := EXRADIALMENULib.RadialItemsEnum.exRadialItems;
set_DisplayRadial(EXRADIALMENULib.RadialItemsEnum.exRadialItems,EXRADIALMENU
  PicturesPath := 'C:\Program Files\Exontrol\ExRadialMenu\Sample\Images';
  ParentSize := '48 * dpi';
  ParentPicture := 'Background\frontb.png';
  ArrowImage := 'arrow.png';
  Items.ToString := 'Item 1(1),Item 2,Item 3(1),Item 4,Item 5,Item 6,Item 7,Item 8';
  InflateParentPicture := '72 * dpi';
  EndUpdate();
end
```
# **Delphi (standard)**

```
with RadialMenu1 do
begin
  BeginUpdate();
  Expanded := True;
  DisplayAngle := -7.5;
  DisplayArrow := EXRADIALMENULib_TLB.exRadialItems;
  DisplayRadial[EXRADIALMENULib_TLB.exRadialItems] :=
EXRADIALMENULib_TLB.exDisplayRadialRotated;
  PicturesPath := 'C:\Program Files\Exontrol\ExRadialMenu\Sample\Images';
  ParentSize := '48 * dpi';
  ParentPicture := 'Background\frontb.png';
  ArrowImage := 'arrow.png';
  Items.ToString := 'Item 1(1),Item 2,Item 3(1),Item 4,Item 5,Item 6,Item 7,Item 8';
  InflateParentPicture := '72 * dpi';
  EndUpdate();
end
```
## **VFP**

```
with thisform.RadialMenu1
  .BeginUpdate
  .Expanded = .T.
  .DisplayAngle = -7.5
  .DisplayArrow = 1
  .Object.DisplayRadial(1) = 1
  .PicturesPath = "C:\Program Files\Exontrol\ExRadialMenu\Sample\Images"
  .ParentSize = "48 * dpi"
  .ParentPicture = "Background\frontb.png"
  .ArrowImage = "arrow.png"
  .Items.ToString = "Item 1(1),Item 2,Item 3(1),Item 4,Item 5,Item 6,Item 7,Item 8"
  .InflateParentPicture = "72 * dpi"
  .EndUpdate
endwith
```
### **dBASE Plus**

```
local oRadialMenu
oRadialMenu = form.EXRADIALMENUACTIVEXCONTROL1.nativeObject
oRadialMenu.BeginUpdate()
oRadialMenu.Expanded = true
oRadialMenu.DisplayAngle = -7.5
oRadialMenu.DisplayArrow = 1
oRadialMenu.Template = [DisplayRadial(1) = 1] // oRadialMenu.DisplayRadial(1) = 1
oRadialMenu.PicturesPath = "C:\Program
Files\Exontrol\ExRadialMenu\Sample\Images"
oRadialMenu.ParentSize = "48 * dpi"
oRadialMenu.ParentPicture = "Background\frontb.png"
oRadialMenu.ArrowImage = "arrow.png"
oRadialMenu.Items.ToString = "Item 1(1),Item 2,Item 3(1),Item 4,Item 5,Item 6,Item
7,Item 8"
oRadialMenu.InflateParentPicture = "72 * dpi"
oRadialMenu.EndUpdate()
```

```
Dim oRadialMenu as P
oRadialMenu = topparent:CONTROL_ACTIVEX1.activex
oRadialMenu.BeginUpdate()
oRadialMenu.Expanded = .t.
oRadialMenu.DisplayAngle = -7.5
oRadialMenu.DisplayArrow = 1
oRadialMenu.Template = "DisplayRadial(1) = 1" // oRadialMenu.DisplayRadial(1) = 1
oRadialMenu.PicturesPath = "C:\Program
Files\Exontrol\ExRadialMenu\Sample\Images"
oRadialMenu.ParentSize = "48 * dpi"
oRadialMenu.ParentPicture = "Background\frontb.png"
oRadialMenu.ArrowImage = "arrow.png"
oRadialMenu.Items.ToString = "Item 1(1),Item 2,Item 3(1),Item 4,Item 5,Item 6,Item
7,Item 8"
oRadialMenu.InflateParentPicture = "72 * dpi"
oRadialMenu.EndUpdate()
```
## **Visual Objects**

oDCOCX\_Exontrol1:BeginUpdate() oDCOCX\_Exontrol1:Expanded := true oDCOCX\_Exontrol1:DisplayAngle := -7.5 oDCOCX\_Exontrol1:**DisplayArrow** := exRadialItems oDCOCX\_Exontrol1:[DisplayRadial,exRadialItems] := exDisplayRadialRotated oDCOCX\_Exontrol1:PicturesPath := "C:\Program Files\Exontrol\ExRadialMenu\Sample\Images" oDCOCX\_Exontrol1:ParentSize := "48 \* dpi" oDCOCX\_Exontrol1:ParentPicture := "Background\frontb.png" oDCOCX\_Exontrol1:ArrowImage := "arrow.png" oDCOCX\_Exontrol1:Items:ToString := "Item 1(1),Item 2,Item 3(1),Item 4,Item 5,Item 6,Item 7,Item 8" oDCOCX\_Exontrol1:InflateParentPicture := "72 \* dpi" oDCOCX\_Exontrol1:EndUpdate()

#### **PowerBuilder**

OleObject oRadialMenu oRadialMenu = ole\_1.Object oRadialMenu.BeginUpdate() oRadialMenu.Expanded = true oRadialMenu.DisplayAngle = -7.5 oRadialMenu.**DisplayArrow** = 1 oRadialMenu.DisplayRadial(1,1) oRadialMenu.PicturesPath = "C:\Program Files\Exontrol\ExRadialMenu\Sample\Images" oRadialMenu.ParentSize = "48 \* dpi" oRadialMenu.ParentPicture = "Background\frontb.png" oRadialMenu.ArrowImage = "arrow.png" oRadialMenu.Items.ToString = "Item 1(1),Item 2,Item 3(1),Item 4,Item 5,Item 6,Item 7,Item 8" oRadialMenu.InflateParentPicture = "72 \* dpi" oRadialMenu.EndUpdate()

## **Visual DataFlex**

Procedure OnCreate Forward Send OnCreate Send ComBeginUpdate Set ComExpanded to True Set ComDisplayAngle to -7.5 Set **ComDisplayArrow** to OLEexRadialItems Set ComDisplayRadial OLEexRadialItems to OLEexDisplayRadialRotated Set ComPicturesPath to "C:\Program Files\Exontrol\ExRadialMenu\Sample\Images" Set ComParentSize to "48 \* dpi" Set ComParentPicture to "Background\frontb.png" Set ComArrowImage to "arrow.png" Variant voItems Get ComItems to voItems

Handle hoItems Get Create (RefClass(cComItems)) to hoItems Set pvComObject of hoItems to voItems Set ComToString of hoItems to "Item 1(1), Item 2, Item 3(1), Item 4, Item 5, Item 6,Item 7,Item 8" Send Destroy to hoItems Set ComInflateParentPicture to "72 \* dpi" Send ComEndUpdate End\_Procedure

#### **XBase++**

```
#include "AppEvent.ch"
#include "ActiveX.ch"
PROCEDURE Main
  LOCAL oForm
  LOCAL nEvent := 0, mp1 := NIL, mp2 := NIL, oXbp := NIL
  LOCAL oRadialMenu
  oForm := XbpDialog():new( AppDesktop() )
  oForm:drawingArea:clipChildren := .T.
  oForm:create( ,,{100,100}, {640,480},, .F. )
  oForm:close := {|| PostAppEvent( xbeP_Quit )}
  oRadialMenu := XbpActiveXControl():new( oForm:drawingArea )
  oRadialMenu:CLSID := "Exontrol.RadialMenu.1" /*{1604BDE1-D48F-4D3F-B51B-
49C0CD74236C}*/
```

```
oRadialMenu:create(,, {10,60},{610,370} )
```

```
oRadialMenu:BeginUpdate()
oRadialMenu:Expanded := .T.
oRadialMenu:DisplayAngle := -7.5
oRadialMenu:DisplayArrow := 1/*exRadialItems*/
```
oRadialMenu:SetProperty("DisplayRadial",1*/\*exRadialItems\*/*,1*/\*exDisplayRadialRotated\*/*

```
oRadialMenu:PicturesPath := "C:\Program
Files\Exontrol\ExRadialMenu\Sample\Images"
    oRadialMenu:ParentSize := "48 * dpi"
    oRadialMenu:ParentPicture := "Background\frontb.png"
    oRadialMenu:ArrowImage := "arrow.png"
    oRadialMenu:Items():ToString := "Item 1(1),Item 2,Item 3(1),Item 4,Item 5,Item
6,Item 7,Item 8"
    oRadialMenu:InflateParentPicture := "72 * dpi"
    oRadialMenu:EndUpdate()
  oForm:Show()
  DO WHILE nEvent != xbeP_Quit
    nEvent := AppEvent( @mp1, @mp2, @oXbp )
    oXbp:handleEvent( nEvent, mp1, mp2 )
  ENDDO
RETURN
```
# <span id="page-302-0"></span>**property RadialMenu.DisplayCenter(Type as RadialItemsEnum) as Double**

Specifies the ratio to determine where the image/caption of the item is displayed.

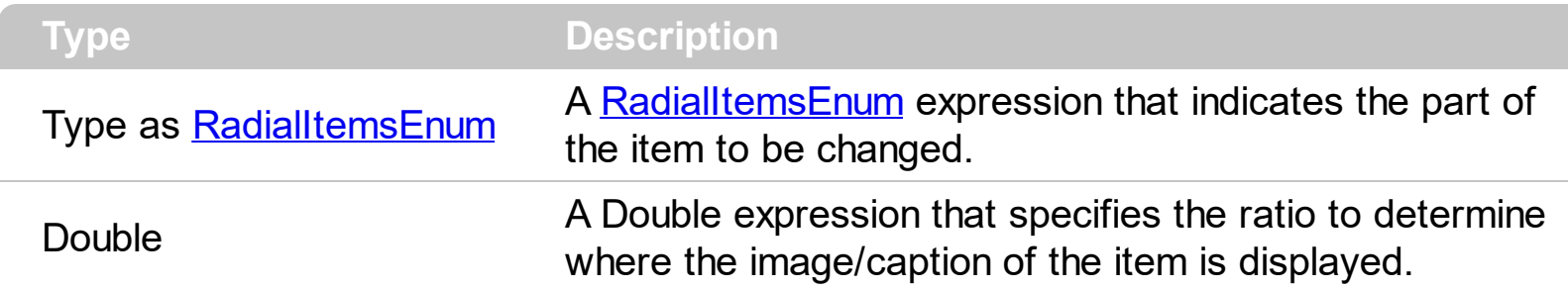

By default, the DisplayCenter(exRadialSubItems) property is 0.5, while the the DisplayCenter(exRadialItems) property is 0.35. The DisplayCenter property specifies the ratio to determine where the image/caption of the item is displayed. For instance, you can use the DisplayCenter property to display the item closer to parent or sub-items/border section of the control. The [Caption](#page-131-0) property retrieves or sets a value that indicates the item's caption. You can specify the caption of the item using the Caption parameter of the [Add](#page-188-0) method. The [ForeColor](#page-134-0) property specifies the item's foreground color. The [Image](#page-135-0) property assigns an icon/picture to the item. The [Name](#page-165-0) property of the Item object is equivalent with the Caption(exRadialItems) property. The [UserData](#page-186-0) property retrieves or sets a value that indicates the item's user data.

# <span id="page-303-0"></span>**property RadialMenu.DisplayCenterArrow(Type as RadialItemsEnum) as Double**

Specifies the ratio to determine where the arrow of items with children is displayed.

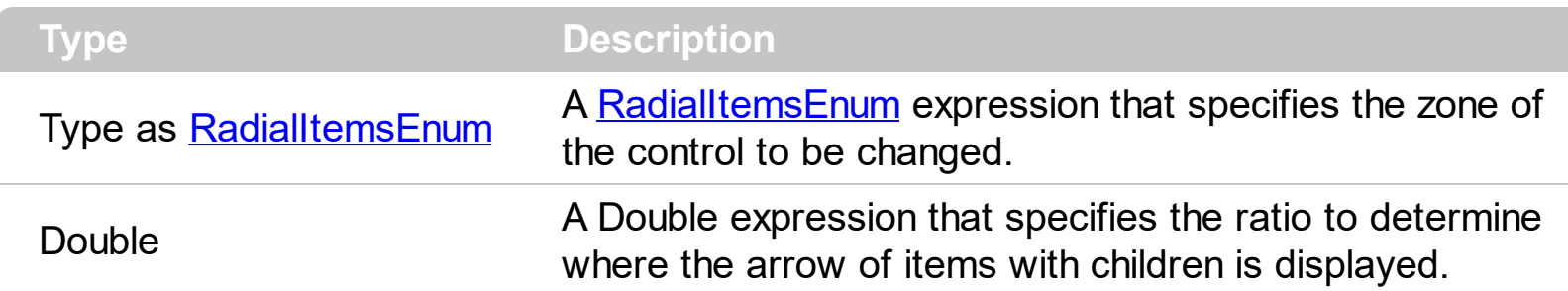

By default, the DisplayCenterArrow(exRadialSubItems) property is 0.5, while the the DisplayCenterArrow(exRadialItems) property is 1. The DisplayCenterArrow property specifies the ratio to determine where the arrow of items with children is displayed. The [DisplayArrow](#page-289-0) property indicates whether the "arrow" HTML picture is displayed on the items/sub-items zone of the control, or in both. The **[DisplayCenter](#page-302-0)** property specifies the ratio to determine where the image/caption of the item is displayed.

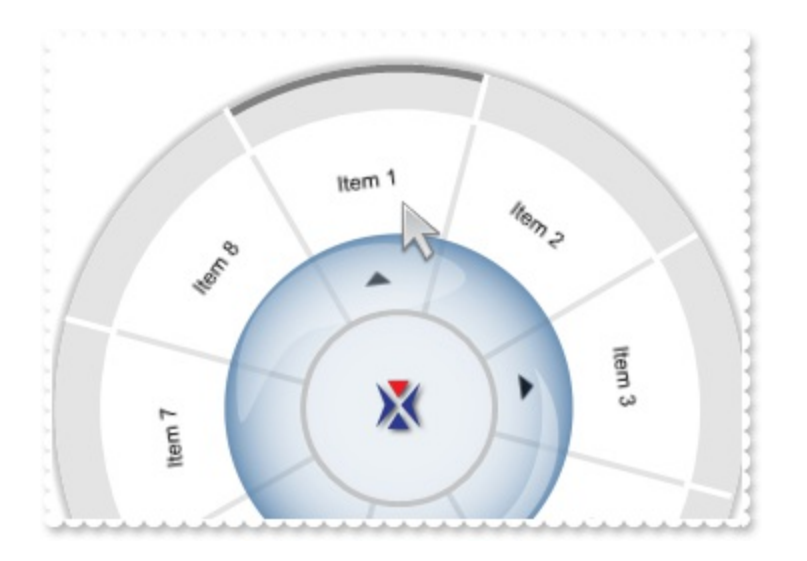

The following samples show how you can display the "arrow" into the items section of the control:

## **VBA (MS Access, Excell...)**

```
With RadialMenu1
  .BeginUpdate
  Expanded = True.DisplayAngle = -7.5
  .DisplayArrow = 1
  .DisplayRadial(1) = 1.PicturesPath = "C:\Program Files\Exontrol\ExRadialMenu\Sample\Images"
```

```
.ParentSize = "48 * dpi"
  .ParentPicture = "Background\frontb.png"
  .ArrowImage = "arrow.png"
  .Items.ToString = "Item 1(1),Item 2,Item 3(1),Item 4,Item 5,Item 6,Item 7,Item 8"
  .InflateParentPicture = "72 * dpi"
  .EndUpdate
End With
```
## **VB6**

```
With RadialMenu1
  .BeginUpdate
  Expanded = True.DisplayAngle = -7.5
  .DisplayArrow = exRadialItems
  .DisplayRadial(exRadialItems) = exDisplayRadialRotated
  .PicturesPath = "C:\Program Files\Exontrol\ExRadialMenu\Sample\Images"
  .ParentSize = "48 * dpi"
  .ParentPicture = "Background\frontb.png"
  .ArrowImage = "arrow.png"
  .Items.ToString = "Item 1(1),Item 2,Item 3(1),Item 4,Item 5,Item 6,Item 7,Item 8"
  .InflateParentPicture = "72 * dpi"
  .EndUpdate
End With
```
## **VB.NET**

```
With Exradialmenu1
  .BeginUpdate()
  Expanded = True.DisplayAngle = -7.5
  .DisplayArrow = exontrol.EXRADIALMENULib.RadialItemsEnum.exRadialItems
.set_DisplayRadial(exontrol.EXRADIALMENULib.RadialItemsEnum.exRadialItems,exontrol.EXRADIALMENULib.DisplayRadialEnum.exDisplayRadialRotated)
```

```
.PicturesPath = "C:\Program Files\Exontrol\ExRadialMenu\Sample\Images"
.ParentSize = "48 * dpi"
.ParentPicture = "Background\frontb.png"
```

```
.ArrowImage = "arrow.png"
  .Items.ToString = "Item 1(1),Item 2,Item 3(1),Item 4,Item 5,Item 6,Item 7,Item 8"
  .InflateParentPicture = "72 * dpi"
  .EndUpdate()
End With
```
## **VB.NET for /COM**

```
With AxRadialMenu1
  .BeginUpdate()
  Expanded = True.DisplayAngle = -7.5
  .DisplayArrow = EXRADIALMENULib.RadialItemsEnum.exRadialItems
.set_DisplayRadial(EXRADIALMENULib.RadialItemsEnum.exRadialItems,EXRADIALMENULib.DisplayRadialEnum.exDisplayRadialRotated)
  .PicturesPath = "C:\Program Files\Exontrol\ExRadialMenu\Sample\Images"
  .ParentSize = "48 * dpi"
  .ParentPicture = "Background\frontb.png"
  .ArrowImage = "arrow.png"
  .Items.ToString = "Item 1(1),Item 2,Item 3(1),Item 4,Item 5,Item 6,Item 7,Item 8"
  .InflateParentPicture = "72 * dpi"
  .EndUpdate()
End With
```
#### **C++**

*/\**

*Copy and paste the following directives to your header file as it defines the namespace 'EXRADIALMENULib' for the library: 'ExRadialMenu 1.0 Control Library'*

*#import <ExRadialMenu.dll> using namespace EXRADIALMENULib;*

#### *\*/*

```
EXRADIALMENULib::IRadialMenuPtr spRadialMenu1 =
GetDlgItem(IDC_RADIALMENU1)->GetControlUnknown();
spRadialMenu1->BeginUpdate();
```

```
spRadialMenu1->PutExpanded(VARIANT_TRUE);
spRadialMenu1->PutDisplayAngle(-7.5);
spRadialMenu1->PutDisplayArrow(EXRADIALMENULib::exRadialItems);
spRadialMenu1-
>PutDisplayRadial(EXRADIALMENULib::exRadialItems,EXRADIALMENULib::exDisplayRa
```

```
spRadialMenu1->PutPicturesPath(L"C:\\Program
Files\\Exontrol\\ExRadialMenu\\Sample\\Images");
spRadialMenu1->PutParentSize(L"48 * dpi");
spRadialMenu1->PutParentPicture("Background\\frontb.png");
spRadialMenu1->PutArrowImage("arrow.png");
spRadialMenu1->GetItems()->PutToString(L"Item 1(1),Item 2,Item 3(1),Item 4,Item
5,Item 6,Item 7,Item 8");
spRadialMenu1->PutInflateParentPicture(L"72 * dpi");
spRadialMenu1->EndUpdate();
```
### **C++ Builder**

```
RadialMenu1->BeginUpdate();
RadialMenu1->Expanded = true;
RadialMenu1->DisplayAngle = -7.5;
RadialMenu1->DisplayArrow =
Exradialmenulib_tlb::RadialItemsEnum::exRadialItems;
RadialMenu1->DisplayRadial[Exradialmenulib_tlb::RadialItemsEnum::exRadialItems] =
Exradialmenulib_tlb::DisplayRadialEnum::exDisplayRadialRotated;
RadialMenu1->PicturesPath = L"C:\\Program
Files\\Exontrol\\ExRadialMenu\\Sample\\Images";
RadialMenu1->ParentSize = L"48 * dpi";
RadialMenu1->set_ParentPicture(TVariant("Background\\frontb.png"));
RadialMenu1->set_ArrowImage(TVariant("arrow.png"));
RadialMenu1->Items->ToString = L"Item 1(1),Item 2,Item 3(1),Item 4,Item 5,Item
6,Item 7,Item 8";
RadialMenu1->InflateParentPicture = L"72 * dpi";
RadialMenu1->EndUpdate();
```

```
exradialmenu1.BeginUpdate();
exradialmenu1.Expanded = true;
exradialmenu1.DisplayAngle = -7.5;
exradialmenu1.DisplayArrow =
exontrol.EXRADIALMENULib.RadialItemsEnum.exRadialItems;
exradialmenu1.set_DisplayRadial(exontrol.EXRADIALMENULib.RadialItemsEnum.exRadi
exradialmenu1.PicturesPath = "C:\\Program
Files\\Exontrol\\ExRadialMenu\\Sample\\Images";
exradialmenu1.ParentSize = "48 * dpi";
exradialmenu1.ParentPicture = "Background\\frontb.png";
exradialmenu1.ArrowImage = "arrow.png";
exradialmenu1.Items.ToString = "Item 1(1),Item 2,Item 3(1),Item 4,Item 5,Item 6,Item
7,Item 8";
exradialmenu1.InflateParentPicture = "72 * dpi";
exradialmenu1.EndUpdate();
```
## **JScript/JavaScript**

```
<BODY onload="Init()">
<OBJECT CLASSID="clsid:1604BDE1-D48F-4D3F-B51B-49C0CD74236C"
id="RadialMenu1"></OBJECT>
<SCRIPT LANGUAGE="JScript">
function Init()
{
  RadialMenu1.BeginUpdate();
  RadialMenu1.Expanded = true;
  RadialMenu1.DisplayAngle = -7.5;
  RadialMenu1.DisplayArrow = 1;
  RadialMenu1.DisplayRadial(1) = 1;
  RadialMenu1.PicturesPath = "C:\\Program
Files\\Exontrol\\ExRadialMenu\\Sample\\Images";
  RadialMenu1.ParentSize = "48 * dpi";
  RadialMenu1.ParentPicture = "Background\\frontb.png";
  RadialMenu1.ArrowImage = "arrow.png";
```

```
RadialMenu1.Items.ToString = "Item 1(1),Item 2,Item 3(1),Item 4,Item 5,Item 6,Item
7,Item 8";
  RadialMenu1.InflateParentPicture = "72 * dpi";
  RadialMenu1.EndUpdate();
}
</SCRIPT>
</BODY>
```
## **VBScript**

```
<BODY onload="Init()">
<OBJECT CLASSID="clsid:1604BDE1-D48F-4D3F-B51B-49C0CD74236C"
id="RadialMenu1"></OBJECT>
<SCRIPT LANGUAGE="VBScript">
Function Init()
  With RadialMenu1
    .BeginUpdate
    Expanded = True.DisplayAngle = -7.5
    .DisplayArrow = 1
    .DisplayRadial(1) = 1.PicturesPath = "C:\Program Files\Exontrol\ExRadialMenu\Sample\Images"
    .ParentSize = "48 *dpi"
    .ParentPicture = "Background\frontb.png"
    .ArrowImage = "arrow.png"
    .Items.ToString = "Item 1(1),Item 2,Item 3(1),Item 4,Item 5,Item 6,Item 7,Item 8"
    .InflateParentPicture = "72 * dpi"
    .EndUpdate
  End With
End Function
</SCRIPT>
</BODY>
```

```
axRadialMenu1.BeginUpdate();
axRadialMenu1.Expanded = true;axRadialMenu1.DisplayAngle = -7.5;
axRadialMenu1.DisplayArrow = EXRADIALMENULib.RadialItemsEnum.exRadialItems;
axRadialMenu1.set_DisplayRadial(EXRADIALMENULib.RadialItemsEnum.exRadialItems,I
axRadialMenu1.PicturesPath = "C:\\Program
Files\\Exontrol\\ExRadialMenu\\Sample\\Images";
axRadialMenu1.ParentSize = "48 *dpi";
axRadialMenu1.ParentPicture = "Background\\frontb.png";
axRadialMenu1.ArrowImage = "arrow.png";
axRadialMenu1.Items.ToString = "Item 1(1),Item 2,Item 3(1),Item 4,Item 5,Item 6,Item
```

```
7,Item 8";
axRadialMenu1.InflateParentPicture = "72 * dpi";
axRadialMenu1.EndUpdate();
```
## **X++ (Dynamics Ax 2009)**

```
public void init()
{
  ;<br>,
  super();
  exradialmenu1.BeginUpdate();
  exradialmenu1.Expanded(true);
  exradialmenu1.DisplayAngle(-7.5);
  exradialmenu1.DisplayArrow(1/*exRadialItems*/);
  exradialmenu1.DisplayRadial(1/*exRadialItems*/,1/*exDisplayRadialRotated*/);
  exradialmenu1.PicturesPath("C:\\Program
Files\\Exontrol\\ExRadialMenu\\Sample\\Images");
  exradialmenu1.ParentSize("48 * dpi");
  exradialmenu1.ParentPicture("Background\\frontb.png");
  exradialmenu1.ArrowImage("arrow.png");
  exradialmenu1.Items().ToString("Item 1(1),Item 2,Item 3(1),Item 4,Item 5,Item 6,Item
7,Item 8");
```

```
exradialmenu1.InflateParentPicture("72 * dpi");
exradialmenu1.EndUpdate();
```
## **Delphi 8 (.NET only)**

}

```
with AxRadialMenu1 do
begin
  BeginUpdate();
  Expanded := True;
  DisplayAngle := -7.5;
  DisplayArrow := EXRADIALMENULib.RadialItemsEnum.exRadialItems;
```
set\_DisplayRadial(EXRADIALMENULib.RadialItemsEnum.exRadialItems,EXRADIALMENU

```
PicturesPath := 'C:\Program Files\Exontrol\ExRadialMenu\Sample\Images';
  ParentSize := 48 * dpi';
  ParentPicture := 'Background\frontb.png';
  ArrowImage := 'arrow.png';
  Items.ToString := 'Item 1(1),Item 2,Item 3(1),Item 4,Item 5,Item 6,Item 7,Item 8';
  InflateParentPicture := '72 * dpi';
  EndUpdate();
end
```
## **Delphi (standard)**

```
with RadialMenu1 do
begin
  BeginUpdate();
  Expanded := True;
  DisplayAngle := -7.5;
  DisplayArrow := EXRADIALMENULib_TLB.exRadialItems;
  DisplayRadial[EXRADIALMENULib_TLB.exRadialItems] :=
EXRADIALMENULib_TLB.exDisplayRadialRotated;
  PicturesPath := 'C:\Program Files\Exontrol\ExRadialMenu\Sample\Images';
  ParentSize := '48 * dpi';
  ParentPicture := 'Background\frontb.png';
  ArrowImage := 'arrow.png';
```

```
Items.ToString := 'Item 1(1),Item 2,Item 3(1),Item 4,Item 5,Item 6,Item 7,Item 8';
  InflateParentPicture := '72 * dpi';
  EndUpdate();
end
```
## **VFP**

```
with thisform.RadialMenu1
  .BeginUpdate
  .Expanded = .T.
  .DisplayAngle = -7.5
  .DisplayArrow = 1
  .Object.DisplayRadial(1) = 1
  .PicturesPath = "C:\Program Files\Exontrol\ExRadialMenu\Sample\Images"
  .ParentSize = "48 * dpi"
  .ParentPicture = "Background\frontb.png"
  .ArrowImage = "arrow.png"
  .Items.ToString = "Item 1(1),Item 2,Item 3(1),Item 4,Item 5,Item 6,Item 7,Item 8"
  .InflateParentPicture = "72 * dpi"
  .EndUpdate
endwith
```
## **dBASE Plus**

```
local oRadialMenu
oRadialMenu = form.EXRADIALMENUACTIVEXCONTROL1.nativeObject
oRadialMenu.BeginUpdate()
oRadialMenu.Expanded = true
oRadialMenu.DisplayAngle = -7.5
oRadialMenu.DisplayArrow = 1
oRadialMenu.Template = [DisplayRadial(1) = 1] // oRadialMenu.DisplayRadial(1) = 1
oRadialMenu.PicturesPath = "C:\Program
Files\Exontrol\ExRadialMenu\Sample\Images"
oRadialMenu.ParentSize = "48 * dpi"
oRadialMenu.ParentPicture = "Background\frontb.png"
oRadialMenu.ArrowImage = "arrow.png"
oRadialMenu.Items.ToString = "Item 1(1),Item 2,Item 3(1),Item 4,Item 5,Item 6,Item
```

```
7,Item 8"
oRadialMenu.InflateParentPicture = "72 * dpi"
oRadialMenu.EndUpdate()
```
## **XBasic (Alpha Five)**

```
Dim oRadialMenu as P
oRadialMenu = topparent:CONTROL_ACTIVEX1.activex
oRadialMenu.BeginUpdate()
oRadialMenu.Expanded = .t.
oRadialMenu.DisplayAngle = -7.5
oRadialMenu.DisplayArrow = 1
oRadialMenu.Template = "DisplayRadial(1) = 1" // oRadialMenu.DisplayRadial(1) = 1
oRadialMenu.PicturesPath = "C:\Program
Files\Exontrol\ExRadialMenu\Sample\Images"
oRadialMenu.ParentSize = "48 * dpi"
oRadialMenu.ParentPicture = "Background\frontb.png"
oRadialMenu.ArrowImage = "arrow.png"
oRadialMenu.Items.ToString = "Item 1(1),Item 2,Item 3(1),Item 4,Item 5,Item 6,Item
7,Item 8"
oRadialMenu.InflateParentPicture = "72 * dpi"
oRadialMenu.EndUpdate()
```
### **Visual Objects**

oDCOCX\_Exontrol1:BeginUpdate() oDCOCX\_Exontrol1:Expanded := true oDCOCX\_Exontrol1:DisplayAngle := -7.5 oDCOCX\_Exontrol1:**DisplayArrow** := exRadialItems oDCOCX\_Exontrol1:[DisplayRadial,exRadialItems] := exDisplayRadialRotated oDCOCX\_Exontrol1:PicturesPath := "C:\Program Files\Exontrol\ExRadialMenu\Sample\Images" oDCOCX\_Exontrol1:ParentSize := "48 \* dpi" oDCOCX\_Exontrol1:ParentPicture := "Background\frontb.png"

```
oDCOCX_Exontrol1:ArrowImage := "arrow.png"
oDCOCX_Exontrol1:Items:ToString := "Item 1(1),Item 2,Item 3(1),Item 4,Item 5,Item
6,Item 7,Item 8"
oDCOCX_Exontrol1:InflateParentPicture := "72 * dpi"
oDCOCX_Exontrol1:EndUpdate()
```
#### **PowerBuilder**

OleObject oRadialMenu oRadialMenu = ole\_1.Object oRadialMenu.BeginUpdate() oRadialMenu.Expanded = true oRadialMenu.DisplayAngle = -7.5 oRadialMenu.**DisplayArrow** = 1 oRadialMenu.DisplayRadial(1,1) oRadialMenu.PicturesPath = "C:\Program Files\Exontrol\ExRadialMenu\Sample\Images" oRadialMenu.ParentSize = "48 \* dpi" oRadialMenu.ParentPicture = "Background\frontb.png" oRadialMenu.ArrowImage = "arrow.png" oRadialMenu.Items.ToString = "Item 1(1),Item 2,Item 3(1),Item 4,Item 5,Item 6,Item 7,Item 8" oRadialMenu.InflateParentPicture = "72 \* dpi" oRadialMenu.EndUpdate()

#### **Visual DataFlex**

Procedure OnCreate Forward Send OnCreate Send ComBeginUpdate Set ComExpanded to True Set ComDisplayAngle to -7.5 Set **ComDisplayArrow** to OLEexRadialItems Set ComDisplayRadial OLEexRadialItems to OLEexDisplayRadialRotated Set ComPicturesPath to "C:\Program Files\Exontrol\ExRadialMenu\Sample\Images"

Set ComParentSize to "48 \* dpi" Set ComParentPicture to "Background\frontb.png" Set ComArrowImage to "arrow.png" Variant voItems Get ComItems to voItems Handle hoItems Get Create (RefClass(cComItems)) to hoItems Set pvComObject of hoItems to voItems Set ComToString of hoItems to "Item 1(1), Item 2, Item 3(1), Item 4, Item 5, Item 6,Item 7,Item 8" Send Destroy to hoItems Set ComInflateParentPicture to "72 \* dpi" Send ComEndUpdate End\_Procedure

#### **XBase++**

```
#include "AppEvent.ch"
#include "ActiveX.ch"
PROCEDURE Main
  LOCAL oForm
  LOCAL nEvent := 0, mp1 := NIL, mp2 := NIL, oXbp := NIL
  LOCAL oRadialMenu
  oForm := XbpDialog():new( AppDesktop() )
  oForm:drawingArea:clipChildren := .T.
  oForm:create( ,,{100,100}, {640,480},, .F. )
  oForm:close := {|| PostAppEvent( xbeP_Quit )}
  oRadialMenu := XbpActiveXControl():new( oForm:drawingArea )
  oRadialMenu:CLSID := "Exontrol.RadialMenu.1" /*{1604BDE1-D48F-4D3F-B51B-
49C0CD74236C}*/
  oRadialMenu:create(,, {10,60},{610,370} )
```

```
oRadialMenu:BeginUpdate()
oRadialMenu:Expanded := .T.
```

```
oRadialMenu:DisplayAngle := -7.5
oRadialMenu:DisplayArrow := 1/*exRadialItems*/
```
oRadialMenu:SetProperty("DisplayRadial",1*/\*exRadialItems\*/*,1*/\*exDisplayRadialRotated\*/*

```
oRadialMenu:PicturesPath := "C:\Program
Files\Exontrol\ExRadialMenu\Sample\Images"
    oRadialMenu:ParentSize := "48 * dpi"
    oRadialMenu:ParentPicture := "Background\frontb.png"
    oRadialMenu:ArrowImage := "arrow.png"
    oRadialMenu:Items():ToString := "Item 1(1),Item 2,Item 3(1),Item 4,Item 5,Item
6,Item 7,Item 8"
    oRadialMenu:InflateParentPicture := "72 * dpi"
    oRadialMenu:EndUpdate()
  oForm:Show()
  DO WHILE nEvent != xbeP_Quit
    nEvent := AppEvent( @mp1, @mp2, @oXbp )
    oXbp:handleEvent( nEvent, mp1, mp2 )
  ENDDO
RETURN
```
# **property RadialMenu.DisplayRadial(Type as RadialItemsEnum) as DisplayRadialEnum**

Determines how the item is displayed on the radial menu.

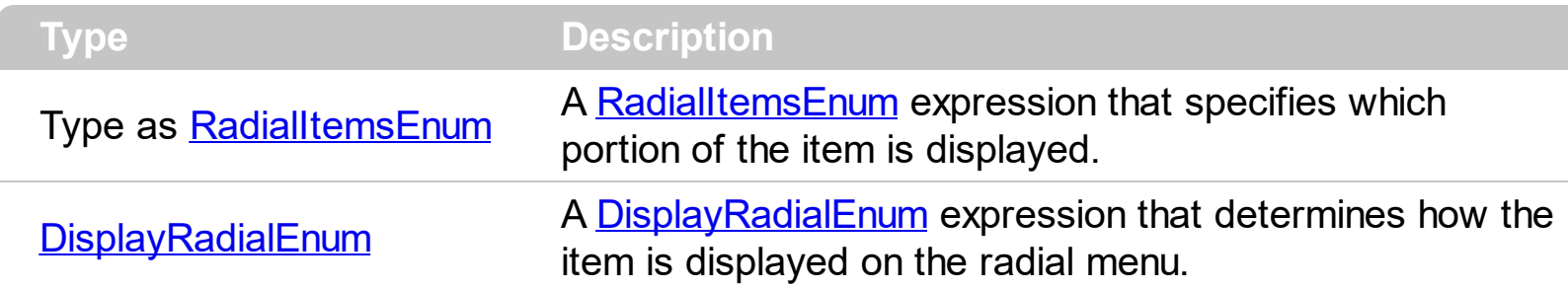

By default, the DisplayRadial(exRadialItems) property is exDisplayRadialFlat, while the DisplayRadial(exRadialSubItems) property is exDisplayRadialRotated270. The DisplayRadial property determines how the item is displayed on the radial menu. The [DisplayAngle](#page-287-0) property specifies the angle to display the items around the radial menu.

The following screen shot shows items, while DisplayRadial(exRadialItems) property is exDisplayRadialRotated270.

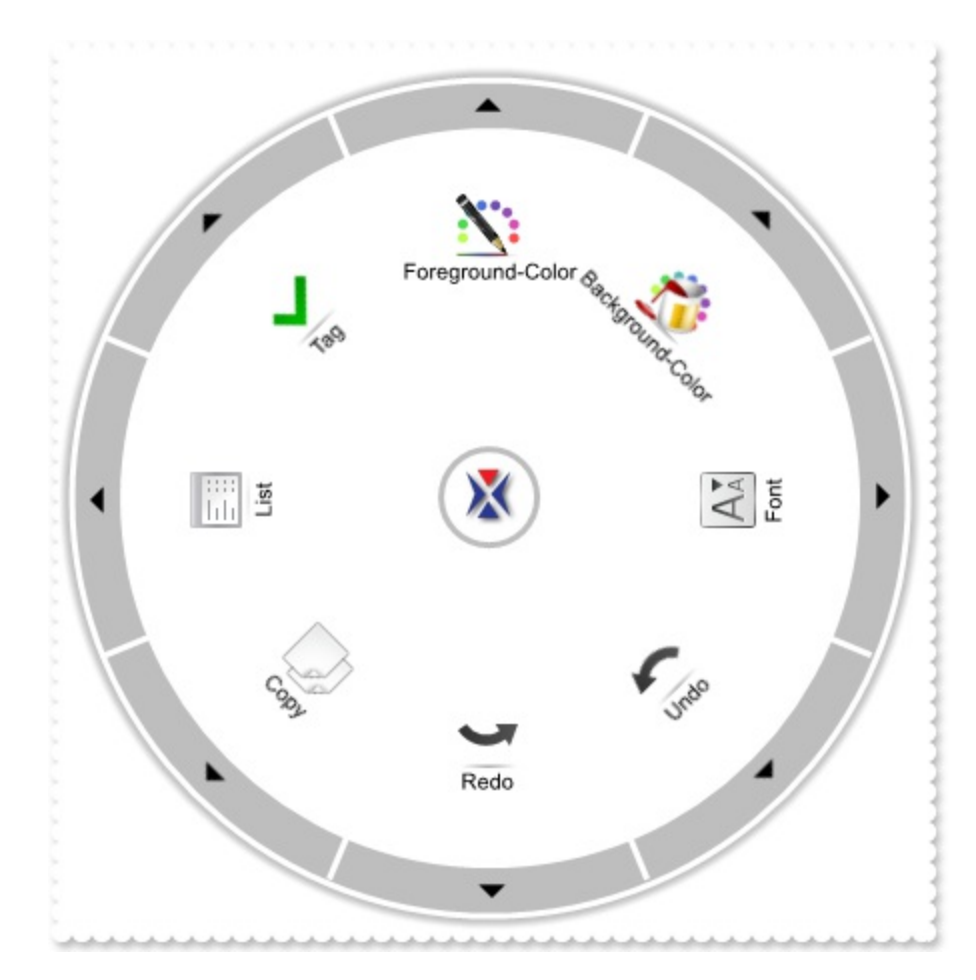

# **property RadialMenu.Enabled as Boolean**

Enables or disables the control.

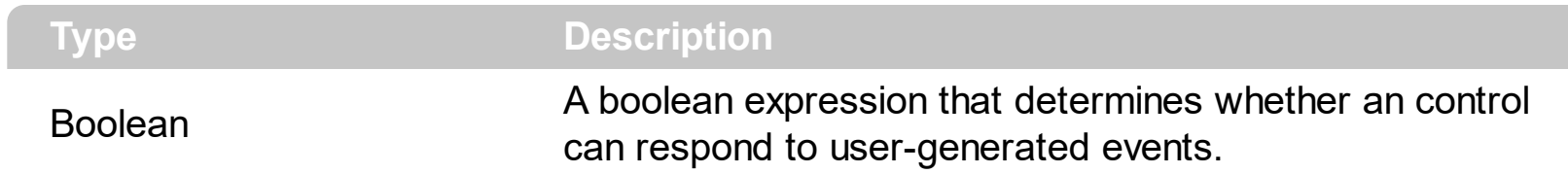

By default, the Enabled property is True. The Enabled property specifies whether the entire control is enabled or disabled.

# **method RadialMenu.EndUpdate ()**

Resumes painting the control after painting is suspended by the BeginUpdate method.

## **property RadialMenu.EventParam(Parameter as Long) as Variant**

Retrieves or sets a value that indicates the current's event parameter.

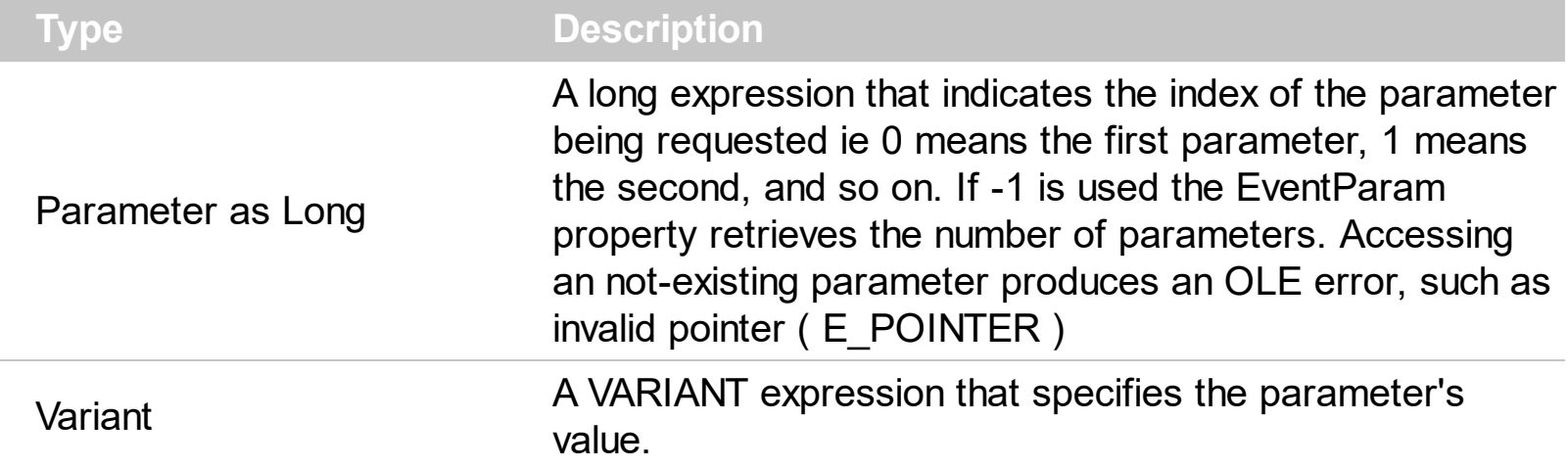

The EventParam method is provided to allow changing the event's parameters passed by reference, even if your environment does not support changing it ( uniPaas 1.5 (formerly known as eDeveloper), DBase, and so on ). For instance, Unipaas event-handling logic cannot update ActiveX control variables by updating the received arguments. The EventParam(0) retrieves the value of the first parameter of the event, while the EventParam(1) = 0, changes the value of the second parameter to 0 ( the operation is successfully, only if the parameter is passed by reference ). The EventParam(-1) retrieves the number of the parameters of the current event.

Let's take the event "event KeyDown (**KeyCode** as Integer, ByVal Shift as Integer)", where the KeyCode parameter is passed by reference. For instance, put the KeyCode parameter on 0, and the arrow keys are disabled while the control has the focus.

In most languages you will type something like:

```
Private Sub Control1_KeyDown(KeyCode As Integer, Shift As Integer)
  KeyCode = 0
End Sub
```
In case your environment does not support events with parameters by reference, you can use a code like follows:

```
Private Sub Control1_KeyDown(KeyCode As Integer, Shift As Integer)
  Control1.EventParam(0) = 0End Sub
```
In other words, the EventParam property provides the parameters of the current event for reading or writing access, even if your environment does not allow changing parameters by reference.

Calling the EventParam property outside of an event produces an OLE error, such as pointer invalid, as its scope was designed to be used only during events.

## **property RadialMenu.ExcludeParentFromItems as Boolean**

Gets or sets a value that specifies whether the parent portion of the control is excluded from the items zone.

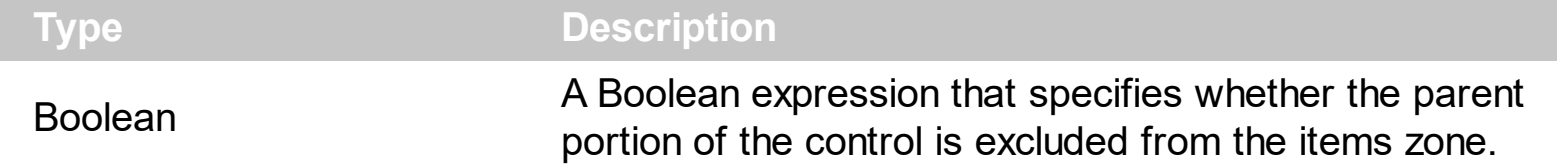

By default, the ExcludeParentFromItems property is False. The ExcludeParentFromItems property gets or sets a value that specifies whether the parent portion of the control is excluded from the items zone. The The ExcludeParentFromItems property has effect, only if the [ParentBackColor](#page-431-0) property is -1. The **ParentBackColor** / [ParentBackAlpha](#page-430-0) property specifies the color / transparency to show the parent portion of the radial menu. The [RadialLineColor\(exRadialParentBorder\)](#page-588-0) property specifies the color to show the border around the parent section of the control. The **[RadialLineColor\(exRadialHotParent\)](#page-588-0)** property specifies the color to show the border around the parent section of the control, while the cursor hovers the parent section.

The following screen shot marks the parent zone ( in red ), being completed by the items:

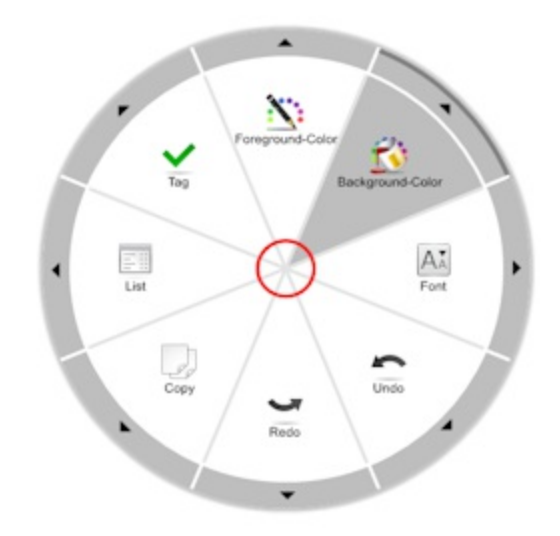

## **method RadialMenu.ExecuteTemplate (Template as String)**

Executes a template and returns the result.

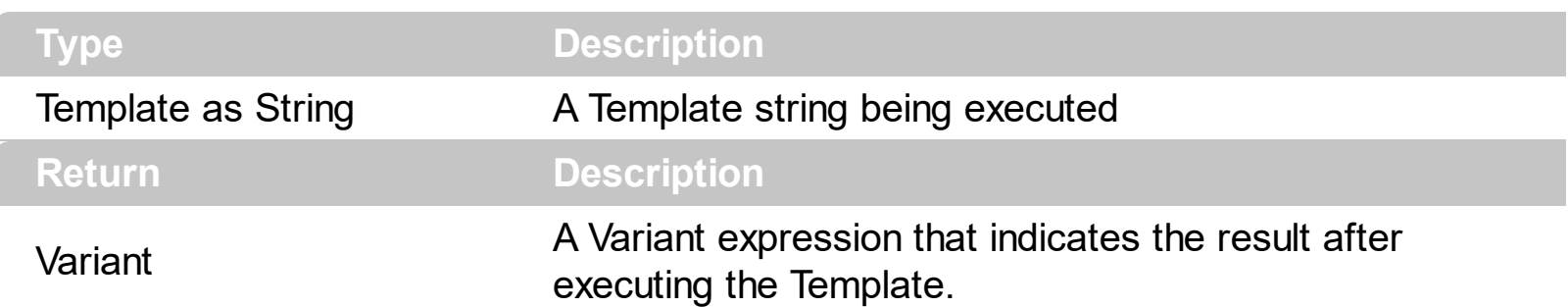

Use the ExecuteTemplate property to returns the result of executing a template file. Use the [Template](#page-634-0) property to execute a template without returning any result. Use the ExecuteTemplate property to execute code by passing instructions as a string ( template string ).

For instance, the following sample retrieves the control's background color:

#### Debug.Print RadialMenu1.ExecuteTemplate("BackColor")

Most of our UI components provide a Template page that's accessible in design mode. No matter what programming language you are using, you can have a quick view of the component's features using the WYSWYG Template editor.

- Place the control to your form or dialog.
- Locate the Properties item, in the control's context menu, in design mode. If your environment doesn't provide a Properties item in the control's context menu, please try to locate in the Properties browser.
- Click it, and locate the Template page.
- Click the Help button. In the left side, you will see the component, in the right side, you will see a x-script code that calls methods and properties of the control.

The control's Template page helps user to initialize the control's look and feel in design mode, using the x-script language that's easy and powerful. The Template page displays the control on the left side of the page. On the right side of the Template page, a simple editor is displayed where user writes the initialization code. The control's look and feel is automatically updated as soon as the user types new instructions. The Template script is saved to the container persistence ( when Apply button is pressed ), and it is executed when the control is initialized at runtime. Any component that provides a WYSWYG Template page, provides a Template property. The Template property executes code from a string ( template string ).

The Template or x-script is composed by lines of instructions. Instructions are separated by "\n\r" ( newline characters ) or ";" character. The ; character may be available only for

newer versions of the components.

An x-script instruction/line can be one of the following:

- **Dim** list of variables *Declares the variables. Multiple variables are separated by commas. ( Sample: Dim h, h1, h2 )*
- variable **=** property( list of arguments ) *Assigns the result of the property to a variable. The "variable" is the name of a declared variable. The "property" is the property name of the object in the context. The "list or arguments" may include variables or values separated by commas. ( Sample: h = InsertItem(0,"New Child") )*
- property**(** list of arguments **)** = value *Changes the property. The value can be a variable, a string, a number, a boolean value or a RGB value.*
- method**(** list of arguments **)** *Invokes the method. The "list or arguments" may include variables or values separated by commas.*
- **{** *Beginning the object's context. The properties or methods called between { and } are related to the last object returned by the property prior to { declaration.*
- **}** *Ending the object's context*
- object**.** property( list of arguments )**.**property( list of arguments ).... *The .(dot) character splits the object from its property. For instance, the Columns.Add("Column1").HeaderBackColor = RGB(255,0,0), adds a new column and changes the column's header back color.*

The x-script may uses constant expressions as follow:

- *boolean* expression with possible values as *True* or *False*
- *numeric* expression may starts with 0x which indicates a hexa decimal representation, else it should starts with digit, or +/- followed by a digit, and . is the decimal separator. *Sample: 13 indicates the integer 13, or 12.45 indicates the double expression 12,45*
- *date* expression is delimited by **#** character in the format #mm/dd/yyyy hh:mm:ss#. *Sample: #31/12/1971# indicates the December 31, 1971*
- *string* expression is delimited by **"** or **`** characters. If using the ` character, please make sure that it is different than ' which allows adding comments inline. *Sample: "text" indicates the string text.*

Also , the template or x-script code may support general functions as follows:

- **Me** *property indicates the original object.*
- **RGB(**R,G,B**)** *property retrieves an RGB value, where the R, G, B are byte values that indicates the R G B values for the color being specified. For instance, the following code changes the control's background color to red: BackColor = RGB(255,0,0)*
- **LoadPicture(**file**)** *property loads a picture from a file or from BASE64 encoded strings, and returns a Picture object required by the picture properties.*
- **CreateObject(**progID**)** *property creates and retrieves a single uninitialized object of*
*the class associated with a specified program identifier.*

## **property RadialMenu.Expanded as Boolean**

Indicates whether the radial menu is expanded or collapsed.

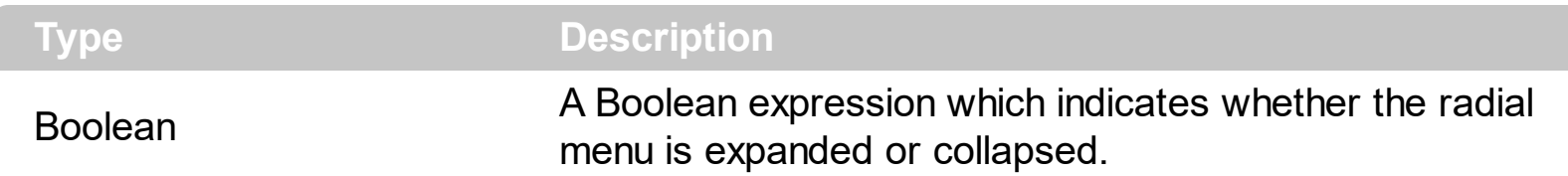

By default, the Expanded property is False, which indicates that the radial menu is collapsed. The Expanded property indicates whether the radial menu is expanded or collapsed. The **[AllowToggleExpand](#page-236-0)** property specifies whether the radial menu can be shown in collapsed state. The **[State](#page-621-0)** property specifies the state of the radial menu. The [ParentCaption](#page-432-0) property specifies the caption to be displayed on the parent portion of the control, based on the radial menu's state. The **[ParentImage](#page-436-0)** property specifies the graphics ( image, icon, picture ) to be shown on the parent zone, based on the state of the radial menu. The **[ParentImageWidth](#page-448-0)** / [ParentImageHeight](#page-438-0) specifies the size to show the parent image, based on the radial menu's state.

The following screen shot shows the control when it is collapsed:

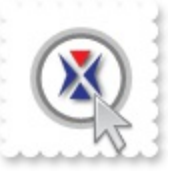

The following screen shot shows the control when it is expanded:

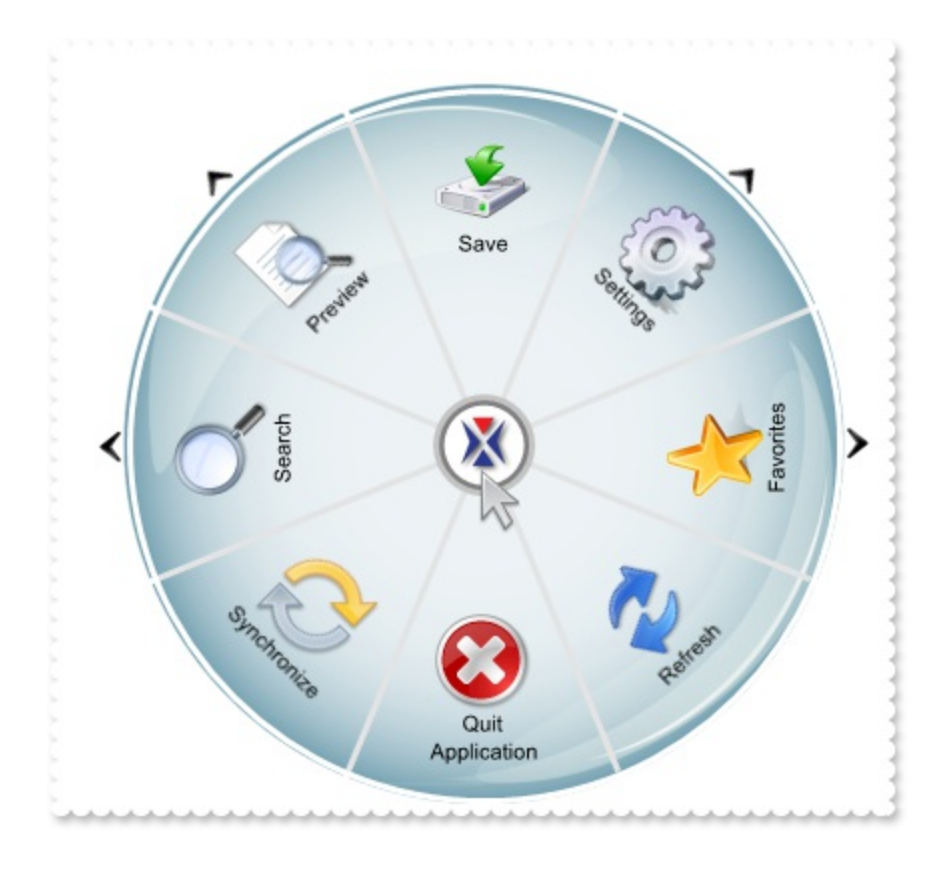

## <span id="page-326-0"></span>**property RadialMenu.ExtraCaption(Key as Variant, Property as PropertyLayerCaptionEnum) as Variant**

Specifies any extra caption on the control.

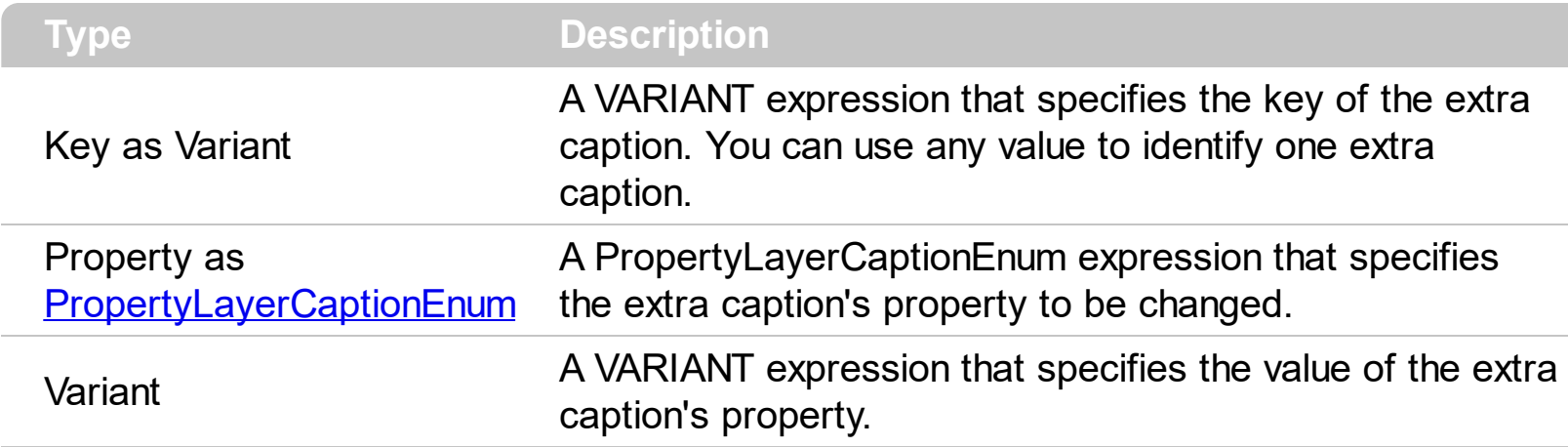

The control support unlimited HTML captions to be place anywhere on the control or on any layer of the control. The Caption( exLayerCaption) specifies the HTML caption to be shown on the control/layer. The **[Images](#page-362-0)** method specifies the list of icons the control can display. The **[HTMLPicture](#page-359-0)** adds or replaces a picture in HTML captions. The Caption( exLayerCaptionBackgroundExt) property indicates unlimited options to show any HTML text, images, colors, EBNs, patterns, frames anywhere on the control / layer's background. The caption on the control stay on its position, no matter what layer is moved or rotated, while a caption on a layer gets moved or rotated together with the layer itself. The [ForeColor](#page-346-0) property specifies the control's foreground color.

Any of the following properties can be used to display a HTML caption:

- [Caption](#page-263-0) property specifies the caption to be shown on the control's foreground.
- ExtraCaption property specifies any extra caption to be shown on the control's foreground.

The following screen shot shows a few captions on the control's background:

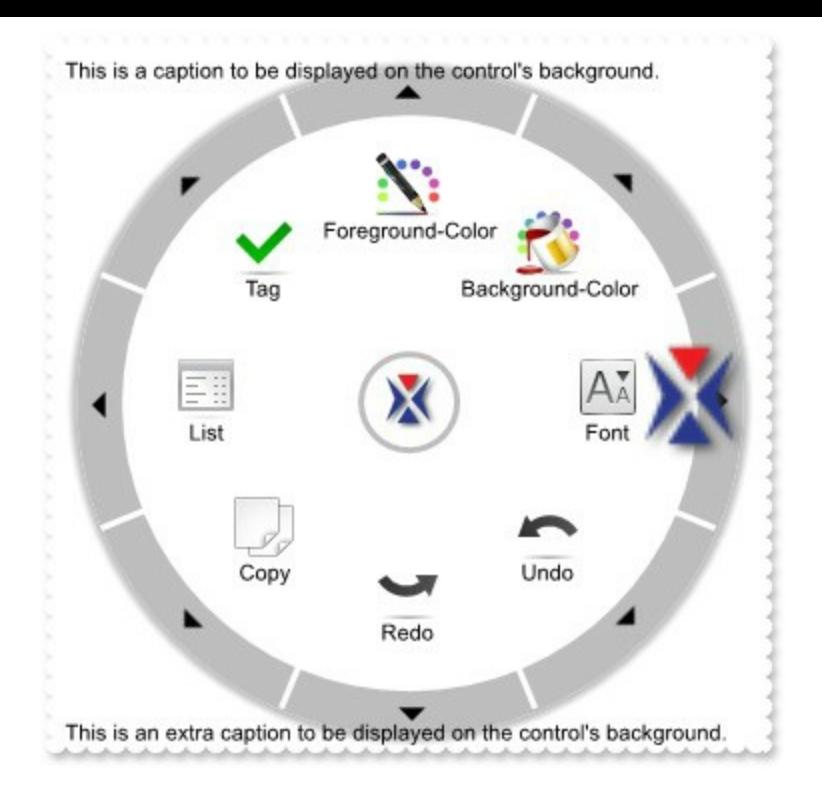

The following samples show how you can display captions on the control's background:

### **VBA (MS Access, Excell...)**

```
With RadialMenu1
  .BeginUpdate
  Expanded = True.MinVisibleCount = 6
  .Items.ToString = "Item 1, Item 2, Item 3, Item 4".Caption(0) = "This is a caption to be displayed on the control's background."
  .ExtraCaption("extra",0) = "This is an extra caption to be displayed on the control's
background."
  <b>Caption("extra", 3) = 2
  ExtraCaption("extra",8) = True
  .ExtraCaption("extralogo",0) = "<img>logo:64</img>"
  .ExtraCaption("extralogo",3) = 4
  .ExtraCaption("extralogo",4) = "width-twidth"
  .EndUpdate
End With
```
#### **VB6**

With RadialMenu1 .BeginUpdate

```
Expanded = True.MinVisibleCount = 6
```

```
.Items.ToString = "Item 1,Item 2,Item 3,Item 4"
```
.**Caption**(exLayerCaption) = "This is a caption to be displayed on the control's background."

.**ExtraCaption**("extra",exLayerCaption) = "This is an extra caption to be displayed on the control's background."

```
.ExtraCaption("extra",exLayerCaptionAnchor) = 2
  .ExtraCaption("extra",exLayerCaptionWordWrap) = True
  .ExtraCaption("extralogo",exLayerCaption) = "<img>logo:64</img>"
  .ExtraCaption("extralogo",exLayerCaptionAnchor) = 4
  .ExtraCaption("extralogo",exLayerCaptionLeft) = "width-twidth"
  .EndUpdate
End With
```
## **VB.NET**

With Exradialmenu1 .BeginUpdate()  $Expanded = True$ .MinVisibleCount = 6 .Items.ToString = "Item 1,Item 2,Item 3,Item 4"

.set\_Caption(exontrol.EXRADIALMENULib.PropertyLayerCaptionEnum.exLayerCaption is a caption to be displayed on the control's background.")

.set\_ExtraCaption("extra",exontrol.EXRADIALMENULib.PropertyLayerCaptionEnum.exl is an extra caption to be displayed on the control's background.")

.set\_ExtraCaption<sup>("extra",exontrol.EXRADIALMENULib.PropertyLayerCaptionEnum.exl</sup>

.set\_ExtraCaption<sup>("extra",exontrol.EXRADIALMENULib.PropertyLayerCaptionEnum.exl</sup>

.set\_ExtraCaption<sup>("extralogo",exontrol.EXRADIALMENULib.PropertyLayerCaptionEnur</sup> <img>logo:64</img>")

.set\_ExtraCaption<sup>("extralogo",exontrol.EXRADIALMENULib.PropertyLayerCaptionEnur</sup>

.set\_ExtraCaption("extralogo",exontrol.EXRADIALMENULib.PropertyLayerCaptionEnur twidth")

.EndUpdate() End With

#### **VB.NET for /COM**

With AxRadialMenu1 .BeginUpdate()  $Expanded = True$ .MinVisibleCount = 6 .Items.ToString = "Item 1,Item 2,Item 3,Item 4" .**set\_Caption**(EXRADIALMENULib.PropertyLayerCaptionEnum.exLayerCaption,"This is a caption to be displayed on the control's background.")

.**set\_ExtraCaption**("extra",EXRADIALMENULib.PropertyLayerCaptionEnum.exLayerCaption, is an extra caption to be displayed on the control's background.")

.set\_ExtraCaption<sup>("extra",EXRADIALMENULib.PropertyLayerCaptionEnum.exLayerCap</sup>

.set\_ExtraCaption("extra",EXRADIALMENULib.PropertyLayerCaptionEnum.exLayerCap

.set\_ExtraCaption<sup>("extralogo",EXRADIALMENULib.PropertyLayerCaptionEnum.exLayer</sup>  $\langle$ img> $\log$ ogo:64 $\langle$ img>")

.set\_ExtraCaption("extralogo",EXRADIALMENULib.PropertyLayerCaptionEnum.exLayer

.set\_ExtraCaption<sup>("extralogo",EXRADIALMENULib.PropertyLayerCaptionEnum.exLayer</sup> twidth") .EndUpdate()

```
End With
```
### **C++**

*/\* Copy and paste the following directives to your header file as it defines the namespace 'EXRADIALMENULib' for the library: 'ExRadialMenu 1.0 Control Library'*

*#import <ExRadialMenu.dll> using namespace EXRADIALMENULib;*

```
*/
EXRADIALMENULib::IRadialMenuPtr spRadialMenu1 =
GetDlgItem(IDC_RADIALMENU1)->GetControlUnknown();
spRadialMenu1->BeginUpdate();
spRadialMenu1->PutExpanded(VARIANT_TRUE);
spRadialMenu1->PutMinVisibleCount(6);
spRadialMenu1->GetItems()->PutToString(L"Item 1,Item 2,Item 3,Item 4");
spRadialMenu1->PutCaption(EXRADIALMENULib::exLayerCaption,"This is a caption
to be displayed on the control's background.");
spRadialMenu1->PutExtraCaption("extra",EXRADIALMENULib::exLayerCaption,"This
is an extra caption to be displayed on the control's background.");
spRadialMenu1-
>PutExtraCaption("extra",EXRADIALMENULib::exLayerCaptionAnchor,long(2));
spRadialMenu1-
>PutExtraCaption("extra",EXRADIALMENULib::exLayerCaptionWordWrap,VARIANT_TI
spRadialMenu1-
>PutExtraCaption("extralogo",EXRADIALMENULib::exLayerCaption,"
\langleimg>\logogo:64\langle/img>");
spRadialMenu1-
```
>**PutExtraCaption**("extralogo",EXRADIALMENULib::exLayerCaptionAnchor,long(4)); spRadialMenu1-

>**PutExtraCaption**("extralogo",EXRADIALMENULib::exLayerCaptionLeft,"widthtwidth");

spRadialMenu1->EndUpdate();

#### **C++ Builder**

```
RadialMenu1->BeginUpdate();
RadialMenu1->Expanded = true;
RadialMenu1->MinVisibleCount = 6;
RadialMenu1->Items->ToString = L"Item 1, Item 2, Item 3, Item 4";
RadialMenu1-
>Caption[Exradialmenulib_tlb::PropertyLayerCaptionEnum::exLayerCaption] =
TVariant("This is a caption to be displayed on the control's background.");
RadialMenu1-
>ExtraCaption[TVariant("extra"),Exradialmenulib_tlb::PropertyLayerCaptionEnum::exLa
= TVariant("This is an extra caption to be displayed on the control's background.");
RadialMenu1-
>ExtraCaption[TVariant("extra"),Exradialmenulib_tlb::PropertyLayerCaptionEnum::exLa
= TVariant(2);
RadialMenu1-
>ExtraCaption<sup>[TVariant("extra"),Exradialmenulib_tlb::PropertyLayerCaptionEnum::exLa</sup>
= TVariant(true);
RadialMenu1-
>ExtraCaption[TVariant("extralogo"),Exradialmenulib_tlb::PropertyLayerCaptionEnum:
= TVariant("<img>logo:64</img>");
RadialMenu1-
>ExtraCaption[TVariant("extralogo"),Exradialmenulib_tlb::PropertyLayerCaptionEnum:
= TVariant(4);
RadialMenu1-
>ExtraCaption<sup>[TVariant("extralogo"), Exradialmenulib_tlb::PropertyLayerCaptionEnum:</sup>
= TVariant("width-twidth");
RadialMenu1->EndUpdate();
```
#### **C#**

exradialmenu1.BeginUpdate(); exradialmenu1.Expanded = true; exradialmenu1.MinVisibleCount = 6; exradialmenu1.Items.ToString = "Item 1,Item 2,Item 3,Item 4"; exradialmenu1.set\_Caption(exontrol.EXRADIALMENULib.PropertyLayerCaptionEnum.ex is a caption to be displayed on the control's background.");

exradialmenu1.set\_ExtraCaption("extra",exontrol.EXRADIALMENULib.PropertyLayerCa is an extra caption to be displayed on the control's background."); exradialmenu1.set\_ExtraCaption("extra",exontrol.EXRADIALMENULib.PropertyLayerCa

exradialmenu1.set\_ExtraCaption("extra",exontrol.EXRADIALMENULib.PropertyLayerCa

exradialmenu1.set\_ExtraCaption("extralogo",exontrol.EXRADIALMENULib.PropertyLay  $\langle$ img> $\log$ ogo:64 $\langle$ img>"); exradialmenu1.set\_ExtraCaption("extralogo",exontrol.EXRADIALMENULib.PropertyLay

exradialmenu1.set\_ExtraCaption("extralogo",exontrol.EXRADIALMENULib.PropertyLay twidth"); exradialmenu1.EndUpdate();

### **JScript/JavaScript**

```
<BODY onload="Init()">
<OBJECT CLASSID="clsid:1604BDE1-D48F-4D3F-B51B-49C0CD74236C"
id="RadialMenu1"></OBJECT>
<SCRIPT LANGUAGE="JScript">
function Init()
{
  RadialMenu1.BeginUpdate();
  RadialMenu1.Expanded = true;
  RadialMenu1.MinVisibleCount = 6;
  RadialMenu1.Items.ToString = "Item 1,Item 2,Item 3,Item 4";
  RadialMenu1.Caption(0) = "This is a caption to be displayed on the control's
background.";
  RadialMenu1.ExtraCaption("extra",0) = "This is an extra caption to be displayed
on the control's background.";
  RadialMenu1.ExtraCaption("extra",3) = 2;
  RadialMenu1.ExtraCaption("extra",8) = true;
  RadialMenu1.ExtraCaption("extralogo",0) = "<img>logo:64</img>";
  RadialMenu1.ExtraCaption("extralogo",3) = 4;
  RadialMenu1.ExtraCaption("extralogo",4) = "width-twidth";
```

```
RadialMenu1.EndUpdate();
}
</SCRIPT>
</BODY>
```
## **VBScript**

```
<BODY onload="Init()">
<OBJECT CLASSID="clsid:1604BDE1-D48F-4D3F-B51B-49C0CD74236C"
id="RadialMenu1"></OBJECT>
<SCRIPT LANGUAGE="VBScript">
Function Init()
  With RadialMenu1
    .BeginUpdate
    Expanded = True.MinVisibleCount = 6
    .Items.ToString = "Item 1, Item 2, Item 3, Item 4".Caption(0) = "This is a caption to be displayed on the control's background."
    .ExtraCaption("extra",0) = "This is an extra caption to be displayed on the
control's background."
    <b>Caption("extra", 3) = 2
    ExtraCaption("extra",8) = True
    .ExtraCaption("extralogo",0) = "<img>logo:64</img>"
    .ExtraCaption("extralogo",3) = 4
    .ExtraCaption("extralogo",4) = "width-twidth"
    .EndUpdate
  End With
End Function
</SCRIPT>
</BODY>
```
#### **C# for /COM**

axRadialMenu1.BeginUpdate(); axRadialMenu1.Expanded = true;

```
axRadialMenu1.MinVisibleCount = 6;axRadialMenu1.Items.ToString = "Item 1,Item 2,Item 3,Item 4";
axRadialMenu1.set_Caption(EXRADIALMENULib.PropertyLayerCaptionEnum.exLayerC
is a caption to be displayed on the control's background.");
axRadialMenu1.set_ExtraCaption("extra",EXRADIALMENULib.PropertyLayerCaptionEn
is an extra caption to be displayed on the control's background.");
axRadialMenu1.set_ExtraCaption("extra",EXRADIALMENULib.PropertyLayerCaptionEn
axRadialMenu1.set_ExtraCaption("extra",EXRADIALMENULib.PropertyLayerCaptionEn
axRadialMenu1.set_ExtraCaption("extralogo",EXRADIALMENULib.PropertyLayerCaption
\langleimg>\logogo:64\langleimg>");
axRadialMenu1.set_ExtraCaption("extralogo",EXRADIALMENULib.PropertyLayerCaption
axRadialMenu1.set_ExtraCaption("extralogo",EXRADIALMENULib.PropertyLayerCaption
twidth");
```
axRadialMenu1.EndUpdate();

exradialmenu1.BeginUpdate();

exradialmenu1.Expanded(true);

the control's background.");

exradialmenu1.MinVisibleCount(6);

to be displayed on the control's background.");

exradialmenu1.Items().ToString("Item 1,Item 2,Item 3,Item 4");

**X++ (Dynamics Ax 2009)**

public void init()

{

;<br>,

super();

```
exradialmenu1.ExtraCaption("extra",3/*exLayerCaptionAnchor*/,COMVariant::createFrom
```
exradialmenu1.**Caption**(0*/\*exLayerCaption\*/*,"This is a caption to be displayed on

exradialmenu1.**ExtraCaption**("extra",0*/\*exLayerCaption\*/*,"This is an extra caption

exradialmenu1.**ExtraCaption**("extra",8/\*exLayerCaptionWordWrap\*/,COMVariant::create

```
exradialmenu1.ExtraCaption("extralogo",0/*exLayerCaption*/,"
\langle \text{img}\ranglelogo:64\langle \text{img}\rangle");
```
exradialmenu1.**ExtraCaption**("extralogo",3/\*exLayerCaptionAnchor\*/,COMVariant::crea

exradialmenu1.**ExtraCaption**("extralogo",4*/\*exLayerCaptionLeft\*/*,"width-twidth"); exradialmenu1.EndUpdate();

**Delphi 8 (.NET only)**

}

```
with AxRadialMenu1 do
begin
  BeginUpdate();
  Expanded := True;
  MinVisibleCount := 6;
  Items.ToString := 'Item 1,Item 2,Item 3,Item 4';
  set_Caption(EXRADIALMENULib.PropertyLayerCaptionEnum.exLayerCaption,'This
is a caption to be displayed on the control''s background.');
set_ExtraCaption('extra',EXRADIALMENULib.PropertyLayerCaptionEnum.exLayerCapti
is an extra caption to be displayed on the control''s background.');
```
**set\_ExtraCaption**('extra',EXRADIALMENULib.PropertyLayerCaptionEnum.exLayerCapti

set\_ExtraCaption('extra',EXRADIALMENULib.PropertyLayerCaptionEnum.exLayerCapti

set\_ExtraCaption('extralogo',EXRADIALMENULib.PropertyLayerCaptionEnum.exLayerCaption

set\_ExtraCaption('extralogo',EXRADIALMENULib.PropertyLayerCaptionEnum.exLayerCaption

```
set_ExtraCaption<sup>('extralogo',EXRADIALMENULib.PropertyLayerCaptionEnum.exLayerCaption</sup>
twidth');
  EndUpdate();
end
```
### **Delphi (standard)**

```
with RadialMenu1 do
begin
  BeginUpdate();
  Expanded := True;
  MinVisibleCount := 6;
  Items.ToString := 'Item 1,Item 2,Item 3,Item 4';
  Caption[EXRADIALMENULib_TLB.exLayerCaption] := 'This is a caption to be
displayed on the control''s background.';
  ExtraCaption<sup>['extra',EXRADIALMENULib_TLB.exLayerCaption] := 'This is an extra</sup>
caption to be displayed on the control''s background.';
  ExtraCaption['extra',EXRADIALMENULib_TLB.exLayerCaptionAnchor] :=
OleVariant(2);
  ExtraCaption['extra',EXRADIALMENULib_TLB.exLayerCaptionWordWrap] :=
OleVariant(True);
  ExtraCaption['extralogo',EXRADIALMENULib_TLB.exLayerCaption] :=
'<img>logo:64</img>';
  ExtraCaption['extralogo',EXRADIALMENULib_TLB.exLayerCaptionAnchor] :=
OleVariant(4);
  ExtraCaption['extralogo',EXRADIALMENULib_TLB.exLayerCaptionLeft] := 'width-
twidth';
  EndUpdate();
end
```
#### **VFP**

```
with thisform.RadialMenu1
  .BeginUpdate
  .Expanded = .T.
  .MinVisibleCount = 6
```

```
.Items.ToString = "Item 1,Item 2,Item 3,Item 4"
  .Object.Caption(0) = "This is a caption to be displayed on the control's
background."
  .Object.ExtraCaption("extra",0) = "This is an extra caption to be displayed on the
control's background."
  .Object.ExtraCaption("extra",3) = 2
  .Object.ExtraCaption("extra",8) = .T.
  .Object.ExtraCaption("extralogo",0) = "<img>logo:64</img>"
  .Object.ExtraCaption("extralogo",3) = 4
  .Object.ExtraCaption("extralogo",4) = "width-twidth"
  .EndUpdate
```
endwith

#### **dBASE Plus**

local oRadialMenu oRadialMenu = form.EXRADIALMENUACTIVEXCONTROL1.nativeObject oRadialMenu.BeginUpdate() oRadialMenu.Expanded = true oRadialMenu.MinVisibleCount = 6 oRadialMenu.Items.ToString = "Item 1,Item 2,Item 3,Item 4" oRadialMenu.Template = [Caption(0) = "This is a caption to be displayed on the control's background."] *// oRadialMenu.Caption(0) = "This is a caption to be displayed on the control's background."* oRadialMenu.Template = [ExtraCaption("extra",0) = "This is an extra caption to be displayed on the control's background."] *// oRadialMenu.ExtraCaption("extra",0) = "This is an extra caption to be displayed on the control's background."* oRadialMenu.Template = [ExtraCaption("extra",3) = 2] *// oRadialMenu.ExtraCaption("extra",3) = 2* oRadialMenu.Template = [ExtraCaption("extra",8) = True] *// oRadialMenu.ExtraCaption("extra",8) = true* oRadialMenu.Template = [ExtraCaption("extralogo",0) = "<img>logo:64</img>"] *// oRadialMenu.ExtraCaption("extralogo",0) = "<img>logo:64</img>"* oRadialMenu.Template = [ExtraCaption("extralogo",3) = 4] *// oRadialMenu.ExtraCaption("extralogo",3) = 4* oRadialMenu.Template = [ExtraCaption("extralogo",4) = "width-twidth"] *//*

```
oRadialMenu.ExtraCaption("extralogo",4) = "width-twidth"
oRadialMenu.EndUpdate()
```
#### **XBasic (Alpha Five)**

Dim oRadialMenu as P

```
oRadialMenu = topparent:CONTROL_ACTIVEX1.activex
oRadialMenu.BeginUpdate()
oRadialMenu.Expanded = .t.
oRadialMenu.MinVisibleCount = 6
oRadialMenu.Items.ToString = "Item 1,Item 2,Item 3,Item 4"
oRadialMenu.Template = "Caption(0) = `This is a caption to be displayed on the
control's background.`" // oRadialMenu.Caption(0) = "This is a caption to be
displayed on the control's background."
oRadialMenu.Template = "ExtraCaption(`extra`,0) = `This is an extra caption to be
displayed on the control's background.`" // oRadialMenu.ExtraCaption("extra",0) =
"This is an extra caption to be displayed on the control's background."
oRadialMenu.Template = "ExtraCaption(`extra`,3) = 2" //
oRadialMenu.ExtraCaption("extra",3) = 2
oRadialMenu.Template = "ExtraCaption(`extra`,8) = True" //
oRadialMenu.ExtraCaption("extra",8) = .t.
oRadialMenu.Template = "ExtraCaption(`extralogo`,0) = `<img>logo:64</img>`" //
oRadialMenu.ExtraCaption("extralogo",0) = "<img>logo:64</img>"
oRadialMenu.Template = "ExtraCaption(`extralogo`,3) = 4" //
oRadialMenu.ExtraCaption("extralogo",3) = 4
oRadialMenu.Template = "ExtraCaption(`extralogo`,4) = `width-twidth`" //
oRadialMenu.ExtraCaption("extralogo",4) = "width-twidth"
oRadialMenu.EndUpdate()
```
### **Visual Objects**

oDCOCX\_Exontrol1:BeginUpdate() oDCOCX\_Exontrol1:Expanded := true oDCOCX\_Exontrol1:MinVisibleCount := 6

oDCOCX\_Exontrol1:Items:ToString := "Item 1,Item 2,Item 3,Item 4" oDCOCX\_Exontrol1:[Caption,exLayerCaption] := "This is a caption to be displayed on the control's background." oDCOCX\_Exontrol1:[ExtraCaption,"extra",exLayerCaption] := "This is an extra caption to be displayed on the control's background." oDCOCX\_Exontrol1:[ExtraCaption,"extra",exLayerCaptionAnchor] := 2 oDCOCX\_Exontrol1:[ExtraCaption,"extra",exLayerCaptionWordWrap] := true oDCOCX\_Exontrol1:[ExtraCaption,"extralogo",exLayerCaption] := " <img>logo:64</img>" oDCOCX\_Exontrol1:[ExtraCaption,"extralogo",exLayerCaptionAnchor] := 4 oDCOCX\_Exontrol1:[ExtraCaption,"extralogo",exLayerCaptionLeft] := "width-twidth" oDCOCX\_Exontrol1:EndUpdate()

#### **PowerBuilder**

```
OleObject oRadialMenu
oRadialMenu = ole_1.Object
oRadialMenu.BeginUpdate()
oRadialMenu.Expanded = true
oRadialMenu.MinVisibleCount = 6
oRadialMenu.Items.ToString = "Item 1,Item 2,Item 3,Item 4"
oRadialMenu.Caption(0,"This is a caption to be displayed on the control's
background.")
oRadialMenu.ExtraCaption("extra",0,"This is an extra caption to be displayed on the
control's background.")
oRadialMenu.ExtraCaption("extra",3,2)
oRadialMenu.ExtraCaption("extra",8,true)
oRadialMenu.ExtraCaption("extralogo",0,"<img>logo:64</img>")
oRadialMenu.ExtraCaption("extralogo",3,4)
oRadialMenu.ExtraCaption("extralogo",4,"width-twidth")
oRadialMenu.EndUpdate()
```
#### **Visual DataFlex**

Procedure OnCreate

Forward Send OnCreate Send ComBeginUpdate Set ComExpanded to True Set ComMinVisibleCount to 6 Variant voItems Get ComItems to voItems Handle hoItems Get Create (RefClass(cComItems)) to hoItems Set pvComObject of hoItems to voItems Set ComToString of hoItems to "Item 1,Item 2,Item 3,Item 4" Send Destroy to hoItems Set **ComCaption** OLEexLayerCaption to "This is a caption to be displayed on the control's background." Set **ComExtraCaption** "extra" OLEexLayerCaption to "This is an extra caption to be displayed on the control's background." Set **ComExtraCaption** "extra" OLEexLayerCaptionAnchor to 2 Set **ComExtraCaption** "extra" OLEexLayerCaptionWordWrap to True Set **ComExtraCaption** "extralogo" OLEexLayerCaption to "<img>logo:64</img>" Set **ComExtraCaption** "extralogo" OLEexLayerCaptionAnchor to 4 Set **ComExtraCaption** "extralogo" OLEexLayerCaptionLeft to "width-twidth" Send ComEndUpdate End\_Procedure

#### **XBase++**

```
#include "AppEvent.ch"
#include "ActiveX.ch"
```

```
PROCEDURE Main
  LOCAL oForm
 LOCAL nEvent := 0, mp1 := NIL, mp2 := NIL, oXbp := NIL
  LOCAL oRadialMenu
```

```
oForm := XbpDialog():new( AppDesktop() )
oForm:drawingArea:clipChildren := .T.
oForm:create( ,,{100,100}, {640,480},, .F. )
oForm:close := {|| PostAppEvent( xbeP_Quit )}
```

```
oRadialMenu := XbpActiveXControl():new( oForm:drawingArea )
  oRadialMenu:CLSID := "Exontrol.RadialMenu.1" /*{1604BDE1-D48F-4D3F-B51B-
49C0CD74236C}*/
```

```
oRadialMenu:create(,, {10,60},{610,370} )
```
oRadialMenu:BeginUpdate() oRadialMenu:Expanded := .T. oRadialMenu:MinVisibleCount := 6 oRadialMenu:Items():ToString := "Item 1,Item 2,Item 3,Item 4" oRadialMenu:SetProperty("Caption",0*/\*exLayerCaption\*/*,"This is a caption to be displayed on the control's background.") oRadialMenu:SetProperty("ExtraCaption","extra",0*/\*exLayerCaption\*/*,"This is an

extra caption to be displayed on the control's background.")

oRadialMenu:SetProperty("ExtraCaption","extra",3*/\*exLayerCaptionAnchor\*/*,2)

oRadialMenu:SetProperty("ExtraCaption","extra",8*/\*exLayerCaptionWordWrap\*/*,.T.) oRadialMenu:SetProperty("ExtraCaption","extralogo",0*/\*exLayerCaption\*/*,"  $\langle$ img> $\log$ ogo:64 $\langle$ img>")

```
oRadialMenu:SetProperty("ExtraCaption","extralogo",3/*exLayerCaptionAnchor*/,4)
```
oRadialMenu:SetProperty("ExtraCaption","extralogo",4*/\*exLayerCaptionLeft\*/*,"widthtwidth")

oRadialMenu:EndUpdate()

```
oForm:Show()
 DO WHILE nEvent != xbeP Quit
   nEvent := AppEvent( @mp1, @mp2, @oXbp )
   oXbp:handleEvent( nEvent, mp1, mp2 )
 ENDDO
RETURN
```
## **property RadialMenu.Float as RadialMenuFloatEnum**

Specifies whether the control is shown as float.

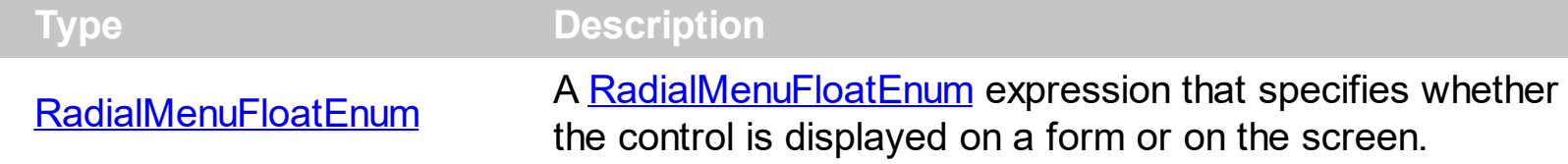

By default, the Float property is exRadialMenuChild. The Float property specifies whether the control is shown as float. The **[AllowMoveOnFloat](#page-235-0)** property has effect only if the control's Float property is exRadialMenuFloat or exRadialMenuFloatTopmost. The [LayerUpdate](#page-426-0) property specifies where the control updates its content.

In order to make your eXRadialMenu control to display a popup/widget, ( no form behind or form transparent ), you need to use the following properties:

**Float** property of the control, specifies whether the control is shown as float. You can use the Float property on exRadialMenuFloat or exRadialMenuFloatTopmost, to display the control as float ( places the control above all non-topmost windows )

The setup installs the C:\Program Files\Exontrol\ExRadialMenu\Sample\VB\Float or C:\Program Files\Exontrol\ExRadialMenu\Sample\VC\Float that shows all these working.

In order to make your eXRadialMenu control to display a widget, ( no form behind or form transparent ), you need to use the following properties:

Change the LayerUpdate property to **exLayerUpdateScreeen**, so the entire control is shown individually on the screen, with no form behind.

In order to make your eXRadialMenu library to display a transparent-control inside your form/dialog/window/child, you need to use the following properties:

- **LayerUpdate** property of the control, indicates where the control's content is updated. By default, the LayerUpdate property property is exLayerUpdateControl, which indicates that the control's content is shown on the control itself ( no effect ). If the LayerUpdate property is exLayerUpdateParent, the control does not show its background on the form that hosts it.
- You need to add **<supportedOS Id="{4a2f28e3-53b9-4441-ba9c-d69d4a4a6e38}"/>**, to your manifest file as follows. The transparent-eXRadialMenu as a child of your form, it is supported on Windows 8, and later.

<?xml version="1.0" encoding="UTF-8" standalone="yes"?> <assembly manifestVersion="1.0" xmlns="urn:schemas-microsoft-com:asm.v1"

```
xmlns:asmv3="urn:schemas-microsoft-com:asm.v3">
  <compatibility xmlns="urn:schemas-microsoft-com:compatibility.v1">
    <application>
      <supportedOS Id="{4a2f28e3-53b9-4441-ba9c-d69d4a4a6e38}"/>
    </application>
  </compatibility>
</assembly>
```
The setup installs the C:\Program Files\Exontrol\ExRadialMenu\Sample\VC\Widget-Child sample that shows all these working.

The following screen shot shows the control on a transparent form (**exLayerUpdateScreeen**):

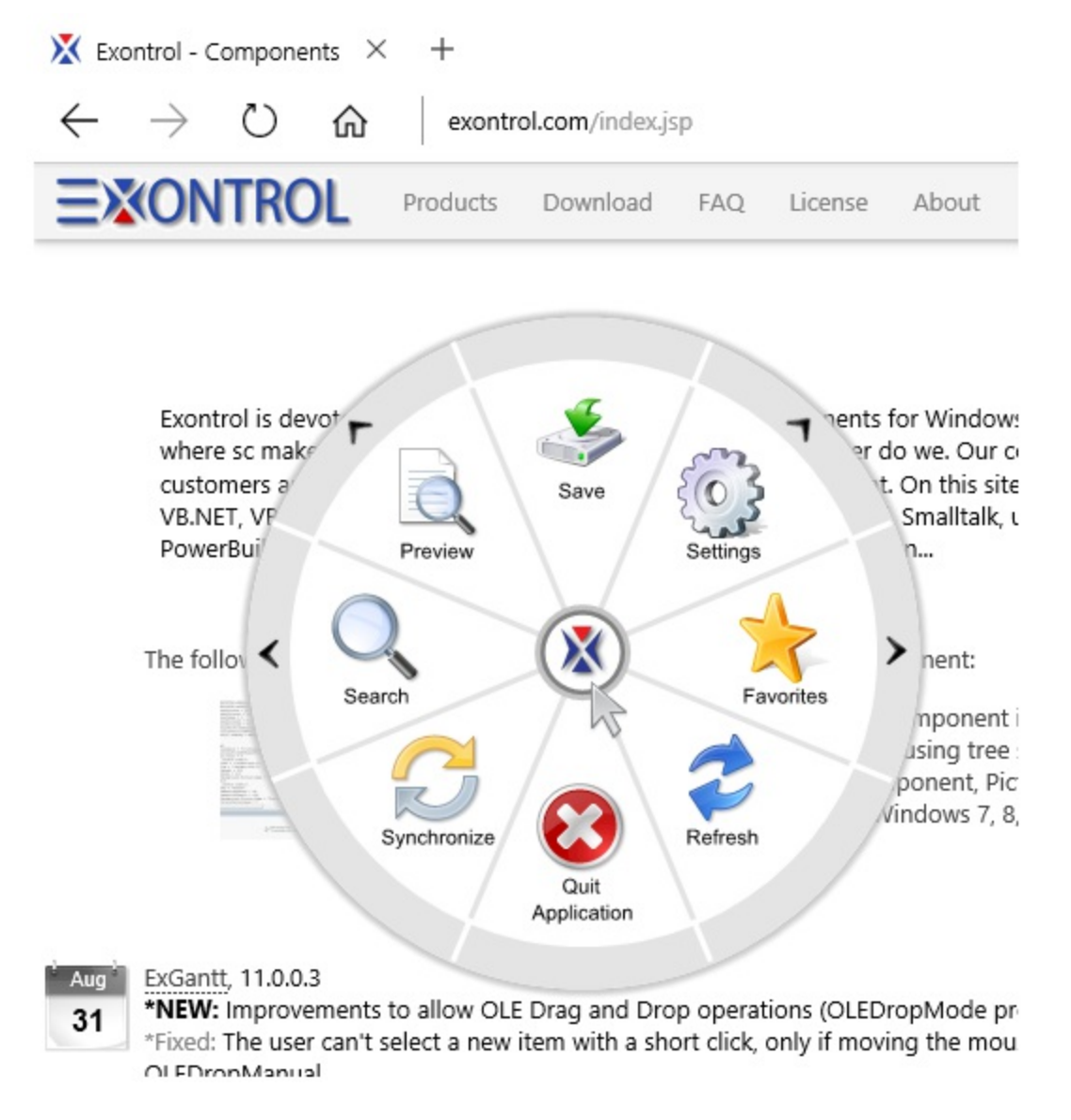

The following screen shot shows the transparent-control on form (**exLayerUpdateParent** ):

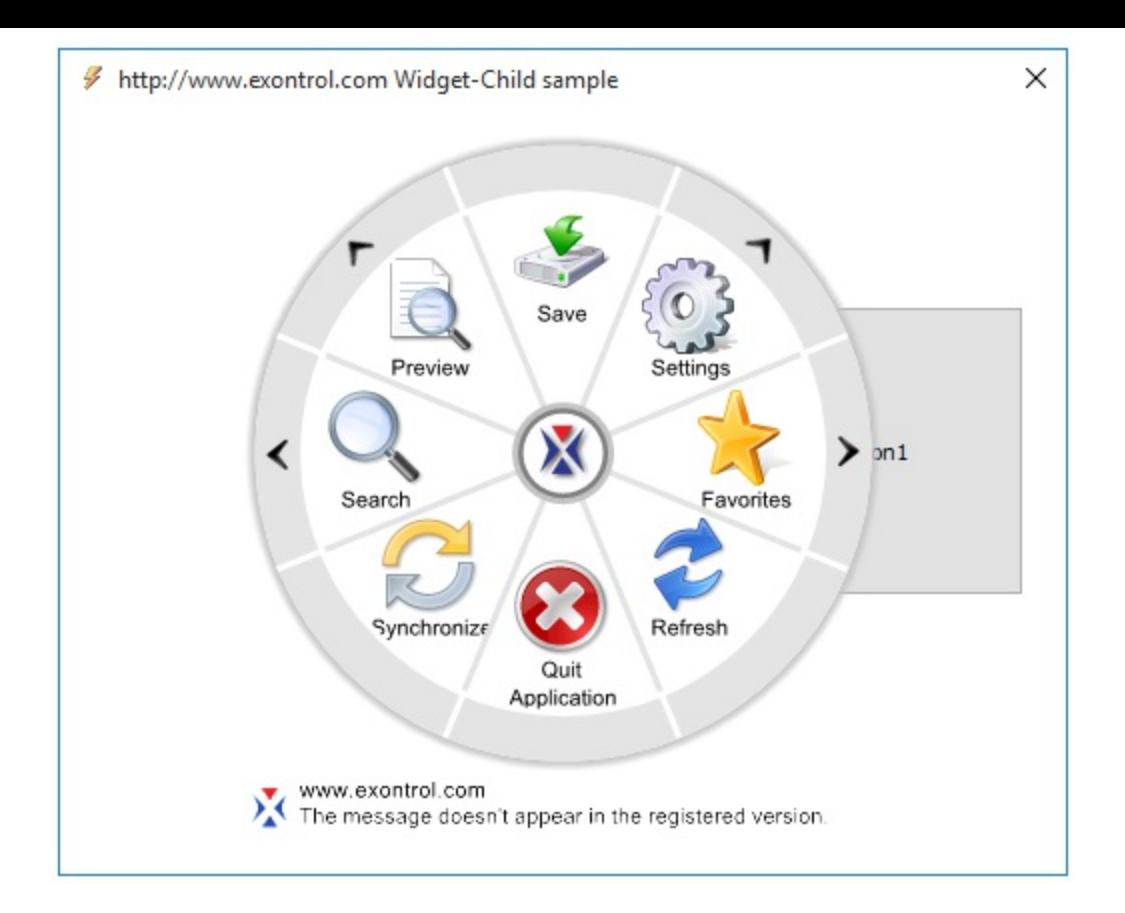

## **property RadialMenu.Font as IFontDisp**

Retrieves or sets the control's font.

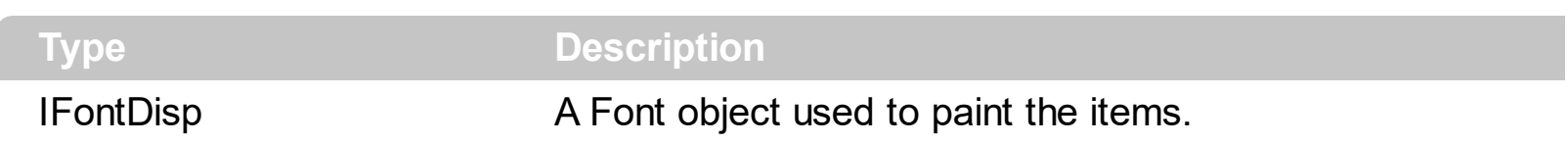

Use the Font property to change the control's font. Use the **[Refresh](#page-591-0)** method to refresh the control. Use the **[BeginUpdate](#page-247-0)** and **[EndUpdate](#page-318-0)** method to maintain performance while adding new layers to the control.

Any of the following properties can be used to display a HTML caption:

- [Caption](#page-263-0) property specifies the caption to be shown on the control's foreground.
- [ExtraCaption](#page-326-0) property specifies any extra caption to be shown on the control's foreground.

The following screen shot shows a few captions on the control's background:

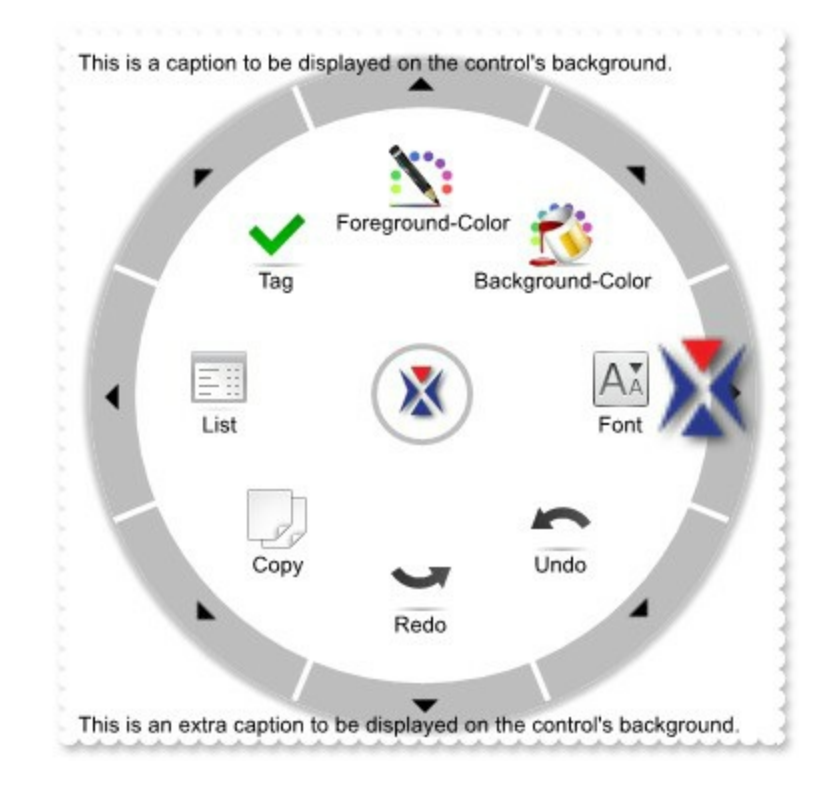

## <span id="page-346-0"></span>**property RadialMenu.ForeColor as Color**

Specifies the control's foreground color.

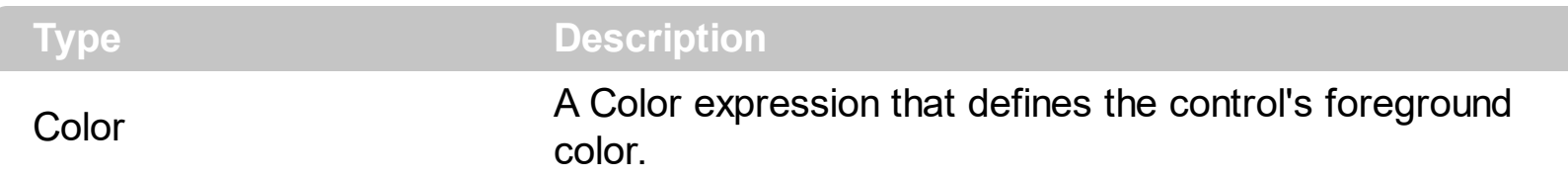

By default, the ForeColor property is system window text color. The ForeColor property specifies the foreground color for all items with **[ForeColor](#page-134-0)** property on -1 (by default). The [ForeColor](#page-134-0) property specifies the item's foreground color. The [Caption](#page-131-0) property retrieves or sets a value that indicates the item's caption. You can specify the caption of the item using the Caption parameter of the [Add](#page-188-0) method. The [Image](#page-135-0) property assigns an icon/picture to the item.

# **method RadialMenu.FormatABC (Expression as String, [A as Variant], [B as Variant], [C as Variant])**

Formats the A,B,C values based on the giving expression and returns the result.

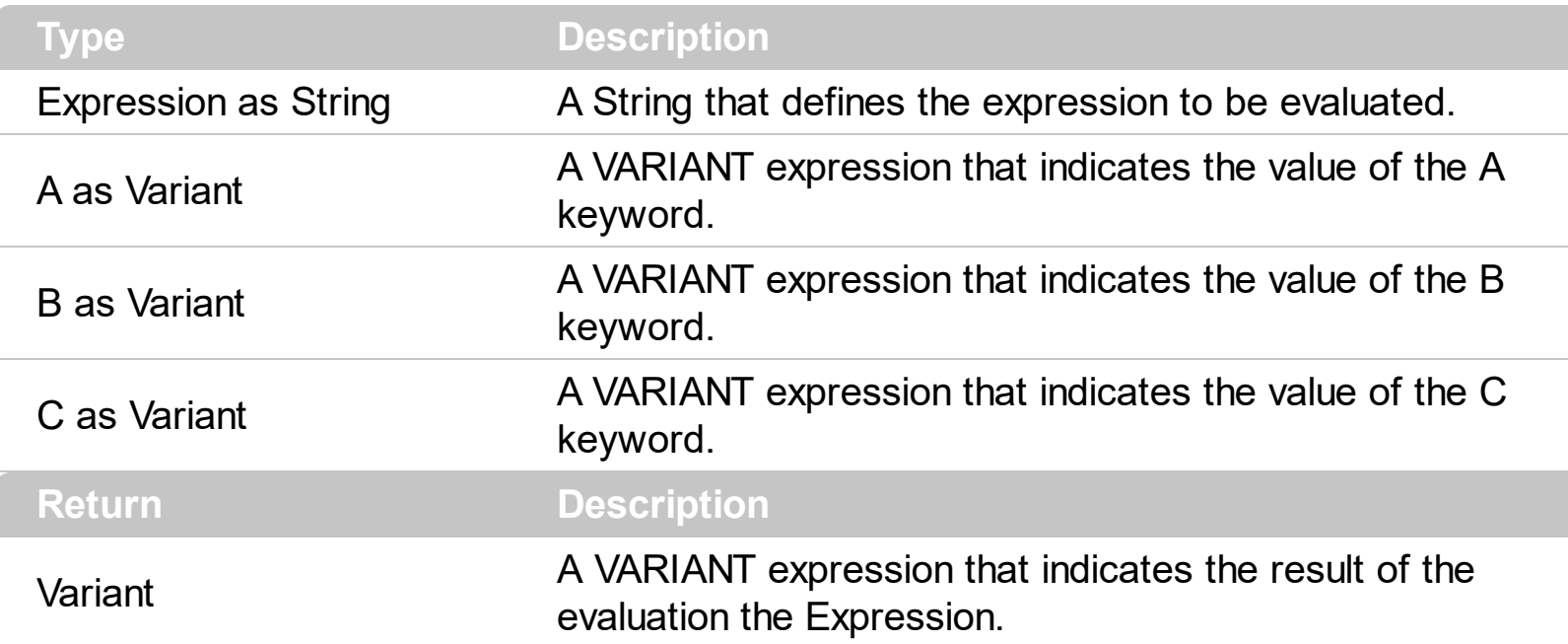

The FormatABC method formats the A,B,C values based on the giving expression and returns the result. The Exontrol's **[eXPression](https://exontrol.com/expression.jsp)** component is a syntax-editor that helps you to define, view, edit and evaluate expressions. Using the eXPression component you can easily view or check if the expression you have used is syntactically correct, and you can evaluate what is the result you get giving different values to be tested. The Exontrol's eXPression component can be used as an user-editor, to configure your applications.

For instance:

- $\bullet$  "A + B + C", adds / concatenates the values of the A, B and C
- "value MIN 0 MAX 99", limits the value between 0 and 99
- "value format ``", formats the value with two decimals, according to the control's panel setting
- "date(`now`)" returns the current time as double

The Expression of the FormatABC method supports the following keywords, constants, operators and functions:

- **A** or **value** keyword, indicates a variable A whose value is giving by the A parameter
- **B** keyword, indicates a variable B whose value is giving by the B parameter
- **C** keyword, indicates a variable C whose value is giving by the C parameter

*The constants are ( DPI-Aware components ):*

**dpi** ( DPI constant ), specifies the current DPI setting. and it indicates the minimum

value between **dpix** and **dpiy** constants. For instance, if current DPI setting is 100%, the dpi constant returns 1, if 150% it returns 1.5, and so on. For instance, the expression value \* dpi returns the value if the DPI setting is 100%, or value \* 1.5 in case, the DPI setting is 150%

- **dpix** ( DPIX constant ), specifies the current DPI setting on x-scale. For instance, if current DPI setting is 100%, the dpix constant returns 1, if 150% it returns 1.5, and so on. For instance, the expression value \* dpix returns the value if the DPI setting is 100%, or value \* 1.5 in case, the DPI setting is 150%
- **dpiy** ( DPIY constant ), specifies the current DPI setting on x-scale. For instance, if current DPI setting is 100%, the dpiy constant returns 1, if 150% it returns 1.5, and so on. For instance, the expression value \* dpiy returns the value if the DPI setting is 100%, or value \* 1.5 in case, the DPI setting is 150%

*The supported binary arithmetic operators are:*

- **\*** ( multiplicity operator ), priority 5
- **/** ( divide operator ), priority 5
- **mod** ( reminder operator ), priority 5
- **+** ( addition operator ), priority 4 ( concatenates two strings, if one of the operands is of string type )
- **-** ( subtraction operator ), priority 4

*The supported unary boolean operators are:*

• **not** ( not operator ), priority 3 ( high priority )

*The supported binary boolean operators are:*

- **or** ( or operator ), priority 2
- **and** ( or operator ), priority 1

*The supported binary boolean operators, all these with the same priority 0, are :*

- **<** ( less operator )
- **<=** ( less or equal operator )
- **=** ( equal operator )
- **!=** ( not equal operator )
- **>=** ( greater or equal operator )
- **>** ( greater operator )

*The supported binary range operators, all these with the same priority 5, are :*

**MIN** ( min operator ), indicates the minimum value, so a **MIN** b returns the value of a, if it is less than b, else it returns b. For instance, the expression value MIN 10 returns

always a value greater than 10.

**MAX** ( max operator ), indicates the maximum value, so a **MAX** b returns the value of a, if it is greater than b, else it returns b. For instance, the expression value MAX 100 returns always a value less than 100.

*The supported binary operators, all these with the same priority 0, are :*

**:= (Store operator),** stores the result of expression to variable. The syntax for := operator is

#### *variable := expression*

where variable is a integer between 0 and 9. You can use the **=:** operator to restore any stored variable ( please make the difference between  $:=$  and  $=$ : ). For instance, *(0:=dbl(value)) = 0 ? "zero" : =:0*, stores the value converted to double, and prints zero if it is 0, else the converted number. Please pay attention that the **:=** and **=:** are two distinct operators, the first for storing the result into a variable, while the second for restoring the variable

**=: (Restore operator),** restores the giving variable ( previously saved using the store operator ). The syntax for =: operator is

#### *=: variable*

where variable is a integer between 0 and 9. You can use the **:=** operator to store the value of any expression ( please make the difference between := and =: ). For instance, *(0:=dbl(value)) = 0 ? "zero" : =:0*, stores the value converted to double, and prints zero if it is 0, else the converted number. Please pay attention that the **:=** and **=:** are two distinct operators, the first for storing the result into a variable, while the second for restoring the variable

*The supported ternary operators, all these with the same priority 0, are :*

**?** ( **Immediate If operator** ), returns and executes one of two expressions, depending on the evaluation of an expression. The syntax for *?* operator is

#### *expression ? true\_part : false\_part*

, while it executes and returns the true\_part if the expression is true, else it executes and returns the false\_part. For instance, the *%0 = 1 ? 'One' : (%0 = 2 ? 'Two' : 'not found')* returns 'One' if the value is 1, 'Two' if the value is 2, and 'not found' for any other value. A n-ary equivalent operation is the case() statement, which is available in newer versions of the component.

*The supported n-ary operators are (with priority 5):*

*array (at operator),* returns the element from an array giving its index ( 0 base ). The *array* operator returns empty if the element is found, else the associated element in the collection if it is found. The syntax for *array* operator is

#### *expression array (c1,c2,c3,...cn)*

, where the c1, c2, ... are constant elements. The constant elements could be numeric, date or string expressions. For instance the *month(value)-1 array ('J','F','M','A','M','Jun','J','A','S','O','N','D')* is equivalent with *month(value)-1 case (default:''; 0:'J';1:'F';2:'M';3:'A';4:'M';5:'Jun';6:'J';7:'A';8:'S';9:'O';10:'N';11:'D')*.

*in (include operator),* specifies whether an element is found in a set of constant elements. The *in* operator returns -1 ( True ) if the element is found, else 0 (false) is retrieved. The syntax for *in* operator is

## *expression in (c1,c2,c3,...cn)*

, where the c1, c2, ... are constant elements. The constant elements could be numeric, date or string expressions. For instance the *value in (11,22,33,44,13)* is equivalent with *(expression = 11) or (expression = 22) or (expression = 33) or (expression = 44) or (expression = 13)*. The *in* operator is not a time consuming as the equivalent *or* version is, so when you have large number of constant elements it is recommended using the *in* operator. Shortly, if the collection of elements has 1000 elements the *in* operator could take up to 8 operations in order to find if an element fits the set, else if the *or* statement is used, it could take up to 1000 operations to check, so by far, the *in* operator could save time on finding elements within a collection.

*switch (switch operator),* returns the value being found in the collection, or a predefined value if the element is not found (default). The syntax for *switch* operator is

### *expression switch (default,c1,c2,c3,...,cn)*

, where the c1, c2, ... are constant elements, and the default is a constant element being returned when the element is not found in the collection. The constant elements could be numeric, date or string expressions. The equivalent syntax is "% $0 = c 1 ? c 1$ : ( %0 = c 2 ? c 2 : ( ... ? . : default) )". The *switch* operator is very similar with the *in* operator excepts that the first element in the switch is always returned by the statement if the element is not found, while the returned value is the value itself instead -1. For instance, the *%0 switch ('not found',1,4,7,9,11)* gets 1, 4, 7, 9 or 11, or 'not found' for any other value. As the *in* operator the *switch* operator uses binary searches for fitting the element, so it is quicker that iif (immediate if operator) alterative.

*case() (case operator)* returns and executes one of n expressions, depending on the evaluation of the expression ( IIF - immediate IF operator is a binary case() operator ). The syntax for *case()* operator is:

#### *expression case ([default : default\_expression ; ] c1 : expression1 ; c2 : expression2 ; c3 : expression3 ;....)*

If the default part is missing, the case() operator returns the value of the expression if it is not found in the collection of cases ( c1, c2, ...). For instance, if the value of expression is not any of c1, c2, .... the default\_expression is executed and returned. If the value of the expression is c1, then the *case()* operator executes and returns the *expression1.* The *default, c1, c2, c3, ...* must be constant elements as numbers, dates or strings. For instance, the *date(shortdate(value)) case (default:0 ; #1/1/2002#:1 ; #2/1/2002#:1; #4/1/2002#:1; #5/1/2002#:1)* indicates that only *#1/1/2002#, #2/1/2002#, #4/1/2002# and #5/1/2002#* dates returns 1, since the others returns 0. For instance the following sample specifies the hour being non-working for specified dates: *date(shortdate(value)) case(default:0;#4/1/2009# : hour(value) >= 6 and hour(value) <= 12 ; #4/5/2009# : hour(value) >= 7 and hour(value) <= 10 or hour(value) in(15,16,18,22); #5/1/2009# : hour(value) <= 8)* statement indicates the working hours for dates as follows:

- #4/1/2009#, from hours 06:00 AM to 12:00 PM
- #4/5/2009#, from hours 07:00 AM to 10:00 AM and hours 03:00PM, 04:00PM, 06:00PM and 10:00PM
- #5/1/2009#, from hours 12:00 AM to 08:00 AM

The *in*, *switch* and *case()* use binary search to look for elements so they are faster then using iif and or expressions. Obviously, the priority of the operations inside the expression is determined by ( ) parenthesis and the priority for each operator.

*The supported conversion unary operators are:*

**type** (unary operator) retrieves the type of the object. For instance *type(%1) = 8* specifies the cells ( on the column 1 ) that contains string values.

Here's few predefined types:

- $\circ$  0 empty (not initialized)
- $0$  1 null
- $\circ$  2 short
- $\circ$  3 long
- $\circ$  4 float
- $\circ$  5 double
- $\circ$  6 currency
- $\circ$  7 date
- $\circ$  8 string
- 9 object
- $\circ$  10 error
- 11 boolean
- 12 variant
- $\circ$  13 any
- $\circ$  14 decimal
- $\circ$  16 char
- $\circ$  17 byte
- $\circ$  18 unsigned short
- 19 unsigned long
- $\circ$  20 long on 64 bits
- 21 unsigned long on 64 bites
- **str** (unary operator) converts the expression to a string. The str operator converts the expression to a string. For instance, the *str(-12.54)* returns the string "-12.54".
- **dbl** (unary operator) converts the expression to a number. The dbl operator converts the expression to a number. For instance, the *dbl("12.54")* returns 12.54
- **date** (unary operator) converts the expression to a date, based on your regional settings. For instance, the *date(``)* gets the current date ( no time included ), the *date(`now`)* gets the current date-time, while the *date("01/01/2001")* returns #1/1/2001#
- **dateS** (unary operator) converts the string expression to a date using the format MM/DD/YYYY HH:MM:SS. For instance, the *dateS("01/01/2001 14:00:00")* returns #1/1/2001 14:00:00#

*Other known operators for numbers are:*

- **int** (unary operator) retrieves the integer part of the number. For instance, the *int(12.54)* returns 12
- **round** (unary operator) rounds the number ie 1.2 gets 1, since 1.8 gets 2. For instance, the *round(12.54)* returns 13
- **floor** (unary operator) returns the largest number with no fraction part that is not greater than the value of its argument. For instance, the *floor(12.54)* returns 12
- **abs** (unary operator) retrieves the absolute part of the number ie -1 gets 1, 2 gets 2. For instance, the *abs(-12.54)* returns 12.54
- **sin** (unary operator) returns the sine of an angle of x radians. For instance, the *sin(3.14)* returns 0.001593.
- **cos** (unary operator) returns the cosine of an angle of x radians. For instance, the *cos(3.14)* returns -0.999999.
- **asin** (unary operator) returns the principal value of the arc sine of x, expressed in radians. For instance, the *2\*asin(1)* returns the value of PI.
- **acos** (unary operator) returns the principal value of the arc cosine of x, expressed in radians. For instance, the *2\*acos(0)* returns the value of PI
- **sqrt** (unary operator) returns the square root of x. For instance, the *sqrt(81)* returns 9.
- **currency** (unary operator) formats the giving number as a currency string, as indicated by the control panel. For instance, *currency(value)* displays the value using the current format for the currency ie, 1000 gets displayed as \$1,000.00, for US format.
- value **format** 'flags' (binary operator) formats the value with specified flags. If flags is empty, the number is displayed as shown in the field "Number" in the "Regional and Language Options" from the Control Panel. For instance the *1000 format ''* displays 1,000.00 for English format, while 1.000,00 is displayed for German format. 1000 format '2|.|3|,' will always displays 1,000.00 no matter of settings in the control panel. If formatting the number fails for some invalid parameter, the value is displayed with no formatting.

The ' flags' for format operator is a list of values separated by | character such as '*NumDigits|DecimalSep|Grouping|ThousandSep|NegativeOrder|LeadingZero*' with the following meanings:

- *NumDigits* specifies the number of fractional digits, If the flag is missing, the field "No. of digits after decimal" from "Regional and Language Options" is using.
- *DecimalSep* specifies the decimal separator. If the flag is missing, the field "Decimal symbol" from "Regional and Language Options" is using.
- Grouping indicates the number of digits in each group of numbers to the left of the decimal separator. Values in the range 0 through 9 and 32 are valid. The most significant grouping digit indicates the number of digits in the least significant group immediately to the left of the decimal separator. Each subsequent grouping digit indicates the next significant group of digits to the left of the previous group. If the last value supplied is not 0, the remaining groups repeat the last group. Typical examples of settings for this member are: 0 to group digits as in 123456789.00; 3 to group digits as in 123,456,789.00; and 32 to group digits as in 12,34,56,789.00. If the flag is missing, the field "Digit grouping" from "Regional and Language Options" indicates the grouping flag.
- *ThousandSep* specifies the thousand separator. If the flag is missing, the field "Digit grouping symbol" from "Regional and Language Options" is using.
- *NegativeOrder* indicates the negative number mode. If the flag is missing, the field "Negative number format" from "Regional and Language Options" is using. The valid values are 0, 1, 2, 3 and 4 with the following meanings:
	- 0 Left parenthesis, number, right parenthesis; for example, (1.1)
	- 1 Negative sign, number; for example, -1.1
	- 2 Negative sign, space, number; for example, 1.1
	- 3 Number, negative sign; for example, 1.1-
	- 4 Number, space, negative sign; for example, 1.1 -

*LeadingZero* - indicates if leading zeros should be used in decimal fields. If the

flag is missing, the field "Display leading zeros" from "Regional and Language Options" is using. The valid values are 0, 1

*Other known operators for strings are:*

- **len** (unary operator) retrieves the number of characters in the string. For instance, the *len("Mihai")* returns 5.
- **lower** (unary operator) returns a string expression in lowercase letters. For instance, the *lower("MIHAI")* returns "mihai"
- **upper** (unary operator) returns a string expression in uppercase letters. For instance, the *upper("mihai")* returns "MIHAI"
- **proper** (unary operator) returns from a character expression a string capitalized as appropriate for proper names. For instance, the *proper("mihai")* returns "Mihai"
- **ltrim** (unary operator) removes spaces on the left side of a string. For instance, the *ltrim(" mihai")* returns "mihai"
- **rtrim** (unary operator) removes spaces on the right side of a string. For instance, the *rtrim("mihai ")* returns "mihai"
- **trim** (unary operator) removes spaces on both sides of a string. For instance, the *trim(" mihai ")* returns "mihai"
- **reverse** (unary operator) reverses the order of the characters in the string a. For instance, the *reverse("Mihai")* returns "iahiM"
- **startwith** (binary operator) specifies whether a string starts with specified string ( 0 if not found, -1 if found ). For instance *"Mihai" startwith "Mi"* returns -1
- **endwith** (binary operator) specifies whether a string ends with specified string ( 0 if not found, -1 if found ). For instance *"Mihai" endwith "ai"* returns -1
- **contains** (binary operator) specifies whether a string contains another specified string ( 0 if not found, -1 if found ). For instance *"Mihai" contains "ha"* returns -1
- **left** (binary operator) retrieves the left part of the string. For instance *"Mihai" left 2* returns "Mi".
- **right** (binary operator) retrieves the right part of the string. For instance *"Mihai" right 2* returns "ai"
- a **Ifind** b (binary operator) The a Ifind b (binary operator) searches the first occurrence of the string b within string a, and returns -1 if not found, or the position of the result ( zero-index ). For instance *"ABCABC" lfind "C"* returns 2
- a **rfind** b (binary operator) The a rfind b (binary operator) searches the last occurrence of the string b within string a, and returns -1 if not found, or the position of the result ( zero-index ). For instance *"ABCABC" rfind "C"* returns 5.
- a **mid** b (binary operator) retrieves the middle part of the string a starting from b ( 1 means first position, and so on ). For instance *"Mihai" mid 2* returns "ihai"
- a **count** b (binary operator) retrieves the number of occurrences of the b in a. For instance *"Mihai" count "i"* returns 2.
- a **replace** b **with** c (double binary operator) replaces in a the b with c, and gets the

result. For instance, the *"Mihai" replace "i" with ""* returns "Mha" string, as it replaces all "i" with nothing.

a **split** b, splits the a using the separator b, and returns an array. For instance, the *weekday(value) array 'Sun Mon Thu Wed Thu Fri Sat' split ' '* gets the weekday as string. This operator can be used with the array.

*Other known operators for dates are:*

- **time** (unary operator) retrieves the time of the date in string format, as specified in the control's panel. For instance, the *time(#1/1/2001 13:00#)* returns "1:00:00 PM"
- **timeF** (unary operator) retrieves the time of the date in string format, as "HH:MM:SS". For instance, the *timeF(#1/1/2001 13:00#)* returns "13:00:00"
- **shortdate** (unary operator) formats a date as a date string using the short date format, as specified in the control's panel. For instance, the *shortdate(#1/1/2001 13:00#)* returns "1/1/2001"
- **shortdateF** (unary operator) formats a date as a date string using the "MM/DD/YYYY" format. For instance, the *shortdateF(#1/1/2001 13:00#)* returns "01/01/2001"
- **dateF** (unary operator) converts the date expression to a string expression in "MM/DD/YYYY HH:MM:SS" format. For instance, the *dateF(#01/01/2001 14:00:00#)* returns #01/01/2001 14:00:00#
- **longdate** (unary operator) formats a date as a date string using the long date format, as specified in the control's panel. For instance, the *longdate(#1/1/2001 13:00#)* returns "Monday, January 01, 2001"
- **year** (unary operator) retrieves the year of the date (100,...,9999). For instance, the *year(#12/31/1971 13:14:15#)* returns 1971
- **month** (unary operator) retrieves the month of the date ( 1, 2,...,12 ). For instance, the *month(#12/31/1971 13:14:15#)* returns 12.
- **day** (unary operator) retrieves the day of the date ( 1, 2,...,31 ). For instance, the *day(#12/31/1971 13:14:15#)* returns 31
- **yearday** (unary operator) retrieves the number of the day in the year, or the days since January 1st ( 0, 1,...,365 ). For instance, the *yearday(#12/31/1971 13:14:15#)* returns 365
- **weekday** (unary operator) retrieves the number of days since Sunday ( 0 Sunday, 1 Monday,..., 6 - Saturday ). For instance, the *weekday(#12/31/1971 13:14:15#)* returns 5.
- **hour** (unary operator) retrieves the hour of the date ( 0, 1, ..., 23). For instance, the *hour(#12/31/1971 13:14:15#)* returns 13
- **min** (unary operator) retrieves the minute of the date ( 0, 1, ..., 59 ). For instance, the *min(#12/31/1971 13:14:15#)* returns 14
- **sec** (unary operator) retrieves the second of the date ( 0, 1, ..., 59 ). For instance, the *sec(#12/31/1971 13:14:15#)* returns 15

## **property RadialMenu.FormatAnchor(New as Boolean) as String**

Specifies the visual effect for anchor elements in HTML captions.

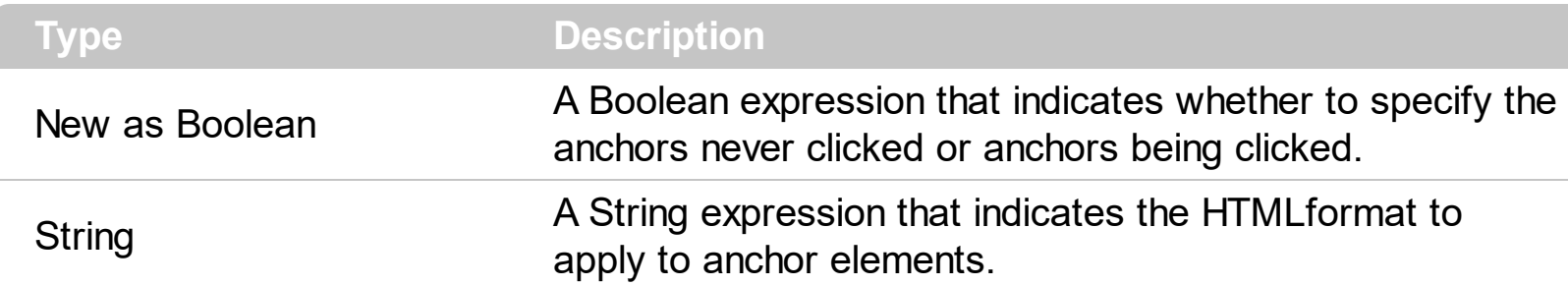

By default, the FormatAnchor(**True**) property is "<u><fgcolor=0000FF>#" that indicates that the anchor elements ( that were never clicked ) are underlined and shown in light blue. Also, the FormatAnchor(False) property is "<u><fgcolor=000080>#" that indicates that the anchor elements are underlined and shown in dark blue. The visual effect is applied to the anchor elements, if the FormatAnchor property is not empty. For instance, if you want to do not show with a new effect the clicked anchor elements, you can use the FormatAnchor(**False**) = "", that means that the clicked or not-clicked anchors are shown with the same effect that's specified by FormatAnchor(**True**). An anchor is a piece of text or some other object (for example an image) which marks the beginning and/or the end of a hypertext link. The **<a>** element is used to mark that piece of text (or inline image), and to give its hypertextual relationship to other documents. The control fires the **[AnchorClick](#page-655-0)** event to notify that the user clicks an anchor element. This event is fired only if prior clicking the control it shows the hand cursor. The AnchorClick event carries the identifier of the anchor, as well as application options that you can specify in the anchor element. The hand cursor is shown when the user hovers the mouse on the anchor elements.

# **method RadialMenu.GoBack ()**

Advances to the parent item.

**Type Description** 

## <span id="page-359-0"></span>**property RadialMenu.HTMLPicture(Key as String) as Variant**

Adds or replaces a picture in HTML captions.

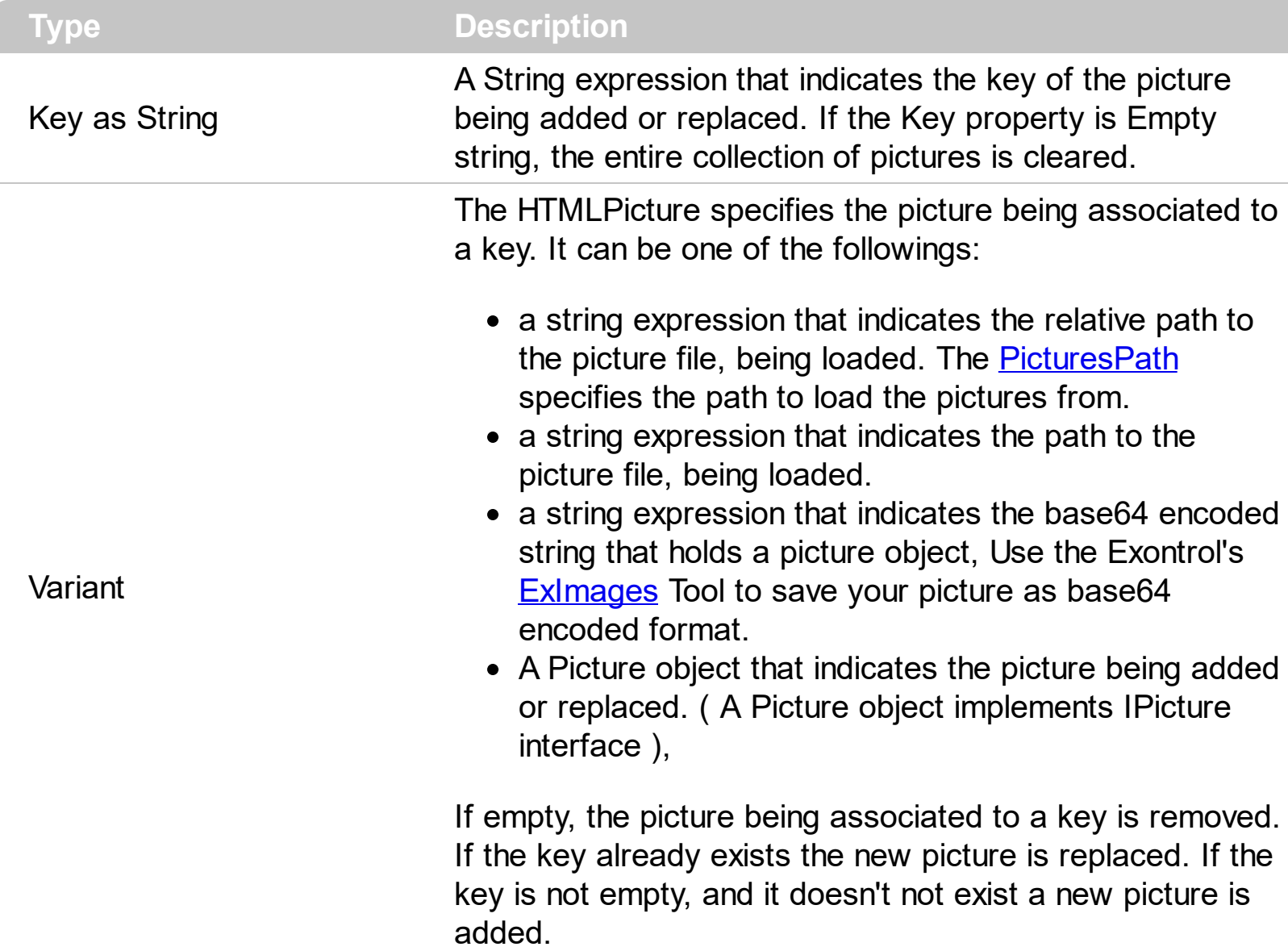

The HTMLPicture property handles a collection of custom size picture being displayed in the HTML captions, using the <img> tags. By default, the HTMLPicture collection is empty. Use the HTMLPicture property to add new pictures to be used in HTML captions. For instance, the HTMLPicture("pic1") = "c:\winnt\zapotec.bmp", loads the zapotec picture and associates the pic1 key to it. Any "<img>pic1</img>" sequence in HTML captions, displays the pic1 picture. On return, the HTMLPicture property retrieves a Picture object ( this implements the IPictureDisp interface ).

By default, the control loads the following predefined pictures:

- "arrow"  $\hat{=}$ , which is usually displayed on the sub-items portion of the control, while there is any child-items or a custom control attached.
- . "logo", X, which is usually displayed on the parent portion of the control, when the
control is collapsed .

 $\bullet$  "goback",  $\bullet$ , which is usually displayed on the parent portion of the control, when the control is expanded.

The following sample shows how to put a custom size picture in the column's header:

```
<CONTROL>.HTMLPicture("pic1") = "c:/temp/editors.gif"
<CONTROL>.HTMLPicture("pic2") = "c:/temp/editpaste.gif"
<COLUMN1>.HTMLCaption = "A <img>pic1</img>"
<COLUMN2>.HTMLCaption = "B <img>pic2</img>"
<COLUMN3>.HTMLCaption = "A <img>pic1</img> + B <img>pic2</img>"
```
## **property RadialMenu.hWnd as Long**

Retrieves the control's window handle.

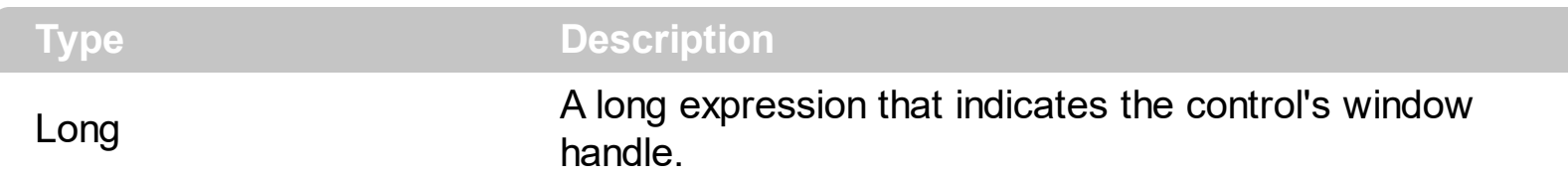

Use the hWnd property to get the control's main window handle. The Microsoft Windows operating environment identifies each form and control in an application by assigning it a handle, or hWnd. The hWnd property is used with Windows API calls. Many Windows operating environment functions require the hWnd of the active window as an argument.

# <span id="page-362-0"></span>**method RadialMenu.Images (Handle as Variant)**

Sets a runtime the control's image tree.

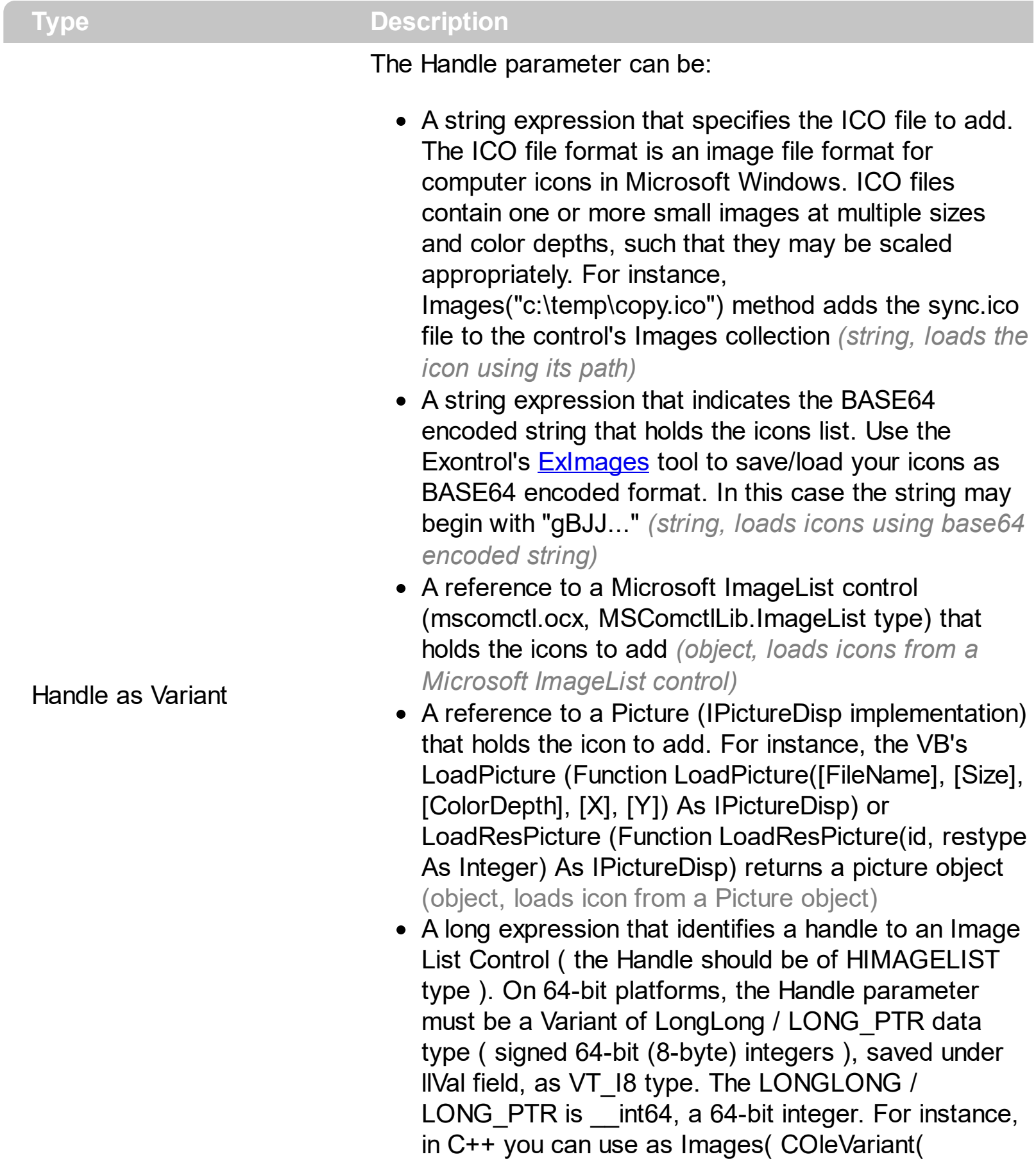

(LONG\_PTR)hImageList) ) or Images( COleVariant( (LONGLONG)hImageList) ), where hImageList is of

HIMAGELIST type. The GetSafeHandle() method of the CImageList gets the HIMAGELIST handle (long, loads icon from HIMAGELIST type)

The user can add images at design time, by drag and drop files to combo's image holder. The **[ImageSize](#page-364-0)** property defines the size (width/height) of the icons within the control's Images collection. Use the [ReplaceIcon](#page-592-0) method to add, remove or clear icons in the control's images collection.

## <span id="page-364-0"></span>**property RadialMenu.ImageSize as Long**

l

Retrieves or sets the size of icons the control displays..

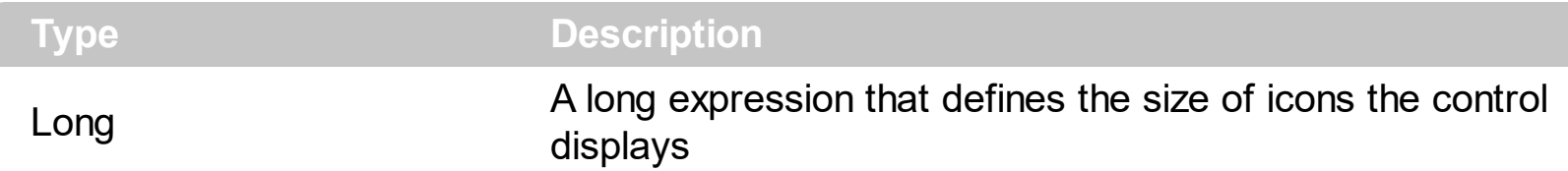

By default, the ImageSize property is 16 (pixels). The ImageSize property specifies the size of icons being loaded using the **[Images](#page-362-0)** method. The control's Images collection is cleared if the ImageSize property is changed, so it is recommended to set the ImageSize property before calling the Images method. The ImageSize property defines the size (width/height) of the icons within the control's Images collection. For instance, if the ICO file to load includes different types the one closest with the size specified by ImageSize property is loaded by Images method. The ImageSize property does NOT change the height for the control's font.

# **property RadialMenu.IndexFromPoint (Type as RadialItemsEnum, X as OLE\_XPOS\_PIXELS, Y as OLE\_YPOS\_PIXELS) as Long**

Retrieves the index of the radial pie, from the point.

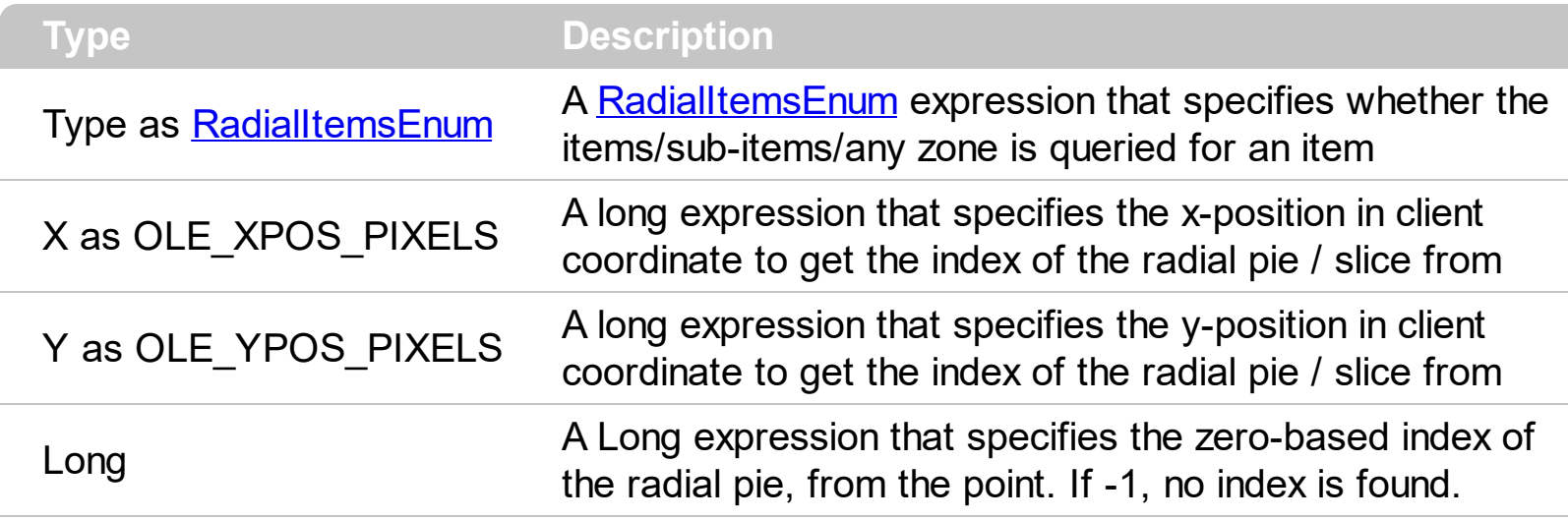

The IndexFromPoint property gets the index of the radial pie / slice from the cursor. The [ItemFromPoint](#page-402-0) property gets the item from the cursor. The **[ParentOnPoint](#page-458-0)** property indicates if the point hits the parent zone of the radial menu. The **[AnchorFromPoint](#page-237-0)** property retrieves the identifier of the anchor from point. The **[MouseMove](#page-686-0)** event is generated continually as the mouse pointer moves across the control.

The following screen shot, shows the portions/parts/zones of the radial menu:

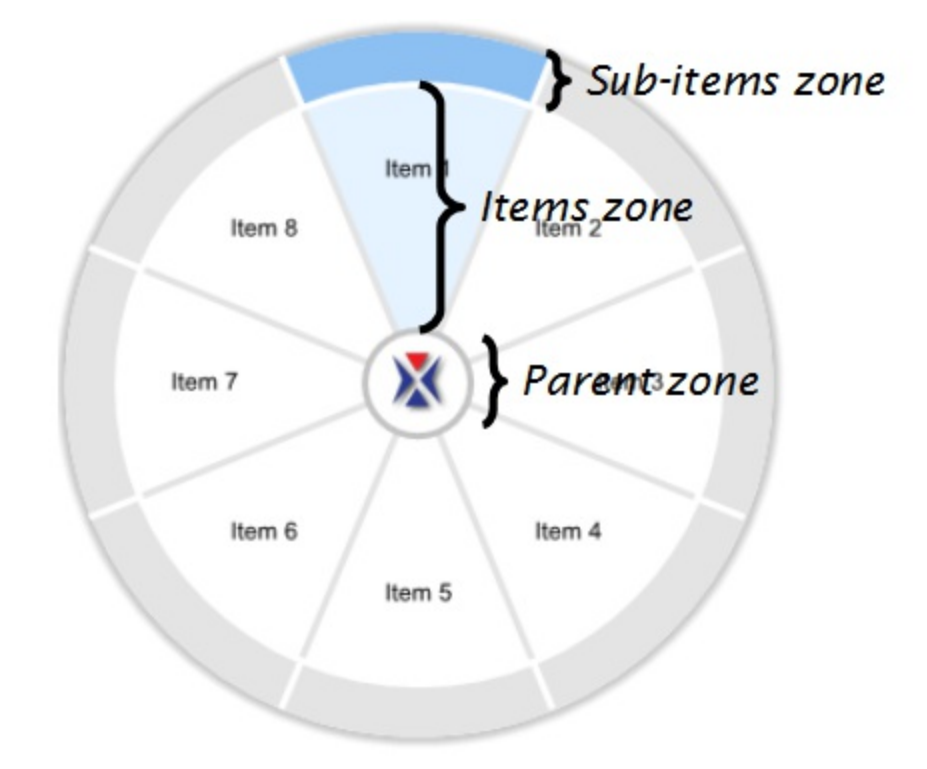

## <span id="page-366-0"></span>**property RadialMenu.InflateCustom as String**

Inflates or deflates the client area of the custom portion of the control.

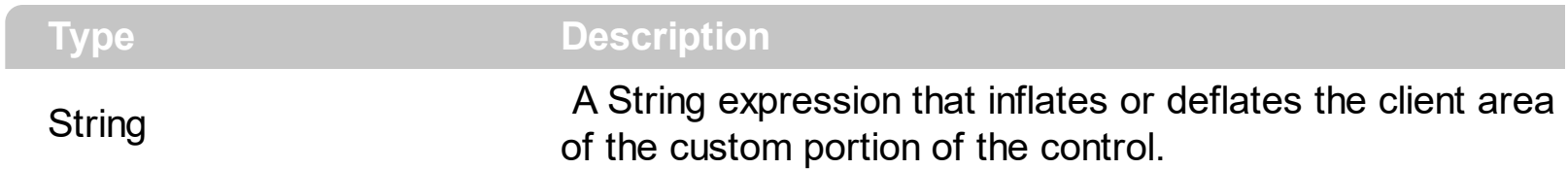

The InflateCustom property inflates or deflates the client area of the custom portion of the control. The **[BrowseType](#page-116-0)** property specifies what the item displays, when the user clicks/browses it. The **[BrowseCustomType](#page-103-0)** property indicates the custom object to be shown when the user clicks/browses the item ( child, radial-slider or gauge ). The [BrowseCustom](#page-100-0) property gets or sets a value for specified property, when browsing custom control. The [InflateItems](#page-375-0) property Inflates or deflates the client area of the items portion of the control. The **[InflateParentPicture](#page-384-0)** property inflates or deflates the client area to display the picture on the background of the parent's zone of the control. The [InflateRadialMenu](#page-393-0) property inflates or deflates the client area of the radial menu control. The **[ParentSize](#page-461-0)** property specifies the size to display the parent zone. The **[ParentSize](#page-461-0)** property specifies the size to display the parent zone. The **[SubItemsSize](#page-624-0)** property specifies the size to display the sub-items zone.

The InflateCustom property supports the following keywords:

**value**, indicates the radius in pixels, of the items/custom section of the control.

The property supports predefined constants, operators and functions as listed bellow:

*The constants are ( DPI-Aware components ):*

- **dpi** ( DPI constant ), specifies the current DPI setting. and it indicates the minimum value between **dpix** and **dpiy** constants. For instance, if current DPI setting is 100%, the dpi constant returns 1, if 150% it returns 1.5, and so on. For instance, the expression value \* dpi returns the value if the DPI setting is 100%, or value \* 1.5 in case, the DPI setting is 150%
- **dpix** ( DPIX constant ), specifies the current DPI setting on x-scale. For instance, if current DPI setting is 100%, the dpix constant returns 1, if 150% it returns 1.5, and so on. For instance, the expression value \* dpix returns the value if the DPI setting is 100%, or value \* 1.5 in case, the DPI setting is 150%
- **dpiy** ( DPIY constant ), specifies the current DPI setting on x-scale. For instance, if current DPI setting is 100%, the dpiy constant returns 1, if 150% it returns 1.5, and so on. For instance, the expression value \* dpiy returns the value if the DPI setting is 100%, or value \* 1.5 in case, the DPI setting is 150%

*The supported binary arithmetic operators are:*

- **\*** ( multiplicity operator ), priority 5
- **/** ( divide operator ), priority 5
- mod ( reminder operator ), priority 5
- **+** ( addition operator ), priority 4 ( concatenates two strings, if one of the operands is of string type )
- **-** ( subtraction operator ), priority 4

*The supported unary boolean operators are:*

• **not** ( not operator ), priority 3 ( high priority )

*The supported binary boolean operators are:*

- **or** ( or operator ), priority 2
- and ( or operator ), priority 1

*The supported binary boolean operators, all these with the same priority 0, are :*

- **<** ( less operator )
- **<=** ( less or equal operator )
- **=** ( equal operator )
- **!=** ( not equal operator )
- **>=** ( greater or equal operator )
- **>** ( greater operator )

*The supported binary range operators, all these with the same priority 5, are :*

- **MIN** ( min operator ), indicates the minimum value, so a **MIN** b returns the value of a, if it is less than b, else it returns b. For instance, the expression value MIN 10 returns always a value greater than 10.
- **MAX** ( max operator ), indicates the maximum value, so a **MAX** b returns the value of a, if it is greater than b, else it returns b. For instance, the expression value MAX 100 returns always a value less than 100.

*The supported binary operators, all these with the same priority 0, are :*

**:= (Store operator),** stores the result of expression to variable. The syntax for := operator is

#### *variable := expression*

where variable is a integer between 0 and 9. You can use the **=:** operator to restore any stored variable ( please make the difference between := and =: ). For instance, *(0:=dbl(value)) = 0 ? "zero" : =:0*, stores the value converted to double, and prints zero if it is 0, else the converted number. Please pay attention that the **:=** and **=:** are two distinct operators, the first for storing the result into a variable, while the second for restoring the variable

**=: (Restore operator),** restores the giving variable ( previously saved using the store operator ). The syntax for =: operator is

#### *=: variable*

where variable is a integer between 0 and 9. You can use the **:=** operator to store the value of any expression ( please make the difference between := and =: ). For instance, *(0:=dbl(value)) = 0 ? "zero" : =:0*, stores the value converted to double, and prints zero if it is 0, else the converted number. Please pay attention that the **:=** and **=:** are two distinct operators, the first for storing the result into a variable, while the second for restoring the variable

*The supported ternary operators, all these with the same priority 0, are :*

**?** ( **Immediate If operator** ), returns and executes one of two expressions, depending on the evaluation of an expression. The syntax for *?* operator is

#### *expression ? true\_part : false\_part*

, while it executes and returns the true\_part if the expression is true, else it executes and returns the false\_part. For instance, the *%0 = 1 ? 'One' : (%0 = 2 ? 'Two' : 'not found')* returns 'One' if the value is 1, 'Two' if the value is 2, and 'not found' for any other value. A n-ary equivalent operation is the case() statement, which is available in newer versions of the component.

*The supported n-ary operators are (with priority 5):*

*array (at operator),* returns the element from an array giving its index ( 0 base ). The *array* operator returns empty if the element is found, else the associated element in the collection if it is found. The syntax for *array* operator is

## *expression array (c1,c2,c3,...cn)*

, where the c1, c2, ... are constant elements. The constant elements could be numeric, date or string expressions. For instance the *month(value)-1 array ('J','F','M','A','M','Jun','J','A','S','O','N','D')* is equivalent with *month(value)-1 case (default:''; 0:'J';1:'F';2:'M';3:'A';4:'M';5:'Jun';6:'J';7:'A';8:'S';9:'O';10:'N';11:'D')*.

*in (include operator),* specifies whether an element is found in a set of constant elements. The *in* operator returns -1 ( True ) if the element is found, else 0 (false) is retrieved. The syntax for *in* operator is

#### *expression in (c1,c2,c3,...cn)*

, where the c1, c2, ... are constant elements. The constant elements could be numeric, date or string expressions. For instance the *value in (11,22,33,44,13)* is equivalent with *(expression = 11) or (expression = 22) or (expression = 33) or (expression = 44) or (expression = 13)*. The *in* operator is not a time consuming as the equivalent *or* version is, so when you have large number of constant elements it is recommended using the *in* operator. Shortly, if the collection of elements has 1000 elements the *in* operator could take up to 8 operations in order to find if an element fits the set, else if the *or* statement is used, it could take up to 1000 operations to check, so by far, the *in* operator could save time on finding elements within a collection.

*switch (switch operator),* returns the value being found in the collection, or a predefined value if the element is not found (default). The syntax for *switch* operator is

### *expression switch (default,c1,c2,c3,...,cn)*

, where the c1, c2, ... are constant elements, and the default is a constant element being returned when the element is not found in the collection. The constant elements could be numeric, date or string expressions. The equivalent syntax is "%0 = c 1 ? c 1 : ( %0 = c 2 ? c 2 : ( ... ? . : default) )". The *switch* operator is very similar with the *in* operator excepts that the first element in the switch is always returned by the statement if the element is not found, while the returned value is the value itself instead -1. For instance, the *%0 switch ('not found',1,4,7,9,11)* gets 1, 4, 7, 9 or 11, or 'not found' for any other value. As the *in* operator the *switch* operator uses binary searches for fitting the element, so it is quicker that iif (immediate if operator) alterative.

*case() (case operator)* returns and executes one of n expressions, depending on the evaluation of the expression ( IIF - immediate IF operator is a binary case() operator ). The syntax for *case()* operator is:

## *expression case ([default : default\_expression ; ] c1 : expression1 ; c2 : expression2 ; c3 : expression3 ;....)*

If the default part is missing, the case() operator returns the value of the expression if it is not found in the collection of cases ( c1, c2, ...). For instance, if the value of expression is not any of c1, c2, .... the default expression is executed and returned. If the value of the expression is c1, then the *case()* operator executes and returns the *expression1.* The *default, c1, c2, c3, ...* must be constant elements as numbers, dates or strings. For instance, the *date(shortdate(value)) case (default:0 ; #1/1/2002#:1 ; #2/1/2002#:1; #4/1/2002#:1; #5/1/2002#:1)* indicates that only *#1/1/2002#,*

*#2/1/2002#, #4/1/2002# and #5/1/2002#* dates returns 1, since the others returns 0. For instance the following sample specifies the hour being non-working for specified dates: *date(shortdate(value)) case(default:0;#4/1/2009# : hour(value) >= 6 and hour(value) <= 12 ; #4/5/2009# : hour(value) >= 7 and hour(value) <= 10 or hour(value) in(15,16,18,22); #5/1/2009# : hour(value) <= 8)* statement indicates the working hours for dates as follows:

- #4/1/2009#, from hours 06:00 AM to 12:00 PM
- #4/5/2009#, from hours 07:00 AM to 10:00 AM and hours 03:00PM, 04:00PM, 06:00PM and 10:00PM
- #5/1/2009#, from hours 12:00 AM to 08:00 AM

The *in*, *switch* and *case()* use binary search to look for elements so they are faster then using iif and or expressions. Obviously, the priority of the operations inside the expression is determined by ( ) parenthesis and the priority for each operator.

*The supported conversion unary operators are:*

**type** (unary operator) retrieves the type of the object. For instance *type(%1) = 8* specifies the cells ( on the column 1 ) that contains string values.

Here's few predefined types:

- $\circ$  0 empty (not initialized)
- $0$  1 null
- $\circ$  2 short
- $\circ$  3 long
- $\circ$  4 float
- $\circ$  5 double
- $\circ$  6 currency
- $\circ$  7 date
- $0.8 string$
- 9 object
- $\circ$  10 error
- $\circ$  11 boolean
- $\circ$  12 variant
- $\circ$  13 any
- $\circ$  14 decimal
- $\circ$  16 char
- $\circ$  17 byte
- $\circ$  18 unsigned short
- $\circ$  19 unsigned long
- $\circ$  20 long on 64 bits
- 21 unsigned long on 64 bites
- **str** (unary operator) converts the expression to a string. The str operator converts the expression to a string. For instance, the *str(-12.54)* returns the string "-12.54".
- **dbl** (unary operator) converts the expression to a number. The dbl operator converts the expression to a number. For instance, the *dbl("12.54")* returns 12.54
- **date** (unary operator) converts the expression to a date, based on your regional settings. For instance, the *date(``)* gets the current date ( no time included ), the *date(`now`)* gets the current date-time, while the *date("01/01/2001")* returns #1/1/2001#
- **dateS** (unary operator) converts the string expression to a date using the format MM/DD/YYYY HH:MM:SS. For instance, the *dateS("01/01/2001 14:00:00")* returns #1/1/2001 14:00:00#

*Other known operators for numbers are:*

- **int** (unary operator) retrieves the integer part of the number. For instance, the *int(12.54)* returns 12
- **round** (unary operator) rounds the number ie 1.2 gets 1, since 1.8 gets 2. For instance, the *round(12.54)* returns 13
- **floor** (unary operator) returns the largest number with no fraction part that is not greater than the value of its argument. For instance, the *floor(12.54)* returns 12
- **abs** (unary operator) retrieves the absolute part of the number ie -1 gets 1, 2 gets 2. For instance, the *abs(-12.54)* returns 12.54
- **sin** (unary operator) returns the sine of an angle of x radians. For instance, the *sin(3.14)* returns 0.001593.
- **cos** (unary operator) returns the cosine of an angle of x radians. For instance, the *cos(3.14)* returns -0.999999.
- **asin** (unary operator) returns the principal value of the arc sine of x, expressed in radians. For instance, the *2\*asin(1)* returns the value of PI.
- **acos** (unary operator) returns the principal value of the arc cosine of x, expressed in radians. For instance, the *2\*acos(0)* returns the value of PI
- **sqrt** (unary operator) returns the square root of x. For instance, the *sqrt(81)* returns 9.
- **currency** (unary operator) formats the giving number as a currency string, as indicated by the control panel. For instance, *currency(value)* displays the value using the current format for the currency ie, 1000 gets displayed as \$1,000.00, for US format.
- value **format** 'flags' (binary operator) formats the value with specified flags. If flags is empty, the number is displayed as shown in the field "Number" in the "Regional and Language Options" from the Control Panel. For instance the *1000 format ''* displays 1,000.00 for English format, while 1.000,00 is displayed for German format. 1000 format '2|.|3|,' will always displays 1,000.00 no matter of settings in the control panel. If formatting the number fails for some invalid parameter, the value is displayed with no formatting.

The ' flags' for format operator is a list of values separated by | character such as '*NumDigits|DecimalSep|Grouping|ThousandSep|NegativeOrder|LeadingZero*' with the following meanings:

- *NumDigits* specifies the number of fractional digits, If the flag is missing, the field "No. of digits after decimal" from "Regional and Language Options" is using.
- *DecimalSep* specifies the decimal separator. If the flag is missing, the field "Decimal symbol" from "Regional and Language Options" is using.
- Grouping indicates the number of digits in each group of numbers to the left of the decimal separator. Values in the range 0 through 9 and 32 are valid. The most significant grouping digit indicates the number of digits in the least significant group immediately to the left of the decimal separator. Each subsequent grouping digit indicates the next significant group of digits to the left of the previous group. If the last value supplied is not 0, the remaining groups repeat the last group. Typical examples of settings for this member are: 0 to group digits as in 123456789.00; 3 to group digits as in 123,456,789.00; and 32 to group digits as in 12,34,56,789.00. If the flag is missing, the field "Digit grouping" from "Regional and Language Options" indicates the grouping flag.
- *ThousandSep* specifies the thousand separator. If the flag is missing, the field "Digit grouping symbol" from "Regional and Language Options" is using.
- *NegativeOrder* indicates the negative number mode. If the flag is missing, the field "Negative number format" from "Regional and Language Options" is using. The valid values are 0, 1, 2, 3 and 4 with the following meanings:
	- 0 Left parenthesis, number, right parenthesis; for example, (1.1)
	- 1 Negative sign, number; for example, -1.1
	- 2 Negative sign, space, number; for example, 1.1
	- 3 Number, negative sign; for example, 1.1-
	- 4 Number, space, negative sign; for example, 1.1 -
- *LeadingZero* indicates if leading zeros should be used in decimal fields. If the flag is missing, the field "Display leading zeros" from "Regional and Language Options" is using. The valid values are 0, 1

*Other known operators for strings are:*

- **len** (unary operator) retrieves the number of characters in the string. For instance, the *len("Mihai")* returns 5.
- **lower** (unary operator) returns a string expression in lowercase letters. For instance, the *lower("MIHAI")* returns "mihai"
- **upper** (unary operator) returns a string expression in uppercase letters. For instance, the *upper("mihai")* returns "MIHAI"
- **proper** (unary operator) returns from a character expression a string capitalized as appropriate for proper names. For instance, the *proper("mihai")* returns "Mihai"
- **ltrim** (unary operator) removes spaces on the left side of a string. For instance, the

*ltrim(" mihai")* returns "mihai"

- **rtrim** (unary operator) removes spaces on the right side of a string. For instance, the *rtrim("mihai ")* returns "mihai"
- **trim** (unary operator) removes spaces on both sides of a string. For instance, the *trim(" mihai ")* returns "mihai"
- **reverse** (unary operator) reverses the order of the characters in the string a. For instance, the *reverse("Mihai")* returns "iahiM"
- **startwith** (binary operator) specifies whether a string starts with specified string ( 0 if not found, -1 if found ). For instance *"Mihai" startwith "Mi"* returns -1
- **endwith** (binary operator) specifies whether a string ends with specified string ( 0 if not found, -1 if found ). For instance *"Mihai" endwith "ai"* returns -1
- **contains** (binary operator) specifies whether a string contains another specified string ( 0 if not found, -1 if found ). For instance *"Mihai" contains "ha"* returns -1
- **left** (binary operator) retrieves the left part of the string. For instance *"Mihai" left 2* returns "Mi".
- **right** (binary operator) retrieves the right part of the string. For instance *"Mihai" right 2* returns "ai"
- a **Ifind** b (binary operator) The a Ifind b (binary operator) searches the first occurrence of the string b within string a, and returns -1 if not found, or the position of the result ( zero-index ). For instance *"ABCABC" lfind "C"* returns 2
- a **rfind** b (binary operator) The a rfind b (binary operator) searches the last occurrence of the string b within string a, and returns -1 if not found, or the position of the result ( zero-index ). For instance *"ABCABC" rfind "C"* returns 5.
- a mid b (binary operator) retrieves the middle part of the string a starting from b (1 means first position, and so on ). For instance *"Mihai" mid 2* returns "ihai"
- a **count** b (binary operator) retrieves the number of occurrences of the b in a. For instance *"Mihai" count "i"* returns 2.
- a **replace** b **with** c (double binary operator) replaces in a the b with c, and gets the result. For instance, the *"Mihai" replace "i" with ""* returns "Mha" string, as it replaces all "i" with nothing.
- a **split** b, splits the a using the separator b, and returns an array. For instance, the *weekday(value) array 'Sun Mon Thu Wed Thu Fri Sat' split ' '* gets the weekday as string. This operator can be used with the array.

*Other known operators for dates are:*

- **time** (unary operator) retrieves the time of the date in string format, as specified in the control's panel. For instance, the *time(#1/1/2001 13:00#)* returns "1:00:00 PM"
- **timeF** (unary operator) retrieves the time of the date in string format, as "HH:MM:SS". For instance, the *timeF(#1/1/2001 13:00#)* returns "13:00:00"
- **shortdate** (unary operator) formats a date as a date string using the short date format, as specified in the control's panel. For instance, the *shortdate(#1/1/2001*

*13:00#)* returns "1/1/2001"

- **shortdateF** (unary operator) formats a date as a date string using the "MM/DD/YYYY" format. For instance, the *shortdateF(#1/1/2001 13:00#)* returns "01/01/2001"
- **dateF** (unary operator) converts the date expression to a string expression in "MM/DD/YYYY HH:MM:SS" format. For instance, the *dateF(#01/01/2001 14:00:00#)* returns #01/01/2001 14:00:00#
- **longdate** (unary operator) formats a date as a date string using the long date format, as specified in the control's panel. For instance, the *longdate(#1/1/2001 13:00#)* returns "Monday, January 01, 2001"
- **year** (unary operator) retrieves the year of the date (100,...,9999). For instance, the *year(#12/31/1971 13:14:15#)* returns 1971
- **month** (unary operator) retrieves the month of the date ( 1, 2,...,12 ). For instance, the *month(#12/31/1971 13:14:15#)* returns 12.
- **day** (unary operator) retrieves the day of the date ( 1, 2,...,31 ). For instance, the *day(#12/31/1971 13:14:15#)* returns 31
- **yearday** (unary operator) retrieves the number of the day in the year, or the days since January 1st ( 0, 1,...,365 ). For instance, the *yearday(#12/31/1971 13:14:15#)* returns 365
- **weekday** (unary operator) retrieves the number of days since Sunday ( 0 Sunday, 1 Monday,..., 6 - Saturday ). For instance, the *weekday(#12/31/1971 13:14:15#)* returns 5.
- **hour** (unary operator) retrieves the hour of the date ( 0, 1, ..., 23). For instance, the *hour(#12/31/1971 13:14:15#)* returns 13
- **min** (unary operator) retrieves the minute of the date ( 0, 1, ..., 59 ). For instance, the *min(#12/31/1971 13:14:15#)* returns 14
- **sec** (unary operator) retrieves the second of the date ( 0, 1, ..., 59 ). For instance, the *sec(#12/31/1971 13:14:15#)* returns 15

The Exontrol's **[eXPression](https://exontrol.com/expression.jsp)** component is a syntax-editor that helps you to define, view, edit and evaluate expressions. Using the eXPression component you can easily view or check if the expression you have used is syntactically correct, and you can evaluate what is the result you get giving different values to be tested. The Exontrol's eXPression component can be used as an user-editor, to configure your applications.

## <span id="page-375-0"></span>**property RadialMenu.InflateItems as String**

Inflates or deflates the client area of the items portion of the control.

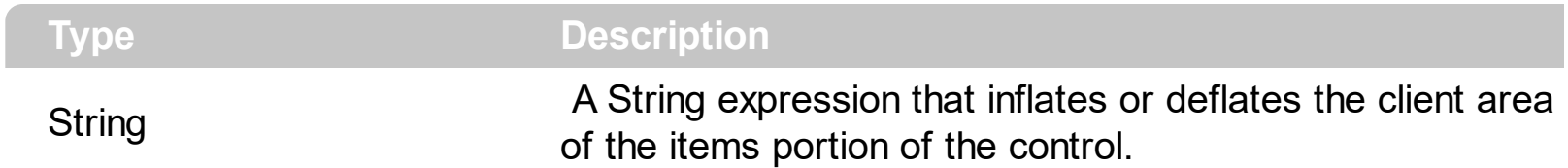

By default, The InflateItems property is "-0\*dpi". The InflateItems property Inflates or deflates the client area of the items portion of the control. The **[InflateRadialMenu](#page-393-0)** property inflates or deflates the client area of the radial menu control. The [InflateCustom](#page-366-0) property inflates or deflates the client area of the custom portion of the control. The [InflateParentPicture](#page-384-0) property inflates or deflates the client area to display the picture on the background of the parent's zone of the control. The **[ParentSize](#page-461-0)** property specifies the size to display the parent zone. The **[ParentSize](#page-461-0)** property specifies the size to display the parent zone. The **[SubItemsSize](#page-624-0)** property specifies the size to display the sub-items zone.

The InflateItems property supports the following keywords:

**value**, indicates the radius in pixels, of the items section of the control.

The property supports predefined constants, operators and functions as listed bellow:

*The constants are ( DPI-Aware components ):*

- **dpi** ( DPI constant ), specifies the current DPI setting. and it indicates the minimum value between **dpix** and **dpiy** constants. For instance, if current DPI setting is 100%, the dpi constant returns 1, if 150% it returns 1.5, and so on. For instance, the expression value \* dpi returns the value if the DPI setting is 100%, or value \* 1.5 in case, the DPI setting is 150%
- **dpix** ( DPIX constant ), specifies the current DPI setting on x-scale. For instance, if current DPI setting is 100%, the dpix constant returns 1, if 150% it returns 1.5, and so on. For instance, the expression value \* dpix returns the value if the DPI setting is 100%, or value \* 1.5 in case, the DPI setting is 150%
- **dpiy** ( DPIY constant ), specifies the current DPI setting on x-scale. For instance, if current DPI setting is 100%, the dpiy constant returns 1, if 150% it returns 1.5, and so on. For instance, the expression value \* dpiy returns the value if the DPI setting is 100%, or value \* 1.5 in case, the DPI setting is 150%

*The supported binary arithmetic operators are:*

- **\*** ( multiplicity operator ), priority 5
- **/** ( divide operator ), priority 5
- mod ( reminder operator ), priority 5
- **+** ( addition operator ), priority 4 ( concatenates two strings, if one of the operands is of string type )
- **-** ( subtraction operator ), priority 4

*The supported unary boolean operators are:*

• **not** ( not operator ), priority 3 ( high priority )

*The supported binary boolean operators are:*

- **or** ( or operator ), priority 2
- **and** ( or operator ), priority 1

*The supported binary boolean operators, all these with the same priority 0, are :*

- **<** ( less operator )
- **<=** ( less or equal operator )
- **=** ( equal operator )
- **!=** ( not equal operator )
- **>=** ( greater or equal operator )
- **>** ( greater operator )

*The supported binary range operators, all these with the same priority 5, are :*

- **MIN** ( min operator ), indicates the minimum value, so a **MIN** b returns the value of a, if it is less than b, else it returns b. For instance, the expression value MIN 10 returns always a value greater than 10.
- **MAX** ( max operator ), indicates the maximum value, so a **MAX** b returns the value of a, if it is greater than b, else it returns b. For instance, the expression value MAX 100 returns always a value less than 100.

*The supported binary operators, all these with the same priority 0, are :*

**:= (Store operator),** stores the result of expression to variable. The syntax for := operator is

## *variable := expression*

where variable is a integer between 0 and 9. You can use the **=:** operator to restore any stored variable ( please make the difference between := and =: ). For instance, *(0:=dbl(value)) = 0 ? "zero" : =:0*, stores the value converted to double, and prints zero if it is 0, else the converted number. Please pay attention that the **:=** and **=:** are two distinct operators, the first for storing the result into a variable, while the second for restoring the variable

**=: (Restore operator),** restores the giving variable ( previously saved using the store operator ). The syntax for  $=$ : operator is

#### *=: variable*

where variable is a integer between 0 and 9. You can use the **:=** operator to store the value of any expression ( please make the difference between := and =: ). For instance, *(0:=dbl(value)) = 0 ? "zero" : =:0*, stores the value converted to double, and prints zero if it is 0, else the converted number. Please pay attention that the **:=** and **=:** are two distinct operators, the first for storing the result into a variable, while the second for restoring the variable

*The supported ternary operators, all these with the same priority 0, are :*

**?** ( **Immediate If operator** ), returns and executes one of two expressions, depending on the evaluation of an expression. The syntax for *?* operator is

## *expression ? true\_part : false\_part*

, while it executes and returns the true\_part if the expression is true, else it executes and returns the false\_part. For instance, the *%0 = 1 ? 'One' : (%0 = 2 ? 'Two' : 'not found')* returns 'One' if the value is 1, 'Two' if the value is 2, and 'not found' for any other value. A n-ary equivalent operation is the case() statement, which is available in newer versions of the component.

*The supported n-ary operators are (with priority 5):*

*array (at operator),* returns the element from an array giving its index ( 0 base ). The *array* operator returns empty if the element is found, else the associated element in the collection if it is found. The syntax for *array* operator is

## *expression array (c1,c2,c3,...cn)*

, where the c1, c2, ... are constant elements. The constant elements could be numeric, date or string expressions. For instance the *month(value)-1 array ('J','F','M','A','M','Jun','J','A','S','O','N','D')* is equivalent with *month(value)-1 case (default:''; 0:'J';1:'F';2:'M';3:'A';4:'M';5:'Jun';6:'J';7:'A';8:'S';9:'O';10:'N';11:'D')*.

*in (include operator),* specifies whether an element is found in a set of constant elements. The *in* operator returns -1 ( True ) if the element is found, else 0 (false) is retrieved. The syntax for *in* operator is

## *expression in (c1,c2,c3,...cn)*

, where the c1, c2, ... are constant elements. The constant elements could be numeric, date or string expressions. For instance the *value in (11,22,33,44,13)* is equivalent with *(expression = 11) or (expression = 22) or (expression = 33) or (expression = 44) or (expression = 13)*. The *in* operator is not a time consuming as the equivalent *or* version is, so when you have large number of constant elements it is recommended using the *in* operator. Shortly, if the collection of elements has 1000 elements the *in* operator could take up to 8 operations in order to find if an element fits the set, else if the *or* statement is used, it could take up to 1000 operations to check, so by far, the *in* operator could save time on finding elements within a collection.

*switch (switch operator),* returns the value being found in the collection, or a predefined value if the element is not found (default). The syntax for *switch* operator is

#### *expression switch (default,c1,c2,c3,...,cn)*

, where the c1, c2, ... are constant elements, and the default is a constant element being returned when the element is not found in the collection. The constant elements could be numeric, date or string expressions. The equivalent syntax is "% $0 = c 1 ? c 1$ : ( %0 = c 2 ? c 2 : ( ... ? . : default) )". The *switch* operator is very similar with the *in* operator excepts that the first element in the switch is always returned by the statement if the element is not found, while the returned value is the value itself instead -1. For instance, the *%0 switch ('not found',1,4,7,9,11)* gets 1, 4, 7, 9 or 11, or 'not found' for any other value. As the *in* operator the *switch* operator uses binary searches for fitting the element, so it is quicker that iif (immediate if operator) alterative.

*case() (case operator)* returns and executes one of n expressions, depending on the evaluation of the expression ( IIF - immediate IF operator is a binary case() operator ). The syntax for *case()* operator is:

## *expression case ([default : default\_expression ; ] c1 : expression1 ; c2 : expression2 ; c3 : expression3 ;....)*

If the default part is missing, the case() operator returns the value of the expression if it is not found in the collection of cases ( c1, c2, ...). For instance, if the value of expression is not any of c1, c2, .... the default\_expression is executed and returned. If the value of the expression is c1, then the *case()* operator executes and returns the *expression1.* The *default, c1, c2, c3, ...* must be constant elements as numbers, dates or strings. For instance, the *date(shortdate(value)) case (default:0 ; #1/1/2002#:1 ; #2/1/2002#:1; #4/1/2002#:1; #5/1/2002#:1)* indicates that only *#1/1/2002#, #2/1/2002#, #4/1/2002# and #5/1/2002#* dates returns 1, since the others returns 0. For instance the following sample specifies the hour being non-working for specified dates: *date(shortdate(value)) case(default:0;#4/1/2009# : hour(value) >= 6 and hour(value) <= 12 ; #4/5/2009# : hour(value) >= 7 and hour(value) <= 10 or*

*hour(value) in(15,16,18,22); #5/1/2009# : hour(value) <= 8)* statement indicates the working hours for dates as follows:

- #4/1/2009#, from hours 06:00 AM to 12:00 PM
- #4/5/2009#, from hours 07:00 AM to 10:00 AM and hours 03:00PM, 04:00PM, 06:00PM and 10:00PM
- #5/1/2009#, from hours 12:00 AM to 08:00 AM

The *in*, *switch* and *case()* use binary search to look for elements so they are faster then using iif and or expressions. Obviously, the priority of the operations inside the expression is determined by ( ) parenthesis and the priority for each operator.

*The supported conversion unary operators are:*

**type** (unary operator) retrieves the type of the object. For instance *type(%1) = 8* specifies the cells ( on the column 1 ) that contains string values.

Here's few predefined types:

- $\circ$  0 empty (not initialized)
- $0 \t1$  null
- $\circ$  2 short
- $\circ$  3 long
- $\circ$  4 float
- $\circ$  5 double
- $\circ$  6 currency
- $\circ$  7 date
- $\circ$  8 string
- 9 object
- $\circ$  10 error
- $\circ$  11 boolean
- $\circ$  12 variant
- $\circ$  13 any
- $\circ$  14 decimal
- $\circ$  16 char
- $\circ$  17 byte
- $\circ$  18 unsigned short
- 19 unsigned long
- $\circ$  20 long on 64 bits
- 21 unsigned long on 64 bites
- **str** (unary operator) converts the expression to a string. The str operator converts the expression to a string. For instance, the *str(-12.54)* returns the string "-12.54".
- **dbl** (unary operator) converts the expression to a number. The dbl operator converts the expression to a number. For instance, the *dbl("12.54")* returns 12.54
- **date** (unary operator) converts the expression to a date, based on your regional settings. For instance, the *date(``)* gets the current date ( no time included ), the *date(`now`)* gets the current date-time, while the *date("01/01/2001")* returns #1/1/2001#
- **dateS** (unary operator) converts the string expression to a date using the format MM/DD/YYYY HH:MM:SS. For instance, the *dateS("01/01/2001 14:00:00")* returns #1/1/2001 14:00:00#

*Other known operators for numbers are:*

- **int** (unary operator) retrieves the integer part of the number. For instance, the *int(12.54)* returns 12
- **round** (unary operator) rounds the number ie 1.2 gets 1, since 1.8 gets 2. For instance, the *round(12.54)* returns 13
- **floor** (unary operator) returns the largest number with no fraction part that is not greater than the value of its argument. For instance, the *floor(12.54)* returns 12
- **abs** (unary operator) retrieves the absolute part of the number ie -1 gets 1, 2 gets 2. For instance, the *abs(-12.54)* returns 12.54
- **sin** (unary operator) returns the sine of an angle of x radians. For instance, the *sin(3.14)* returns 0.001593.
- **cos** (unary operator) returns the cosine of an angle of x radians. For instance, the *cos(3.14)* returns -0.999999.
- **asin** (unary operator) returns the principal value of the arc sine of x, expressed in radians. For instance, the *2\*asin(1)* returns the value of PI.
- **acos** (unary operator) returns the principal value of the arc cosine of x, expressed in radians. For instance, the *2\*acos(0)* returns the value of PI
- **sqrt** (unary operator) returns the square root of x. For instance, the *sqrt(81)* returns 9.
- **currency** (unary operator) formats the giving number as a currency string, as indicated by the control panel. For instance, *currency(value)* displays the value using the current format for the currency ie, 1000 gets displayed as \$1,000.00, for US format.
- value **format** 'flags' (binary operator) formats the value with specified flags. If flags is empty, the number is displayed as shown in the field "Number" in the "Regional and Language Options" from the Control Panel. For instance the *1000 format ''* displays 1,000.00 for English format, while 1.000,00 is displayed for German format. 1000 format '2|.|3|,' will always displays 1,000.00 no matter of settings in the control panel. If formatting the number fails for some invalid parameter, the value is displayed with no formatting.

The ' flags' for format operator is a list of values separated by | character such as '*NumDigits|DecimalSep|Grouping|ThousandSep|NegativeOrder|LeadingZero*' with the following meanings:

- *NumDigits* specifies the number of fractional digits, If the flag is missing, the field "No. of digits after decimal" from "Regional and Language Options" is using.
- *DecimalSep* specifies the decimal separator. If the flag is missing, the field "Decimal symbol" from "Regional and Language Options" is using.
- Grouping indicates the number of digits in each group of numbers to the left of the decimal separator. Values in the range 0 through 9 and 32 are valid. The most significant grouping digit indicates the number of digits in the least significant group immediately to the left of the decimal separator. Each subsequent grouping digit indicates the next significant group of digits to the left of the previous group. If the last value supplied is not 0, the remaining groups repeat the last group. Typical examples of settings for this member are: 0 to group digits as in 123456789.00; 3 to group digits as in 123,456,789.00; and 32 to group digits as in 12,34,56,789.00. If the flag is missing, the field "Digit grouping" from "Regional and Language Options" indicates the grouping flag.
- *ThousandSep* specifies the thousand separator. If the flag is missing, the field "Digit grouping symbol" from "Regional and Language Options" is using.
- *NegativeOrder* indicates the negative number mode. If the flag is missing, the field "Negative number format" from "Regional and Language Options" is using. The valid values are 0, 1, 2, 3 and 4 with the following meanings:
	- 0 Left parenthesis, number, right parenthesis; for example, (1.1)
	- 1 Negative sign, number; for example, -1.1
	- 2 Negative sign, space, number; for example, 1.1
	- 3 Number, negative sign; for example, 1.1-
	- 4 Number, space, negative sign; for example, 1.1 -
- *LeadingZero* indicates if leading zeros should be used in decimal fields. If the flag is missing, the field "Display leading zeros" from "Regional and Language Options" is using. The valid values are 0, 1

*Other known operators for strings are:*

- **len** (unary operator) retrieves the number of characters in the string. For instance, the *len("Mihai")* returns 5.
- **lower** (unary operator) returns a string expression in lowercase letters. For instance, the *lower("MIHAI")* returns "mihai"
- **upper** (unary operator) returns a string expression in uppercase letters. For instance, the *upper("mihai")* returns "MIHAI"
- **proper** (unary operator) returns from a character expression a string capitalized as appropriate for proper names. For instance, the *proper("mihai")* returns "Mihai"
- **ltrim** (unary operator) removes spaces on the left side of a string. For instance, the *ltrim(" mihai")* returns "mihai"
- **rtrim** (unary operator) removes spaces on the right side of a string. For instance, the *rtrim("mihai ")* returns "mihai"
- **trim** (unary operator) removes spaces on both sides of a string. For instance, the

*trim(" mihai ")* returns "mihai"

- **reverse** (unary operator) reverses the order of the characters in the string a. For instance, the *reverse("Mihai")* returns "iahiM"
- **startwith** (binary operator) specifies whether a string starts with specified string ( 0 if not found, -1 if found ). For instance *"Mihai" startwith "Mi"* returns -1
- **endwith** (binary operator) specifies whether a string ends with specified string ( 0 if not found, -1 if found ). For instance *"Mihai" endwith "ai"* returns -1
- **contains** (binary operator) specifies whether a string contains another specified string ( 0 if not found, -1 if found ). For instance *"Mihai" contains "ha"* returns -1
- **left** (binary operator) retrieves the left part of the string. For instance *"Mihai" left 2* returns "Mi".
- **right** (binary operator) retrieves the right part of the string. For instance *"Mihai" right 2* returns "ai"
- a **Ifind** b (binary operator) The a Ifind b (binary operator) searches the first occurrence of the string b within string a, and returns -1 if not found, or the position of the result ( zero-index ). For instance *"ABCABC" lfind "C"* returns 2
- a **rfind** b (binary operator) The a rfind b (binary operator) searches the last occurrence of the string b within string a, and returns -1 if not found, or the position of the result ( zero-index ). For instance *"ABCABC" rfind "C"* returns 5.
- a mid b (binary operator) retrieves the middle part of the string a starting from b (1) means first position, and so on ). For instance *"Mihai" mid 2* returns "ihai"
- a **count** b (binary operator) retrieves the number of occurrences of the b in a. For instance *"Mihai" count "i"* returns 2.
- a **replace** b **with** c (double binary operator) replaces in a the b with c, and gets the result. For instance, the *"Mihai" replace "i" with ""* returns "Mha" string, as it replaces all "i" with nothing.
- a **split** b, splits the a using the separator b, and returns an array. For instance, the *weekday(value) array 'Sun Mon Thu Wed Thu Fri Sat' split ' '* gets the weekday as string. This operator can be used with the array.

*Other known operators for dates are:*

- **time** (unary operator) retrieves the time of the date in string format, as specified in the control's panel. For instance, the *time(#1/1/2001 13:00#)* returns "1:00:00 PM"
- **timeF** (unary operator) retrieves the time of the date in string format, as "HH:MM:SS". For instance, the *timeF(#1/1/2001 13:00#)* returns "13:00:00"
- **shortdate** (unary operator) formats a date as a date string using the short date format, as specified in the control's panel. For instance, the *shortdate(#1/1/2001 13:00#)* returns "1/1/2001"
- **shortdateF** (unary operator) formats a date as a date string using the "MM/DD/YYYY" format. For instance, the *shortdateF(#1/1/2001 13:00#)* returns "01/01/2001"
- **dateF** (unary operator) converts the date expression to a string expression in "MM/DD/YYYY HH:MM:SS" format. For instance, the *dateF(#01/01/2001 14:00:00#)* returns #01/01/2001 14:00:00#
- **longdate** (unary operator) formats a date as a date string using the long date format, as specified in the control's panel. For instance, the *longdate(#1/1/2001 13:00#)* returns "Monday, January 01, 2001"
- **year** (unary operator) retrieves the year of the date (100,...,9999). For instance, the *year(#12/31/1971 13:14:15#)* returns 1971
- **month** (unary operator) retrieves the month of the date ( 1, 2,...,12 ). For instance, the *month(#12/31/1971 13:14:15#)* returns 12.
- **day** (unary operator) retrieves the day of the date ( 1, 2,...,31 ). For instance, the *day(#12/31/1971 13:14:15#)* returns 31
- **yearday** (unary operator) retrieves the number of the day in the year, or the days since January 1st ( 0, 1,...,365 ). For instance, the *yearday(#12/31/1971 13:14:15#)* returns 365
- **weekday** (unary operator) retrieves the number of days since Sunday ( 0 Sunday, 1 Monday,..., 6 - Saturday ). For instance, the *weekday(#12/31/1971 13:14:15#)* returns 5.
- **hour** (unary operator) retrieves the hour of the date ( 0, 1, ..., 23). For instance, the *hour(#12/31/1971 13:14:15#)* returns 13
- **min** (unary operator) retrieves the minute of the date ( 0, 1, ..., 59 ). For instance, the *min(#12/31/1971 13:14:15#)* returns 14
- **sec** (unary operator) retrieves the second of the date ( 0, 1, ..., 59 ). For instance, the *sec(#12/31/1971 13:14:15#)* returns 15

The Exontrol's **[eXPression](https://exontrol.com/expression.jsp)** component is a syntax-editor that helps you to define, view, edit and evaluate expressions. Using the eXPression component you can easily view or check if the expression you have used is syntactically correct, and you can evaluate what is the result you get giving different values to be tested. The Exontrol's eXPression component can be used as an user-editor, to configure your applications.

## <span id="page-384-0"></span>**property RadialMenu.InflateParentPicture as String**

Inflates or deflates the client area to display the picture on the background of the parent's zone of the control.

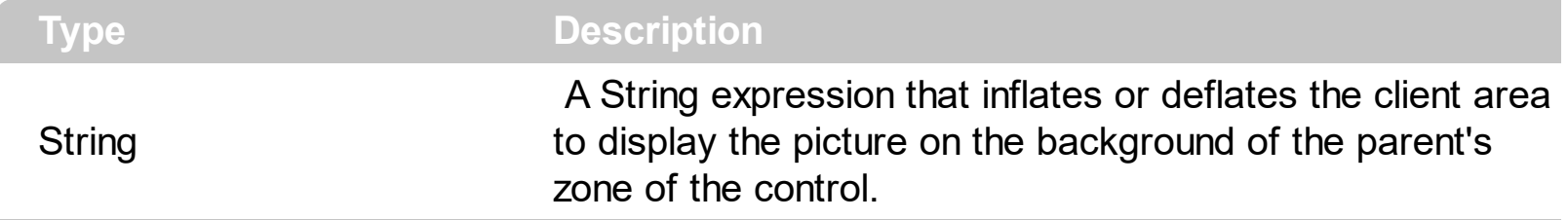

By default, The InflateParentPicture property is "4\*dpi", which indicates 4 pixels for a DPI 100%. By default, the parent picture is stretch on the parent zone of the control. The InflateParentPicture property inflates or deflates the client area to display the picture on the background of the parent's zone of the control. The **Parent Picture** property indicates the picture to be shown on the parent zone's background. The **[ParentImage](#page-436-0)** property specifies the graphics ( image, icon, picture ) to be shown on the parent zone, based on the state of the radial menu. The **[ParentImageWidth](#page-448-0) / [ParentImageHeight](#page-438-0)** specifies the size to show the parent image, based on the radial menu's state. The **[ParentSize](#page-461-0)** property specifies the size to display the parent zone.

The InflateParentPicture property supports the following keywords:

**value**, indicates the radius in pixels, of the parent section of the control.

The property supports predefined constants, operators and functions as listed bellow:

*The constants are ( DPI-Aware components ):*

- **dpi** ( DPI constant ), specifies the current DPI setting. and it indicates the minimum value between **dpix** and **dpiy** constants. For instance, if current DPI setting is 100%, the dpi constant returns 1, if 150% it returns 1.5, and so on. For instance, the expression value \* dpi returns the value if the DPI setting is 100%, or value \* 1.5 in case, the DPI setting is 150%
- **dpix** ( DPIX constant ), specifies the current DPI setting on x-scale. For instance, if current DPI setting is 100%, the dpix constant returns 1, if 150% it returns 1.5, and so on. For instance, the expression value \* dpix returns the value if the DPI setting is 100%, or value \* 1.5 in case, the DPI setting is 150%
- **dpiy** ( DPIY constant ), specifies the current DPI setting on x-scale. For instance, if current DPI setting is 100%, the dpiy constant returns 1, if 150% it returns 1.5, and so on. For instance, the expression value \* dpiy returns the value if the DPI setting is 100%, or value \* 1.5 in case, the DPI setting is 150%

*The supported binary arithmetic operators are:*

- **\*** ( multiplicity operator ), priority 5
- **/** ( divide operator ), priority 5
- mod ( reminder operator ), priority 5
- **+** ( addition operator ), priority 4 ( concatenates two strings, if one of the operands is of string type )
- **-** ( subtraction operator ), priority 4

*The supported unary boolean operators are:*

• **not** ( not operator ), priority 3 ( high priority )

*The supported binary boolean operators are:*

- **or** ( or operator ), priority 2
- and ( or operator ), priority 1

*The supported binary boolean operators, all these with the same priority 0, are :*

- **<** ( less operator )
- **<=** ( less or equal operator )
- **=** ( equal operator )
- **!=** ( not equal operator )
- **>=** ( greater or equal operator )
- **>** ( greater operator )

*The supported binary range operators, all these with the same priority 5, are :*

- **MIN** ( min operator ), indicates the minimum value, so a **MIN** b returns the value of a, if it is less than b, else it returns b. For instance, the expression value MIN 10 returns always a value greater than 10.
- **MAX** ( max operator ), indicates the maximum value, so a **MAX** b returns the value of a, if it is greater than b, else it returns b. For instance, the expression value MAX 100 returns always a value less than 100.

*The supported binary operators, all these with the same priority 0, are :*

**:= (Store operator),** stores the result of expression to variable. The syntax for := operator is

#### *variable := expression*

where variable is a integer between 0 and 9. You can use the **=:** operator to restore any stored variable ( please make the difference between := and =: ). For instance, *(0:=dbl(value)) = 0 ? "zero" : =:0*, stores the value converted to double, and prints zero if it is 0, else the converted number. Please pay attention that the **:=** and **=:** are two distinct operators, the first for storing the result into a variable, while the second for restoring the variable

**=: (Restore operator),** restores the giving variable ( previously saved using the store operator ). The syntax for =: operator is

#### *=: variable*

where variable is a integer between 0 and 9. You can use the **:=** operator to store the value of any expression ( please make the difference between := and =: ). For instance, *(0:=dbl(value)) = 0 ? "zero" : =:0*, stores the value converted to double, and prints zero if it is 0, else the converted number. Please pay attention that the **:=** and **=:** are two distinct operators, the first for storing the result into a variable, while the second for restoring the variable

*The supported ternary operators, all these with the same priority 0, are :*

**?** ( **Immediate If operator** ), returns and executes one of two expressions, depending on the evaluation of an expression. The syntax for *?* operator is

#### *expression ? true\_part : false\_part*

, while it executes and returns the true\_part if the expression is true, else it executes and returns the false\_part. For instance, the *%0 = 1 ? 'One' : (%0 = 2 ? 'Two' : 'not found')* returns 'One' if the value is 1, 'Two' if the value is 2, and 'not found' for any other value. A n-ary equivalent operation is the case() statement, which is available in newer versions of the component.

*The supported n-ary operators are (with priority 5):*

*array (at operator),* returns the element from an array giving its index ( 0 base ). The *array* operator returns empty if the element is found, else the associated element in the collection if it is found. The syntax for *array* operator is

## *expression array (c1,c2,c3,...cn)*

, where the c1, c2, ... are constant elements. The constant elements could be numeric, date or string expressions. For instance the *month(value)-1 array ('J','F','M','A','M','Jun','J','A','S','O','N','D')* is equivalent with *month(value)-1 case (default:''; 0:'J';1:'F';2:'M';3:'A';4:'M';5:'Jun';6:'J';7:'A';8:'S';9:'O';10:'N';11:'D')*.

*in (include operator),* specifies whether an element is found in a set of constant elements. The *in* operator returns -1 ( True ) if the element is found, else 0 (false) is retrieved. The syntax for *in* operator is

#### *expression in (c1,c2,c3,...cn)*

, where the c1, c2, ... are constant elements. The constant elements could be numeric, date or string expressions. For instance the *value in (11,22,33,44,13)* is equivalent with *(expression = 11) or (expression = 22) or (expression = 33) or (expression = 44) or (expression = 13)*. The *in* operator is not a time consuming as the equivalent *or* version is, so when you have large number of constant elements it is recommended using the *in* operator. Shortly, if the collection of elements has 1000 elements the *in* operator could take up to 8 operations in order to find if an element fits the set, else if the *or* statement is used, it could take up to 1000 operations to check, so by far, the *in* operator could save time on finding elements within a collection.

*switch (switch operator),* returns the value being found in the collection, or a predefined value if the element is not found (default). The syntax for *switch* operator is

### *expression switch (default,c1,c2,c3,...,cn)*

, where the c1, c2, ... are constant elements, and the default is a constant element being returned when the element is not found in the collection. The constant elements could be numeric, date or string expressions. The equivalent syntax is "%0 = c 1 ? c 1 : ( %0 = c 2 ? c 2 : ( ... ? . : default) )". The *switch* operator is very similar with the *in* operator excepts that the first element in the switch is always returned by the statement if the element is not found, while the returned value is the value itself instead -1. For instance, the *%0 switch ('not found',1,4,7,9,11)* gets 1, 4, 7, 9 or 11, or 'not found' for any other value. As the *in* operator the *switch* operator uses binary searches for fitting the element, so it is quicker that iif (immediate if operator) alterative.

*case() (case operator)* returns and executes one of n expressions, depending on the evaluation of the expression ( IIF - immediate IF operator is a binary case() operator ). The syntax for *case()* operator is:

## *expression case ([default : default\_expression ; ] c1 : expression1 ; c2 : expression2 ; c3 : expression3 ;....)*

If the default part is missing, the case() operator returns the value of the expression if it is not found in the collection of cases ( c1, c2, ...). For instance, if the value of expression is not any of c1, c2, .... the default expression is executed and returned. If the value of the expression is c1, then the *case()* operator executes and returns the *expression1.* The *default, c1, c2, c3, ...* must be constant elements as numbers, dates or strings. For instance, the *date(shortdate(value)) case (default:0 ; #1/1/2002#:1 ; #2/1/2002#:1; #4/1/2002#:1; #5/1/2002#:1)* indicates that only *#1/1/2002#,*

*#2/1/2002#, #4/1/2002# and #5/1/2002#* dates returns 1, since the others returns 0. For instance the following sample specifies the hour being non-working for specified dates: *date(shortdate(value)) case(default:0;#4/1/2009# : hour(value) >= 6 and hour(value) <= 12 ; #4/5/2009# : hour(value) >= 7 and hour(value) <= 10 or hour(value) in(15,16,18,22); #5/1/2009# : hour(value) <= 8)* statement indicates the working hours for dates as follows:

- #4/1/2009#, from hours 06:00 AM to 12:00 PM
- #4/5/2009#, from hours 07:00 AM to 10:00 AM and hours 03:00PM, 04:00PM, 06:00PM and 10:00PM
- #5/1/2009#, from hours 12:00 AM to 08:00 AM

The *in*, *switch* and *case()* use binary search to look for elements so they are faster then using iif and or expressions. Obviously, the priority of the operations inside the expression is determined by ( ) parenthesis and the priority for each operator.

*The supported conversion unary operators are:*

**type** (unary operator) retrieves the type of the object. For instance *type(%1) = 8* specifies the cells ( on the column 1 ) that contains string values.

Here's few predefined types:

- $\circ$  0 empty (not initialized)
- $0$  1 null
- $\circ$  2 short
- $\circ$  3 long
- $\circ$  4 float
- $\circ$  5 double
- $\circ$  6 currency
- $\circ$  7 date
- $0.8 string$
- 9 object
- $\circ$  10 error
- $\circ$  11 boolean
- $\circ$  12 variant
- $\circ$  13 any
- $\circ$  14 decimal
- $\circ$  16 char
- $\circ$  17 byte
- $\circ$  18 unsigned short
- $\circ$  19 unsigned long
- $\circ$  20 long on 64 bits
- 21 unsigned long on 64 bites
- **str** (unary operator) converts the expression to a string. The str operator converts the expression to a string. For instance, the *str(-12.54)* returns the string "-12.54".
- **dbl** (unary operator) converts the expression to a number. The dbl operator converts the expression to a number. For instance, the *dbl("12.54")* returns 12.54
- **date** (unary operator) converts the expression to a date, based on your regional settings. For instance, the *date(``)* gets the current date ( no time included ), the *date(`now`)* gets the current date-time, while the *date("01/01/2001")* returns #1/1/2001#
- **dateS** (unary operator) converts the string expression to a date using the format MM/DD/YYYY HH:MM:SS. For instance, the *dateS("01/01/2001 14:00:00")* returns #1/1/2001 14:00:00#

*Other known operators for numbers are:*

- **int** (unary operator) retrieves the integer part of the number. For instance, the *int(12.54)* returns 12
- **round** (unary operator) rounds the number ie 1.2 gets 1, since 1.8 gets 2. For instance, the *round(12.54)* returns 13
- **floor** (unary operator) returns the largest number with no fraction part that is not greater than the value of its argument. For instance, the *floor(12.54)* returns 12
- **abs** (unary operator) retrieves the absolute part of the number ie -1 gets 1, 2 gets 2. For instance, the *abs(-12.54)* returns 12.54
- **sin** (unary operator) returns the sine of an angle of x radians. For instance, the *sin(3.14)* returns 0.001593.
- **cos** (unary operator) returns the cosine of an angle of x radians. For instance, the *cos(3.14)* returns -0.999999.
- **asin** (unary operator) returns the principal value of the arc sine of x, expressed in radians. For instance, the *2\*asin(1)* returns the value of PI.
- **acos** (unary operator) returns the principal value of the arc cosine of x, expressed in radians. For instance, the *2\*acos(0)* returns the value of PI
- **sqrt** (unary operator) returns the square root of x. For instance, the *sqrt(81)* returns 9.
- **currency** (unary operator) formats the giving number as a currency string, as indicated by the control panel. For instance, *currency(value)* displays the value using the current format for the currency ie, 1000 gets displayed as \$1,000.00, for US format.
- value **format** 'flags' (binary operator) formats the value with specified flags. If flags is empty, the number is displayed as shown in the field "Number" in the "Regional and Language Options" from the Control Panel. For instance the *1000 format ''* displays 1,000.00 for English format, while 1.000,00 is displayed for German format. 1000 format '2|.|3|,' will always displays 1,000.00 no matter of settings in the control panel. If formatting the number fails for some invalid parameter, the value is displayed with no formatting.

The ' flags' for format operator is a list of values separated by | character such as '*NumDigits|DecimalSep|Grouping|ThousandSep|NegativeOrder|LeadingZero*' with the following meanings:

- *NumDigits* specifies the number of fractional digits, If the flag is missing, the field "No. of digits after decimal" from "Regional and Language Options" is using.
- *DecimalSep* specifies the decimal separator. If the flag is missing, the field "Decimal symbol" from "Regional and Language Options" is using.
- Grouping indicates the number of digits in each group of numbers to the left of the decimal separator. Values in the range 0 through 9 and 32 are valid. The most significant grouping digit indicates the number of digits in the least significant group immediately to the left of the decimal separator. Each subsequent grouping digit indicates the next significant group of digits to the left of the previous group. If the last value supplied is not 0, the remaining groups repeat the last group. Typical examples of settings for this member are: 0 to group digits as in 123456789.00; 3 to group digits as in 123,456,789.00; and 32 to group digits as in 12,34,56,789.00. If the flag is missing, the field "Digit grouping" from "Regional and Language Options" indicates the grouping flag.
- *ThousandSep* specifies the thousand separator. If the flag is missing, the field "Digit grouping symbol" from "Regional and Language Options" is using.
- *NegativeOrder* indicates the negative number mode. If the flag is missing, the field "Negative number format" from "Regional and Language Options" is using. The valid values are 0, 1, 2, 3 and 4 with the following meanings:
	- 0 Left parenthesis, number, right parenthesis; for example, (1.1)
	- 1 Negative sign, number; for example, -1.1
	- 2 Negative sign, space, number; for example, 1.1
	- 3 Number, negative sign; for example, 1.1-
	- 4 Number, space, negative sign; for example, 1.1 -
- *LeadingZero* indicates if leading zeros should be used in decimal fields. If the flag is missing, the field "Display leading zeros" from "Regional and Language Options" is using. The valid values are 0, 1

*Other known operators for strings are:*

- **len** (unary operator) retrieves the number of characters in the string. For instance, the *len("Mihai")* returns 5.
- **lower** (unary operator) returns a string expression in lowercase letters. For instance, the *lower("MIHAI")* returns "mihai"
- **upper** (unary operator) returns a string expression in uppercase letters. For instance, the *upper("mihai")* returns "MIHAI"
- **proper** (unary operator) returns from a character expression a string capitalized as appropriate for proper names. For instance, the *proper("mihai")* returns "Mihai"
- **ltrim** (unary operator) removes spaces on the left side of a string. For instance, the

*ltrim(" mihai")* returns "mihai"

- **rtrim** (unary operator) removes spaces on the right side of a string. For instance, the *rtrim("mihai ")* returns "mihai"
- **trim** (unary operator) removes spaces on both sides of a string. For instance, the *trim(" mihai ")* returns "mihai"
- **reverse** (unary operator) reverses the order of the characters in the string a. For instance, the *reverse("Mihai")* returns "iahiM"
- **startwith** (binary operator) specifies whether a string starts with specified string ( 0 if not found, -1 if found ). For instance *"Mihai" startwith "Mi"* returns -1
- **endwith** (binary operator) specifies whether a string ends with specified string ( 0 if not found, -1 if found ). For instance *"Mihai" endwith "ai"* returns -1
- **contains** (binary operator) specifies whether a string contains another specified string ( 0 if not found, -1 if found ). For instance *"Mihai" contains "ha"* returns -1
- **left** (binary operator) retrieves the left part of the string. For instance *"Mihai" left 2* returns "Mi".
- **right** (binary operator) retrieves the right part of the string. For instance *"Mihai" right 2* returns "ai"
- a **Ifind** b (binary operator) The a Ifind b (binary operator) searches the first occurrence of the string b within string a, and returns -1 if not found, or the position of the result ( zero-index ). For instance *"ABCABC" lfind "C"* returns 2
- a **rfind** b (binary operator) The a rfind b (binary operator) searches the last occurrence of the string b within string a, and returns -1 if not found, or the position of the result ( zero-index ). For instance *"ABCABC" rfind "C"* returns 5.
- a mid b (binary operator) retrieves the middle part of the string a starting from b (1 means first position, and so on ). For instance *"Mihai" mid 2* returns "ihai"
- a **count** b (binary operator) retrieves the number of occurrences of the b in a. For instance *"Mihai" count "i"* returns 2.
- a **replace** b **with** c (double binary operator) replaces in a the b with c, and gets the result. For instance, the *"Mihai" replace "i" with ""* returns "Mha" string, as it replaces all "i" with nothing.
- a **split** b, splits the a using the separator b, and returns an array. For instance, the *weekday(value) array 'Sun Mon Thu Wed Thu Fri Sat' split ' '* gets the weekday as string. This operator can be used with the array.

*Other known operators for dates are:*

- **time** (unary operator) retrieves the time of the date in string format, as specified in the control's panel. For instance, the *time(#1/1/2001 13:00#)* returns "1:00:00 PM"
- **timeF** (unary operator) retrieves the time of the date in string format, as "HH:MM:SS". For instance, the *timeF(#1/1/2001 13:00#)* returns "13:00:00"
- **shortdate** (unary operator) formats a date as a date string using the short date format, as specified in the control's panel. For instance, the *shortdate(#1/1/2001*

*13:00#)* returns "1/1/2001"

- **shortdateF** (unary operator) formats a date as a date string using the "MM/DD/YYYY" format. For instance, the *shortdateF(#1/1/2001 13:00#)* returns "01/01/2001"
- **dateF** (unary operator) converts the date expression to a string expression in "MM/DD/YYYY HH:MM:SS" format. For instance, the *dateF(#01/01/2001 14:00:00#)* returns #01/01/2001 14:00:00#
- **longdate** (unary operator) formats a date as a date string using the long date format, as specified in the control's panel. For instance, the *longdate(#1/1/2001 13:00#)* returns "Monday, January 01, 2001"
- **year** (unary operator) retrieves the year of the date (100,...,9999). For instance, the *year(#12/31/1971 13:14:15#)* returns 1971
- **month** (unary operator) retrieves the month of the date ( 1, 2,...,12 ). For instance, the *month(#12/31/1971 13:14:15#)* returns 12.
- **day** (unary operator) retrieves the day of the date ( 1, 2,...,31 ). For instance, the *day(#12/31/1971 13:14:15#)* returns 31
- **yearday** (unary operator) retrieves the number of the day in the year, or the days since January 1st ( 0, 1,...,365 ). For instance, the *yearday(#12/31/1971 13:14:15#)* returns 365
- **weekday** (unary operator) retrieves the number of days since Sunday ( 0 Sunday, 1 Monday,..., 6 - Saturday ). For instance, the *weekday(#12/31/1971 13:14:15#)* returns 5.
- **hour** (unary operator) retrieves the hour of the date ( 0, 1, ..., 23). For instance, the *hour(#12/31/1971 13:14:15#)* returns 13
- **min** (unary operator) retrieves the minute of the date ( 0, 1, ..., 59 ). For instance, the *min(#12/31/1971 13:14:15#)* returns 14
- **sec** (unary operator) retrieves the second of the date ( 0, 1, ..., 59 ). For instance, the *sec(#12/31/1971 13:14:15#)* returns 15

The Exontrol's **[eXPression](https://exontrol.com/expression.jsp)** component is a syntax-editor that helps you to define, view, edit and evaluate expressions. Using the eXPression component you can easily view or check if the expression you have used is syntactically correct, and you can evaluate what is the result you get giving different values to be tested. The Exontrol's eXPression component can be used as an user-editor, to configure your applications.

## <span id="page-393-0"></span>**property RadialMenu.InflateRadialMenu as String**

Inflates or deflates the client area of the radial menu control.

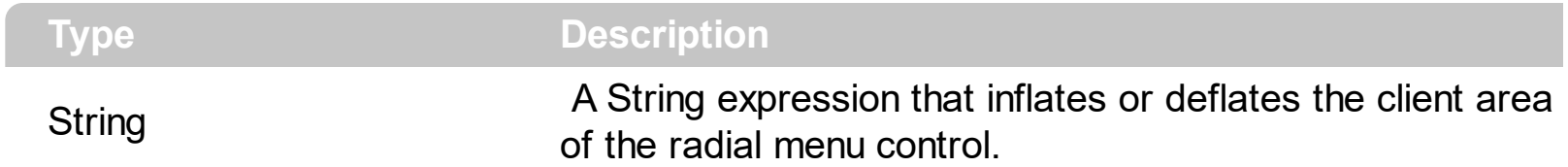

By default, The InflateRadialMenu property is "0", which indicates no effect. The InflateRadialMenu property inflates or deflates the client area of the radial menu control. The [InflateItems](#page-375-0) property Inflates or deflates the client area of the items portion of the control. The **[InflateCustom](#page-366-0)** property inflates or deflates the client area of the custom portion of the control. The *[InflateParentPicture](#page-384-0)* property inflates or deflates the client area to display the picture on the background of the parent's zone of the control. The **[ParentSize](#page-461-0)** property specifies the size to display the parent zone. The **[ParentSize](#page-461-0)** property specifies the size to display the parent zone. The **[SubItemsSize](#page-624-0)** property specifies the size to display the sub-items zone.

The InflateRadialMenu property supports the following keywords:

**value**, indicates the radius in pixels, of the control.

The property supports predefined constants, operators and functions as listed bellow:

*The constants are ( DPI-Aware components ):*

- **dpi** ( DPI constant ), specifies the current DPI setting. and it indicates the minimum value between **dpix** and **dpiy** constants. For instance, if current DPI setting is 100%, the dpi constant returns 1, if 150% it returns 1.5, and so on. For instance, the expression value \* dpi returns the value if the DPI setting is 100%, or value \* 1.5 in case, the DPI setting is 150%
- **dpix** ( DPIX constant ), specifies the current DPI setting on x-scale. For instance, if current DPI setting is 100%, the dpix constant returns 1, if 150% it returns 1.5, and so on. For instance, the expression value \* dpix returns the value if the DPI setting is 100%, or value \* 1.5 in case, the DPI setting is 150%
- **dpiy** ( DPIY constant ), specifies the current DPI setting on x-scale. For instance, if current DPI setting is 100%, the dpiy constant returns 1, if 150% it returns 1.5, and so on. For instance, the expression value \* dpiy returns the value if the DPI setting is 100%, or value \* 1.5 in case, the DPI setting is 150%

*The supported binary arithmetic operators are:*

- **\*** ( multiplicity operator ), priority 5
- **/** ( divide operator ), priority 5
- **mod** ( reminder operator ), priority 5
- **+** ( addition operator ), priority 4 ( concatenates two strings, if one of the operands is of string type )
- **-** ( subtraction operator ), priority 4

*The supported unary boolean operators are:*

• **not** ( not operator ), priority 3 ( high priority )

*The supported binary boolean operators are:*

- **or** ( or operator ), priority 2
- and ( or operator ), priority 1

*The supported binary boolean operators, all these with the same priority 0, are :*

- **<** ( less operator )
- **<=** ( less or equal operator )
- **=** ( equal operator )
- **!=** ( not equal operator )
- **>=** ( greater or equal operator )
- **>** ( greater operator )

*The supported binary range operators, all these with the same priority 5, are :*

- **MIN** ( min operator ), indicates the minimum value, so a **MIN** b returns the value of a, if it is less than b, else it returns b. For instance, the expression value MIN 10 returns always a value greater than 10.
- **MAX** ( max operator ), indicates the maximum value, so a **MAX** b returns the value of a, if it is greater than b, else it returns b. For instance, the expression value MAX 100 returns always a value less than 100.

*The supported binary operators, all these with the same priority 0, are :*

**:= (Store operator),** stores the result of expression to variable. The syntax for := operator is

## *variable := expression*

where variable is a integer between 0 and 9. You can use the **=:** operator to restore any stored variable ( please make the difference between  $:=$  and  $=$ : ). For instance, *(0:=dbl(value)) = 0 ? "zero" : =:0*, stores the value converted to double, and prints zero if it is 0, else the converted number. Please pay attention that the **:=** and **=:** are two distinct operators, the first for storing the result into a variable, while the second for

restoring the variable

**=: (Restore operator),** restores the giving variable ( previously saved using the store operator ). The syntax for =: operator is

#### *=: variable*

where variable is a integer between 0 and 9. You can use the **:=** operator to store the value of any expression ( please make the difference between := and =: ). For instance, *(0:=dbl(value)) = 0 ? "zero" : =:0*, stores the value converted to double, and prints zero if it is 0, else the converted number. Please pay attention that the **:=** and **=:** are two distinct operators, the first for storing the result into a variable, while the second for restoring the variable

*The supported ternary operators, all these with the same priority 0, are :*

**?** ( **Immediate If operator** ), returns and executes one of two expressions, depending on the evaluation of an expression. The syntax for *?* operator is

### *expression ? true\_part : false\_part*

, while it executes and returns the true\_part if the expression is true, else it executes and returns the false\_part. For instance, the *%0 = 1 ? 'One' : (%0 = 2 ? 'Two' : 'not found')* returns 'One' if the value is 1, 'Two' if the value is 2, and 'not found' for any other value. A n-ary equivalent operation is the case() statement, which is available in newer versions of the component.

*The supported n-ary operators are (with priority 5):*

*array (at operator),* returns the element from an array giving its index ( 0 base ). The *array* operator returns empty if the element is found, else the associated element in the collection if it is found. The syntax for *array* operator is

## *expression array (c1,c2,c3,...cn)*

, where the c1, c2, ... are constant elements. The constant elements could be numeric, date or string expressions. For instance the *month(value)-1 array ('J','F','M','A','M','Jun','J','A','S','O','N','D')* is equivalent with *month(value)-1 case (default:''; 0:'J';1:'F';2:'M';3:'A';4:'M';5:'Jun';6:'J';7:'A';8:'S';9:'O';10:'N';11:'D')*.

*in (include operator),* specifies whether an element is found in a set of constant elements. The *in* operator returns -1 ( True ) if the element is found, else 0 (false) is retrieved. The syntax for *in* operator is
### *expression in (c1,c2,c3,...cn)*

, where the c1, c2, ... are constant elements. The constant elements could be numeric, date or string expressions. For instance the *value in (11,22,33,44,13)* is equivalent with *(expression = 11) or (expression = 22) or (expression = 33) or (expression = 44) or (expression = 13)*. The *in* operator is not a time consuming as the equivalent *or* version is, so when you have large number of constant elements it is recommended using the *in* operator. Shortly, if the collection of elements has 1000 elements the *in* operator could take up to 8 operations in order to find if an element fits the set, else if the *or* statement is used, it could take up to 1000 operations to check, so by far, the *in* operator could save time on finding elements within a collection.

*switch (switch operator),* returns the value being found in the collection, or a predefined value if the element is not found (default). The syntax for *switch* operator is

## *expression switch (default,c1,c2,c3,...,cn)*

, where the c1, c2, ... are constant elements, and the default is a constant element being returned when the element is not found in the collection. The constant elements could be numeric, date or string expressions. The equivalent syntax is "%0 = c 1 ? c 1 : ( %0 = c 2 ? c 2 : ( ... ? . : default) )". The *switch* operator is very similar with the *in* operator excepts that the first element in the switch is always returned by the statement if the element is not found, while the returned value is the value itself instead -1. For instance, the *%0 switch ('not found',1,4,7,9,11)* gets 1, 4, 7, 9 or 11, or 'not found' for any other value. As the *in* operator the *switch* operator uses binary searches for fitting the element, so it is quicker that iif (immediate if operator) alterative.

*case() (case operator)* returns and executes one of n expressions, depending on the evaluation of the expression ( IIF - immediate IF operator is a binary case() operator ). The syntax for *case()* operator is:

## *expression case ([default : default\_expression ; ] c1 : expression1 ; c2 : expression2 ; c3 : expression3 ;....)*

If the default part is missing, the case() operator returns the value of the expression if it is not found in the collection of cases ( c1, c2, ...). For instance, if the value of expression is not any of c1, c2, .... the default expression is executed and returned. If the value of the expression is c1, then the *case()* operator executes and returns the *expression1.* The *default, c1, c2, c3, ...* must be constant elements as numbers, dates or strings. For instance, the *date(shortdate(value)) case (default:0 ; #1/1/2002#:1 ; #2/1/2002#:1; #4/1/2002#:1; #5/1/2002#:1)* indicates that only *#1/1/2002#, #2/1/2002#, #4/1/2002# and #5/1/2002#* dates returns 1, since the others returns 0. For instance the following sample specifies the hour being non-working for specified

dates: *date(shortdate(value)) case(default:0;#4/1/2009# : hour(value) >= 6 and hour(value) <= 12 ; #4/5/2009# : hour(value) >= 7 and hour(value) <= 10 or hour(value) in(15,16,18,22); #5/1/2009# : hour(value) <= 8)* statement indicates the working hours for dates as follows:

- #4/1/2009#, from hours 06:00 AM to 12:00 PM
- #4/5/2009#, from hours 07:00 AM to 10:00 AM and hours 03:00PM, 04:00PM, 06:00PM and 10:00PM
- #5/1/2009#, from hours 12:00 AM to 08:00 AM

The *in*, *switch* and *case()* use binary search to look for elements so they are faster then using iif and or expressions. Obviously, the priority of the operations inside the expression is determined by ( ) parenthesis and the priority for each operator.

*The supported conversion unary operators are:*

**type** (unary operator) retrieves the type of the object. For instance *type(%1) = 8* specifies the cells ( on the column 1 ) that contains string values.

Here's few predefined types:

- $\circ$  0 empty (not initialized)
- $0$  1 null
- $\circ$  2 short
- $\circ$  3 long
- $\circ$  4 float
- $\circ$  5 double
- $\circ$  6 currency
- $\circ$  7 date
- $\circ$  8 string
- 9 object
- $\circ$  10 error
- $\circ$  11 boolean
- $\circ$  12 variant
- $\circ$  13 any
- $\circ$  14 decimal
- $\circ$  16 char
- $\circ$  17 byte
- $\circ$  18 unsigned short
- $\circ$  19 unsigned long
- $\circ$  20 long on 64 bits
- 21 unsigned long on 64 bites
- **str** (unary operator) converts the expression to a string. The str operator converts the expression to a string. For instance, the *str(-12.54)* returns the string "-12.54".
- **dbl** (unary operator) converts the expression to a number. The dbl operator converts the expression to a number. For instance, the *dbl("12.54")* returns 12.54
- **date** (unary operator) converts the expression to a date, based on your regional settings. For instance, the *date(``)* gets the current date ( no time included ), the *date(`now`)* gets the current date-time, while the *date("01/01/2001")* returns #1/1/2001#
- **dateS** (unary operator) converts the string expression to a date using the format MM/DD/YYYY HH:MM:SS. For instance, the *dateS("01/01/2001 14:00:00")* returns #1/1/2001 14:00:00#

*Other known operators for numbers are:*

- **int** (unary operator) retrieves the integer part of the number. For instance, the *int(12.54)* returns 12
- **round** (unary operator) rounds the number ie 1.2 gets 1, since 1.8 gets 2. For instance, the *round(12.54)* returns 13
- **floor** (unary operator) returns the largest number with no fraction part that is not greater than the value of its argument. For instance, the *floor(12.54)* returns 12
- **abs** (unary operator) retrieves the absolute part of the number ie -1 gets 1, 2 gets 2. For instance, the *abs(-12.54)* returns 12.54
- **sin** (unary operator) returns the sine of an angle of x radians. For instance, the *sin(3.14)* returns 0.001593.
- **cos** (unary operator) returns the cosine of an angle of x radians. For instance, the *cos(3.14)* returns -0.999999.
- **asin** (unary operator) returns the principal value of the arc sine of x, expressed in radians. For instance, the *2\*asin(1)* returns the value of PI.
- **acos** (unary operator) returns the principal value of the arc cosine of x, expressed in radians. For instance, the *2\*acos(0)* returns the value of PI
- **sqrt** (unary operator) returns the square root of x. For instance, the *sqrt(81)* returns 9.
- **currency** (unary operator) formats the giving number as a currency string, as indicated by the control panel. For instance, *currency(value)* displays the value using the current format for the currency ie, 1000 gets displayed as \$1,000.00, for US format.
- value **format** 'flags' (binary operator) formats the value with specified flags. If flags is empty, the number is displayed as shown in the field "Number" in the "Regional and Language Options" from the Control Panel. For instance the *1000 format ''* displays 1,000.00 for English format, while 1.000,00 is displayed for German format. 1000 format '2|.|3|,' will always displays 1,000.00 no matter of settings in the control panel. If formatting the number fails for some invalid parameter, the value is displayed with no formatting.

The ' flags' for format operator is a list of values separated by | character such as '*NumDigits|DecimalSep|Grouping|ThousandSep|NegativeOrder|LeadingZero*' with the following meanings:

- *NumDigits* specifies the number of fractional digits, If the flag is missing, the field "No. of digits after decimal" from "Regional and Language Options" is using.
- *DecimalSep* specifies the decimal separator. If the flag is missing, the field "Decimal symbol" from "Regional and Language Options" is using.
- Grouping indicates the number of digits in each group of numbers to the left of the decimal separator. Values in the range 0 through 9 and 32 are valid. The most significant grouping digit indicates the number of digits in the least significant group immediately to the left of the decimal separator. Each subsequent grouping digit indicates the next significant group of digits to the left of the previous group. If the last value supplied is not 0, the remaining groups repeat the last group. Typical examples of settings for this member are: 0 to group digits as in 123456789.00; 3 to group digits as in 123,456,789.00; and 32 to group digits as in 12,34,56,789.00. If the flag is missing, the field "Digit grouping" from "Regional and Language Options" indicates the grouping flag.
- *ThousandSep* specifies the thousand separator. If the flag is missing, the field "Digit grouping symbol" from "Regional and Language Options" is using.
- *NegativeOrder* indicates the negative number mode. If the flag is missing, the field "Negative number format" from "Regional and Language Options" is using. The valid values are 0, 1, 2, 3 and 4 with the following meanings:
	- 0 Left parenthesis, number, right parenthesis; for example, (1.1)
	- 1 Negative sign, number; for example, -1.1
	- 2 Negative sign, space, number; for example, 1.1
	- 3 Number, negative sign; for example, 1.1-
	- 4 Number, space, negative sign; for example, 1.1 -
- *LeadingZero* indicates if leading zeros should be used in decimal fields. If the flag is missing, the field "Display leading zeros" from "Regional and Language Options" is using. The valid values are 0, 1

*Other known operators for strings are:*

- **len** (unary operator) retrieves the number of characters in the string. For instance, the *len("Mihai")* returns 5.
- **lower** (unary operator) returns a string expression in lowercase letters. For instance, the *lower("MIHAI")* returns "mihai"
- **upper** (unary operator) returns a string expression in uppercase letters. For instance, the *upper("mihai")* returns "MIHAI"
- **proper** (unary operator) returns from a character expression a string capitalized as appropriate for proper names. For instance, the *proper("mihai")* returns "Mihai"
- **ltrim** (unary operator) removes spaces on the left side of a string. For instance, the *ltrim(" mihai")* returns "mihai"
- **rtrim** (unary operator) removes spaces on the right side of a string. For instance, the

*rtrim("mihai ")* returns "mihai"

- **trim** (unary operator) removes spaces on both sides of a string. For instance, the *trim(" mihai ")* returns "mihai"
- **reverse** (unary operator) reverses the order of the characters in the string a. For instance, the *reverse("Mihai")* returns "iahiM"
- **startwith** (binary operator) specifies whether a string starts with specified string ( 0 if not found, -1 if found ). For instance *"Mihai" startwith "Mi"* returns -1
- **endwith** (binary operator) specifies whether a string ends with specified string ( 0 if not found, -1 if found ). For instance *"Mihai" endwith "ai"* returns -1
- **contains** (binary operator) specifies whether a string contains another specified string ( 0 if not found, -1 if found ). For instance *"Mihai" contains "ha"* returns -1
- **left** (binary operator) retrieves the left part of the string. For instance *"Mihai" left 2* returns "Mi".
- **right** (binary operator) retrieves the right part of the string. For instance *"Mihai" right 2* returns "ai"
- a **Ifind** b (binary operator) The a Ifind b (binary operator) searches the first occurrence of the string b within string a, and returns -1 if not found, or the position of the result ( zero-index ). For instance *"ABCABC" lfind "C"* returns 2
- a **rfind** b (binary operator) The a rfind b (binary operator) searches the last occurrence of the string b within string a, and returns -1 if not found, or the position of the result ( zero-index ). For instance *"ABCABC" rfind "C"* returns 5.
- a mid b (binary operator) retrieves the middle part of the string a starting from b (1) means first position, and so on ). For instance *"Mihai" mid 2* returns "ihai"
- a **count** b (binary operator) retrieves the number of occurrences of the b in a. For instance *"Mihai" count "i"* returns 2.
- a **replace** b **with** c (double binary operator) replaces in a the b with c, and gets the result. For instance, the *"Mihai" replace "i" with ""* returns "Mha" string, as it replaces all "i" with nothing.
- a **split** b, splits the a using the separator b, and returns an array. For instance, the *weekday(value) array 'Sun Mon Thu Wed Thu Fri Sat' split ' '* gets the weekday as string. This operator can be used with the array.

*Other known operators for dates are:*

- **time** (unary operator) retrieves the time of the date in string format, as specified in the control's panel. For instance, the *time(#1/1/2001 13:00#)* returns "1:00:00 PM"
- **timeF** (unary operator) retrieves the time of the date in string format, as "HH:MM:SS". For instance, the *timeF(#1/1/2001 13:00#)* returns "13:00:00"
- **shortdate** (unary operator) formats a date as a date string using the short date format, as specified in the control's panel. For instance, the *shortdate(#1/1/2001 13:00#)* returns "1/1/2001"
- **shortdateF** (unary operator) formats a date as a date string using the

"MM/DD/YYYY" format. For instance, the *shortdateF(#1/1/2001 13:00#)* returns "01/01/2001"

- **dateF** (unary operator) converts the date expression to a string expression in "MM/DD/YYYY HH:MM:SS" format. For instance, the *dateF(#01/01/2001 14:00:00#)* returns #01/01/2001 14:00:00#
- **longdate** (unary operator) formats a date as a date string using the long date format, as specified in the control's panel. For instance, the *longdate(#1/1/2001 13:00#)* returns "Monday, January 01, 2001"
- **year** (unary operator) retrieves the year of the date (100,...,9999). For instance, the *year(#12/31/1971 13:14:15#)* returns 1971
- **month** (unary operator) retrieves the month of the date ( 1, 2,...,12 ). For instance, the *month(#12/31/1971 13:14:15#)* returns 12.
- **day** (unary operator) retrieves the day of the date ( 1, 2,...,31 ). For instance, the *day(#12/31/1971 13:14:15#)* returns 31
- **yearday** (unary operator) retrieves the number of the day in the year, or the days since January 1st ( 0, 1,...,365 ). For instance, the *yearday(#12/31/1971 13:14:15#)* returns 365
- **weekday** (unary operator) retrieves the number of days since Sunday ( 0 Sunday, 1 Monday,..., 6 - Saturday ). For instance, the *weekday(#12/31/1971 13:14:15#)* returns 5.
- **hour** (unary operator) retrieves the hour of the date ( 0, 1, ..., 23). For instance, the *hour(#12/31/1971 13:14:15#)* returns 13
- **min** (unary operator) retrieves the minute of the date ( 0, 1, ..., 59 ). For instance, the *min(#12/31/1971 13:14:15#)* returns 14
- **sec** (unary operator) retrieves the second of the date ( 0, 1, ..., 59 ). For instance, the *sec(#12/31/1971 13:14:15#)* returns 15

The Exontrol's **[eXPression](https://exontrol.com/expression.jsp)** component is a syntax-editor that helps you to define, view, edit and evaluate expressions. Using the eXPression component you can easily view or check if the expression you have used is syntactically correct, and you can evaluate what is the result you get giving different values to be tested. The Exontrol's eXPression component can be used as an user-editor, to configure your applications.

# **property RadialMenu.ItemFromPoint (Type as RadialItemsEnum, X as OLE\_XPOS\_PIXELS, Y as OLE\_YPOS\_PIXELS) as Item**

Retrieves the item, from the point.

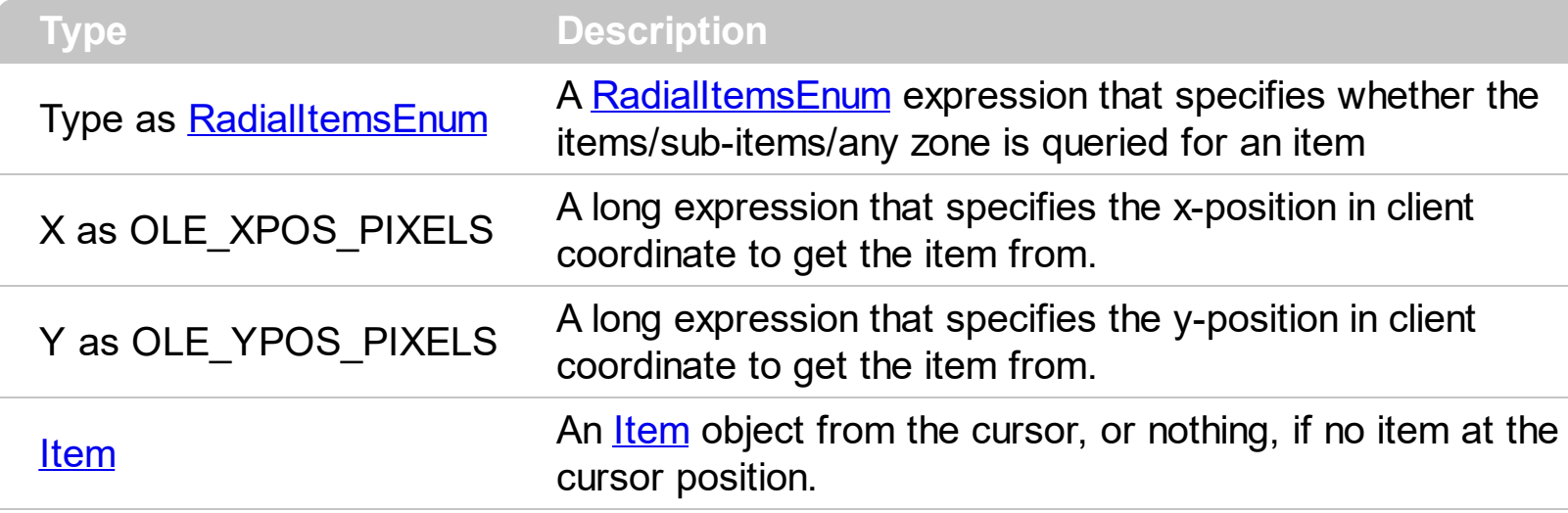

The ItemFromPoint property gets the item from the cursor. The **[ParentOnPoint](#page-458-0)** property indicates if the point hits the parent zone of the radial menu. The **[IndexFromPoint](#page-365-0)** property gets the item from the cursor. The **[AnchorFromPoint](#page-237-0)** property retrieves the identifier of the anchor from point. The **[MouseMove](#page-686-0)** event is generated continually as the mouse pointer moves across the control.

The following screen shot, shows the portions/parts/zones of the radial menu:

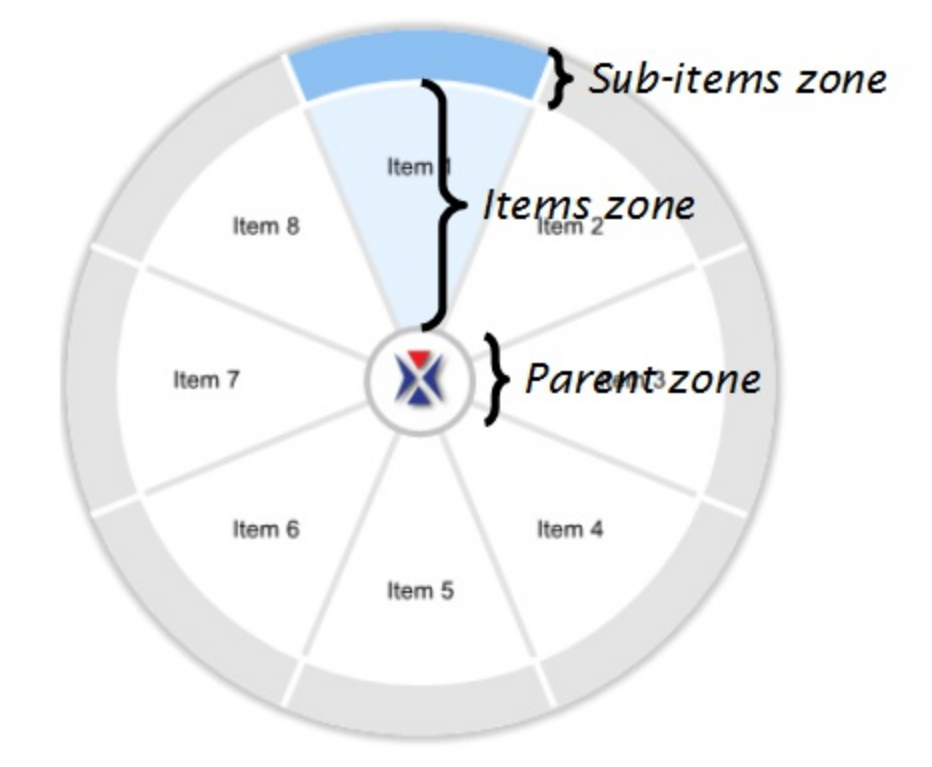

# **property RadialMenu.Items as Items**

Retrieves the control's Items collection.

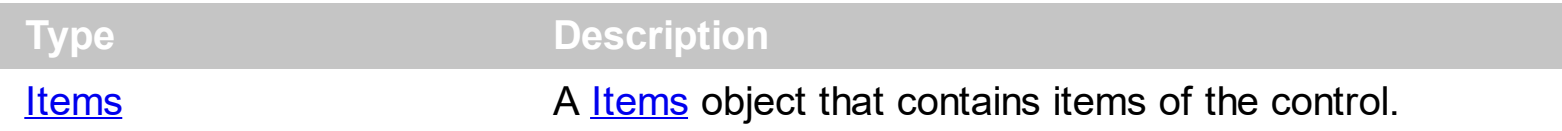

The Items property gives access to the control's Items collection.

The user can add new items to the control using any of the following:

- [Add](#page-188-0) method, adds a new item to the control. The Add method can be used to add child-items as well.
- [ToString](#page-207-0) property of the Items collection, loads or saves the Items collection using string representation.
- [ToString](#page-647-0) property of the control, loads or saves the Items collection using string representation.

The **[BrowseType](#page-116-0)** property specifies what the item displays, when the user clicks/browses it. The **[BrowseCustomType](#page-103-0)** property indicates the custom object to be shown when the user clicks/browses the item ( child, radial-slider or gauge ). The **[BrowseCustom](#page-100-0)** property gets or sets a value for specified property, when browsing custom control.

# <span id="page-404-0"></span>**property RadialMenu.ItemsBackAlpha as Byte**

Specifies the value of alpha / opacity channel to show the items portion of the radial menu.

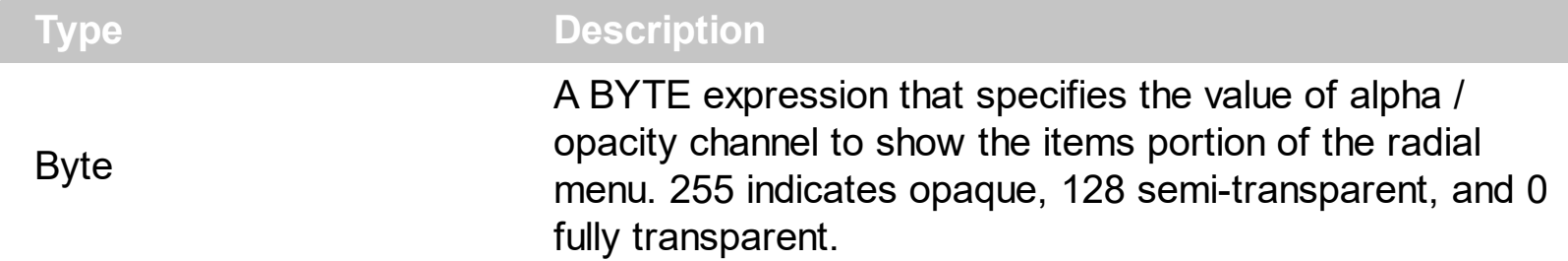

By default, the The ItemsBackAlpha property is 255. The **[ItemsBackColor](#page-623-0)** / ItemsBackAlpha property Specifies the color to show the items portion of the radial menu. The BackColor property specifies the control's background color. The [ParentBackColor](#page-431-0) / [ParentBackAlpha](#page-430-0) property specifies the color / transparency to show the parent portion of the radial menu. The **[ParentSize](#page-461-0)** property specifies the size to display the parent zone. The **[SubItemsBackColor](#page-623-0)** / [SubItemsBackAlpha](#page-622-0) property specifies the color to show the sub- items zone of the radial menu. The **[SubItemsSize](#page-624-0)** property specifies the size to display the sub-items zone.

The following screen shot, shows the portions/parts/zones of the radial menu:

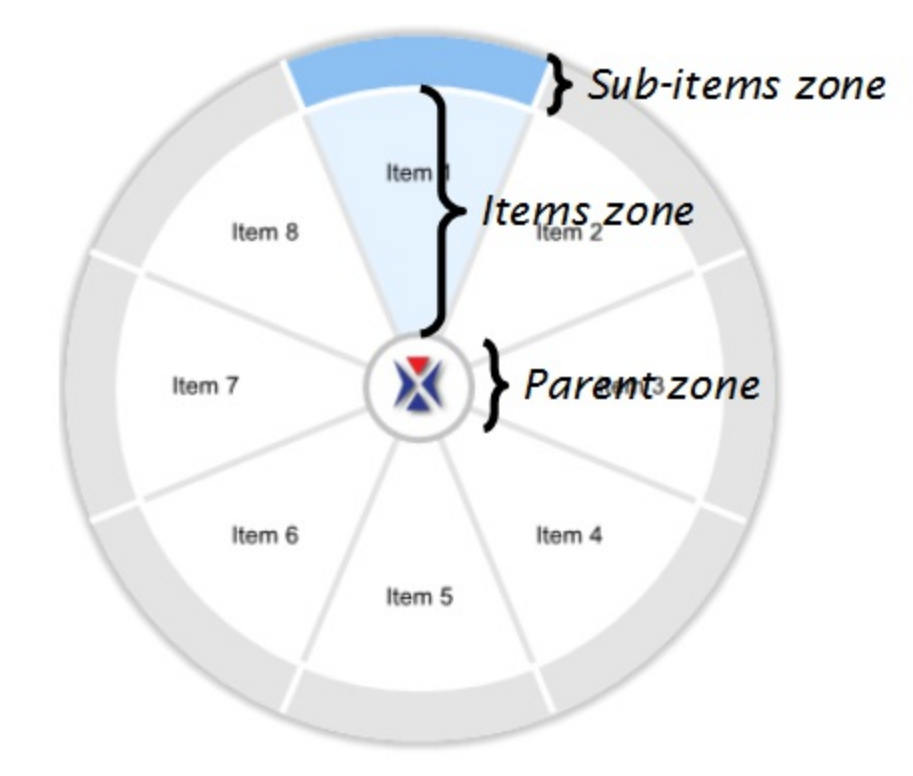

# <span id="page-405-0"></span>**property RadialMenu.ItemsBackColor as Color**

Specifies the color to show the items portion of the radial menu.

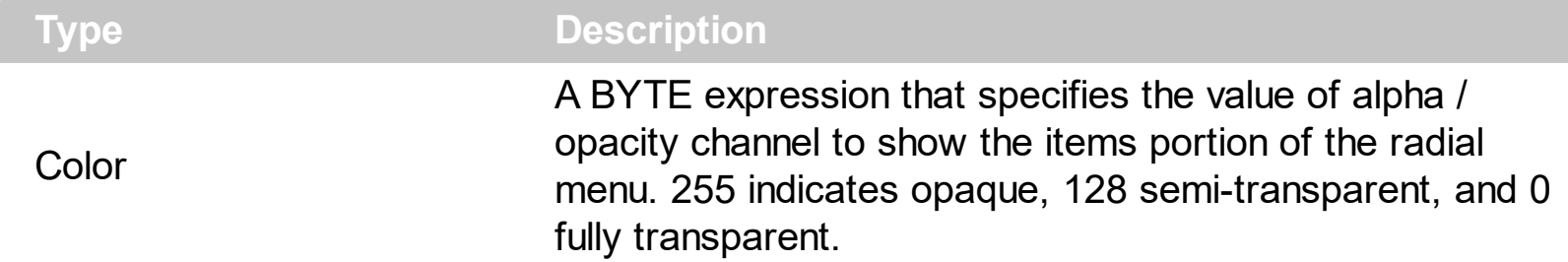

By default, the The ItemsBackColor property is -1, so no background color is applied to the items section of the control. The ItemsBackColor / **[ItemsBackAlpha](#page-404-0)** property Specifies the color to show the items portion of the radial menu. The BackColor property specifies the control's background color. The **[ParentBackColor](#page-431-0)** / [ParentBackAlpha](#page-430-0) property specifies the color / transparency to show the parent portion of the radial menu. The **[ParentSize](#page-461-0)** property specifies the size to display the parent zone. The **[SubItemsBackColor](#page-623-0)** / [SubItemsBackAlpha](#page-622-0) property specifies the color to show the sub- items zone of the radial menu. The **[SubItemsSize](#page-624-0)** property specifies the size to display the sub-items zone.

The following screen shot, shows the portions/parts/zones of the radial menu:

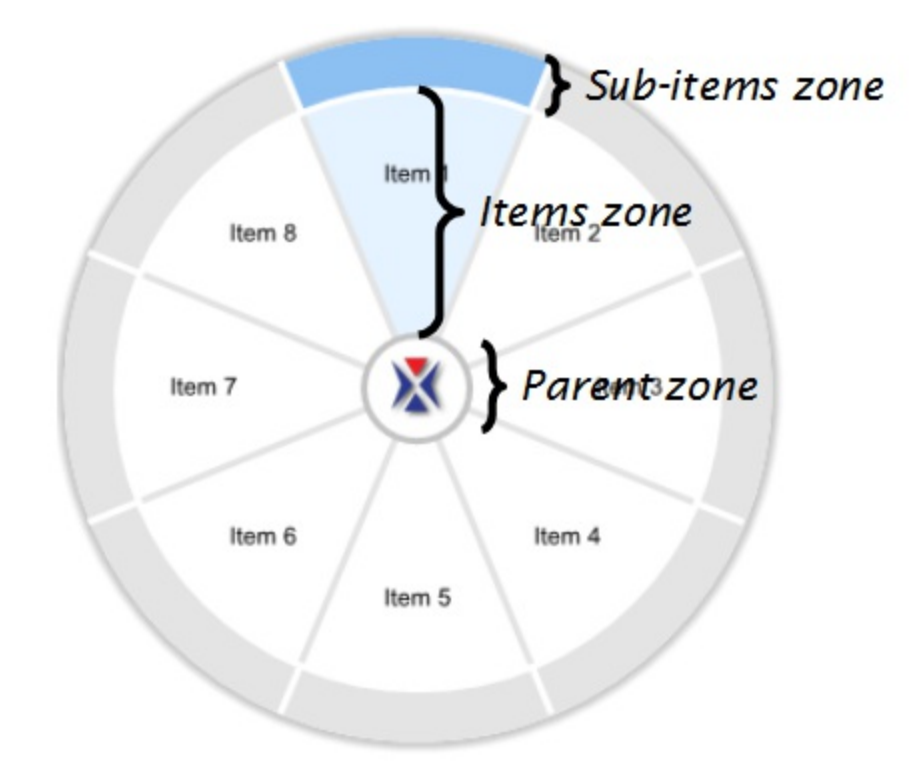

# <span id="page-406-0"></span>**property RadialMenu.ItemsImageHeight(Type as RadialItemsEnum) as String**

Specifies the height to display the item's image.

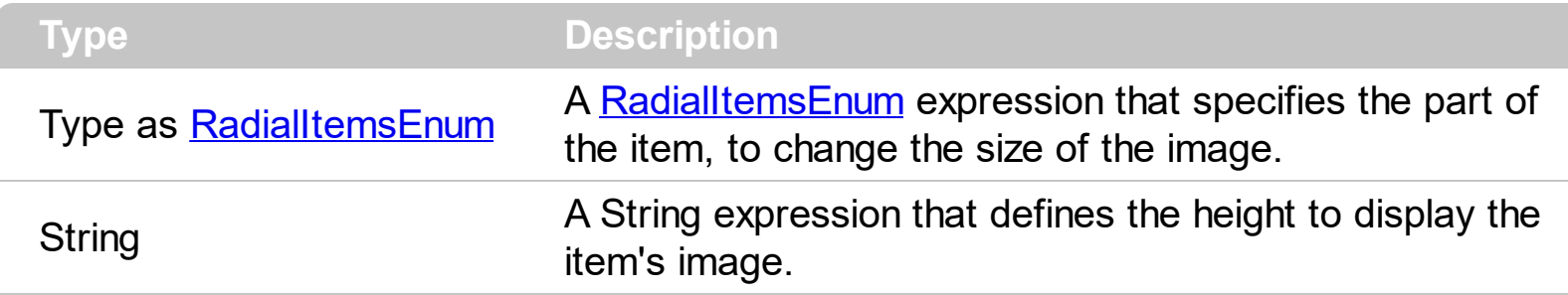

By default, the ItemsImageHeight property is "pheight", which indicates that the item's image is displayed using its default size. The [ItemsImageWidth](#page-415-0) / ItemsImageHeight property specifies the size to display the item's image. The **[Image](#page-135-0)** property retrieves or sets a value that indicates the item's image.

The ItemsImageHeight property supports the following keywords:

- **pwidth**, indicates the width in pixels of the item's image
- **pheight**, indicates the height in pixels of the item's image
- **width**, indicates the width in pixels of the control.
- **height**, indicates the height in pixels of the control.

The property supports predefined constants, operators and functions as listed bellow:

*The constants are ( DPI-Aware components ):*

- **dpi** ( DPI constant ), specifies the current DPI setting. and it indicates the minimum value between **dpix** and **dpiy** constants. For instance, if current DPI setting is 100%, the dpi constant returns 1, if 150% it returns 1.5, and so on. For instance, the expression value \* dpi returns the value if the DPI setting is 100%, or value \* 1.5 in case, the DPI setting is 150%
- **dpix** ( DPIX constant ), specifies the current DPI setting on x-scale. For instance, if current DPI setting is 100%, the dpix constant returns 1, if 150% it returns 1.5, and so on. For instance, the expression value \* dpix returns the value if the DPI setting is 100%, or value \* 1.5 in case, the DPI setting is 150%
- **dpiy** ( DPIY constant ), specifies the current DPI setting on x-scale. For instance, if current DPI setting is 100%, the dpiy constant returns 1, if 150% it returns 1.5, and so on. For instance, the expression value \* dpiy returns the value if the DPI setting is 100%, or value \* 1.5 in case, the DPI setting is 150%

*The supported binary arithmetic operators are:*

- **\*** ( multiplicity operator ), priority 5
- **/** ( divide operator ), priority 5
- mod ( reminder operator ), priority 5
- **+** ( addition operator ), priority 4 ( concatenates two strings, if one of the operands is of string type )
- **-** ( subtraction operator ), priority 4

*The supported unary boolean operators are:*

• **not** ( not operator ), priority 3 ( high priority )

*The supported binary boolean operators are:*

- **or** ( or operator ), priority 2
- and ( or operator ), priority 1

*The supported binary boolean operators, all these with the same priority 0, are :*

- **<** ( less operator )
- **<=** ( less or equal operator )
- **=** ( equal operator )
- **!=** ( not equal operator )
- **>=** ( greater or equal operator )
- **>** ( greater operator )

*The supported binary range operators, all these with the same priority 5, are :*

- **MIN** ( min operator ), indicates the minimum value, so a **MIN** b returns the value of a, if it is less than b, else it returns b. For instance, the expression value MIN 10 returns always a value greater than 10.
- **MAX** ( max operator ), indicates the maximum value, so a **MAX** b returns the value of a, if it is greater than b, else it returns b. For instance, the expression value MAX 100 returns always a value less than 100.

*The supported binary operators, all these with the same priority 0, are :*

**:= (Store operator),** stores the result of expression to variable. The syntax for := operator is

### *variable := expression*

where variable is a integer between 0 and 9. You can use the **=:** operator to restore any stored variable ( please make the difference between := and =: ). For instance, *(0:=dbl(value)) = 0 ? "zero" : =:0*, stores the value converted to double, and prints zero if it is 0, else the converted number. Please pay attention that the **:=** and **=:** are two distinct operators, the first for storing the result into a variable, while the second for restoring the variable

**=: (Restore operator),** restores the giving variable ( previously saved using the store operator ). The syntax for =: operator is

#### *=: variable*

where variable is a integer between 0 and 9. You can use the **:=** operator to store the value of any expression ( please make the difference between := and =: ). For instance, *(0:=dbl(value)) = 0 ? "zero" : =:0*, stores the value converted to double, and prints zero if it is 0, else the converted number. Please pay attention that the **:=** and **=:** are two distinct operators, the first for storing the result into a variable, while the second for restoring the variable

*The supported ternary operators, all these with the same priority 0, are :*

**?** ( **Immediate If operator** ), returns and executes one of two expressions, depending on the evaluation of an expression. The syntax for *?* operator is

### *expression ? true\_part : false\_part*

, while it executes and returns the true\_part if the expression is true, else it executes and returns the false\_part. For instance, the *%0 = 1 ? 'One' : (%0 = 2 ? 'Two' : 'not found')* returns 'One' if the value is 1, 'Two' if the value is 2, and 'not found' for any other value. A n-ary equivalent operation is the case() statement, which is available in newer versions of the component.

*The supported n-ary operators are (with priority 5):*

*array (at operator),* returns the element from an array giving its index ( 0 base ). The *array* operator returns empty if the element is found, else the associated element in the collection if it is found. The syntax for *array* operator is

## *expression array (c1,c2,c3,...cn)*

, where the c1, c2, ... are constant elements. The constant elements could be numeric, date or string expressions. For instance the *month(value)-1 array ('J','F','M','A','M','Jun','J','A','S','O','N','D')* is equivalent with *month(value)-1 case (default:''; 0:'J';1:'F';2:'M';3:'A';4:'M';5:'Jun';6:'J';7:'A';8:'S';9:'O';10:'N';11:'D')*.

*in (include operator),* specifies whether an element is found in a set of constant elements. The *in* operator returns -1 ( True ) if the element is found, else 0 (false) is retrieved. The syntax for *in* operator is

#### *expression in (c1,c2,c3,...cn)*

, where the c1, c2, ... are constant elements. The constant elements could be numeric, date or string expressions. For instance the *value in (11,22,33,44,13)* is equivalent with *(expression = 11) or (expression = 22) or (expression = 33) or (expression = 44) or (expression = 13)*. The *in* operator is not a time consuming as the equivalent *or* version is, so when you have large number of constant elements it is recommended using the *in* operator. Shortly, if the collection of elements has 1000 elements the *in* operator could take up to 8 operations in order to find if an element fits the set, else if the *or* statement is used, it could take up to 1000 operations to check, so by far, the *in* operator could save time on finding elements within a collection.

*switch (switch operator),* returns the value being found in the collection, or a predefined value if the element is not found (default). The syntax for *switch* operator is

## *expression switch (default,c1,c2,c3,...,cn)*

, where the c1, c2, ... are constant elements, and the default is a constant element being returned when the element is not found in the collection. The constant elements could be numeric, date or string expressions. The equivalent syntax is "%0 = c 1 ? c 1 : ( %0 = c 2 ? c 2 : ( ... ? . : default) )". The *switch* operator is very similar with the *in* operator excepts that the first element in the switch is always returned by the statement if the element is not found, while the returned value is the value itself instead -1. For instance, the *%0 switch ('not found',1,4,7,9,11)* gets 1, 4, 7, 9 or 11, or 'not found' for any other value. As the *in* operator the *switch* operator uses binary searches for fitting the element, so it is quicker that iif (immediate if operator) alterative.

*case() (case operator)* returns and executes one of n expressions, depending on the evaluation of the expression ( IIF - immediate IF operator is a binary case() operator ). The syntax for *case()* operator is:

## *expression case ([default : default\_expression ; ] c1 : expression1 ; c2 : expression2 ; c3 : expression3 ;....)*

If the default part is missing, the case() operator returns the value of the expression if it is not found in the collection of cases ( c1, c2, ...). For instance, if the value of expression is not any of c1, c2, .... the default expression is executed and returned. If the value of the expression is c1, then the *case()* operator executes and returns the *expression1.* The *default, c1, c2, c3, ...* must be constant elements as numbers, dates or strings. For instance, the *date(shortdate(value)) case (default:0 ; #1/1/2002#:1 ; #2/1/2002#:1; #4/1/2002#:1; #5/1/2002#:1)* indicates that only *#1/1/2002#,*

*#2/1/2002#, #4/1/2002# and #5/1/2002#* dates returns 1, since the others returns 0. For instance the following sample specifies the hour being non-working for specified dates: *date(shortdate(value)) case(default:0;#4/1/2009# : hour(value) >= 6 and hour(value) <= 12 ; #4/5/2009# : hour(value) >= 7 and hour(value) <= 10 or hour(value) in(15,16,18,22); #5/1/2009# : hour(value) <= 8)* statement indicates the working hours for dates as follows:

- #4/1/2009#, from hours 06:00 AM to 12:00 PM
- #4/5/2009#, from hours 07:00 AM to 10:00 AM and hours 03:00PM, 04:00PM, 06:00PM and 10:00PM
- #5/1/2009#, from hours 12:00 AM to 08:00 AM

The *in*, *switch* and *case()* use binary search to look for elements so they are faster then using iif and or expressions. Obviously, the priority of the operations inside the expression is determined by ( ) parenthesis and the priority for each operator.

*The supported conversion unary operators are:*

**type** (unary operator) retrieves the type of the object. For instance *type(%1) = 8* specifies the cells ( on the column 1 ) that contains string values.

Here's few predefined types:

- $\circ$  0 empty (not initialized)
- $0$  1 null
- $\circ$  2 short
- $\circ$  3 long
- $\circ$  4 float
- $\circ$  5 double
- $\circ$  6 currency
- $\circ$  7 date
- $0.8 string$
- 9 object
- $\circ$  10 error
- $\circ$  11 boolean
- $\circ$  12 variant
- $\circ$  13 any
- $\circ$  14 decimal
- $\circ$  16 char
- $\circ$  17 byte
- $\circ$  18 unsigned short
- $\circ$  19 unsigned long
- $\circ$  20 long on 64 bits
- 21 unsigned long on 64 bites
- **str** (unary operator) converts the expression to a string. The str operator converts the expression to a string. For instance, the *str(-12.54)* returns the string "-12.54".
- **dbl** (unary operator) converts the expression to a number. The dbl operator converts the expression to a number. For instance, the *dbl("12.54")* returns 12.54
- **date** (unary operator) converts the expression to a date, based on your regional settings. For instance, the *date(``)* gets the current date ( no time included ), the *date(`now`)* gets the current date-time, while the *date("01/01/2001")* returns #1/1/2001#
- **dateS** (unary operator) converts the string expression to a date using the format MM/DD/YYYY HH:MM:SS. For instance, the *dateS("01/01/2001 14:00:00")* returns #1/1/2001 14:00:00#

*Other known operators for numbers are:*

- **int** (unary operator) retrieves the integer part of the number. For instance, the *int(12.54)* returns 12
- **round** (unary operator) rounds the number ie 1.2 gets 1, since 1.8 gets 2. For instance, the *round(12.54)* returns 13
- **floor** (unary operator) returns the largest number with no fraction part that is not greater than the value of its argument. For instance, the *floor(12.54)* returns 12
- **abs** (unary operator) retrieves the absolute part of the number ie -1 gets 1, 2 gets 2. For instance, the *abs(-12.54)* returns 12.54
- **sin** (unary operator) returns the sine of an angle of x radians. For instance, the *sin(3.14)* returns 0.001593.
- **cos** (unary operator) returns the cosine of an angle of x radians. For instance, the *cos(3.14)* returns -0.999999.
- **asin** (unary operator) returns the principal value of the arc sine of x, expressed in radians. For instance, the *2\*asin(1)* returns the value of PI.
- **acos** (unary operator) returns the principal value of the arc cosine of x, expressed in radians. For instance, the *2\*acos(0)* returns the value of PI
- **sqrt** (unary operator) returns the square root of x. For instance, the *sqrt(81)* returns 9.
- **currency** (unary operator) formats the giving number as a currency string, as indicated by the control panel. For instance, *currency(value)* displays the value using the current format for the currency ie, 1000 gets displayed as \$1,000.00, for US format.
- value **format** 'flags' (binary operator) formats the value with specified flags. If flags is empty, the number is displayed as shown in the field "Number" in the "Regional and Language Options" from the Control Panel. For instance the *1000 format ''* displays 1,000.00 for English format, while 1.000,00 is displayed for German format. 1000 format '2|.|3|,' will always displays 1,000.00 no matter of settings in the control panel. If formatting the number fails for some invalid parameter, the value is displayed with no formatting.

The ' flags' for format operator is a list of values separated by | character such as '*NumDigits|DecimalSep|Grouping|ThousandSep|NegativeOrder|LeadingZero*' with the following meanings:

- *NumDigits* specifies the number of fractional digits, If the flag is missing, the field "No. of digits after decimal" from "Regional and Language Options" is using.
- *DecimalSep* specifies the decimal separator. If the flag is missing, the field "Decimal symbol" from "Regional and Language Options" is using.
- Grouping indicates the number of digits in each group of numbers to the left of the decimal separator. Values in the range 0 through 9 and 32 are valid. The most significant grouping digit indicates the number of digits in the least significant group immediately to the left of the decimal separator. Each subsequent grouping digit indicates the next significant group of digits to the left of the previous group. If the last value supplied is not 0, the remaining groups repeat the last group. Typical examples of settings for this member are: 0 to group digits as in 123456789.00; 3 to group digits as in 123,456,789.00; and 32 to group digits as in 12,34,56,789.00. If the flag is missing, the field "Digit grouping" from "Regional and Language Options" indicates the grouping flag.
- *ThousandSep* specifies the thousand separator. If the flag is missing, the field "Digit grouping symbol" from "Regional and Language Options" is using.
- *NegativeOrder* indicates the negative number mode. If the flag is missing, the field "Negative number format" from "Regional and Language Options" is using. The valid values are 0, 1, 2, 3 and 4 with the following meanings:
	- 0 Left parenthesis, number, right parenthesis; for example, (1.1)
	- 1 Negative sign, number; for example, -1.1
	- 2 Negative sign, space, number; for example, 1.1
	- 3 Number, negative sign; for example, 1.1-
	- 4 Number, space, negative sign; for example, 1.1 -
- *LeadingZero* indicates if leading zeros should be used in decimal fields. If the flag is missing, the field "Display leading zeros" from "Regional and Language Options" is using. The valid values are 0, 1

*Other known operators for strings are:*

- **len** (unary operator) retrieves the number of characters in the string. For instance, the *len("Mihai")* returns 5.
- **lower** (unary operator) returns a string expression in lowercase letters. For instance, the *lower("MIHAI")* returns "mihai"
- **upper** (unary operator) returns a string expression in uppercase letters. For instance, the *upper("mihai")* returns "MIHAI"
- **proper** (unary operator) returns from a character expression a string capitalized as appropriate for proper names. For instance, the *proper("mihai")* returns "Mihai"
- **ltrim** (unary operator) removes spaces on the left side of a string. For instance, the

*ltrim(" mihai")* returns "mihai"

- **rtrim** (unary operator) removes spaces on the right side of a string. For instance, the *rtrim("mihai ")* returns "mihai"
- **trim** (unary operator) removes spaces on both sides of a string. For instance, the *trim(" mihai ")* returns "mihai"
- **reverse** (unary operator) reverses the order of the characters in the string a. For instance, the *reverse("Mihai")* returns "iahiM"
- **startwith** (binary operator) specifies whether a string starts with specified string ( 0 if not found, -1 if found ). For instance *"Mihai" startwith "Mi"* returns -1
- **endwith** (binary operator) specifies whether a string ends with specified string ( 0 if not found, -1 if found ). For instance *"Mihai" endwith "ai"* returns -1
- **contains** (binary operator) specifies whether a string contains another specified string ( 0 if not found, -1 if found ). For instance *"Mihai" contains "ha"* returns -1
- **left** (binary operator) retrieves the left part of the string. For instance *"Mihai" left 2* returns "Mi".
- **right** (binary operator) retrieves the right part of the string. For instance *"Mihai" right 2* returns "ai"
- a **Ifind** b (binary operator) The a Ifind b (binary operator) searches the first occurrence of the string b within string a, and returns -1 if not found, or the position of the result ( zero-index ). For instance *"ABCABC" lfind "C"* returns 2
- a **rfind** b (binary operator) The a rfind b (binary operator) searches the last occurrence of the string b within string a, and returns -1 if not found, or the position of the result ( zero-index ). For instance *"ABCABC" rfind "C"* returns 5.
- a mid b (binary operator) retrieves the middle part of the string a starting from b (1 means first position, and so on ). For instance *"Mihai" mid 2* returns "ihai"
- a **count** b (binary operator) retrieves the number of occurrences of the b in a. For instance *"Mihai" count "i"* returns 2.
- a **replace** b **with** c (double binary operator) replaces in a the b with c, and gets the result. For instance, the *"Mihai" replace "i" with ""* returns "Mha" string, as it replaces all "i" with nothing.
- a **split** b, splits the a using the separator b, and returns an array. For instance, the *weekday(value) array 'Sun Mon Thu Wed Thu Fri Sat' split ' '* gets the weekday as string. This operator can be used with the array.

*Other known operators for dates are:*

- **time** (unary operator) retrieves the time of the date in string format, as specified in the control's panel. For instance, the *time(#1/1/2001 13:00#)* returns "1:00:00 PM"
- **timeF** (unary operator) retrieves the time of the date in string format, as "HH:MM:SS". For instance, the *timeF(#1/1/2001 13:00#)* returns "13:00:00"
- **shortdate** (unary operator) formats a date as a date string using the short date format, as specified in the control's panel. For instance, the *shortdate(#1/1/2001*

*13:00#)* returns "1/1/2001"

- **shortdateF** (unary operator) formats a date as a date string using the "MM/DD/YYYY" format. For instance, the *shortdateF(#1/1/2001 13:00#)* returns "01/01/2001"
- **dateF** (unary operator) converts the date expression to a string expression in "MM/DD/YYYY HH:MM:SS" format. For instance, the *dateF(#01/01/2001 14:00:00#)* returns #01/01/2001 14:00:00#
- **longdate** (unary operator) formats a date as a date string using the long date format, as specified in the control's panel. For instance, the *longdate(#1/1/2001 13:00#)* returns "Monday, January 01, 2001"
- **year** (unary operator) retrieves the year of the date (100,...,9999). For instance, the *year(#12/31/1971 13:14:15#)* returns 1971
- **month** (unary operator) retrieves the month of the date ( 1, 2,...,12 ). For instance, the *month(#12/31/1971 13:14:15#)* returns 12.
- **day** (unary operator) retrieves the day of the date ( 1, 2,...,31 ). For instance, the *day(#12/31/1971 13:14:15#)* returns 31
- **yearday** (unary operator) retrieves the number of the day in the year, or the days since January 1st ( 0, 1,...,365 ). For instance, the *yearday(#12/31/1971 13:14:15#)* returns 365
- **weekday** (unary operator) retrieves the number of days since Sunday ( 0 Sunday, 1 Monday,..., 6 - Saturday ). For instance, the *weekday(#12/31/1971 13:14:15#)* returns 5.
- **hour** (unary operator) retrieves the hour of the date ( 0, 1, ..., 23 ). For instance, the *hour(#12/31/1971 13:14:15#)* returns 13
- **min** (unary operator) retrieves the minute of the date ( 0, 1, ..., 59 ). For instance, the *min(#12/31/1971 13:14:15#)* returns 14
- **sec** (unary operator) retrieves the second of the date ( 0, 1, ..., 59 ). For instance, the *sec(#12/31/1971 13:14:15#)* returns 15

The Exontrol's **[eXPression](https://exontrol.com/expression.jsp)** component is a syntax-editor that helps you to define, view, edit and evaluate expressions. Using the eXPression component you can easily view or check if the expression you have used is syntactically correct, and you can evaluate what is the result you get giving different values to be tested. The Exontrol's eXPression component can be used as an user-editor, to configure your applications.

# <span id="page-415-0"></span>**property RadialMenu.ItemsImageWidth(Type as RadialItemsEnum) as String**

Specifies the width to display the item's image.

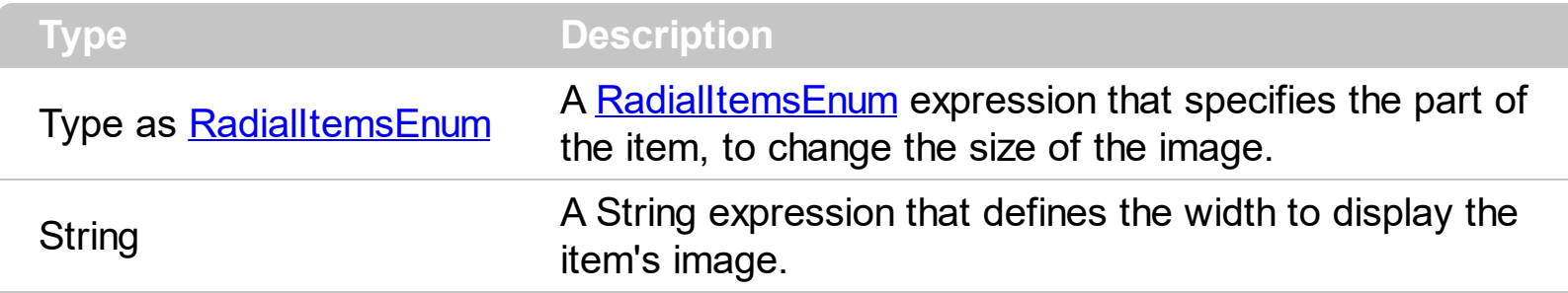

By default, the ItemsImageWidth property is "pwidth", which indicates that the item's image is displayed using its default size. The ItemsImageWidth / **[ItemsImageHeight](#page-406-0)** property specifies the size to display the item's image. The **[Image](#page-135-0)** property retrieves or sets a value that indicates the item's image.

The ItemsImageWidth property supports the following keywords:

- **pwidth**, indicates the width in pixels of the item's image
- **pheight**, indicates the height in pixels of the item's image
- **width**, indicates the width in pixels of the control.
- **height**, indicates the height in pixels of the control.

The property supports predefined constants, operators and functions as listed bellow:

*The constants are ( DPI-Aware components ):*

- **dpi** ( DPI constant ), specifies the current DPI setting. and it indicates the minimum value between **dpix** and **dpiy** constants. For instance, if current DPI setting is 100%, the dpi constant returns 1, if 150% it returns 1.5, and so on. For instance, the expression value \* dpi returns the value if the DPI setting is 100%, or value \* 1.5 in case, the DPI setting is 150%
- **dpix** ( DPIX constant ), specifies the current DPI setting on x-scale. For instance, if current DPI setting is 100%, the dpix constant returns 1, if 150% it returns 1.5, and so on. For instance, the expression value \* dpix returns the value if the DPI setting is 100%, or value \* 1.5 in case, the DPI setting is 150%
- **dpiy** ( DPIY constant ), specifies the current DPI setting on x-scale. For instance, if current DPI setting is 100%, the dpiy constant returns 1, if 150% it returns 1.5, and so on. For instance, the expression value \* dpiy returns the value if the DPI setting is 100%, or value \* 1.5 in case, the DPI setting is 150%

*The supported binary arithmetic operators are:*

- **\*** ( multiplicity operator ), priority 5
- **/** ( divide operator ), priority 5
- mod ( reminder operator ), priority 5
- **+** ( addition operator ), priority 4 ( concatenates two strings, if one of the operands is of string type )
- **-** ( subtraction operator ), priority 4

*The supported unary boolean operators are:*

• **not** ( not operator ), priority 3 ( high priority )

*The supported binary boolean operators are:*

- **or** ( or operator ), priority 2
- and ( or operator ), priority 1

*The supported binary boolean operators, all these with the same priority 0, are :*

- **<** ( less operator )
- **<=** ( less or equal operator )
- **=** ( equal operator )
- **!=** ( not equal operator )
- **>=** ( greater or equal operator )
- **>** ( greater operator )

*The supported binary range operators, all these with the same priority 5, are :*

- **MIN** ( min operator ), indicates the minimum value, so a **MIN** b returns the value of a, if it is less than b, else it returns b. For instance, the expression value MIN 10 returns always a value greater than 10.
- **MAX** ( max operator ), indicates the maximum value, so a **MAX** b returns the value of a, if it is greater than b, else it returns b. For instance, the expression value MAX 100 returns always a value less than 100.

*The supported binary operators, all these with the same priority 0, are :*

**:= (Store operator),** stores the result of expression to variable. The syntax for := operator is

### *variable := expression*

where variable is a integer between 0 and 9. You can use the **=:** operator to restore any stored variable ( please make the difference between := and =: ). For instance, *(0:=dbl(value)) = 0 ? "zero" : =:0*, stores the value converted to double, and prints zero if it is 0, else the converted number. Please pay attention that the **:=** and **=:** are two distinct operators, the first for storing the result into a variable, while the second for restoring the variable

**=: (Restore operator),** restores the giving variable ( previously saved using the store operator ). The syntax for =: operator is

#### *=: variable*

where variable is a integer between 0 and 9. You can use the **:=** operator to store the value of any expression ( please make the difference between := and =: ). For instance, *(0:=dbl(value)) = 0 ? "zero" : =:0*, stores the value converted to double, and prints zero if it is 0, else the converted number. Please pay attention that the **:=** and **=:** are two distinct operators, the first for storing the result into a variable, while the second for restoring the variable

*The supported ternary operators, all these with the same priority 0, are :*

**?** ( **Immediate If operator** ), returns and executes one of two expressions, depending on the evaluation of an expression. The syntax for *?* operator is

### *expression ? true\_part : false\_part*

, while it executes and returns the true\_part if the expression is true, else it executes and returns the false\_part. For instance, the *%0 = 1 ? 'One' : (%0 = 2 ? 'Two' : 'not found')* returns 'One' if the value is 1, 'Two' if the value is 2, and 'not found' for any other value. A n-ary equivalent operation is the case() statement, which is available in newer versions of the component.

*The supported n-ary operators are (with priority 5):*

*array (at operator),* returns the element from an array giving its index ( 0 base ). The *array* operator returns empty if the element is found, else the associated element in the collection if it is found. The syntax for *array* operator is

## *expression array (c1,c2,c3,...cn)*

, where the c1, c2, ... are constant elements. The constant elements could be numeric, date or string expressions. For instance the *month(value)-1 array ('J','F','M','A','M','Jun','J','A','S','O','N','D')* is equivalent with *month(value)-1 case (default:''; 0:'J';1:'F';2:'M';3:'A';4:'M';5:'Jun';6:'J';7:'A';8:'S';9:'O';10:'N';11:'D')*.

*in (include operator),* specifies whether an element is found in a set of constant elements. The *in* operator returns -1 ( True ) if the element is found, else 0 (false) is retrieved. The syntax for *in* operator is

#### *expression in (c1,c2,c3,...cn)*

, where the c1, c2, ... are constant elements. The constant elements could be numeric, date or string expressions. For instance the *value in (11,22,33,44,13)* is equivalent with *(expression = 11) or (expression = 22) or (expression = 33) or (expression = 44) or (expression = 13)*. The *in* operator is not a time consuming as the equivalent *or* version is, so when you have large number of constant elements it is recommended using the *in* operator. Shortly, if the collection of elements has 1000 elements the *in* operator could take up to 8 operations in order to find if an element fits the set, else if the *or* statement is used, it could take up to 1000 operations to check, so by far, the *in* operator could save time on finding elements within a collection.

*switch (switch operator),* returns the value being found in the collection, or a predefined value if the element is not found (default). The syntax for *switch* operator is

## *expression switch (default,c1,c2,c3,...,cn)*

, where the c1, c2, ... are constant elements, and the default is a constant element being returned when the element is not found in the collection. The constant elements could be numeric, date or string expressions. The equivalent syntax is "%0 = c 1 ? c 1 : ( %0 = c 2 ? c 2 : ( ... ? . : default) )". The *switch* operator is very similar with the *in* operator excepts that the first element in the switch is always returned by the statement if the element is not found, while the returned value is the value itself instead -1. For instance, the *%0 switch ('not found',1,4,7,9,11)* gets 1, 4, 7, 9 or 11, or 'not found' for any other value. As the *in* operator the *switch* operator uses binary searches for fitting the element, so it is quicker that iif (immediate if operator) alterative.

*case() (case operator)* returns and executes one of n expressions, depending on the evaluation of the expression ( IIF - immediate IF operator is a binary case() operator ). The syntax for *case()* operator is:

## *expression case ([default : default\_expression ; ] c1 : expression1 ; c2 : expression2 ; c3 : expression3 ;....)*

If the default part is missing, the case() operator returns the value of the expression if it is not found in the collection of cases ( c1, c2, ...). For instance, if the value of expression is not any of c1, c2, .... the default expression is executed and returned. If the value of the expression is c1, then the *case()* operator executes and returns the *expression1.* The *default, c1, c2, c3, ...* must be constant elements as numbers, dates or strings. For instance, the *date(shortdate(value)) case (default:0 ; #1/1/2002#:1 ; #2/1/2002#:1; #4/1/2002#:1; #5/1/2002#:1)* indicates that only *#1/1/2002#,*

*#2/1/2002#, #4/1/2002# and #5/1/2002#* dates returns 1, since the others returns 0. For instance the following sample specifies the hour being non-working for specified dates: *date(shortdate(value)) case(default:0;#4/1/2009# : hour(value) >= 6 and hour(value) <= 12 ; #4/5/2009# : hour(value) >= 7 and hour(value) <= 10 or hour(value) in(15,16,18,22); #5/1/2009# : hour(value) <= 8)* statement indicates the working hours for dates as follows:

- #4/1/2009#, from hours 06:00 AM to 12:00 PM
- #4/5/2009#, from hours 07:00 AM to 10:00 AM and hours 03:00PM, 04:00PM, 06:00PM and 10:00PM
- #5/1/2009#, from hours 12:00 AM to 08:00 AM

The *in*, *switch* and *case()* use binary search to look for elements so they are faster then using iif and or expressions. Obviously, the priority of the operations inside the expression is determined by ( ) parenthesis and the priority for each operator.

*The supported conversion unary operators are:*

**type** (unary operator) retrieves the type of the object. For instance *type(%1) = 8* specifies the cells ( on the column 1 ) that contains string values.

Here's few predefined types:

- $\circ$  0 empty (not initialized)
- $0$  1 null
- $\circ$  2 short
- $\circ$  3 long
- $\circ$  4 float
- $\circ$  5 double
- $\circ$  6 currency
- $\circ$  7 date
- $0.8 string$
- 9 object
- $\circ$  10 error
- $\circ$  11 boolean
- $\circ$  12 variant
- $\circ$  13 any
- $\circ$  14 decimal
- $\circ$  16 char
- $\circ$  17 byte
- $\circ$  18 unsigned short
- $\circ$  19 unsigned long
- $\circ$  20 long on 64 bits
- 21 unsigned long on 64 bites
- **str** (unary operator) converts the expression to a string. The str operator converts the expression to a string. For instance, the *str(-12.54)* returns the string "-12.54".
- **dbl** (unary operator) converts the expression to a number. The dbl operator converts the expression to a number. For instance, the *dbl("12.54")* returns 12.54
- **date** (unary operator) converts the expression to a date, based on your regional settings. For instance, the *date(``)* gets the current date ( no time included ), the *date(`now`)* gets the current date-time, while the *date("01/01/2001")* returns #1/1/2001#
- **dateS** (unary operator) converts the string expression to a date using the format MM/DD/YYYY HH:MM:SS. For instance, the *dateS("01/01/2001 14:00:00")* returns #1/1/2001 14:00:00#

*Other known operators for numbers are:*

- **int** (unary operator) retrieves the integer part of the number. For instance, the *int(12.54)* returns 12
- **round** (unary operator) rounds the number ie 1.2 gets 1, since 1.8 gets 2. For instance, the *round(12.54)* returns 13
- **floor** (unary operator) returns the largest number with no fraction part that is not greater than the value of its argument. For instance, the *floor(12.54)* returns 12
- **abs** (unary operator) retrieves the absolute part of the number ie -1 gets 1, 2 gets 2. For instance, the *abs(-12.54)* returns 12.54
- **sin** (unary operator) returns the sine of an angle of x radians. For instance, the *sin(3.14)* returns 0.001593.
- **cos** (unary operator) returns the cosine of an angle of x radians. For instance, the *cos(3.14)* returns -0.999999.
- **asin** (unary operator) returns the principal value of the arc sine of x, expressed in radians. For instance, the *2\*asin(1)* returns the value of PI.
- **acos** (unary operator) returns the principal value of the arc cosine of x, expressed in radians. For instance, the *2\*acos(0)* returns the value of PI
- **sqrt** (unary operator) returns the square root of x. For instance, the *sqrt(81)* returns 9.
- **currency** (unary operator) formats the giving number as a currency string, as indicated by the control panel. For instance, *currency(value)* displays the value using the current format for the currency ie, 1000 gets displayed as \$1,000.00, for US format.
- value **format** 'flags' (binary operator) formats the value with specified flags. If flags is empty, the number is displayed as shown in the field "Number" in the "Regional and Language Options" from the Control Panel. For instance the *1000 format ''* displays 1,000.00 for English format, while 1.000,00 is displayed for German format. 1000 format '2|.|3|,' will always displays 1,000.00 no matter of settings in the control panel. If formatting the number fails for some invalid parameter, the value is displayed with no formatting.

The ' flags' for format operator is a list of values separated by | character such as '*NumDigits|DecimalSep|Grouping|ThousandSep|NegativeOrder|LeadingZero*' with the following meanings:

- *NumDigits* specifies the number of fractional digits, If the flag is missing, the field "No. of digits after decimal" from "Regional and Language Options" is using.
- *DecimalSep* specifies the decimal separator. If the flag is missing, the field "Decimal symbol" from "Regional and Language Options" is using.
- Grouping indicates the number of digits in each group of numbers to the left of the decimal separator. Values in the range 0 through 9 and 32 are valid. The most significant grouping digit indicates the number of digits in the least significant group immediately to the left of the decimal separator. Each subsequent grouping digit indicates the next significant group of digits to the left of the previous group. If the last value supplied is not 0, the remaining groups repeat the last group. Typical examples of settings for this member are: 0 to group digits as in 123456789.00; 3 to group digits as in 123,456,789.00; and 32 to group digits as in 12,34,56,789.00. If the flag is missing, the field "Digit grouping" from "Regional and Language Options" indicates the grouping flag.
- *ThousandSep* specifies the thousand separator. If the flag is missing, the field "Digit grouping symbol" from "Regional and Language Options" is using.
- *NegativeOrder* indicates the negative number mode. If the flag is missing, the field "Negative number format" from "Regional and Language Options" is using. The valid values are 0, 1, 2, 3 and 4 with the following meanings:
	- 0 Left parenthesis, number, right parenthesis; for example, (1.1)
	- 1 Negative sign, number; for example, -1.1
	- 2 Negative sign, space, number; for example, 1.1
	- 3 Number, negative sign; for example, 1.1-
	- 4 Number, space, negative sign; for example, 1.1 -
- *LeadingZero* indicates if leading zeros should be used in decimal fields. If the flag is missing, the field "Display leading zeros" from "Regional and Language Options" is using. The valid values are 0, 1

*Other known operators for strings are:*

- **len** (unary operator) retrieves the number of characters in the string. For instance, the *len("Mihai")* returns 5.
- **lower** (unary operator) returns a string expression in lowercase letters. For instance, the *lower("MIHAI")* returns "mihai"
- **upper** (unary operator) returns a string expression in uppercase letters. For instance, the *upper("mihai")* returns "MIHAI"
- **proper** (unary operator) returns from a character expression a string capitalized as appropriate for proper names. For instance, the *proper("mihai")* returns "Mihai"
- **ltrim** (unary operator) removes spaces on the left side of a string. For instance, the

*ltrim(" mihai")* returns "mihai"

- **rtrim** (unary operator) removes spaces on the right side of a string. For instance, the *rtrim("mihai ")* returns "mihai"
- **trim** (unary operator) removes spaces on both sides of a string. For instance, the *trim(" mihai ")* returns "mihai"
- **reverse** (unary operator) reverses the order of the characters in the string a. For instance, the *reverse("Mihai")* returns "iahiM"
- **startwith** (binary operator) specifies whether a string starts with specified string ( 0 if not found, -1 if found ). For instance *"Mihai" startwith "Mi"* returns -1
- **endwith** (binary operator) specifies whether a string ends with specified string ( 0 if not found, -1 if found ). For instance *"Mihai" endwith "ai"* returns -1
- **contains** (binary operator) specifies whether a string contains another specified string ( 0 if not found, -1 if found ). For instance *"Mihai" contains "ha"* returns -1
- **left** (binary operator) retrieves the left part of the string. For instance *"Mihai" left 2* returns "Mi".
- **right** (binary operator) retrieves the right part of the string. For instance *"Mihai" right 2* returns "ai"
- a **Ifind** b (binary operator) The a Ifind b (binary operator) searches the first occurrence of the string b within string a, and returns -1 if not found, or the position of the result ( zero-index ). For instance *"ABCABC" lfind "C"* returns 2
- a **rfind** b (binary operator) The a rfind b (binary operator) searches the last occurrence of the string b within string a, and returns -1 if not found, or the position of the result ( zero-index ). For instance *"ABCABC" rfind "C"* returns 5.
- a mid b (binary operator) retrieves the middle part of the string a starting from b (1 means first position, and so on ). For instance *"Mihai" mid 2* returns "ihai"
- a **count** b (binary operator) retrieves the number of occurrences of the b in a. For instance *"Mihai" count "i"* returns 2.
- a **replace** b **with** c (double binary operator) replaces in a the b with c, and gets the result. For instance, the *"Mihai" replace "i" with ""* returns "Mha" string, as it replaces all "i" with nothing.
- a **split** b, splits the a using the separator b, and returns an array. For instance, the *weekday(value) array 'Sun Mon Thu Wed Thu Fri Sat' split ' '* gets the weekday as string. This operator can be used with the array.

*Other known operators for dates are:*

- **time** (unary operator) retrieves the time of the date in string format, as specified in the control's panel. For instance, the *time(#1/1/2001 13:00#)* returns "1:00:00 PM"
- **timeF** (unary operator) retrieves the time of the date in string format, as "HH:MM:SS". For instance, the *timeF(#1/1/2001 13:00#)* returns "13:00:00"
- **shortdate** (unary operator) formats a date as a date string using the short date format, as specified in the control's panel. For instance, the *shortdate(#1/1/2001*

*13:00#)* returns "1/1/2001"

- **shortdateF** (unary operator) formats a date as a date string using the "MM/DD/YYYY" format. For instance, the *shortdateF(#1/1/2001 13:00#)* returns "01/01/2001"
- **dateF** (unary operator) converts the date expression to a string expression in "MM/DD/YYYY HH:MM:SS" format. For instance, the *dateF(#01/01/2001 14:00:00#)* returns #01/01/2001 14:00:00#
- **longdate** (unary operator) formats a date as a date string using the long date format, as specified in the control's panel. For instance, the *longdate(#1/1/2001 13:00#)* returns "Monday, January 01, 2001"
- **year** (unary operator) retrieves the year of the date (100,...,9999). For instance, the *year(#12/31/1971 13:14:15#)* returns 1971
- **month** (unary operator) retrieves the month of the date ( 1, 2,...,12 ). For instance, the *month(#12/31/1971 13:14:15#)* returns 12.
- **day** (unary operator) retrieves the day of the date ( 1, 2,...,31 ). For instance, the *day(#12/31/1971 13:14:15#)* returns 31
- **yearday** (unary operator) retrieves the number of the day in the year, or the days since January 1st ( 0, 1,...,365 ). For instance, the *yearday(#12/31/1971 13:14:15#)* returns 365
- **weekday** (unary operator) retrieves the number of days since Sunday ( 0 Sunday, 1 Monday,..., 6 - Saturday ). For instance, the *weekday(#12/31/1971 13:14:15#)* returns 5.
- **hour** (unary operator) retrieves the hour of the date ( 0, 1, ..., 23 ). For instance, the *hour(#12/31/1971 13:14:15#)* returns 13
- **min** (unary operator) retrieves the minute of the date ( 0, 1, ..., 59 ). For instance, the *min(#12/31/1971 13:14:15#)* returns 14
- **sec** (unary operator) retrieves the second of the date ( 0, 1, ..., 59 ). For instance, the *sec(#12/31/1971 13:14:15#)* returns 15

The Exontrol's **[eXPression](https://exontrol.com/expression.jsp)** component is a syntax-editor that helps you to define, view, edit and evaluate expressions. Using the eXPression component you can easily view or check if the expression you have used is syntactically correct, and you can evaluate what is the result you get giving different values to be tested. The Exontrol's eXPression component can be used as an user-editor, to configure your applications.

# **property RadialMenu.ItemsPicture as Variant**

Indicates the picture to be shown on the items's background.

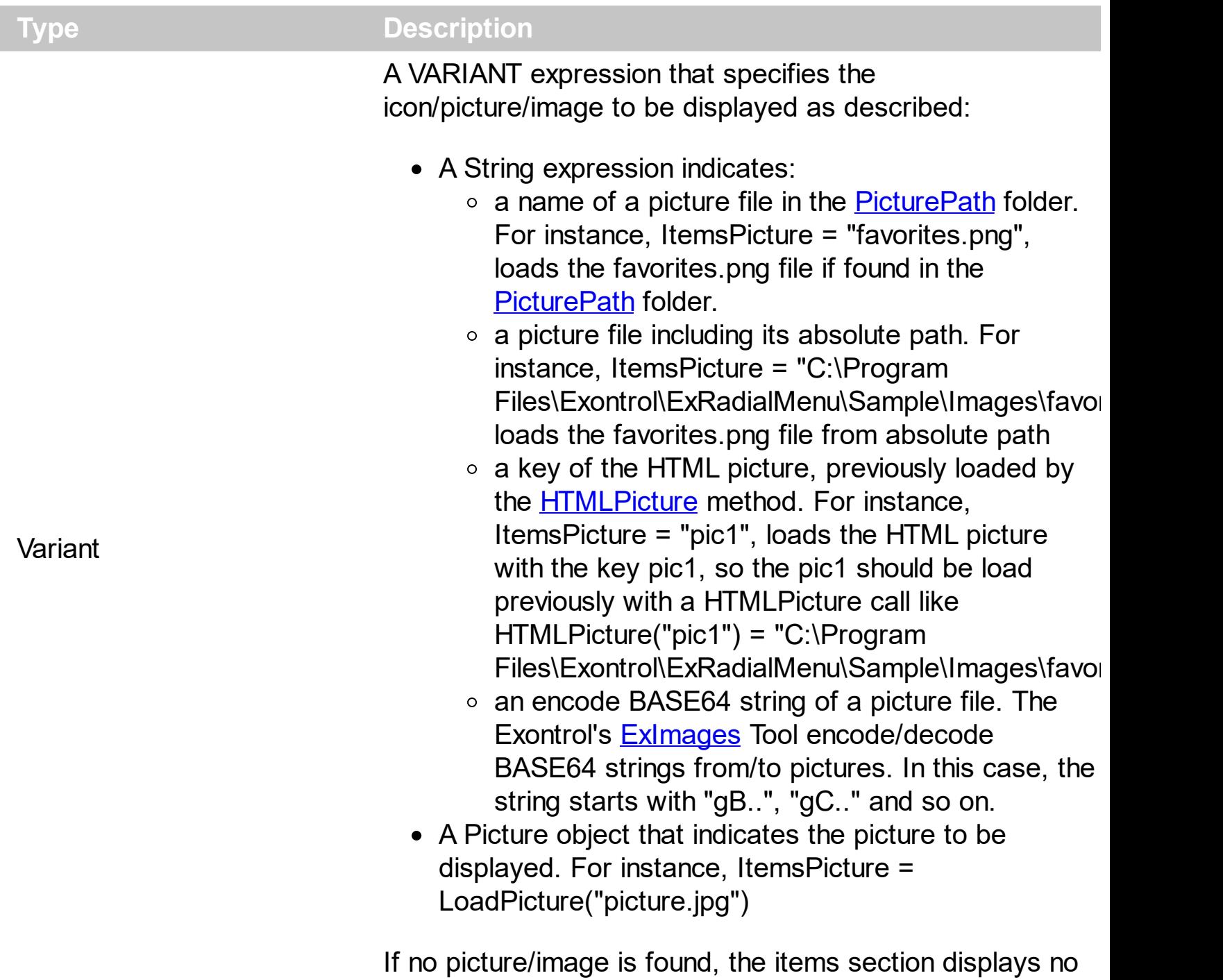

picture/image.

By default, The ItemsPicture property is empty. The ItemsPicture property indicates the picture to be shown on the items's background. The **[BackgroundPicture](#page-245-0)** property indicates the picture to be shown on the radial menu's background. The **[BackColor](#page-243-0)** property specifies the control's background color. The **[ParentBackColor](#page-431-0)** / [ParentBackAlpha](#page-430-0) property specifies the color / transparency to show the parent portion of the radial menu. The [ParentSize](#page-461-0) property specifies the size to display the parent zone. The **[SubItemsBackColor](#page-623-0)** / [SubItemsBackAlpha](#page-622-0) property specifies the color to show the sub-items zone of the radial menu. The **[SubItemsSize](#page-624-0)** property specifies the size to display the sub-items zone. The

[ItemsBackColor](#page-405-0) / [ItemsBackAlpha](#page-404-0) property Specifies the color to show the items portion of the radial menu.

The following screen shot shows control with no background picture ( default ):

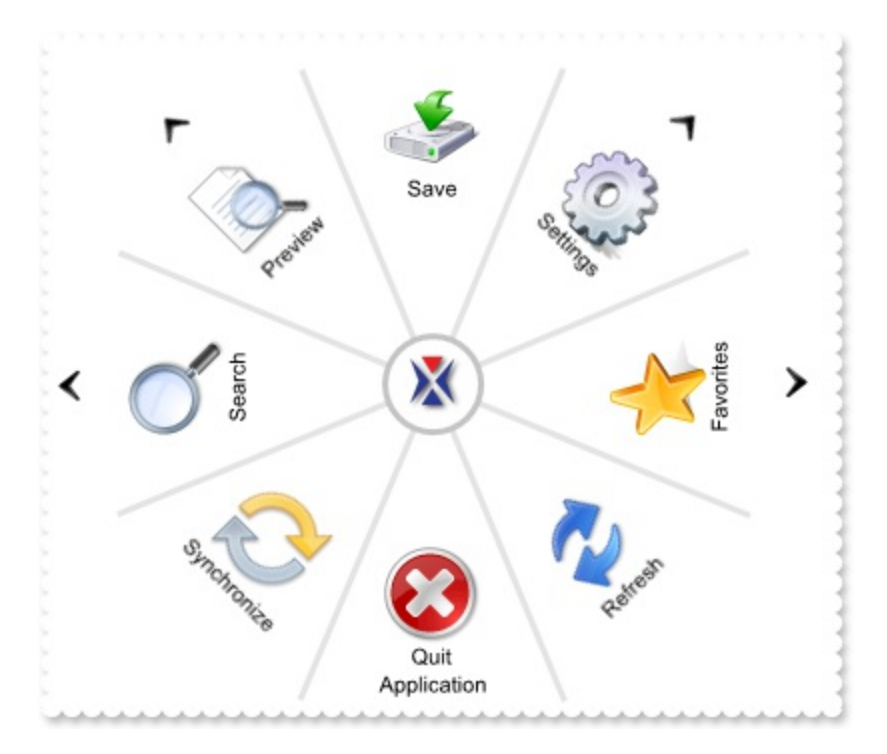

The following screen shot shows control with a background picture, for the items section:

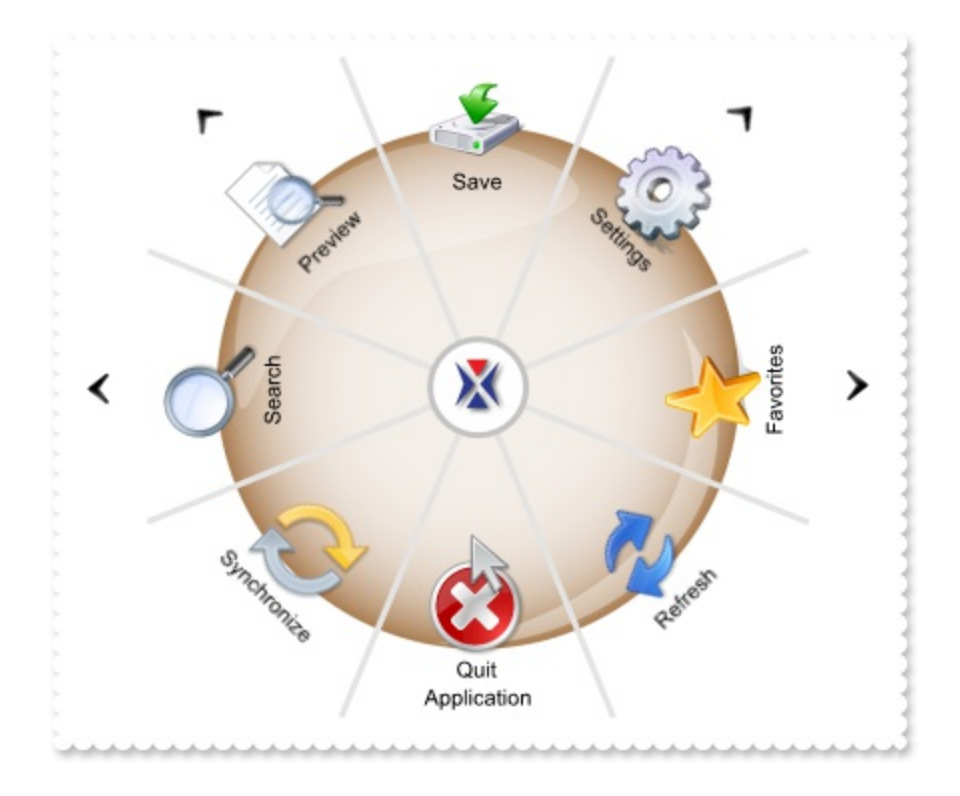

# **property RadialMenu.LayerUpdate as LayerUpdateEnum**

Specifies where the control updates its content.

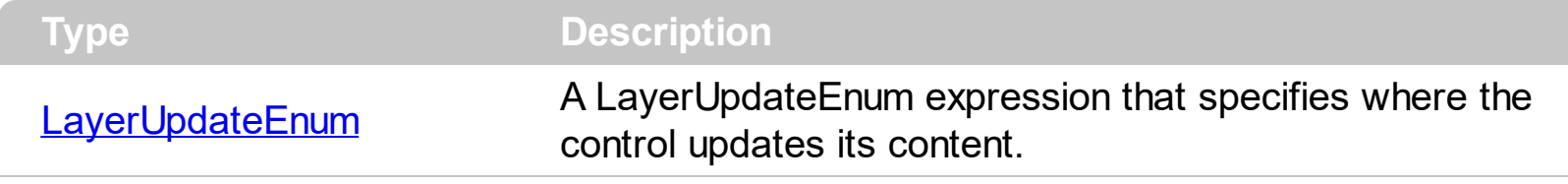

By default, the LayerUpdate property property is exLayerUpdateControl, which indicates that the control's content is shown on the control itself ( no effect ). The LayerUpdate property indicates where the control's content is updated. The control support transparent form, or in other words, displaying the control's itself without its form behind.

In order to make your eXRadialMenu control to display a popup/widget, ( no form behind or form transparent ), you need to use the following properties:

**Float** property of the control, specifies whether the control is shown as float. You can use the Float property on exRadialMenuFloat or exRadialMenuFloatTopmost, to display the control as float ( places the control above all non-topmost windows )

The setup installs the C:\Program Files\Exontrol\ExRadialMenu\Sample\VB\Float or C:\Program Files\Exontrol\ExRadialMenu\Sample\VC\Float that shows all these working.

In order to make your eXRadialMenu control to display a widget, ( no form behind or form transparent ), you need to use the following properties:

Change the LayerUpdate property to **exLayerUpdateScreeen**, so the entire control is shown individually on the screen, with no form behind.

In order to make your eXRadialMenu library to display a transparent-control inside your form/dialog/window/child, you need to use the following properties:

- **LayerUpdate** property of the control, indicates where the control's content is updated. By default, the LayerUpdate property property is exLayerUpdateControl, which indicates that the control's content is shown on the control itself ( no effect ). If the LayerUpdate property is exLayerUpdateParent, the control does not show its background on the form that hosts it.
- You need to add **<supportedOS Id="{4a2f28e3-53b9-4441-ba9c-d69d4a4a6e38}"/>**, to your manifest file as follows. The transparent-eXRadialMenu as a child of your form, it is supported on Windows 8, and later.

<?xml version="1.0" encoding="UTF-8" standalone="yes"?> <assembly manifestVersion="1.0" xmlns="urn:schemas-microsoft-com:asm.v1"

```
xmlns:asmv3="urn:schemas-microsoft-com:asm.v3">
  <compatibility xmlns="urn:schemas-microsoft-com:compatibility.v1">
    <application>
      <supportedOS Id="{4a2f28e3-53b9-4441-ba9c-d69d4a4a6e38}"/>
    </application>
  </compatibility>
</assembly>
```
The setup installs the C:\Program Files\Exontrol\ExRadialMenu\Sample\VC\Widget-Child sample that shows all these working.

The following screen shot shows the control on a transparent form (**exLayerUpdateScreeen**):

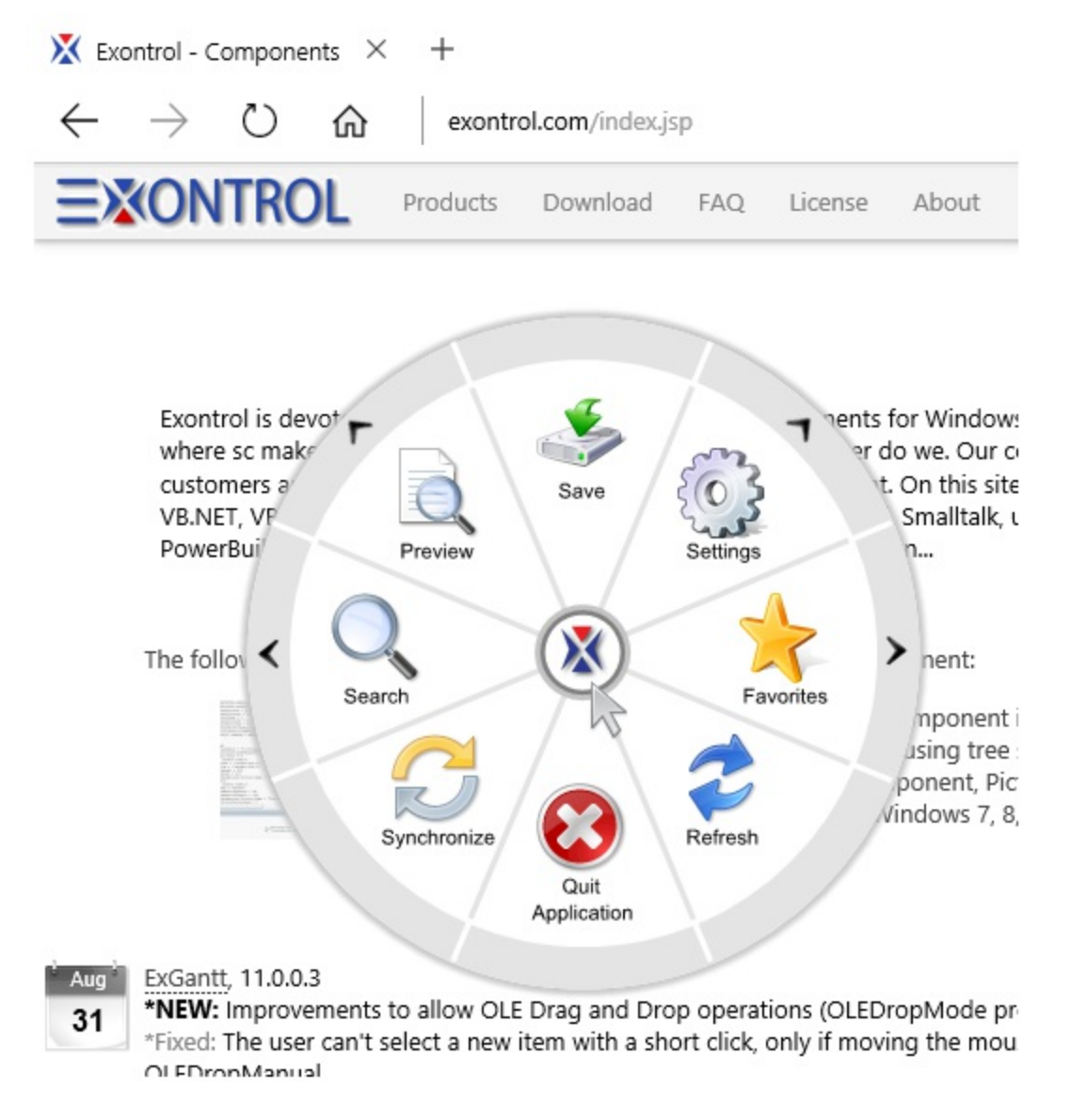

The following screen shot shows the transparent-control on form (**exLayerUpdateParent** ):

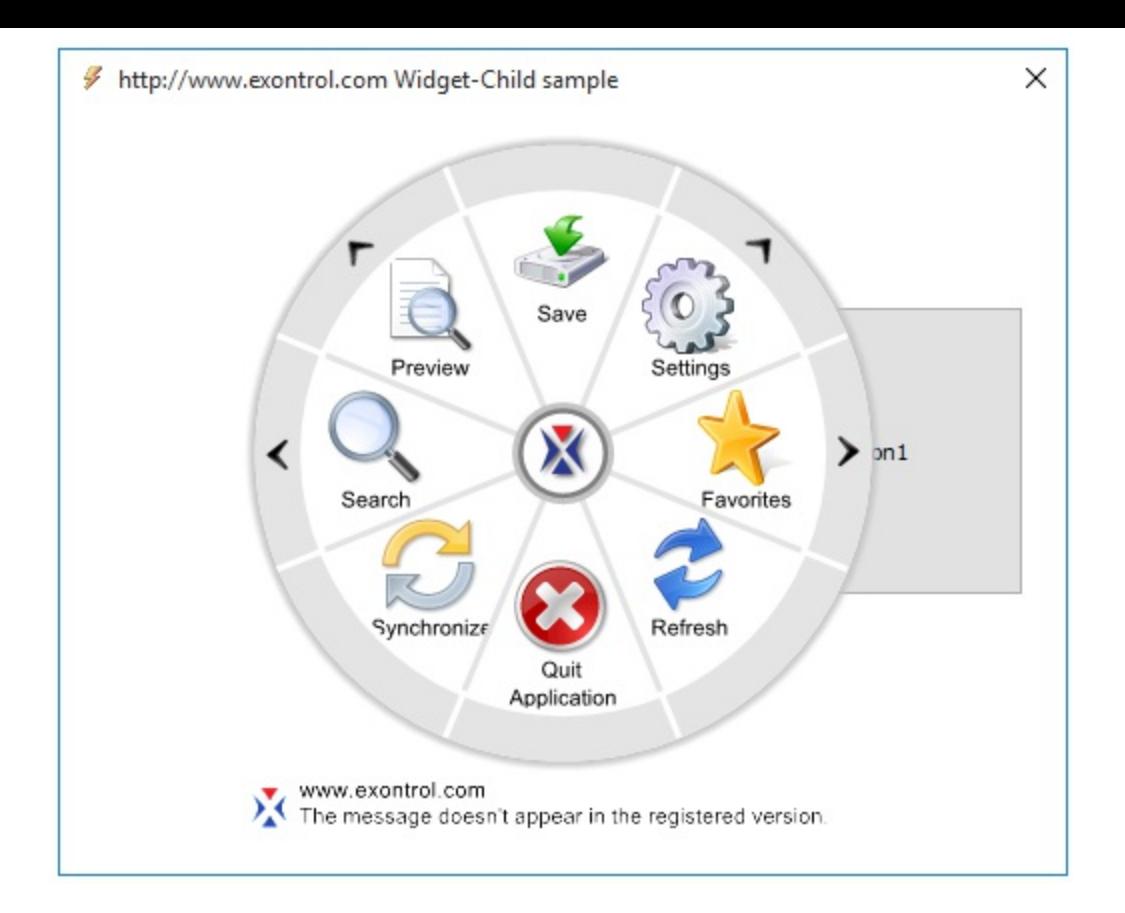

# **property RadialMenu.MinVisibleCount as Long**

l

Specifies the minimum number of items being visible on the radial menu.

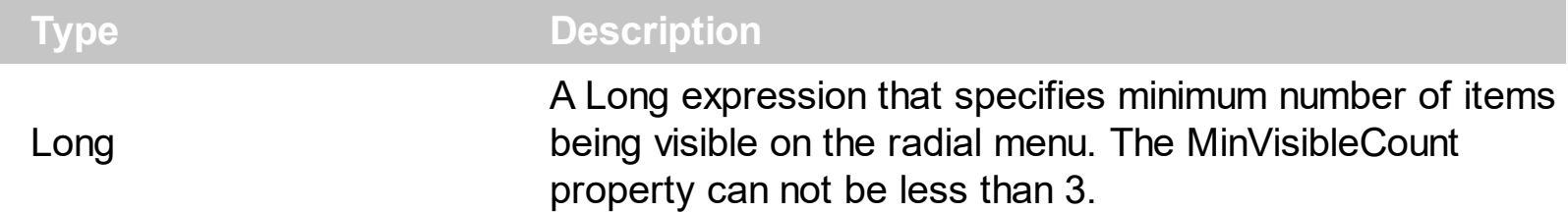

By default, the MinVisibleCount property is 8, which indicates that the control displays at least 8 slices, when it gets expanded. The **[Root.](#page-593-0)** [Items](#page-151-0). [Count](#page-204-0) property specifies the number of items that the control initially display when it gets expanded. The [Add](#page-188-0) method, adds a new item to the control. The [Clear](#page-203-0) method clears all items from the collection. The [Item](#page-205-0) property accesses an item based on its index or name. The **[Remove](#page-206-0)** method removes an item from the collection.

## <span id="page-430-0"></span>**property RadialMenu.ParentBackAlpha as Byte**

Specifies the value of alpha / opacity channel to show the parent portion of the radial menu.

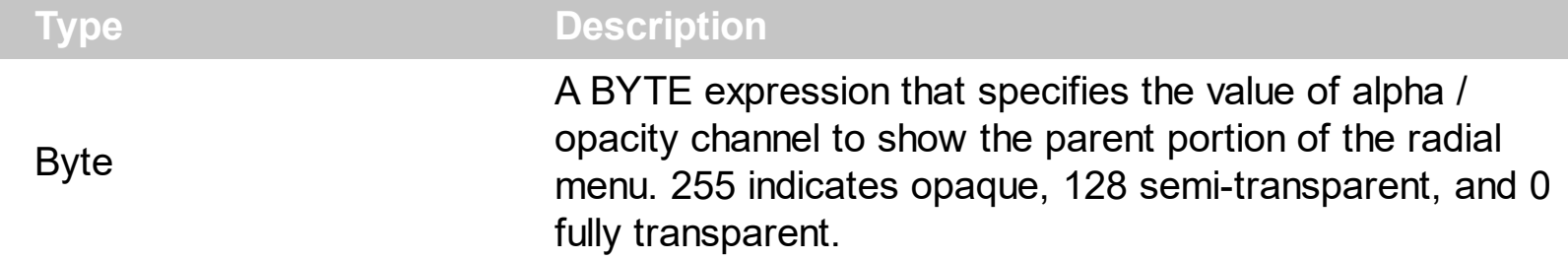

By default, The ParentBackAlpha property is 255. The **[ParentBackColor](#page-431-0)** / ParentBackAlpha property specifies the color / transparency to show the parent portion of the radial menu. The **[ParentSize](#page-461-0)** property specifies the size to display the parent zone. The **RadialLineColor**( [exRadialParentBorder\)](#page-588-0) property specifies the color to show the border around the parent section of the control. The [RadialLineColor\(exRadialHotParent\)](#page-588-0) property specifies the color to show the border around the parent section of the control, while the cursor hovers the parent section.

The **[ParentImage](#page-436-0)** property specifies the graphics (image, icon, picture) to be shown on the parent zone, based on the state of the radial menu. The **[ParentImageWidth](#page-448-0)** / [ParentImageHeight](#page-438-0) specifies the size to show the parent image, based on the radial menu's state. The **Parent Picture** property indicates the picture to be shown on the parent zone's background. The **[PicturesPath](#page-471-0)** property specifies the path to load the pictures from. The [Image](#page-135-0) property specifies the item's image. The [Images](#page-362-0) method loads icons into the control. Use the [ReplaceIcon](#page-592-0) method to add, remove or clear icons in the control's images collection. The **[HTMLPicture](#page-359-0)** adds or replaces a picture in HTML captions. The ParentPicture property indicates the picture to be shown on the parent zone's background. The **[AllowToggleExpand](#page-236-0)** property specifies whether the radial menu can be shown in collapsed state. The **[Expanded](#page-325-0)** property indicates whether the radial menu is expanded or collapsed. The **[State](#page-621-0)** property specifies the state of the radial menu.

# <span id="page-431-0"></span>**property RadialMenu.ParentBackColor as Color**

Specifies the color to show the parent portion of the radial menu.

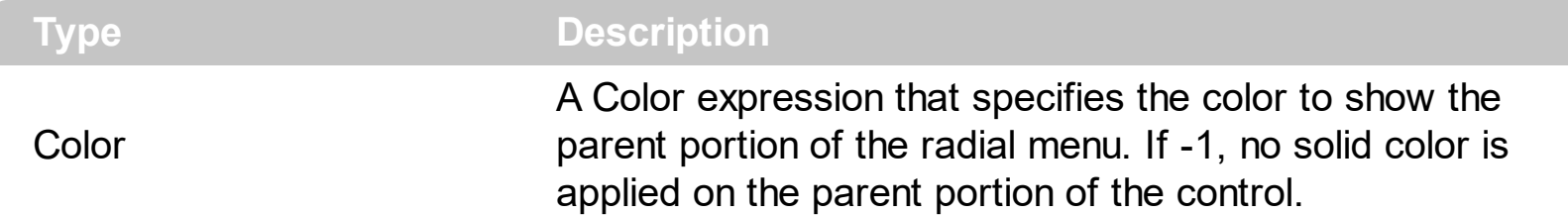

By default, The ParentBackColor property is system window's background color. The ParentBackColor / [ParentBackAlpha](#page-430-0) property specifies the color / transparency to show the parent portion of the radial menu. The [RadialLineColor\(exRadialParentBorder\)](#page-588-0) property specifies the color to show the border around the parent section of the control. The [RadialLineColor\(exRadialHotParent\)](#page-588-0) property specifies the color to show the border around the parent section of the control, while the cursor hovers the parent section.

The **Parent Size** property specifies the size to display the parent zone. The **[ParentImage](#page-436-0)** property specifies the graphics ( image, icon, picture ) to be shown on the parent zone, based on the state of the radial menu. The **[ParentImageWidth](#page-448-0) / [ParentImageHeight](#page-438-0)** specifies the size to show the parent image, based on the radial menu's state. The [ParentPicture](#page-459-0) property indicates the picture to be shown on the parent zone's background. The **[PicturesPath](#page-471-0)** property specifies the path to load the pictures from. The *[Image](#page-135-0)* property specifies the item's image. The **[Images](#page-362-0)** method loads icons into the control. Use the [ReplaceIcon](#page-592-0) method to add, remove or clear icons in the control's images collection. The **[HTMLPicture](#page-359-0)** adds or replaces a picture in HTML captions. The ParentPicture property indicates the picture to be shown on the parent zone's background. The **[AllowToggleExpand](#page-236-0)** property specifies whether the radial menu can be shown in collapsed state. The **[Expanded](#page-325-0)** property indicates whether the radial menu is expanded or collapsed. The **[State](#page-621-0)** property specifies the state of the radial menu.
# **property RadialMenu.ParentCaption(State as RadialMenuStateEnum) as String**

Specifies the caption to be shown on the parent zone, based on the state of the radial menu.

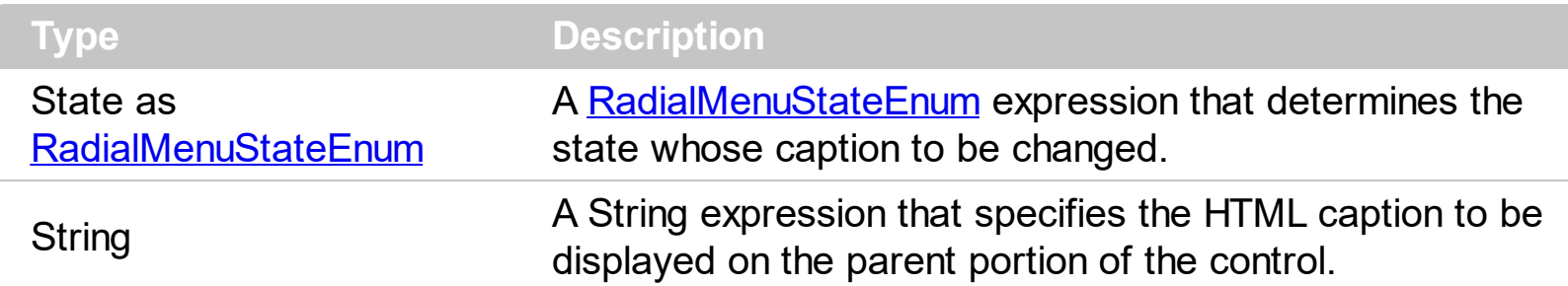

By default, the ParentCaption property is "". The ParentCaption property specifies the caption to be displayed on the parent portion of the control, based on the radial menu's state. The **Parent Size** property specifies the size to display the parent zone. The [ParentImage](#page-436-0) property specifies the graphics ( image, icon, picture ) to be shown on the parent zone, based on the state of the radial menu. The **[ParentImageWidth](#page-448-0)** / [ParentImageHeight](#page-438-0) specifies the size to show the parent image, based on the radial menu's state. The **[AllowToggleExpand](#page-236-0)** property specifies whether the radial menu can be shown in collapsed state. The **[Expanded](#page-325-0)** property indicates whether the radial menu is expanded or collapsed. The **[State](#page-621-0)** property specifies the state of the radial menu. The **Parent Picture** property indicates the picture to be shown on the parent zone's background.

The following screen shot shows the parent with a different caption:

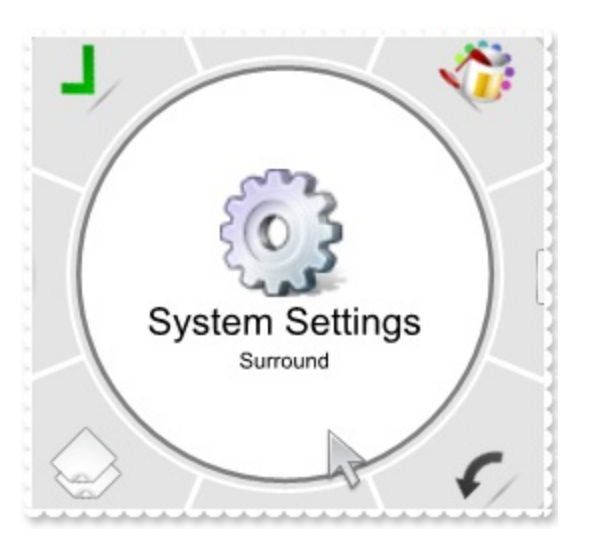

The ParentCaption property supports the following built-in HTML format:

- **• ...**  $**kb**$  **displays the text in <b>bold**
- **<i> ... </i>** displays the text in *italics*
- **kub** ... *</ub* underlines the text
- **<s> ... </s> Strike-through text**
- <a **id;options>** ... </a> displays an [anchor](about:blank) element that can be clicked. An anchor is a piece of text or some other object (for example an image) which marks the beginning and/or the end of a hypertext link.The <a> element is used to mark that piece of text (or inline image), and to give its hypertextual relationship to other documents. The control fires the *AnchorClick(AnchorID, Options)* event when the user clicks the anchor element. The *FormatAnchor* property customizes the visual effect for anchor elements.
- **<font face;size> ... </font>** displays portions of text with a different font and/or different size. For instance, the "<font Tahoma;12>bit</font>" draws the bit text using the Tahoma font, on size 12 pt. If the name of the font is missing, and instead size is present, the current font is used with a different size. For instance, "<font ;12>bit</font>" displays the bit text using the current font, but with a different size.
- **<fgcolor rrggbb> ... </fgcolor>** or <fgcolor=rrggbb> ... </fgcolor> displays text with a specified foreground color. The rr/gg/bb represents the red/green/blue values of the color in hexa values.
- **<bgcolor rrggbb>** ... **</bgcolor>** or **<bgcolor=rrggbb>** ... **</bgcolor>** displays text with a specified **background** color. The rr/gg/bb represents the red/green/blue values of the color in hexa values.
- **<solidline rrggbb> ... </solidline>** or <solidline=rrggbb> ... </solidline> draws a solidline on the bottom side of the current text-line, of specified RGB color. The <solidline> ... </solidline> draws a black solid-line on the bottom side of the current text-line. The rr/gg/bb represents the red/green/blue values of the color in hexa values.
- **<dotline rrggbb> ... </dotline>** or <dotline=rrggbb> ... </dotline> draws a dot-line on the bottom side of the current text-line, of specified RGB color. The <dotline> ... </dotline> draws a black dot-line on the bottom side of the current text-line. The rr/gg/bb represents the red/green/blue values of the color in hexa values.
- **<upline>** ... **</upline>** draws the line on the top side of the current text-line (requires <solidline> or <dotline>).
- <r> right aligns the text
- <c> centers the text
- <br> forces a line-break
- **<img>number[:width]</img>** inserts an icon inside the text. The number indicates the index of the icon being inserted. Use the Images method to assign a list of icons to your chart. The last 7 bits in the high significant byte of the number expression indicates the identifier of the skin being used to paint the object. Use the [Add](#page-55-0) method to add new skins to the control. If you need to remove the skin appearance from a part of the control you need to reset the last 7 bits in the high significant byte of the color being applied to the part. The width is optional and indicates the width of the icon being inserted. Using the width option you can overwrite multiple icons getting a nice effect. By default, if the width field is missing, the width is 18 pixels.
- **<img>key[:width]</img>** inserts a custom size picture into the text being previously loaded using the HTMLPicture property. The Key parameter indicates the key of the picture being displayed. The Width parameter indicates a custom size, if you require to

stretch the picture, else the original size of the picture is used.

- & glyph characters as  $\&$ ; ( $\&$ ),  $\&$ It; ( $\&$ ),  $\>$ ; ( $\&$ ),  $\&qout$  ( $\@ifnextchar[{''}{\rightarrow}$ ) and  $\&flumber$ ( the character with specified code ), For instance, the € displays the EUR character. The **&** ampersand is only recognized as markup when it is followed by a known letter or a #character and a digit. For instance if you want to display <b>bold</b> in HTML caption you can use &lt;b&gt;bold&lt;/b&gt;
- < off offset> ... </off> defines the vertical offset to display the text/element. The offset parameter defines the offset to display the element. This tag is inheritable, so the offset is keep while the associated </off> tag is found. You can use the <off offset> HTML tag in combination with the <font face;size> to define a smaller or a larger font to be displayed. For instance: "Text with <font ;7><**off** 6>subscript" displays the text

such as: Text with subscript The "Text with <font ;7><**off** -6>superscript" displays the text such as: Text with <sup>subscript</sup>

**<gra rrggbb;mode;blend> ... </gra>** defines a gradient text. The text color or <fgcolor> defines the starting gradient color, while the rr/gg/bb represents the red/green/blue values of the ending color, 808080 if missing as gray. The mode is a value between 0 and 4, 1 if missing, and blend could be 0 or 1, 0 if missing. The <font> HTML tag can be used to define the height of the font. Any of the rrggbb, mode or blend field may not be specified. The <gra> with no fields, shows a vertical gradient color from the current text color to gray (808080). For instance the "<font ;18><**gra** FFFFFF;1;1>gradient-center</**gra**></font>" generates the following picture:

# gradient-center

• < out rrggbb; width> ... </out> shows the text with outlined characters, where rr/gg/bb represents the red/green/blue values of the outline color, 808080 if missing as gray, width indicates the size of the outline, 1 if missing. The text color or <fgcolor> defines the color to show the inside text. The <font> HTML tag can be used to define the height of the font. For instance the "<font ;31><**out** 000000> <fgcolor=FFFFFF>outlined</fgcolor></**out**></font>" generates the following picture:

# outlined

• **<sha rrggbb;width;offset> ... </sha> define a text with a shadow, where rr/gg/bb** represents the red/green/blue values of the shadow color, 808080 if missing as gray, width indicates the size of shadow, 4 if missing, and offset indicates the offset from the origin to display the text's shadow, 2 if missing. The text color or <fgcolor> defines the color to show the inside text. The <font> HTML tag can be used to define the height of the font. For instance the "<font ;31><**sha**>shadow</**sha**></font>" generates the following picture:

# shadow

*</sha></font>*" gets:

# outline anti-aliasing

# <span id="page-436-0"></span>**property RadialMenu.ParentImage(State as RadialMenuStateEnum) as Variant**

Specifies the graphics ( image, icon, picture ) to be shown on the parent zone, based on the state of the radial menu.

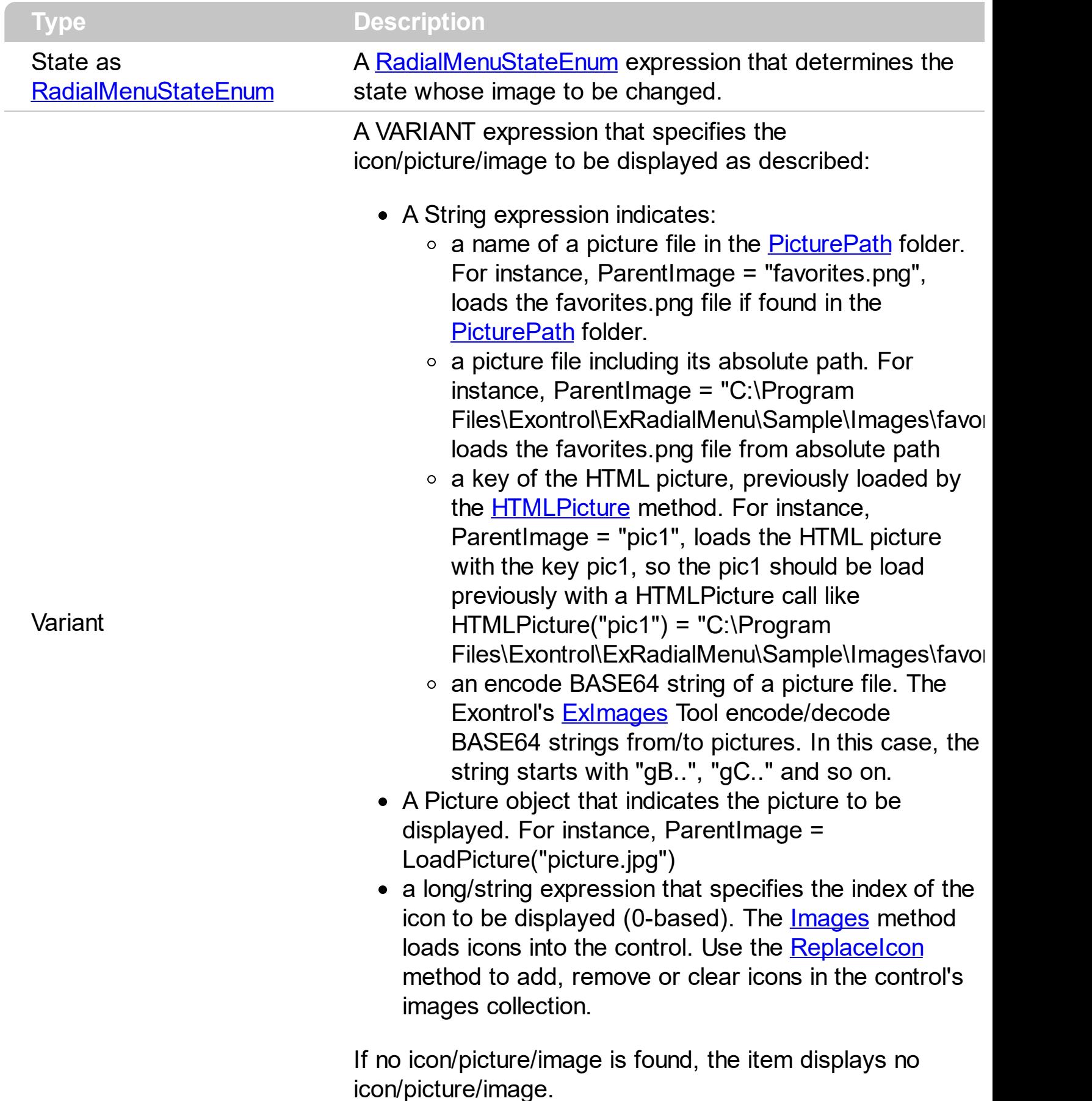

The ParentImage property specifies the graphics ( image, icon, picture ) to be shown on the parent zone, based on the state of the radial menu. The [ParentImageWidth](#page-448-0) / [ParentImageHeight](#page-438-0) specifies the size to show the parent image, based on the radial menu's state. The **Parent Size** property specifies the size to display the parent zone. The [AllowToggleExpand](#page-236-0) property specifies whether the radial menu can be shown in collapsed state. The **[Expanded](#page-325-0)** property indicates whether the radial menu is expanded or collapsed. The **[State](#page-621-0)** property specifies the state of the radial menu. The **[PicturesPath](#page-471-0)** property specifies the path to load the pictures from. The **[Image](#page-135-0)** property specifies the item's image. The [Images](#page-362-0) method loads icons into the control. Use the [ReplaceIcon](#page-592-0) method to add, remove or clear icons in the control's images collection. The **[HTMLPicture](#page-359-0)** adds or replaces a picture in HTML captions. The **Parent Picture** property indicates the picture to be shown on the parent zone's background.

The ParentImage(exRadialMenuStateAll) changes the image for the parent portion of the control for all states of the radial menu control.

By default, the ParentImage property based on the state of the radial menu is:

- **exRadialMenuCollapsed**: "logo" indicates that the HTMLPicture("logo") is displayed when the control is collapsed.
- **exRadialMenuExpandedNoItems**: "logo" indicates that the HTMLPicture("logo") is displayed when the control is expanded, but it contains no child items.
- **exRadialMenuExpandedRootItem**: "logo" indicates that the HTMLPicture("logo") is displayed when the control is expanded, but it contains child items.
- **exRadialMenuExpandedChildItem:** "inherit", indicates that the item's **[Image](#page-135-0)** property is displayed when a child-item is browsed, else if it is not found, it show the picture of exRadialMenuMissingInheritItemImage state.
- **exRadialMenuMissingInheritItemImage**: "goback" indicates that the HTMLPicture("goback") is displayed when the item's image is missing or not found.

# <span id="page-438-0"></span>**property RadialMenu.ParentImageHeight(State as RadialMenuStateEnum) as String**

Specifies the height to display the parent image in specified state.

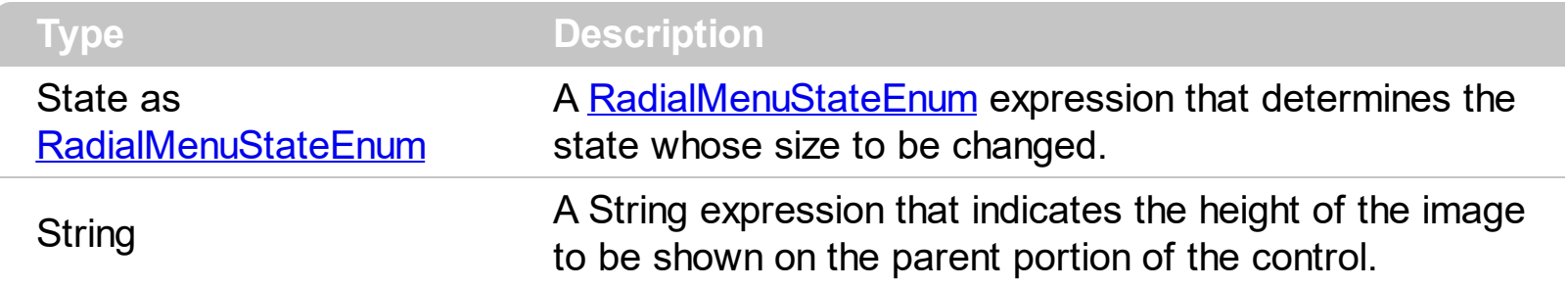

By default, the ParentImageHeight property is "32\*dpi", which indicates 32 pixels if DPI setting is 100%, or 48 pixels (32  $*$  1.5) if DPI setting is 150%. The **[ParentImageWidth](#page-448-0)** / ParentImageHeight specifies the size to show the parent image, based on the radial menu's state. The **[ParentImage](#page-436-0)** property specifies the graphics (image, icon, picture) to be shown on the parent zone, based on the state of the radial menu. The **[ParentSize](#page-461-0)** property specifies the size to display the parent zone. The **[AllowToggleExpand](#page-236-0)** property specifies whether the radial menu can be shown in collapsed state. The **[Expanded](#page-325-0)** property indicates whether the radial menu is expanded or collapsed. The **[State](#page-621-0)** property specifies the state of the radial menu. The **[PicturesPath](#page-471-0)** property specifies the path to load the pictures from. The [Image](#page-135-0) property specifies the item's image. The [Images](#page-362-0) method loads icons into the control. Use the [ReplaceIcon](#page-592-0) method to add, remove or clear icons in the control's images collection. The **[HTMLPicture](#page-359-0)** adds or replaces a picture in HTML captions. The [ParentPicture](#page-459-0) property indicates the picture to be shown on the parent zone's background.

The ParentImageHeight(exRadialMenuStateAll) changes the width for the parent portion of the control for all states of the radial menu control.

The ParentImageHeight property supports the following keywords:

- **pwidth**, indicates the width in pixels of the picture
- **pheight**, indicates the height in pixels of the picture
- width, indicates the width in pixels of the parent portion of the control [\(ParentSize](#page-461-0) property).
- height, indicates the height in pixels of the parent portion of the control ([ParentSize](#page-461-0) property).

The property supports predefined constants, operators and functions as listed bellow:

*The constants are ( DPI-Aware components ):*

**dpi** ( DPI constant ), specifies the current DPI setting. and it indicates the minimum value between **dpix** and **dpiy** constants. For instance, if current DPI setting is 100%, the dpi constant returns 1, if 150% it returns 1.5, and so on. For instance, the expression value \* dpi returns the value if the DPI setting is 100%, or value \* 1.5 in case, the DPI setting is 150%

- **dpix** ( DPIX constant ), specifies the current DPI setting on x-scale. For instance, if current DPI setting is 100%, the dpix constant returns 1, if 150% it returns 1.5, and so on. For instance, the expression value \* dpix returns the value if the DPI setting is 100%, or value \* 1.5 in case, the DPI setting is 150%
- **dpiy** ( DPIY constant ), specifies the current DPI setting on x-scale. For instance, if current DPI setting is 100%, the dpiy constant returns 1, if 150% it returns 1.5, and so on. For instance, the expression value \* dpiy returns the value if the DPI setting is 100%, or value \* 1.5 in case, the DPI setting is 150%

*The supported binary arithmetic operators are:*

- **\*** ( multiplicity operator ), priority 5
- **/** ( divide operator ), priority 5
- mod ( reminder operator ), priority 5
- **+** ( addition operator ), priority 4 ( concatenates two strings, if one of the operands is of string type )
- **-** ( subtraction operator ), priority 4

*The supported unary boolean operators are:*

• **not** ( not operator ), priority 3 ( high priority )

*The supported binary boolean operators are:*

- **or** ( or operator ), priority 2
- **and** ( or operator ), priority 1

*The supported binary boolean operators, all these with the same priority 0, are :*

- **<** ( less operator )
- **<=** ( less or equal operator )
- **=** ( equal operator )
- **!=** ( not equal operator )
- **>=** ( greater or equal operator )
- **>** ( greater operator )

*The supported binary range operators, all these with the same priority 5, are :*

**MIN** ( min operator ), indicates the minimum value, so a **MIN** b returns the value of a, if it is less than b, else it returns b. For instance, the expression value MIN 10 returns always a value greater than 10.

**MAX** ( max operator ), indicates the maximum value, so a **MAX** b returns the value of a, if it is greater than b, else it returns b. For instance, the expression value MAX 100 returns always a value less than 100.

*The supported binary operators, all these with the same priority 0, are :*

**:= (Store operator),** stores the result of expression to variable. The syntax for := operator is

#### *variable := expression*

where variable is a integer between 0 and 9. You can use the **=:** operator to restore any stored variable ( please make the difference between := and =: ). For instance, *(0:=dbl(value)) = 0 ? "zero" : =:0*, stores the value converted to double, and prints zero if it is 0, else the converted number. Please pay attention that the **:=** and **=:** are two distinct operators, the first for storing the result into a variable, while the second for restoring the variable

**=: (Restore operator),** restores the giving variable ( previously saved using the store operator ). The syntax for  $=$ : operator is

#### *=: variable*

where variable is a integer between 0 and 9. You can use the **:=** operator to store the value of any expression ( please make the difference between := and =: ). For instance, *(0:=dbl(value)) = 0 ? "zero" : =:0*, stores the value converted to double, and prints zero if it is 0, else the converted number. Please pay attention that the **:=** and **=:** are two distinct operators, the first for storing the result into a variable, while the second for restoring the variable

*The supported ternary operators, all these with the same priority 0, are :*

**?** ( **Immediate If operator** ), returns and executes one of two expressions, depending on the evaluation of an expression. The syntax for *?* operator is

#### *expression ? true\_part : false\_part*

, while it executes and returns the true\_part if the expression is true, else it executes and returns the false\_part. For instance, the *%0 = 1 ? 'One' : (%0 = 2 ? 'Two' : 'not found')* returns 'One' if the value is 1, 'Two' if the value is 2, and 'not found' for any other value. A n-ary equivalent operation is the case() statement, which is available in newer versions of the component.

*The supported n-ary operators are (with priority 5):*

*array (at operator),* returns the element from an array giving its index ( 0 base ). The *array* operator returns empty if the element is found, else the associated element in the collection if it is found. The syntax for *array* operator is

#### *expression array (c1,c2,c3,...cn)*

, where the c1, c2, ... are constant elements. The constant elements could be numeric, date or string expressions. For instance the *month(value)-1 array ('J','F','M','A','M','Jun','J','A','S','O','N','D')* is equivalent with *month(value)-1 case (default:''; 0:'J';1:'F';2:'M';3:'A';4:'M';5:'Jun';6:'J';7:'A';8:'S';9:'O';10:'N';11:'D')*.

*in (include operator),* specifies whether an element is found in a set of constant elements. The *in* operator returns -1 ( True ) if the element is found, else 0 (false) is retrieved. The syntax for *in* operator is

### *expression in (c1,c2,c3,...cn)*

, where the c1, c2, ... are constant elements. The constant elements could be numeric, date or string expressions. For instance the *value in (11,22,33,44,13)* is equivalent with *(expression = 11) or (expression = 22) or (expression = 33) or (expression = 44) or (expression = 13)*. The *in* operator is not a time consuming as the equivalent *or* version is, so when you have large number of constant elements it is recommended using the *in* operator. Shortly, if the collection of elements has 1000 elements the *in* operator could take up to 8 operations in order to find if an element fits the set, else if the *or* statement is used, it could take up to 1000 operations to check, so by far, the *in* operator could save time on finding elements within a collection.

*switch (switch operator),* returns the value being found in the collection, or a predefined value if the element is not found (default). The syntax for *switch* operator is

## *expression switch (default,c1,c2,c3,...,cn)*

, where the c1, c2, ... are constant elements, and the default is a constant element being returned when the element is not found in the collection. The constant elements could be numeric, date or string expressions. The equivalent syntax is "% $0 = c 1 ? c 1$ : ( %0 = c 2 ? c 2 : ( ... ? . : default) )". The *switch* operator is very similar with the *in* operator excepts that the first element in the switch is always returned by the statement if the element is not found, while the returned value is the value itself instead -1. For instance, the *%0 switch ('not found',1,4,7,9,11)* gets 1, 4, 7, 9 or 11, or 'not found' for any other value. As the *in* operator the *switch* operator uses binary searches for fitting the element, so it is quicker that iif (immediate if operator) alterative.

*case() (case operator)* returns and executes one of n expressions, depending on the evaluation of the expression ( IIF - immediate IF operator is a binary case() operator ). The syntax for *case()* operator is:

#### *expression case ([default : default\_expression ; ] c1 : expression1 ; c2 : expression2 ; c3 : expression3 ;....)*

If the default part is missing, the case() operator returns the value of the expression if it is not found in the collection of cases ( c1, c2, ...). For instance, if the value of expression is not any of c1, c2, .... the default\_expression is executed and returned. If the value of the expression is c1, then the *case()* operator executes and returns the *expression1.* The *default, c1, c2, c3, ...* must be constant elements as numbers, dates or strings. For instance, the *date(shortdate(value)) case (default:0 ; #1/1/2002#:1 ; #2/1/2002#:1; #4/1/2002#:1; #5/1/2002#:1)* indicates that only *#1/1/2002#, #2/1/2002#, #4/1/2002# and #5/1/2002#* dates returns 1, since the others returns 0. For instance the following sample specifies the hour being non-working for specified dates: *date(shortdate(value)) case(default:0;#4/1/2009# : hour(value) >= 6 and hour(value) <= 12 ; #4/5/2009# : hour(value) >= 7 and hour(value) <= 10 or hour(value) in(15,16,18,22); #5/1/2009# : hour(value) <= 8)* statement indicates the working hours for dates as follows:

- #4/1/2009#, from hours 06:00 AM to 12:00 PM
- #4/5/2009#, from hours 07:00 AM to 10:00 AM and hours 03:00PM, 04:00PM, 06:00PM and 10:00PM
- #5/1/2009#, from hours 12:00 AM to 08:00 AM

The *in*, *switch* and *case()* use binary search to look for elements so they are faster then using iif and or expressions. Obviously, the priority of the operations inside the expression is determined by ( ) parenthesis and the priority for each operator.

*The supported conversion unary operators are:*

**type** (unary operator) retrieves the type of the object. For instance *type(%1) = 8* specifies the cells ( on the column 1 ) that contains string values.

Here's few predefined types:

- $\circ$  0 empty (not initialized)
- $0 \cdot 1 null$
- $\circ$  2 short
- $\circ$  3 long
- $\circ$  4 float
- $\circ$  5 double
- $\circ$  6 currency
- $\circ$  7 date
- $\circ$  8 string
- 9 object
- $\circ$  10 error
- 11 boolean
- $\circ$  12 variant
- $\circ$  13 any
- $\circ$  14 decimal
- $\circ$  16 char
- $\circ$  17 byte
- $\circ$  18 unsigned short
- $\circ$  19 unsigned long
- $\circ$  20 long on 64 bits
- 21 unsigned long on 64 bites
- **str** (unary operator) converts the expression to a string. The str operator converts the expression to a string. For instance, the *str(-12.54)* returns the string "-12.54".
- **dbl** (unary operator) converts the expression to a number. The dbl operator converts the expression to a number. For instance, the *dbl("12.54")* returns 12.54
- **date** (unary operator) converts the expression to a date, based on your regional settings. For instance, the *date(``)* gets the current date ( no time included ), the *date(`now`)* gets the current date-time, while the *date("01/01/2001")* returns #1/1/2001#
- **dateS** (unary operator) converts the string expression to a date using the format MM/DD/YYYY HH:MM:SS. For instance, the *dateS("01/01/2001 14:00:00")* returns #1/1/2001 14:00:00#

*Other known operators for numbers are:*

- **int** (unary operator) retrieves the integer part of the number. For instance, the *int(12.54)* returns 12
- **round** (unary operator) rounds the number ie 1.2 gets 1, since 1.8 gets 2. For instance, the *round(12.54)* returns 13
- **floor** (unary operator) returns the largest number with no fraction part that is not greater than the value of its argument. For instance, the *floor(12.54)* returns 12
- **abs** (unary operator) retrieves the absolute part of the number ie -1 gets 1, 2 gets 2. For instance, the *abs(-12.54)* returns 12.54
- **sin** (unary operator) returns the sine of an angle of x radians. For instance, the *sin(3.14)* returns 0.001593.
- **cos** (unary operator) returns the cosine of an angle of x radians. For instance, the *cos(3.14)* returns -0.999999.
- **asin** (unary operator) returns the principal value of the arc sine of x, expressed in radians. For instance, the *2\*asin(1)* returns the value of PI.
- **acos** (unary operator) returns the principal value of the arc cosine of x, expressed in radians. For instance, the *2\*acos(0)* returns the value of PI
- **sqrt** (unary operator) returns the square root of x. For instance, the *sqrt(81)* returns 9.
- **currency** (unary operator) formats the giving number as a currency string, as indicated by the control panel. For instance, *currency(value)* displays the value using the current format for the currency ie, 1000 gets displayed as \$1,000.00, for US format.
- value **format** 'flags' (binary operator) formats the value with specified flags. If flags is empty, the number is displayed as shown in the field "Number" in the "Regional and Language Options" from the Control Panel. For instance the *1000 format ''* displays 1,000.00 for English format, while 1.000,00 is displayed for German format. 1000 format '2|.|3|,' will always displays 1,000.00 no matter of settings in the control panel. If formatting the number fails for some invalid parameter, the value is displayed with no formatting.

The ' flags' for format operator is a list of values separated by | character such as '*NumDigits|DecimalSep|Grouping|ThousandSep|NegativeOrder|LeadingZero*' with the following meanings:

- *NumDigits* specifies the number of fractional digits, If the flag is missing, the field "No. of digits after decimal" from "Regional and Language Options" is using.
- *DecimalSep* specifies the decimal separator. If the flag is missing, the field "Decimal symbol" from "Regional and Language Options" is using.
- Grouping indicates the number of digits in each group of numbers to the left of the decimal separator. Values in the range 0 through 9 and 32 are valid. The most significant grouping digit indicates the number of digits in the least significant group immediately to the left of the decimal separator. Each subsequent grouping digit indicates the next significant group of digits to the left of the previous group. If the last value supplied is not 0, the remaining groups repeat the last group. Typical examples of settings for this member are: 0 to group digits as in 123456789.00; 3 to group digits as in 123,456,789.00; and 32 to group digits as in 12,34,56,789.00. If the flag is missing, the field "Digit grouping" from "Regional and Language Options" indicates the grouping flag.
- *ThousandSep* specifies the thousand separator. If the flag is missing, the field "Digit grouping symbol" from "Regional and Language Options" is using.
- *NegativeOrder* indicates the negative number mode. If the flag is missing, the field "Negative number format" from "Regional and Language Options" is using. The valid values are 0, 1, 2, 3 and 4 with the following meanings:
	- 0 Left parenthesis, number, right parenthesis; for example, (1.1)
	- 1 Negative sign, number; for example, -1.1
	- 2 Negative sign, space, number; for example, 1.1
	- 3 Number, negative sign; for example, 1.1-
	- 4 Number, space, negative sign; for example, 1.1 -
- *LeadingZero* indicates if leading zeros should be used in decimal fields. If the flag is missing, the field "Display leading zeros" from "Regional and Language Options" is using. The valid values are 0, 1

*Other known operators for strings are:*

- **len** (unary operator) retrieves the number of characters in the string. For instance, the *len("Mihai")* returns 5.
- **lower** (unary operator) returns a string expression in lowercase letters. For instance, the *lower("MIHAI")* returns "mihai"
- **upper** (unary operator) returns a string expression in uppercase letters. For instance, the *upper("mihai")* returns "MIHAI"
- **proper** (unary operator) returns from a character expression a string capitalized as appropriate for proper names. For instance, the *proper("mihai")* returns "Mihai"
- **ltrim** (unary operator) removes spaces on the left side of a string. For instance, the *ltrim(" mihai")* returns "mihai"
- **rtrim** (unary operator) removes spaces on the right side of a string. For instance, the *rtrim("mihai ")* returns "mihai"
- **trim** (unary operator) removes spaces on both sides of a string. For instance, the *trim(" mihai ")* returns "mihai"
- **reverse** (unary operator) reverses the order of the characters in the string a. For instance, the *reverse("Mihai")* returns "iahiM"
- **startwith** (binary operator) specifies whether a string starts with specified string ( 0 if not found, -1 if found ). For instance *"Mihai" startwith "Mi"* returns -1
- **endwith** (binary operator) specifies whether a string ends with specified string ( 0 if not found, -1 if found ). For instance *"Mihai" endwith "ai"* returns -1
- **contains** (binary operator) specifies whether a string contains another specified string ( 0 if not found, -1 if found ). For instance *"Mihai" contains "ha"* returns -1
- **left** (binary operator) retrieves the left part of the string. For instance *"Mihai" left 2* returns "Mi".
- **right** (binary operator) retrieves the right part of the string. For instance *"Mihai" right 2* returns "ai"
- a **Ifind** b (binary operator) The a Ifind b (binary operator) searches the first occurrence of the string b within string a, and returns -1 if not found, or the position of the result ( zero-index ). For instance *"ABCABC" lfind "C"* returns 2
- a **rfind** b (binary operator) The a rfind b (binary operator) searches the last occurrence of the string b within string a, and returns -1 if not found, or the position of the result ( zero-index ). For instance *"ABCABC" rfind "C"* returns 5.
- a **mid** b (binary operator) retrieves the middle part of the string a starting from b (1) means first position, and so on ). For instance *"Mihai" mid 2* returns "ihai"
- a **count** b (binary operator) retrieves the number of occurrences of the b in a. For instance *"Mihai" count "i"* returns 2.
- a **replace** b **with** c (double binary operator) replaces in a the b with c, and gets the result. For instance, the *"Mihai" replace "i" with ""* returns "Mha" string, as it replaces all "i" with nothing.
- a **split** b, splits the a using the separator b, and returns an array. For instance, the

*weekday(value) array 'Sun Mon Thu Wed Thu Fri Sat' split ' '* gets the weekday as string. This operator can be used with the array.

*Other known operators for dates are:*

- **time** (unary operator) retrieves the time of the date in string format, as specified in the control's panel. For instance, the *time(#1/1/2001 13:00#)* returns "1:00:00 PM"
- **timeF** (unary operator) retrieves the time of the date in string format, as "HH:MM:SS". For instance, the *timeF(#1/1/2001 13:00#)* returns "13:00:00"
- **shortdate** (unary operator) formats a date as a date string using the short date format, as specified in the control's panel. For instance, the *shortdate(#1/1/2001 13:00#)* returns "1/1/2001"
- **shortdateF** (unary operator) formats a date as a date string using the "MM/DD/YYYY" format. For instance, the *shortdateF(#1/1/2001 13:00#)* returns "01/01/2001"
- **dateF** (unary operator) converts the date expression to a string expression in "MM/DD/YYYY HH:MM:SS" format. For instance, the *dateF(#01/01/2001 14:00:00#)* returns #01/01/2001 14:00:00#
- **longdate** (unary operator) formats a date as a date string using the long date format, as specified in the control's panel. For instance, the *longdate(#1/1/2001 13:00#)* returns "Monday, January 01, 2001"
- **year** (unary operator) retrieves the year of the date (100,...,9999). For instance, the *year(#12/31/1971 13:14:15#)* returns 1971
- **month** (unary operator) retrieves the month of the date ( 1, 2,...,12 ). For instance, the *month(#12/31/1971 13:14:15#)* returns 12.
- **day** (unary operator) retrieves the day of the date ( 1, 2,...,31 ). For instance, the *day(#12/31/1971 13:14:15#)* returns 31
- **yearday** (unary operator) retrieves the number of the day in the year, or the days since January 1st ( 0, 1,...,365 ). For instance, the *yearday(#12/31/1971 13:14:15#)* returns 365
- **weekday** (unary operator) retrieves the number of days since Sunday ( 0 Sunday, 1 Monday,..., 6 - Saturday ). For instance, the *weekday(#12/31/1971 13:14:15#)* returns 5.
- **hour** (unary operator) retrieves the hour of the date ( 0, 1, ..., 23). For instance, the *hour(#12/31/1971 13:14:15#)* returns 13
- **min** (unary operator) retrieves the minute of the date ( 0, 1, ..., 59 ). For instance, the *min(#12/31/1971 13:14:15#)* returns 14
- **sec** (unary operator) retrieves the second of the date ( 0, 1, ..., 59 ). For instance, the *sec(#12/31/1971 13:14:15#)* returns 15

The Exontrol's **[eXPression](https://exontrol.com/expression.jsp)** component is a syntax-editor that helps you to define, view, edit and evaluate expressions. Using the eXPression component you can easily view or check if

the expression you have used is syntactically correct, and you can evaluate what is the result you get giving different values to be tested. The Exontrol's eXPression component can be used as an user-editor, to configure your applications.

# <span id="page-448-0"></span>**property RadialMenu.ParentImageWidth(State as RadialMenuStateEnum) as String**

Specifies the width to display the parent image in specified state.

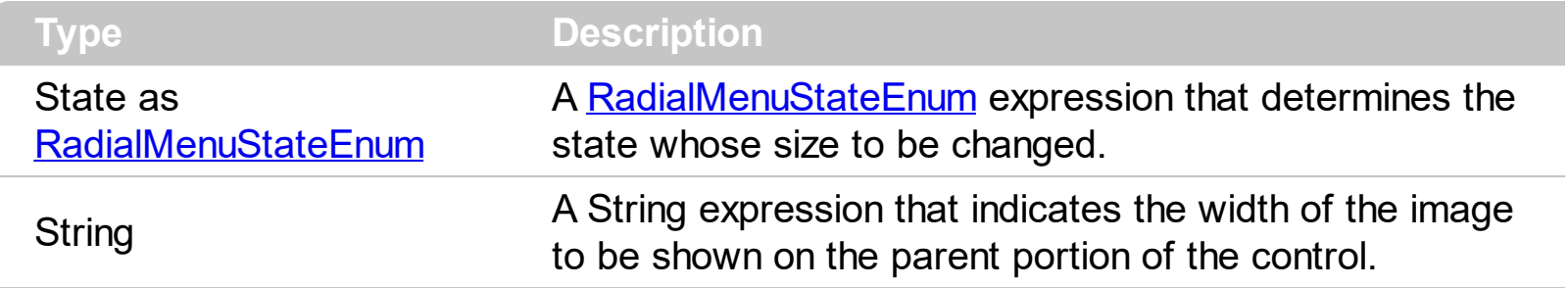

By default, the ParentImageWidth property is "32\*dpi", which indicates 32 pixels if DPI setting is 100%, or 48 pixels ( 32 \* 1.5 ) if DPI setting is 150% . The ParentImageWidth / [ParentImageHeight](#page-438-0) specifies the size to show the parent image, based on the radial menu's state. The **[ParentImage](#page-436-0)** property specifies the graphics (image, icon, picture) to be shown on the parent zone, based on the state of the radial menu. The **[ParentSize](#page-461-0)** property specifies the size to display the parent zone. The **[AllowToggleExpand](#page-236-0)** property specifies whether the radial menu can be shown in collapsed state. The **[Expanded](#page-325-0)** property indicates whether the radial menu is expanded or collapsed. The **[State](#page-621-0)** property specifies the state of the radial menu. The **[PicturesPath](#page-471-0)** property specifies the path to load the pictures from. The [Image](#page-135-0) property specifies the item's image. The [Images](#page-362-0) method loads icons into the control. Use the [ReplaceIcon](#page-592-0) method to add, remove or clear icons in the control's images collection. The **[HTMLPicture](#page-359-0)** adds or replaces a picture in HTML captions. The [ParentPicture](#page-459-0) property indicates the picture to be shown on the parent zone's background.

The ParentImageWidth(exRadialMenuStateAll) changes the width for the parent portion of the control for all states of the radial menu control.

The ParentImageWidth property supports the following keywords:

- **pwidth**, indicates the width in pixels of the picture
- **pheight**, indicates the height in pixels of the picture
- width, indicates the width in pixels of the parent portion of the control [\(ParentSize](#page-461-0) property).
- height, indicates the height in pixels of the parent portion of the control ([ParentSize](#page-461-0) property).

The property supports predefined constants, operators and functions as listed bellow:

*The constants are ( DPI-Aware components ):*

**dpi** ( DPI constant ), specifies the current DPI setting. and it indicates the minimum value between **dpix** and **dpiy** constants. For instance, if current DPI setting is 100%, the dpi constant returns 1, if 150% it returns 1.5, and so on. For instance, the expression value \* dpi returns the value if the DPI setting is 100%, or value \* 1.5 in case, the DPI setting is 150%

- **dpix** ( DPIX constant ), specifies the current DPI setting on x-scale. For instance, if current DPI setting is 100%, the dpix constant returns 1, if 150% it returns 1.5, and so on. For instance, the expression value \* dpix returns the value if the DPI setting is 100%, or value \* 1.5 in case, the DPI setting is 150%
- **dpiy** ( DPIY constant ), specifies the current DPI setting on x-scale. For instance, if current DPI setting is 100%, the dpiy constant returns 1, if 150% it returns 1.5, and so on. For instance, the expression value \* dpiy returns the value if the DPI setting is 100%, or value \* 1.5 in case, the DPI setting is 150%

*The supported binary arithmetic operators are:*

- **\*** ( multiplicity operator ), priority 5
- **/** ( divide operator ), priority 5
- mod ( reminder operator ), priority 5
- **+** ( addition operator ), priority 4 ( concatenates two strings, if one of the operands is of string type )
- **-** ( subtraction operator ), priority 4

*The supported unary boolean operators are:*

• **not** ( not operator ), priority 3 ( high priority )

*The supported binary boolean operators are:*

- **or** ( or operator ), priority 2
- **and** ( or operator ), priority 1

*The supported binary boolean operators, all these with the same priority 0, are :*

- **<** ( less operator )
- **<=** ( less or equal operator )
- **=** ( equal operator )
- **!=** ( not equal operator )
- **>=** ( greater or equal operator )
- **>** ( greater operator )

*The supported binary range operators, all these with the same priority 5, are :*

**MIN** ( min operator ), indicates the minimum value, so a **MIN** b returns the value of a, if it is less than b, else it returns b. For instance, the expression value MIN 10 returns always a value greater than 10.

**MAX** ( max operator ), indicates the maximum value, so a **MAX** b returns the value of a, if it is greater than b, else it returns b. For instance, the expression value MAX 100 returns always a value less than 100.

*The supported binary operators, all these with the same priority 0, are :*

**:= (Store operator),** stores the result of expression to variable. The syntax for := operator is

#### *variable := expression*

where variable is a integer between 0 and 9. You can use the **=:** operator to restore any stored variable ( please make the difference between := and =: ). For instance, *(0:=dbl(value)) = 0 ? "zero" : =:0*, stores the value converted to double, and prints zero if it is 0, else the converted number. Please pay attention that the **:=** and **=:** are two distinct operators, the first for storing the result into a variable, while the second for restoring the variable

**=: (Restore operator),** restores the giving variable ( previously saved using the store operator ). The syntax for  $=$ : operator is

#### *=: variable*

where variable is a integer between 0 and 9. You can use the **:=** operator to store the value of any expression ( please make the difference between := and =: ). For instance, *(0:=dbl(value)) = 0 ? "zero" : =:0*, stores the value converted to double, and prints zero if it is 0, else the converted number. Please pay attention that the **:=** and **=:** are two distinct operators, the first for storing the result into a variable, while the second for restoring the variable

*The supported ternary operators, all these with the same priority 0, are :*

**?** ( **Immediate If operator** ), returns and executes one of two expressions, depending on the evaluation of an expression. The syntax for *?* operator is

#### *expression ? true\_part : false\_part*

, while it executes and returns the true\_part if the expression is true, else it executes and returns the false\_part. For instance, the *%0 = 1 ? 'One' : (%0 = 2 ? 'Two' : 'not found')* returns 'One' if the value is 1, 'Two' if the value is 2, and 'not found' for any other value. A n-ary equivalent operation is the case() statement, which is available in newer versions of the component.

*The supported n-ary operators are (with priority 5):*

*array (at operator),* returns the element from an array giving its index ( 0 base ). The *array* operator returns empty if the element is found, else the associated element in the collection if it is found. The syntax for *array* operator is

#### *expression array (c1,c2,c3,...cn)*

, where the c1, c2, ... are constant elements. The constant elements could be numeric, date or string expressions. For instance the *month(value)-1 array ('J','F','M','A','M','Jun','J','A','S','O','N','D')* is equivalent with *month(value)-1 case (default:''; 0:'J';1:'F';2:'M';3:'A';4:'M';5:'Jun';6:'J';7:'A';8:'S';9:'O';10:'N';11:'D')*.

*in (include operator),* specifies whether an element is found in a set of constant elements. The *in* operator returns -1 ( True ) if the element is found, else 0 (false) is retrieved. The syntax for *in* operator is

### *expression in (c1,c2,c3,...cn)*

, where the c1, c2, ... are constant elements. The constant elements could be numeric, date or string expressions. For instance the *value in (11,22,33,44,13)* is equivalent with *(expression = 11) or (expression = 22) or (expression = 33) or (expression = 44) or (expression = 13)*. The *in* operator is not a time consuming as the equivalent *or* version is, so when you have large number of constant elements it is recommended using the *in* operator. Shortly, if the collection of elements has 1000 elements the *in* operator could take up to 8 operations in order to find if an element fits the set, else if the *or* statement is used, it could take up to 1000 operations to check, so by far, the *in* operator could save time on finding elements within a collection.

*switch (switch operator),* returns the value being found in the collection, or a predefined value if the element is not found (default). The syntax for *switch* operator is

## *expression switch (default,c1,c2,c3,...,cn)*

, where the c1, c2, ... are constant elements, and the default is a constant element being returned when the element is not found in the collection. The constant elements could be numeric, date or string expressions. The equivalent syntax is "% $0 = c 1 ? c 1$ : ( %0 = c 2 ? c 2 : ( ... ? . : default) )". The *switch* operator is very similar with the *in* operator excepts that the first element in the switch is always returned by the statement if the element is not found, while the returned value is the value itself instead -1. For instance, the *%0 switch ('not found',1,4,7,9,11)* gets 1, 4, 7, 9 or 11, or 'not found' for any other value. As the *in* operator the *switch* operator uses binary searches for fitting the element, so it is quicker that iif (immediate if operator) alterative.

*case() (case operator)* returns and executes one of n expressions, depending on the evaluation of the expression ( IIF - immediate IF operator is a binary case() operator ). The syntax for *case()* operator is:

#### *expression case ([default : default\_expression ; ] c1 : expression1 ; c2 : expression2 ; c3 : expression3 ;....)*

If the default part is missing, the case() operator returns the value of the expression if it is not found in the collection of cases ( c1, c2, ...). For instance, if the value of expression is not any of c1, c2, .... the default\_expression is executed and returned. If the value of the expression is c1, then the *case()* operator executes and returns the *expression1.* The *default, c1, c2, c3, ...* must be constant elements as numbers, dates or strings. For instance, the *date(shortdate(value)) case (default:0 ; #1/1/2002#:1 ; #2/1/2002#:1; #4/1/2002#:1; #5/1/2002#:1)* indicates that only *#1/1/2002#, #2/1/2002#, #4/1/2002# and #5/1/2002#* dates returns 1, since the others returns 0. For instance the following sample specifies the hour being non-working for specified dates: *date(shortdate(value)) case(default:0;#4/1/2009# : hour(value) >= 6 and hour(value) <= 12 ; #4/5/2009# : hour(value) >= 7 and hour(value) <= 10 or hour(value) in(15,16,18,22); #5/1/2009# : hour(value) <= 8)* statement indicates the working hours for dates as follows:

- #4/1/2009#, from hours 06:00 AM to 12:00 PM
- #4/5/2009#, from hours 07:00 AM to 10:00 AM and hours 03:00PM, 04:00PM, 06:00PM and 10:00PM
- #5/1/2009#, from hours 12:00 AM to 08:00 AM

The *in*, *switch* and *case()* use binary search to look for elements so they are faster then using iif and or expressions. Obviously, the priority of the operations inside the expression is determined by ( ) parenthesis and the priority for each operator.

*The supported conversion unary operators are:*

**type** (unary operator) retrieves the type of the object. For instance *type(%1) = 8* specifies the cells ( on the column 1 ) that contains string values.

Here's few predefined types:

- $\circ$  0 empty (not initialized)
- $0 \cdot 1 null$
- $\circ$  2 short
- $\circ$  3 long
- $\circ$  4 float
- $\circ$  5 double
- $\circ$  6 currency
- $\circ$  7 date
- $\circ$  8 string
- 9 object
- $\circ$  10 error
- 11 boolean
- $\circ$  12 variant
- $\circ$  13 any
- $\circ$  14 decimal
- $\circ$  16 char
- $\circ$  17 byte
- $\circ$  18 unsigned short
- $\circ$  19 unsigned long
- $\circ$  20 long on 64 bits
- 21 unsigned long on 64 bites
- **str** (unary operator) converts the expression to a string. The str operator converts the expression to a string. For instance, the *str(-12.54)* returns the string "-12.54".
- **dbl** (unary operator) converts the expression to a number. The dbl operator converts the expression to a number. For instance, the *dbl("12.54")* returns 12.54
- **date** (unary operator) converts the expression to a date, based on your regional settings. For instance, the *date(``)* gets the current date ( no time included ), the *date(`now`)* gets the current date-time, while the *date("01/01/2001")* returns #1/1/2001#
- **dateS** (unary operator) converts the string expression to a date using the format MM/DD/YYYY HH:MM:SS. For instance, the *dateS("01/01/2001 14:00:00")* returns #1/1/2001 14:00:00#

*Other known operators for numbers are:*

- **int** (unary operator) retrieves the integer part of the number. For instance, the *int(12.54)* returns 12
- **round** (unary operator) rounds the number ie 1.2 gets 1, since 1.8 gets 2. For instance, the *round(12.54)* returns 13
- **floor** (unary operator) returns the largest number with no fraction part that is not greater than the value of its argument. For instance, the *floor(12.54)* returns 12
- **abs** (unary operator) retrieves the absolute part of the number ie -1 gets 1, 2 gets 2. For instance, the *abs(-12.54)* returns 12.54
- **sin** (unary operator) returns the sine of an angle of x radians. For instance, the *sin(3.14)* returns 0.001593.
- **cos** (unary operator) returns the cosine of an angle of x radians. For instance, the *cos(3.14)* returns -0.999999.
- **asin** (unary operator) returns the principal value of the arc sine of x, expressed in radians. For instance, the *2\*asin(1)* returns the value of PI.
- **acos** (unary operator) returns the principal value of the arc cosine of x, expressed in radians. For instance, the *2\*acos(0)* returns the value of PI
- **sqrt** (unary operator) returns the square root of x. For instance, the *sqrt(81)* returns 9.
- **currency** (unary operator) formats the giving number as a currency string, as indicated by the control panel. For instance, *currency(value)* displays the value using the current format for the currency ie, 1000 gets displayed as \$1,000.00, for US format.
- value **format** 'flags' (binary operator) formats the value with specified flags. If flags is empty, the number is displayed as shown in the field "Number" in the "Regional and Language Options" from the Control Panel. For instance the *1000 format ''* displays 1,000.00 for English format, while 1.000,00 is displayed for German format. 1000 format '2|.|3|,' will always displays 1,000.00 no matter of settings in the control panel. If formatting the number fails for some invalid parameter, the value is displayed with no formatting.

The ' flags' for format operator is a list of values separated by | character such as '*NumDigits|DecimalSep|Grouping|ThousandSep|NegativeOrder|LeadingZero*' with the following meanings:

- *NumDigits* specifies the number of fractional digits, If the flag is missing, the field "No. of digits after decimal" from "Regional and Language Options" is using.
- *DecimalSep* specifies the decimal separator. If the flag is missing, the field "Decimal symbol" from "Regional and Language Options" is using.
- Grouping indicates the number of digits in each group of numbers to the left of the decimal separator. Values in the range 0 through 9 and 32 are valid. The most significant grouping digit indicates the number of digits in the least significant group immediately to the left of the decimal separator. Each subsequent grouping digit indicates the next significant group of digits to the left of the previous group. If the last value supplied is not 0, the remaining groups repeat the last group. Typical examples of settings for this member are: 0 to group digits as in 123456789.00; 3 to group digits as in 123,456,789.00; and 32 to group digits as in 12,34,56,789.00. If the flag is missing, the field "Digit grouping" from "Regional and Language Options" indicates the grouping flag.
- *ThousandSep* specifies the thousand separator. If the flag is missing, the field "Digit grouping symbol" from "Regional and Language Options" is using.
- *NegativeOrder* indicates the negative number mode. If the flag is missing, the field "Negative number format" from "Regional and Language Options" is using. The valid values are 0, 1, 2, 3 and 4 with the following meanings:
	- 0 Left parenthesis, number, right parenthesis; for example, (1.1)
	- 1 Negative sign, number; for example, -1.1
	- 2 Negative sign, space, number; for example, 1.1
	- 3 Number, negative sign; for example, 1.1-
	- 4 Number, space, negative sign; for example, 1.1 -
- *LeadingZero* indicates if leading zeros should be used in decimal fields. If the flag is missing, the field "Display leading zeros" from "Regional and Language Options" is using. The valid values are 0, 1

*Other known operators for strings are:*

- **len** (unary operator) retrieves the number of characters in the string. For instance, the *len("Mihai")* returns 5.
- **lower** (unary operator) returns a string expression in lowercase letters. For instance, the *lower("MIHAI")* returns "mihai"
- **upper** (unary operator) returns a string expression in uppercase letters. For instance, the *upper("mihai")* returns "MIHAI"
- **proper** (unary operator) returns from a character expression a string capitalized as appropriate for proper names. For instance, the *proper("mihai")* returns "Mihai"
- **ltrim** (unary operator) removes spaces on the left side of a string. For instance, the *ltrim(" mihai")* returns "mihai"
- **rtrim** (unary operator) removes spaces on the right side of a string. For instance, the *rtrim("mihai ")* returns "mihai"
- **trim** (unary operator) removes spaces on both sides of a string. For instance, the *trim(" mihai ")* returns "mihai"
- **reverse** (unary operator) reverses the order of the characters in the string a. For instance, the *reverse("Mihai")* returns "iahiM"
- **startwith** (binary operator) specifies whether a string starts with specified string ( 0 if not found, -1 if found ). For instance *"Mihai" startwith "Mi"* returns -1
- **endwith** (binary operator) specifies whether a string ends with specified string ( 0 if not found, -1 if found ). For instance *"Mihai" endwith "ai"* returns -1
- **contains** (binary operator) specifies whether a string contains another specified string ( 0 if not found, -1 if found ). For instance *"Mihai" contains "ha"* returns -1
- **left** (binary operator) retrieves the left part of the string. For instance *"Mihai" left 2* returns "Mi".
- **right** (binary operator) retrieves the right part of the string. For instance *"Mihai" right 2* returns "ai"
- a **Ifind** b (binary operator) The a Ifind b (binary operator) searches the first occurrence of the string b within string a, and returns -1 if not found, or the position of the result ( zero-index ). For instance *"ABCABC" lfind "C"* returns 2
- a **rfind** b (binary operator) The a rfind b (binary operator) searches the last occurrence of the string b within string a, and returns -1 if not found, or the position of the result ( zero-index ). For instance *"ABCABC" rfind "C"* returns 5.
- a **mid** b (binary operator) retrieves the middle part of the string a starting from b (1) means first position, and so on ). For instance *"Mihai" mid 2* returns "ihai"
- a **count** b (binary operator) retrieves the number of occurrences of the b in a. For instance *"Mihai" count "i"* returns 2.
- a **replace** b **with** c (double binary operator) replaces in a the b with c, and gets the result. For instance, the *"Mihai" replace "i" with ""* returns "Mha" string, as it replaces all "i" with nothing.
- a **split** b, splits the a using the separator b, and returns an array. For instance, the

*weekday(value) array 'Sun Mon Thu Wed Thu Fri Sat' split ' '* gets the weekday as string. This operator can be used with the array.

*Other known operators for dates are:*

- **time** (unary operator) retrieves the time of the date in string format, as specified in the control's panel. For instance, the *time(#1/1/2001 13:00#)* returns "1:00:00 PM"
- **timeF** (unary operator) retrieves the time of the date in string format, as "HH:MM:SS". For instance, the *timeF(#1/1/2001 13:00#)* returns "13:00:00"
- **shortdate** (unary operator) formats a date as a date string using the short date format, as specified in the control's panel. For instance, the *shortdate(#1/1/2001 13:00#)* returns "1/1/2001"
- **shortdateF** (unary operator) formats a date as a date string using the "MM/DD/YYYY" format. For instance, the *shortdateF(#1/1/2001 13:00#)* returns "01/01/2001"
- **dateF** (unary operator) converts the date expression to a string expression in "MM/DD/YYYY HH:MM:SS" format. For instance, the *dateF(#01/01/2001 14:00:00#)* returns #01/01/2001 14:00:00#
- **longdate** (unary operator) formats a date as a date string using the long date format, as specified in the control's panel. For instance, the *longdate(#1/1/2001 13:00#)* returns "Monday, January 01, 2001"
- **year** (unary operator) retrieves the year of the date (100,...,9999). For instance, the *year(#12/31/1971 13:14:15#)* returns 1971
- **month** (unary operator) retrieves the month of the date ( 1, 2,...,12 ). For instance, the *month(#12/31/1971 13:14:15#)* returns 12.
- **day** (unary operator) retrieves the day of the date ( 1, 2,...,31 ). For instance, the *day(#12/31/1971 13:14:15#)* returns 31
- **yearday** (unary operator) retrieves the number of the day in the year, or the days since January 1st ( 0, 1,...,365 ). For instance, the *yearday(#12/31/1971 13:14:15#)* returns 365
- **weekday** (unary operator) retrieves the number of days since Sunday ( 0 Sunday, 1 Monday,..., 6 - Saturday ). For instance, the *weekday(#12/31/1971 13:14:15#)* returns 5.
- **hour** (unary operator) retrieves the hour of the date ( 0, 1, ..., 23). For instance, the *hour(#12/31/1971 13:14:15#)* returns 13
- **min** (unary operator) retrieves the minute of the date ( 0, 1, ..., 59 ). For instance, the *min(#12/31/1971 13:14:15#)* returns 14
- **sec** (unary operator) retrieves the second of the date ( 0, 1, ..., 59 ). For instance, the *sec(#12/31/1971 13:14:15#)* returns 15

The Exontrol's **[eXPression](https://exontrol.com/expression.jsp)** component is a syntax-editor that helps you to define, view, edit and evaluate expressions. Using the eXPression component you can easily view or check if

the expression you have used is syntactically correct, and you can evaluate what is the result you get giving different values to be tested. The Exontrol's eXPression component can be used as an user-editor, to configure your applications.

# **property RadialMenu.ParentOnPoint (X as OLE\_XPOS\_PIXELS, Y as OLE\_YPOS\_PIXELS) as Boolean**

Indicates if the point hits the parent zone of the radial menu.

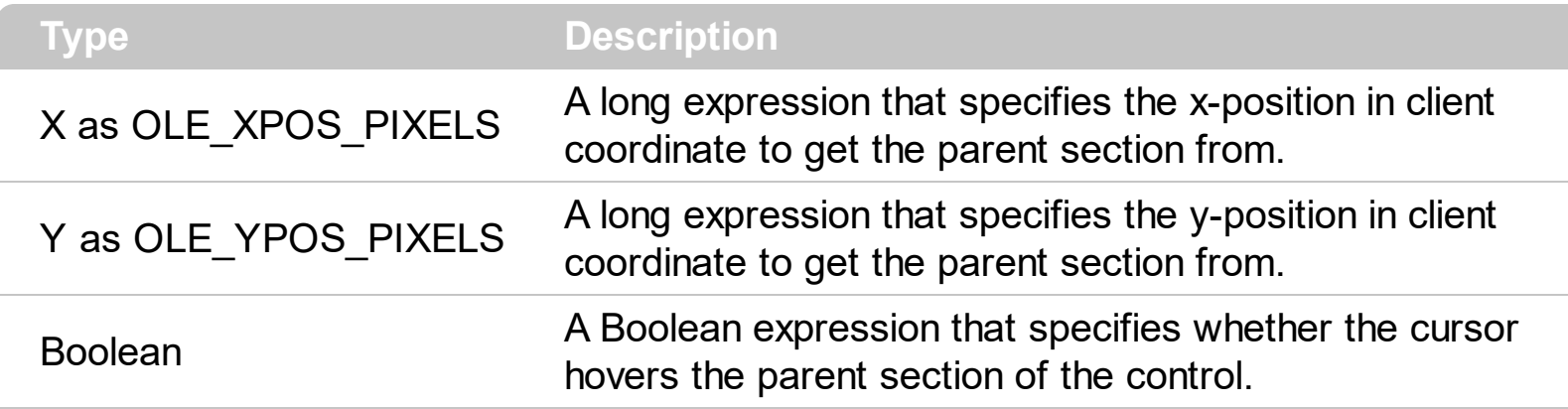

The ParentOnPoint property indicates if the point hits the parent zone of the radial menu. The **[ItemFromPoint](#page-402-0)** property gets the item from the cursor. The **[IndexFromPoint](#page-365-0)** property gets the item from the cursor. The **[AnchorFromPoint](#page-237-0)** property retrieves the identifier of the anchor from point. The **[MouseMove](#page-686-0)** event is generated continually as the mouse pointer moves across the control.

The following screen shot, shows the portions/parts/zones of the radial menu:

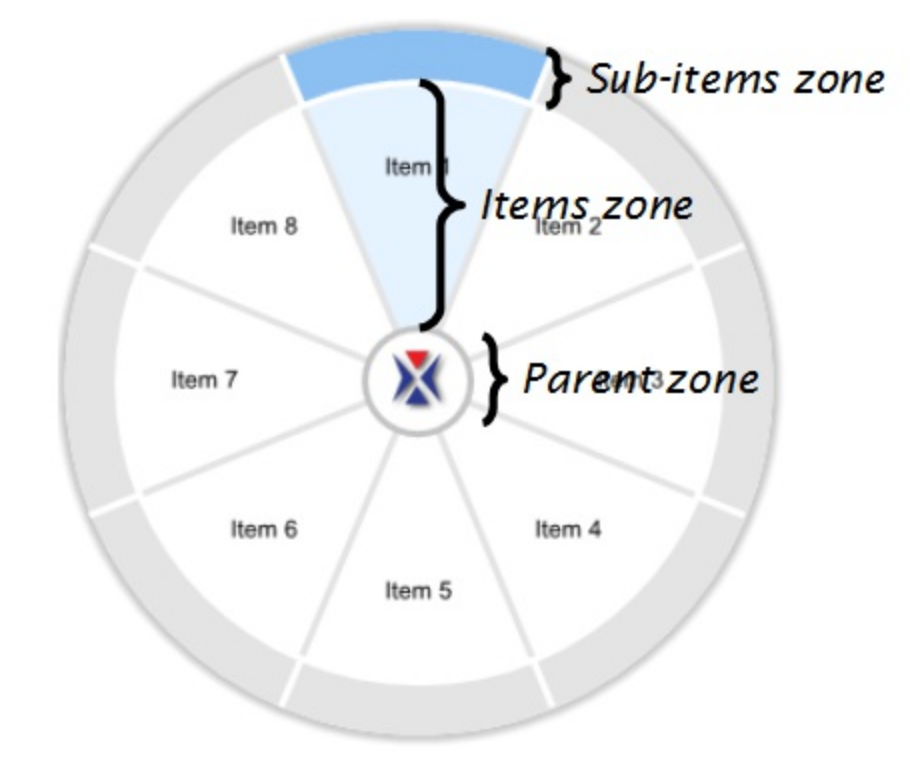

## <span id="page-459-0"></span>**property RadialMenu.ParentPicture as Variant**

Indicates the picture to be shown on the parent zone's background.

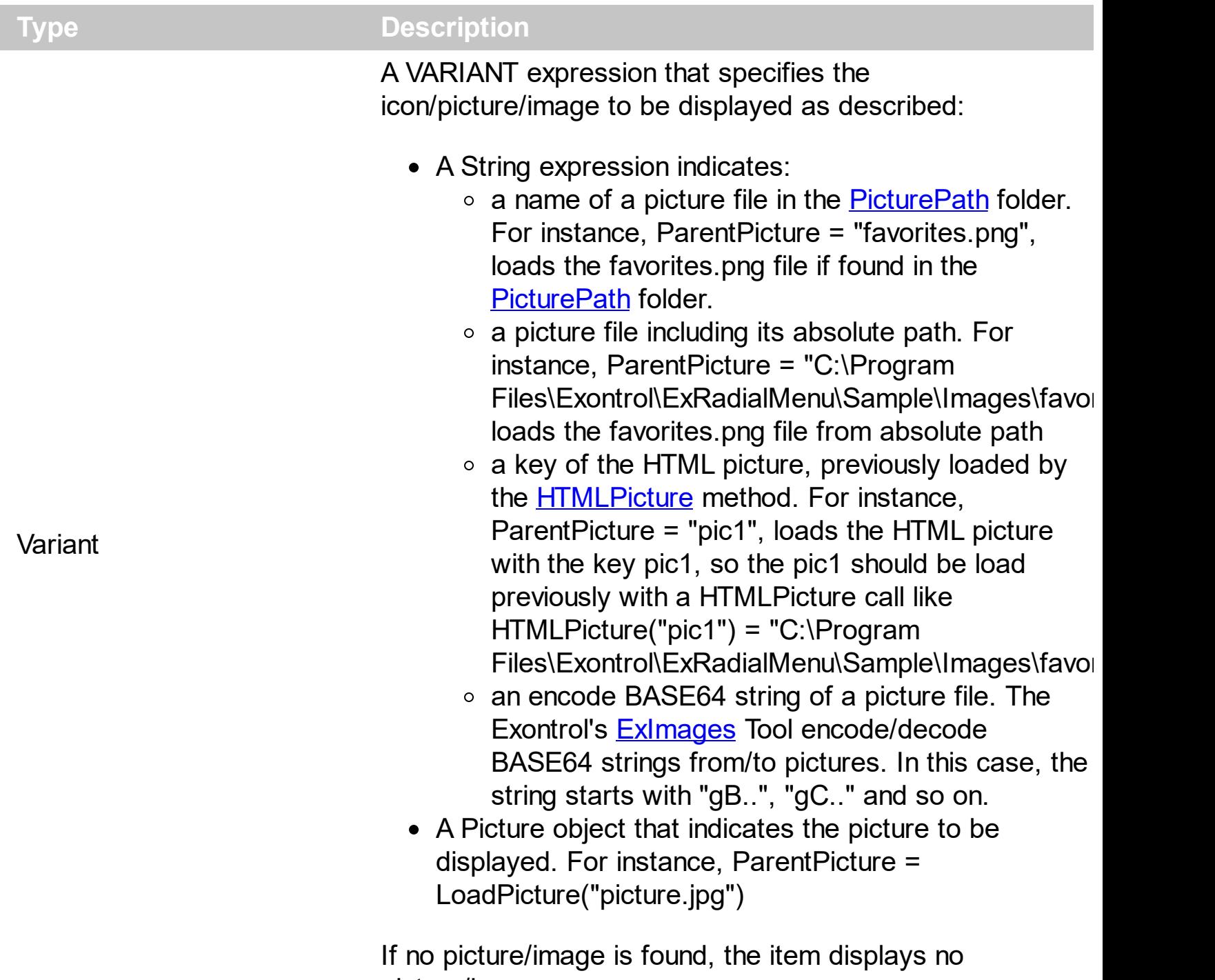

picture/image.

By default, The ParentPicture property is empty, which indicates that no picture is shown on the parent portion's background. By default, the parent picture is stretch on the parent zone of the control. The *[InflateParentPicture](#page-384-0)* property inflates or deflates the client area to display the picture on the background of the parent's zone of the control. The ParentPicture property indicates the picture to be shown on the parent zone's background. The [ParentImage](#page-436-0) property specifies the graphics (image, icon, picture) to be shown on the parent zone, based on the state of the radial menu. The [ParentImageWidth](#page-448-0) / [ParentImageHeight](#page-438-0) specifies the size to show the parent image, based on the radial menu's

state. The **Parent Size** property specifies the size to display the parent zone. The [AllowToggleExpand](#page-236-0) property specifies whether the radial menu can be shown in collapsed state. The **[Expanded](#page-325-0)** property indicates whether the radial menu is expanded or collapsed. The **[State](#page-621-0)** property specifies the state of the radial menu. The **[PicturesPath](#page-471-0)** property specifies the path to load the pictures from. The **[Image](#page-135-0)** property specifies the item's image. The [Images](#page-362-0) method loads icons into the control. Use the [ReplaceIcon](#page-592-0) method to add, remove or clear icons in the control's images collection. The **[HTMLPicture](#page-359-0)** adds or replaces a picture in HTML captions.

## <span id="page-461-0"></span>**property RadialMenu.ParentSize as String**

Specifies the size to display the parent zone.

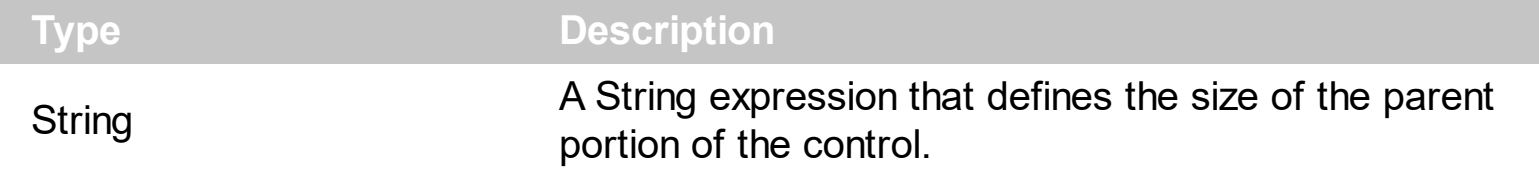

By default, The ParentSize property is "24\*dpi", which indicates 24 pixels if DPI setting is 100%, or 36 pixels ( 24 \* 1.5 ) if DPI setting is 150% . The ParentSize property specifies the size to display the parent zone. The **[ParentImage](#page-436-0)** property specifies the graphics ( image, icon, picture ) to be shown on the parent zone, based on the state of the radial menu. The **[ParentImageWidth](#page-448-0) / [ParentImageHeight](#page-438-0)** specifies the size to show the parent image, based on the radial menu's state. The **[ParentPicture](#page-459-0)** property indicates the picture to be shown on the parent zone's background. The **[ParentBackColor](#page-431-0)** / [ParentBackAlpha](#page-430-0) property specifies the color / transparency to show the parent portion of the radial menu. The **RadialLineColor** ([exRadialParentBorder\)](#page-588-0) property specifies the color to show the border around the parent section of the control. The **[RadialLineColor\(exRadialHotParent\)](#page-588-0)** property specifies the color to show the border around the parent section of the control, while the cursor hovers the parent section. The **[ParentPicture](#page-459-0)** property indicates the picture to be shown on the parent zone's background. The **[SubItemsSize](#page-624-0)** property specifies the size to display the sub-items zone. The **[InflateRadialMenu](#page-393-0)** property inflates or deflates the client area of the radial menu control. The **[InflateItems](#page-375-0)** property Inflates or deflates the client area of the items portion of the control. The **[InflateCustom](#page-366-0)** property inflates or deflates the client area of the custom portion of the control. The **[InflateParentPicture](#page-384-0)** property inflates or deflates the client area to display the picture on the background of the parent's zone of the control. The **[ParentSize](#page-461-0)** property specifies the size to display the parent zone.

The following screen shot, shows the portions/parts/zones of the radial menu:

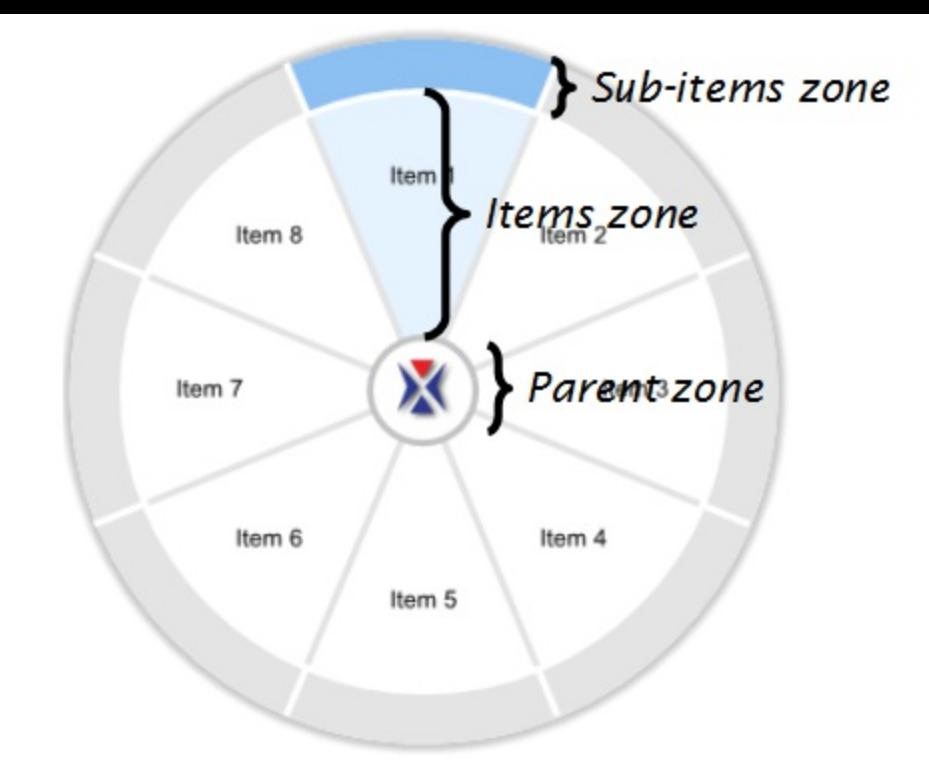

The **[PicturesPath](#page-471-0)** property specifies the path to load the pictures from. The *[Image](#page-135-0)* property specifies the item's image. The **[Images](#page-362-0)** method loads icons into the control. Use the [ReplaceIcon](#page-592-0) method to add, remove or clear icons in the control's images collection. The **[HTMLPicture](#page-359-0)** adds or replaces a picture in HTML captions. The ParentPicture property indicates the picture to be shown on the parent zone's background. The **[AllowToggleExpand](#page-236-0)** property specifies whether the radial menu can be shown in collapsed state. The **[Expanded](#page-325-0)** property indicates whether the radial menu is expanded or collapsed. The **[State](#page-621-0)** property specifies the state of the radial menu.

The ParentSize property supports the following keywords:

**value**, indicates the radius in pixels, of the radial menu.

The property supports predefined constants, operators and functions as listed bellow:

*The constants are ( DPI-Aware components ):*

- **dpi** ( DPI constant ), specifies the current DPI setting. and it indicates the minimum value between **dpix** and **dpiy** constants. For instance, if current DPI setting is 100%, the dpi constant returns 1, if 150% it returns 1.5, and so on. For instance, the expression value \* dpi returns the value if the DPI setting is 100%, or value \* 1.5 in case, the DPI setting is 150%
- **dpix** ( DPIX constant ), specifies the current DPI setting on x-scale. For instance, if current DPI setting is 100%, the dpix constant returns 1, if 150% it returns 1.5, and so on. For instance, the expression value \* dpix returns the value if the DPI setting is 100%, or value \* 1.5 in case, the DPI setting is 150%
- **dpiy** ( DPIY constant ), specifies the current DPI setting on x-scale. For instance, if

current DPI setting is 100%, the dpiy constant returns 1, if 150% it returns 1.5, and so on. For instance, the expression value \* dpiy returns the value if the DPI setting is 100%, or value \* 1.5 in case, the DPI setting is 150%

*The supported binary arithmetic operators are:*

- **\*** ( multiplicity operator ), priority 5
- **/** ( divide operator ), priority 5
- mod ( reminder operator ), priority 5
- **+** ( addition operator ), priority 4 ( concatenates two strings, if one of the operands is of string type )
- **-** ( subtraction operator ), priority 4

*The supported unary boolean operators are:*

• **not** ( not operator ), priority 3 ( high priority )

*The supported binary boolean operators are:*

- **or** ( or operator ), priority 2
- **and** ( or operator ), priority 1

*The supported binary boolean operators, all these with the same priority 0, are :*

- **<** ( less operator )
- **<=** ( less or equal operator )
- **=** ( equal operator )
- **!=** ( not equal operator )
- **>=** ( greater or equal operator )
- **>** ( greater operator )

*The supported binary range operators, all these with the same priority 5, are :*

- **MIN** ( min operator ), indicates the minimum value, so a **MIN** b returns the value of a, if it is less than b, else it returns b. For instance, the expression value MIN 10 returns always a value greater than 10.
- **MAX** ( max operator ), indicates the maximum value, so a **MAX** b returns the value of a, if it is greater than b, else it returns b. For instance, the expression value MAX 100 returns always a value less than 100.

*The supported binary operators, all these with the same priority 0, are :*

**:= (Store operator),** stores the result of expression to variable. The syntax for := operator is

#### *variable := expression*

where variable is a integer between 0 and 9. You can use the **=:** operator to restore any stored variable ( please make the difference between  $:=$  and  $=$ : ). For instance, *(0:=dbl(value)) = 0 ? "zero" : =:0*, stores the value converted to double, and prints zero if it is 0, else the converted number. Please pay attention that the **:=** and **=:** are two distinct operators, the first for storing the result into a variable, while the second for restoring the variable

**=: (Restore operator),** restores the giving variable ( previously saved using the store operator ). The syntax for =: operator is

#### *=: variable*

where variable is a integer between 0 and 9. You can use the **:=** operator to store the value of any expression ( please make the difference between := and =: ). For instance, *(0:=dbl(value)) = 0 ? "zero" : =:0*, stores the value converted to double, and prints zero if it is 0, else the converted number. Please pay attention that the **:=** and **=:** are two distinct operators, the first for storing the result into a variable, while the second for restoring the variable

*The supported ternary operators, all these with the same priority 0, are :*

**?** ( **Immediate If operator** ), returns and executes one of two expressions, depending on the evaluation of an expression. The syntax for *?* operator is

#### *expression ? true\_part : false\_part*

, while it executes and returns the true\_part if the expression is true, else it executes and returns the false\_part. For instance, the *%0 = 1 ? 'One' : (%0 = 2 ? 'Two' : 'not found')* returns 'One' if the value is 1, 'Two' if the value is 2, and 'not found' for any other value. A n-ary equivalent operation is the case() statement, which is available in newer versions of the component.

*The supported n-ary operators are (with priority 5):*

*array (at operator),* returns the element from an array giving its index ( 0 base ). The *array* operator returns empty if the element is found, else the associated element in the collection if it is found. The syntax for *array* operator is

#### *expression array (c1,c2,c3,...cn)*

, where the c1, c2, ... are constant elements. The constant elements could be numeric, date or string expressions. For instance the *month(value)-1 array*

*('J','F','M','A','M','Jun','J','A','S','O','N','D')* is equivalent with *month(value)-1 case (default:''; 0:'J';1:'F';2:'M';3:'A';4:'M';5:'Jun';6:'J';7:'A';8:'S';9:'O';10:'N';11:'D')*.

*in (include operator),* specifies whether an element is found in a set of constant elements. The *in* operator returns -1 ( True ) if the element is found, else 0 (false) is retrieved. The syntax for *in* operator is

#### *expression in (c1,c2,c3,...cn)*

, where the c1, c2, ... are constant elements. The constant elements could be numeric, date or string expressions. For instance the *value in (11,22,33,44,13)* is equivalent with *(expression = 11) or (expression = 22) or (expression = 33) or (expression = 44) or (expression = 13)*. The *in* operator is not a time consuming as the equivalent *or* version is, so when you have large number of constant elements it is recommended using the *in* operator. Shortly, if the collection of elements has 1000 elements the *in* operator could take up to 8 operations in order to find if an element fits the set, else if the *or* statement is used, it could take up to 1000 operations to check, so by far, the *in* operator could save time on finding elements within a collection.

*switch (switch operator),* returns the value being found in the collection, or a predefined value if the element is not found (default). The syntax for *switch* operator is

### *expression switch (default,c1,c2,c3,...,cn)*

, where the c1, c2, ... are constant elements, and the default is a constant element being returned when the element is not found in the collection. The constant elements could be numeric, date or string expressions. The equivalent syntax is "% $0 = c 1 ? c 1$ : ( %0 = c 2 ? c 2 : ( ... ? . : default) )". The *switch* operator is very similar with the *in* operator excepts that the first element in the switch is always returned by the statement if the element is not found, while the returned value is the value itself instead -1. For instance, the *%0 switch ('not found',1,4,7,9,11)* gets 1, 4, 7, 9 or 11, or 'not found' for any other value. As the *in* operator the *switch* operator uses binary searches for fitting the element, so it is quicker that iif (immediate if operator) alterative.

*case() (case operator)* returns and executes one of n expressions, depending on the evaluation of the expression ( IIF - immediate IF operator is a binary case() operator ). The syntax for *case()* operator is:

#### *expression case ([default : default\_expression ; ] c1 : expression1 ; c2 : expression2 ; c3 : expression3 ;....)*

If the default part is missing, the case() operator returns the value of the expression if it is not found in the collection of cases ( c1, c2, ...). For instance, if the value of expression is not any of c1, c2, .... the default\_expression is executed and returned. If

the value of the expression is c1, then the *case()* operator executes and returns the *expression1.* The *default, c1, c2, c3, ...* must be constant elements as numbers, dates or strings. For instance, the *date(shortdate(value)) case (default:0 ; #1/1/2002#:1 ; #2/1/2002#:1; #4/1/2002#:1; #5/1/2002#:1)* indicates that only *#1/1/2002#, #2/1/2002#, #4/1/2002# and #5/1/2002#* dates returns 1, since the others returns 0. For instance the following sample specifies the hour being non-working for specified dates: *date(shortdate(value)) case(default:0;#4/1/2009# : hour(value) >= 6 and hour(value) <= 12 ; #4/5/2009# : hour(value) >= 7 and hour(value) <= 10 or hour(value) in(15,16,18,22); #5/1/2009# : hour(value) <= 8)* statement indicates the working hours for dates as follows:

- #4/1/2009#, from hours 06:00 AM to 12:00 PM
- #4/5/2009#, from hours 07:00 AM to 10:00 AM and hours 03:00PM, 04:00PM, 06:00PM and 10:00PM
- #5/1/2009#, from hours 12:00 AM to 08:00 AM

The *in*, *switch* and *case()* use binary search to look for elements so they are faster then using iif and or expressions. Obviously, the priority of the operations inside the expression is determined by ( ) parenthesis and the priority for each operator.

*The supported conversion unary operators are:*

**type** (unary operator) retrieves the type of the object. For instance *type(%1) = 8* specifies the cells ( on the column 1 ) that contains string values.

Here's few predefined types:

- $\circ$  0 empty (not initialized)
- $0$  1 null
- $\circ$  2 short
- $\circ$  3 long
- $\circ$  4 float
- $\circ$  5 double
- $\circ$  6 currency
- $\circ$  7 date
- $\circ$  8 string
- 9 object
- $\circ$  10 error
- $\circ$  11 boolean
- $\circ$  12 variant
- $\circ$  13 any
- $\circ$  14 decimal
- $\circ$  16 char
- $\circ$  17 byte
- $\circ$  18 unsigned short
- $\circ$  19 unsigned long
- $\circ$  20 long on 64 bits
- 21 unsigned long on 64 bites
- **str** (unary operator) converts the expression to a string. The str operator converts the expression to a string. For instance, the *str(-12.54)* returns the string "-12.54".
- **dbl** (unary operator) converts the expression to a number. The dbl operator converts the expression to a number. For instance, the *dbl("12.54")* returns 12.54
- **date** (unary operator) converts the expression to a date, based on your regional settings. For instance, the *date(``)* gets the current date ( no time included ), the *date(`now`)* gets the current date-time, while the *date("01/01/2001")* returns #1/1/2001#
- **dateS** (unary operator) converts the string expression to a date using the format MM/DD/YYYY HH:MM:SS. For instance, the *dateS("01/01/2001 14:00:00")* returns #1/1/2001 14:00:00#

*Other known operators for numbers are:*

- **int** (unary operator) retrieves the integer part of the number. For instance, the *int(12.54)* returns 12
- **round** (unary operator) rounds the number ie 1.2 gets 1, since 1.8 gets 2. For instance, the *round(12.54)* returns 13
- **floor** (unary operator) returns the largest number with no fraction part that is not greater than the value of its argument. For instance, the *floor(12.54)* returns 12
- **abs** (unary operator) retrieves the absolute part of the number ie -1 gets 1, 2 gets 2. For instance, the *abs(-12.54)* returns 12.54
- **sin** (unary operator) returns the sine of an angle of x radians. For instance, the *sin(3.14)* returns 0.001593.
- **cos** (unary operator) returns the cosine of an angle of x radians. For instance, the *cos(3.14)* returns -0.999999.
- **asin** (unary operator) returns the principal value of the arc sine of x, expressed in radians. For instance, the *2\*asin(1)* returns the value of PI.
- **acos** (unary operator) returns the principal value of the arc cosine of x, expressed in radians. For instance, the *2\*acos(0)* returns the value of PI
- **sqrt** (unary operator) returns the square root of x. For instance, the *sqrt(81)* returns 9.
- **currency** (unary operator) formats the giving number as a currency string, as indicated by the control panel. For instance, *currency(value)* displays the value using the current format for the currency ie, 1000 gets displayed as \$1,000.00, for US format.
- value **format** 'flags' (binary operator) formats the value with specified flags. If flags is empty, the number is displayed as shown in the field "Number" in the "Regional and Language Options" from the Control Panel. For instance the *1000 format ''* displays 1,000.00 for English format, while 1.000,00 is displayed for German format. 1000
format '2|.|3|,' will always displays 1,000.00 no matter of settings in the control panel. If formatting the number fails for some invalid parameter, the value is displayed with no formatting.

The ' flags' for format operator is a list of values separated by | character such as '*NumDigits|DecimalSep|Grouping|ThousandSep|NegativeOrder|LeadingZero*' with the following meanings:

- *NumDigits* specifies the number of fractional digits, If the flag is missing, the field "No. of digits after decimal" from "Regional and Language Options" is using.
- *DecimalSep* specifies the decimal separator. If the flag is missing, the field "Decimal symbol" from "Regional and Language Options" is using.
- Grouping indicates the number of digits in each group of numbers to the left of the decimal separator. Values in the range 0 through 9 and 32 are valid. The most significant grouping digit indicates the number of digits in the least significant group immediately to the left of the decimal separator. Each subsequent grouping digit indicates the next significant group of digits to the left of the previous group. If the last value supplied is not 0, the remaining groups repeat the last group. Typical examples of settings for this member are: 0 to group digits as in 123456789.00; 3 to group digits as in 123,456,789.00; and 32 to group digits as in 12,34,56,789.00. If the flag is missing, the field "Digit grouping" from "Regional and Language Options" indicates the grouping flag.
- *ThousandSep* specifies the thousand separator. If the flag is missing, the field "Digit grouping symbol" from "Regional and Language Options" is using.
- *NegativeOrder* indicates the negative number mode. If the flag is missing, the field "Negative number format" from "Regional and Language Options" is using. The valid values are 0, 1, 2, 3 and 4 with the following meanings:
	- 0 Left parenthesis, number, right parenthesis; for example, (1.1)
	- 1 Negative sign, number; for example, -1.1
	- 2 Negative sign, space, number; for example, 1.1
	- 3 Number, negative sign; for example, 1.1-
	- 4 Number, space, negative sign; for example, 1.1 -
- *LeadingZero* indicates if leading zeros should be used in decimal fields. If the flag is missing, the field "Display leading zeros" from "Regional and Language Options" is using. The valid values are 0, 1

*Other known operators for strings are:*

- **len** (unary operator) retrieves the number of characters in the string. For instance, the *len("Mihai")* returns 5.
- **lower** (unary operator) returns a string expression in lowercase letters. For instance, the *lower("MIHAI")* returns "mihai"
- **upper** (unary operator) returns a string expression in uppercase letters. For instance,

the *upper("mihai")* returns "MIHAI"

- **proper** (unary operator) returns from a character expression a string capitalized as appropriate for proper names. For instance, the *proper("mihai")* returns "Mihai"
- **ltrim** (unary operator) removes spaces on the left side of a string. For instance, the *ltrim(" mihai")* returns "mihai"
- **rtrim** (unary operator) removes spaces on the right side of a string. For instance, the *rtrim("mihai ")* returns "mihai"
- **trim** (unary operator) removes spaces on both sides of a string. For instance, the *trim(" mihai ")* returns "mihai"
- **reverse** (unary operator) reverses the order of the characters in the string a. For instance, the *reverse("Mihai")* returns "iahiM"
- **startwith** (binary operator) specifies whether a string starts with specified string ( 0 if not found, -1 if found ). For instance *"Mihai" startwith "Mi"* returns -1
- **endwith** (binary operator) specifies whether a string ends with specified string ( 0 if not found, -1 if found ). For instance *"Mihai" endwith "ai"* returns -1
- **contains** (binary operator) specifies whether a string contains another specified string ( 0 if not found, -1 if found ). For instance *"Mihai" contains "ha"* returns -1
- **left** (binary operator) retrieves the left part of the string. For instance *"Mihai" left 2* returns "Mi".
- **right** (binary operator) retrieves the right part of the string. For instance *"Mihai" right 2* returns "ai"
- a **Ifind** b (binary operator) The a Ifind b (binary operator) searches the first occurrence of the string b within string a, and returns -1 if not found, or the position of the result ( zero-index ). For instance *"ABCABC" lfind "C"* returns 2
- a **rfind** b (binary operator) The a rfind b (binary operator) searches the last occurrence of the string b within string a, and returns -1 if not found, or the position of the result ( zero-index ). For instance *"ABCABC" rfind "C"* returns 5.
- a **mid** b (binary operator) retrieves the middle part of the string a starting from b (1 means first position, and so on ). For instance *"Mihai" mid 2* returns "ihai"
- a **count** b (binary operator) retrieves the number of occurrences of the b in a. For instance *"Mihai" count "i"* returns 2.
- a **replace** b **with** c (double binary operator) replaces in a the b with c, and gets the result. For instance, the *"Mihai" replace "i" with ""* returns "Mha" string, as it replaces all "i" with nothing.
- a **split** b, splits the a using the separator b, and returns an array. For instance, the *weekday(value) array 'Sun Mon Thu Wed Thu Fri Sat' split ' '* gets the weekday as string. This operator can be used with the array.

*Other known operators for dates are:*

**time** (unary operator) retrieves the time of the date in string format, as specified in the control's panel. For instance, the *time(#1/1/2001 13:00#)* returns "1:00:00 PM"

- **timeF** (unary operator) retrieves the time of the date in string format, as "HH:MM:SS". For instance, the *timeF(#1/1/2001 13:00#)* returns "13:00:00"
- **shortdate** (unary operator) formats a date as a date string using the short date format, as specified in the control's panel. For instance, the *shortdate(#1/1/2001 13:00#)* returns "1/1/2001"
- **shortdateF** (unary operator) formats a date as a date string using the "MM/DD/YYYY" format. For instance, the *shortdateF(#1/1/2001 13:00#)* returns "01/01/2001"
- **dateF** (unary operator) converts the date expression to a string expression in "MM/DD/YYYY HH:MM:SS" format. For instance, the *dateF(#01/01/2001 14:00:00#)* returns #01/01/2001 14:00:00#
- **longdate** (unary operator) formats a date as a date string using the long date format, as specified in the control's panel. For instance, the *longdate(#1/1/2001 13:00#)* returns "Monday, January 01, 2001"
- **year** (unary operator) retrieves the year of the date (100,...,9999). For instance, the *year(#12/31/1971 13:14:15#)* returns 1971
- **month** (unary operator) retrieves the month of the date ( 1, 2,...,12 ). For instance, the *month(#12/31/1971 13:14:15#)* returns 12.
- **day** (unary operator) retrieves the day of the date ( 1, 2,...,31 ). For instance, the *day(#12/31/1971 13:14:15#)* returns 31
- **yearday** (unary operator) retrieves the number of the day in the year, or the days since January 1st ( 0, 1,...,365 ). For instance, the *yearday(#12/31/1971 13:14:15#)* returns 365
- **weekday** (unary operator) retrieves the number of days since Sunday ( 0 Sunday, 1 Monday,..., 6 - Saturday ). For instance, the *weekday(#12/31/1971 13:14:15#)* returns 5.
- **hour** (unary operator) retrieves the hour of the date ( 0, 1, ..., 23 ). For instance, the *hour(#12/31/1971 13:14:15#)* returns 13
- **min** (unary operator) retrieves the minute of the date ( 0, 1, ..., 59 ). For instance, the *min(#12/31/1971 13:14:15#)* returns 14
- **sec** (unary operator) retrieves the second of the date ( 0, 1, ..., 59 ). For instance, the *sec(#12/31/1971 13:14:15#)* returns 15

The Exontrol's **[eXPression](https://exontrol.com/expression.jsp)** component is a syntax-editor that helps you to define, view, edit and evaluate expressions. Using the eXPression component you can easily view or check if the expression you have used is syntactically correct, and you can evaluate what is the result you get giving different values to be tested. The Exontrol's eXPression component can be used as an user-editor, to configure your applications.

## **property RadialMenu.PicturesPath as String**

Specifies the path to load the pictures from.

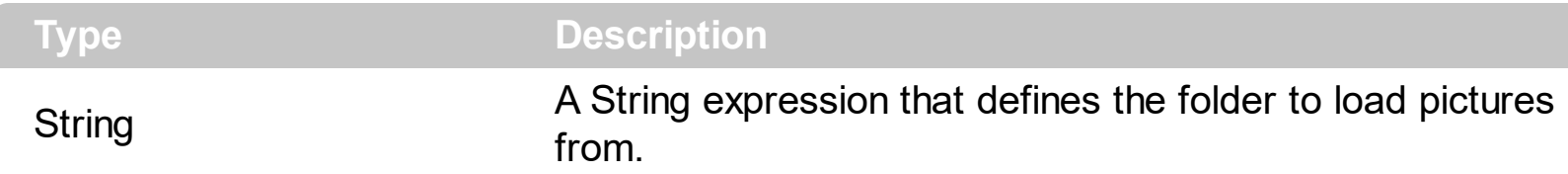

By default, the PicturesPath property is empty. The PicturesPath property specifies the path to load the pictures from. The **[Image](#page-135-0)** property specifies the item's image. The **[Images](#page-362-0)** method loads icons into the control. Use the [ReplaceIcon](#page-592-0) method to add, remove or clear icons in the control's images collection. The **[HTMLPicture](#page-359-0)** adds or replaces a picture in HTML captions.

The following sample show how you can load items /images to the control:

## **VBA (MS Access, Excell...)**

```
With RadialMenu1
  .BeginUpdate
  Expanded = True.PicturesPath = "C:\Program Files\Exontrol\ExRadialMenu\Sample\Images"
  .HTMLPicture("arrow") = "arrow.png"
  .SubItemsBackColor = RGB(190,190,190)
  .ShadowColor = .SubItemsBackColor
  .RadialLineColor(6) = .SubItemsBackColor
  . RadialLineColor(5) = -1With .Items
    .Add("Foreground-Color","color_line.png").Items.ToString = "Foreground"
    .Add("Background-Color","color_fill.png").Items.ToString = "Background"
    .Add("Font","format_font_size_less.png").Items.ToString = "Font"
    .Add("Undo","edit_undo.png").Items.ToString = "Undo"
    .Add("Redo","edit_redo.png").Items.ToString = "Redo"
    .Add("Copy","edit_copy.png").Items.ToString = "Copy"
    .Add("List","fileview_text.png").Items.ToString = "List"
    .Add("Tag","checkmark_korganizer.png").Items.ToString = "Tag"
  End With
  .EndUpdate
End With
```

```
VB6
```

```
With RadialMenu1
  .BeginUpdate
  Expanded = True.PicturesPath = "C:\Program Files\Exontrol\ExRadialMenu\Sample\Images"
  .HTMLPicture("arrow") = "arrow.png"
  .SubItemsBackColor = RGB(190,190,190)
  .ShadowColor = .SubItemsBackColor
  .RadialLineColor(exRadialParentBorder) = .SubItemsBackColor
  .RadialLineColor(exRadialItemsGridLines) = -1
  With Items
    .Add("Foreground-Color","color_line.png").Items.ToString = "Foreground"
    .Add("Background-Color","color_fill.png").Items.ToString = "Background"
    .Add("Font","format_font_size_less.png").Items.ToString = "Font"
    .Add("Undo","edit_undo.png").Items.ToString = "Undo"
    .Add("Redo","edit_redo.png").Items.ToString = "Redo"
    .Add("Copy","edit_copy.png").Items.ToString = "Copy"
    .Add("List","fileview_text.png").Items.ToString = "List"
    .Add("Tag","checkmark_korganizer.png").Items.ToString = "Tag"
  End With
  .EndUpdate
End With
```
# **VB.NET**

```
With Exradialmenu1
  .BeginUpdate()
  Expanded = True.PicturesPath = "C:\Program Files\Exontrol\ExRadialMenu\Sample\Images"
  .set_HTMLPicture("arrow","arrow.png")
  .SubItemsBackColor = Color.FromArgb(190,190,190)
  .ShadowColor = .SubItemsBackColor
```
.set\_RadialLineColor(exontrol.EXRADIALMENULib.RadialLineEnum.exRadialParentBorde

.set\_RadialLineColor32(exontrol.EXRADIALMENULib.RadialLineEnum.exRadialItemsGrid

With .Items .**Add**("Foreground-Color","color\_line.png").Items.**ToString** = "Foreground" .**Add**("Background-Color","color\_fill.png").Items.**ToString** = "Background" .**Add**("Font","format\_font\_size\_less.png").Items.**ToString** = "Font" .**Add**("Undo","edit\_undo.png").Items.**ToString** = "Undo" .**Add**("Redo","edit\_redo.png").Items.**ToString** = "Redo" .**Add**("Copy","edit\_copy.png").Items.**ToString** = "Copy" .**Add**("List","fileview\_text.png").Items.**ToString** = "List" .**Add**("Tag","checkmark\_korganizer.png").Items.**ToString** = "Tag" End With .EndUpdate() End With

## **VB.NET for /COM**

```
With AxRadialMenu1
  .BeginUpdate()
  Expanded = True.PicturesPath = "C:\Program Files\Exontrol\ExRadialMenu\Sample\Images"
  .set_HTMLPicture("arrow","arrow.png")
  .SubItemsBackColor = RGB(190,190,190)
  .ShadowColor = .SubItemsBackColor
```
.set\_RadialLineColor(EXRADIALMENULib.RadialLineEnum.exRadialParentBorder,.SubIter

.set\_RadialLineColor(EXRADIALMENULib.RadialLineEnum.exRadialItemsGridLines,-1) With .Items

.**Add**("Foreground-Color","color\_line.png").Items.**ToString** = "Foreground" .**Add**("Background-Color","color\_fill.png").Items.**ToString** = "Background" .**Add**("Font","format\_font\_size\_less.png").Items.**ToString** = "Font" .**Add**("Undo","edit\_undo.png").Items.**ToString** = "Undo" .**Add**("Redo","edit\_redo.png").Items.**ToString** = "Redo" .**Add**("Copy","edit\_copy.png").Items.**ToString** = "Copy" .**Add**("List","fileview\_text.png").Items.**ToString** = "List" .**Add**("Tag","checkmark\_korganizer.png").Items.**ToString** = "Tag"

End With .EndUpdate() End With

### **C++**

*/\**

*Copy and paste the following directives to your header file as it defines the namespace 'EXRADIALMENULib' for the library: 'ExRadialMenu 1.0 Control Library'*

*#import <ExRadialMenu.dll> using namespace EXRADIALMENULib;*

*\*/*

EXRADIALMENULib::IRadialMenuPtr spRadialMenu1 =

GetDlgItem(IDC\_RADIALMENU1)->GetControlUnknown();

spRadialMenu1->BeginUpdate();

spRadialMenu1->PutExpanded(VARIANT\_TRUE);

spRadialMenu1->PutPicturesPath(L"C:\\Program

Files\\Exontrol\\ExRadialMenu\\Sample\\Images");

spRadialMenu1->PutHTMLPicture(L"arrow","arrow.png");

spRadialMenu1->PutSubItemsBackColor(RGB(190,190,190));

spRadialMenu1->PutShadowColor(spRadialMenu1->GetSubItemsBackColor()); spRadialMenu1-

>PutRadialLineColor(EXRADIALMENULib::exRadialParentBorder,spRadialMenu1- >GetSubItemsBackColor());

spRadialMenu1->PutRadialLineColor(EXRADIALMENULib::exRadialItemsGridLines,-1); EXRADIALMENULib::IItemsPtr var\_Items = spRadialMenu1->GetItems();

var\_Items->**Add**(L"Foreground-Color","color\_line.png",vtMissing)->GetItems()-

>**PutToString**(L"Foreground");

var\_Items->**Add**(L"Background-Color","color\_fill.png",vtMissing)->GetItems()-

>**PutToString**(L"Background"); var\_Items->**Add**(L"Font","format\_font\_size\_less.png",vtMissing)->GetItems()-

>**PutToString**(L"Font");

var\_Items->**Add**(L"Undo","edit\_undo.png",vtMissing)->GetItems()-

>**PutToString**(L"Undo");

var\_Items->**Add**(L"Redo","edit\_redo.png",vtMissing)->GetItems()-

```
>PutToString(L"Redo");
  var_Items->Add(L"Copy","edit_copy.png",vtMissing)->GetItems()-
>PutToString(L"Copy");
  var_Items->Add(L"List","fileview_text.png",vtMissing)->GetItems()-
>PutToString(L"List");
  var_Items->Add(L"Tag","checkmark_korganizer.png",vtMissing)->GetItems()-
>PutToString(L"Tag");
spRadialMenu1->EndUpdate();
```
## **C++ Builder**

RadialMenu1->BeginUpdate();  $RadialMenu1->Expanded = true;$ RadialMenu1->PicturesPath = L"C:\\Program Files\\Exontrol\\ExRadialMenu\\Sample\\Images"; RadialMenu1->HTMLPicture[L"arrow"] = TVariant("arrow.png"); RadialMenu1->SubItemsBackColor = RGB(190,190,190); RadialMenu1->ShadowColor = RadialMenu1->SubItemsBackColor; RadialMenu1- >RadialLineColor[Exradialmenulib\_tlb::RadialLineEnum::exRadialParentBorder] = RadialMenu1->SubItemsBackColor; RadialMenu1- >RadialLineColor[Exradialmenulib\_tlb::RadialLineEnum::exRadialItemsGridLines] = -1; Exradialmenulib\_tlb::IItemsPtr var\_Items = RadialMenu1->Items; var\_Items->**Add**(L"Foreground-Color",TVariant("color\_line.png"),TNoParam())- >Items->**ToString** = L"Foreground"; var\_Items->**Add**(L"Background-Color",TVariant("color\_fill.png"),TNoParam())- >Items->**ToString** = L"Background"; var\_Items->**Add**(L"Font",TVariant("format\_font\_size\_less.png"),TNoParam())- >Items->**ToString** = L"Font"; var\_Items->**Add**(L"Undo",TVariant("edit\_undo.png"),TNoParam())->Items- >**ToString** = L"Undo";

```
var_Items->Add(L"Redo",TVariant("edit_redo.png"),TNoParam())->Items->ToString
= L"Redo";
```
var\_Items->**Add**(L"Copy",TVariant("edit\_copy.png"),TNoParam())->Items- >**ToString** = L"Copy";

```
var_Items->Add(L"List",TVariant("fileview_text.png"),TNoParam())->Items-
```

```
>ToString = L"List";
```

```
var_Items->Add(L"Tag",TVariant("checkmark_korganizer.png"),TNoParam())-
>Items->ToString = L"Tag";
```
RadialMenu1->EndUpdate();

## **C#**

```
exradialmenu1.BeginUpdate();
exradialmenu1.Expanded = true;
exradialmenu1.PicturesPath = "C:\\Program
Files\\Exontrol\\ExRadialMenu\\Sample\\Images";
exradialmenu1.set_HTMLPicture("arrow","arrow.png");
exradialmenu1.SubItemsBackColor = Color.FromArgb(190,190,190);
exradialmenu1.ShadowColor = exradialmenu1.SubItemsBackColor;
exradialmenu1.set_RadialLineColor(exontrol.EXRADIALMENULib.RadialLineEnum.exRadial
exradialmenu1.set_RadialLineColor32(exontrol.EXRADIALMENULib.RadialLineEnum.exR
exontrol.EXRADIALMENULib.Items var_Items = exradialmenu1.Items;
  var_Items.Add("Foreground-Color","color_line.png",null).Items.ToString =
"Foreground";
  var_Items.Add("Background-Color","color_fill.png",null).Items.ToString =
"Background";
  var_Items.Add("Font","format_font_size_less.png",null).Items.ToString = "Font";
  var_Items.Add("Undo","edit_undo.png",null).Items.ToString = "Undo";
  var_Items.Add("Redo","edit_redo.png",null).Items.ToString = "Redo";
  var_Items.Add("Copy","edit_copy.png",null).Items.ToString = "Copy";
  var_Items.Add("List","fileview_text.png",null).Items.ToString = "List";
  var_Items.Add("Tag","checkmark_korganizer.png",null).Items.ToString = "Tag";
exradialmenu1.EndUpdate();
```
## **JScript/JavaScript**

```
<BODY onload="Init()">
<OBJECT CLASSID="clsid:1604BDE1-D48F-4D3F-B51B-49C0CD74236C"
```

```
id="RadialMenu1"></OBJECT>
<SCRIPT LANGUAGE="JScript">
function Init()
{
  RadialMenu1.BeginUpdate();
  RadialMenu1.Expanded = true;
  RadialMenu1.PicturesPath = "C:\\Program
Files\\Exontrol\\ExRadialMenu\\Sample\\Images";
  RadialMenu1.HTMLPicture("arrow") = "arrow.png";
  RadialMenu1.SubItemsBackColor = 12500670;
  RadialMenu1.ShadowColor = RadialMenu1.SubItemsBackColor;
  RadialMenu1.RadialLineColor(6) = RadialMenu1.SubItemsBackColor;
  RadialMenu1.RadialLineColor(5) = -1;
  var var Items = RadialMenu1.Items;
    var_Items.Add("Foreground-Color","color_line.png",null).Items.ToString =
"Foreground";
    var_Items.Add("Background-Color","color_fill.png",null).Items.ToString =
"Background";
    var_Items.Add("Font","format_font_size_less.png",null).Items.ToString = "Font";
    var_Items.Add("Undo","edit_undo.png",null).Items.ToString = "Undo";
    var_Items.Add("Redo","edit_redo.png",null).Items.ToString = "Redo";
    var_Items.Add("Copy","edit_copy.png",null).Items.ToString = "Copy";
    var_Items.Add("List","fileview_text.png",null).Items.ToString = "List";
    var_Items.Add("Tag","checkmark_korganizer.png",null).Items.ToString = "Tag";
  RadialMenu1.EndUpdate();
}
</SCRIPT>
</BODY>
```
## **VBScript**

```
<BODY onload="Init()">
<OBJECT CLASSID="clsid:1604BDE1-D48F-4D3F-B51B-49C0CD74236C"
id="RadialMenu1"></OBJECT>
```

```
<SCRIPT LANGUAGE="VBScript">
Function Init()
  With RadialMenu1
    .BeginUpdate
    Expanded = True.PicturesPath = "C:\Program Files\Exontrol\ExRadialMenu\Sample\Images"
    .HTMLPicture("arrow") = "arrow.png"
    .SubItemsBackColor = RGB(190,190,190)
    .ShadowColor = .SubItemsBackColor
    .RadialLineColor(6) = .SubItemsBackColor
    RadialLineColor(5) = -1With .Items
      .Add("Foreground-Color","color_line.png").Items.ToString = "Foreground"
      .Add("Background-Color","color_fill.png").Items.ToString = "Background"
      .Add("Font","format_font_size_less.png").Items.ToString = "Font"
      .Add("Undo","edit_undo.png").Items.ToString = "Undo"
      .Add("Redo","edit_redo.png").Items.ToString = "Redo"
      .Add("Copy","edit_copy.png").Items.ToString = "Copy"
      .Add("List","fileview_text.png").Items.ToString = "List"
      .Add("Tag","checkmark_korganizer.png").Items.ToString = "Tag"
    End With
    .EndUpdate
  End With
End Function
</SCRIPT>
</BODY>
```
## **C# for /COM**

axRadialMenu1.BeginUpdate(); axRadialMenu1.Expanded = true; axRadialMenu1.PicturesPath = "C:\\Program Files\\Exontrol\\ExRadialMenu\\Sample\\Images"; axRadialMenu1.set\_HTMLPicture("arrow","arrow.png"); axRadialMenu1.SubItemsBackColor = Color.FromArgb(190,190,190); axRadialMenu1.ShadowColor = axRadialMenu1.SubItemsBackColor;

```
axRadialMenu1.set_RadialLineColor(EXRADIALMENULib.RadialLineEnum.exRadialParen
axRadialMenu1.set_RadialLineColor(EXRADIALMENULib.RadialLineEnum.exRadialItems
EXRADIALMENULib.Items var_Items = axRadialMenu1.Items;
  var_Items.Add("Foreground-Color","color_line.png",null).Items.ToString =
"Foreground";
  var_Items.Add("Background-Color","color_fill.png",null).Items.ToString =
"Background";
  var_Items.Add("Font","format_font_size_less.png",null).Items.ToString = "Font";
  var_Items.Add("Undo","edit_undo.png",null).Items.ToString = "Undo";
  var_Items.Add("Redo","edit_redo.png",null).Items.ToString = "Redo";
  var_Items.Add("Copy","edit_copy.png",null).Items.ToString = "Copy";
  var_Items.Add("List","fileview_text.png",null).Items.ToString = "List";
  var_Items.Add("Tag","checkmark_korganizer.png",null).Items.ToString = "Tag";
axRadialMenu1.EndUpdate();
```
## **X++ (Dynamics Ax 2009)**

```
public void init()
{
  COM com_Item,com_Items,com_Items1;
  anytype var_Item,var_Items,var_Items1;
  ;<br>,
  super();
  exradialmenu1.BeginUpdate();
  exradialmenu1.Expanded(true);
  exradialmenu1.PicturesPath("C:\\Program
Files\\Exontrol\\ExRadialMenu\\Sample\\Images");
  exradialmenu1.HTMLPicture("arrow","arrow.png");
  exradialmenu1.SubItemsBackColor(WinApi::RGB2int(190,190,190));
  exradialmenu1.ShadowColor(exradialmenu1.SubItemsBackColor());
```

```
exradialmenu1.RadialLineColor(6/*exRadialParentBorder*/exradialmenu1.SubItemsBac
```

```
exradialmenu1.RadialLineColor(5/*exRadialItemsGridLines*/,-1);
```

```
var_Items = exradialmenu1.Items(); com_Items = var_Items;
```

```
var_Item = COM::createFromObject(com_Items.Add("Foreground-
Color","color_line.png")); com_Item = var_Item;
```
var\_Items1 = COM::createFromObject(com\_Item).Items(); com\_Items1 = var Items1;

com\_Items1.**ToString**("Foreground");

var\_Item = COM::createFromObject(com\_Items.**Add**("Background-

```
Color","color_fill.png")); com_Item = var_Item;
```

```
var_Items1 = COM::createFromObject(com_Item).Items(); com_Items1 =
var Items1;
```
com\_Items1.**ToString**("Background");

var\_Item  $=$ 

```
COM::createFromObject(com_Items.Add("Font","format_font_size_less.png"));
com_Item = var_Item;
```

```
var_Items1 = COM::createFromObject(com_Item).Items(); com_Items1 =
var Items1;
```

```
com_Items1.ToString("Font");
```

```
var_Item = COM::createFromObject(com_Items.Add("Undo","edit_undo.png"));
com_Item = var_Item;
```

```
var_Items1 = COM::createFromObject(com_Item).Items(); com_Items1 =
var Items1;
```

```
com_Items1.ToString("Undo");
```

```
var_Item = COM::createFromObject(com_Items.Add("Redo","edit_redo.png"));
com_Item = var_Item;
```
var\_Items1 = COM::createFromObject(com\_Item).Items(); com\_Items1 = var Items1;

```
com_Items1.ToString("Redo");
```

```
var_Item = COM::createFromObject(com_Items.Add("Copy","edit_copy.png"));
com_Item = var_Item;
```

```
var_Items1 = COM::createFromObject(com_Item).Items(); com_Items1 =
var_Items1;
```

```
com_Items1.ToString("Copy");
```
var\_Item = COM::createFromObject(com\_Items.**Add**("List","fileview\_text.png")); com\_Item = var\_Item;

var\_Items1 = COM::createFromObject(com\_Item).Items(); com\_Items1 =

```
var Items1;
    com_Items1.ToString("List");
    var Item =COM::createFromObject(com_Items.Add("Tag","checkmark_korganizer.png"));
com_Item = var_Item;
    var_Items1 = COM::createFromObject(com_Item).Items(); com_Items1 =
var Items1;
    com_Items1.ToString("Tag");
  exradialmenu1.EndUpdate();
}
```
# **Delphi 8 (.NET only)**

```
with AxRadialMenu1 do
begin
  BeginUpdate();
  Expanded := True;
  PicturesPath := 'C:\Program Files\Exontrol\ExRadialMenu\Sample\Images';
  set_HTMLPicture('arrow','arrow.png');
  SubItemsBackColor := Color.FromArgb(190,190,190);
  ShadowColor := SubItemsBackColor;
```
set\_RadialLineColor(EXRADIALMENULib.RadialLineEnum.exRadialParentBorder,SubItem

set\_RadialLineColor(EXRADIALMENULib.RadialLineEnum.exRadialItemsGridLines,\$ffffffff);

with Items do begin

```
Add('Foreground-Color','color_line.png',Nil).Items.ToString := 'Foreground';
Add('Background-Color','color_fill.png',Nil).Items.ToString := 'Background';
Add('Font','format_font_size_less.png',Nil).Items.ToString := 'Font';
Add('Undo','edit_undo.png',Nil).Items.ToString := 'Undo';
Add('Redo','edit_redo.png',Nil).Items.ToString := 'Redo';
Add('Copy','edit_copy.png',Nil).Items.ToString := 'Copy';
Add('List','fileview_text.png',Nil).Items.ToString := 'List';
Add('Tag','checkmark_korganizer.png',Nil).Items.ToString := 'Tag';
```

```
end;
  EndUpdate();
end
```
# **Delphi (standard)**

```
with RadialMenu1 do
begin
  BeginUpdate();
  Expanded := True;
  PicturesPath := 'C:\Program Files\Exontrol\ExRadialMenu\Sample\Images';
  HTMLPicture['arrow'] := 'arrow.png';
  SubItemsBackColor := RGB(190,190,190);
  ShadowColor := SubItemsBackColor;
  RadialLineColor[EXRADIALMENULib_TLB.exRadialParentBorder] :=
SubItemsBackColor;
  RadialLineColor[EXRADIALMENULib_TLB.exRadialItemsGridLines] := $ffffffff;
  with Items do
  begin
    Add('Foreground-Color','color_line.png',Null).Items.ToString := 'Foreground';
    Add('Background-Color','color_fill.png',Null).Items.ToString := 'Background';
    Add('Font','format_font_size_less.png',Null).Items.ToString := 'Font';
    Add('Undo','edit_undo.png',Null).Items.ToString := 'Undo';
    Add('Redo','edit_redo.png',Null).Items.ToString := 'Redo';
    Add('Copy','edit_copy.png',Null).Items.ToString := 'Copy';
    Add('List','fileview_text.png',Null).Items.ToString := 'List';
    Add('Tag','checkmark_korganizer.png',Null).Items.ToString := 'Tag';
  end;
  EndUpdate();
end
```
## **VFP**

```
with thisform.RadialMenu1
  .BeginUpdate
  .Expanded = .T.
  .PicturesPath = "C:\Program Files\Exontrol\ExRadialMenu\Sample\Images"
  .Object.HTMLPicture("arrow") = "arrow.png"
```

```
.SubItemsBackColor = RGB(190,190,190)
  .ShadowColor = .SubItemsBackColor
  .Object.RadialLineColor(6) = .SubItemsBackColor
  .Object.RadialLineColor(5) = -1
  with .Items
    .Add("Foreground-Color","color_line.png").Items.ToString = "Foreground"
    .Add("Background-Color","color_fill.png").Items.ToString = "Background"
    .Add("Font","format_font_size_less.png").Items.ToString = "Font"
    .Add("Undo","edit_undo.png").Items.ToString = "Undo"
    .Add("Redo","edit_redo.png").Items.ToString = "Redo"
    .Add("Copy","edit_copy.png").Items.ToString = "Copy"
    .Add("List","fileview_text.png").Items.ToString = "List"
    .Add("Tag","checkmark_korganizer.png").Items.ToString = "Tag"
  endwith
  .EndUpdate
endwith
```

```
dBASE Plus
```

```
local
```
oRadialMenu,var\_Items,var\_Items1,var\_Items2,var\_Items3,var\_Items4,var\_Items5,var\_Items6,var\_Items7,var\_Items8

oRadialMenu = form.EXRADIALMENUACTIVEXCONTROL1.nativeObject oRadialMenu.BeginUpdate() oRadialMenu.Expanded = true oRadialMenu.PicturesPath = "C:\Program Files\Exontrol\ExRadialMenu\Sample\Images" oRadialMenu.Template = [HTMLPicture("arrow") = "arrow.png"] *// oRadialMenu.HTMLPicture("arrow") = "arrow.png"* oRadialMenu.SubItemsBackColor = 0xbebebe oRadialMenu.ShadowColor = oRadialMenu.SubItemsBackColor oRadialMenu.Template = [RadialLineColor(6) = SubItemsBackColor] *// oRadialMenu.RadialLineColor(6) = oRadialMenu.SubItemsBackColor* oRadialMenu.Template = [RadialLineColor(5) = -1] *// oRadialMenu.RadialLineColor(5) = -1* var\_Items = oRadialMenu.Items

```
// var_Items.Add("Foreground-Color","color_line.png").Items.ToString = "Foreground"
var_Items1 = var_Items.Add("Foreground-Color","color_line.png").Items
with (oRadialMenu)
  TemplateDef = [dim var_Items1]
  TemplateDef = var_Items1
  Template = [var_Items1.ToString = "Foreground"]
endwith
// var_Items.Add("Background-Color","color_fill.png").Items.ToString = "Background"
var_Items2 = var_Items.Add("Background-Color","color_fill.png").Items
with (oRadialMenu)
  TemplateDef = [dim var_Items2]
  TemplateDef = var_Items2
  Template = [var_Items2.ToString = "Background"]
endwith
// var_Items.Add("Font","format_font_size_less.png").Items.ToString = "Font"
var_Items3 = var_Items.Add("Font","format_font_size_less.png").Items
with (oRadialMenu)
  TemplateDef = [dim var_Items3]
  TemplateDef = var_Items3
  Template = [var_Items3.ToString = "Font"]
endwith
// var_Items.Add("Undo","edit_undo.png").Items.ToString = "Undo"
var_Items4 = var_Items.Add("Undo","edit_undo.png").Items
with (oRadialMenu)
  TemplateDef = [dim var_Items4]
  TemplateDef = var_Items4
  Template = [var_Items4.ToString = "Undo"]
endwith
// var_Items.Add("Redo","edit_redo.png").Items.ToString = "Redo"
var_Items5 = var_Items.Add("Redo","edit_redo.png").Items
with (oRadialMenu)
  TemplateDef = [dim var_Items5]
  TemplateDef = var_Items5
  Template = [var_Items5.ToString = "Redo"]
endwith
// var_Items.Add("Copy","edit_copy.png").Items.ToString = "Copy"
var_Items6 = var_Items.Add("Copy","edit_copy.png").Items
```

```
with (oRadialMenu)
    TemplateDef = [dim var_Items6]
    TemplateDef = var_Items6
    Template = [var_Items6.ToString = "Copy"]
  endwith
 // var_Items.Add("List","fileview_text.png").Items.ToString = "List"
  var_Items7 = var_Items.Add("List","fileview_text.png").Items
  with (oRadialMenu)
    TemplateDef = [dim var_Items7]
    TemplateDef = var_Items7
    Template = [var_Items7.ToString = "List"]
  endwith
 // var_Items.Add("Tag","checkmark_korganizer.png").Items.ToString = "Tag"
  var_Items8 = var_Items.Add("Tag","checkmark_korganizer.png").Items
  with (oRadialMenu)
    TemplateDef = [dim var_Items8]
    TemplateDef = var_Items8
    Template = [var_Items8.ToString = "Tag"]
  endwith
oRadialMenu.EndUpdate()
```
### **XBasic (Alpha Five)**

Dim oRadialMenu as P Dim var Items as P Dim var Items1 as local Dim var Items2 as local Dim var Items3 as local Dim var\_Items4 as local Dim var Items5 as local Dim var Items6 as local Dim var\_Items7 as local Dim var\_Items8 as local

```
oRadialMenu = topparent:CONTROL_ACTIVEX1.activex
oRadialMenu.BeginUpdate()
```
oRadialMenu.Expanded = .t. oRadialMenu.PicturesPath = "C:\Program Files\Exontrol\ExRadialMenu\Sample\Images" oRadialMenu.Template = "HTMLPicture(`arrow`) = `arrow.png`" *// oRadialMenu.HTMLPicture("arrow") = "arrow.png"* oRadialMenu.SubItemsBackColor = 12500670 oRadialMenu.ShadowColor = oRadialMenu.SubItemsBackColor oRadialMenu.Template = "RadialLineColor(6) = SubItemsBackColor" *// oRadialMenu.RadialLineColor(6) = oRadialMenu.SubItemsBackColor* oRadialMenu.Template = "RadialLineColor(5) = -1" *// oRadialMenu.RadialLineColor(5) = -1* var Items = oRadialMenu.Items *' var\_Items.Add("Foreground-Color","color\_line.png").Items.ToString = "Foreground"* var\_Items1 = var\_Items.**Add**("Foreground-Color","color\_line.png").Items oRadialMenu.TemplateDef = "dim var\_Items1" oRadialMenu.TemplateDef = var\_Items1

oRadialMenu.Template = "var\_Items1.ToString = `Foreground`"

*' var\_Items.Add("Background-Color","color\_fill.png").Items.ToString = "Background"* var\_Items2 = var\_Items.**Add**("Background-Color","color\_fill.png").Items oRadialMenu.TemplateDef = "dim var\_Items2" oRadialMenu.TemplateDef = var\_Items2 oRadialMenu.Template = "var\_Items2.ToString = `Background`"

*' var\_Items.Add("Font","format\_font\_size\_less.png").Items.ToString = "Font"* var\_Items3 = var\_Items.**Add**("Font","format\_font\_size\_less.png").Items oRadialMenu.TemplateDef = "dim var\_Items3" oRadialMenu.TemplateDef = var\_Items3 oRadialMenu.Template = "var\_Items3.ToString = `Font`"

*' var\_Items.Add("Undo","edit\_undo.png").Items.ToString = "Undo"* var\_Items4 = var\_Items.**Add**("Undo","edit\_undo.png").Items oRadialMenu.TemplateDef = "dim var\_Items4" oRadialMenu.TemplateDef = var\_Items4 oRadialMenu.Template = "var\_Items4.ToString = `Undo`"

*' var\_Items.Add("Redo","edit\_redo.png").Items.ToString = "Redo"*

```
var_Items5 = var_Items.Add("Redo","edit_redo.png").Items
oRadialMenu.TemplateDef = "dim var_Items5"
oRadialMenu.TemplateDef = var_Items5
oRadialMenu.Template = "var_Items5.ToString = `Redo`"
```
*' var\_Items.Add("Copy","edit\_copy.png").Items.ToString = "Copy"* var\_Items6 = var\_Items.**Add**("Copy","edit\_copy.png").Items oRadialMenu.TemplateDef = "dim var\_Items6" oRadialMenu.TemplateDef = var\_Items6 oRadialMenu.Template = "var\_Items6.ToString = `Copy`"

```
' var_Items.Add("List","fileview_text.png").Items.ToString = "List"
var_Items7 = var_Items.Add("List","fileview_text.png").Items
oRadialMenu.TemplateDef = "dim var_Items7"
oRadialMenu.TemplateDef = var_Items7
oRadialMenu.Template = "var_Items7.ToString = `List`"
```

```
' var_Items.Add("Tag","checkmark_korganizer.png").Items.ToString = "Tag"
var_Items8 = var_Items.Add("Tag","checkmark_korganizer.png").Items
oRadialMenu.TemplateDef = "dim var_Items8"
oRadialMenu.TemplateDef = var_Items8
oRadialMenu.Template = "var_Items8.ToString = `Tag`"
```
oRadialMenu.EndUpdate()

#### **Visual Objects**

local var\_Items as IItems

oDCOCX\_Exontrol1:BeginUpdate() oDCOCX\_Exontrol1:Expanded := true oDCOCX\_Exontrol1:PicturesPath := "C:\Program Files\Exontrol\ExRadialMenu\Sample\Images" oDCOCX\_Exontrol1:[HTMLPicture,"arrow"] := "arrow.png" oDCOCX\_Exontrol1:SubItemsBackColor := RGB(190,190,190) oDCOCX\_Exontrol1:ShadowColor := oDCOCX\_Exontrol1:SubItemsBackColor

```
oDCOCX_Exontrol1:[RadialLineColor,exRadialParentBorder] :=
oDCOCX_Exontrol1:SubItemsBackColor
oDCOCX_Exontrol1:[RadialLineColor,exRadialItemsGridLines] := -1
var_Items := oDCOCX_Exontrol1:Items
  var_Items:Add("Foreground-Color","color_line.png",nil):Items:ToString :=
"Foreground"
  var_Items:Add("Background-Color","color_fill.png",nil):Items:ToString :=
"Background"
  var_Items:Add("Font","format_font_size_less.png",nil):Items:ToString := "Font"
  var_Items:Add("Undo","edit_undo.png",nil):Items:ToString := "Undo"
  var_Items:Add("Redo","edit_redo.png",nil):Items:ToString := "Redo"
  var_Items:Add("Copy","edit_copy.png",nil):Items:ToString := "Copy"
  var_Items:Add("List","fileview_text.png",nil):Items:ToString := "List"
  var_Items:Add("Tag","checkmark_korganizer.png",nil):Items:ToString := "Tag"
oDCOCX_Exontrol1:EndUpdate()
```
#### **PowerBuilder**

```
OleObject oRadialMenu,var_Items
oRadialMenu = ole_1.Object
oRadialMenu.BeginUpdate()
oRadialMenu.Expanded = true
oRadialMenu.PicturesPath = "C:\Program
Files\Exontrol\ExRadialMenu\Sample\Images"
oRadialMenu.HTMLPicture("arrow","arrow.png")
oRadialMenu.SubItemsBackColor = RGB(190,190,190)
oRadialMenu.ShadowColor = oRadialMenu.SubItemsBackColor
oRadialMenu.RadialLineColor(6,oRadialMenu.SubItemsBackColor)
oRadialMenu.RadialLineColor(5,-1)
var_Items = oRadialMenu.Items
  var_Items.Add("Foreground-Color","color_line.png").Items.ToString =
"Foreground"
  var_Items.Add("Background-Color","color_fill.png").Items.ToString = "Background"
  var_Items.Add("Font","format_font_size_less.png").Items.ToString = "Font"
  var_Items.Add("Undo","edit_undo.png").Items.ToString = "Undo"
```
var\_Items.**Add**("Redo","edit\_redo.png").Items.**ToString** = "Redo" var\_Items.**Add**("Copy","edit\_copy.png").Items.**ToString** = "Copy" var\_Items.**Add**("List","fileview\_text.png").Items.**ToString** = "List" var\_Items.**Add**("Tag","checkmark\_korganizer.png").Items.**ToString** = "Tag" oRadialMenu.EndUpdate()

### **Visual DataFlex**

Procedure OnCreate Forward Send OnCreate Send ComBeginUpdate Set ComExpanded to True Set ComPicturesPath to "C:\Program Files\Exontrol\ExRadialMenu\Sample\Images" Set ComHTMLPicture "arrow" to "arrow.png" Set ComSubItemsBackColor to (RGB(190,190,190)) Set ComShadowColor to (ComSubItemsBackColor(Self)) Set ComRadialLineColor OLEexRadialParentBorder to (ComSubItemsBackColor(Self)) Set ComRadialLineColor OLEexRadialItemsGridLines to -1 Variant voItems Get ComItems to voItems Handle hoItems Get Create (RefClass(cComItems)) to hoItems Set pvComObject of hoItems to voItems Variant voItem Get **ComAdd** of holtems "Foreground-Color" "color\_line.png" Nothing to voItem Handle hoItem Get Create (RefClass(cComItem)) to hoItem Set pvComObject of hoItem to voItem Variant voItems1 Get ComItems of hoItem to voItems1 Handle hoItems1 Get Create (RefClass(cComItems)) to hoItems1 Set pvComObject of hoItems1 to voItems1 Set **ComToString** of hoItems1 to "Foreground"

Send Destroy to holtems1 Send Destroy to holtem Variant voltem1 Get ComAdd of holtems "Background-Color" "color\_fill.png" Nothing to voItem1 Handle hoItem1 Get Create (RefClass(cComItem)) to hoItem1 Set pvComObject of hoItem1 to voItem1 Variant voltems2 Get ComItems of hoItem1 to voItems2 Handle hoItems2 Get Create (RefClass(cComItems)) to hoItems2 Set pvComObject of hoItems2 to voItems2 Set **ComToString** of hoItems2 to "Background" Send Destroy to holtems2 Send Destroy to hoItem1 Variant voItem2 Get **ComAdd** of holtems "Font" "format\_font\_size\_less.png" Nothing to voltem2 Handle hoItem2 Get Create (RefClass(cComItem)) to hoItem2 Set pvComObject of hoItem2 to voItem2 Variant voltems3 Get ComItems of hoItem2 to voItems3 Handle hoItems3 Get Create (RefClass(cComItems)) to hoItems3 Set pvComObject of hoItems3 to voItems3 Set **ComToString** of holtems3 to "Font" Send Destroy to holtems3 Send Destroy to holtem2 Variant voltem3 Get **ComAdd** of holtems "Undo" "edit\_undo.png" Nothing to voltem3 Handle hoItem3 Get Create (RefClass(cComItem)) to hoItem3 Set pvComObject of hoItem3 to voItem3 Variant voltems4 Get ComItems of hoItem3 to voItems4 Handle hoItems4

Get Create (RefClass(cComItems)) to hoItems4 Set pvComObject of hoItems4 to voItems4 Set **ComToString** of hoItems4 to "Undo" Send Destroy to holtems4 Send Destroy to holtem3 Variant voltem4 Get **ComAdd** of holtems "Redo" "edit\_redo.png" Nothing to voltem4 Handle hoItem4 Get Create (RefClass(cComItem)) to hoItem4 Set pvComObject of hoItem4 to voItem4 Variant voltems5 Get ComItems of hoItem4 to voItems5 Handle hoItems5 Get Create (RefClass(cComItems)) to hoItems5 Set pvComObject of hoItems5 to voItems5 Set **ComToString** of hoItems5 to "Redo" Send Destroy to holtems5 Send Destroy to holtem4 Variant voltem<sub>5</sub> Get **ComAdd** of holtems "Copy" "edit\_copy.png" Nothing to voltem5 Handle holtem5 Get Create (RefClass(cComItem)) to hoItem5 Set pvComObject of hoItem5 to voItem5 Variant voItems6 Get ComItems of hoItem5 to voItems6 Handle hoItems6 Get Create (RefClass(cComItems)) to hoItems6 Set pvComObject of hoItems6 to voItems6 Set **ComToString** of holtems6 to "Copy" Send Destroy to holtems6 Send Destroy to holtem5 Variant voItem6 Get **ComAdd** of holtems "List" "fileview\_text.png" Nothing to voltem6 Handle hoItem6 Get Create (RefClass(cComItem)) to hoItem6 Set pvComObject of hoItem6 to voItem6 Variant voltems7

Get ComItems of hoItem6 to voItems7 Handle hoItems7 Get Create (RefClass(cComItems)) to hoItems7 Set pvComObject of hoItems7 to voItems7 Set **ComToString** of hoItems7 to "List" Send Destroy to holtems7 Send Destroy to holtem6 Variant voltem7 Get **ComAdd** of holtems "Tag" "checkmark\_korganizer.png" Nothing to voltem7 Handle hoItem7 Get Create (RefClass(cComItem)) to hoItem7 Set pvComObject of hoItem7 to voItem7 Variant voltems8 Get ComItems of hoItem7 to voItems8 Handle hoItems8 Get Create (RefClass(cComItems)) to hoItems8 Set pvComObject of hoItems8 to voItems8 Set **ComToString** of hoItems8 to "Tag" Send Destroy to holtems8 Send Destroy to holtem7 Send Destroy to hoItems Send ComEndUpdate End\_Procedure

#### **XBase++**

#include "AppEvent.ch"

```
#include "ActiveX.ch"
PROCEDURE Main
  LOCAL oForm
  LOCAL nEvent := 0, mp1 := NIL, mp2 := NIL, oXbp := NIL
  LOCAL oItems
  LOCAL oRadialMenu
```

```
oForm := XbpDialog():new( AppDesktop() )
oForm:drawingArea:clipChildren := .T.
```

```
oForm:create( ,,{100,100}, {640,480},, .F. )
oForm:close := {|| PostAppEvent( xbeP_Quit )}
```

```
oRadialMenu := XbpActiveXControl():new( oForm:drawingArea )
  oRadialMenu:CLSID := "Exontrol.RadialMenu.1" /*{1604BDE1-D48F-4D3F-B51B-
49C0CD74236C}*/
```

```
oRadialMenu:create(,, {10,60},{610,370} )
```
oRadialMenu:BeginUpdate() oRadialMenu:Expanded := .T. oRadialMenu:PicturesPath := "C:\Program Files\Exontrol\ExRadialMenu\Sample\Images" oRadialMenu:SetProperty("HTMLPicture","arrow","arrow.png") oRadialMenu:SetProperty("SubItemsBackColor",AutomationTranslateColor( GraMakeRGBColor ( { 190,190,190 } ) , .F. )) oRadialMenu:SetProperty("ShadowColor",oRadialMenu:SubItemsBackColor())

oRadialMenu:SetProperty("RadialLineColor", 6/\*exRadialParentBorder\*/oRadialMenu:S

oRadialMenu:SetProperty("RadialLineColor",5*/\*exRadialItemsGridLines\*/*,-1) oItems := oRadialMenu:Items()

oItems:**Add**("Foreground-Color","color\_line.png"):Items():**ToString** := "Foreground"

```
oItems:Add("Background-Color","color_fill.png"):Items():ToString :=
"Background"
```
oItems:**Add**("Font","format\_font\_size\_less.png"):Items():**ToString** := "Font" oItems:**Add**("Undo","edit\_undo.png"):Items():**ToString** := "Undo" oItems:**Add**("Redo","edit\_redo.png"):Items():**ToString** := "Redo" oItems:**Add**("Copy","edit\_copy.png"):Items():**ToString** := "Copy" oItems:**Add**("List","fileview\_text.png"):Items():**ToString** := "List" oItems:**Add**("Tag","checkmark\_korganizer.png"):Items():**ToString** := "Tag" oRadialMenu:EndUpdate()

```
oForm:Show()
DO WHILE nEvent != xbeP_Quit
  nEvent := AppEvent( @mp1, @mp2, @oXbp )
  oXbp:handleEvent( nEvent, mp1, mp2 )
```
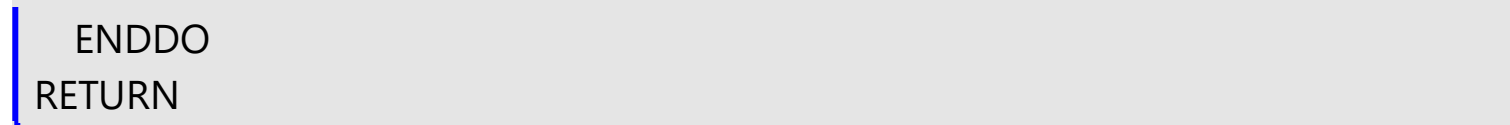

# <span id="page-495-0"></span>**property RadialMenu.PointerAngle as Double**

Specifies the angle of the pointer to target another item or index.

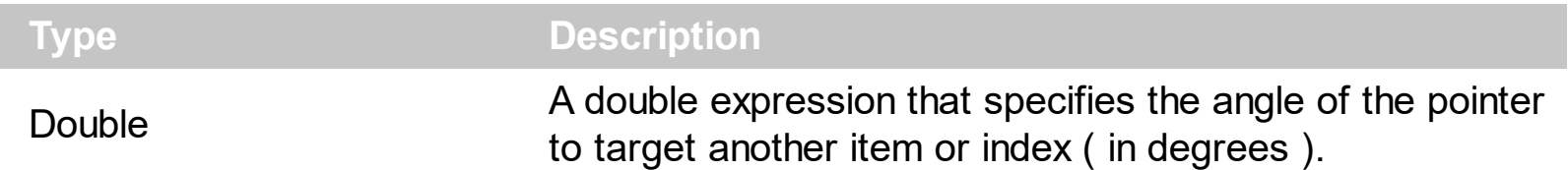

By default, the [PointerAngle](#page-495-0) property is 0. The **PointerAngle** property specifies the angle of the pointer to target another item or index. The **[PointerIndex](#page-496-0)** property specifies the index within the radial menu to target the pointer. The **[PointerPicture](#page-521-0)** property indicates the picture to be shown on the pointer zone's background. The **[AllowHotPointer](#page-217-0)** property indicates whether the pointer is oriented to the item, while hovering the radial menu. No pointer is shown, while the PointerPicture property is empty, even if the AllowHotPointer property is True. The **[SelectedIndex](#page-596-0)** property specifies the index of the item/slice to be selected.

The following screen show show a pointer over the control, with a different angle:

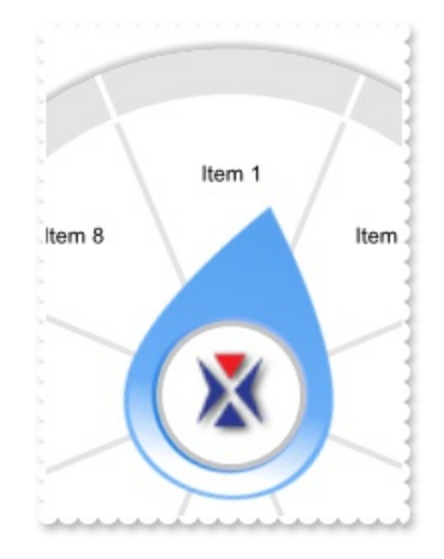

The following properties specifies where the pointer picture should be placed, relative to the center of the radial menu:

- [PointerPictureX](#page-567-0) property specifies the x-coordinate of the the pointer, relative to the center of the radial menu.
- [PointerPictureY](#page-577-0) property specifies the y-coordinate of the the pointer, relative to the center of the radial menu.
- [PointerPictureWidth](#page-557-0) property specifies the width of the the pointer, relative to the center of the radial menu.
- [PointerPictureHeight](#page-547-0) property specifies the height of the the pointer, relative to the center of the radial menu.

# <span id="page-496-0"></span>**property RadialMenu.PointerIndex as Long**

Specifies the index within the radial menu to target the pointer.

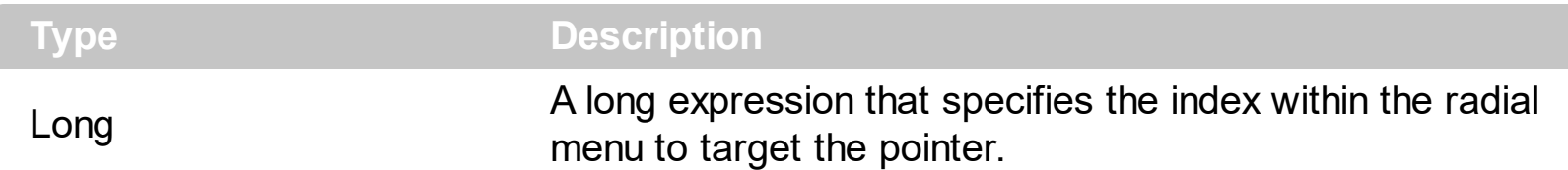

By default, the PointerIndex property is 0. The PointerIndex property specifies the index within the radial menu to target the pointer. The **[PointerAngle](#page-495-0)** property specifies the angle of the pointer to target another item or index. The **[PointerPicture](#page-521-0)** property indicates the picture to be shown on the pointer zone's background. The **[AllowHotPointer](#page-217-0)** property indicates whether the pointer is oriented to the item, while hovering the radial menu. No pointer is shown, while the PointerPicture property is empty, even if the AllowHotPointer property is True. The **[SelectedIndex](#page-596-0)** property specifies the index of the item/slice to be selected.

The following screen show show a pointer over the control:

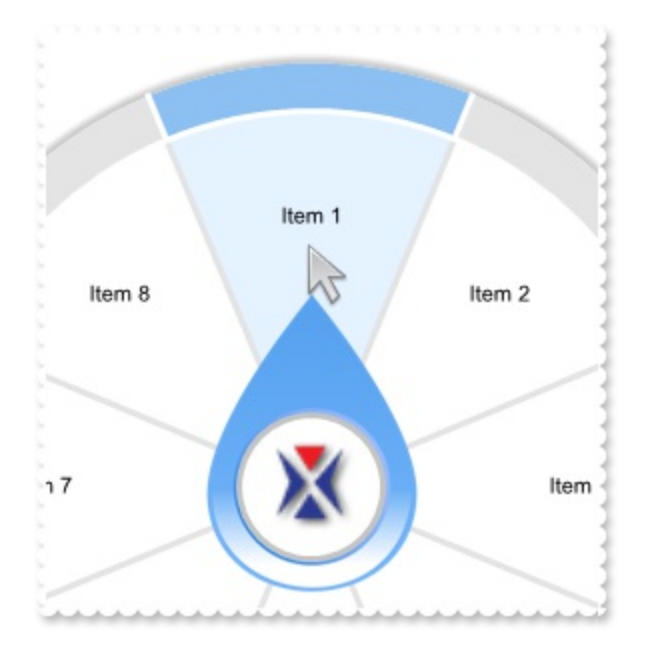

The following properties specifies where the pointer picture should be placed, relative to the center of the radial menu:

- [PointerPictureX](#page-567-0) property specifies the x-coordinate of the the pointer, relative to the center of the radial menu.
- [PointerPictureY](#page-577-0) property specifies the y-coordinate of the the pointer, relative to the center of the radial menu.
- [PointerPictureWidth](#page-557-0) property specifies the width of the the pointer, relative to the center of the radial menu.
- [PointerPictureHeight](#page-547-0) property specifies the height of the the pointer, relative to the center of the radial menu.

The following sample shows how you can select an item, once the user clicks it:

## **VBA (MS Access, Excell...)**

```
' SelectItem event - Notifies once the user selects an item.
Private Sub RadialMenu1_SelectItem(ByVal Item As Object)
  ' PointerIndex = Item.Index
  With RadialMenu1
    .SelectedIndex(3) = .PointerIndex
  End With
End Sub
With RadialMenu1
  .BeginUpdate
  .PicturesPath = "C:\Program Files\Exontrol\ExRadialMenu\Sample\Images"
  .PointerPicture = "pointer.png"
  SelBackAlpha(1) = 32SelBackAlpha(2) = 128.PointerPictureY = "y + (height-pheight)/2- 21*dpi"
  .PointerPictureX = "x + (width-pwidth)/2 + 1 * dpi"
  .AllowHotPointer = False
  SelforeColor(3) = RGB(0,0,0).ParentSize = "36*dpi"
  ParentImageHeight(-1) = "48*dpi"ParentImageWidth(-1) = "48*dpi".RadialLineSize(8) = -1
  .RadialLineAlpha(8) = 32
  RadialLineColor(11) = -1Expanded = True.Items.ToString = "Item 1,Item 2,Item 3,Item 4,Item 5,Item 6,Item 7,Item 8"
  .PointerIndex = 0
  .SelectedIndex(3) = .PointerIndex
  .EndUpdate
End With
```
### **VB6**

*SelectItem event - Notifies once the user selects an item.*

```
Private Sub RadialMenu1_SelectItem(ByVal Item As EXRADIALMENULibCtl.IItem)
  ' PointerIndex = Item.Index
  With RadialMenu1
    .SelectedIndex(exRadialFullItems) = .PointerIndex
  End With
End Sub
With RadialMenu1
  .BeginUpdate
  .PicturesPath = "C:\Program Files\Exontrol\ExRadialMenu\Sample\Images"
  .PointerPicture = "pointer.png"
  .SelBackAlpha(exRadialItems) = 32
  .SelBackAlpha(exRadialSubItems) = 128
  .PointerPictureY = "y + (height-pheight)/2- 21*dpi"
  .PointerPictureX = "x + (width-pwidth)/2 + 1 * dpi"
  .AllowHotPointer = False
  .SelForeColor(exRadialFullItems) = RGB(0,0,0)
  .ParentSize = "36*dpi"
  .ParentImageHeight(exRadialMenuStateAll) = "48*dpi"
  .ParentImageWidth(exRadialMenuStateAll) = "48*dpi"
  .RadialLineSize(exRadialHotParent) = -1
  .RadialLineAlpha(exRadialHotParent) = 32
  .RadialLineColor(exRadialHotFullItem) = -1
  Expanded = True.Items.ToString = "Item 1,Item 2,Item 3,Item 4,Item 5,Item 6,Item 7,Item 8"
  .PointerIndex = 0
  .SelectedIndex(exRadialFullItems) = .PointerIndex
  .EndUpdate
End With
```
### **VB.NET**

*' SelectItem event - Notifies once the user selects an item.* Private Sub Exradialmenu1\_SelectItem(ByVal sender As System.Object,ByVal Item As exontrol.EXRADIALMENULib.Item) Handles Exradialmenu1.SelectItem *' PointerIndex = Item.Index*

With Exradialmenu1

.set\_SelectedIndex(exontrol.EXRADIALMENULib.RadialItemsEnum.exRadialFullItems,.Po

```
End With
End Sub
With Exradialmenu1
  .BeginUpdate()
  .PicturesPath = "C:\Program Files\Exontrol\ExRadialMenu\Sample\Images"
  .PointerPicture = "pointer.png"
  .set_SelBackAlpha(exontrol.EXRADIALMENULib.RadialItemsEnum.exRadialItems,32)
```
.set\_SelBackAlpha(exontrol.EXRADIALMENULib.RadialItemsEnum.exRadialSubItems,128)

```
.PointerPictureY = "y + (height-pheight)/2- 21*dpi"
.PointerPictureX = "x + (width-pwidth)/2 + 1 * dpi"
.AllowHotPointer = False
```
.set\_SelForeColor(exontrol.EXRADIALMENULib.RadialItemsEnum.exRadialFullItems,Cold

.ParentSize = "36\*dpi"

.set\_ParentImageHeight(exontrol.EXRADIALMENULib.RadialMenuStateEnum.exRadialM

.set\_ParentImageWidth(exontrol.EXRADIALMENULib.RadialMenuStateEnum.exRadialM

.set\_RadialLineSize(exontrol.EXRADIALMENULib.RadialLineEnum.exRadialHotParent,-1)

.set\_RadialLineAlpha(exontrol.EXRADIALMENULib.RadialLineEnum.exRadialHotParent,32)

.set\_RadialLineColor32(exontrol.EXRADIALMENULib.RadialLineEnum.exRadialHotFullIte

 $Expanded = True$ 

```
.Items.ToString = "Item 1,Item 2,Item 3,Item 4,Item 5,Item 6,Item 7,Item 8"
.PointerIndex = 0
```
.set\_SelectedIndex(exontrol.EXRADIALMENULib.RadialItemsEnum.exRadialFullItems,.Po

.EndUpdate() End With

### **VB.NET for /COM**

```
' SelectItem event - Notifies once the user selects an item.
Private Sub AxRadialMenu1_SelectItem(ByVal sender As System.Object, ByVal e As
AxEXRADIALMENULib._IRadialMenuEvents_SelectItemEvent) Handles
AxRadialMenu1.SelectItem
  ' PointerIndex = Item.Index
  With AxRadialMenu1
.set_SelectedIndex(EXRADIALMENULib.RadialItemsEnum.exRadialFullItems,.PointerIndex
  End With
End Sub
With AxRadialMenu1
  .BeginUpdate()
  .PicturesPath = "C:\Program Files\Exontrol\ExRadialMenu\Sample\Images"
  .PointerPicture = "pointer.png"
  .set_SelBackAlpha(EXRADIALMENULib.RadialItemsEnum.exRadialItems,32)
  .set_SelBackAlpha(EXRADIALMENULib.RadialItemsEnum.exRadialSubItems,128)
  .PointerPictureY = "y + (height-pheight)/2- 21*dpi"
  .PointerPictureX = "x + (width-pwidth)/2 + 1 * dpi"
  .AllowHotPointer = False
  .set_SelForeColor(EXRADIALMENULib.RadialItemsEnum.exRadialFullItems,0)
  .ParentSize = "36*dpi"
```
.set\_ParentImageHeight(EXRADIALMENULib.RadialMenuStateEnum.exRadialMenuState

```
.set_ParentImageWidth(EXRADIALMENULib.RadialMenuStateEnum.exRadialMenuState.
```

```
.set_RadialLineSize(EXRADIALMENULib.RadialLineEnum.exRadialHotParent,-1)
.set_RadialLineAlpha(EXRADIALMENULib.RadialLineEnum.exRadialHotParent,32)
.set_RadialLineColor(EXRADIALMENULib.RadialLineEnum.exRadialHotFullItem,-1)
Expanded = True.Items.ToString = "Item 1,Item 2,Item 3,Item 4,Item 5,Item 6,Item 7,Item 8"
.PointerIndex = 0
```
.set\_SelectedIndex(EXRADIALMENULib.RadialItemsEnum.exRadialFullItems,.**PointerIndex**

.EndUpdate() End With

#### **C++**

```
// SelectItem event - Notifies once the user selects an item.
void OnSelectItemRadialMenu1(LPDISPATCH Item)
{
  // PointerIndex = Item.Index
  /*
     Copy and paste the following directives to your header file as
     it defines the namespace 'EXRADIALMENULib' for the library: 'ExRadialMenu 1.0
Control Library'
     #import <ExRadialMenu.dll>
     using namespace EXRADIALMENULib;
  */
  EXRADIALMENULib::IRadialMenuPtr spRadialMenu1 =
GetDlgItem(IDC_RADIALMENU1)->GetControlUnknown();
  spRadialMenu1-
>PutSelectedIndex(EXRADIALMENULib::exRadialFullItems,spRadialMenu1-
>GetPointerIndex());
}
EXRADIALMENULib::IRadialMenuPtr spRadialMenu1 =
GetDlgItem(IDC_RADIALMENU1)->GetControlUnknown();
```

```
spRadialMenu1->BeginUpdate();
```

```
spRadialMenu1->PutPicturesPath(L"C:\\Program
Files\\Exontrol\\ExRadialMenu\\Sample\\Images");
spRadialMenu1->PutPointerPicture("pointer.png");
spRadialMenu1->PutSelBackAlpha(EXRADIALMENULib::exRadialItems,32);
spRadialMenu1->PutSelBackAlpha(EXRADIALMENULib::exRadialSubItems,128);
spRadialMenu1->PutPointerPictureY(L"y + (height-pheight)/2- 21*dpi");
spRadialMenu1->PutPointerPictureX(L"x + (width-pwidth)/2 + 1 * dpi");
spRadialMenu1->PutAllowHotPointer(VARIANT_FALSE);
spRadialMenu1->PutSelForeColor(EXRADIALMENULib::exRadialFullItems,RGB(0,0,0));
spRadialMenu1->PutParentSize(L"36*dpi");
spRadialMenu1-
>PutParentImageHeight(EXRADIALMENULib::exRadialMenuStateAll,L"48*dpi");
spRadialMenu1-
>PutParentImageWidth(EXRADIALMENULib::exRadialMenuStateAll,L"48*dpi");
spRadialMenu1->PutRadialLineSize(EXRADIALMENULib::exRadialHotParent,-1);
spRadialMenu1->PutRadialLineAlpha(EXRADIALMENULib::exRadialHotParent,32);
spRadialMenu1->PutRadialLineColor(EXRADIALMENULib::exRadialHotFullItem,-1);
spRadialMenu1->PutExpanded(VARIANT_TRUE);
spRadialMenu1->GetItems()->PutToString(L"Item 1,Item 2,Item 3,Item 4,Item 5,Item
6,Item 7,Item 8");
spRadialMenu1->PutPointerIndex(0);
spRadialMenu1-
>PutSelectedIndex(EXRADIALMENULib::exRadialFullItems,spRadialMenu1-
>GetPointerIndex());
spRadialMenu1->EndUpdate();
```
## **C++ Builder**

```
// SelectItem event - Notifies once the user selects an item.
void __fastcall TForm1::RadialMenu1SelectItem(TObject
*Sender,Exradialmenulib_tlb::IItem *Item)
{
  // PointerIndex = Item.Index
  RadialMenu1-
>SelectedIndex[Exradialmenulib_tlb::RadialItemsEnum::exRadialFullItems] =
RadialMenu1->PointerIndex;
```

```
}
RadialMenu1->BeginUpdate();
RadialMenu1->PicturesPath = L"C:\\Program
Files\\Exontrol\\ExRadialMenu\\Sample\\Images";
RadialMenu1->set_PointerPicture(TVariant("pointer.png"));
RadialMenu1->SelBackAlpha[Exradialmenulib_tlb::RadialItemsEnum::exRadialItems] =
32;
RadialMenu1-
>SelBackAlpha[Exradialmenulib_tlb::RadialItemsEnum::exRadialSubItems] = 128;
RadialMenu1->PointerPictureY = L''y + (height-weight)/2 - 21*dpi'';
RadialMenu1->PointerPictureX = L''x + (width-pwidth)/2 + 1 *dpi";
RadialMenu1->AllowHotPointer = false;
RadialMenu1-
>SelForeColor[Exradialmenulib_tlb::RadialItemsEnum::exRadialFullItems] =
RGB(0,0,0);
RadialMenu1->ParentSize = L"36*dpi";
RadialMenu1-
>ParentImageHeight[Exradialmenulib_tlb::RadialMenuStateEnum::exRadialMenuStateA
= L"48*dpi";
RadialMenu1-
>ParentImageWidth[Exradialmenulib_tlb::RadialMenuStateEnum::exRadialMenuStateAl
= L"48*dpi";
RadialMenu1-
>RadialLineSize[Exradialmenulib_tlb::RadialLineEnum::exRadialHotParent] = -1;
RadialMenu1-
>RadialLineAlpha[Exradialmenulib_tlb::RadialLineEnum::exRadialHotParent] = 32;
RadialMenu1-
>RadialLineColor[Exradialmenulib_tlb::RadialLineEnum::exRadialHotFullItem] = -1;
RadialMenu1->Expanded = true;
RadialMenu1->Items->ToString = L"Item 1,Item 2,Item 3,Item 4,Item 5,Item 6,Item
7,Item 8";
RadialMenu1->PointerIndex = 0;
RadialMenu1-
>SelectedIndex[Exradialmenulib_tlb::RadialItemsEnum::exRadialFullItems] =
RadialMenu1->PointerIndex;
RadialMenu1->EndUpdate();
```
```
// SelectItem event - Notifies once the user selects an item.
private void exradialmenu1_SelectItem(object
sender, exontrol.EXRADIALMENULib.Item Item)
```
*// PointerIndex = Item.Index*

exradialmenu1.set\_SelectedIndex(exontrol.EXRADIALMENULib.RadialItemsEnum.exRad

*//this.exradialmenu1.SelectItem += new exontrol.EXRADIALMENULib.exg2antt.SelectItemEventHandler(this.exradialmenu1\_SelectItem);*

exradialmenu1.BeginUpdate(); exradialmenu1.PicturesPath = "C:\\Program Files\\Exontrol\\ExRadialMenu\\Sample\\Images"; exradialmenu1.**PointerPicture** = "pointer.png"; exradialmenu1.set\_SelBackAlpha(exontrol.EXRADIALMENULib.RadialItemsEnum.exRadi

exradialmenu1.set\_SelBackAlpha(exontrol.EXRADIALMENULib.RadialItemsEnum.exRadi

exradialmenu1.PointerPictureY = "y + (height-pheight)/2- 21\*dpi"; exradialmenu1.PointerPictureX = "x + (width-pwidth)/2 + 1  $*$  dpi"; exradialmenu1.AllowHotPointer = false; exradialmenu1.set\_SelForeColor(exontrol.EXRADIALMENULib.RadialItemsEnum.exRadia

exradialmenu1.ParentSize = "36\*dpi"; exradialmenu1.set\_ParentImageHeight(exontrol.EXRADIALMENULib.RadialMenuStateE

exradialmenu1.set\_ParentImageWidth(exontrol.EXRADIALMENULib.RadialMenuStateEr

exradialmenu1.set\_RadialLineSize(exontrol.EXRADIALMENULib.RadialLineEnum.exRadia

#### **C#**

{

}

```
exradialmenu1.set_RadialLineAlpha(exontrol.EXRADIALMENULib.RadialLineEnum.exRadia
exradialmenu1.set_RadialLineColor32(exontrol.EXRADIALMENULib.RadialLineEnum.exF
exradialmenu1.Expanded = true;
exradialmenu1.Items.ToString = "Item 1,Item 2,Item 3,Item 4,Item 5,Item 6,Item 7,Item
8";
exradialmenu1.PointerIndex = 0;
exradialmenu1.set_SelectedIndex(exontrol.EXRADIALMENULib.RadialItemsEnum.exRad
exradialmenu1.EndUpdate();
```
#### **JScript/JavaScript**

```
<BODY onload="lnit()">
<SCRIPT FOR="RadialMenu1" EVENT="SelectItem(Item)" LANGUAGE="JScript">
  // PointerIndex = Item.Index
  RadialMenu1.SelectedIndex(3) = RadialMenu1.PointerIndex;
</SCRIPT>
<OBJECT CLASSID="clsid:1604BDE1-D48F-4D3F-B51B-49C0CD74236C"
id="RadialMenu1"></OBJECT>
<SCRIPT LANGUAGE="JScript">
function Init()
{
  RadialMenu1.BeginUpdate();
  RadialMenu1.PicturesPath = "C:\\Program
Files\\Exontrol\\ExRadialMenu\\Sample\\Images";
  RadialMenu1.PointerPicture = "pointer.png";
  RadialMenu1.SelBackAlpha(1) = 32;
  RadialMenu1.SelBackAlpha(2) = 128;
  RadialMenu1.PointerPictureY = "y + (height-pheight)/2- 21*dpi";
  RadialMenu1.PointerPictureX = "x + (width-pwidth)/2 + 1 * dpi";
  RadialMenu1.AllowHotPointer = false;
  RadialMenu1.SelForeColor(3) = 0;
```

```
RadialMenu1.ParentSize = "36*dpi";
  RadialMenu1.ParentImageHeight(-1) = "48*dpi";
  RadialMenu1.ParentImageWidth(-1) = "48*dpi";
  RadialMenu1.RadialLineSize(8) = -1;
  RadialMenu1.RadialLineAlpha(8) = 32;
  RadialMenu1.RadialLineColor(11) = -1;
  RadialMenu1.Expanded = true;
  RadialMenu1.Items.ToString = "Item 1,Item 2,Item 3,Item 4,Item 5,Item 6,Item
7,Item 8";
  RadialMenu1.PointerIndex = 0;
  RadialMenu1.SelectedIndex(3) = RadialMenu1.PointerIndex;
  RadialMenu1.EndUpdate();
}
</SCRIPT>
</BODY>
```
#### **VBScript**

```
<BODY onload="Init()">
<SCRIPT LANGUAGE="VBScript">
Function RadialMenu1_SelectItem(Item)
  ' PointerIndex = Item.Index
  With RadialMenu1
    .SelectedIndex(3) = .PointerIndex
  End With
End Function
</SCRIPT>
<OBJECT CLASSID="clsid:1604BDE1-D48F-4D3F-B51B-49C0CD74236C"
id="RadialMenu1"></OBJECT>
<SCRIPT LANGUAGE="VBScript">
Function Init()
  With RadialMenu1
    .BeginUpdate
    .PicturesPath = "C:\Program Files\Exontrol\ExRadialMenu\Sample\Images"
```

```
.PointerPicture = "pointer.png"
    SelBackAlpha(1) = 32SelBackAlpha(2) = 128.PointerPictureY = "y + (height-pheight)/2- 21*dpi"
    .PointerPictureX = "x + (width-pwidth)/2 + 1 * dpi"
    .AllowHotPointer = False
    SelforeColor(3) = RGB(0,0,0).ParentSize = "36*dpi"
    .ParentImageHeight(-1) = "48*dpi"
    .ParentImageWidth(-1) = "48*dpi"
    .RadialLineSize(8) = -1
    .RadialLineAlpha(8) = 32
    RadialLineColor(11) = -1Expanded = True.Items.ToString = "Item 1,Item 2,Item 3,Item 4,Item 5,Item 6,Item 7,Item 8"
    .PointerIndex = 0
    .SelectedIndex(3) = .PointerIndex
    .EndUpdate
  End With
End Function
</SCRIPT>
</BODY>
```
#### **C# for /COM**

```
// SelectItem event - Notifies once the user selects an item.
private void axRadialMenu1_SelectItem(object sender,
AxEXRADIALMENULib._IRadialMenuEvents_SelectItemEvent e)
{
  // PointerIndex = Item.Index
axRadialMenu1.set_SelectedIndex(EXRADIALMENULib.RadialItemsEnum.exRadialFullIte
```

```
}
//this.axRadialMenu1.SelectItem += new
AxEXRADIALMENULib._IRadialMenuEvents_SelectItemEventHandler(this.axRadialMenu1_SelectItem);
```
axRadialMenu1.BeginUpdate(); axRadialMenu1.PicturesPath = "C:\\Program Files\\Exontrol\\ExRadialMenu\\Sample\\Images"; axRadialMenu1.**PointerPicture** = "pointer.png"; axRadialMenu1.set\_SelBackAlpha(EXRADIALMENULib.RadialItemsEnum.exRadialItems,3

axRadialMenu1.set\_SelBackAlpha(EXRADIALMENULib.RadialItemsEnum.exRadialSubIte

axRadialMenu1.PointerPictureY = "y + (height-pheight)/2-21\*dpi"; axRadialMenu1.PointerPictureX = "x + (width-pwidth)/2 + 1  $*$  dpi"; axRadialMenu1.AllowHotPointer = false; axRadialMenu1.set\_SelForeColor(EXRADIALMENULib.RadialItemsEnum.exRadialFullIter (uint)ColorTranslator.ToWin32(Color.FromArgb(0,0,0))); axRadialMenu1.ParentSize = "36\*dpi"; axRadialMenu1.set\_ParentImageHeight(EXRADIALMENULib.RadialMenuStateEnum.exR

axRadialMenu1.set\_ParentImageWidth(EXRADIALMENULib.RadialMenuStateEnum.exRa

axRadialMenu1.set\_RadialLineSize(EXRADIALMENULib.RadialLineEnum.exRadialHotPar

axRadialMenu1.set\_RadialLineAlpha(EXRADIALMENULib.RadialLineEnum.exRadialHotP

axRadialMenu1.set\_RadialLineColor(EXRADIALMENULib.RadialLineEnum.exRadialHotFu

```
axRadialMenu1.Expanded = true;
axRadialMenu1.Items.ToString = "Item 1,Item 2,Item 3,Item 4,Item 5,Item 6,Item
7,Item 8";
axRadialMenu1.PointerIndex = 0;
axRadialMenu1.set_SelectedIndex(EXRADIALMENULib.RadialItemsEnum.exRadialFullIte
```
axRadialMenu1.EndUpdate();

**X++ (Dynamics Ax 2009)**

```
// SelectItem event - Notifies once the user selects an item.
void onEvent_SelectItem(COM _Item)
{
  // PointerIndex = Item.Index
  ;<br>,
exradialmenu1.SelectedIndex(3/*exRadialFullItems*/,exradialmenu1.PointerIndex());
}
public void init()
{
  ;<br>,
  super();
  exradialmenu1.BeginUpdate();
  exradialmenu1.PicturesPath("C:\\Program
Files\\Exontrol\\ExRadialMenu\\Sample\\Images");
  exradialmenu1.PointerPicture("pointer.png");
  exradialmenu1.SelBackAlpha(1/*exRadialItems*/,32);
  exradialmenu1.SelBackAlpha(2/*exRadialSubItems*/,128);
  exradialmenu1.PointerPictureY("y + (height-pheight)/2- 21*dpi");
  exradialmenu1.PointerPictureX("x + (width-pwidth)/2 + 1 * dpi");
  exradialmenu1.AllowHotPointer(false);
  exradialmenu1.SelForeColor(3/*exRadialFullItems*/,WinApi::RGB2int(0,0,0));
  exradialmenu1.ParentSize("36*dpi");
  exradialmenu1.ParentImageHeight(-1/*exRadialMenuStateAll*/,"48*dpi");
  exradialmenu1.ParentImageWidth(-1/*exRadialMenuStateAll*/,"48*dpi");
  exradialmenu1.RadialLineSize(8/*exRadialHotParent*/,-1);
  exradialmenu1.RadialLineAlpha(8/*exRadialHotParent*/,32);
  exradialmenu1.RadialLineColor(11/*exRadialHotFullItem*/,-1);
  exradialmenu1.Expanded(true);
  exradialmenu1.Items().ToString("Item 1,Item 2,Item 3,Item 4,Item 5,Item 6,Item
7,Item 8");
```
exradialmenu1.**PointerIndex**(0);

exradialmenu1.SelectedIndex(3*/\*exRadialFullItems\*/*,exradialmenu1.**PointerIndex**());

```
exradialmenu1.EndUpdate();
```
# **Delphi 8 (.NET only)**

}

```
// SelectItem event - Notifies once the user selects an item.
procedure TWinForm1.AxRadialMenu1_SelectItem(sender: System.Object; e:
AxEXRADIALMENULib._IRadialMenuEvents_SelectItemEvent);
begin
 // PointerIndex = Item.Index
  with AxRadialMenu1 do
  begin
set_SelectedIndex(EXRADIALMENULib.RadialItemsEnum.exRadialFullItems,PointerIndex);
  end
end;
with AxRadialMenu1 do
begin
  BeginUpdate();
  PicturesPath := 'C:\Program Files\Exontrol\ExRadialMenu\Sample\Images';
  PointerPicture := 'pointer.png';
  set_SelBackAlpha(EXRADIALMENULib.RadialItemsEnum.exRadialItems,32);
  set_SelBackAlpha(EXRADIALMENULib.RadialItemsEnum.exRadialSubItems,128);
  PointerPictureY := 'y + (height-pheight)/2- 21*dpi';
  PointerPictureX := 'x + (width-pwidth)/2 + 1 * dpi';
  AllowHotPointer := False;
  set_SelForeColor(EXRADIALMENULib.RadialItemsEnum.exRadialFullItems,$0);
  ParentSize := '36*dpi';
```
set\_ParentImageHeight(EXRADIALMENULib.RadialMenuStateEnum.exRadialMenuState

set\_ParentImageWidth(EXRADIALMENULib.RadialMenuStateEnum.exRadialMenuState/

set\_RadialLineSize(EXRADIALMENULib.RadialLineEnum.exRadialHotParent,-1);

```
set_RadialLineAlpha(EXRADIALMENULib.RadialLineEnum.exRadialHotParent,32);
```
set\_RadialLineColor(EXRADIALMENULib.RadialLineEnum.exRadialHotFullItem,\$ffffffff);

```
Expanded := True;
Items.ToString := 'Item 1,Item 2,Item 3,Item 4,Item 5,Item 6,Item 7,Item 8';
PointerIndex := 0;
```
set\_SelectedIndex(EXRADIALMENULib.RadialItemsEnum.exRadialFullItems,**PointerIndex**);

EndUpdate(); end

#### **Delphi (standard)**

```
// SelectItem event - Notifies once the user selects an item.
procedure TForm1.RadialMenu1SelectItem(ASender: TObject; Item : IItem);
begin
  // PointerIndex = Item.Index
  with RadialMenu1 do
  begin
    SelectedIndex[EXRADIALMENULib_TLB.exRadialFullItems] := PointerIndex;
  end
end;
with RadialMenu1 do
begin
  BeginUpdate();
  PicturesPath := 'C:\Program Files\Exontrol\ExRadialMenu\Sample\Images';
  PointerPicture := 'pointer.png';
  SelBackAlpha[EXRADIALMENULib_TLB.exRadialItems] := 32;
  SelBackAlpha[EXRADIALMENULib_TLB.exRadialSubItems] := 128;
  PointerPictureY := 'y + (height-pheight)/2- 21*dpi';
  PointerPictureX := 'x + (width-pwidth)/2 + 1 * dpi';
  AllowHotPointer := False;
  SelForeColor[EXRADIALMENULib_TLB.exRadialFullItems] := $0;
  ParentSize := '36*dpi';
```

```
ParentImageHeight[EXRADIALMENULib_TLB.exRadialMenuStateAll] := '48*dpi';
  ParentImageWidth[EXRADIALMENULib_TLB.exRadialMenuStateAll] := '48*dpi';
  RadialLineSize[EXRADIALMENULib_TLB.exRadialHotParent] := -1;
  RadialLineAlpha[EXRADIALMENULib_TLB.exRadialHotParent] := 32;
  RadialLineColor[EXRADIALMENULib_TLB.exRadialHotFullItem] := $ffffffff;
  Expanded := True;
  Items.ToString := 'Item 1,Item 2,Item 3,Item 4,Item 5,Item 6,Item 7,Item 8';
  PointerIndex := 0;
  SelectedIndex[EXRADIALMENULib_TLB.exRadialFullItems] := PointerIndex;
  EndUpdate();
end
```
# **VFP**

```
*** SelectItem event - Notifies once the user selects an item. ***
LPARAMETERS Item
  *** PointerIndex = Item.Index
  with thisform.RadialMenu1
    .Object.SelectedIndex(3) = .PointerIndex
  endwith
with thisform.RadialMenu1
  .BeginUpdate
  .PicturesPath = "C:\Program Files\Exontrol\ExRadialMenu\Sample\Images"
  .PointerPicture = "pointer.png"
  .Object.SelBackAlpha(1) = 32
  .Object.SelBackAlpha(2) = 128
  .PointerPictureY = "y + (height-pheight)/2- 21*dpi"
  .PointerPictureX = "x + (width-pwidth)/2 + 1 * dpi"
  .AllowHotPointer = .F.
  .Object.SelForeColor(3) = RGB(0,0,0)
  .ParentSize = "36*dpi"
  .Object.ParentImageHeight(-1) = "48*dpi"
  .Object.ParentImageWidth(-1) = "48*dpi"
  .Object.RadialLineSize(8) = -1
  .Object.RadialLineAlpha(8) = 32
  .Object.RadialLineColor(11) = -1
```

```
.Expanded = .T.
  .Items.ToString = "Item 1,Item 2,Item 3,Item 4,Item 5,Item 6,Item 7,Item 8"
  .PointerIndex = 0
  .Object.SelectedIndex(3) = .PointerIndex
  .EndUpdate
endwith
```
#### **dBASE Plus**

```
/*
with (this.EXRADIALMENUACTIVEXCONTROL1.nativeObject)
  SelectItem = class::nativeObject_SelectItem
endwith
*/
// Notifies once the user selects an item.
function nativeObject_SelectItem(Item)
  /* PointerIndex = Item.Index */
  oRadialMenu = form.EXRADIALMENUACTIVEXCONTROL1.nativeObject
  oRadialMenu.Template = [SelectedIndex(3) = PointerIndex] //
oRadialMenu.SelectedIndex(3) = oRadialMenu.PointerIndex
return
local oRadialMenu
oRadialMenu = form.EXRADIALMENUACTIVEXCONTROL1.nativeObject
oRadialMenu.BeginUpdate()
oRadialMenu.PicturesPath = "C:\Program
Files\Exontrol\ExRadialMenu\Sample\Images"
oRadialMenu.PointerPicture = "pointer.png"
oRadialMenu.Template = [SelBackAlpha(1) = 32] // oRadialMenu.SelBackAlpha(1) =
32
oRadialMenu.Template = [SelBackAlpha(2) = 128] // oRadialMenu.SelBackAlpha(2) =
128
oRadialMenu.PointerPictureY = "y + (height-pheight)/2- 21*dpi"
oRadialMenu.PointerPictureX = "x + (width-pwidth)/2 + 1 * dpi"
oRadialMenu.AllowHotPointer = false
oRadialMenu.Template = [SelForeColor(3) = 0] // oRadialMenu.SelForeColor(3) = 0x0
```

```
oRadialMenu.ParentSize = "36*dpi"
oRadialMenu.Template = [ParentImageHeight(-1) = "48*dpi"] //
oRadialMenu.ParentImageHeight(-1) = "48*dpi"
oRadialMenu.Template = [ParentImageWidth(-1) = "48*dpi"] //
oRadialMenu.ParentImageWidth(-1) = "48*dpi"
oRadialMenu.Template = [RadialLineSize(8) = -1] // oRadialMenu.RadialLineSize(8) =
-1
oRadialMenu.Template = [RadialLineAlpha(8) = 32] //
oRadialMenu.RadialLineAlpha(8) = 32
oRadialMenu.Template = [RadialLineColor(11) = -1] //
oRadialMenu.RadialLineColor(11) = -1
oRadialMenu.Expanded = true
oRadialMenu.Items.ToString = "Item 1,Item 2,Item 3,Item 4,Item 5,Item 6,Item 7,Item
8"
oRadialMenu.PointerIndex = 0
oRadialMenu.Template = [SelectedIndex(3) = PointerIndex] //
oRadialMenu.SelectedIndex(3) = oRadialMenu.PointerIndex
oRadialMenu.EndUpdate()
```
# **XBasic (Alpha Five)**

```
' Notifies once the user selects an item.
function SelectItem as v (Item as OLE::Exontrol.RadialMenu.1::IItem)
  ' PointerIndex = Item.Index
  oRadialMenu = topparent:CONTROL_ACTIVEX1.activex
  oRadialMenu.Template = "SelectedIndex(3) = PointerIndex" //
oRadialMenu.SelectedIndex(3) = oRadialMenu.PointerIndex
end function
Dim oRadialMenu as P
oRadialMenu = topparent:CONTROL_ACTIVEX1.activex
oRadialMenu.BeginUpdate()
oRadialMenu.PicturesPath = "C:\Program
Files\Exontrol\ExRadialMenu\Sample\Images"
oRadialMenu.PointerPicture = "pointer.png"
```

```
oRadialMenu.Template = "SelBackAlpha(1) = 32" // oRadialMenu.SelBackAlpha(1) =
32
oRadialMenu.Template = "SelBackAlpha(2) = 128" // oRadialMenu.SelBackAlpha(2) =
128
oRadialMenu.PointerPictureY = "y + (height-pheight)/2- 21*dpi"
oRadialMenu.PointerPictureX = "x + (width-pwidth)/2 + 1 * dpi"
oRadialMenu.AllowHotPointer = .f.
oRadialMenu.Template = "SelForeColor(3) = 0" // oRadialMenu.SelForeColor(3) = 0
oRadialMenu.ParentSize = "36*dpi"
oRadialMenu.Template = "ParentImageHeight(-1) = `48*dpi`" //
oRadialMenu.ParentImageHeight(-1) = "48*dpi"
oRadialMenu.Template = "ParentImageWidth(-1) = `48*dpi`" //
oRadialMenu.ParentImageWidth(-1) = "48*dpi"
oRadialMenu.Template = "RadialLineSize(8) = -1" // oRadialMenu.RadialLineSize(8) =
-1
oRadialMenu.Template = "RadialLineAlpha(8) = 32" //
oRadialMenu.RadialLineAlpha(8) = 32
oRadialMenu.Template = "RadialLineColor(11) = -1" //
oRadialMenu.RadialLineColor(11) = -1
oRadialMenu.Expanded = .t.
oRadialMenu.Items.ToString = "Item 1,Item 2,Item 3,Item 4,Item 5,Item 6,Item 7,Item
8"
oRadialMenu.PointerIndex = 0
oRadialMenu.Template = "SelectedIndex(3) = PointerIndex" //
oRadialMenu.SelectedIndex(3) = oRadialMenu.PointerIndex
oRadialMenu.EndUpdate()
```
## **Visual Objects**

METHOD OCX\_Exontrol1SelectItem(Item) CLASS MainDialog *// SelectItem event - Notifies once the user selects an item. // PointerIndex = Item.Index* oDCOCX\_Exontrol1:[SelectedIndex,exRadialFullItems] := oDCOCX\_Exontrol1:**PointerIndex** RETURN NIL

oDCOCX\_Exontrol1:BeginUpdate() oDCOCX\_Exontrol1:PicturesPath := "C:\Program Files\Exontrol\ExRadialMenu\Sample\Images" oDCOCX\_Exontrol1:**PointerPicture** := "pointer.png" oDCOCX\_Exontrol1:[SelBackAlpha,exRadialItems] := 32 oDCOCX\_Exontrol1:[SelBackAlpha,exRadialSubItems] := 128 oDCOCX\_Exontrol1:PointerPictureY := "y + (height-pheight)/2- 21\*dpi" oDCOCX\_Exontrol1:PointerPictureX := "x + (width-pwidth)/2 + 1 \* dpi" oDCOCX\_Exontrol1:AllowHotPointer := false oDCOCX\_Exontrol1:[SelForeColor,exRadialFullItems] := RGB(0,0,0) oDCOCX\_Exontrol1:ParentSize := "36\*dpi" oDCOCX\_Exontrol1:[ParentImageHeight,exRadialMenuStateAll] := "48\*dpi" oDCOCX\_Exontrol1:[ParentImageWidth,exRadialMenuStateAll] := "48\*dpi" oDCOCX\_Exontrol1:[RadialLineSize,exRadialHotParent] := -1 oDCOCX\_Exontrol1:[RadialLineAlpha,exRadialHotParent] := 32 oDCOCX\_Exontrol1:[RadialLineColor,exRadialHotFullItem] := -1 oDCOCX\_Exontrol1:Expanded := true oDCOCX\_Exontrol1:Items:ToString := "Item 1,Item 2,Item 3,Item 4,Item 5,Item 6,Item 7,Item 8" oDCOCX\_Exontrol1:**PointerIndex** := 0 oDCOCX\_Exontrol1:[SelectedIndex,exRadialFullItems] := oDCOCX\_Exontrol1:**PointerIndex** oDCOCX\_Exontrol1:EndUpdate()

## **PowerBuilder**

```
/*begin event SelectItem(oleobject Item) - Notifies once the user selects an item.*/
/*
  PointerIndex = Item.Index
  oRadialMenu = ole_1.Object
  oRadialMenu.SelectedIndex(3,oRadialMenu.PointerIndex)
*/
/*end event SelectItem*/
```
OleObject oRadialMenu

oRadialMenu = ole\_1.Object oRadialMenu.BeginUpdate() oRadialMenu.PicturesPath = "C:\Program Files\Exontrol\ExRadialMenu\Sample\Images" oRadialMenu.**PointerPicture** = "pointer.png" oRadialMenu.SelBackAlpha(1,32) oRadialMenu.SelBackAlpha(2,128) oRadialMenu.PointerPictureY = "y + (height-pheight)/2- 21\*dpi" oRadialMenu.PointerPictureX = "x + (width-pwidth)/2 + 1  $*$  dpi" oRadialMenu.AllowHotPointer = false oRadialMenu.SelForeColor(3,RGB(0,0,0)) oRadialMenu.ParentSize = "36\*dpi" oRadialMenu.ParentImageHeight(-1,"48\*dpi") oRadialMenu.ParentImageWidth(-1,"48\*dpi") oRadialMenu.RadialLineSize(8,-1) oRadialMenu.RadialLineAlpha(8,32) oRadialMenu.RadialLineColor(11,-1) oRadialMenu.Expanded = true oRadialMenu.Items.ToString = "Item 1,Item 2,Item 3,Item 4,Item 5,Item 6,Item 7,Item 8" oRadialMenu.**PointerIndex** = 0 oRadialMenu.SelectedIndex(3,oRadialMenu.**PointerIndex**) oRadialMenu.EndUpdate()

## **Visual DataFlex**

```
// Notifies once the user selects an item.
Procedure OnComSelectItem Variant llItem
  Forward Send OnComSelectItem llItem
  // PointerIndex = Item.Index
  Set ComSelectedIndex OLEexRadialFullItems to (ComPointerIndex(Self))
End_Procedure
```
Procedure OnCreate Forward Send OnCreate

Send ComBeginUpdate Set ComPicturesPath to "C:\Program Files\Exontrol\ExRadialMenu\Sample\Images" Set **ComPointerPicture** to "pointer.png" Set ComSelBackAlpha OLEexRadialItems to 32 Set ComSelBackAlpha OLEexRadialSubItems to 128 Set ComPointerPictureY to "y + (height-pheight)/2- 21\*dpi" Set ComPointerPictureX to "x + (width-pwidth)/2 + 1  $*$  dpi" Set ComAllowHotPointer to False Set ComSelForeColor OLEexRadialFullItems to (RGB(0,0,0)) Set ComParentSize to "36\*dpi" Set ComParentImageHeight OLEexRadialMenuStateAll to "48\*dpi" Set ComParentImageWidth OLEexRadialMenuStateAll to "48\*dpi" Set ComRadialLineSize OLEexRadialHotParent to -1 Set ComRadialLineAlpha OLEexRadialHotParent to 32 Set ComRadialLineColor OLEexRadialHotFullItem to -1 Set ComExpanded to True Variant voItems Get ComItems to voItems Handle hoItems Get Create (RefClass(cComItems)) to hoItems Set pvComObject of hoItems to voItems Set ComToString of hoItems to "Item 1,Item 2,Item 3,Item 4,Item 5,Item 6,Item 7,Item 8" Send Destroy to hoItems Set **ComPointerIndex** to 0 Set ComSelectedIndex OLEexRadialFullItems to (**ComPointerIndex**(Self)) Send ComEndUpdate End\_Procedure

#### **XBase++**

PROCEDURE OnSelectItem(oRadialMenu,Item) */\*PointerIndex = Item.Index\*/*

oRadialMenu:SetProperty("SelectedIndex",3/\*exRadialFullItems\*/oRadialMenu:Pointe

RETURN

```
#include "AppEvent.ch"
#include "ActiveX.ch"
```

```
PROCEDURE Main
  LOCAL oForm
  LOCAL nEvent := 0, mp1 := NIL, mp2 := NIL, oXbp := NIL
  LOCAL oRadialMenu
```

```
oForm := XbpDialog():new( AppDesktop() )
oForm:drawingArea:clipChildren := .T.
oForm:create( ,,{100,100}, {640,480},, .F. )
oForm:close := {|| PostAppEvent( xbeP_Quit )}
```

```
oRadialMenu := XbpActiveXControl():new( oForm:drawingArea )
  oRadialMenu:CLSID := "Exontrol.RadialMenu.1" /*{1604BDE1-D48F-4D3F-B51B-
49C0CD74236C}*/
```

```
oRadialMenu:create(,, {10,60},{610,370} )
```
oRadialMenu:SelectItem := {|Item| OnSelectItem(oRadialMenu,Item)} */\*Notifies once the user selects an item.\*/*

```
oRadialMenu:BeginUpdate()
    oRadialMenu:PicturesPath := "C:\Program
Files\Exontrol\ExRadialMenu\Sample\Images"
    oRadialMenu:PointerPicture := "pointer.png"
    oRadialMenu:SetProperty("SelBackAlpha",1/*exRadialItems*/,32)
    oRadialMenu:SetProperty("SelBackAlpha",2/*exRadialSubItems*/,128)
    oRadialMenu:PointerPictureY := "y + (height-pheight)/2- 21*dpi"
    oRadialMenu:PointerPictureX := "x + (width-pwidth)/2 + 1 * dpi"
    oRadialMenu:AllowHotPointer := .F.
```

```
oRadialMenu:SetProperty("SelForeColor",3/*exRadialFullItems*/,AutomationTranslateC
GraMakeRGBColor ( { 0,0,0 } ) , .F. ))
    oRadialMenu:ParentSize := "36*dpi"
```
oRadialMenu:SetProperty("ParentImageHeight",-1*/\*exRadialMenuStateAll\*/*,"48\*dpi")

```
oRadialMenu:SetProperty("ParentImageWidth",-1/*exRadialMenuStateAll*/,"48*dpi")
    oRadialMenu:SetProperty("RadialLineSize",8/*exRadialHotParent*/,-1)
    oRadialMenu:SetProperty("RadialLineAlpha",8/*exRadialHotParent*/,32)
    oRadialMenu:SetProperty("RadialLineColor",11/*exRadialHotFullItem*/,-1)
    oRadialMenu:Expanded := .T.
    oRadialMenu:Items():ToString := "Item 1,Item 2,Item 3,Item 4,Item 5,Item 6,Item
```
#### 7,Item 8"

oRadialMenu:**PointerIndex** := 0

oRadialMenu:SetProperty("SelectedIndex", 3/\*exRadialFullItems\*/, oRadialMenu: Pointe

```
oRadialMenu:EndUpdate()
```

```
oForm:Show()
 DO WHILE nEvent != xbeP_Quit
   nEvent := AppEvent( @mp1, @mp2, @oXbp )
   oXbp:handleEvent( nEvent, mp1, mp2 )
  ENDDO
RETURN
```
# **property RadialMenu.PointerPicture as Variant**

Indicates the picture to be shown on the pointer zone's background.

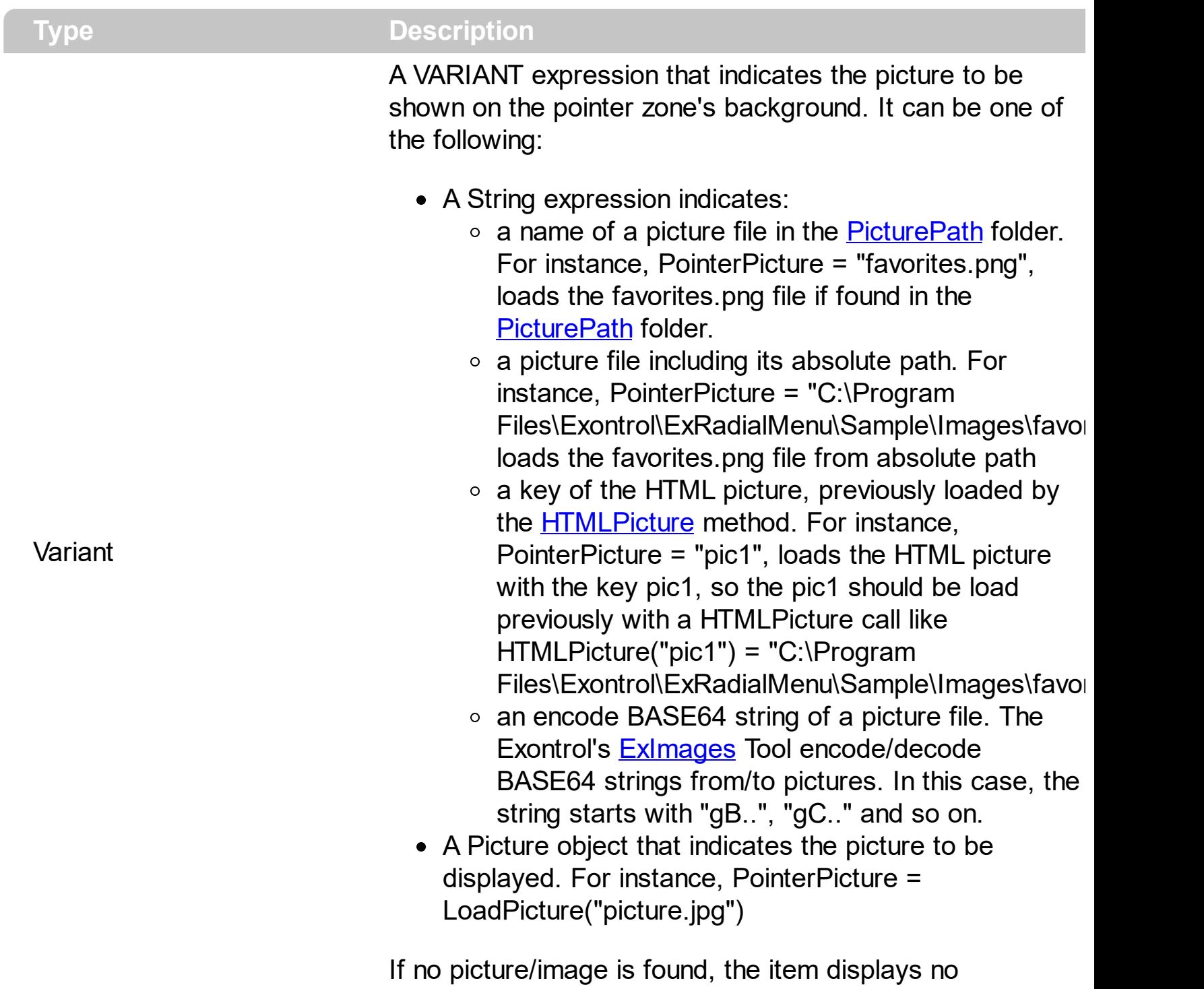

picture/image.

By default, the PointerPicture property is empty. The PointerPicture property indicates the picture to be shown on the pointer zone's background. The **[AllowHotPointer](#page-217-0)** property indicates whether the pointer is oriented to the item, while hovering the radial menu. No pointer is shown, while the PointerPicture property is empty, even if the AllowHotPointer property is True. The **[SelectedIndex](#page-596-0)** property specifies the index of the item/slice to be selected.

The following screen show show a pointer over the control:

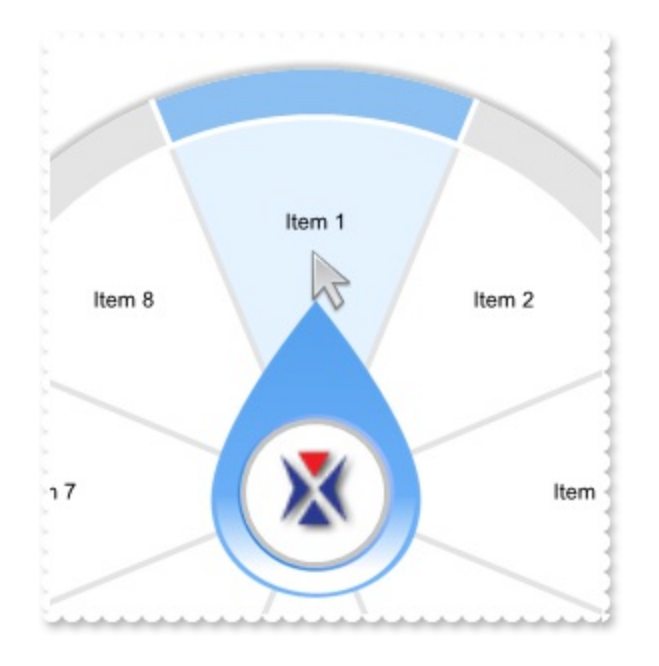

The following properties specifies where the pointer picture should be placed, relative to the center of the radial menu:

- [PointerPictureX](#page-567-0) property specifies the x-coordinate of the the pointer, relative to the center of the radial menu.
- [PointerPictureY](#page-577-0) property specifies the y-coordinate of the the pointer, relative to the center of the radial menu.
- [PointerPictureWidth](#page-557-0) property specifies the width of the the pointer, relative to the center of the radial menu.
- [PointerPictureHeight](#page-547-0) property specifies the height of the the pointer, relative to the center of the radial menu.

The **[PointerIndex](#page-496-0)** property specifies the index within the radial menu to target the pointer. The Pointer Angle property specifies the angle of the pointer to target another item or index.

The following sample shows how you can select an item, once the user clicks it:

#### **VBA (MS Access, Excell...)**

```
' SelectItem event - Notifies once the user selects an item.
Private Sub RadialMenu1_SelectItem(ByVal Item As Object)
  ' PointerIndex = Item.Index
  With RadialMenu1
    .SelectedIndex(3) = .PointerIndex
  End With
End Sub
```

```
With RadialMenu1
  .BeginUpdate
  .PicturesPath = "C:\Program Files\Exontrol\ExRadialMenu\Sample\Images"
  .PointerPicture = "pointer.png"
  SelBackAlpha(1) = 32SelBackAlpha(2) = 128.PointerPictureY = "y + (height-pheight)/2- 21*dpi"
  .PointerPictureX = "x + (width-pwidth)/2 + 1 * dpi"
  .AllowHotPointer = False
  SelforeColor(3) = RGB(0,0,0).ParentSize = "36*dpi"
  ParentImageHeight(-1) = "48*dpi"ParentImageWidth(-1) = "48*dpi". RadialLineSize(8) = -1.RadialLineAlpha(8) = 32
  RadialLineColor(11) = -1Expanded = True.Items.ToString = "Item 1,Item 2,Item 3,Item 4,Item 5,Item 6,Item 7,Item 8"
  .PointerIndex = 0
  .SelectedIndex(3) = .PointerIndex
  .EndUpdate
End With
```
## **VB6**

```
' SelectItem event - Notifies once the user selects an item.
Private Sub RadialMenu1_SelectItem(ByVal Item As EXRADIALMENULibCtl.IItem)
  ' PointerIndex = Item.Index
  With RadialMenu1
    .SelectedIndex(exRadialFullItems) = .PointerIndex
  End With
End Sub
With RadialMenu1
  .BeginUpdate
  .PicturesPath = "C:\Program Files\Exontrol\ExRadialMenu\Sample\Images"
  .PointerPicture = "pointer.png"
```

```
.SelBackAlpha(exRadialItems) = 32
  .SelBackAlpha(exRadialSubItems) = 128
  .PointerPictureY = "y + (height-pheight)/2- 21*dpi"
  .PointerPictureX = "x + (width-pwidth)/2 + 1 * dpi"
  .AllowHotPointer = False
  .SelForeColor(exRadialFullItems) = RGB(0,0,0)
  .ParentSize = "36*dpi"
  .ParentImageHeight(exRadialMenuStateAll) = "48*dpi"
  .ParentImageWidth(exRadialMenuStateAll) = "48*dpi"
  .RadialLineSize(exRadialHotParent) = -1
  .RadialLineAlpha(exRadialHotParent) = 32
  .RadialLineColor(exRadialHotFullItem) = -1
  Expanded = True.Items.ToString = "Item 1,Item 2,Item 3,Item 4,Item 5,Item 6,Item 7,Item 8"
  .PointerIndex = 0
  .SelectedIndex(exRadialFullItems) = .PointerIndex
  .EndUpdate
End With
```
# **VB.NET**

```
' SelectItem event - Notifies once the user selects an item.
Private Sub Exradialmenu1_SelectItem(ByVal sender As System.Object,ByVal Item As
exontrol.EXRADIALMENULib.Item) Handles Exradialmenu1.SelectItem
  ' PointerIndex = Item.Index
  With Exradialmenu1
.set_SelectedIndex(exontrol.EXRADIALMENULib.RadialItemsEnum.exRadialFullItems,.Po
  End With
End Sub
With Exradialmenu1
  .BeginUpdate()
  .PicturesPath = "C:\Program Files\Exontrol\ExRadialMenu\Sample\Images"
  .PointerPicture = "pointer.png"
  .set_SelBackAlpha(exontrol.EXRADIALMENULib.RadialItemsEnum.exRadialItems,32)
```

```
.set_SelBackAlpha(exontrol.EXRADIALMENULib.RadialItemsEnum.exRadialSubItems,128)
```

```
.PointerPictureY = "y + (height-pheight)/2- 21*dpi"
.PointerPictureX = "x + (width-pwidth)/2 + 1 * dpi"
.AllowHotPointer = False
```
.set\_SelForeColor(exontrol.EXRADIALMENULib.RadialItemsEnum.exRadialFullItems,Colo

```
.ParentSize = "36*dpi"
```

```
.set_ParentImageHeight(exontrol.EXRADIALMENULib.RadialMenuStateEnum.exRadialM
```
.set\_ParentImageWidth(exontrol.EXRADIALMENULib.RadialMenuStateEnum.exRadialM

.set\_RadialLineSize(exontrol.EXRADIALMENULib.RadialLineEnum.exRadialHotParent,-1)

.set\_RadialLineAlpha(exontrol.EXRADIALMENULib.RadialLineEnum.exRadialHotParent,32)

.set\_RadialLineColor32(exontrol.EXRADIALMENULib.RadialLineEnum.exRadialHotFullItem,-

```
Expanded = True.Items.ToString = "Item 1,Item 2,Item 3,Item 4,Item 5,Item 6,Item 7,Item 8"
.PointerIndex = 0
```
.set\_SelectedIndex(exontrol.EXRADIALMENULib.RadialItemsEnum.exRadialFullItems,.Po

.EndUpdate() End With

#### **VB.NET for /COM**

*SelectItem event - Notifies once the user selects an item.*

Private Sub AxRadialMenu1\_SelectItem(ByVal sender As System.Object, ByVal e As AxEXRADIALMENULib. IRadialMenuEvents SelectItemEvent) Handles AxRadialMenu1.SelectItem

*' PointerIndex = Item.Index* With AxRadialMenu1

.set\_SelectedIndex(EXRADIALMENULib.RadialItemsEnum.exRadialFullItems,.**PointerIndex**

End With End Sub

With AxRadialMenu1 .BeginUpdate() .PicturesPath = "C:\Program Files\Exontrol\ExRadialMenu\Sample\Images" .**PointerPicture** = "pointer.png" .set\_SelBackAlpha(EXRADIALMENULib.RadialItemsEnum.exRadialItems,32) .set\_SelBackAlpha(EXRADIALMENULib.RadialItemsEnum.exRadialSubItems,128) .PointerPictureY = "y + (height-pheight)/2-  $21*dpi$ " .PointerPictureX = "x + (width-pwidth)/2 + 1  $*$  dpi" .AllowHotPointer = False .set\_SelForeColor(EXRADIALMENULib.RadialItemsEnum.exRadialFullItems,0) .ParentSize = "36\*dpi"

.set\_ParentImageHeight(EXRADIALMENULib.RadialMenuStateEnum.exRadialMenuState

.set\_ParentImageWidth(EXRADIALMENULib.RadialMenuStateEnum.exRadialMenuState.

.set\_RadialLineSize(EXRADIALMENULib.RadialLineEnum.exRadialHotParent,-1) .set\_RadialLineAlpha(EXRADIALMENULib.RadialLineEnum.exRadialHotParent,32) .set\_RadialLineColor(EXRADIALMENULib.RadialLineEnum.exRadialHotFullItem,-1)  $Expanded = True$ .Items.ToString = "Item 1,Item 2,Item 3,Item 4,Item 5,Item 6,Item 7,Item 8" .**PointerIndex** = 0

.set\_SelectedIndex(EXRADIALMENULib.RadialItemsEnum.exRadialFullItems,.**PointerIndex**

```
.EndUpdate()
End With
```
#### **C++**

```
// SelectItem event - Notifies once the user selects an item.
void OnSelectItemRadialMenu1(LPDISPATCH Item)
{
  // PointerIndex = Item.Index
  /*
     Copy and paste the following directives to your header file as
     it defines the namespace 'EXRADIALMENULib' for the library: 'ExRadialMenu 1.0
Control Library'
     #import <ExRadialMenu.dll>
     using namespace EXRADIALMENULib;
  */
  EXRADIALMENULib::IRadialMenuPtr spRadialMenu1 =
GetDlgItem(IDC_RADIALMENU1)->GetControlUnknown();
  spRadialMenu1-
>PutSelectedIndex(EXRADIALMENULib::exRadialFullItems,spRadialMenu1-
>GetPointerIndex());
}
EXRADIALMENULib::IRadialMenuPtr spRadialMenu1 =
GetDlgItem(IDC_RADIALMENU1)->GetControlUnknown();
spRadialMenu1->BeginUpdate();
spRadialMenu1->PutPicturesPath(L"C:\\Program
Files\\Exontrol\\ExRadialMenu\\Sample\\Images");
spRadialMenu1->PutPointerPicture("pointer.png");
spRadialMenu1->PutSelBackAlpha(EXRADIALMENULib::exRadialItems,32);
spRadialMenu1->PutSelBackAlpha(EXRADIALMENULib::exRadialSubItems,128);
spRadialMenu1->PutPointerPictureY(L"y + (height-pheight)/2- 21*dpi");
spRadialMenu1->PutPointerPictureX(L"x + (width-pwidth)/2 + 1 * dpi");
spRadialMenu1->PutAllowHotPointer(VARIANT_FALSE);
spRadialMenu1->PutSelForeColor(EXRADIALMENULib::exRadialFullItems,RGB(0,0,0));
spRadialMenu1->PutParentSize(L"36*dpi");
spRadialMenu1-
```

```
>PutParentImageHeight(EXRADIALMENULib::exRadialMenuStateAll,L"48*dpi");
spRadialMenu1-
>PutParentImageWidth(EXRADIALMENULib::exRadialMenuStateAll,L"48*dpi");
spRadialMenu1->PutRadialLineSize(EXRADIALMENULib::exRadialHotParent,-1);
spRadialMenu1->PutRadialLineAlpha(EXRADIALMENULib::exRadialHotParent,32);
spRadialMenu1->PutRadialLineColor(EXRADIALMENULib::exRadialHotFullItem,-1);
spRadialMenu1->PutExpanded(VARIANT_TRUE);
spRadialMenu1->GetItems()->PutToString(L"Item 1,Item 2,Item 3,Item 4,Item 5,Item
6,Item 7,Item 8");
spRadialMenu1->PutPointerIndex(0);
spRadialMenu1-
>PutSelectedIndex(EXRADIALMENULib::exRadialFullItems,spRadialMenu1-
>GetPointerIndex());
spRadialMenu1->EndUpdate();
```
#### **C++ Builder**

```
// SelectItem event - Notifies once the user selects an item.
void __fastcall TForm1::RadialMenu1SelectItem(TObject
*Sender,Exradialmenulib_tlb::IItem *Item)
{
  // PointerIndex = Item.Index
  RadialMenu1-
>SelectedIndex[Exradialmenulib_tlb::RadialItemsEnum::exRadialFullItems] =
RadialMenu1->PointerIndex;
}
RadialMenu1->BeginUpdate();
RadialMenu1->PicturesPath = L"C:\\Program
Files\\Exontrol\\ExRadialMenu\\Sample\\Images";
RadialMenu1->set_PointerPicture(TVariant("pointer.png"));
RadialMenu1->SelBackAlpha[Exradialmenulib_tlb::RadialItemsEnum::exRadialItems] =
32;
RadialMenu1-
>SelBackAlpha[Exradialmenulib_tlb::RadialItemsEnum::exRadialSubItems] = 128;
RadialMenu1->PointerPictureY = L"y + (height-pheight)/2- 21*dpi";
```

```
RadialMenu1->PointerPictureX = L''x + (width-pwidth)/2 + 1 *dpi";
RadialMenu1->AllowHotPointer = false;
RadialMenu1-
>SelForeColor[Exradialmenulib_tlb::RadialItemsEnum::exRadialFullItems] =
RGB(0,0,0);
RadialMenu1->ParentSize = L"36*dpi";
RadialMenu1-
>ParentImageHeight[Exradialmenulib_tlb::RadialMenuStateEnum::exRadialMenuStateA
= L"48*dpi";
RadialMenu1-
>ParentImageWidth[Exradialmenulib_tlb::RadialMenuStateEnum::exRadialMenuStateAll]
= L"48*dpi";
RadialMenu1-
>RadialLineSize[Exradialmenulib_tlb::RadialLineEnum::exRadialHotParent] = -1;
RadialMenu1-
>RadialLineAlpha[Exradialmenulib_tlb::RadialLineEnum::exRadialHotParent] = 32;
RadialMenu1-
>RadialLineColor[Exradialmenulib_tlb::RadialLineEnum::exRadialHotFullItem] = -1;
RadialMenu1->Expanded = true;
RadialMenu1->Items->ToString = L"Item 1,Item 2,Item 3,Item 4,Item 5,Item 6,Item
7,Item 8";
RadialMenu1->PointerIndex = 0;
RadialMenu1-
>SelectedIndex[Exradialmenulib_tlb::RadialItemsEnum::exRadialFullItems] =
RadialMenu1->PointerIndex;
RadialMenu1->EndUpdate();
```
#### **C#**

{

```
// SelectItem event - Notifies once the user selects an item.
private void exradialmenu1_SelectItem(object
sender, exontrol.EXRADIALMENULib.Item Item)
```

```
// PointerIndex = Item.Index
```
exradialmenu1.set\_SelectedIndex(exontrol.EXRADIALMENULib.RadialItemsEnum.exRad

} *//this.exradialmenu1.SelectItem += new* exontrol.EXRADIALMENULib.exg2antt.SelectItemEventHandler(this.exradialmenu1\_Selec

exradialmenu1.BeginUpdate(); exradialmenu1.PicturesPath = "C:\\Program Files\\Exontrol\\ExRadialMenu\\Sample\\Images"; exradialmenu1.**PointerPicture** = "pointer.png"; exradialmenu1.set\_SelBackAlpha(exontrol.EXRADIALMENULib.RadialItemsEnum.exRadi

exradialmenu1.set\_SelBackAlpha(exontrol.EXRADIALMENULib.RadialItemsEnum.exRadi

exradialmenu1.PointerPictureY = "y + (height-pheight)/2- 21\*dpi"; exradialmenu1.PointerPictureX = "x + (width-pwidth)/2 + 1  $*$  dpi"; exradialmenu1.AllowHotPointer = false; exradialmenu1.set\_SelForeColor(exontrol.EXRADIALMENULib.RadialItemsEnum.exRadia

exradialmenu1.ParentSize = "36\*dpi"; exradialmenu1.set\_ParentImageHeight(exontrol.EXRADIALMENULib.RadialMenuStateE

exradialmenu1.set\_ParentImageWidth(exontrol.EXRADIALMENULib.RadialMenuStateEr

exradialmenu1.set\_RadialLineSize(exontrol.EXRADIALMENULib.RadialLineEnum.exRadia

exradialmenu1.set\_RadialLineAlpha(exontrol.EXRADIALMENULib.RadialLineEnum.exRadial

exradialmenu1.set\_RadialLineColor32(exontrol.EXRADIALMENULib.RadialLineEnum.exF

exradialmenu1.Expanded = true; exradialmenu1.Items.ToString = "Item 1,Item 2,Item 3,Item 4,Item 5,Item 6,Item 7,Item 8"; exradialmenu1.**PointerIndex** = 0; exradialmenu1.set\_SelectedIndex(exontrol.EXRADIALMENULib.RadialItemsEnum.exRad

```
exradialmenu1.EndUpdate();
```
# **JScript/JavaScript**

```
<BODY onload="Init()">
<SCRIPT FOR="RadialMenu1" EVENT="SelectItem(Item)" LANGUAGE="JScript">
  // PointerIndex = Item.Index
  RadialMenu1.SelectedIndex(3) = RadialMenu1.PointerIndex;
</SCRIPT>
<OBJECT CLASSID="clsid:1604BDE1-D48F-4D3F-B51B-49C0CD74236C"
id="RadialMenu1"></OBJECT>
<SCRIPT LANGUAGE="JScript">
function Init()
{
  RadialMenu1.BeginUpdate();
  RadialMenu1.PicturesPath = "C:\\Program
Files\\Exontrol\\ExRadialMenu\\Sample\\Images";
  RadialMenu1.PointerPicture = "pointer.png";
  RadialMenu1.SelBackAlpha(1) = 32;
  RadialMenu1.SelBackAlpha(2) = 128;
  RadialMenu1.PointerPictureY = "y + (height-pheight)/2- 21*dpi";
  RadialMenu1.PointerPictureX = "x + (width-pwidth)/2 + 1 * dpi";
  RadialMenu1.AllowHotPointer = false;
  RadialMenu1.SelForeColor(3) = 0;
  RadialMenu1.ParentSize = "36*dpi";
  RadialMenu1.ParentImageHeight(-1) = "48*dpi";
  RadialMenu1.ParentImageWidth(-1) = "48*dpi";
  RadialMenu1.RadialLineSize(8) = -1;
  RadialMenu1.RadialLineAlpha(8) = 32;
  RadialMenu1.RadialLineColor(11) = -1;
  RadialMenu1.Expanded = true;
  RadialMenu1.Items.ToString = "Item 1,Item 2,Item 3,Item 4,Item 5,Item 6,Item
7,Item 8";
  RadialMenu1.PointerIndex = 0;
```
RadialMenu1.SelectedIndex(3) = RadialMenu1.**PointerIndex**;

```
RadialMenu1.EndUpdate();
}
</SCRIPT>
</BODY>
```
# **VBScript**

```
<BODY onload="Init()">
<SCRIPT LANGUAGE="VBScript">
Function RadialMenu1_SelectItem(Item)
  ' PointerIndex = Item.Index
  With RadialMenu1
    .SelectedIndex(3) = .PointerIndex
  End With
End Function
</SCRIPT>
<OBJECT CLASSID="clsid:1604BDE1-D48F-4D3F-B51B-49C0CD74236C"
id="RadialMenu1"></OBJECT>
<SCRIPT LANGUAGE="VBScript">
Function Init()
  With RadialMenu1
    .BeginUpdate
    .PicturesPath = "C:\Program Files\Exontrol\ExRadialMenu\Sample\Images"
    .PointerPicture = "pointer.png"
    SelBackAlpha(1) = 32SelBackAlpha(2) = 128.PointerPictureY = "y + (height-pheight)/2- 21*dpi"
    .PointerPictureX = "x + (width-pwidth)/2 + 1 * dpi"
    .AllowHotPointer = False
    SelforeColor(3) = RGB(0,0,0).ParentSize = "36*dpi"
    .ParentImageHeight(-1) = "48*dpi"
    .ParentImageWidth(-1) = "48*dpi"
    .RadialLineSize(8) = -1
```

```
RadialLineAlpha(8) = 32RadialLineColor(11) = -1Expanded = True.Items.ToString = "Item 1,Item 2,Item 3,Item 4,Item 5,Item 6,Item 7,Item 8"
    .PointerIndex = 0
    .SelectedIndex(3) = .PointerIndex
    .EndUpdate
  End With
End Function
</SCRIPT>
</BODY>
```
#### **C# for /COM**

```
// SelectItem event - Notifies once the user selects an item.
private void axRadialMenu1_SelectItem(object sender,
AxEXRADIALMENULib._IRadialMenuEvents_SelectItemEvent e)
{
  // PointerIndex = Item.Index
axRadialMenu1.set_SelectedIndex(EXRADIALMENULib.RadialItemsEnum.exRadialFullIte
}
//this.axRadialMenu1.SelectItem += new
AxEXRADIALMENULib._IRadialMenuEvents_SelectItemEventHandler(this.axRadialMenu1_SelectItem);
axRadialMenu1.BeginUpdate();
axRadialMenu1.PicturesPath = "C:\\Program
Files\\Exontrol\\ExRadialMenu\\Sample\\Images";
axRadialMenu1.PointerPicture = "pointer.png";
axRadialMenu1.set_SelBackAlpha(EXRADIALMENULib.RadialItemsEnum.exRadialItems,3
axRadialMenu1.set_SelBackAlpha(EXRADIALMENULib.RadialItemsEnum.exRadialSubIte
```

```
axRadialMenu1.PointerPictureY = "y + (height-pheight)/2- 21*dpi";
```

```
axRadialMenu1.PointerPictureX = "x + (width-pwidth)/2 + 1 * dpi";
axRadialMenu1.AllowHotPointer = false;
axRadialMenu1.set_SelForeColor(EXRADIALMENULib.RadialItemsEnum.exRadialFullIter
(uint)ColorTranslator.ToWin32(Color.FromArgb(0,0,0)));
axRadialMenu1.ParentSize = "36*dpi";
axRadialMenu1.set_ParentImageHeight(EXRADIALMENULib.RadialMenuStateEnum.exR
axRadialMenu1.set_ParentImageWidth(EXRADIALMENULib.RadialMenuStateEnum.exRa
axRadialMenu1.set_RadialLineSize(EXRADIALMENULib.RadialLineEnum.exRadialHotPar
axRadialMenu1.set_RadialLineAlpha(EXRADIALMENULib.RadialLineEnum.exRadialHotP
axRadialMenu1.set_RadialLineColor(EXRADIALMENULib.RadialLineEnum.exRadialHotFu
axRadialMenu1.Expanded = true;axRadialMenu1.Items.ToString = "Item 1,Item 2,Item 3,Item 4,Item 5,Item 6,Item
7,Item 8";
axRadialMenu1.PointerIndex = 0;
axRadialMenu1.set_SelectedIndex(EXRADIALMENULib.RadialItemsEnum.exRadialFullIte
axRadialMenu1.EndUpdate();
```
#### **X++ (Dynamics Ax 2009)**

```
// SelectItem event - Notifies once the user selects an item.
void onEvent_SelectItem(COM _Item)
{
  // PointerIndex = Item.Index
  ;<br>,
exradialmenu1.SelectedIndex(3/*exRadialFullItems*/,exradialmenu1.PointerIndex());
}
public void init()
{
```
#### super();

;<br>,

exradialmenu1.BeginUpdate(); exradialmenu1.PicturesPath("C:\\Program Files\\Exontrol\\ExRadialMenu\\Sample\\Images"); exradialmenu1.**PointerPicture**("pointer.png"); exradialmenu1.SelBackAlpha(1*/\*exRadialItems\*/*,32); exradialmenu1.SelBackAlpha(2*/\*exRadialSubItems\*/*,128); exradialmenu1.PointerPictureY("y + (height-pheight)/2- 21\*dpi"); exradialmenu1.PointerPictureX("x + (width-pwidth)/2 + 1  $*$  dpi"); exradialmenu1.AllowHotPointer(false); exradialmenu1.SelForeColor(3*/\*exRadialFullItems\*/*,WinApi::RGB2int(0,0,0)); exradialmenu1.ParentSize("36\*dpi"); exradialmenu1.ParentImageHeight(-1*/\*exRadialMenuStateAll\*/*,"48\*dpi"); exradialmenu1.ParentImageWidth(-1*/\*exRadialMenuStateAll\*/*,"48\*dpi"); exradialmenu1.RadialLineSize(8*/\*exRadialHotParent\*/*,-1); exradialmenu1.RadialLineAlpha(8*/\*exRadialHotParent\*/*,32); exradialmenu1.RadialLineColor(11*/\*exRadialHotFullItem\*/*,-1); exradialmenu1.Expanded(true); exradialmenu1.Items().ToString("Item 1,Item 2,Item 3,Item 4,Item 5,Item 6,Item 7,Item 8"); exradialmenu1.**PointerIndex**(0);

exradialmenu1.SelectedIndex(3*/\*exRadialFullItems\*/*,exradialmenu1.**PointerIndex**()); exradialmenu1.EndUpdate();

# **Delphi 8 (.NET only)**

}

```
// SelectItem event - Notifies once the user selects an item.
procedure TWinForm1.AxRadialMenu1_SelectItem(sender: System.Object; e:
AxEXRADIALMENULib._IRadialMenuEvents_SelectItemEvent);
begin
  // PointerIndex = Item.Index
  with AxRadialMenu1 do
```

```
begin
set_SelectedIndex(EXRADIALMENULib.RadialItemsEnum.exRadialFullItems, PointerInde
  end
end;
with AxRadialMenu1 do
begin
  BeginUpdate();
  PicturesPath := 'C:\Program Files\Exontrol\ExRadialMenu\Sample\Images';
  PointerPicture := 'pointer.png';
  set_SelBackAlpha(EXRADIALMENULib.RadialItemsEnum.exRadialItems,32);
  set_SelBackAlpha(EXRADIALMENULib.RadialItemsEnum.exRadialSubItems,128);
  PointerPictureY := 'y + (height-pheight)/2- 21*dpi';
  PointerPictureX := 'x + (width-pwidth)/2 + 1 * dpi';
  AllowHotPointer := False;
  set_SelForeColor(EXRADIALMENULib.RadialItemsEnum.exRadialFullItems,$0);
  ParentSize := '36*dpi';
```
set\_ParentImageHeight(EXRADIALMENULib.RadialMenuStateEnum.exRadialMenuState

set\_ParentImageWidth(EXRADIALMENULib.RadialMenuStateEnum.exRadialMenuStateA

set\_RadialLineSize(EXRADIALMENULib.RadialLineEnum.exRadialHotParent,-1); set\_RadialLineAlpha(EXRADIALMENULib.RadialLineEnum.exRadialHotParent,32);

set\_RadialLineColor(EXRADIALMENULib.RadialLineEnum.exRadialHotFullItem,\$ffffffff);

```
Expanded := True;
Items.ToString := 'Item 1,Item 2,Item 3,Item 4,Item 5,Item 6,Item 7,Item 8';
PointerIndex := 0;
```
set\_SelectedIndex(EXRADIALMENULib.RadialItemsEnum.exRadialFullItems, **PointerInde** 

```
EndUpdate();
```
# **Delphi (standard)**

```
// SelectItem event - Notifies once the user selects an item.
procedure TForm1.RadialMenu1SelectItem(ASender: TObject; Item : IItem);
begin
  // PointerIndex = Item.Index
  with RadialMenu1 do
  begin
    SelectedIndex[EXRADIALMENULib_TLB.exRadialFullItems] := PointerIndex;
  end
end;
with RadialMenu1 do
begin
  BeginUpdate();
  PicturesPath := 'C:\Program Files\Exontrol\ExRadialMenu\Sample\Images';
  PointerPicture := 'pointer.png';
  SelBackAlpha[EXRADIALMENULib_TLB.exRadialItems] := 32;
  SelBackAlpha[EXRADIALMENULib_TLB.exRadialSubItems] := 128;
  PointerPictureY := 'y + (height-pheight)/2- 21*dpi';
  PointerPictureX := 'x + (width-pwidth)/2 + 1 * dpi';
  AllowHotPointer := False;
  SelForeColor[EXRADIALMENULib_TLB.exRadialFullItems] := $0;
  ParentSize := '36*dpi';
  ParentImageHeight[EXRADIALMENULib_TLB.exRadialMenuStateAll] := '48*dpi';
  ParentImageWidth[EXRADIALMENULib_TLB.exRadialMenuStateAll] := '48*dpi';
  RadialLineSize[EXRADIALMENULib_TLB.exRadialHotParent] := -1;
  RadialLineAlpha[EXRADIALMENULib_TLB.exRadialHotParent] := 32;
  RadialLineColor[EXRADIALMENULib_TLB.exRadialHotFullItem] := $ffffffff;
  Expanded := True;
  Items.ToString := 'Item 1,Item 2,Item 3,Item 4,Item 5,Item 6,Item 7,Item 8';
  PointerIndex := 0;
  SelectedIndex[EXRADIALMENULib_TLB.exRadialFullItems] := PointerIndex;
  EndUpdate();
```

```
VFP
```

```
*** SelectItem event - Notifies once the user selects an item. ***
LPARAMETERS Item
  *** PointerIndex = Item.Index
  with thisform.RadialMenu1
    .Object.SelectedIndex(3) = .PointerIndex
  endwith
with thisform.RadialMenu1
  .BeginUpdate
  .PicturesPath = "C:\Program Files\Exontrol\ExRadialMenu\Sample\Images"
  .PointerPicture = "pointer.png"
  .Object.SelBackAlpha(1) = 32
  .Object.SelBackAlpha(2) = 128
  .PointerPictureY = "y + (height-pheight)/2- 21*dpi"
  .PointerPictureX = "x + (width-pwidth)/2 + 1 * dpi"
  .AllowHotPointer = .F.
  Dobject.SelForceColor(3) = RGB(0,0,0).ParentSize = "36*dpi"
  .Object.ParentImageHeight(-1) = "48*dpi"
  .Object.ParentImageWidth(-1) = "48*dpi"
  .Object.RadialLineSize(8) = -1
  .Object.RadialLineAlpha(8) = 32
  .Object.RadialLineColor(11) = -1
  .Expanded = .T.
  .Items.ToString = "Item 1,Item 2,Item 3,Item 4,Item 5,Item 6,Item 7,Item 8"
  .PointerIndex = 0
  .Object.SelectedIndex(3) = .PointerIndex
  .EndUpdate
endwith
```
## **dBASE Plus**

```
/*
with (this.EXRADIALMENUACTIVEXCONTROL1.nativeObject)
  SelectItem = class::nativeObject_SelectItem
endwith
```

```
*/
// Notifies once the user selects an item.
function nativeObject_SelectItem(Item)
  /* PointerIndex = Item.Index */
  oRadialMenu = form.EXRADIALMENUACTIVEXCONTROL1.nativeObject
  oRadialMenu.Template = [SelectedIndex(3) = PointerIndex] //
oRadialMenu.SelectedIndex(3) = oRadialMenu.PointerIndex
return
local oRadialMenu
oRadialMenu = form.EXRADIALMENUACTIVEXCONTROL1.nativeObject
oRadialMenu.BeginUpdate()
oRadialMenu.PicturesPath = "C:\Program
Files\Exontrol\ExRadialMenu\Sample\Images"
oRadialMenu.PointerPicture = "pointer.png"
oRadialMenu.Template = [SelBackAlpha(1) = 32] // oRadialMenu.SelBackAlpha(1) =
32
oRadialMenu.Template = [SelBackAlpha(2) = 128] // oRadialMenu.SelBackAlpha(2) =
128
oRadialMenu.PointerPictureY = "y + (height-pheight)/2- 21*dpi"
oRadialMenu.PointerPictureX = "x + (width-pwidth)/2 + 1 * dpi"
oRadialMenu.AllowHotPointer = false
oRadialMenu.Template = [SelForeColor(3) = 0] // oRadialMenu.SelForeColor(3) = 0x0
oRadialMenu.ParentSize = "36*dpi"
oRadialMenu.Template = [ParentImageHeight(-1) = "48*dpi"] //
oRadialMenu.ParentImageHeight(-1) = "48*dpi"
oRadialMenu.Template = [ParentImageWidth(-1) = "48*dpi"] //
oRadialMenu.ParentImageWidth(-1) = "48*dpi"
oRadialMenu.Template = [RadialLineSize(8) = -1] // oRadialMenu.RadialLineSize(8) =
-1
oRadialMenu.Template = [RadialLineAlpha(8) = 32] //
oRadialMenu.RadialLineAlpha(8) = 32
oRadialMenu.Template = [RadialLineColor(11) = -1] //
oRadialMenu.RadialLineColor(11) = -1
oRadialMenu.Expanded = true
oRadialMenu.Items.ToString = "Item 1,Item 2,Item 3,Item 4,Item 5,Item 6,Item 7,Item
```
```
8"
oRadialMenu.PointerIndex = 0
oRadialMenu.Template = [SelectedIndex(3) = PointerIndex] //
oRadialMenu.SelectedIndex(3) = oRadialMenu.PointerIndex
oRadialMenu.EndUpdate()
```
## **XBasic (Alpha Five)**

```
' Notifies once the user selects an item.
function SelectItem as v (Item as OLE::Exontrol.RadialMenu.1::IItem)
  ' PointerIndex = Item.Index
  oRadialMenu = topparent:CONTROL_ACTIVEX1.activex
  oRadialMenu.Template = "SelectedIndex(3) = PointerIndex" //
oRadialMenu.SelectedIndex(3) = oRadialMenu.PointerIndex
end function
Dim oRadialMenu as P
oRadialMenu = topparent:CONTROL_ACTIVEX1.activex
oRadialMenu.BeginUpdate()
oRadialMenu.PicturesPath = "C:\Program
Files\Exontrol\ExRadialMenu\Sample\Images"
oRadialMenu.PointerPicture = "pointer.png"
oRadialMenu.Template = "SelBackAlpha(1) = 32" // oRadialMenu.SelBackAlpha(1) =
32
oRadialMenu.Template = "SelBackAlpha(2) = 128" // oRadialMenu.SelBackAlpha(2) =
128
oRadialMenu.PointerPictureY = "y + (height-pheight)/2-21*dpi"
oRadialMenu.PointerPictureX = "x + (width-pwidth)/2 + 1 * dpi"
oRadialMenu.AllowHotPointer = .f.
oRadialMenu.Template = "SelForeColor(3) = 0" // oRadialMenu.SelForeColor(3) = 0
oRadialMenu.ParentSize = "36*dpi"
oRadialMenu.Template = "ParentImageHeight(-1) = `48*dpi`" //
oRadialMenu.ParentImageHeight(-1) = "48*dpi"
oRadialMenu.Template = "ParentImageWidth(-1) = `48*dpi`" //
oRadialMenu.ParentImageWidth(-1) = "48*dpi"
```

```
oRadialMenu.Template = "RadialLineSize(8) = -1" // oRadialMenu.RadialLineSize(8) =
-1
oRadialMenu.Template = "RadialLineAlpha(8) = 32" //
oRadialMenu.RadialLineAlpha(8) = 32
oRadialMenu.Template = "RadialLineColor(11) = -1" //
oRadialMenu.RadialLineColor(11) = -1
oRadialMenu.Expanded = .t.
oRadialMenu.Items.ToString = "Item 1,Item 2,Item 3,Item 4,Item 5,Item 6,Item 7,Item
8"
oRadialMenu.PointerIndex = 0
oRadialMenu.Template = "SelectedIndex(3) = PointerIndex" //
oRadialMenu.SelectedIndex(3) = oRadialMenu.PointerIndex
oRadialMenu.EndUpdate()
```
## **Visual Objects**

```
METHOD OCX_Exontrol1SelectItem(Item) CLASS MainDialog
  // SelectItem event - Notifies once the user selects an item.
  // PointerIndex = Item.Index
  oDCOCX_Exontrol1:[SelectedIndex,exRadialFullItems] :=
oDCOCX_Exontrol1:PointerIndex
RETURN NIL
oDCOCX_Exontrol1:BeginUpdate()
oDCOCX_Exontrol1:PicturesPath := "C:\Program
Files\Exontrol\ExRadialMenu\Sample\Images"
oDCOCX_Exontrol1:PointerPicture := "pointer.png"
oDCOCX_Exontrol1:[SelBackAlpha,exRadialItems] := 32
oDCOCX_Exontrol1:[SelBackAlpha,exRadialSubItems] := 128
oDCOCX_Exontrol1:PointerPictureY := "y + (height-pheight)/2- 21*dpi"
```

```
oDCOCX_Exontrol1:PointerPictureX := "x + (width-pwidth)/2 + 1 * dpi"
```

```
oDCOCX_Exontrol1:AllowHotPointer := false
```

```
oDCOCX_Exontrol1:[SelForeColor,exRadialFullItems] := RGB(0,0,0)
```

```
oDCOCX_Exontrol1:ParentSize := "36*dpi"
```
oDCOCX\_Exontrol1:[ParentImageHeight,exRadialMenuStateAll] := "48\*dpi"

oDCOCX\_Exontrol1:[ParentImageWidth,exRadialMenuStateAll] := "48\*dpi" oDCOCX\_Exontrol1:[RadialLineSize,exRadialHotParent] := -1 oDCOCX\_Exontrol1:[RadialLineAlpha,exRadialHotParent] := 32 oDCOCX\_Exontrol1:[RadialLineColor,exRadialHotFullItem] := -1 oDCOCX\_Exontrol1:Expanded := true oDCOCX\_Exontrol1:Items:ToString := "Item 1,Item 2,Item 3,Item 4,Item 5,Item 6,Item 7,Item 8" oDCOCX\_Exontrol1:**PointerIndex** := 0 oDCOCX\_Exontrol1:[SelectedIndex,exRadialFullItems] := oDCOCX\_Exontrol1:**PointerIndex** oDCOCX\_Exontrol1:EndUpdate()

#### **PowerBuilder**

```
/*begin event SelectItem(oleobject Item) - Notifies once the user selects an item.*/
/*
  PointerIndex = Item.Index
  oRadialMenu = ole_1.Object
  oRadialMenu.SelectedIndex(3,oRadialMenu.PointerIndex)
*/
/*end event SelectItem*/
OleObject oRadialMenu
oRadialMenu = ole_1.Object
oRadialMenu.BeginUpdate()
oRadialMenu.PicturesPath = "C:\Program
Files\Exontrol\ExRadialMenu\Sample\Images"
oRadialMenu.PointerPicture = "pointer.png"
oRadialMenu.SelBackAlpha(1,32)
oRadialMenu.SelBackAlpha(2,128)
oRadialMenu.PointerPictureY = "y + (height-pheight)/2- 21*dpi"
oRadialMenu.PointerPictureX = "x + (width-pwidth)/2 + 1 * dpi"
oRadialMenu.AllowHotPointer = false
oRadialMenu.SelForeColor(3,RGB(0,0,0))
oRadialMenu.ParentSize = "36*dpi"
```

```
oRadialMenu.ParentImageHeight(-1,"48*dpi")
oRadialMenu.ParentImageWidth(-1,"48*dpi")
oRadialMenu.RadialLineSize(8,-1)
oRadialMenu.RadialLineAlpha(8,32)
oRadialMenu.RadialLineColor(11,-1)
oRadialMenu.Expanded = true
oRadialMenu.Items.ToString = "Item 1,Item 2,Item 3,Item 4,Item 5,Item 6,Item 7,Item
8"
oRadialMenu.PointerIndex = 0
oRadialMenu.SelectedIndex(3,oRadialMenu.PointerIndex)
oRadialMenu.EndUpdate()
```
#### **Visual DataFlex**

```
// Notifies once the user selects an item.
Procedure OnComSelectItem Variant llItem
  Forward Send OnComSelectItem llItem
  // PointerIndex = Item.Index
  Set ComSelectedIndex OLEexRadialFullItems to (ComPointerIndex(Self))
End_Procedure
Procedure OnCreate
  Forward Send OnCreate
  Send ComBeginUpdate
  Set ComPicturesPath to "C:\Program Files\Exontrol\ExRadialMenu\Sample\Images"
  Set ComPointerPicture to "pointer.png"
  Set ComSelBackAlpha OLEexRadialItems to 32
  Set ComSelBackAlpha OLEexRadialSubItems to 128
  Set ComPointerPictureY to "y + (height-pheight)/2- 21*dpi"
  Set ComPointerPictureX to "x + (width-pwidth)/2 + 1 * dpi"
  Set ComAllowHotPointer to False
  Set ComSelForeColor OLEexRadialFullItems to (RGB(0,0,0))
  Set ComParentSize to "36*dpi"
  Set ComParentImageHeight OLEexRadialMenuStateAll to "48*dpi"
  Set ComParentImageWidth OLEexRadialMenuStateAll to "48*dpi"
  Set ComRadialLineSize OLEexRadialHotParent to -1
```
Set ComRadialLineAlpha OLEexRadialHotParent to 32 Set ComRadialLineColor OLEexRadialHotFullItem to -1 Set ComExpanded to True Variant voItems Get ComItems to voItems Handle hoItems Get Create (RefClass(cComItems)) to hoItems Set pvComObject of hoItems to voItems Set ComToString of hoItems to "Item 1,Item 2,Item 3,Item 4,Item 5,Item 6,Item 7,Item 8" Send Destroy to hoItems Set **ComPointerIndex** to 0 Set ComSelectedIndex OLEexRadialFullItems to (**ComPointerIndex**(Self)) Send ComEndUpdate End\_Procedure

#### **XBase++**

PROCEDURE OnSelectItem(oRadialMenu,Item) */\*PointerIndex = Item.Index\*/*

oRadialMenu:SetProperty("SelectedIndex",3/\*exRadialFullItems\*/oRadialMenu:Pointe

#### RETURN

```
#include "AppEvent.ch"
#include "ActiveX.ch"
```

```
PROCEDURE Main
  LOCAL oForm
 LOCAL nEvent := 0, mp1 := NIL, mp2 := NIL, oXbp := NIL
  LOCAL oRadialMenu
```

```
oForm := XbpDialog():new( AppDesktop() )
oForm:drawingArea:clipChildren := .T.
oForm:create( ,,{100,100}, {640,480},, .F. )
oForm:close := {|| PostAppEvent( xbeP_Quit )}
```

```
oRadialMenu := XbpActiveXControl():new( oForm:drawingArea )
  oRadialMenu:CLSID := "Exontrol.RadialMenu.1" /*{1604BDE1-D48F-4D3F-B51B-
49C0CD74236C}*/
```
oRadialMenu:create(,, {10,60},{610,370} )

oRadialMenu:SelectItem := {|Item| OnSelectItem(oRadialMenu,Item)} */\*Notifies once the user selects an item.\*/*

```
oRadialMenu:BeginUpdate()
    oRadialMenu:PicturesPath := "C:\Program
Files\Exontrol\ExRadialMenu\Sample\Images"
    oRadialMenu:PointerPicture := "pointer.png"
    oRadialMenu:SetProperty("SelBackAlpha",1/*exRadialItems*/,32)
    oRadialMenu:SetProperty("SelBackAlpha",2/*exRadialSubItems*/,128)
    oRadialMenu:PointerPictureY := "y + (height-pheight)/2- 21*dpi"
    oRadialMenu:PointerPictureX := "x + (width-pwidth)/2 + 1 * dpi"
    oRadialMenu:AllowHotPointer := .F.
```
oRadialMenu:SetProperty("SelForeColor",3/\*exRadialFullItems\*/,AutomationTranslateC GraMakeRGBColor ( { 0,0,0 } ) , .F. )) oRadialMenu:ParentSize := "36\*dpi"

oRadialMenu:SetProperty("ParentImageHeight",-1*/\*exRadialMenuStateAll\*/*,"48\*dpi")

oRadialMenu:SetProperty("ParentImageWidth",-1*/\*exRadialMenuStateAll\*/*,"48\*dpi") oRadialMenu:SetProperty("RadialLineSize",8*/\*exRadialHotParent\*/*,-1) oRadialMenu:SetProperty("RadialLineAlpha",8*/\*exRadialHotParent\*/*,32) oRadialMenu:SetProperty("RadialLineColor",11*/\*exRadialHotFullItem\*/*,-1) oRadialMenu:Expanded := .T.

oRadialMenu:Items():ToString := "Item 1,Item 2,Item 3,Item 4,Item 5,Item 6,Item 7,Item 8"

oRadialMenu:**PointerIndex** := 0

oRadialMenu:SetProperty("SelectedIndex",3/\*exRadialFullItems\*/oRadialMenu:Pointe

oRadialMenu:EndUpdate()

```
oForm:Show()
 DO WHILE nEvent != xbeP_Quit
   nEvent := AppEvent( @mp1, @mp2, @oXbp )
   oXbp:handleEvent( nEvent, mp1, mp2 )
 ENDDO
RETURN
```
# <span id="page-547-0"></span>**property RadialMenu.PointerPictureHeight as String**

Specifies the height of the the pointer, relative to the center of the radial menu.

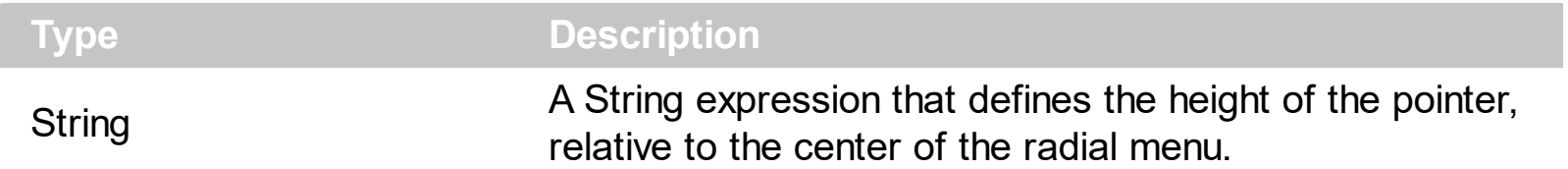

By default, the PointerPictureWidth property is "pheight", which indicates that the pointer picture is displayed as it is loaded, not stretching. The PointerPictureHeight property specifies the height of the pointer picture. The **[PointerPicture](#page-521-0)** property indicates the picture to be shown on the pointer zone's background. The **[AllowHotPointer](#page-217-0)** property indicates whether the pointer is oriented to the item, while hovering the radial menu. No pointer is shown, while the PointerPicture property is empty, even if the AllowHotPointer property is True. The **[SelectedIndex](#page-596-0)** property specifies the index of the item/slice to be selected.

The following properties specifies where the pointer picture should be placed, relative to the center of the radial menu:

- [PointerPictureX](#page-567-0) property specifies the x-coordinate of the the pointer, relative to the center of the radial menu.
- [PointerPictureY](#page-577-0) property specifies the y-coordinate of the the pointer, relative to the center of the radial menu.
- [PointerPictureWidth](#page-557-0) property specifies the width of the the pointer, relative to the center of the radial menu.
- PointerPictureHeight property specifies the height of the the pointer, relative to the center of the radial menu.

The **[PointerIndex](#page-496-0)** property specifies the index within the radial menu to target the pointer. The Pointer Angle property specifies the angle of the pointer to target another item or index.

The PointerPictureHeight property supports the following keywords:

- **pwidth**, indicates the width in pixels of the pointer picture
- **pheight**, indicates the height in pixels of the pointer picture
- **width**, indicates the width in pixels of the control.
- **height**, indicates the height in pixels of the control.
- **x**, specifies the x-coordinate of the center.
- **y**, specifies the y-coordinate of the center.

The property supports predefined constants, operators and functions as listed bellow:

*The constants are ( DPI-Aware components ):*

- **dpi** ( DPI constant ), specifies the current DPI setting. and it indicates the minimum value between **dpix** and **dpiy** constants. For instance, if current DPI setting is 100%, the dpi constant returns 1, if 150% it returns 1.5, and so on. For instance, the expression value \* dpi returns the value if the DPI setting is 100%, or value \* 1.5 in case, the DPI setting is 150%
- **dpix** ( DPIX constant ), specifies the current DPI setting on x-scale. For instance, if current DPI setting is 100%, the dpix constant returns 1, if 150% it returns 1.5, and so on. For instance, the expression value \* dpix returns the value if the DPI setting is 100%, or value \* 1.5 in case, the DPI setting is 150%
- **dpiy** ( DPIY constant ), specifies the current DPI setting on x-scale. For instance, if current DPI setting is 100%, the dpiy constant returns 1, if 150% it returns 1.5, and so on. For instance, the expression value \* dpiy returns the value if the DPI setting is 100%, or value \* 1.5 in case, the DPI setting is 150%

*The supported binary arithmetic operators are:*

- **\*** ( multiplicity operator ), priority 5
- **/** ( divide operator ), priority 5
- **mod** ( reminder operator ), priority 5
- **+** ( addition operator ), priority 4 ( concatenates two strings, if one of the operands is of string type )
- **-** ( subtraction operator ), priority 4

*The supported unary boolean operators are:*

• **not** (not operator), priority 3 (high priority)

*The supported binary boolean operators are:*

- **or** ( or operator ), priority 2
- **and** ( or operator ), priority 1

*The supported binary boolean operators, all these with the same priority 0, are :*

- **<** ( less operator )
- **<=** ( less or equal operator )
- **=** ( equal operator )
- **!=** ( not equal operator )
- **>=** ( greater or equal operator )
- **>** ( greater operator )

*The supported binary range operators, all these with the same priority 5, are :*

**MIN** ( min operator ), indicates the minimum value, so a **MIN** b returns the value of a, if

it is less than b, else it returns b. For instance, the expression value MIN 10 returns always a value greater than 10.

**MAX** ( max operator ), indicates the maximum value, so a **MAX** b returns the value of a, if it is greater than b, else it returns b. For instance, the expression value MAX 100 returns always a value less than 100.

*The supported binary operators, all these with the same priority 0, are :*

**:= (Store operator),** stores the result of expression to variable. The syntax for := operator is

#### *variable := expression*

where variable is a integer between 0 and 9. You can use the **=:** operator to restore any stored variable ( please make the difference between  $:=$  and  $=$ : ). For instance, *(0:=dbl(value)) = 0 ? "zero" : =:0*, stores the value converted to double, and prints zero if it is 0, else the converted number. Please pay attention that the **:=** and **=:** are two distinct operators, the first for storing the result into a variable, while the second for restoring the variable

**=: (Restore operator),** restores the giving variable ( previously saved using the store operator ). The syntax for =: operator is

#### *=: variable*

where variable is a integer between 0 and 9. You can use the **:=** operator to store the value of any expression ( please make the difference between := and =: ). For instance, *(0:=dbl(value)) = 0 ? "zero" : =:0*, stores the value converted to double, and prints zero if it is 0, else the converted number. Please pay attention that the **:=** and **=:** are two distinct operators, the first for storing the result into a variable, while the second for restoring the variable

*The supported ternary operators, all these with the same priority 0, are :*

**?** ( **Immediate If operator** ), returns and executes one of two expressions, depending on the evaluation of an expression. The syntax for *?* operator is

#### *expression ? true\_part : false\_part*

, while it executes and returns the true\_part if the expression is true, else it executes and returns the false\_part. For instance, the *%0 = 1 ? 'One' : (%0 = 2 ? 'Two' : 'not found')* returns 'One' if the value is 1, 'Two' if the value is 2, and 'not found' for any other value. A n-ary equivalent operation is the case() statement, which is available in newer versions of the component.

*The supported n-ary operators are (with priority 5):*

*array (at operator),* returns the element from an array giving its index ( 0 base ). The *array* operator returns empty if the element is found, else the associated element in the collection if it is found. The syntax for *array* operator is

### *expression array (c1,c2,c3,...cn)*

, where the c1, c2, ... are constant elements. The constant elements could be numeric, date or string expressions. For instance the *month(value)-1 array ('J','F','M','A','M','Jun','J','A','S','O','N','D')* is equivalent with *month(value)-1 case (default:''; 0:'J';1:'F';2:'M';3:'A';4:'M';5:'Jun';6:'J';7:'A';8:'S';9:'O';10:'N';11:'D')*.

*in (include operator),* specifies whether an element is found in a set of constant elements. The *in* operator returns -1 ( True ) if the element is found, else 0 (false) is retrieved. The syntax for *in* operator is

## *expression in (c1,c2,c3,...cn)*

, where the c1, c2, ... are constant elements. The constant elements could be numeric, date or string expressions. For instance the *value in (11,22,33,44,13)* is equivalent with *(expression = 11) or (expression = 22) or (expression = 33) or (expression = 44) or (expression = 13)*. The *in* operator is not a time consuming as the equivalent *or* version is, so when you have large number of constant elements it is recommended using the *in* operator. Shortly, if the collection of elements has 1000 elements the *in* operator could take up to 8 operations in order to find if an element fits the set, else if the *or* statement is used, it could take up to 1000 operations to check, so by far, the *in* operator could save time on finding elements within a collection.

*switch (switch operator),* returns the value being found in the collection, or a predefined value if the element is not found (default). The syntax for *switch* operator is

## *expression switch (default,c1,c2,c3,...,cn)*

, where the c1, c2, ... are constant elements, and the default is a constant element being returned when the element is not found in the collection. The constant elements could be numeric, date or string expressions. The equivalent syntax is "% $0 = c 1 ? c 1$ : ( %0 = c 2 ? c 2 : ( ... ? . : default) )". The *switch* operator is very similar with the *in* operator excepts that the first element in the switch is always returned by the statement if the element is not found, while the returned value is the value itself instead -1. For instance, the *%0 switch ('not found',1,4,7,9,11)* gets 1, 4, 7, 9 or 11, or 'not found' for any other value. As the *in* operator the *switch* operator uses binary searches for fitting the element, so it is quicker that iif (immediate if operator) alterative.

*case() (case operator)* returns and executes one of n expressions, depending on the evaluation of the expression ( IIF - immediate IF operator is a binary case() operator ). The syntax for *case()* operator is:

### *expression case ([default : default\_expression ; ] c1 : expression1 ; c2 : expression2 ; c3 : expression3 ;....)*

If the default part is missing, the case() operator returns the value of the expression if it is not found in the collection of cases ( c1, c2, ...). For instance, if the value of expression is not any of c1, c2, .... the default\_expression is executed and returned. If the value of the expression is c1, then the *case()* operator executes and returns the *expression1.* The *default, c1, c2, c3, ...* must be constant elements as numbers, dates or strings. For instance, the *date(shortdate(value)) case (default:0 ; #1/1/2002#:1 ; #2/1/2002#:1; #4/1/2002#:1; #5/1/2002#:1)* indicates that only *#1/1/2002#, #2/1/2002#, #4/1/2002# and #5/1/2002#* dates returns 1, since the others returns 0. For instance the following sample specifies the hour being non-working for specified dates: *date(shortdate(value)) case(default:0;#4/1/2009# : hour(value) >= 6 and hour(value) <= 12 ; #4/5/2009# : hour(value) >= 7 and hour(value) <= 10 or hour(value) in(15,16,18,22); #5/1/2009# : hour(value) <= 8)* statement indicates the working hours for dates as follows:

- #4/1/2009#, from hours 06:00 AM to 12:00 PM
- #4/5/2009#, from hours 07:00 AM to 10:00 AM and hours 03:00PM, 04:00PM, 06:00PM and 10:00PM
- #5/1/2009#, from hours 12:00 AM to 08:00 AM

The *in*, *switch* and *case()* use binary search to look for elements so they are faster then using iif and or expressions. Obviously, the priority of the operations inside the expression is determined by ( ) parenthesis and the priority for each operator.

*The supported conversion unary operators are:*

**type** (unary operator) retrieves the type of the object. For instance *type(%1) = 8* specifies the cells ( on the column 1 ) that contains string values.

Here's few predefined types:

- $\circ$  0 empty (not initialized)
- $0$  1 null
- $\circ$  2 short
- $\circ$  3 long
- $\circ$  4 float
- $\circ$  5 double
- $\circ$  6 currency
- $\circ$  7 date
- $\circ$  8 string
- 9 object
- $\circ$  10 error
- 11 boolean
- 12 variant
- $\circ$  13 any
- $\circ$  14 decimal
- $\circ$  16 char
- $\circ$  17 byte
- $\circ$  18 unsigned short
- 19 unsigned long
- $\circ$  20 long on 64 bits
- 21 unsigned long on 64 bites
- **str** (unary operator) converts the expression to a string. The str operator converts the expression to a string. For instance, the *str(-12.54)* returns the string "-12.54".
- **dbl** (unary operator) converts the expression to a number. The dbl operator converts the expression to a number. For instance, the *dbl("12.54")* returns 12.54
- **date** (unary operator) converts the expression to a date, based on your regional settings. For instance, the *date(``)* gets the current date ( no time included ), the *date(`now`)* gets the current date-time, while the *date("01/01/2001")* returns #1/1/2001#
- **dateS** (unary operator) converts the string expression to a date using the format MM/DD/YYYY HH:MM:SS. For instance, the *dateS("01/01/2001 14:00:00")* returns #1/1/2001 14:00:00#

*Other known operators for numbers are:*

- **int** (unary operator) retrieves the integer part of the number. For instance, the *int(12.54)* returns 12
- **round** (unary operator) rounds the number ie 1.2 gets 1, since 1.8 gets 2. For instance, the *round(12.54)* returns 13
- **floor** (unary operator) returns the largest number with no fraction part that is not greater than the value of its argument. For instance, the *floor(12.54)* returns 12
- **abs** (unary operator) retrieves the absolute part of the number ie -1 gets 1, 2 gets 2. For instance, the *abs(-12.54)* returns 12.54
- **sin** (unary operator) returns the sine of an angle of x radians. For instance, the *sin(3.14)* returns 0.001593.
- **cos** (unary operator) returns the cosine of an angle of x radians. For instance, the *cos(3.14)* returns -0.999999.
- **asin** (unary operator) returns the principal value of the arc sine of x, expressed in radians. For instance, the *2\*asin(1)* returns the value of PI.
- **acos** (unary operator) returns the principal value of the arc cosine of x, expressed in radians. For instance, the *2\*acos(0)* returns the value of PI
- **sqrt** (unary operator) returns the square root of x. For instance, the *sqrt(81)* returns 9.
- **currency** (unary operator) formats the giving number as a currency string, as indicated by the control panel. For instance, *currency(value)* displays the value using the current format for the currency ie, 1000 gets displayed as \$1,000.00, for US format.
- value **format** 'flags' (binary operator) formats the value with specified flags. If flags is empty, the number is displayed as shown in the field "Number" in the "Regional and Language Options" from the Control Panel. For instance the *1000 format ''* displays 1,000.00 for English format, while 1.000,00 is displayed for German format. 1000 format '2|.|3|,' will always displays 1,000.00 no matter of settings in the control panel. If formatting the number fails for some invalid parameter, the value is displayed with no formatting.

The ' flags' for format operator is a list of values separated by | character such as '*NumDigits|DecimalSep|Grouping|ThousandSep|NegativeOrder|LeadingZero*' with the following meanings:

- *NumDigits* specifies the number of fractional digits, If the flag is missing, the field "No. of digits after decimal" from "Regional and Language Options" is using.
- *DecimalSep* specifies the decimal separator. If the flag is missing, the field "Decimal symbol" from "Regional and Language Options" is using.
- Grouping indicates the number of digits in each group of numbers to the left of the decimal separator. Values in the range 0 through 9 and 32 are valid. The most significant grouping digit indicates the number of digits in the least significant group immediately to the left of the decimal separator. Each subsequent grouping digit indicates the next significant group of digits to the left of the previous group. If the last value supplied is not 0, the remaining groups repeat the last group. Typical examples of settings for this member are: 0 to group digits as in 123456789.00; 3 to group digits as in 123,456,789.00; and 32 to group digits as in 12,34,56,789.00. If the flag is missing, the field "Digit grouping" from "Regional and Language Options" indicates the grouping flag.
- *ThousandSep* specifies the thousand separator. If the flag is missing, the field "Digit grouping symbol" from "Regional and Language Options" is using.
- *NegativeOrder* indicates the negative number mode. If the flag is missing, the field "Negative number format" from "Regional and Language Options" is using. The valid values are 0, 1, 2, 3 and 4 with the following meanings:
	- 0 Left parenthesis, number, right parenthesis; for example, (1.1)
	- 1 Negative sign, number; for example, -1.1
	- 2 Negative sign, space, number; for example, 1.1
	- 3 Number, negative sign; for example, 1.1-
	- 4 Number, space, negative sign; for example, 1.1 -

*LeadingZero* - indicates if leading zeros should be used in decimal fields. If the

flag is missing, the field "Display leading zeros" from "Regional and Language Options" is using. The valid values are 0, 1

*Other known operators for strings are:*

- **len** (unary operator) retrieves the number of characters in the string. For instance, the *len("Mihai")* returns 5.
- **lower** (unary operator) returns a string expression in lowercase letters. For instance, the *lower("MIHAI")* returns "mihai"
- **upper** (unary operator) returns a string expression in uppercase letters. For instance, the *upper("mihai")* returns "MIHAI"
- **proper** (unary operator) returns from a character expression a string capitalized as appropriate for proper names. For instance, the *proper("mihai")* returns "Mihai"
- **ltrim** (unary operator) removes spaces on the left side of a string. For instance, the *ltrim(" mihai")* returns "mihai"
- **rtrim** (unary operator) removes spaces on the right side of a string. For instance, the *rtrim("mihai ")* returns "mihai"
- **trim** (unary operator) removes spaces on both sides of a string. For instance, the *trim(" mihai ")* returns "mihai"
- **reverse** (unary operator) reverses the order of the characters in the string a. For instance, the *reverse("Mihai")* returns "iahiM"
- **startwith** (binary operator) specifies whether a string starts with specified string ( 0 if not found, -1 if found ). For instance *"Mihai" startwith "Mi"* returns -1
- **endwith** (binary operator) specifies whether a string ends with specified string ( 0 if not found, -1 if found ). For instance *"Mihai" endwith "ai"* returns -1
- **contains** (binary operator) specifies whether a string contains another specified string ( 0 if not found, -1 if found ). For instance *"Mihai" contains "ha"* returns -1
- **left** (binary operator) retrieves the left part of the string. For instance *"Mihai" left 2* returns "Mi".
- **right** (binary operator) retrieves the right part of the string. For instance *"Mihai" right 2* returns "ai"
- a **Ifind** b (binary operator) The a Ifind b (binary operator) searches the first occurrence of the string b within string a, and returns -1 if not found, or the position of the result ( zero-index ). For instance *"ABCABC" lfind "C"* returns 2
- a **rfind** b (binary operator) The a rfind b (binary operator) searches the last occurrence of the string b within string a, and returns -1 if not found, or the position of the result ( zero-index ). For instance *"ABCABC" rfind "C"* returns 5.
- a **mid** b (binary operator) retrieves the middle part of the string a starting from b ( 1 means first position, and so on ). For instance *"Mihai" mid 2* returns "ihai"
- a **count** b (binary operator) retrieves the number of occurrences of the b in a. For instance *"Mihai" count "i"* returns 2.
- a **replace** b **with** c (double binary operator) replaces in a the b with c, and gets the

result. For instance, the *"Mihai" replace "i" with ""* returns "Mha" string, as it replaces all "i" with nothing.

a **split** b, splits the a using the separator b, and returns an array. For instance, the *weekday(value) array 'Sun Mon Thu Wed Thu Fri Sat' split ' '* gets the weekday as string. This operator can be used with the array.

*Other known operators for dates are:*

- **time** (unary operator) retrieves the time of the date in string format, as specified in the control's panel. For instance, the *time(#1/1/2001 13:00#)* returns "1:00:00 PM"
- **timeF** (unary operator) retrieves the time of the date in string format, as "HH:MM:SS". For instance, the *timeF(#1/1/2001 13:00#)* returns "13:00:00"
- **shortdate** (unary operator) formats a date as a date string using the short date format, as specified in the control's panel. For instance, the *shortdate(#1/1/2001 13:00#)* returns "1/1/2001"
- **shortdateF** (unary operator) formats a date as a date string using the "MM/DD/YYYY" format. For instance, the *shortdateF(#1/1/2001 13:00#)* returns "01/01/2001"
- **dateF** (unary operator) converts the date expression to a string expression in "MM/DD/YYYY HH:MM:SS" format. For instance, the *dateF(#01/01/2001 14:00:00#)* returns #01/01/2001 14:00:00#
- **longdate** (unary operator) formats a date as a date string using the long date format, as specified in the control's panel. For instance, the *longdate(#1/1/2001 13:00#)* returns "Monday, January 01, 2001"
- **year** (unary operator) retrieves the year of the date (100,...,9999). For instance, the *year(#12/31/1971 13:14:15#)* returns 1971
- **month** (unary operator) retrieves the month of the date ( 1, 2,...,12 ). For instance, the *month(#12/31/1971 13:14:15#)* returns 12.
- **day** (unary operator) retrieves the day of the date ( 1, 2,...,31 ). For instance, the *day(#12/31/1971 13:14:15#)* returns 31
- **yearday** (unary operator) retrieves the number of the day in the year, or the days since January 1st ( 0, 1,...,365 ). For instance, the *yearday(#12/31/1971 13:14:15#)* returns 365
- **weekday** (unary operator) retrieves the number of days since Sunday ( 0 Sunday, 1 Monday,..., 6 - Saturday ). For instance, the *weekday(#12/31/1971 13:14:15#)* returns 5.
- **hour** (unary operator) retrieves the hour of the date ( 0, 1, ..., 23). For instance, the *hour(#12/31/1971 13:14:15#)* returns 13
- **min** (unary operator) retrieves the minute of the date ( 0, 1, ..., 59 ). For instance, the *min(#12/31/1971 13:14:15#)* returns 14
- **sec** (unary operator) retrieves the second of the date ( 0, 1, ..., 59 ). For instance, the *sec(#12/31/1971 13:14:15#)* returns 15

The Exontrol's **[eXPression](https://exontrol.com/expression.jsp)** component is a syntax-editor that helps you to define, view, edit and evaluate expressions. Using the eXPression component you can easily view or check if the expression you have used is syntactically correct, and you can evaluate what is the result you get giving different values to be tested. The Exontrol's eXPression component can be used as an user-editor, to configure your applications.

# <span id="page-557-0"></span>**property RadialMenu.PointerPictureWidth as String**

Specifies the width of the the pointer, relative to the center of the radial menu.

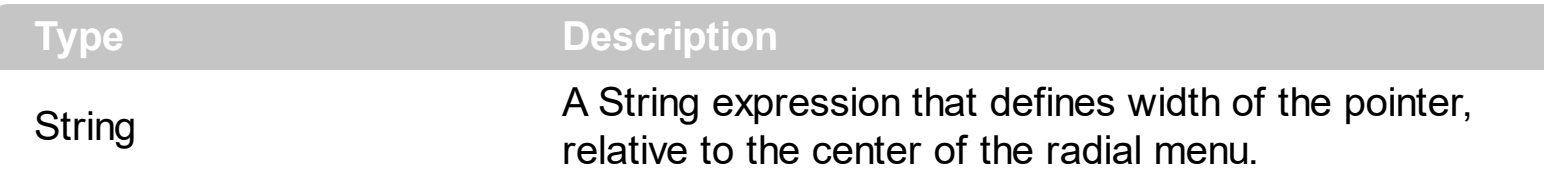

By default, the PointerPictureWidth property is "pwidth", which indicates that the pointer picture is displayed as it is loaded, not stretching. The PointerPictureWidth property specifies the width of the pointer picture. The **[PointerPicture](#page-521-0)** property indicates the picture to be shown on the pointer zone's background. The **[AllowHotPointer](#page-217-0)** property indicates whether the pointer is oriented to the item, while hovering the radial menu. No pointer is shown, while the PointerPicture property is empty, even if the AllowHotPointer property is True. The **[SelectedIndex](#page-596-0)** property specifies the index of the item/slice to be selected.

The following properties specifies where the pointer picture should be placed, relative to the center of the radial menu:

- [PointerPictureX](#page-567-0) property specifies the x-coordinate of the the pointer, relative to the center of the radial menu.
- [PointerPictureY](#page-577-0) property specifies the y-coordinate of the the pointer, relative to the center of the radial menu.
- PointerPictureWidth property specifies the width of the the pointer, relative to the center of the radial menu.
- [PointerPictureHeight](#page-547-0) property specifies the height of the the pointer, relative to the center of the radial menu.

The **[PointerIndex](#page-496-0)** property specifies the index within the radial menu to target the pointer. The Pointer Angle property specifies the angle of the pointer to target another item or index.

The PointerPictureWidth property supports the following keywords:

- **pwidth**, indicates the width in pixels of the pointer picture
- **pheight**, indicates the height in pixels of the pointer picture
- **width**, indicates the width in pixels of the control.
- **height**, indicates the height in pixels of the control.
- **x**, specifies the x-coordinate of the center.
- **y**, specifies the y-coordinate of the center.

The property supports predefined constants, operators and functions as listed bellow:

*The constants are ( DPI-Aware components ):*

- **dpi** ( DPI constant ), specifies the current DPI setting. and it indicates the minimum value between **dpix** and **dpiy** constants. For instance, if current DPI setting is 100%, the dpi constant returns 1, if 150% it returns 1.5, and so on. For instance, the expression value \* dpi returns the value if the DPI setting is 100%, or value \* 1.5 in case, the DPI setting is 150%
- **dpix** ( DPIX constant ), specifies the current DPI setting on x-scale. For instance, if current DPI setting is 100%, the dpix constant returns 1, if 150% it returns 1.5, and so on. For instance, the expression value \* dpix returns the value if the DPI setting is 100%, or value \* 1.5 in case, the DPI setting is 150%
- **dpiy** ( DPIY constant ), specifies the current DPI setting on x-scale. For instance, if current DPI setting is 100%, the dpiy constant returns 1, if 150% it returns 1.5, and so on. For instance, the expression value \* dpiy returns the value if the DPI setting is 100%, or value \* 1.5 in case, the DPI setting is 150%

*The supported binary arithmetic operators are:*

- **\*** ( multiplicity operator ), priority 5
- **/** ( divide operator ), priority 5
- **mod** ( reminder operator ), priority 5
- **+** ( addition operator ), priority 4 ( concatenates two strings, if one of the operands is of string type )
- **-** ( subtraction operator ), priority 4

*The supported unary boolean operators are:*

• **not** (not operator), priority 3 (high priority)

*The supported binary boolean operators are:*

- **or** ( or operator ), priority 2
- **and** ( or operator ), priority 1

*The supported binary boolean operators, all these with the same priority 0, are :*

- **<** ( less operator )
- **<=** ( less or equal operator )
- **=** ( equal operator )
- **!=** ( not equal operator )
- **>=** ( greater or equal operator )
- **>** ( greater operator )

*The supported binary range operators, all these with the same priority 5, are :*

**MIN** ( min operator ), indicates the minimum value, so a **MIN** b returns the value of a, if

it is less than b, else it returns b. For instance, the expression value MIN 10 returns always a value greater than 10.

**MAX** ( max operator ), indicates the maximum value, so a **MAX** b returns the value of a, if it is greater than b, else it returns b. For instance, the expression value MAX 100 returns always a value less than 100.

*The supported binary operators, all these with the same priority 0, are :*

**:= (Store operator),** stores the result of expression to variable. The syntax for := operator is

#### *variable := expression*

where variable is a integer between 0 and 9. You can use the **=:** operator to restore any stored variable ( please make the difference between  $:=$  and  $=$ : ). For instance, *(0:=dbl(value)) = 0 ? "zero" : =:0*, stores the value converted to double, and prints zero if it is 0, else the converted number. Please pay attention that the **:=** and **=:** are two distinct operators, the first for storing the result into a variable, while the second for restoring the variable

**=: (Restore operator),** restores the giving variable ( previously saved using the store operator ). The syntax for =: operator is

#### *=: variable*

where variable is a integer between 0 and 9. You can use the **:=** operator to store the value of any expression ( please make the difference between := and =: ). For instance, *(0:=dbl(value)) = 0 ? "zero" : =:0*, stores the value converted to double, and prints zero if it is 0, else the converted number. Please pay attention that the **:=** and **=:** are two distinct operators, the first for storing the result into a variable, while the second for restoring the variable

*The supported ternary operators, all these with the same priority 0, are :*

**?** ( **Immediate If operator** ), returns and executes one of two expressions, depending on the evaluation of an expression. The syntax for *?* operator is

#### *expression ? true\_part : false\_part*

, while it executes and returns the true\_part if the expression is true, else it executes and returns the false\_part. For instance, the *%0 = 1 ? 'One' : (%0 = 2 ? 'Two' : 'not found')* returns 'One' if the value is 1, 'Two' if the value is 2, and 'not found' for any other value. A n-ary equivalent operation is the case() statement, which is available in newer versions of the component.

*The supported n-ary operators are (with priority 5):*

*array (at operator),* returns the element from an array giving its index ( 0 base ). The *array* operator returns empty if the element is found, else the associated element in the collection if it is found. The syntax for *array* operator is

### *expression array (c1,c2,c3,...cn)*

, where the c1, c2, ... are constant elements. The constant elements could be numeric, date or string expressions. For instance the *month(value)-1 array ('J','F','M','A','M','Jun','J','A','S','O','N','D')* is equivalent with *month(value)-1 case (default:''; 0:'J';1:'F';2:'M';3:'A';4:'M';5:'Jun';6:'J';7:'A';8:'S';9:'O';10:'N';11:'D')*.

*in (include operator),* specifies whether an element is found in a set of constant elements. The *in* operator returns -1 ( True ) if the element is found, else 0 (false) is retrieved. The syntax for *in* operator is

## *expression in (c1,c2,c3,...cn)*

, where the c1, c2, ... are constant elements. The constant elements could be numeric, date or string expressions. For instance the *value in (11,22,33,44,13)* is equivalent with *(expression = 11) or (expression = 22) or (expression = 33) or (expression = 44) or (expression = 13)*. The *in* operator is not a time consuming as the equivalent *or* version is, so when you have large number of constant elements it is recommended using the *in* operator. Shortly, if the collection of elements has 1000 elements the *in* operator could take up to 8 operations in order to find if an element fits the set, else if the *or* statement is used, it could take up to 1000 operations to check, so by far, the *in* operator could save time on finding elements within a collection.

*switch (switch operator),* returns the value being found in the collection, or a predefined value if the element is not found (default). The syntax for *switch* operator is

## *expression switch (default,c1,c2,c3,...,cn)*

, where the c1, c2, ... are constant elements, and the default is a constant element being returned when the element is not found in the collection. The constant elements could be numeric, date or string expressions. The equivalent syntax is "% $0 = c 1 ? c 1$ : ( %0 = c 2 ? c 2 : ( ... ? . : default) )". The *switch* operator is very similar with the *in* operator excepts that the first element in the switch is always returned by the statement if the element is not found, while the returned value is the value itself instead -1. For instance, the *%0 switch ('not found',1,4,7,9,11)* gets 1, 4, 7, 9 or 11, or 'not found' for any other value. As the *in* operator the *switch* operator uses binary searches for fitting the element, so it is quicker that iif (immediate if operator) alterative.

*case() (case operator)* returns and executes one of n expressions, depending on the evaluation of the expression ( IIF - immediate IF operator is a binary case() operator ). The syntax for *case()* operator is:

### *expression case ([default : default\_expression ; ] c1 : expression1 ; c2 : expression2 ; c3 : expression3 ;....)*

If the default part is missing, the case() operator returns the value of the expression if it is not found in the collection of cases ( c1, c2, ...). For instance, if the value of expression is not any of c1, c2, .... the default\_expression is executed and returned. If the value of the expression is c1, then the *case()* operator executes and returns the *expression1.* The *default, c1, c2, c3, ...* must be constant elements as numbers, dates or strings. For instance, the *date(shortdate(value)) case (default:0 ; #1/1/2002#:1 ; #2/1/2002#:1; #4/1/2002#:1; #5/1/2002#:1)* indicates that only *#1/1/2002#, #2/1/2002#, #4/1/2002# and #5/1/2002#* dates returns 1, since the others returns 0. For instance the following sample specifies the hour being non-working for specified dates: *date(shortdate(value)) case(default:0;#4/1/2009# : hour(value) >= 6 and hour(value) <= 12 ; #4/5/2009# : hour(value) >= 7 and hour(value) <= 10 or hour(value) in(15,16,18,22); #5/1/2009# : hour(value) <= 8)* statement indicates the working hours for dates as follows:

- #4/1/2009#, from hours 06:00 AM to 12:00 PM
- #4/5/2009#, from hours 07:00 AM to 10:00 AM and hours 03:00PM, 04:00PM, 06:00PM and 10:00PM
- #5/1/2009#, from hours 12:00 AM to 08:00 AM

The *in*, *switch* and *case()* use binary search to look for elements so they are faster then using iif and or expressions. Obviously, the priority of the operations inside the expression is determined by ( ) parenthesis and the priority for each operator.

*The supported conversion unary operators are:*

**type** (unary operator) retrieves the type of the object. For instance *type(%1) = 8* specifies the cells ( on the column 1 ) that contains string values.

Here's few predefined types:

- $\circ$  0 empty (not initialized)
- $0$  1 null
- $\circ$  2 short
- $\circ$  3 long
- $\circ$  4 float
- $\circ$  5 double
- $\circ$  6 currency
- $\circ$  7 date
- $\circ$  8 string
- 9 object
- $\circ$  10 error
- 11 boolean
- 12 variant
- $\circ$  13 any
- $\circ$  14 decimal
- $\circ$  16 char
- $\circ$  17 byte
- $\circ$  18 unsigned short
- 19 unsigned long
- $\circ$  20 long on 64 bits
- 21 unsigned long on 64 bites
- **str** (unary operator) converts the expression to a string. The str operator converts the expression to a string. For instance, the *str(-12.54)* returns the string "-12.54".
- **dbl** (unary operator) converts the expression to a number. The dbl operator converts the expression to a number. For instance, the *dbl("12.54")* returns 12.54
- **date** (unary operator) converts the expression to a date, based on your regional settings. For instance, the *date(``)* gets the current date ( no time included ), the *date(`now`)* gets the current date-time, while the *date("01/01/2001")* returns #1/1/2001#
- **dateS** (unary operator) converts the string expression to a date using the format MM/DD/YYYY HH:MM:SS. For instance, the *dateS("01/01/2001 14:00:00")* returns #1/1/2001 14:00:00#

*Other known operators for numbers are:*

- **int** (unary operator) retrieves the integer part of the number. For instance, the *int(12.54)* returns 12
- **round** (unary operator) rounds the number ie 1.2 gets 1, since 1.8 gets 2. For instance, the *round(12.54)* returns 13
- **floor** (unary operator) returns the largest number with no fraction part that is not greater than the value of its argument. For instance, the *floor(12.54)* returns 12
- **abs** (unary operator) retrieves the absolute part of the number ie -1 gets 1, 2 gets 2. For instance, the *abs(-12.54)* returns 12.54
- **sin** (unary operator) returns the sine of an angle of x radians. For instance, the *sin(3.14)* returns 0.001593.
- **cos** (unary operator) returns the cosine of an angle of x radians. For instance, the *cos(3.14)* returns -0.999999.
- **asin** (unary operator) returns the principal value of the arc sine of x, expressed in radians. For instance, the *2\*asin(1)* returns the value of PI.
- **acos** (unary operator) returns the principal value of the arc cosine of x, expressed in radians. For instance, the *2\*acos(0)* returns the value of PI
- **sqrt** (unary operator) returns the square root of x. For instance, the *sqrt(81)* returns 9.
- **currency** (unary operator) formats the giving number as a currency string, as indicated by the control panel. For instance, *currency(value)* displays the value using the current format for the currency ie, 1000 gets displayed as \$1,000.00, for US format.
- value **format** 'flags' (binary operator) formats the value with specified flags. If flags is empty, the number is displayed as shown in the field "Number" in the "Regional and Language Options" from the Control Panel. For instance the *1000 format ''* displays 1,000.00 for English format, while 1.000,00 is displayed for German format. 1000 format '2|.|3|,' will always displays 1,000.00 no matter of settings in the control panel. If formatting the number fails for some invalid parameter, the value is displayed with no formatting.

The ' flags' for format operator is a list of values separated by | character such as '*NumDigits|DecimalSep|Grouping|ThousandSep|NegativeOrder|LeadingZero*' with the following meanings:

- *NumDigits* specifies the number of fractional digits, If the flag is missing, the field "No. of digits after decimal" from "Regional and Language Options" is using.
- *DecimalSep* specifies the decimal separator. If the flag is missing, the field "Decimal symbol" from "Regional and Language Options" is using.
- Grouping indicates the number of digits in each group of numbers to the left of the decimal separator. Values in the range 0 through 9 and 32 are valid. The most significant grouping digit indicates the number of digits in the least significant group immediately to the left of the decimal separator. Each subsequent grouping digit indicates the next significant group of digits to the left of the previous group. If the last value supplied is not 0, the remaining groups repeat the last group. Typical examples of settings for this member are: 0 to group digits as in 123456789.00; 3 to group digits as in 123,456,789.00; and 32 to group digits as in 12,34,56,789.00. If the flag is missing, the field "Digit grouping" from "Regional and Language Options" indicates the grouping flag.
- *ThousandSep* specifies the thousand separator. If the flag is missing, the field "Digit grouping symbol" from "Regional and Language Options" is using.
- *NegativeOrder* indicates the negative number mode. If the flag is missing, the field "Negative number format" from "Regional and Language Options" is using. The valid values are 0, 1, 2, 3 and 4 with the following meanings:
	- 0 Left parenthesis, number, right parenthesis; for example, (1.1)
	- 1 Negative sign, number; for example, -1.1
	- 2 Negative sign, space, number; for example, 1.1
	- 3 Number, negative sign; for example, 1.1-
	- 4 Number, space, negative sign; for example, 1.1 -

*LeadingZero* - indicates if leading zeros should be used in decimal fields. If the

flag is missing, the field "Display leading zeros" from "Regional and Language Options" is using. The valid values are 0, 1

*Other known operators for strings are:*

- **len** (unary operator) retrieves the number of characters in the string. For instance, the *len("Mihai")* returns 5.
- **lower** (unary operator) returns a string expression in lowercase letters. For instance, the *lower("MIHAI")* returns "mihai"
- **upper** (unary operator) returns a string expression in uppercase letters. For instance, the *upper("mihai")* returns "MIHAI"
- **proper** (unary operator) returns from a character expression a string capitalized as appropriate for proper names. For instance, the *proper("mihai")* returns "Mihai"
- **ltrim** (unary operator) removes spaces on the left side of a string. For instance, the *ltrim(" mihai")* returns "mihai"
- **rtrim** (unary operator) removes spaces on the right side of a string. For instance, the *rtrim("mihai ")* returns "mihai"
- **trim** (unary operator) removes spaces on both sides of a string. For instance, the *trim(" mihai ")* returns "mihai"
- **reverse** (unary operator) reverses the order of the characters in the string a. For instance, the *reverse("Mihai")* returns "iahiM"
- **startwith** (binary operator) specifies whether a string starts with specified string ( 0 if not found, -1 if found ). For instance *"Mihai" startwith "Mi"* returns -1
- **endwith** (binary operator) specifies whether a string ends with specified string ( 0 if not found, -1 if found ). For instance *"Mihai" endwith "ai"* returns -1
- **contains** (binary operator) specifies whether a string contains another specified string ( 0 if not found, -1 if found ). For instance *"Mihai" contains "ha"* returns -1
- **left** (binary operator) retrieves the left part of the string. For instance *"Mihai" left 2* returns "Mi".
- **right** (binary operator) retrieves the right part of the string. For instance *"Mihai" right 2* returns "ai"
- a **Ifind** b (binary operator) The a Ifind b (binary operator) searches the first occurrence of the string b within string a, and returns -1 if not found, or the position of the result ( zero-index ). For instance *"ABCABC" lfind "C"* returns 2
- a **rfind** b (binary operator) The a rfind b (binary operator) searches the last occurrence of the string b within string a, and returns -1 if not found, or the position of the result ( zero-index ). For instance *"ABCABC" rfind "C"* returns 5.
- a **mid** b (binary operator) retrieves the middle part of the string a starting from b ( 1 means first position, and so on ). For instance *"Mihai" mid 2* returns "ihai"
- a **count** b (binary operator) retrieves the number of occurrences of the b in a. For instance *"Mihai" count "i"* returns 2.
- a **replace** b **with** c (double binary operator) replaces in a the b with c, and gets the

result. For instance, the *"Mihai" replace "i" with ""* returns "Mha" string, as it replaces all "i" with nothing.

a **split** b, splits the a using the separator b, and returns an array. For instance, the *weekday(value) array 'Sun Mon Thu Wed Thu Fri Sat' split ' '* gets the weekday as string. This operator can be used with the array.

*Other known operators for dates are:*

- **time** (unary operator) retrieves the time of the date in string format, as specified in the control's panel. For instance, the *time(#1/1/2001 13:00#)* returns "1:00:00 PM"
- **timeF** (unary operator) retrieves the time of the date in string format, as "HH:MM:SS". For instance, the *timeF(#1/1/2001 13:00#)* returns "13:00:00"
- **shortdate** (unary operator) formats a date as a date string using the short date format, as specified in the control's panel. For instance, the *shortdate(#1/1/2001 13:00#)* returns "1/1/2001"
- **shortdateF** (unary operator) formats a date as a date string using the "MM/DD/YYYY" format. For instance, the *shortdateF(#1/1/2001 13:00#)* returns "01/01/2001"
- **dateF** (unary operator) converts the date expression to a string expression in "MM/DD/YYYY HH:MM:SS" format. For instance, the *dateF(#01/01/2001 14:00:00#)* returns #01/01/2001 14:00:00#
- **longdate** (unary operator) formats a date as a date string using the long date format, as specified in the control's panel. For instance, the *longdate(#1/1/2001 13:00#)* returns "Monday, January 01, 2001"
- **year** (unary operator) retrieves the year of the date (100,...,9999). For instance, the *year(#12/31/1971 13:14:15#)* returns 1971
- **month** (unary operator) retrieves the month of the date ( 1, 2,...,12 ). For instance, the *month(#12/31/1971 13:14:15#)* returns 12.
- **day** (unary operator) retrieves the day of the date ( 1, 2,...,31 ). For instance, the *day(#12/31/1971 13:14:15#)* returns 31
- **yearday** (unary operator) retrieves the number of the day in the year, or the days since January 1st ( 0, 1,...,365 ). For instance, the *yearday(#12/31/1971 13:14:15#)* returns 365
- **weekday** (unary operator) retrieves the number of days since Sunday ( 0 Sunday, 1 Monday,..., 6 - Saturday ). For instance, the *weekday(#12/31/1971 13:14:15#)* returns 5.
- **hour** (unary operator) retrieves the hour of the date ( 0, 1, ..., 23). For instance, the *hour(#12/31/1971 13:14:15#)* returns 13
- **min** (unary operator) retrieves the minute of the date ( 0, 1, ..., 59 ). For instance, the *min(#12/31/1971 13:14:15#)* returns 14
- **sec** (unary operator) retrieves the second of the date ( 0, 1, ..., 59 ). For instance, the *sec(#12/31/1971 13:14:15#)* returns 15

The Exontrol's **[eXPression](https://exontrol.com/expression.jsp)** component is a syntax-editor that helps you to define, view, edit and evaluate expressions. Using the eXPression component you can easily view or check if the expression you have used is syntactically correct, and you can evaluate what is the result you get giving different values to be tested. The Exontrol's eXPression component can be used as an user-editor, to configure your applications.

# <span id="page-567-0"></span>**property RadialMenu.PointerPictureX as String**

l

Specifies the x-coordinate of the the pointer, relative to the center of the radial menu.

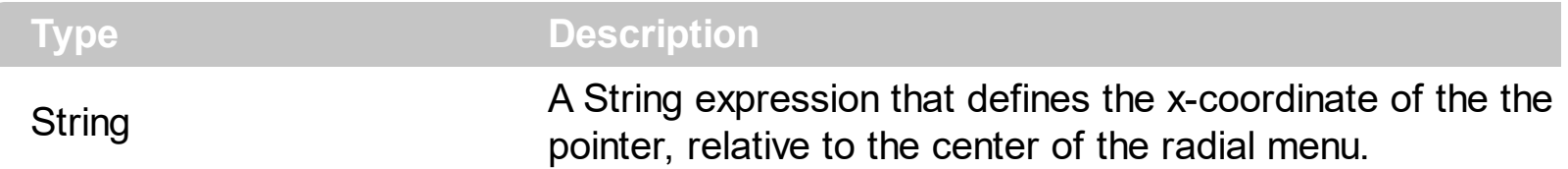

By default, the PointerPictureX property is " $x + (width-pwidth)/2$ ", which indicates that the pointer picture is displayed in the center of the control. The PointerPictureX property specifies the x-coordinate of the the pointer, relative to the center of the radial menu. The [PointerPicture](#page-521-0) property indicates the picture to be shown on the pointer zone's background. The **[AllowHotPointer](#page-217-0)** property indicates whether the pointer is oriented to the item, while hovering the radial menu. No pointer is shown, while the PointerPicture property is empty, even if the AllowHotPointer property is True. The **[SelectedIndex](#page-596-0)** property specifies the index of the item/slice to be selected.

The following properties specifies where the pointer picture should be placed, relative to the center of the radial menu:

- PointerPictureX property specifies the x-coordinate of the the pointer, relative to the center of the radial menu.
- [PointerPictureY](#page-577-0) property specifies the y-coordinate of the the pointer, relative to the center of the radial menu.
- [PointerPictureWidth](#page-557-0) property specifies the width of the the pointer, relative to the center of the radial menu.
- [PointerPictureHeight](#page-547-0) property specifies the height of the the pointer, relative to the center of the radial menu.

The **[PointerIndex](#page-496-0)** property specifies the index within the radial menu to target the pointer. The Pointer Angle property specifies the angle of the pointer to target another item or index.

The PointerPictureX property supports the following keywords:

- **pwidth**, indicates the width in pixels of the pointer picture
- **pheight**, indicates the height in pixels of the pointer picture
- **width**, indicates the width in pixels of the control.
- **height**, indicates the height in pixels of the control.
- **x**, specifies the x-coordinate of the center.
- **y**, specifies the y-coordinate of the center.

The property supports predefined constants, operators and functions as listed bellow:

*The constants are ( DPI-Aware components ):*

- **dpi** ( DPI constant ), specifies the current DPI setting. and it indicates the minimum value between **dpix** and **dpiy** constants. For instance, if current DPI setting is 100%, the dpi constant returns 1, if 150% it returns 1.5, and so on. For instance, the expression value \* dpi returns the value if the DPI setting is 100%, or value \* 1.5 in case, the DPI setting is 150%
- **dpix** ( DPIX constant ), specifies the current DPI setting on x-scale. For instance, if current DPI setting is 100%, the dpix constant returns 1, if 150% it returns 1.5, and so on. For instance, the expression value \* dpix returns the value if the DPI setting is 100%, or value \* 1.5 in case, the DPI setting is 150%
- **dpiy** ( DPIY constant ), specifies the current DPI setting on x-scale. For instance, if current DPI setting is 100%, the dpiy constant returns 1, if 150% it returns 1.5, and so on. For instance, the expression value \* dpiy returns the value if the DPI setting is 100%, or value \* 1.5 in case, the DPI setting is 150%

*The supported binary arithmetic operators are:*

- **\*** ( multiplicity operator ), priority 5
- **/** ( divide operator ), priority 5
- **mod** ( reminder operator ), priority 5
- **+** ( addition operator ), priority 4 ( concatenates two strings, if one of the operands is of string type )
- **-** ( subtraction operator ), priority 4

*The supported unary boolean operators are:*

• **not** (not operator), priority 3 (high priority)

*The supported binary boolean operators are:*

- **or** ( or operator ), priority 2
- **and** ( or operator ), priority 1

*The supported binary boolean operators, all these with the same priority 0, are :*

- **<** ( less operator )
- **<=** ( less or equal operator )
- **=** ( equal operator )
- **!=** ( not equal operator )
- **>=** ( greater or equal operator )
- **>** ( greater operator )

*The supported binary range operators, all these with the same priority 5, are :*

**MIN** ( min operator ), indicates the minimum value, so a **MIN** b returns the value of a, if

it is less than b, else it returns b. For instance, the expression value MIN 10 returns always a value greater than 10.

**MAX** ( max operator ), indicates the maximum value, so a **MAX** b returns the value of a, if it is greater than b, else it returns b. For instance, the expression value MAX 100 returns always a value less than 100.

*The supported binary operators, all these with the same priority 0, are :*

**:= (Store operator),** stores the result of expression to variable. The syntax for := operator is

#### *variable := expression*

where variable is a integer between 0 and 9. You can use the **=:** operator to restore any stored variable ( please make the difference between  $:=$  and  $=$ : ). For instance, *(0:=dbl(value)) = 0 ? "zero" : =:0*, stores the value converted to double, and prints zero if it is 0, else the converted number. Please pay attention that the **:=** and **=:** are two distinct operators, the first for storing the result into a variable, while the second for restoring the variable

**=: (Restore operator),** restores the giving variable ( previously saved using the store operator ). The syntax for =: operator is

#### *=: variable*

where variable is a integer between 0 and 9. You can use the **:=** operator to store the value of any expression ( please make the difference between := and =: ). For instance, *(0:=dbl(value)) = 0 ? "zero" : =:0*, stores the value converted to double, and prints zero if it is 0, else the converted number. Please pay attention that the **:=** and **=:** are two distinct operators, the first for storing the result into a variable, while the second for restoring the variable

*The supported ternary operators, all these with the same priority 0, are :*

**?** ( **Immediate If operator** ), returns and executes one of two expressions, depending on the evaluation of an expression. The syntax for *?* operator is

#### *expression ? true\_part : false\_part*

, while it executes and returns the true\_part if the expression is true, else it executes and returns the false\_part. For instance, the *%0 = 1 ? 'One' : (%0 = 2 ? 'Two' : 'not found')* returns 'One' if the value is 1, 'Two' if the value is 2, and 'not found' for any other value. A n-ary equivalent operation is the case() statement, which is available in newer versions of the component.

*The supported n-ary operators are (with priority 5):*

*array (at operator),* returns the element from an array giving its index ( 0 base ). The *array* operator returns empty if the element is found, else the associated element in the collection if it is found. The syntax for *array* operator is

### *expression array (c1,c2,c3,...cn)*

, where the c1, c2, ... are constant elements. The constant elements could be numeric, date or string expressions. For instance the *month(value)-1 array ('J','F','M','A','M','Jun','J','A','S','O','N','D')* is equivalent with *month(value)-1 case (default:''; 0:'J';1:'F';2:'M';3:'A';4:'M';5:'Jun';6:'J';7:'A';8:'S';9:'O';10:'N';11:'D')*.

*in (include operator),* specifies whether an element is found in a set of constant elements. The *in* operator returns -1 ( True ) if the element is found, else 0 (false) is retrieved. The syntax for *in* operator is

## *expression in (c1,c2,c3,...cn)*

, where the c1, c2, ... are constant elements. The constant elements could be numeric, date or string expressions. For instance the *value in (11,22,33,44,13)* is equivalent with *(expression = 11) or (expression = 22) or (expression = 33) or (expression = 44) or (expression = 13)*. The *in* operator is not a time consuming as the equivalent *or* version is, so when you have large number of constant elements it is recommended using the *in* operator. Shortly, if the collection of elements has 1000 elements the *in* operator could take up to 8 operations in order to find if an element fits the set, else if the *or* statement is used, it could take up to 1000 operations to check, so by far, the *in* operator could save time on finding elements within a collection.

*switch (switch operator),* returns the value being found in the collection, or a predefined value if the element is not found (default). The syntax for *switch* operator is

## *expression switch (default,c1,c2,c3,...,cn)*

, where the c1, c2, ... are constant elements, and the default is a constant element being returned when the element is not found in the collection. The constant elements could be numeric, date or string expressions. The equivalent syntax is "% $0 = c 1 ? c 1$ : ( %0 = c 2 ? c 2 : ( ... ? . : default) )". The *switch* operator is very similar with the *in* operator excepts that the first element in the switch is always returned by the statement if the element is not found, while the returned value is the value itself instead -1. For instance, the *%0 switch ('not found',1,4,7,9,11)* gets 1, 4, 7, 9 or 11, or 'not found' for any other value. As the *in* operator the *switch* operator uses binary searches for fitting the element, so it is quicker that iif (immediate if operator) alterative.

*case() (case operator)* returns and executes one of n expressions, depending on the evaluation of the expression ( IIF - immediate IF operator is a binary case() operator ). The syntax for *case()* operator is:

### *expression case ([default : default\_expression ; ] c1 : expression1 ; c2 : expression2 ; c3 : expression3 ;....)*

If the default part is missing, the case() operator returns the value of the expression if it is not found in the collection of cases ( c1, c2, ...). For instance, if the value of expression is not any of c1, c2, .... the default\_expression is executed and returned. If the value of the expression is c1, then the *case()* operator executes and returns the *expression1.* The *default, c1, c2, c3, ...* must be constant elements as numbers, dates or strings. For instance, the *date(shortdate(value)) case (default:0 ; #1/1/2002#:1 ; #2/1/2002#:1; #4/1/2002#:1; #5/1/2002#:1)* indicates that only *#1/1/2002#, #2/1/2002#, #4/1/2002# and #5/1/2002#* dates returns 1, since the others returns 0. For instance the following sample specifies the hour being non-working for specified dates: *date(shortdate(value)) case(default:0;#4/1/2009# : hour(value) >= 6 and hour(value) <= 12 ; #4/5/2009# : hour(value) >= 7 and hour(value) <= 10 or hour(value) in(15,16,18,22); #5/1/2009# : hour(value) <= 8)* statement indicates the working hours for dates as follows:

- #4/1/2009#, from hours 06:00 AM to 12:00 PM
- #4/5/2009#, from hours 07:00 AM to 10:00 AM and hours 03:00PM, 04:00PM, 06:00PM and 10:00PM
- #5/1/2009#, from hours 12:00 AM to 08:00 AM

The *in*, *switch* and *case()* use binary search to look for elements so they are faster then using iif and or expressions. Obviously, the priority of the operations inside the expression is determined by ( ) parenthesis and the priority for each operator.

*The supported conversion unary operators are:*

**type** (unary operator) retrieves the type of the object. For instance *type(%1) = 8* specifies the cells ( on the column 1 ) that contains string values.

Here's few predefined types:

- $\circ$  0 empty (not initialized)
- $0$  1 null
- $\circ$  2 short
- $\circ$  3 long
- $\circ$  4 float
- $\circ$  5 double
- $\circ$  6 currency
- $\circ$  7 date
- $\circ$  8 string
- 9 object
- $\circ$  10 error
- 11 boolean
- 12 variant
- $\circ$  13 any
- $\circ$  14 decimal
- $\circ$  16 char
- $\circ$  17 byte
- $\circ$  18 unsigned short
- 19 unsigned long
- $\circ$  20 long on 64 bits
- 21 unsigned long on 64 bites
- **str** (unary operator) converts the expression to a string. The str operator converts the expression to a string. For instance, the *str(-12.54)* returns the string "-12.54".
- **dbl** (unary operator) converts the expression to a number. The dbl operator converts the expression to a number. For instance, the *dbl("12.54")* returns 12.54
- **date** (unary operator) converts the expression to a date, based on your regional settings. For instance, the *date(``)* gets the current date ( no time included ), the *date(`now`)* gets the current date-time, while the *date("01/01/2001")* returns #1/1/2001#
- **dateS** (unary operator) converts the string expression to a date using the format MM/DD/YYYY HH:MM:SS. For instance, the *dateS("01/01/2001 14:00:00")* returns #1/1/2001 14:00:00#

*Other known operators for numbers are:*

- **int** (unary operator) retrieves the integer part of the number. For instance, the *int(12.54)* returns 12
- **round** (unary operator) rounds the number ie 1.2 gets 1, since 1.8 gets 2. For instance, the *round(12.54)* returns 13
- **floor** (unary operator) returns the largest number with no fraction part that is not greater than the value of its argument. For instance, the *floor(12.54)* returns 12
- **abs** (unary operator) retrieves the absolute part of the number ie -1 gets 1, 2 gets 2. For instance, the *abs(-12.54)* returns 12.54
- **sin** (unary operator) returns the sine of an angle of x radians. For instance, the *sin(3.14)* returns 0.001593.
- **cos** (unary operator) returns the cosine of an angle of x radians. For instance, the *cos(3.14)* returns -0.999999.
- **asin** (unary operator) returns the principal value of the arc sine of x, expressed in radians. For instance, the *2\*asin(1)* returns the value of PI.
- **acos** (unary operator) returns the principal value of the arc cosine of x, expressed in radians. For instance, the *2\*acos(0)* returns the value of PI
- **sqrt** (unary operator) returns the square root of x. For instance, the *sqrt(81)* returns 9.
- **currency** (unary operator) formats the giving number as a currency string, as indicated by the control panel. For instance, *currency(value)* displays the value using the current format for the currency ie, 1000 gets displayed as \$1,000.00, for US format.
- value **format** 'flags' (binary operator) formats the value with specified flags. If flags is empty, the number is displayed as shown in the field "Number" in the "Regional and Language Options" from the Control Panel. For instance the *1000 format ''* displays 1,000.00 for English format, while 1.000,00 is displayed for German format. 1000 format '2|.|3|,' will always displays 1,000.00 no matter of settings in the control panel. If formatting the number fails for some invalid parameter, the value is displayed with no formatting.

The ' flags' for format operator is a list of values separated by | character such as '*NumDigits|DecimalSep|Grouping|ThousandSep|NegativeOrder|LeadingZero*' with the following meanings:

- *NumDigits* specifies the number of fractional digits, If the flag is missing, the field "No. of digits after decimal" from "Regional and Language Options" is using.
- *DecimalSep* specifies the decimal separator. If the flag is missing, the field "Decimal symbol" from "Regional and Language Options" is using.
- Grouping indicates the number of digits in each group of numbers to the left of the decimal separator. Values in the range 0 through 9 and 32 are valid. The most significant grouping digit indicates the number of digits in the least significant group immediately to the left of the decimal separator. Each subsequent grouping digit indicates the next significant group of digits to the left of the previous group. If the last value supplied is not 0, the remaining groups repeat the last group. Typical examples of settings for this member are: 0 to group digits as in 123456789.00; 3 to group digits as in 123,456,789.00; and 32 to group digits as in 12,34,56,789.00. If the flag is missing, the field "Digit grouping" from "Regional and Language Options" indicates the grouping flag.
- *ThousandSep* specifies the thousand separator. If the flag is missing, the field "Digit grouping symbol" from "Regional and Language Options" is using.
- *NegativeOrder* indicates the negative number mode. If the flag is missing, the field "Negative number format" from "Regional and Language Options" is using. The valid values are 0, 1, 2, 3 and 4 with the following meanings:
	- 0 Left parenthesis, number, right parenthesis; for example, (1.1)
	- 1 Negative sign, number; for example, -1.1
	- 2 Negative sign, space, number; for example, 1.1
	- 3 Number, negative sign; for example, 1.1-
	- 4 Number, space, negative sign; for example, 1.1 -

*LeadingZero* - indicates if leading zeros should be used in decimal fields. If the

flag is missing, the field "Display leading zeros" from "Regional and Language Options" is using. The valid values are 0, 1

*Other known operators for strings are:*

- **len** (unary operator) retrieves the number of characters in the string. For instance, the *len("Mihai")* returns 5.
- **lower** (unary operator) returns a string expression in lowercase letters. For instance, the *lower("MIHAI")* returns "mihai"
- **upper** (unary operator) returns a string expression in uppercase letters. For instance, the *upper("mihai")* returns "MIHAI"
- **proper** (unary operator) returns from a character expression a string capitalized as appropriate for proper names. For instance, the *proper("mihai")* returns "Mihai"
- **ltrim** (unary operator) removes spaces on the left side of a string. For instance, the *ltrim(" mihai")* returns "mihai"
- **rtrim** (unary operator) removes spaces on the right side of a string. For instance, the *rtrim("mihai ")* returns "mihai"
- **trim** (unary operator) removes spaces on both sides of a string. For instance, the *trim(" mihai ")* returns "mihai"
- **reverse** (unary operator) reverses the order of the characters in the string a. For instance, the *reverse("Mihai")* returns "iahiM"
- **startwith** (binary operator) specifies whether a string starts with specified string ( 0 if not found, -1 if found ). For instance *"Mihai" startwith "Mi"* returns -1
- **endwith** (binary operator) specifies whether a string ends with specified string ( 0 if not found, -1 if found ). For instance *"Mihai" endwith "ai"* returns -1
- **contains** (binary operator) specifies whether a string contains another specified string ( 0 if not found, -1 if found ). For instance *"Mihai" contains "ha"* returns -1
- **left** (binary operator) retrieves the left part of the string. For instance *"Mihai" left 2* returns "Mi".
- **right** (binary operator) retrieves the right part of the string. For instance *"Mihai" right 2* returns "ai"
- a **Ifind** b (binary operator) The a Ifind b (binary operator) searches the first occurrence of the string b within string a, and returns -1 if not found, or the position of the result ( zero-index ). For instance *"ABCABC" lfind "C"* returns 2
- a **rfind** b (binary operator) The a rfind b (binary operator) searches the last occurrence of the string b within string a, and returns -1 if not found, or the position of the result ( zero-index ). For instance *"ABCABC" rfind "C"* returns 5.
- a **mid** b (binary operator) retrieves the middle part of the string a starting from b ( 1 means first position, and so on ). For instance *"Mihai" mid 2* returns "ihai"
- a **count** b (binary operator) retrieves the number of occurrences of the b in a. For instance *"Mihai" count "i"* returns 2.
- a **replace** b **with** c (double binary operator) replaces in a the b with c, and gets the

result. For instance, the *"Mihai" replace "i" with ""* returns "Mha" string, as it replaces all "i" with nothing.

a **split** b, splits the a using the separator b, and returns an array. For instance, the *weekday(value) array 'Sun Mon Thu Wed Thu Fri Sat' split ' '* gets the weekday as string. This operator can be used with the array.

*Other known operators for dates are:*

- **time** (unary operator) retrieves the time of the date in string format, as specified in the control's panel. For instance, the *time(#1/1/2001 13:00#)* returns "1:00:00 PM"
- **timeF** (unary operator) retrieves the time of the date in string format, as "HH:MM:SS". For instance, the *timeF(#1/1/2001 13:00#)* returns "13:00:00"
- **shortdate** (unary operator) formats a date as a date string using the short date format, as specified in the control's panel. For instance, the *shortdate(#1/1/2001 13:00#)* returns "1/1/2001"
- **shortdateF** (unary operator) formats a date as a date string using the "MM/DD/YYYY" format. For instance, the *shortdateF(#1/1/2001 13:00#)* returns "01/01/2001"
- **dateF** (unary operator) converts the date expression to a string expression in "MM/DD/YYYY HH:MM:SS" format. For instance, the *dateF(#01/01/2001 14:00:00#)* returns #01/01/2001 14:00:00#
- **longdate** (unary operator) formats a date as a date string using the long date format, as specified in the control's panel. For instance, the *longdate(#1/1/2001 13:00#)* returns "Monday, January 01, 2001"
- **year** (unary operator) retrieves the year of the date (100,...,9999). For instance, the *year(#12/31/1971 13:14:15#)* returns 1971
- **month** (unary operator) retrieves the month of the date ( 1, 2,...,12 ). For instance, the *month(#12/31/1971 13:14:15#)* returns 12.
- **day** (unary operator) retrieves the day of the date ( 1, 2,...,31 ). For instance, the *day(#12/31/1971 13:14:15#)* returns 31
- **yearday** (unary operator) retrieves the number of the day in the year, or the days since January 1st ( 0, 1,...,365 ). For instance, the *yearday(#12/31/1971 13:14:15#)* returns 365
- **weekday** (unary operator) retrieves the number of days since Sunday ( 0 Sunday, 1 Monday,..., 6 - Saturday ). For instance, the *weekday(#12/31/1971 13:14:15#)* returns 5.
- **hour** (unary operator) retrieves the hour of the date ( 0, 1, ..., 23). For instance, the *hour(#12/31/1971 13:14:15#)* returns 13
- **min** (unary operator) retrieves the minute of the date ( 0, 1, ..., 59 ). For instance, the *min(#12/31/1971 13:14:15#)* returns 14
- **sec** (unary operator) retrieves the second of the date ( 0, 1, ..., 59 ). For instance, the *sec(#12/31/1971 13:14:15#)* returns 15
The Exontrol's **[eXPression](https://exontrol.com/expression.jsp)** component is a syntax-editor that helps you to define, view, edit and evaluate expressions. Using the eXPression component you can easily view or check if the expression you have used is syntactically correct, and you can evaluate what is the result you get giving different values to be tested. The Exontrol's eXPression component can be used as an user-editor, to configure your applications.

# **property RadialMenu.PointerPictureY as String**

Specifies the y-coordinate of the the pointer, relative to the center of the radial menu.

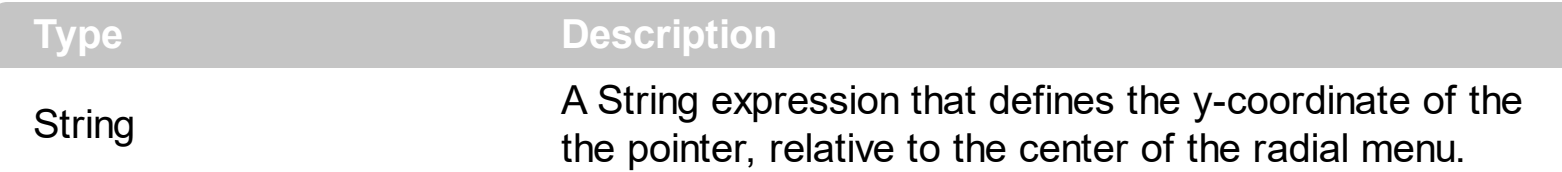

By default, the PointerPictureY property is "y  $+$  (height-pheight)/2", which indicates that the pointer picture is displayed in the center of the control. The PointerPictureY property specifies the y-coordinate of the the pointer, relative to the center of the radial menu. The [PointerPicture](#page-521-0) property indicates the picture to be shown on the pointer zone's background. The **[AllowHotPointer](#page-217-0)** property indicates whether the pointer is oriented to the item, while hovering the radial menu. No pointer is shown, while the PointerPicture property is empty, even if the AllowHotPointer property is True. The **[SelectedIndex](#page-596-0)** property specifies the index of the item/slice to be selected.

The following properties specifies where the pointer picture should be placed, relative to the center of the radial menu:

- [PointerPictureX](#page-567-0) property specifies the x-coordinate of the the pointer, relative to the center of the radial menu.
- PointerPictureY property specifies the y-coordinate of the the pointer, relative to the center of the radial menu.
- [PointerPictureWidth](#page-557-0) property specifies the width of the the pointer, relative to the center of the radial menu.
- [PointerPictureHeight](#page-547-0) property specifies the height of the the pointer, relative to the center of the radial menu.

The **[PointerIndex](#page-496-0)** property specifies the index within the radial menu to target the pointer. The **[PointerAngle](#page-495-0)** property specifies the angle of the pointer to target another item or index.

The PointerPictureY property supports the following keywords:

- **pwidth**, indicates the width in pixels of the pointer picture
- **pheight**, indicates the height in pixels of the pointer picture
- **width**, indicates the width in pixels of the control.
- **height**, indicates the height in pixels of the control.
- **x**, specifies the x-coordinate of the center.
- **y**, specifies the y-coordinate of the center.

The property supports predefined constants, operators and functions as listed bellow:

*The constants are ( DPI-Aware components ):*

- **dpi** ( DPI constant ), specifies the current DPI setting. and it indicates the minimum value between **dpix** and **dpiy** constants. For instance, if current DPI setting is 100%, the dpi constant returns 1, if 150% it returns 1.5, and so on. For instance, the expression value \* dpi returns the value if the DPI setting is 100%, or value \* 1.5 in case, the DPI setting is 150%
- **dpix** ( DPIX constant ), specifies the current DPI setting on x-scale. For instance, if current DPI setting is 100%, the dpix constant returns 1, if 150% it returns 1.5, and so on. For instance, the expression value \* dpix returns the value if the DPI setting is 100%, or value \* 1.5 in case, the DPI setting is 150%
- **dpiy** ( DPIY constant ), specifies the current DPI setting on x-scale. For instance, if current DPI setting is 100%, the dpiy constant returns 1, if 150% it returns 1.5, and so on. For instance, the expression value \* dpiy returns the value if the DPI setting is 100%, or value \* 1.5 in case, the DPI setting is 150%

*The supported binary arithmetic operators are:*

- **\*** ( multiplicity operator ), priority 5
- **/** ( divide operator ), priority 5
- **mod** ( reminder operator ), priority 5
- **+** ( addition operator ), priority 4 ( concatenates two strings, if one of the operands is of string type )
- **-** ( subtraction operator ), priority 4

*The supported unary boolean operators are:*

• **not** (not operator), priority 3 (high priority)

*The supported binary boolean operators are:*

- **or** ( or operator ), priority 2
- **and** ( or operator ), priority 1

*The supported binary boolean operators, all these with the same priority 0, are :*

- **<** ( less operator )
- **<=** ( less or equal operator )
- **=** ( equal operator )
- **!=** ( not equal operator )
- **>=** ( greater or equal operator )
- **>** ( greater operator )

*The supported binary range operators, all these with the same priority 5, are :*

**MIN** ( min operator ), indicates the minimum value, so a **MIN** b returns the value of a, if

it is less than b, else it returns b. For instance, the expression value MIN 10 returns always a value greater than 10.

**MAX** ( max operator ), indicates the maximum value, so a **MAX** b returns the value of a, if it is greater than b, else it returns b. For instance, the expression value MAX 100 returns always a value less than 100.

*The supported binary operators, all these with the same priority 0, are :*

**:= (Store operator),** stores the result of expression to variable. The syntax for := operator is

#### *variable := expression*

where variable is a integer between 0 and 9. You can use the **=:** operator to restore any stored variable ( please make the difference between  $:=$  and  $=$ : ). For instance, *(0:=dbl(value)) = 0 ? "zero" : =:0*, stores the value converted to double, and prints zero if it is 0, else the converted number. Please pay attention that the **:=** and **=:** are two distinct operators, the first for storing the result into a variable, while the second for restoring the variable

**=: (Restore operator),** restores the giving variable ( previously saved using the store operator ). The syntax for =: operator is

#### *=: variable*

where variable is a integer between 0 and 9. You can use the **:=** operator to store the value of any expression ( please make the difference between := and =: ). For instance, *(0:=dbl(value)) = 0 ? "zero" : =:0*, stores the value converted to double, and prints zero if it is 0, else the converted number. Please pay attention that the **:=** and **=:** are two distinct operators, the first for storing the result into a variable, while the second for restoring the variable

*The supported ternary operators, all these with the same priority 0, are :*

**?** ( **Immediate If operator** ), returns and executes one of two expressions, depending on the evaluation of an expression. The syntax for *?* operator is

#### *expression ? true\_part : false\_part*

, while it executes and returns the true\_part if the expression is true, else it executes and returns the false\_part. For instance, the *%0 = 1 ? 'One' : (%0 = 2 ? 'Two' : 'not found')* returns 'One' if the value is 1, 'Two' if the value is 2, and 'not found' for any other value. A n-ary equivalent operation is the case() statement, which is available in newer versions of the component.

*The supported n-ary operators are (with priority 5):*

*array (at operator),* returns the element from an array giving its index ( 0 base ). The *array* operator returns empty if the element is found, else the associated element in the collection if it is found. The syntax for *array* operator is

#### *expression array (c1,c2,c3,...cn)*

, where the c1, c2, ... are constant elements. The constant elements could be numeric, date or string expressions. For instance the *month(value)-1 array ('J','F','M','A','M','Jun','J','A','S','O','N','D')* is equivalent with *month(value)-1 case (default:''; 0:'J';1:'F';2:'M';3:'A';4:'M';5:'Jun';6:'J';7:'A';8:'S';9:'O';10:'N';11:'D')*.

*in (include operator),* specifies whether an element is found in a set of constant elements. The *in* operator returns -1 ( True ) if the element is found, else 0 (false) is retrieved. The syntax for *in* operator is

### *expression in (c1,c2,c3,...cn)*

, where the c1, c2, ... are constant elements. The constant elements could be numeric, date or string expressions. For instance the *value in (11,22,33,44,13)* is equivalent with *(expression = 11) or (expression = 22) or (expression = 33) or (expression = 44) or (expression = 13)*. The *in* operator is not a time consuming as the equivalent *or* version is, so when you have large number of constant elements it is recommended using the *in* operator. Shortly, if the collection of elements has 1000 elements the *in* operator could take up to 8 operations in order to find if an element fits the set, else if the *or* statement is used, it could take up to 1000 operations to check, so by far, the *in* operator could save time on finding elements within a collection.

*switch (switch operator),* returns the value being found in the collection, or a predefined value if the element is not found (default). The syntax for *switch* operator is

### *expression switch (default,c1,c2,c3,...,cn)*

, where the c1, c2, ... are constant elements, and the default is a constant element being returned when the element is not found in the collection. The constant elements could be numeric, date or string expressions. The equivalent syntax is "% $0 = c 1 ? c 1$ : ( %0 = c 2 ? c 2 : ( ... ? . : default) )". The *switch* operator is very similar with the *in* operator excepts that the first element in the switch is always returned by the statement if the element is not found, while the returned value is the value itself instead -1. For instance, the *%0 switch ('not found',1,4,7,9,11)* gets 1, 4, 7, 9 or 11, or 'not found' for any other value. As the *in* operator the *switch* operator uses binary searches for fitting the element, so it is quicker that iif (immediate if operator) alterative.

*case() (case operator)* returns and executes one of n expressions, depending on the evaluation of the expression ( IIF - immediate IF operator is a binary case() operator ). The syntax for *case()* operator is:

#### *expression case ([default : default\_expression ; ] c1 : expression1 ; c2 : expression2 ; c3 : expression3 ;....)*

If the default part is missing, the case() operator returns the value of the expression if it is not found in the collection of cases ( c1, c2, ...). For instance, if the value of expression is not any of c1, c2, .... the default\_expression is executed and returned. If the value of the expression is c1, then the *case()* operator executes and returns the *expression1.* The *default, c1, c2, c3, ...* must be constant elements as numbers, dates or strings. For instance, the *date(shortdate(value)) case (default:0 ; #1/1/2002#:1 ; #2/1/2002#:1; #4/1/2002#:1; #5/1/2002#:1)* indicates that only *#1/1/2002#, #2/1/2002#, #4/1/2002# and #5/1/2002#* dates returns 1, since the others returns 0. For instance the following sample specifies the hour being non-working for specified dates: *date(shortdate(value)) case(default:0;#4/1/2009# : hour(value) >= 6 and hour(value) <= 12 ; #4/5/2009# : hour(value) >= 7 and hour(value) <= 10 or hour(value) in(15,16,18,22); #5/1/2009# : hour(value) <= 8)* statement indicates the working hours for dates as follows:

- #4/1/2009#, from hours 06:00 AM to 12:00 PM
- #4/5/2009#, from hours 07:00 AM to 10:00 AM and hours 03:00PM, 04:00PM, 06:00PM and 10:00PM
- #5/1/2009#, from hours 12:00 AM to 08:00 AM

The *in*, *switch* and *case()* use binary search to look for elements so they are faster then using iif and or expressions. Obviously, the priority of the operations inside the expression is determined by ( ) parenthesis and the priority for each operator.

*The supported conversion unary operators are:*

**type** (unary operator) retrieves the type of the object. For instance *type(%1) = 8* specifies the cells ( on the column 1 ) that contains string values.

Here's few predefined types:

- $\circ$  0 empty (not initialized)
- $0$  1 null
- $\circ$  2 short
- $\circ$  3 long
- $\circ$  4 float
- $\circ$  5 double
- $\circ$  6 currency
- $\circ$  7 date
- $\circ$  8 string
- 9 object
- $\circ$  10 error
- 11 boolean
- 12 variant
- $\circ$  13 any
- $\circ$  14 decimal
- $\circ$  16 char
- $\circ$  17 byte
- $\circ$  18 unsigned short
- 19 unsigned long
- $\circ$  20 long on 64 bits
- 21 unsigned long on 64 bites
- **str** (unary operator) converts the expression to a string. The str operator converts the expression to a string. For instance, the *str(-12.54)* returns the string "-12.54".
- **dbl** (unary operator) converts the expression to a number. The dbl operator converts the expression to a number. For instance, the *dbl("12.54")* returns 12.54
- **date** (unary operator) converts the expression to a date, based on your regional settings. For instance, the *date(``)* gets the current date ( no time included ), the *date(`now`)* gets the current date-time, while the *date("01/01/2001")* returns #1/1/2001#
- **dateS** (unary operator) converts the string expression to a date using the format MM/DD/YYYY HH:MM:SS. For instance, the *dateS("01/01/2001 14:00:00")* returns #1/1/2001 14:00:00#

*Other known operators for numbers are:*

- **int** (unary operator) retrieves the integer part of the number. For instance, the *int(12.54)* returns 12
- **round** (unary operator) rounds the number ie 1.2 gets 1, since 1.8 gets 2. For instance, the *round(12.54)* returns 13
- **floor** (unary operator) returns the largest number with no fraction part that is not greater than the value of its argument. For instance, the *floor(12.54)* returns 12
- **abs** (unary operator) retrieves the absolute part of the number ie -1 gets 1, 2 gets 2. For instance, the *abs(-12.54)* returns 12.54
- **sin** (unary operator) returns the sine of an angle of x radians. For instance, the *sin(3.14)* returns 0.001593.
- **cos** (unary operator) returns the cosine of an angle of x radians. For instance, the *cos(3.14)* returns -0.999999.
- **asin** (unary operator) returns the principal value of the arc sine of x, expressed in radians. For instance, the *2\*asin(1)* returns the value of PI.
- **acos** (unary operator) returns the principal value of the arc cosine of x, expressed in radians. For instance, the *2\*acos(0)* returns the value of PI
- **sqrt** (unary operator) returns the square root of x. For instance, the *sqrt(81)* returns 9.
- **currency** (unary operator) formats the giving number as a currency string, as indicated by the control panel. For instance, *currency(value)* displays the value using the current format for the currency ie, 1000 gets displayed as \$1,000.00, for US format.
- value **format** 'flags' (binary operator) formats the value with specified flags. If flags is empty, the number is displayed as shown in the field "Number" in the "Regional and Language Options" from the Control Panel. For instance the *1000 format ''* displays 1,000.00 for English format, while 1.000,00 is displayed for German format. 1000 format '2|.|3|,' will always displays 1,000.00 no matter of settings in the control panel. If formatting the number fails for some invalid parameter, the value is displayed with no formatting.

The ' flags' for format operator is a list of values separated by | character such as '*NumDigits|DecimalSep|Grouping|ThousandSep|NegativeOrder|LeadingZero*' with the following meanings:

- *NumDigits* specifies the number of fractional digits, If the flag is missing, the field "No. of digits after decimal" from "Regional and Language Options" is using.
- *DecimalSep* specifies the decimal separator. If the flag is missing, the field "Decimal symbol" from "Regional and Language Options" is using.
- Grouping indicates the number of digits in each group of numbers to the left of the decimal separator. Values in the range 0 through 9 and 32 are valid. The most significant grouping digit indicates the number of digits in the least significant group immediately to the left of the decimal separator. Each subsequent grouping digit indicates the next significant group of digits to the left of the previous group. If the last value supplied is not 0, the remaining groups repeat the last group. Typical examples of settings for this member are: 0 to group digits as in 123456789.00; 3 to group digits as in 123,456,789.00; and 32 to group digits as in 12,34,56,789.00. If the flag is missing, the field "Digit grouping" from "Regional and Language Options" indicates the grouping flag.
- *ThousandSep* specifies the thousand separator. If the flag is missing, the field "Digit grouping symbol" from "Regional and Language Options" is using.
- *NegativeOrder* indicates the negative number mode. If the flag is missing, the field "Negative number format" from "Regional and Language Options" is using. The valid values are 0, 1, 2, 3 and 4 with the following meanings:
	- 0 Left parenthesis, number, right parenthesis; for example, (1.1)
	- 1 Negative sign, number; for example, -1.1
	- 2 Negative sign, space, number; for example, 1.1
	- 3 Number, negative sign; for example, 1.1-
	- 4 Number, space, negative sign; for example, 1.1 -

*LeadingZero* - indicates if leading zeros should be used in decimal fields. If the

flag is missing, the field "Display leading zeros" from "Regional and Language Options" is using. The valid values are 0, 1

*Other known operators for strings are:*

- **len** (unary operator) retrieves the number of characters in the string. For instance, the *len("Mihai")* returns 5.
- **lower** (unary operator) returns a string expression in lowercase letters. For instance, the *lower("MIHAI")* returns "mihai"
- **upper** (unary operator) returns a string expression in uppercase letters. For instance, the *upper("mihai")* returns "MIHAI"
- **proper** (unary operator) returns from a character expression a string capitalized as appropriate for proper names. For instance, the *proper("mihai")* returns "Mihai"
- **ltrim** (unary operator) removes spaces on the left side of a string. For instance, the *ltrim(" mihai")* returns "mihai"
- **rtrim** (unary operator) removes spaces on the right side of a string. For instance, the *rtrim("mihai ")* returns "mihai"
- **trim** (unary operator) removes spaces on both sides of a string. For instance, the *trim(" mihai ")* returns "mihai"
- **reverse** (unary operator) reverses the order of the characters in the string a. For instance, the *reverse("Mihai")* returns "iahiM"
- **startwith** (binary operator) specifies whether a string starts with specified string ( 0 if not found, -1 if found ). For instance *"Mihai" startwith "Mi"* returns -1
- **endwith** (binary operator) specifies whether a string ends with specified string ( 0 if not found, -1 if found ). For instance *"Mihai" endwith "ai"* returns -1
- **contains** (binary operator) specifies whether a string contains another specified string ( 0 if not found, -1 if found ). For instance *"Mihai" contains "ha"* returns -1
- **left** (binary operator) retrieves the left part of the string. For instance *"Mihai" left 2* returns "Mi".
- **right** (binary operator) retrieves the right part of the string. For instance *"Mihai" right 2* returns "ai"
- a **Ifind** b (binary operator) The a Ifind b (binary operator) searches the first occurrence of the string b within string a, and returns -1 if not found, or the position of the result ( zero-index ). For instance *"ABCABC" lfind "C"* returns 2
- a **rfind** b (binary operator) The a rfind b (binary operator) searches the last occurrence of the string b within string a, and returns -1 if not found, or the position of the result ( zero-index ). For instance *"ABCABC" rfind "C"* returns 5.
- a **mid** b (binary operator) retrieves the middle part of the string a starting from b ( 1 means first position, and so on ). For instance *"Mihai" mid 2* returns "ihai"
- a **count** b (binary operator) retrieves the number of occurrences of the b in a. For instance *"Mihai" count "i"* returns 2.
- a **replace** b **with** c (double binary operator) replaces in a the b with c, and gets the

result. For instance, the *"Mihai" replace "i" with ""* returns "Mha" string, as it replaces all "i" with nothing.

a **split** b, splits the a using the separator b, and returns an array. For instance, the *weekday(value) array 'Sun Mon Thu Wed Thu Fri Sat' split ' '* gets the weekday as string. This operator can be used with the array.

*Other known operators for dates are:*

- **time** (unary operator) retrieves the time of the date in string format, as specified in the control's panel. For instance, the *time(#1/1/2001 13:00#)* returns "1:00:00 PM"
- **timeF** (unary operator) retrieves the time of the date in string format, as "HH:MM:SS". For instance, the *timeF(#1/1/2001 13:00#)* returns "13:00:00"
- **shortdate** (unary operator) formats a date as a date string using the short date format, as specified in the control's panel. For instance, the *shortdate(#1/1/2001 13:00#)* returns "1/1/2001"
- **shortdateF** (unary operator) formats a date as a date string using the "MM/DD/YYYY" format. For instance, the *shortdateF(#1/1/2001 13:00#)* returns "01/01/2001"
- **dateF** (unary operator) converts the date expression to a string expression in "MM/DD/YYYY HH:MM:SS" format. For instance, the *dateF(#01/01/2001 14:00:00#)* returns #01/01/2001 14:00:00#
- **longdate** (unary operator) formats a date as a date string using the long date format, as specified in the control's panel. For instance, the *longdate(#1/1/2001 13:00#)* returns "Monday, January 01, 2001"
- **year** (unary operator) retrieves the year of the date (100,...,9999). For instance, the *year(#12/31/1971 13:14:15#)* returns 1971
- **month** (unary operator) retrieves the month of the date ( 1, 2,...,12 ). For instance, the *month(#12/31/1971 13:14:15#)* returns 12.
- **day** (unary operator) retrieves the day of the date ( 1, 2,...,31 ). For instance, the *day(#12/31/1971 13:14:15#)* returns 31
- **yearday** (unary operator) retrieves the number of the day in the year, or the days since January 1st ( 0, 1,...,365 ). For instance, the *yearday(#12/31/1971 13:14:15#)* returns 365
- **weekday** (unary operator) retrieves the number of days since Sunday ( 0 Sunday, 1 Monday,..., 6 - Saturday ). For instance, the *weekday(#12/31/1971 13:14:15#)* returns 5.
- **hour** (unary operator) retrieves the hour of the date ( 0, 1, ..., 23). For instance, the *hour(#12/31/1971 13:14:15#)* returns 13
- **min** (unary operator) retrieves the minute of the date ( 0, 1, ..., 59 ). For instance, the *min(#12/31/1971 13:14:15#)* returns 14
- **sec** (unary operator) retrieves the second of the date ( 0, 1, ..., 59 ). For instance, the *sec(#12/31/1971 13:14:15#)* returns 15

The Exontrol's **[eXPression](https://exontrol.com/expression.jsp)** component is a syntax-editor that helps you to define, view, edit and evaluate expressions. Using the eXPression component you can easily view or check if the expression you have used is syntactically correct, and you can evaluate what is the result you get giving different values to be tested. The Exontrol's eXPression component can be used as an user-editor, to configure your applications.

# <span id="page-587-0"></span>**property RadialMenu.RadialLineAlpha(Line as RadialLineEnum) as Byte**

Specifies the value of alpha / opacity channel to show the giving line within the radial menu.

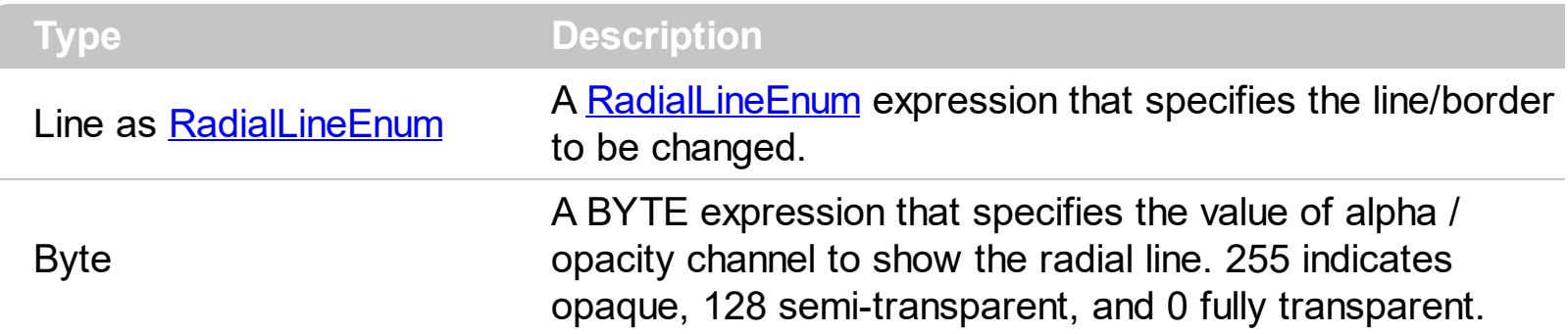

The RadialLineAlpha property specifies the value of alpha / opacity channel to show the giving line within the radial menu. The [RadialLineColor](#page-588-0) property specifies the color to show the given radial line within the control. The **[RadialLineSize](#page-589-0)** property specifies the size to show the giving line within the radial menu. The **[RadialLineStyle](#page-590-0)** property specifies the style to show the given radial line within the control.

# <span id="page-588-0"></span>**property RadialMenu.RadialLineColor(Line as RadialLineEnum) as Color**

Specifies the color to show the given radial line within the control.

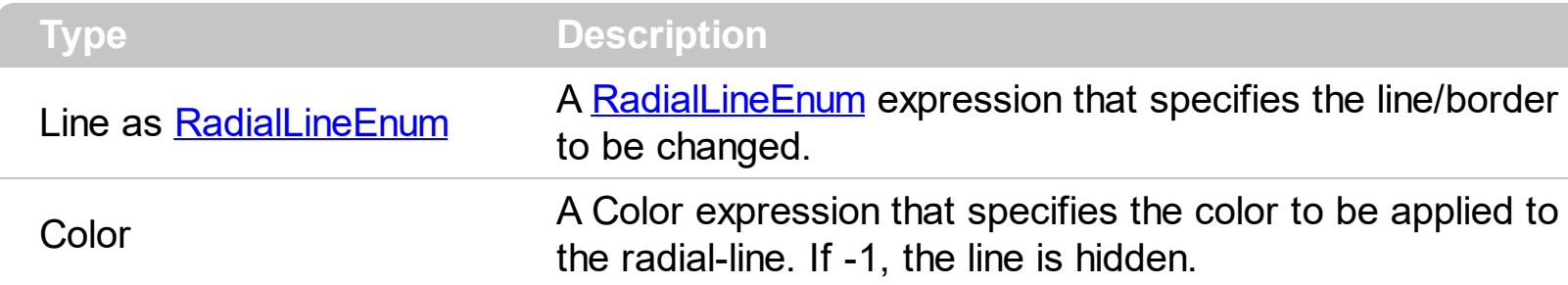

The RadialLineColor property specifies the color to show the given radial line within the control. The [RadialLineAlpha](#page-587-0) property specifies the value of alpha / opacity channel to show the giving line within the radial menu. The [RadialLineSize](#page-589-0) property specifies the size to show the giving line within the radial menu. The [RadialLineStyle](#page-590-0) property specifies the style to show the given radial line within the control. The **[ArrowImage](#page-239-0)** property specifies the graphics ( image, icon, picture ) to be shown on the sub-items zone, for items that contains child items or sub items.

The following screen shot show the exRadialCustomBorder, with a different style and size:

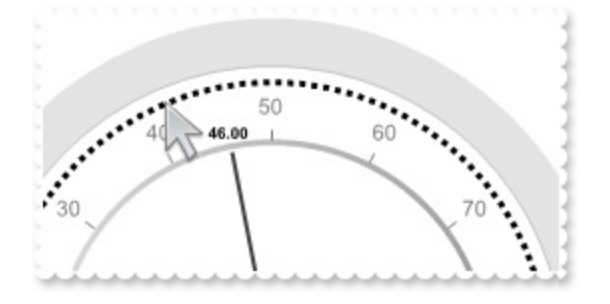

## <span id="page-589-0"></span>**property RadialMenu.RadialLineSize(Line as RadialLineEnum) as Long**

Specifies the size to show the giving line within the radial menu.

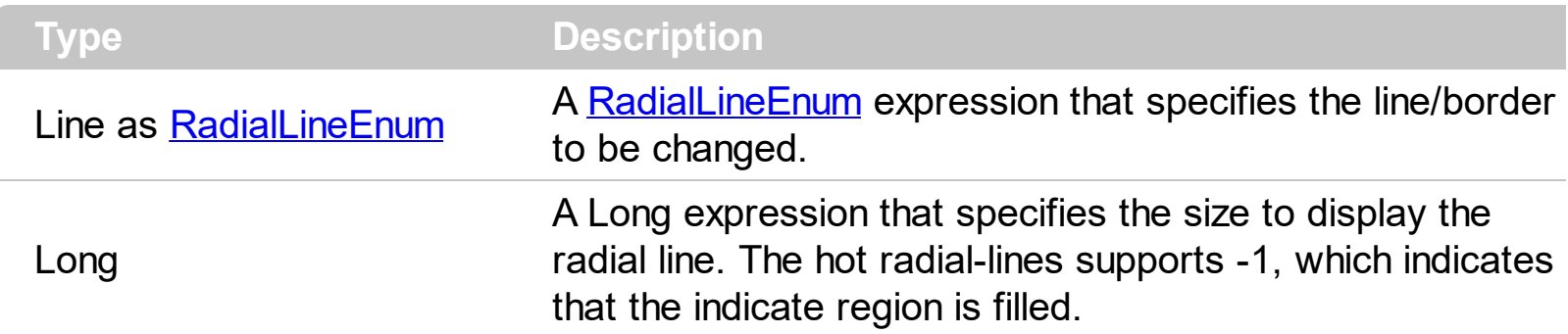

The RadialLineSize property specifies the size to show the giving line within the radial menu. The **[RadialLineColor](#page-588-0)** property specifies the color to show the given radial line within the control. The [RadialLineAlpha](#page-587-0) property specifies the value of alpha / opacity channel to show the giving line within the radial menu. The [RadialLineStyle](#page-590-0) property specifies the style to show the given radial line within the control.

# <span id="page-590-0"></span>**property RadialMenu.RadialLineStyle(Line as RadialLineEnum) as RadialLineStyleEnum**

Specifies the style to show the given radial line within the control.

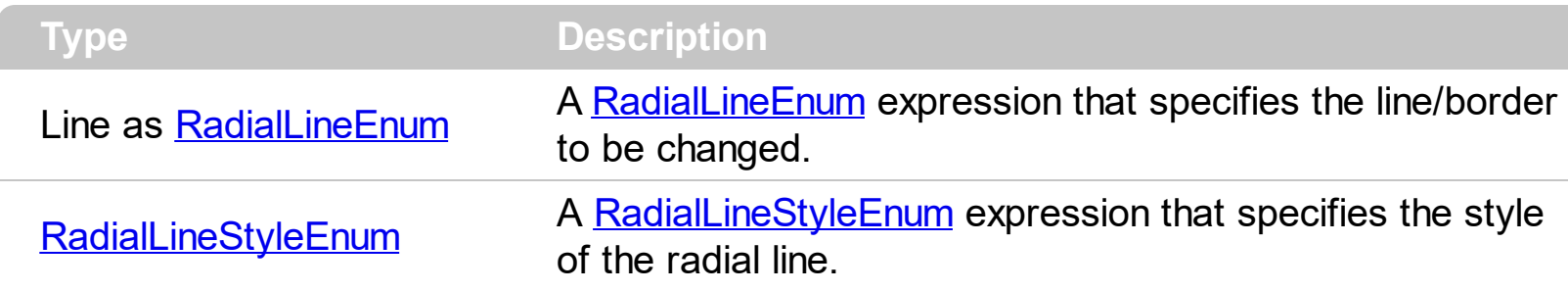

The RadialLineStyle property specifies the style to show the given radial line within the control. The [RadialLineColor](#page-588-0) property specifies the color to show the given radial line within the control. The **[RadialLineAlpha](#page-587-0)** property specifies the value of alpha / opacity channel to show the giving line within the radial menu. The **[RadialLineSize](#page-589-0)** property specifies the size to show the giving line within the radial menu.

# **method RadialMenu.Refresh ()**

Refreshes the control.

**Type Description** 

# **method RadialMenu.ReplaceIcon ([Icon as Variant], [Index as Variant])**

**Type Description** Icon as Variant **A** long expression that indicates the icon's handle. Index as Variant A long expression that indicates the index where icon is inserted. **Return Description** Long A long expression that indicates the index of the icon in the images collection

Adds a new icon, replaces an icon or clears the control's image list.

Use the ReplaceIcon property to add, remove or replace an icon in the control's images collection. Also, the ReplaceIcon property can clear the images collection. Use the [Images](#page-362-0) method to attach a image list to the control.

The following VB sample adds a new icon to control's images list:

i = ExRadialMenu1.ReplaceIcon( LoadPicture("d:\icons\help.ico").Handle), i specifies the index where the icon is added

The following VB sample replaces an icon into control's images list::

i = ExRadialMenu1.ReplaceIcon( LoadPicture("d:\icons\help.ico").Handle, 0), i is zero, so the first icon is replaced.

The following VB sample removes an icon from control's images list:

ExRadialMenu1.ReplaceIcon 0, i, i specifies the index of icon removed.

The following VB clears the control's icons collection:

ExRadialMenu1.ReplaceIcon 0, -1

### **property RadialMenu.Root as Item**

Retrieves the root item.

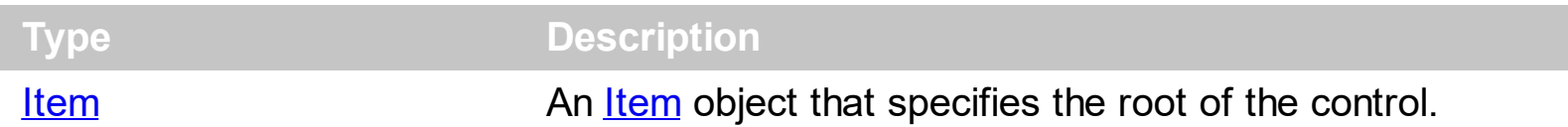

The Root property of the control accesses the root item. The root item has no parent item. The Parent item property specifies the parent item. The **[Add](#page-188-0)** method adds new items (child) to the control. The *[Items](#page-151-0)* property accesses the child-items collection of the current item. The **[SelectParent](#page-718-0)** event occurs once the user clicks the parent of the item. The **[BrowseItem](#page-658-0)** event notifies when a new item has been selected / browsed.

### <span id="page-594-0"></span>**property RadialMenu.SelBackAlpha(Type as RadialItemsEnum) as Byte**

Specifies the value of alpha / opacity channel to show the selection of the radial menu.

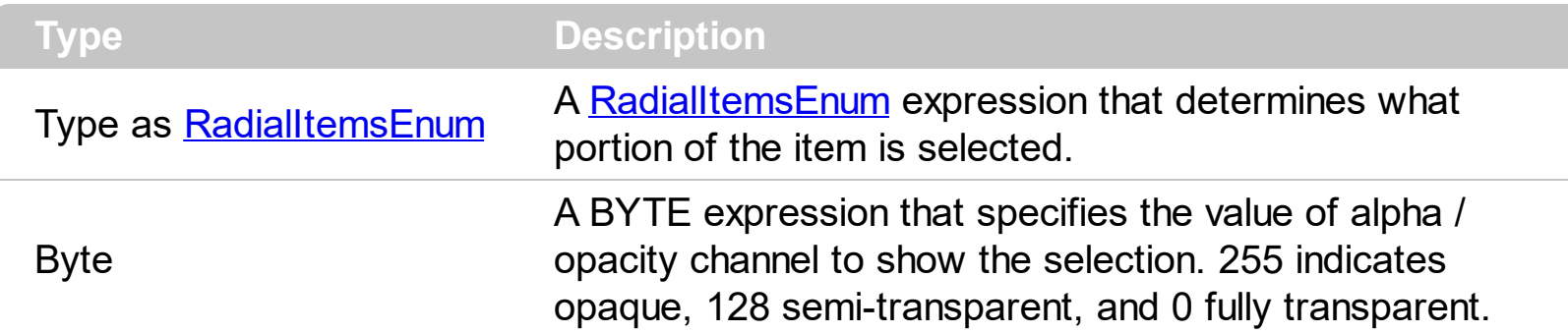

By default, the SelBackAlpha property is 255. The **[SelBackColor](#page-595-0)** / SelBackAlpha property specifies the selection background color. The **[SelForeColor](#page-613-0)** property specifies the selection foreground color. The **[SelectedIndex](#page-596-0)** property gets or sets a value that indicates index to be selected. The **[SelectItem](#page-699-0)** event notifies once the user selects an item. The SelectItem event is fired when user clicks an item with no child items. The **[BrowseItem](#page-658-0)** event notifies when a new item has been selected / browsed. When the user selects a new item, it is displayed on the parent portion of the control, while its content / children is displayed around. The [SelectParent](#page-718-0) event occurs once the user clicks the parent of the item. The [PointerPicture](#page-521-0) property indicates the picture to be shown on the pointer zone's background.

### <span id="page-595-0"></span>**property RadialMenu.SelBackColor(Type as RadialItemsEnum) as Color**

Specifies the selection background color.

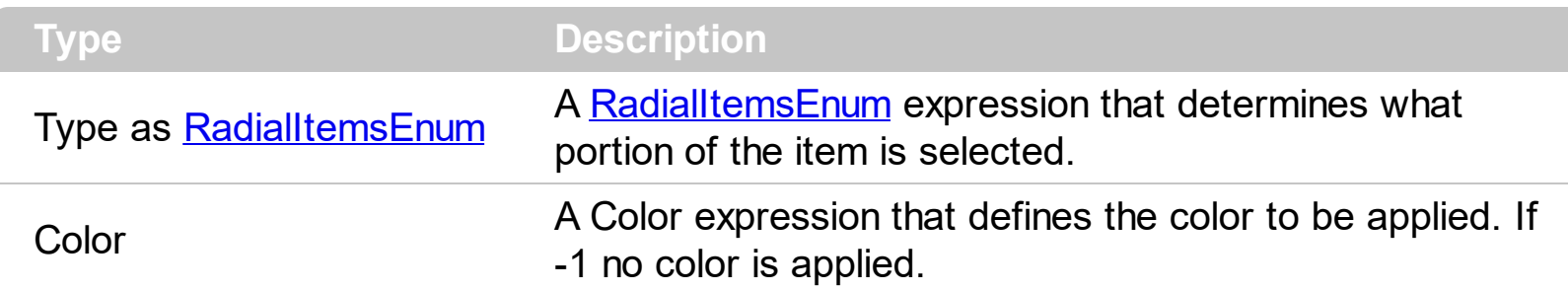

By default, the SelBackColor property is -1, so no color is applied for selected index. The [SelBackColor](#page-595-0) / [SelBackAlpha](#page-594-0) property specifies the selection background color. The [SelForeColor](#page-613-0) property specifies the selection foreground color. The [SelectedIndex](#page-596-0) property gets or sets a value that indicates index to be selected. The **[SelectItem](#page-699-0)** event notifies once the user selects an item. The SelectItem event is fired when user clicks an item with no child items. The **[BrowseItem](#page-658-0)** event notifies when a new item has been selected / browsed. When the user selects a new item, it is displayed on the parent portion of the control, while its content / children is displayed around. The **[SelectParent](#page-718-0)** event occurs once the user clicks the parent of the item. The **[PointerPicture](#page-521-0)** property indicates the picture to be shown on the pointer zone's background.

### <span id="page-596-0"></span>**property RadialMenu.SelectedIndex(Type as RadialItemsEnum) as Long**

Gets or sets a value that indicates index to be selected.

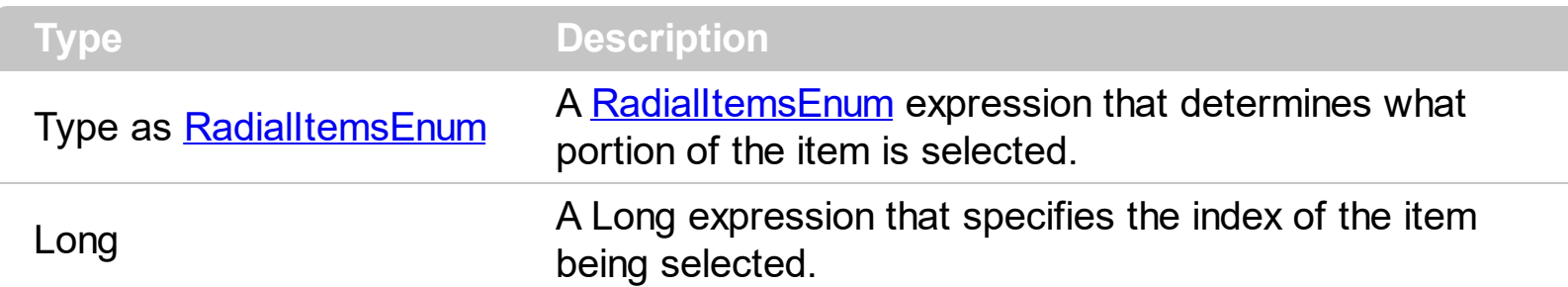

The SelectedIndex property gets or sets a value that indicates index to be selected. The [SelectItem](#page-699-0) event notifies once the user selects an item. The SelectItem event is fired when user clicks an item with no child items. The [BrowseItem](#page-658-0) event notifies when a new item has been selected / browsed. When the user selects a new item, it is displayed on the parent portion of the control, while its content / children is displayed around. The **[SelectParent](#page-718-0)** event occurs once the user clicks the parent of the item. The **[PointerPicture](#page-521-0)** property indicates the picture to be shown on the pointer zone's background. The **[SelBackColor](#page-595-0)** / [SelBackAlpha](#page-594-0) property specifies the selection background color. The [SelForeColor](#page-613-0) property specifies the selection foreground color.

The following sample shows how you can select an item, once the user clicks it:

### **VBA (MS Access, Excell...)**

```
' SelectItem event - Notifies once the user selects an item.
Private Sub RadialMenu1_SelectItem(ByVal Item As Object)
  ' SelectedIndex(3) = Item.Index
End Sub
With RadialMenu1
  .BeginUpdate
  SelBackAlpha(1) = 32SelBackAlpha(2) = 128SelforeColor(3) = RGB(0,0,0).RadialLineSize(8) = -1
  RadialLineAlpha(8) = 32RadialLineColor(11) = -1Expanded = True.Items.ToString = "Item 1,Item 2,Item 3,Item 4,Item 5,Item 6,Item 7,Item 8"
  .SelectedIndex(3) = 0
```

```
.EndUpdate
End With
```
### **VB6**

```
' SelectItem event - Notifies once the user selects an item.
Private Sub RadialMenu1_SelectItem(ByVal Item As EXRADIALMENULibCtl.IItem)
  ' SelectedIndex(3) = Item.Index
End Sub
With RadialMenu1
  .BeginUpdate
  .SelBackAlpha(exRadialItems) = 32
  .SelBackAlpha(exRadialSubItems) = 128
  .SelForeColor(exRadialFullItems) = RGB(0,0,0)
  .RadialLineSize(exRadialHotParent) = -1
  .RadialLineAlpha(exRadialHotParent) = 32
  .RadialLineColor(exRadialHotFullItem) = -1
  Expanded = True.Items.ToString = "Item 1,Item 2,Item 3,Item 4,Item 5,Item 6,Item 7,Item 8"
  .SelectedIndex(exRadialFullItems) = 0
  .EndUpdate
End With
```
### **VB.NET**

```
' SelectItem event - Notifies once the user selects an item.
Private Sub Exradialmenu1_SelectItem(ByVal sender As System.Object,ByVal Item As
exontrol.EXRADIALMENULib.Item) Handles Exradialmenu1.SelectItem
  ' SelectedIndex(3) = Item.Index
End Sub
With Exradialmenu1
  .BeginUpdate()
  .set_SelBackAlpha(exontrol.EXRADIALMENULib.RadialItemsEnum.exRadialItems,32)
```
.set\_SelBackAlpha(exontrol.EXRADIALMENULib.RadialItemsEnum.exRadialSubItems,128)

```
.set_SelForeColor(exontrol.EXRADIALMENULib.RadialItemsEnum.exRadialFullItems,Colo
```

```
.set_RadialLineSize(exontrol.EXRADIALMENULib.RadialLineEnum.exRadialHotParent,-1)
```
.set\_RadialLineAlpha(exontrol.EXRADIALMENULib.RadialLineEnum.exRadialHotParent,32)

.set\_RadialLineColor32(exontrol.EXRADIALMENULib.RadialLineEnum.exRadialHotFullItem,-

```
Expanded = True.Items.ToString = "Item 1,Item 2,Item 3,Item 4,Item 5,Item 6,Item 7,Item 8"
```
.**set\_SelectedIndex**(exontrol.EXRADIALMENULib.RadialItemsEnum.exRadialFullItems,0)

```
.EndUpdate()
End With
```
#### **VB.NET for /COM**

```
' SelectItem event - Notifies once the user selects an item.
Private Sub AxRadialMenu1_SelectItem(ByVal sender As System.Object, ByVal e As
AxEXRADIALMENULib._IRadialMenuEvents_SelectItemEvent) Handles
AxRadialMenu1.SelectItem
  ' SelectedIndex(3) = Item.Index
End Sub
With AxRadialMenu1
  .BeginUpdate()
  .set_SelBackAlpha(EXRADIALMENULib.RadialItemsEnum.exRadialItems,32)
  .set_SelBackAlpha(EXRADIALMENULib.RadialItemsEnum.exRadialSubItems,128)
  .set_SelForeColor(EXRADIALMENULib.RadialItemsEnum.exRadialFullItems,0)
  .set_RadialLineSize(EXRADIALMENULib.RadialLineEnum.exRadialHotParent,-1)
  .set_RadialLineAlpha(EXRADIALMENULib.RadialLineEnum.exRadialHotParent,32)
  .set_RadialLineColor(EXRADIALMENULib.RadialLineEnum.exRadialHotFullItem,-1)
```

```
Expanded = True.Items.ToString = "Item 1,Item 2,Item 3,Item 4,Item 5,Item 6,Item 7,Item 8"
  .set_SelectedIndex(EXRADIALMENULib.RadialItemsEnum.exRadialFullItems,0)
  .EndUpdate()
End With
```
### **C++**

```
// SelectItem event - Notifies once the user selects an item.
void OnSelectItemRadialMenu1(LPDISPATCH Item)
{
  // SelectedIndex(3) = Item.Index
}
/*
  Copy and paste the following directives to your header file as
  it defines the namespace 'EXRADIALMENULib' for the library: 'ExRadialMenu 1.0
Control Library'
  #import <ExRadialMenu.dll>
  using namespace EXRADIALMENULib;
*/
EXRADIALMENULib::IRadialMenuPtr spRadialMenu1 =
GetDlgItem(IDC_RADIALMENU1)->GetControlUnknown();
spRadialMenu1->BeginUpdate();
spRadialMenu1->PutSelBackAlpha(EXRADIALMENULib::exRadialItems,32);
spRadialMenu1->PutSelBackAlpha(EXRADIALMENULib::exRadialSubItems,128);
spRadialMenu1->PutSelForeColor(EXRADIALMENULib::exRadialFullItems,RGB(0,0,0));
spRadialMenu1->PutRadialLineSize(EXRADIALMENULib::exRadialHotParent,-1);
spRadialMenu1->PutRadialLineAlpha(EXRADIALMENULib::exRadialHotParent,32);
spRadialMenu1->PutRadialLineColor(EXRADIALMENULib::exRadialHotFullItem,-1);
spRadialMenu1->PutExpanded(VARIANT_TRUE);
spRadialMenu1->GetItems()->PutToString(L"Item 1,Item 2,Item 3,Item 4,Item 5,Item
6,Item 7,Item 8");
spRadialMenu1->PutSelectedIndex(EXRADIALMENULib::exRadialFullItems,0);
spRadialMenu1->EndUpdate();
```
#### **C++ Builder**

```
// SelectItem event - Notifies once the user selects an item.
void __fastcall TForm1::RadialMenu1SelectItem(TObject
*Sender,Exradialmenulib_tlb::IItem *Item)
{
  // SelectedIndex(3) = Item.Index
}
RadialMenu1->BeginUpdate();
RadialMenu1->SelBackAlpha[Exradialmenulib_tlb::RadialItemsEnum::exRadialItems] =
32;
RadialMenu1-
>SelBackAlpha[Exradialmenulib_tlb::RadialItemsEnum::exRadialSubItems] = 128;
RadialMenu1-
>SelForeColor[Exradialmenulib_tlb::RadialItemsEnum::exRadialFullItems] =
RGB(0,0,0);
RadialMenu1-
>RadialLineSize[Exradialmenulib_tlb::RadialLineEnum::exRadialHotParent] = -1;
RadialMenu1-
>RadialLineAlpha[Exradialmenulib_tlb::RadialLineEnum::exRadialHotParent] = 32;
RadialMenu1-
>RadialLineColor[Exradialmenulib_tlb::RadialLineEnum::exRadialHotFullItem] = -1;
RadialMenu1->Expanded = true;
RadialMenu1->Items->ToString = L"Item 1,Item 2,Item 3,Item 4,Item 5,Item 6,Item
7,Item 8";
RadialMenu1-
>SelectedIndex[Exradialmenulib_tlb::RadialItemsEnum::exRadialFullItems] = 0;
RadialMenu1->EndUpdate();
```
#### **C#**

```
// SelectItem event - Notifies once the user selects an item.
private void exradialmenu1_SelectItem(object
sender, exontrol.EXRADIALMENULib.Item Item)
{
```

```
// SelectedIndex(3) = Item.Index
```

```
}
//this.exradialmenu1.SelectItem += new
exontrol.EXRADIALMENULib.exg2antt.SelectItemEventHandler(this.exradialmenu1_SelectItem);
```

```
exradialmenu1.BeginUpdate();
exradialmenu1.set_SelBackAlpha(exontrol.EXRADIALMENULib.RadialItemsEnum.exRadi
exradialmenu1.set_SelBackAlpha(exontrol.EXRADIALMENULib.RadialItemsEnum.exRadi
exradialmenu1.set_SelForeColor(exontrol.EXRADIALMENULib.RadialItemsEnum.exRadia
exradialmenu1.set_RadialLineSize(exontrol.EXRADIALMENULib.RadialLineEnum.exRadia
exradialmenu1.set_RadialLineAlpha(exontrol.EXRADIALMENULib.RadialLineEnum.exRadial
exradialmenu1.set_RadialLineColor32(exontrol.EXRADIALMENULib.RadialLineEnum.exF
exradialmenu1.Expanded = true;
exradialmenu1.Items.ToString = "Item 1,Item 2,Item 3,Item 4,Item 5,Item 6,Item 7,Item
8";
exradialmenu1.set_SelectedIndex(exontrol.EXRADIALMENULib.RadialItemsEnum.exRa
exradialmenu1.EndUpdate();
```
#### **JScript/JavaScript**

```
<BODY onload="Init()">
<SCRIPT FOR="RadialMenu1" EVENT="SelectItem(Item)" LANGUAGE="JScript">
 // SelectedIndex(3) = Item.Index
</SCRIPT>
<OBJECT CLASSID="clsid:1604BDE1-D48F-4D3F-B51B-49C0CD74236C"
id="RadialMenu1"></OBJECT>
<SCRIPT LANGUAGE="JScript">
```

```
function Init()
{
  RadialMenu1.BeginUpdate();
  RadialMenu1.SelBackAlpha(1) = 32;
  RadialMenu1.SelBackAlpha(2) = 128;
  RadialMenu1.SelForeColor(3) = 0;
  RadialMenu1.RadialLineSize(8) = -1;
  RadialMenu1.RadialLineAlpha(8) = 32;
  RadialMenu1.RadialLineColor(11) = -1;
  RadialMenu1.Expanded = true;
  RadialMenu1.Items.ToString = "Item 1,Item 2,Item 3,Item 4,Item 5,Item 6,Item
7,Item 8";
  RadialMenu1.SelectedIndex(3) = 0;
  RadialMenu1.EndUpdate();
}
</SCRIPT>
</BODY>
```
### **VBScript**

```
<BODY onload="Init()">
<SCRIPT LANGUAGE="VBScript">
Function RadialMenu1_SelectItem(Item)
  ' SelectedIndex(3) = Item.Index
End Function
</SCRIPT>
<OBJECT CLASSID="clsid:1604BDE1-D48F-4D3F-B51B-49C0CD74236C"
id="RadialMenu1"></OBJECT>
<SCRIPT LANGUAGE="VBScript">
Function Init()
  With RadialMenu1
    .BeginUpdate
    .SelBackAlpha(1) = 32
```

```
SelBackAlpha(2) = 128
```

```
SelforeColor(3) = RGB(0,0,0).RadialLineSize(8) = -1
    RadialLineAlpha(8) = 32RadialLineColor(11) = -1Expanded = True.Items.ToString = "Item 1,Item 2,Item 3,Item 4,Item 5,Item 6,Item 7,Item 8"
    SeleredIndex(3) = 0.EndUpdate
  End With
End Function
</SCRIPT>
</BODY>
```
#### **C# for /COM**

```
// SelectItem event - Notifies once the user selects an item.
private void axRadialMenu1_SelectItem(object sender,
AxEXRADIALMENULib._IRadialMenuEvents_SelectItemEvent e)
{
  // SelectedIndex(3) = Item.Index
}
//this.axRadialMenu1.SelectItem += new
AxEXRADIALMENULib._IRadialMenuEvents_SelectItemEventHandler(this.axRadialMenu1_SelectItem);
axRadialMenu1.BeginUpdate();
axRadialMenu1.set_SelBackAlpha(EXRADIALMENULib.RadialItemsEnum.exRadialItems,3
axRadialMenu1.set_SelBackAlpha(EXRADIALMENULib.RadialItemsEnum.exRadialSubIte
axRadialMenu1.set_SelForeColor(EXRADIALMENULib.RadialItemsEnum.exRadialFullIter
(uint)ColorTranslator.ToWin32(Color.FromArgb(0,0,0)));
axRadialMenu1.set_RadialLineSize(EXRADIALMENULib.RadialLineEnum.exRadialHotPar
axRadialMenu1.set_RadialLineAlpha(EXRADIALMENULib.RadialLineEnum.exRadialHotP
```

```
axRadialMenu1.set_RadialLineColor(EXRADIALMENULib.RadialLineEnum.exRadialHotFull
```

```
axRadialMenu1.Expanded = true;axRadialMenu1.Items.ToString = "Item 1,Item 2,Item 3,Item 4,Item 5,Item 6,Item
7,Item 8";
```
axRadialMenu1.set SelectedIndex(EXRADIALMENULib.RadialItemsEnum.exRadialFullItems,

```
axRadialMenu1.EndUpdate();
```
#### **X++ (Dynamics Ax 2009)**

```
// SelectItem event - Notifies once the user selects an item.
void onEvent_SelectItem(COM _Item)
{
  // SelectedIndex(3) = Item.Index
  ;<br>,
}
public void init()
{
  ;<br>,
  super();
  exradialmenu1.BeginUpdate();
  exradialmenu1.SelBackAlpha(1/*exRadialItems*/,32);
  exradialmenu1.SelBackAlpha(2/*exRadialSubItems*/,128);
  exradialmenu1.SelForeColor(3/*exRadialFullItems*/,WinApi::RGB2int(0,0,0));
  exradialmenu1.RadialLineSize(8/*exRadialHotParent*/,-1);
  exradialmenu1.RadialLineAlpha(8/*exRadialHotParent*/,32);
  exradialmenu1.RadialLineColor(11/*exRadialHotFullItem*/,-1);
  exradialmenu1.Expanded(true);
  exradialmenu1.Items().ToString("Item 1,Item 2,Item 3,Item 4,Item 5,Item 6,Item
7,Item 8");
  exradialmenu1.SelectedIndex(3/*exRadialFullItems*/,0);
  exradialmenu1.EndUpdate();
```
### **Delphi 8 (.NET only)**

```
// SelectItem event - Notifies once the user selects an item.
procedure TWinForm1.AxRadialMenu1_SelectItem(sender: System.Object; e:
AxEXRADIALMENULib._IRadialMenuEvents_SelectItemEvent);
begin
  // SelectedIndex(3) = Item.Index
end;
with AxRadialMenu1 do
begin
  BeginUpdate();
  set_SelBackAlpha(EXRADIALMENULib.RadialItemsEnum.exRadialItems,32);
  set_SelBackAlpha(EXRADIALMENULib.RadialItemsEnum.exRadialSubItems,128);
  set_SelForeColor(EXRADIALMENULib.RadialItemsEnum.exRadialFullItems,$0);
  set_RadialLineSize(EXRADIALMENULib.RadialLineEnum.exRadialHotParent,-1);
  set_RadialLineAlpha(EXRADIALMENULib.RadialLineEnum.exRadialHotParent,32);
set_RadialLineColor(EXRADIALMENULib.RadialLineEnum.exRadialHotFullItem,$ffffffff);
```

```
Expanded := True;
  Items.ToString := 'Item 1,Item 2,Item 3,Item 4,Item 5,Item 6,Item 7,Item 8';
  set_SelectedIndex(EXRADIALMENULib.RadialItemsEnum.exRadialFullItems,0);
  EndUpdate();
end
```
# **Delphi (standard)**

```
// SelectItem event - Notifies once the user selects an item.
procedure TForm1.RadialMenu1SelectItem(ASender: TObject; Item : IItem);
begin
  // SelectedIndex(3) = Item.Index
end;
with RadialMenu1 do
begin
```
 $\vert$  }

```
BeginUpdate();
  SelBackAlpha[EXRADIALMENULib_TLB.exRadialItems] := 32;
  SelBackAlpha[EXRADIALMENULib_TLB.exRadialSubItems] := 128;
  SelForeColor[EXRADIALMENULib_TLB.exRadialFullItems] := $0;
  RadialLineSize[EXRADIALMENULib_TLB.exRadialHotParent] := -1;
  RadialLineAlpha[EXRADIALMENULib_TLB.exRadialHotParent] := 32;
  RadialLineColor[EXRADIALMENULib_TLB.exRadialHotFullItem] := $ffffffff;
  Expanded := True;
  Items.ToString := 'Item 1,Item 2,Item 3,Item 4,Item 5,Item 6,Item 7,Item 8';
  SelectedIndex[EXRADIALMENULib_TLB.exRadialFullItems] := 0;
  EndUpdate();
end
```
### **VFP**

```
*** SelectItem event - Notifies once the user selects an item. ***
LPARAMETERS Item
  *** SelectedIndex(3) = Item.Index
with thisform.RadialMenu1
  .BeginUpdate
  .Object.SelBackAlpha(1) = 32
  .Object.SelBackAlpha(2) = 128
  .Object.SelForeColor(3) = RGB(0,0,0).Object.RadialLineSize(8) = -1
  .Object.RadialLineAlpha(8) = 32
  .Object.RadialLineColor(11) = -1
  .Expanded = .T.
  .Items.ToString = "Item 1,Item 2,Item 3,Item 4,Item 5,Item 6,Item 7,Item 8"
  .Object.SelectedIndex(3) = 0
  .EndUpdate
endwith
```
#### **dBASE Plus**

```
/*
with (this.EXRADIALMENUACTIVEXCONTROL1.nativeObject)
  SelectItem = class::nativeObject_SelectItem
```

```
endwith
*/
// Notifies once the user selects an item.
function nativeObject_SelectItem(Item)
  /* SelectedIndex(3) = Item.Index */
  oRadialMenu = form.EXRADIALMENUACTIVEXCONTROL1.nativeObject
return
local oRadialMenu
oRadialMenu = form.EXRADIALMENUACTIVEXCONTROL1.nativeObject
oRadialMenu.BeginUpdate()
oRadialMenu.Template = [SelBackAlpha(1) = 32] // oRadialMenu.SelBackAlpha(1) =
32
oRadialMenu.Template = [SelBackAlpha(2) = 128] // oRadialMenu.SelBackAlpha(2) =
128
oRadialMenu.Template = [SelForeColor(3) = 0] // oRadialMenu.SelForeColor(3) = 0x0
oRadialMenu.Template = [RadialLineSize(8) = -1] // oRadialMenu.RadialLineSize(8) =
-1
oRadialMenu.Template = [RadialLineAlpha(8) = 32] //
oRadialMenu.RadialLineAlpha(8) = 32
oRadialMenu.Template = [RadialLineColor(11) = -1] //
oRadialMenu.RadialLineColor(11) = -1
oRadialMenu.Expanded = true
oRadialMenu.Items.ToString = "Item 1,Item 2,Item 3,Item 4,Item 5,Item 6,Item 7,Item
8"
oRadialMenu.Template = [SelectedIndex(3) = 0] // oRadialMenu.SelectedIndex(3) = 0
oRadialMenu.EndUpdate()
```
#### **XBasic (Alpha Five)**

```
' Notifies once the user selects an item.
function SelectItem as v (Item as OLE::Exontrol.RadialMenu.1::IItem)
  ' SelectedIndex(3) = Item.Index
  oRadialMenu = topparent:CONTROL_ACTIVEX1.activex
end function
```

```
Dim oRadialMenu as P
oRadialMenu = topparent:CONTROL_ACTIVEX1.activex
oRadialMenu.BeginUpdate()
oRadialMenu.Template = "SelBackAlpha(1) = 32" // oRadialMenu.SelBackAlpha(1) =
32
oRadialMenu.Template = "SelBackAlpha(2) = 128" // oRadialMenu.SelBackAlpha(2) =
128
oRadialMenu.Template = "SelForeColor(3) = 0" // oRadialMenu.SelForeColor(3) = 0
oRadialMenu.Template = "RadialLineSize(8) = -1" // oRadialMenu.RadialLineSize(8) =
-1
oRadialMenu.Template = "RadialLineAlpha(8) = 32" //
oRadialMenu.RadialLineAlpha(8) = 32
oRadialMenu.Template = "RadialLineColor(11) = -1" //
oRadialMenu.RadialLineColor(11) = -1
oRadialMenu.Expanded = .t.
oRadialMenu.Items.ToString = "Item 1,Item 2,Item 3,Item 4,Item 5,Item 6,Item 7,Item
8"
oRadialMenu.Template = "SelectedIndex(3) = 0" // oRadialMenu.SelectedIndex(3) = 0
oRadialMenu.EndUpdate()
```
### **Visual Objects**

METHOD OCX\_Exontrol1SelectItem(Item) CLASS MainDialog *// SelectItem event - Notifies once the user selects an item. // SelectedIndex(3) = Item.Index*

RETURN NIL

oDCOCX\_Exontrol1:BeginUpdate() oDCOCX\_Exontrol1:[SelBackAlpha,exRadialItems] := 32 oDCOCX\_Exontrol1:[SelBackAlpha,exRadialSubItems] := 128 oDCOCX\_Exontrol1:[SelForeColor,exRadialFullItems] := RGB(0,0,0) oDCOCX\_Exontrol1:[RadialLineSize,exRadialHotParent] := -1

oDCOCX\_Exontrol1:[RadialLineAlpha,exRadialHotParent] := 32 oDCOCX\_Exontrol1:[RadialLineColor,exRadialHotFullItem] := -1 oDCOCX\_Exontrol1:Expanded := true oDCOCX\_Exontrol1:Items:ToString := "Item 1,Item 2,Item 3,Item 4,Item 5,Item 6,Item 7,Item 8" oDCOCX\_Exontrol1:[SelectedIndex,exRadialFullItems] := 0 oDCOCX\_Exontrol1:EndUpdate()

#### **PowerBuilder**

```
/*begin event SelectItem(oleobject Item) - Notifies once the user selects an item.*/
/*
  SelectedIndex(3) = Item.Index
  oRadialMenu = ole_1.Object
*/
/*end event SelectItem*/
OleObject oRadialMenu
oRadialMenu = ole_1.Object
oRadialMenu.BeginUpdate()
oRadialMenu.SelBackAlpha(1,32)
oRadialMenu.SelBackAlpha(2,128)
oRadialMenu.SelForeColor(3,RGB(0,0,0))
oRadialMenu.RadialLineSize(8,-1)
oRadialMenu.RadialLineAlpha(8,32)
oRadialMenu.RadialLineColor(11,-1)
oRadialMenu.Expanded = true
oRadialMenu.Items.ToString = "Item 1,Item 2,Item 3,Item 4,Item 5,Item 6,Item 7,Item
8"
oRadialMenu.SelectedIndex(3,0)
oRadialMenu.EndUpdate()
```
#### **Visual DataFlex**

*// Notifies once the user selects an item.*

```
Procedure OnComSelectItem Variant llItem
  Forward Send OnComSelectItem llItem
 // SelectedIndex(3) = Item.Index
End_Procedure
```
Procedure OnCreate Forward Send OnCreate Send ComBeginUpdate Set ComSelBackAlpha OLEexRadialItems to 32 Set ComSelBackAlpha OLEexRadialSubItems to 128 Set ComSelForeColor OLEexRadialFullItems to (RGB(0,0,0)) Set ComRadialLineSize OLEexRadialHotParent to -1 Set ComRadialLineAlpha OLEexRadialHotParent to 32 Set ComRadialLineColor OLEexRadialHotFullItem to -1 Set ComExpanded to True Variant voItems Get ComItems to voItems Handle hoItems Get Create (RefClass(cComItems)) to hoItems Set pvComObject of hoItems to voItems Set ComToString of hoItems to "Item 1,Item 2,Item 3,Item 4,Item 5,Item 6,Item 7,Item 8" Send Destroy to hoItems Set **ComSelectedIndex** OLEexRadialFullItems to 0 Send ComEndUpdate

End\_Procedure

#### **XBase++**

```
PROCEDURE OnSelectItem(oRadialMenu,Item)
 /*SelectedIndex(3) = Item.Index*/
```
RETURN

```
#include "AppEvent.ch"
#include "ActiveX.ch"
```

```
PROCEDURE Main
  LOCAL oForm
 LOCAL nEvent := 0, mp1 := NIL, mp2 := NIL, oXbp := NIL
 LOCAL oRadialMenu
```

```
oForm := XbpDialog():new( AppDesktop() )
oForm:drawingArea:clipChildren := .T.
oForm:create( ,,{100,100}, {640,480},, .F. )
oForm:close := {|| PostAppEvent( xbeP_Quit )}
```

```
oRadialMenu := XbpActiveXControl():new( oForm:drawingArea )
  oRadialMenu:CLSID := "Exontrol.RadialMenu.1" /*{1604BDE1-D48F-4D3F-B51B-
49C0CD74236C}*/
```

```
oRadialMenu:create(,, {10,60},{610,370} )
```
oRadialMenu:SelectItem := {|Item| OnSelectItem(oRadialMenu,Item)} */\*Notifies once the user selects an item.\*/*

oRadialMenu:BeginUpdate() oRadialMenu:SetProperty("SelBackAlpha",1*/\*exRadialItems\*/*,32) oRadialMenu:SetProperty("SelBackAlpha",2*/\*exRadialSubItems\*/*,128)

oRadialMenu:SetProperty("SelForeColor",3/\*exRadialFullItems\*/,AutomationTranslateC GraMakeRGBColor ( { 0,0,0 } ) , .F. ))

oRadialMenu:SetProperty("RadialLineSize",8*/\*exRadialHotParent\*/*,-1) oRadialMenu:SetProperty("RadialLineAlpha",8*/\*exRadialHotParent\*/*,32) oRadialMenu:SetProperty("RadialLineColor",11*/\*exRadialHotFullItem\*/*,-1) oRadialMenu:Expanded := .T. oRadialMenu:Items():ToString := "Item 1,Item 2,Item 3,Item 4,Item 5,Item 6,Item

#### 7,Item 8"

```
oRadialMenu:SetProperty("SelectedIndex",3/*exRadialFullItems*/,0)
oRadialMenu:EndUpdate()
```

```
oForm:Show()
DO WHILE nEvent != xbeP_Quit
  nEvent := AppEvent( @mp1, @mp2, @oXbp )
  oXbp:handleEvent( nEvent, mp1, mp2 )
```
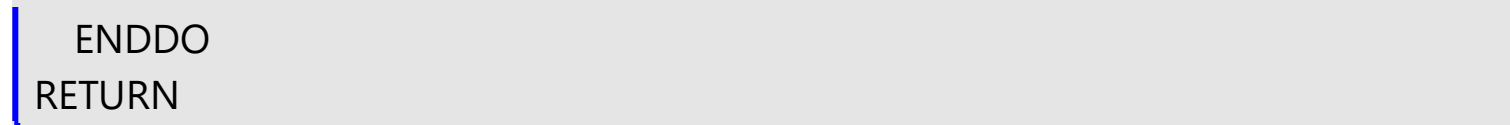

## **property RadialMenu.SelForeColor(Type as RadialItemsEnum) as Color**

Specifies the selection foreground color.

l

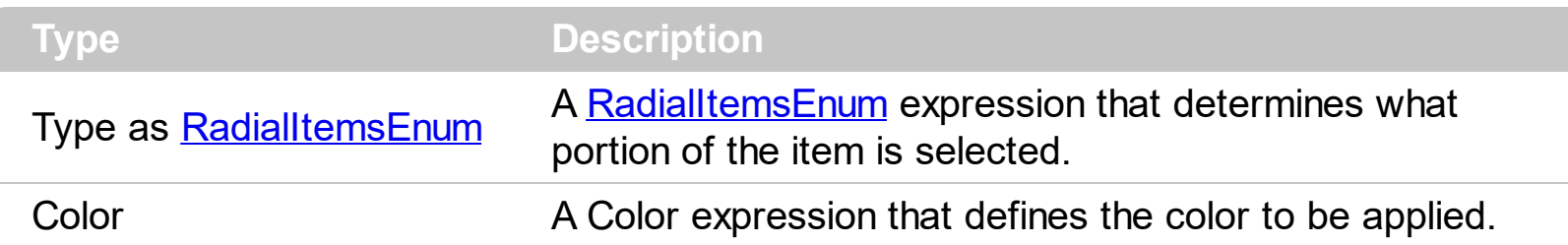

The SelForeColor property specifies the selection foreground color. The [SelBackColor](#page-595-0) / [SelBackAlpha](#page-594-0) property specifies the selection background color. The [SelectedIndex](#page-596-0) property gets or sets a value that indicates index to be selected. The **[SelectItem](#page-699-0)** event notifies once the user selects an item. The SelectItem event is fired when user clicks an item with no child items. The **[BrowseItem](#page-658-0)** event notifies when a new item has been selected / browsed. When the user selects a new item, it is displayed on the parent portion of the control, while its content / children is displayed around. The **[SelectParent](#page-718-0)** event occurs once the user clicks the parent of the item. The **[PointerPicture](#page-521-0)** property indicates the picture to be shown on the pointer zone's background.

## **property RadialMenu.ShadowColor as Color**

Specifies the control's shadow color.

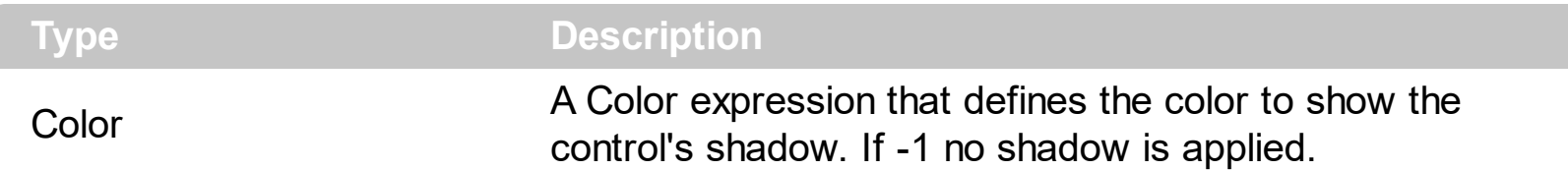

By default, the ShadowColor property is RGB(196,196,196). The ShadowColor property specifies the control's shadow color. You can hide the control's shadow, if using the ShadowColor property on -1. The **[SubItemsSize](#page-624-0)** property specifies the size to display the sub-items zone. The **[BackColor](#page-243-0)** property specifies the control's background color. The [ParentBackColor](#page-431-0) / [ParentBackAlpha](#page-430-0) property specifies the color / transparency to show the parent portion of the radial menu. The **[ParentSize](#page-461-0)** property specifies the size to display the parent zone. The **[SubItemsBackColor](#page-623-0)** / [SubItemsBackAlpha](#page-622-0) property specifies the color to show the sub-items zone of the radial menu. The **[ItemsBackColor](#page-405-0)** / [ItemsBackAlpha](#page-404-0) property Specifies the color to show the items portion of the radial menu. The [BackgroundPicture](#page-245-0) property indicates the picture to be shown on the radial menu's background.

## **property RadialMenu.ShowImageList as Boolean**

Specifies whether the control's image list window is visible or hidden.

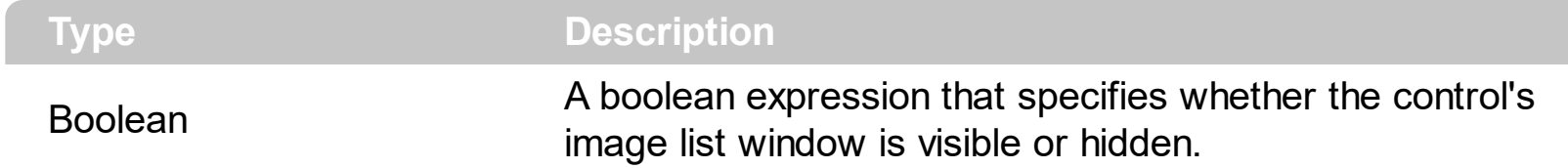

By default, the ShowImageList property is True. Use the ShowImageList property to hide the control's images list window. The control's images list window is visible only at design time. Use the **[Images](#page-362-0)** method to associate an images list control to the tree control. Use the [ReplaceIcon](#page-592-0) method to add, remove or clear icons in the control's images collection.

## <span id="page-616-0"></span>**method RadialMenu.ShowToolTip (ToolTip as String, [Title as Variant], [Alignment as Variant], [X as Variant], [Y as Variant])**

Shows the specified tooltip at given position.

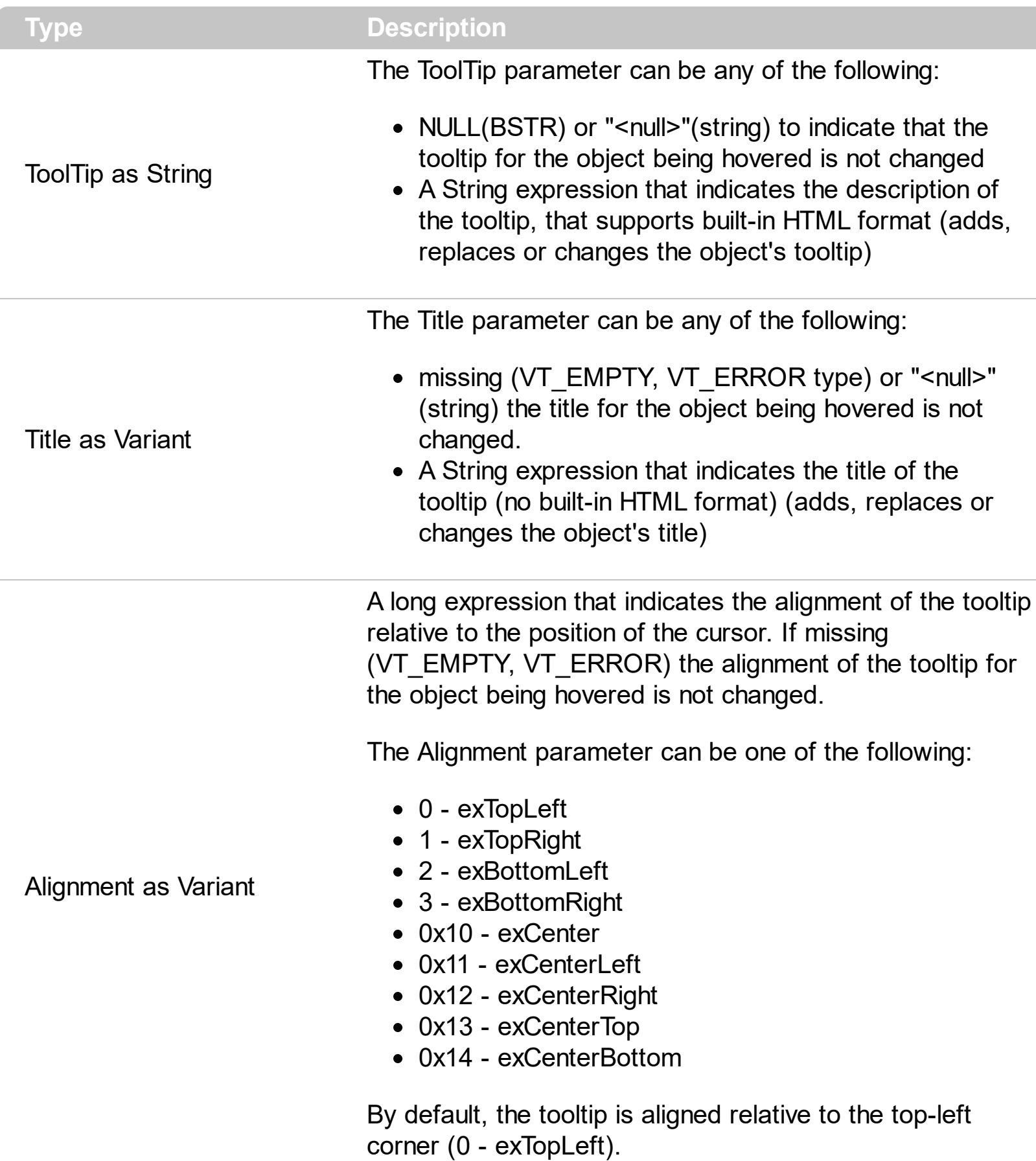

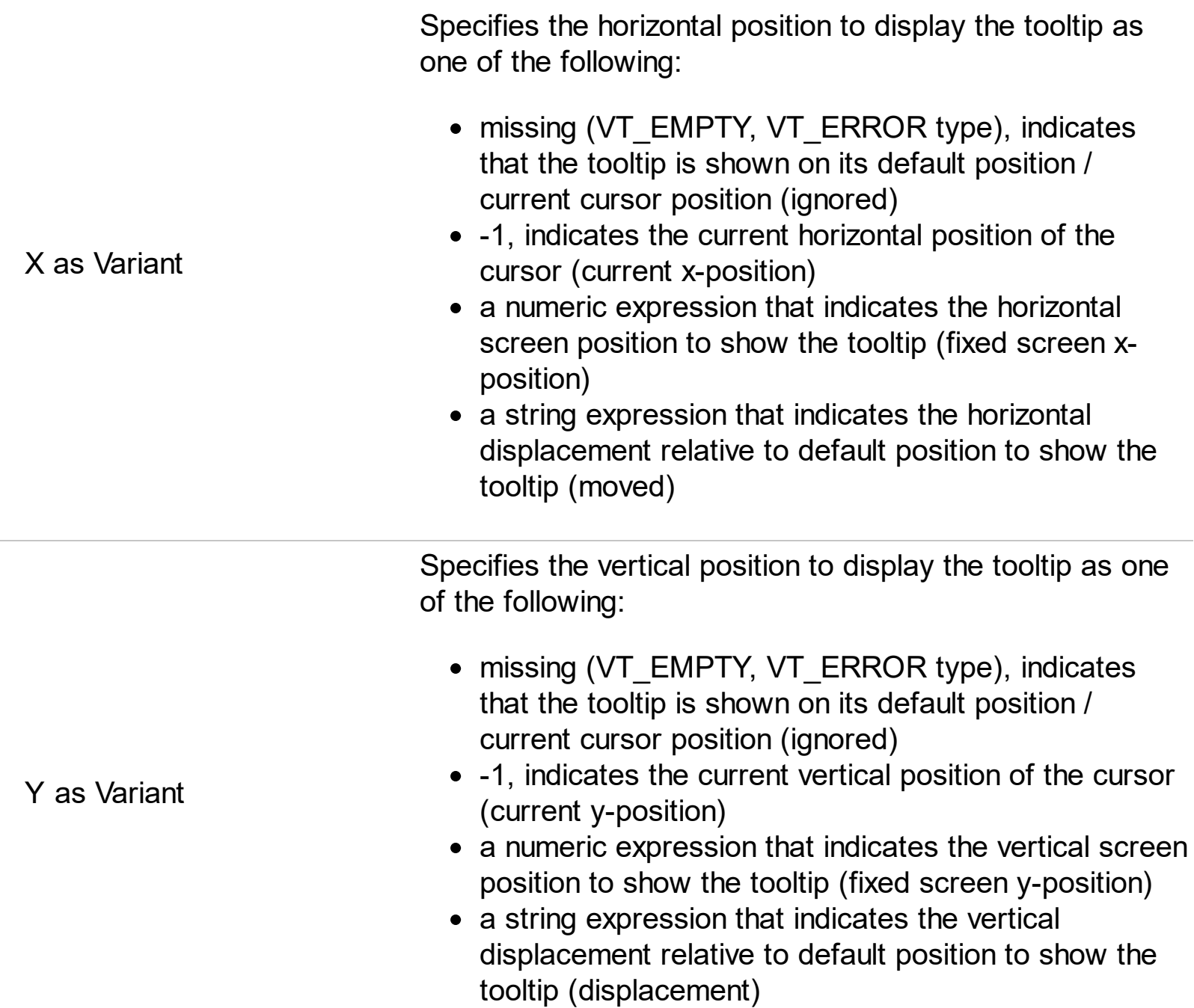

Use the ShowToolTip method to display a custom tooltip at specified position or to update the object's tooltip, title or position. You can call the ShowToolTip method during the [MouseMove](#page-686-0) event. Use the **[ToolTipPopDelay](#page-645-0)** property specifies the period in ms of time the ToolTip remains visible if the mouse pointer is stationary within a control. The [ToolTipDelay](#page-643-0) property specifies the time in ms that passes before the ToolTip appears. Use the [ToolTipWidth](#page-646-0) property to specify the width of the tooltip window. Use the [ToolTipFont](#page-644-0) property to change the tooltip's font. Use the **Background** (exToolTipAppearance) property indicates the visual appearance of the borders of the tooltips. Use the [Background\(exToolTipBackColor\)](#page-244-0) property indicates the tooltip's background color. Use the [Background\(exToolTipForeColor\)](#page-244-0) property indicates the tooltip's foreground color.

For instance:

• ShowToolTip('<null>','<null>',,'+8','+8'), shows the tooltip of the object moved relative

to its default position

- ShowToolTip('<null>', 'new title'), adds, changes or replaces the title of the object's tooltip
- ShowToolTip(`new content`), adds, changes or replaces the object's tooltip
- ShowToolTip(`new content`,`new title`), shows the tooltip and title at current position
- ShowToolTip(`new content`,`new title`,,`+8`,`+8`), shows the tooltip and title moved relative to the current position
- ShowToolTip(`new content`,``,,128,128), displays the tooltip at a fixed position
- ShowToolTip(``,``), hides the tooltip

The ToolTip parameter supports the built-in HTML format like follows:

- $**6**$  **and**  $**6**$  **and**  $**6**$  **displays the text in <b>bold**
- **<i> ... </i>** displays the text in *italics*
- $\leq$ **u**  $\leq$   $\leq$ **u**  $\geq$  underlines the text
- <s> ... </s> Strike-through text
- <a id;options> ... </a> displays an **[anchor](about:blank)** element that can be clicked. An anchor is a piece of text or some other object (for example an image) which marks the beginning and/or the end of a hypertext link.The <a> element is used to mark that piece of text (or inline image), and to give its hypertextual relationship to other documents. The control fires the *AnchorClick(AnchorID, Options)* event when the user clicks the anchor element. The *FormatAnchor* property customizes the visual effect for anchor elements.
- **<font face;size> ... </font>** displays portions of text with a different font and/or different size. For instance, the "<font Tahoma;12>bit</font>" draws the bit text using the Tahoma font, on size 12 pt. If the name of the font is missing, and instead size is present, the current font is used with a different size. For instance, "<font ;12>bit</font>" displays the bit text using the current font, but with a different size.
- **<fgcolor rrggbb> ... </fgcolor>** or <fgcolor=rrggbb> ... </fgcolor> displays text with a specified foreground color. The rr/gg/bb represents the red/green/blue values of the color in hexa values.
- <bgcolor rrggbb> ... </bgcolor> or <bgcolor=rrggbb> ... </bgcolor> displays text with a specified **background** color. The rr/gg/bb represents the red/green/blue values of the color in hexa values.
- **<solidline rrggbb> ... </solidline>** or <solidline=rrggbb> ... </solidline> draws a solidline on the bottom side of the current text-line, of specified RGB color. The <solidline> ... </solidline> draws a black solid-line on the bottom side of the current text-line. The rr/gg/bb represents the red/green/blue values of the color in hexa values.
- **<dotline rrggbb> ... </dotline>** or <dotline=rrggbb> ... </dotline> draws a dot-line on the bottom side of the current text-line, of specified RGB color. The <dotline> ... </dotline> draws a black dot-line on the bottom side of the current text-line. The rr/gg/bb represents the red/green/blue values of the color in hexa values.
- **<upline> ... </upline>** draws the line on the top side of the current text-line (requires <solidline> or <dotline>).
- <r> right aligns the text
- **<c>** centers the text
- <br> forces a line-break
- **<img>number[:width]</img>** inserts an icon inside the text. The number indicates the index of the icon being inserted. Use the Images method to assign a list of icons to your chart. The last 7 bits in the high significant byte of the number expression indicates the identifier of the skin being used to paint the object. Use the [Add](#page-55-0) method to add new skins to the control. If you need to remove the skin appearance from a part of the control you need to reset the last 7 bits in the high significant byte of the color being applied to the part. The width is optional and indicates the width of the icon being inserted. Using the width option you can overwrite multiple icons getting a nice effect. By default, if the width field is missing, the width is 18 pixels.
- **<img>key[:width]</img>** inserts a custom size picture into the text being previously loaded using the HTMLPicture property. The Key parameter indicates the key of the picture being displayed. The Width parameter indicates a custom size, if you require to stretch the picture, else the original size of the picture is used.
- & glyph characters as  $\&$ ; ( $\&$ ),  $\&$ It; ( $\&$ ),  $\>$ ; ( $\&$ ),  $\&qout$  ( $\@ifnextchar[{n}{\rightarrow}$ ) and  $\&flumber$ ( the character with specified code ), For instance, the € displays the EUR character. The **&** ampersand is only recognized as markup when it is followed by a known letter or a #character and a digit. For instance if you want to display **kb>bold</b> in HTML caption you can use &lt;b&gt;bold&lt;/b&gt;**
- < off offset> ... </off> defines the vertical offset to display the text/element. The offset parameter defines the offset to display the element. This tag is inheritable, so the offset is keep while the associated </off> tag is found. You can use the <off offset> HTML tag in combination with the <font face;size> to define a smaller or a larger font to be displayed. For instance: "Text with <font ;7><**off** 6>subscript" displays the text

such as: Text with subscript The "Text with <font ;7><**off** -6>superscript" displays the text such as: Text with <sup>subscript</sup>

**<gra rrggbb;mode;blend> ... </gra>** defines a gradient text. The text color or <fgcolor> defines the starting gradient color, while the rr/gg/bb represents the red/green/blue values of the ending color, 808080 if missing as gray. The mode is a value between 0 and 4, 1 if missing, and blend could be 0 or 1, 0 if missing. The <font> HTML tag can be used to define the height of the font. Any of the rrggbb, mode or blend field may not be specified. The <gra> with no fields, shows a vertical gradient color from the current text color to gray (808080). For instance the "<font ;18><**gra** FFFFFF;1;1>gradient-center</**gra**></font>" generates the following picture:

## gradient-center

• < out rrggbb; width> ... </out> shows the text with outlined characters, where rr/gg/bb represents the red/green/blue values of the outline color, 808080 if missing as gray, width indicates the size of the outline, 1 if missing. The text color or <fgcolor> defines the color to show the inside text. The <font> HTML tag can be used to define the

height of the font. For instance the "<font ;31><**out** 000000> <fgcolor=FFFFFF>outlined</fgcolor></**out**></font>" generates the following picture:

## outlined

• **<sha rrggbb;width;offset> ... </sha> define a text with a shadow, where rr/gg/bb** represents the red/green/blue values of the shadow color, 808080 if missing as gray, width indicates the size of shadow, 4 if missing, and offset indicates the offset from the origin to display the text's shadow, 2 if missing. The text color or <fgcolor> defines the color to show the inside text. The <font> HTML tag can be used to define the height of the font. For instance the "<font ;31><**sha**>shadow</**sha**></font>" generates the following picture:

# shadow

or "*<font ;31><sha 404040;5;0><fgcolor=FFFFFF>outline anti-aliasing</fgcolor> </sha></font>*" gets:

# outline anti-aliasing

## **property RadialMenu.State as RadialMenuStateEnum**

Specifies the state of the radial menu.

**Type Description**

[RadialMenuStateEnum](#page-53-0)

A [RadialMenuStateEnum](#page-53-0) expression that specifies the current state of the control.

By default, the State property is exRadialMenuCollapsed, which indicates the radial menu is shown as collapsed. The State property specifies the state of the radial menu. The [AllowToggleExpand](#page-236-0) property specifies whether the radial menu can be shown in collapsed state. The **[Expanded](#page-325-0)** property indicates whether the radial menu is expanded or collapsed. The **[ParentCaption](#page-432-0)** property specifies the caption to be displayed on the parent portion of the control, based on the radial menu's state. The **[ParentImage](#page-436-0)** property specifies the graphics ( image, icon, picture ) to be shown on the parent zone, based on the state of the radial menu. The **[ParentImageWidth](#page-448-0)** / [ParentImageHeight](#page-438-0) specifies the size to show the parent image, based on the radial menu's state.

## <span id="page-622-0"></span>**property RadialMenu.SubItemsBackAlpha as Byte**

Specifies the value of alpha / opacity channel to show the sub items zone of the radial menu.

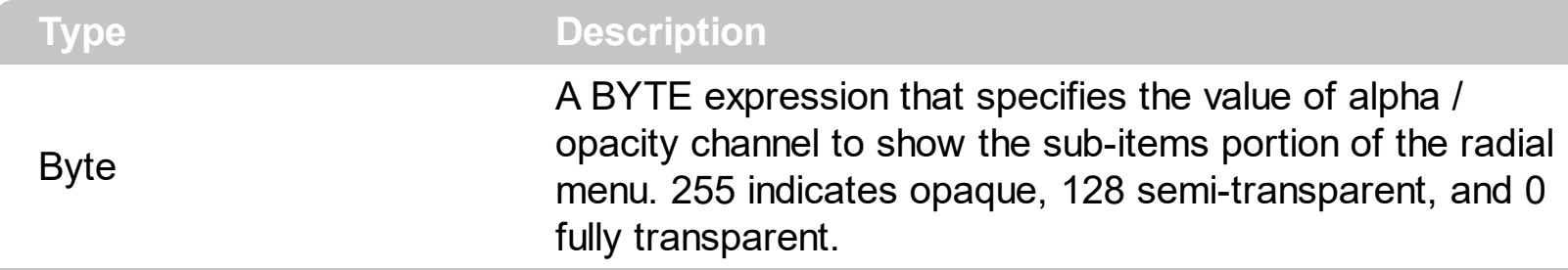

By default, The SubItemsBackAlpha property is 255. The **[SubItemsBackColor](#page-623-0)** / SubItemsBackAlpha property specifies the color to show the sub- items zone of the radial menu. The **[SubItemsSize](#page-624-0)** property specifies the size to display the sub-items zone. The **[ItemsBackColor](#page-405-0) / [ItemsBackAlpha](#page-404-0) property Specifies the color to show the items portion of** the radial menu. The **[BackColor](#page-243-0)** property specifies the control's background color. The [ParentBackColor](#page-431-0) / [ParentBackAlpha](#page-430-0) property specifies the color / transparency to show the parent portion of the radial menu. The **[ParentSize](#page-461-0)** property specifies the size to display the parent zone. The [RadialLineColor\(exRadialSubItemsBorder\)](#page-588-0) property specifies the color to show the border around the sub-items section of the control. The [RadialLineColor\(exRadialSubItemsGridLines\)](#page-588-0) property specifies the color to show the grid lines, inside the sub-items section of the control.

## <span id="page-623-0"></span>**property RadialMenu.SubItemsBackColor as Color**

Specifies the color to show the sub items zone of the radial menu.

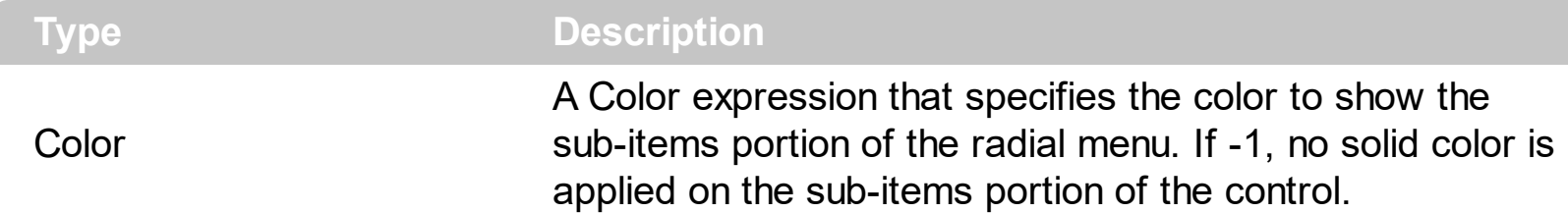

By default, The SubItemsBackColor property is RGB(228,228,228). The SubItemsBackColor / [SubItemsBackAlpha](#page-622-0) property specifies the color to show the subitems zone of the radial menu. The **[SubItemsSize](#page-624-0)** property specifies the size to display the sub-items zone. The **[ItemsBackColor](#page-405-0) / [ItemsBackAlpha](#page-404-0)** property Specifies the color to show the items portion of the radial menu. The **[BackColor](#page-243-0)** property specifies the control's background color. The **[ParentBackColor](#page-431-0)** / [ParentBackAlpha](#page-430-0) property specifies the color / transparency to show the parent portion of the radial menu. The **[ParentSize](#page-461-0)** property specifies the size to display the parent zone. The [RadialLineColor\(exRadialSubItemsBorder\)](#page-588-0) property specifies the color to show the border around the sub-items section of the control. The

[RadialLineColor\(exRadialSubItemsGridLines\)](#page-588-0) property specifies the color to show the grid lines, inside the sub-items section of the control.

## <span id="page-624-0"></span>**property RadialMenu.SubItemsSize as String**

Specifies the size to display the sub-items zone.

l

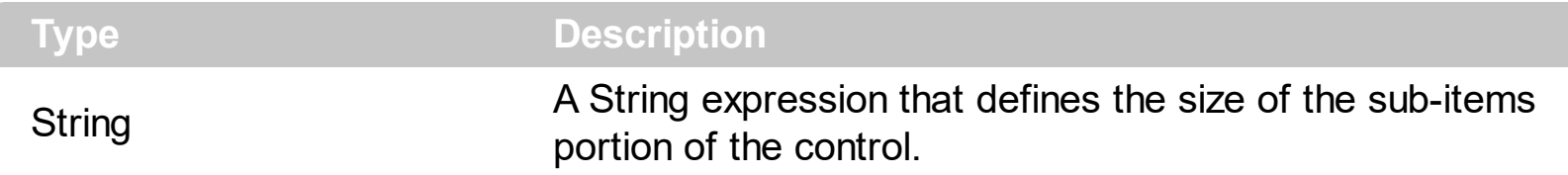

By default, The SubItemsSize property is "24\*dpi", which indicates 24 pixels if DPI setting is 100%, or 36 pixels ( 24 \* 1.5 ) if DPI setting is 150%. The SubItemsSize property specifies the size to display the sub-items zone. The **[ItemsBackColor](#page-405-0)** / [ItemsBackAlpha](#page-404-0) property Specifies the color to show the items portion of the radial menu. The **[BackColor](#page-243-0)** property specifies the control's background color. The **[ParentBackColor](#page-431-0)** / [ParentBackAlpha](#page-430-0) property specifies the color / transparency to show the parent portion of the radial menu. The [ParentSize](#page-461-0) property specifies the size to display the parent zone. The [SubItemsBackColor](#page-623-0) / [SubItemsBackAlpha](#page-622-0) property specifies the color to show the sub- items zone of the radial menu. The **RadialLineColor**(exRadialSubItemsBorder) property specifies the color to show the border around the sub-items section of the control. The [RadialLineColor\(exRadialSubItemsGridLines\)](#page-588-0) property specifies the color to show the grid lines, inside the sub-items section of the control. The **[InflateRadialMenu](#page-393-0)** property inflates or deflates the client area of the radial menu control. The **[InflateItems](#page-375-0)** property Inflates or deflates the client area of the items portion of the control. The **[InflateCustom](#page-366-0)** property inflates or deflates the client area of the custom portion of the control. The [InflateParentPicture](#page-384-0) property inflates or deflates the client area to display the picture on the background of the parent's zone of the control. The **[ParentSize](#page-461-0)** property specifies the size to display the parent zone.

The following screen shot, shows the portions/parts/zones of the radial menu:

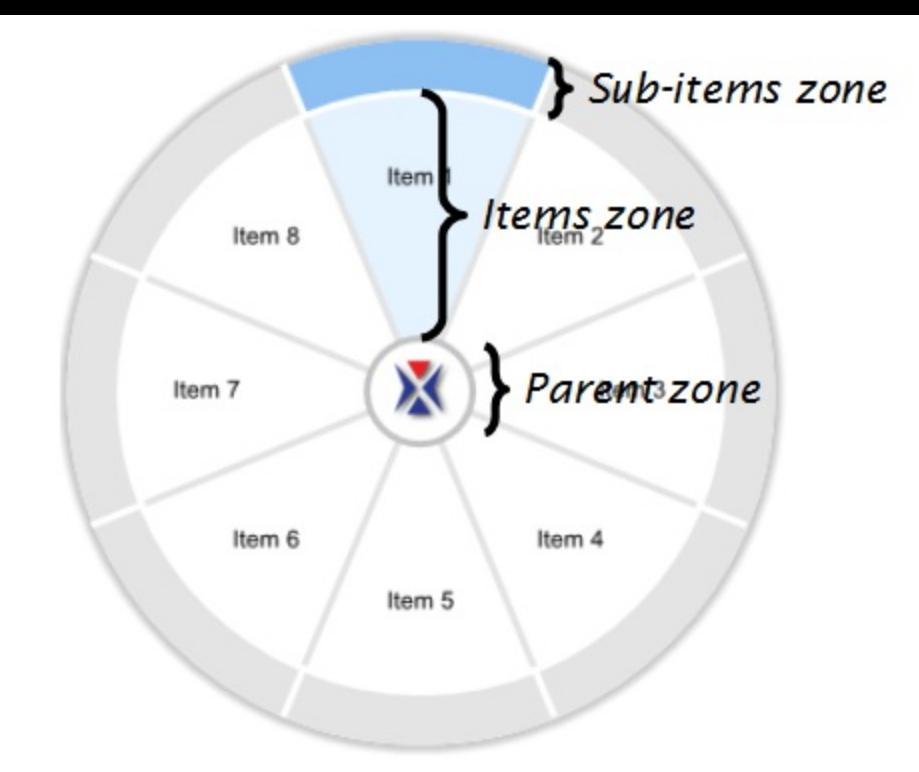

The ParentSize property supports the following keywords:

**value**, indicates the radius in pixels, of the radial menu.

The property supports predefined constants, operators and functions as listed bellow:

*The constants are ( DPI-Aware components ):*

- **dpi** ( DPI constant ), specifies the current DPI setting. and it indicates the minimum value between **dpix** and **dpiy** constants. For instance, if current DPI setting is 100%, the dpi constant returns 1, if 150% it returns 1.5, and so on. For instance, the expression value \* dpi returns the value if the DPI setting is 100%, or value \* 1.5 in case, the DPI setting is 150%
- **dpix** ( DPIX constant ), specifies the current DPI setting on x-scale. For instance, if current DPI setting is 100%, the dpix constant returns 1, if 150% it returns 1.5, and so on. For instance, the expression value \* dpix returns the value if the DPI setting is 100%, or value \* 1.5 in case, the DPI setting is 150%
- **dpiy** ( DPIY constant ), specifies the current DPI setting on x-scale. For instance, if current DPI setting is 100%, the dpiy constant returns 1, if 150% it returns 1.5, and so on. For instance, the expression value \* dpiy returns the value if the DPI setting is 100%, or value \* 1.5 in case, the DPI setting is 150%

*The supported binary arithmetic operators are:*

- **\*** ( multiplicity operator ), priority 5
- **/** ( divide operator ), priority 5
- **mod** ( reminder operator ), priority 5
- **+** ( addition operator ), priority 4 ( concatenates two strings, if one of the operands is of string type )
- **-** ( subtraction operator ), priority 4

*The supported unary boolean operators are:*

• **not** ( not operator ), priority 3 ( high priority )

*The supported binary boolean operators are:*

- **or** ( or operator ), priority 2
- **and** ( or operator ), priority 1

*The supported binary boolean operators, all these with the same priority 0, are :*

- **<** ( less operator )
- **<=** ( less or equal operator )
- **=** ( equal operator )
- **!=** ( not equal operator )
- **>=** ( greater or equal operator )
- **>** ( greater operator )

*The supported binary range operators, all these with the same priority 5, are :*

- **MIN** ( min operator ), indicates the minimum value, so a **MIN** b returns the value of a, if it is less than b, else it returns b. For instance, the expression value MIN 10 returns always a value greater than 10.
- **MAX** ( max operator ), indicates the maximum value, so a **MAX** b returns the value of a, if it is greater than b, else it returns b. For instance, the expression value MAX 100 returns always a value less than 100.

*The supported binary operators, all these with the same priority 0, are :*

**:= (Store operator),** stores the result of expression to variable. The syntax for := operator is

#### *variable := expression*

where variable is a integer between 0 and 9. You can use the **=:** operator to restore any stored variable ( please make the difference between  $:=$  and  $=$ : ). For instance, *(0:=dbl(value)) = 0 ? "zero" : =:0*, stores the value converted to double, and prints zero if it is 0, else the converted number. Please pay attention that the **:=** and **=:** are two distinct operators, the first for storing the result into a variable, while the second for restoring the variable

**=: (Restore operator),** restores the giving variable ( previously saved using the store operator ). The syntax for  $=$ : operator is

#### *=: variable*

where variable is a integer between 0 and 9. You can use the **:=** operator to store the value of any expression ( please make the difference between := and =: ). For instance, *(0:=dbl(value)) = 0 ? "zero" : =:0*, stores the value converted to double, and prints zero if it is 0, else the converted number. Please pay attention that the **:=** and **=:** are two distinct operators, the first for storing the result into a variable, while the second for restoring the variable

*The supported ternary operators, all these with the same priority 0, are :*

**?** ( **Immediate If operator** ), returns and executes one of two expressions, depending on the evaluation of an expression. The syntax for *?* operator is

#### *expression ? true\_part : false\_part*

, while it executes and returns the true\_part if the expression is true, else it executes and returns the false\_part. For instance, the *%0 = 1 ? 'One' : (%0 = 2 ? 'Two' : 'not found')* returns 'One' if the value is 1, 'Two' if the value is 2, and 'not found' for any other value. A n-ary equivalent operation is the case() statement, which is available in newer versions of the component.

*The supported n-ary operators are (with priority 5):*

*array (at operator),* returns the element from an array giving its index ( 0 base ). The *array* operator returns empty if the element is found, else the associated element in the collection if it is found. The syntax for *array* operator is

## *expression array (c1,c2,c3,...cn)*

, where the c1, c2, ... are constant elements. The constant elements could be numeric, date or string expressions. For instance the *month(value)-1 array ('J','F','M','A','M','Jun','J','A','S','O','N','D')* is equivalent with *month(value)-1 case (default:''; 0:'J';1:'F';2:'M';3:'A';4:'M';5:'Jun';6:'J';7:'A';8:'S';9:'O';10:'N';11:'D')*.

*in (include operator),* specifies whether an element is found in a set of constant elements. The *in* operator returns -1 ( True ) if the element is found, else 0 (false) is retrieved. The syntax for *in* operator is

## *expression in (c1,c2,c3,...cn)*

, where the c1, c2, ... are constant elements. The constant elements could be numeric, date or string expressions. For instance the *value in (11,22,33,44,13)* is equivalent with *(expression = 11) or (expression = 22) or (expression = 33) or (expression = 44) or (expression = 13)*. The *in* operator is not a time consuming as the equivalent *or* version is, so when you have large number of constant elements it is recommended using the *in* operator. Shortly, if the collection of elements has 1000 elements the *in* operator could take up to 8 operations in order to find if an element fits the set, else if the *or* statement is used, it could take up to 1000 operations to check, so by far, the *in* operator could save time on finding elements within a collection.

*switch (switch operator),* returns the value being found in the collection, or a predefined value if the element is not found (default). The syntax for *switch* operator is

#### *expression switch (default,c1,c2,c3,...,cn)*

, where the c1, c2, ... are constant elements, and the default is a constant element being returned when the element is not found in the collection. The constant elements could be numeric, date or string expressions. The equivalent syntax is "% $0 = c 1 ? c 1$ : ( %0 = c 2 ? c 2 : ( ... ? . : default) )". The *switch* operator is very similar with the *in* operator excepts that the first element in the switch is always returned by the statement if the element is not found, while the returned value is the value itself instead -1. For instance, the *%0 switch ('not found',1,4,7,9,11)* gets 1, 4, 7, 9 or 11, or 'not found' for any other value. As the *in* operator the *switch* operator uses binary searches for fitting the element, so it is quicker that iif (immediate if operator) alterative.

*case() (case operator)* returns and executes one of n expressions, depending on the evaluation of the expression ( IIF - immediate IF operator is a binary case() operator ). The syntax for *case()* operator is:

#### *expression case ([default : default\_expression ; ] c1 : expression1 ; c2 : expression2 ; c3 : expression3 ;....)*

If the default part is missing, the case() operator returns the value of the expression if it is not found in the collection of cases ( c1, c2, ...). For instance, if the value of expression is not any of c1, c2, .... the default\_expression is executed and returned. If the value of the expression is c1, then the *case()* operator executes and returns the *expression1.* The *default, c1, c2, c3, ...* must be constant elements as numbers, dates or strings. For instance, the *date(shortdate(value)) case (default:0 ; #1/1/2002#:1 ; #2/1/2002#:1; #4/1/2002#:1; #5/1/2002#:1)* indicates that only *#1/1/2002#, #2/1/2002#, #4/1/2002# and #5/1/2002#* dates returns 1, since the others returns 0. For instance the following sample specifies the hour being non-working for specified dates: *date(shortdate(value)) case(default:0;#4/1/2009# : hour(value) >= 6 and hour(value) <= 12 ; #4/5/2009# : hour(value) >= 7 and hour(value) <= 10 or*

*hour(value) in(15,16,18,22); #5/1/2009# : hour(value) <= 8)* statement indicates the working hours for dates as follows:

- #4/1/2009#, from hours 06:00 AM to 12:00 PM
- #4/5/2009#, from hours 07:00 AM to 10:00 AM and hours 03:00PM, 04:00PM, 06:00PM and 10:00PM
- #5/1/2009#, from hours 12:00 AM to 08:00 AM

The *in*, *switch* and *case()* use binary search to look for elements so they are faster then using iif and or expressions. Obviously, the priority of the operations inside the expression is determined by ( ) parenthesis and the priority for each operator.

*The supported conversion unary operators are:*

**type** (unary operator) retrieves the type of the object. For instance *type(%1) = 8* specifies the cells ( on the column 1 ) that contains string values.

Here's few predefined types:

- $\circ$  0 empty (not initialized)
- $0 \t1$  null
- $\circ$  2 short
- $\circ$  3 long
- $\circ$  4 float
- $\circ$  5 double
- $\circ$  6 currency
- $\circ$  7 date
- $\circ$  8 string
- 9 object
- $\circ$  10 error
- $\circ$  11 boolean
- $\circ$  12 variant
- $\circ$  13 any
- $\circ$  14 decimal
- $\circ$  16 char
- $\circ$  17 byte
- $\circ$  18 unsigned short
- 19 unsigned long
- $\circ$  20 long on 64 bits
- 21 unsigned long on 64 bites
- **str** (unary operator) converts the expression to a string. The str operator converts the expression to a string. For instance, the *str(-12.54)* returns the string "-12.54".
- **dbl** (unary operator) converts the expression to a number. The dbl operator converts the expression to a number. For instance, the *dbl("12.54")* returns 12.54
- **date** (unary operator) converts the expression to a date, based on your regional settings. For instance, the *date(``)* gets the current date ( no time included ), the *date(`now`)* gets the current date-time, while the *date("01/01/2001")* returns #1/1/2001#
- **dateS** (unary operator) converts the string expression to a date using the format MM/DD/YYYY HH:MM:SS. For instance, the *dateS("01/01/2001 14:00:00")* returns #1/1/2001 14:00:00#

*Other known operators for numbers are:*

- **int** (unary operator) retrieves the integer part of the number. For instance, the *int(12.54)* returns 12
- **round** (unary operator) rounds the number ie 1.2 gets 1, since 1.8 gets 2. For instance, the *round(12.54)* returns 13
- **floor** (unary operator) returns the largest number with no fraction part that is not greater than the value of its argument. For instance, the *floor(12.54)* returns 12
- **abs** (unary operator) retrieves the absolute part of the number ie -1 gets 1, 2 gets 2. For instance, the *abs(-12.54)* returns 12.54
- **sin** (unary operator) returns the sine of an angle of x radians. For instance, the *sin(3.14)* returns 0.001593.
- **cos** (unary operator) returns the cosine of an angle of x radians. For instance, the *cos(3.14)* returns -0.999999.
- **asin** (unary operator) returns the principal value of the arc sine of x, expressed in radians. For instance, the *2\*asin(1)* returns the value of PI.
- **acos** (unary operator) returns the principal value of the arc cosine of x, expressed in radians. For instance, the *2\*acos(0)* returns the value of PI
- **sqrt** (unary operator) returns the square root of x. For instance, the *sqrt(81)* returns 9.
- **currency** (unary operator) formats the giving number as a currency string, as indicated by the control panel. For instance, *currency(value)* displays the value using the current format for the currency ie, 1000 gets displayed as \$1,000.00, for US format.
- value **format** 'flags' (binary operator) formats the value with specified flags. If flags is empty, the number is displayed as shown in the field "Number" in the "Regional and Language Options" from the Control Panel. For instance the *1000 format ''* displays 1,000.00 for English format, while 1.000,00 is displayed for German format. 1000 format '2|.|3|,' will always displays 1,000.00 no matter of settings in the control panel. If formatting the number fails for some invalid parameter, the value is displayed with no formatting.

The ' flags' for format operator is a list of values separated by | character such as '*NumDigits|DecimalSep|Grouping|ThousandSep|NegativeOrder|LeadingZero*' with the following meanings:

- *NumDigits* specifies the number of fractional digits, If the flag is missing, the field "No. of digits after decimal" from "Regional and Language Options" is using.
- *DecimalSep* specifies the decimal separator. If the flag is missing, the field "Decimal symbol" from "Regional and Language Options" is using.
- Grouping indicates the number of digits in each group of numbers to the left of the decimal separator. Values in the range 0 through 9 and 32 are valid. The most significant grouping digit indicates the number of digits in the least significant group immediately to the left of the decimal separator. Each subsequent grouping digit indicates the next significant group of digits to the left of the previous group. If the last value supplied is not 0, the remaining groups repeat the last group. Typical examples of settings for this member are: 0 to group digits as in 123456789.00; 3 to group digits as in 123,456,789.00; and 32 to group digits as in 12,34,56,789.00. If the flag is missing, the field "Digit grouping" from "Regional and Language Options" indicates the grouping flag.
- *ThousandSep* specifies the thousand separator. If the flag is missing, the field "Digit grouping symbol" from "Regional and Language Options" is using.
- *NegativeOrder* indicates the negative number mode. If the flag is missing, the field "Negative number format" from "Regional and Language Options" is using. The valid values are 0, 1, 2, 3 and 4 with the following meanings:
	- 0 Left parenthesis, number, right parenthesis; for example, (1.1)
	- 1 Negative sign, number; for example, -1.1
	- 2 Negative sign, space, number; for example, 1.1
	- 3 Number, negative sign; for example, 1.1-
	- 4 Number, space, negative sign; for example, 1.1 -
- *LeadingZero* indicates if leading zeros should be used in decimal fields. If the flag is missing, the field "Display leading zeros" from "Regional and Language Options" is using. The valid values are 0, 1

*Other known operators for strings are:*

- **len** (unary operator) retrieves the number of characters in the string. For instance, the *len("Mihai")* returns 5.
- **lower** (unary operator) returns a string expression in lowercase letters. For instance, the *lower("MIHAI")* returns "mihai"
- **upper** (unary operator) returns a string expression in uppercase letters. For instance, the *upper("mihai")* returns "MIHAI"
- **proper** (unary operator) returns from a character expression a string capitalized as appropriate for proper names. For instance, the *proper("mihai")* returns "Mihai"
- **ltrim** (unary operator) removes spaces on the left side of a string. For instance, the *ltrim(" mihai")* returns "mihai"
- **rtrim** (unary operator) removes spaces on the right side of a string. For instance, the *rtrim("mihai ")* returns "mihai"
- **trim** (unary operator) removes spaces on both sides of a string. For instance, the

*trim(" mihai ")* returns "mihai"

- **reverse** (unary operator) reverses the order of the characters in the string a. For instance, the *reverse("Mihai")* returns "iahiM"
- **startwith** (binary operator) specifies whether a string starts with specified string ( 0 if not found, -1 if found ). For instance *"Mihai" startwith "Mi"* returns -1
- **endwith** (binary operator) specifies whether a string ends with specified string ( 0 if not found, -1 if found ). For instance *"Mihai" endwith "ai"* returns -1
- **contains** (binary operator) specifies whether a string contains another specified string ( 0 if not found, -1 if found ). For instance *"Mihai" contains "ha"* returns -1
- **left** (binary operator) retrieves the left part of the string. For instance *"Mihai" left 2* returns "Mi".
- **right** (binary operator) retrieves the right part of the string. For instance *"Mihai" right 2* returns "ai"
- a **Ifind** b (binary operator) The a Ifind b (binary operator) searches the first occurrence of the string b within string a, and returns -1 if not found, or the position of the result ( zero-index ). For instance *"ABCABC" lfind "C"* returns 2
- a **rfind** b (binary operator) The a rfind b (binary operator) searches the last occurrence of the string b within string a, and returns -1 if not found, or the position of the result ( zero-index ). For instance *"ABCABC" rfind "C"* returns 5.
- a mid b (binary operator) retrieves the middle part of the string a starting from b (1) means first position, and so on ). For instance *"Mihai" mid 2* returns "ihai"
- a **count** b (binary operator) retrieves the number of occurrences of the b in a. For instance *"Mihai" count "i"* returns 2.
- a **replace** b **with** c (double binary operator) replaces in a the b with c, and gets the result. For instance, the *"Mihai" replace "i" with ""* returns "Mha" string, as it replaces all "i" with nothing.
- a **split** b, splits the a using the separator b, and returns an array. For instance, the *weekday(value) array 'Sun Mon Thu Wed Thu Fri Sat' split ' '* gets the weekday as string. This operator can be used with the array.

*Other known operators for dates are:*

- **time** (unary operator) retrieves the time of the date in string format, as specified in the control's panel. For instance, the *time(#1/1/2001 13:00#)* returns "1:00:00 PM"
- **timeF** (unary operator) retrieves the time of the date in string format, as "HH:MM:SS". For instance, the *timeF(#1/1/2001 13:00#)* returns "13:00:00"
- **shortdate** (unary operator) formats a date as a date string using the short date format, as specified in the control's panel. For instance, the *shortdate(#1/1/2001 13:00#)* returns "1/1/2001"
- **shortdateF** (unary operator) formats a date as a date string using the "MM/DD/YYYY" format. For instance, the *shortdateF(#1/1/2001 13:00#)* returns "01/01/2001"
- **dateF** (unary operator) converts the date expression to a string expression in "MM/DD/YYYY HH:MM:SS" format. For instance, the *dateF(#01/01/2001 14:00:00#)* returns #01/01/2001 14:00:00#
- **longdate** (unary operator) formats a date as a date string using the long date format, as specified in the control's panel. For instance, the *longdate(#1/1/2001 13:00#)* returns "Monday, January 01, 2001"
- **year** (unary operator) retrieves the year of the date (100,...,9999). For instance, the *year(#12/31/1971 13:14:15#)* returns 1971
- **month** (unary operator) retrieves the month of the date ( 1, 2,...,12 ). For instance, the *month(#12/31/1971 13:14:15#)* returns 12.
- **day** (unary operator) retrieves the day of the date ( 1, 2,...,31 ). For instance, the *day(#12/31/1971 13:14:15#)* returns 31
- **yearday** (unary operator) retrieves the number of the day in the year, or the days since January 1st ( 0, 1,...,365 ). For instance, the *yearday(#12/31/1971 13:14:15#)* returns 365
- **weekday** (unary operator) retrieves the number of days since Sunday ( 0 Sunday, 1 Monday,..., 6 - Saturday ). For instance, the *weekday(#12/31/1971 13:14:15#)* returns 5.
- **hour** (unary operator) retrieves the hour of the date ( 0, 1, ..., 23 ). For instance, the *hour(#12/31/1971 13:14:15#)* returns 13
- **min** (unary operator) retrieves the minute of the date ( 0, 1, ..., 59 ). For instance, the *min(#12/31/1971 13:14:15#)* returns 14
- **sec** (unary operator) retrieves the second of the date ( 0, 1, ..., 59 ). For instance, the *sec(#12/31/1971 13:14:15#)* returns 15

The Exontrol's **[eXPression](https://exontrol.com/expression.jsp)** component is a syntax-editor that helps you to define, view, edit and evaluate expressions. Using the eXPression component you can easily view or check if the expression you have used is syntactically correct, and you can evaluate what is the result you get giving different values to be tested. The Exontrol's eXPression component can be used as an user-editor, to configure your applications.

## <span id="page-634-0"></span>**property RadialMenu.Template as String**

Specifies the control's template.

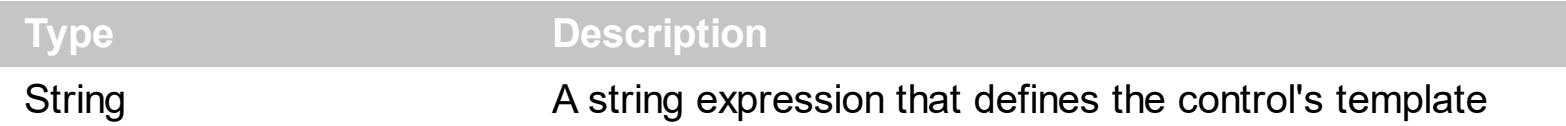

The control's template uses the X-Script language to initialize the control's content. Use the Template property page of the control to update the control's Template property. Use the Template property to execute code by passing instructions as a string ( template string ). Use the [ToTemplate](#page-650-0) property to generate the control's content to template format. Use the [ExecuteTemplate](#page-322-0) property to get the result of executing a template script.

The Exontrol's **[eXHelper](https://exontrol.com/exhelper.jsp)** tool helps you to find easy and quickly the answers and the source code for your questions regarding the usage of our UI components.

Most of our UI components provide a Template page that's accessible in design mode. No matter what programming language you are using, you can have a quick view of the component's features using the WYSWYG Template editor.

- Place the control to your form or dialog.
- Locate the Properties item, in the control's context menu, in design mode. If your environment doesn't provide a Properties item in the control's context menu, please try to locate in the Properties browser.
- Click it, and locate the Template page.
- Click the Help button. In the left side, you will see the component, in the right side, you will see a x-script code that calls methods and properties of the control.

The control's Template page helps user to initialize the control's look and feel in design mode, using the x-script language that's easy and powerful. The Template page displays the control on the left side of the page. On the right side of the Template page, a simple editor is displayed where user writes the initialization code. The control's look and feel is automatically updated as soon as the user types new instructions. The Template script is saved to the container persistence ( when Apply button is pressed ), and it is executed when the control is initialized at runtime. Any component that provides a WYSWYG Template page, provides a Template property. The Template property executes code from a string ( template string ).

The Template or x-script is composed by lines of instructions. Instructions are separated by "\n\r" ( newline characters ) or ";" character. The ; character may be available only for newer versions of the components.

An x-script instruction/line can be one of the following:

- **Dim** list of variables *Declares the variables. Multiple variables are separated by commas. ( Sample: Dim h, h1, h2 )*
- variable **=** property( list of arguments ) *Assigns the result of the property to a variable. The "variable" is the name of a declared variable. The "property" is the property name of the object in the context. The "list or arguments" may include variables or values separated by commas. ( Sample: h = InsertItem(0,"New Child") )*
- property**(** list of arguments **)** = value *Changes the property. The value can be a variable, a string, a number, a boolean value or a RGB value.*
- method**(** list of arguments **)** *Invokes the method. The "list or arguments" may include variables or values separated by commas.*
- **{** *Beginning the object's context. The properties or methods called between { and } are related to the last object returned by the property prior to { declaration.*
- **}** *Ending the object's context*
- object**.** property( list of arguments )**.**property( list of arguments ).... *The .(dot) character splits the object from its property. For instance, the Columns.Add("Column1").HeaderBackColor = RGB(255,0,0), adds a new column and changes the column's header back color.*

The x-script may uses constant expressions as follow:

- *boolean* expression with possible values as *True* or *False*
- *numeric* expression may starts with 0x which indicates a hexa decimal representation, else it should starts with digit, or +/- followed by a digit, and . is the decimal separator. *Sample: 13 indicates the integer 13, or 12.45 indicates the double expression 12,45*
- *date* expression is delimited by **#** character in the format #mm/dd/yyyy hh:mm:ss#. *Sample: #31/12/1971# indicates the December 31, 1971*
- *string* expression is delimited by **"** or **`** characters. If using the ` character, please make sure that it is different than ' which allows adding comments inline. *Sample: "text" indicates the string text.*

Also , the template or x-script code may support general functions as follows:

- **Me** *property indicates the original object.*
- **RGB(**R,G,B**)** *property retrieves an RGB value, where the R, G, B are byte values that indicates the R G B values for the color being specified. For instance, the following code changes the control's background color to red: BackColor = RGB(255,0,0)*
- **LoadPicture(**file**)** *property loads a picture from a file or from BASE64 encoded strings, and returns a Picture object required by the picture properties.*
- **CreateObject(**progID**)** *property creates and retrieves a single uninitialized object of the class associated with a specified program identifier.*

For instance, the following script:

```
BeginUpdate
Expanded = TruePicturesPath = "C:\Program Files\Exontrol\ExRadialMenu\Sample\Images"
HTMLPicture("arrow") = "arrow.png"
SubItemsBackColor = RGB(190,190,190)
ShadowColor = SubItemsBackColor
RadialLineColor(6) = SubItemsBackColor
RadialLineColor(5) = -1Items
{
  Add("Foreground-Color","color_line.png").Items.ToString = "Foreground"
  Add("Background-Color","color_fill.png").Items.ToString = "Background"
  Add("Font","format_font_size_less.png").Items.ToString = "Font"
  Add("Undo","edit_undo.png").Items.ToString = "Undo"
  Add("Redo","edit_redo.png").Items.ToString = "Redo"
  Add("Copy","edit_copy.png").Items.ToString = "Copy"
  Add("List","fileview_text.png").Items.ToString = "List"
  Add("Tag","checkmark_korganizer.png").Items.ToString = "Tag"
}
EndUpdate
```
generates:

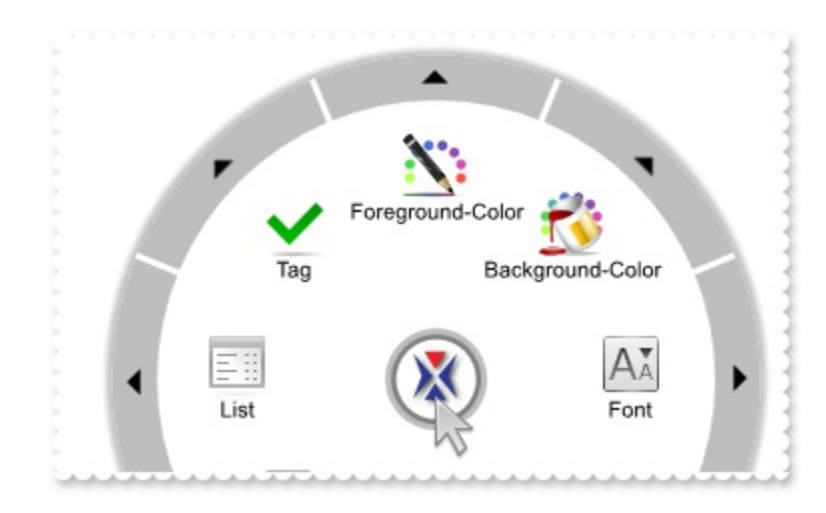

## <span id="page-637-0"></span>**property RadialMenu.TemplateDef as Variant**

Defines inside variables for the next Template/ExecuteTemplate call.

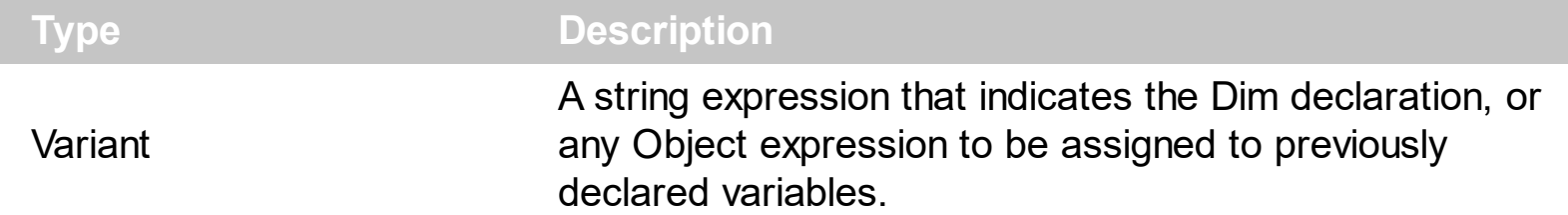

The TemplateDef property has been added to allow programming languages such as dBASE Plus to set control's properties with multiple parameters. It is known that programming languages such as **dBASE Plus or XBasic from AlphaFive**, does not support setting a property with multiple parameters. In other words, these programming languages does not support something like *Property(Parameters) = Value*, so our controls provide an alternative using the TemplateDef method. The first call of the TemplateDef should be a declaration such as "Dim a,b" which means the next 2 calls of the TemplateDef defines the variables a and b. The next call should be [Template](#page-634-0) or [ExecuteTemplate](#page-322-0) property which can use the variable a and b being defined previously.

So, calling the TemplateDef property should be as follows:

```
with (Control)
  TemplateDef = [Dim var_Column]
  TemplateDef = var_Column
  Template = [var_C{Column.Def}(4) = 255]endwith
```
This sample allocates a variable var Column, assigns the value to the variable ( the second call of the TemplateDef ), and the Template call uses the var\_Column variable ( as an object ), to call its Def property with the parameter 4.

Let's say we need to define the background color for a specified column, so we need to call the Def(exCellBackColor) property of the column, to define the color for all cells in the column.

The following **VB6** sample shows setting the Def property such as:

```
With Control
  .Columns.Add("Column 1").Def(exCellBackColor) = 255
  .Columns.Add "Column 2"
  .Items.AddItem 0
  .Items.AddItem 1
```
.Items.AddItem 2 End With

In **dBASE Plus**, calling the Def(4) has no effect, instead using the TemplateDef helps you to use properly the Def property as follows:

local Control,var\_Column

```
Control = form.Activex1.nativeObject
// Control.Columns.Add("Column 1").Def(4) = 255
var_Column = Control.Columns.Add("Column 1")
with (Control)
  TemplateDef = [Dim var_Column]
  TemplateDef = var_Column
  Template = [var_Column.Def(4) = 255]
endwith
Control.Columns.Add("Column 2")
Control.Items.AddItem(0)
Control.Items.AddItem(1)
Control.Items.AddItem(2)
```
The equivalent sample for **XBasic in A5**, is as follows:

```
Dim Control as P
Dim var_Column as P
Control = topparent:CONTROL_ACTIVEX1.activex
' Control.Columns.Add("Column 1").Def(4) = 255
var_Column = Control.Columns.Add("Column 1")
Control.TemplateDef = "Dim var_Column"
Control.TemplateDef = var_Column
Control.Template = "var_Column.Def(4) = 255"
Control.Columns.Add("Column 2")
Control.Items.AddItem(0)
Control.Items.AddItem(1)
Control.Items.AddItem(2)
```
The samples just call the Column. Def(4) = Value, using the TemplateDef. The first call of TemplateDef property is "Dim var\_Column", which indicates that the next call of the TemplateDef will defines the value of the variable var\_Column, in other words, it defines the object var Column. The last call of the Template property uses the var Column member to use the x-script and so to set the Def property so a new color is being assigned to the column.

The [Template](#page-634-0)Def, Template and [ExecuteTemplate](#page-322-0) support x-script language (Template script of the Exontrols ), like explained bellow:

The Template or x-script is composed by lines of instructions. Instructions are separated by "\n\r" ( newline characters ) or ";" character. The ; character may be available only for newer versions of the components.

An x-script instruction/line can be one of the following:

- **Dim** list of variables *Declares the variables. Multiple variables are separated by commas. ( Sample: Dim h, h1, h2 )*
- variable **=** property( list of arguments ) *Assigns the result of the property to a variable. The "variable" is the name of a declared variable. The "property" is the property name of the object in the context. The "list or arguments" may include variables or values separated by commas. ( Sample: h = InsertItem(0,"New Child") )*
- property**(** list of arguments **)** = value *Changes the property. The value can be a variable, a string, a number, a boolean value or a RGB value.*
- method**(** list of arguments **)** *Invokes the method. The "list or arguments" may include variables or values separated by commas.*
- **{** *Beginning the object's context. The properties or methods called between { and } are related to the last object returned by the property prior to { declaration.*
- **}** *Ending the object's context*
- object**.** property( list of arguments )**.**property( list of arguments ).... *The .(dot) character splits the object from its property. For instance, the Columns.Add("Column1").HeaderBackColor = RGB(255,0,0), adds a new column and changes the column's header back color.*

The x-script may uses constant expressions as follow:

- *boolean* expression with possible values as *True* or *False*
- *numeric* expression may starts with 0x which indicates a hexa decimal representation, else it should starts with digit, or +/- followed by a digit, and . is the decimal separator. *Sample: 13 indicates the integer 13, or 12.45 indicates the double expression 12,45*
- *date* expression is delimited by **#** character in the format #mm/dd/yyyy hh:mm:ss#. *Sample: #31/12/1971# indicates the December 31, 1971*
- *string* expression is delimited by **"** or **`** characters. If using the ` character, please

make sure that it is different than ' which allows adding comments inline. *Sample: "text" indicates the string text.*

Also , the template or x-script code may support general functions as follows:

- **Me** *property indicates the original object.*
- **RGB(**R,G,B**)** *property retrieves an RGB value, where the R, G, B are byte values that indicates the R G B values for the color being specified. For instance, the following code changes the control's background color to red: BackColor = RGB(255,0,0)*
- **LoadPicture(**file**)** *property loads a picture from a file or from BASE64 encoded strings, and returns a Picture object required by the picture properties.*
- **CreateObject(**progID**)** *property creates and retrieves a single uninitialized object of the class associated with a specified program identifier.*

## **method RadialMenu.TemplatePut (NewVal as Variant)**

Defines inside variables for the next Template/ExecuteTemplate call.

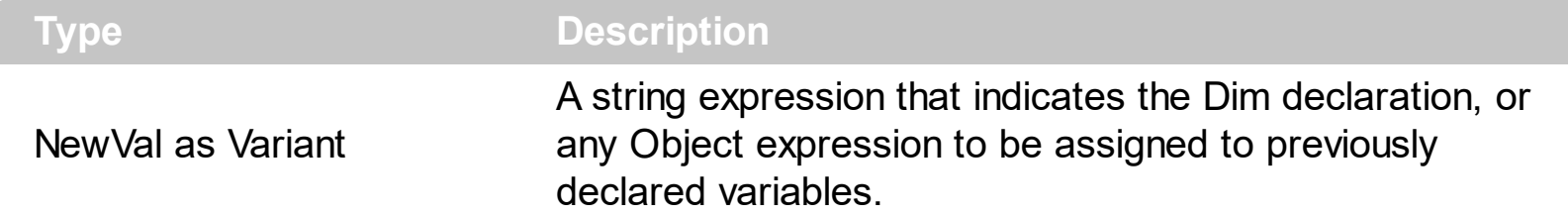

The TemplatePut method / [TemplateDef](#page-637-0) property has been added to allow programming languages such as dBASE Plus to set control's properties with multiple parameters. It is known that programming languages such as **dBASE Plus or XBasic from AlphaFive**, does not support setting a property with multiple parameters. In other words, these programming languages does not support something like *Property(Parameters) = Value*, so our controls provide an alternative using the TemplateDef / TemplatePut method. The first call of the TemplateDef should be a declaration such as "Dim a,b" which means the next 2 calls of the [Template](#page-634-0)Def defines the variables a and b. The next call should be Template or **[ExecuteTemplate](#page-322-0)** property which can use the variable a and b being defined previously.

The [TemplateDef,](#page-637-0) [Template](#page-634-0)Put, Template and [ExecuteTemplate](#page-322-0) support x-script language ( Template script of the Exontrols ), like explained bellow:

The Template or x-script is composed by lines of instructions. Instructions are separated by "\n\r" ( newline characters ) or ";" character. The ; character may be available only for newer versions of the components.

An x-script instruction/line can be one of the following:

- **Dim** list of variables *Declares the variables. Multiple variables are separated by commas. ( Sample: Dim h, h1, h2 )*
- variable **=** property( list of arguments ) *Assigns the result of the property to a variable. The "variable" is the name of a declared variable. The "property" is the property name of the object in the context. The "list or arguments" may include variables or values separated by commas. ( Sample: h = InsertItem(0,"New Child") )*
- property**(** list of arguments **)** = value *Changes the property. The value can be a variable, a string, a number, a boolean value or a RGB value.*
- method**(** list of arguments **)** *Invokes the method. The "list or arguments" may include variables or values separated by commas.*
- **{** *Beginning the object's context. The properties or methods called between { and } are related to the last object returned by the property prior to { declaration.*
- **}** *Ending the object's context*
- object**.** property( list of arguments )**.**property( list of arguments ).... *The .(dot) character splits the object from its property. For instance, the*

*Columns.Add("Column1").HeaderBackColor = RGB(255,0,0), adds a new column and changes the column's header back color.*

The x-script may uses constant expressions as follow:

- *boolean* expression with possible values as *True* or *False*
- *numeric* expression may starts with 0x which indicates a hexa decimal representation, else it should starts with digit, or +/- followed by a digit, and . is the decimal separator. *Sample: 13 indicates the integer 13, or 12.45 indicates the double expression 12,45*
- *date* expression is delimited by **#** character in the format #mm/dd/yyyy hh:mm:ss#. *Sample: #31/12/1971# indicates the December 31, 1971*
- *string* expression is delimited by **"** or **`** characters. If using the ` character, please make sure that it is different than ' which allows adding comments inline. *Sample: "text" indicates the string text.*

Also , the template or x-script code may support general functions as follows:

- **Me** *property indicates the original object.*
- **RGB(**R,G,B**)** *property retrieves an RGB value, where the R, G, B are byte values that indicates the R G B values for the color being specified. For instance, the following code changes the control's background color to red: BackColor = RGB(255,0,0)*
- **LoadPicture(**file**)** *property loads a picture from a file or from BASE64 encoded strings, and returns a Picture object required by the picture properties.*
- **CreateObject(**progID**)** *property creates and retrieves a single uninitialized object of the class associated with a specified program identifier.*

## <span id="page-643-0"></span>**property RadialMenu.ToolTipDelay as Long**

Specifies the time in ms that passes before the ToolTip appears.

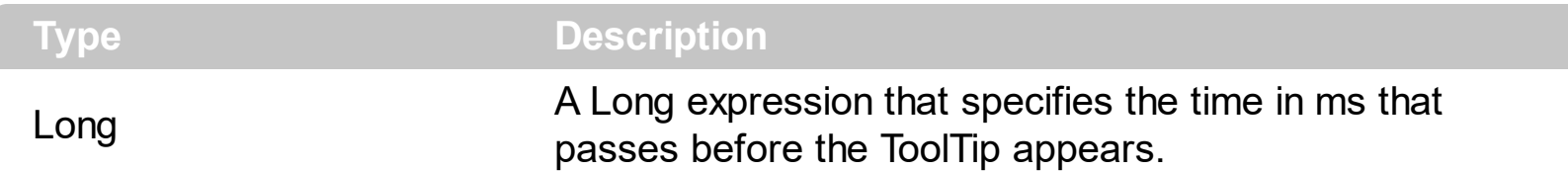

By default, the ToolTipDelay property is 500, which indicates that the tooltip is shown after 0.5 seconds. Use the **[ToolTipPopDelay](#page-645-0)** property specifies the period in ms of time the ToolTip remains visible if the mouse pointer is stationary within a control. Use the [ToolTipFont](#page-644-0) property to change the tooltip's font. Use the **[ShowToolTip](#page-644-0)** method to display a custom tooltip. Use the **[ToolTipWidth](#page-646-0)** property to specify the width of the tooltip window Use the **Background**(exToolTipAppearance) property indicates the visual appearance of the borders of the tooltips. Use the **Background** (exToolTipBackColor) property indicates the tooltip's background color. Use the **Background** (exToolTipForeColor) property indicates the tooltip's foreground color. The [Tooltip](#page-169-0) / [TooltipTitle](#page-185-0) property indicates the item's tooltip.

## <span id="page-644-0"></span>**property RadialMenu.ToolTipFont as IFontDisp**

Retrieves or sets the tooltip's font.

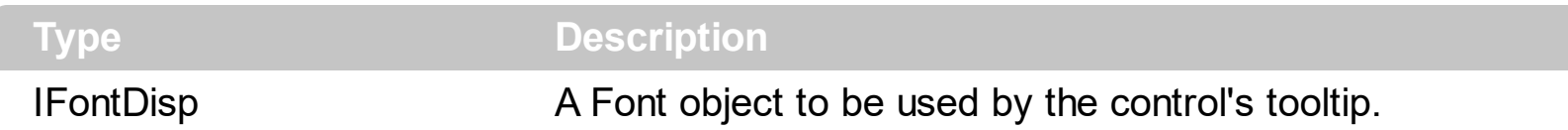

Use the ToolTipFont property to change the tooltip's font. Use the ShowToolTip method to display a custom tooltip. Use the [ToolTipWidth](#page-646-0) property to specify the width of the tooltip window Use the **[ToolTipPopDelay](#page-645-0)** property specifies the period in ms of time the ToolTip remains visible if the mouse pointer is stationary within a control. Use the [Background\(exToolTipAppearance\)](#page-244-0) property indicates the visual appearance of the borders of the tooltips. Use the **Background**(exToolTipBackColor) property indicates the tooltip's background color. Use the **Background**(exToolTipForeColor) property indicates the tooltip's foreground color. The [Tooltip](#page-169-0) / Tooltip Title property indicates the item's tooltip.

## <span id="page-645-0"></span>**property RadialMenu.ToolTipPopDelay as Long**

Specifies the period in ms of time the ToolTip remains visible if the mouse pointer is stationary within a control.

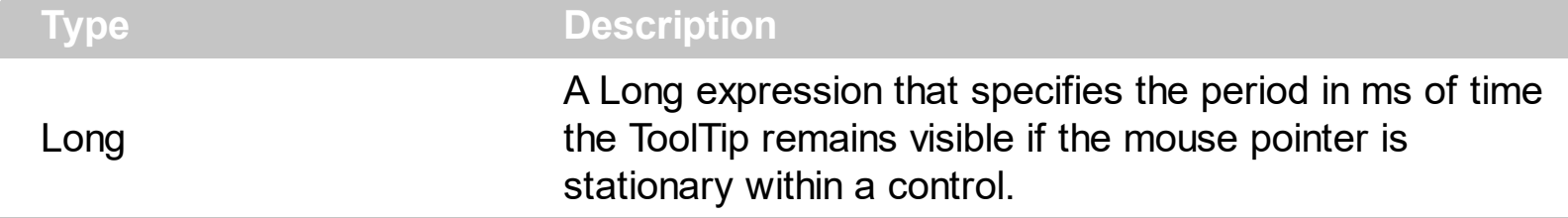

By default, the ToolTipPopDelay property is 5000, which indicates that the tooltip remains visible for 5 seconds, while the cursor is not moved. Use the ToolTipPopDelay property specifies the period in ms of time the ToolTip remains visible if the mouse pointer is stationary within a control. Use the **[ToolTipFont](#page-644-0)** property to change the tooltip's font. Use the **[ShowToolTip](#page-644-0)** method to display a custom tooltip. Use the [ToolTipWidth](#page-646-0) property to specify the width of the tooltip window Use the **Background** (exToolTipAppearance) property indicates the visual appearance of the borders of the tooltips. Use the [Background\(exToolTipBackColor\)](#page-244-0) property indicates the tooltip's background color. Use the [Background\(exToolTipForeColor\)](#page-244-0) property indicates the tooltip's foreground color. The [Tooltip](#page-169-0) / [TooltipTitle](#page-185-0) property indicates the item's tooltip.

## <span id="page-646-0"></span>**property RadialMenu.ToolTipWidth as Long**

l

Specifies a value that indicates the width of the tooltip window, in pixels.

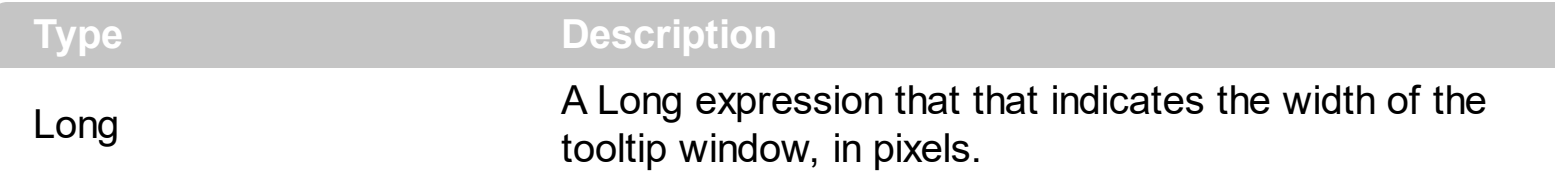

By default, the ToolTipWidth property is 196 pixels. Use the ToolTipWidth property to specify the width of the tooltip window. Use the **[ShowToolTip](#page-616-0)** method to display a custom tooltip. The **[ToolTipDelay](#page-643-0)** property specifies the time in ms that passes before the ToolTip appears. Use the **[ToolTipPopDelay](#page-645-0)** property specifies the period in ms of time the ToolTip remains visible if the mouse pointer is stationary within a control. Use the [ToolTipFont](#page-644-0) property to change the tooltip's font. Use the **Background** (exToolTipAppearance) property indicates the visual appearance of the borders of the tooltips. Use the [Background\(exToolTipBackColor\)](#page-244-0) property indicates the tooltip's background color. Use the [Background\(exToolTipForeColor\)](#page-244-0) property indicates the tooltip's foreground color. The [Tooltip](#page-169-0) / [TooltipTitle](#page-185-0) property indicates the item's tooltip.

## **property RadialMenu.ToString as String**

Loads or saves the Items collection using string representation.

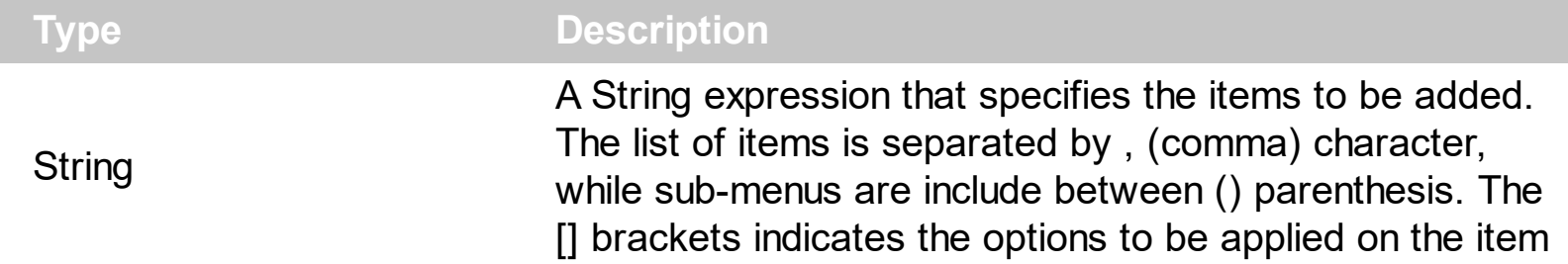

The ToString property loads or saves the control items from a string. The ToString property is equivalent with Root.Items.ToString property.

The user can add new items to the control using any of the following:

- [Add](#page-188-0) method, adds a new item to the control. The Add method can be used to add child-items as well.
- [ToString](#page-207-0) property of the Items collection, loads or saves the Items collection using string representation.
- ToString property of the control, loads or saves the Items collection using string representation.

The **[Remove](#page-206-0)** method removes a specified item. The **[BrowseType](#page-116-0)** property specifies what the item displays, when the user clicks/browses it. The **[BrowseCustomType](#page-103-0)** property indicates the custom object to be shown when the user clicks/browses the item ( child, radial-slider or gauge ). The **[BrowseCustom](#page-100-0)** property gets or sets a value for specified property, when browsing custom control.

For instance, the *"Item 1,Item 2,Item 3, Item 4"*, generates the following screen shot:

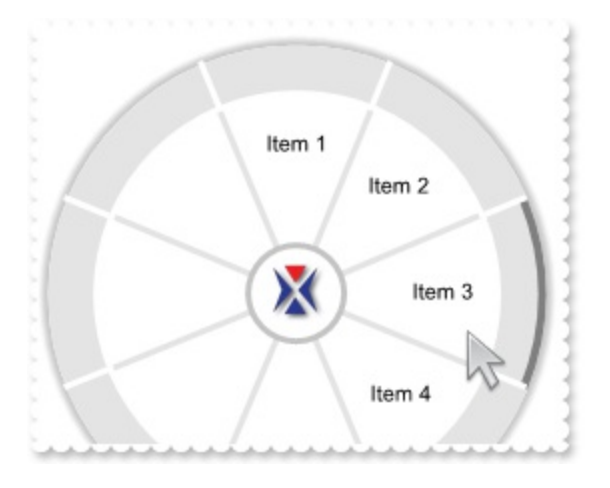

For instance, the "Item <b>1</b>, Item <b>2</b>[scap=<font ;6>continue], Item <b>3</b> *(Child 1,Child 2)"*, generates the following screen shot:
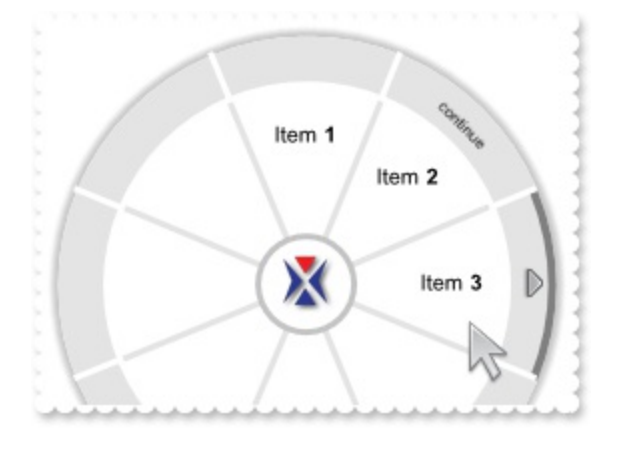

The ToString syntax in BNF notation:

```
<ToString> ::= <ITEMS>
<ITEMS> ::= <ITEM>["("<ITEMS>")"][","<ITEMS>]
<ITEM> ::= <CAPTION>[<OPTIONS>]
<OPTIONS> ::= "["<OPTION>"]"["["<OPTIONS>"]"]
<OPTION> ::= <PROPERTY>["="<VALUE>]
<PROPERTY> ::= "scap" | "img" | "simg" | "bg" | "sbg" | "bga" | "sbga" | "fg" | "sfg" | "ttp" |
"sttp" | "ttpt" | "sttpt" | "data" | "sdata" | "browse" | "custom" | "value"
```
where the <CAPTION> is the HTML caption to be shown on the item, equivalent with [Caption\(exRadialItems\).](#page-131-0) The <VALUE> indicates the value of giving property.

- bg=<VALUE>, specifies the item's background color, where <VALUE> could be a RGB expression ( RGB(RR,GG,BB), where RR is the red value, the GG is the green value, and the BB is the blue value), or an integer expression to that refers an EBN object. This option is equivalent with the **[BackColor\(exRadialItems\)](#page-89-0)** property.
- sbg=<VALUE>, specifies the item's background color, where <VALUE> could be a RGB expression ( RGB(RR,GG,BB), where RR is the red value, the GG is the green value, and the BB is the blue value), or an integer expression to that refers an EBN object. This option is equivalent with the **[BackColor\(exRadialSubItems\)](#page-89-0)** property.
- bga=<VALUE>, specifies the value of alpha / opacity channel to show the item's background color, where <VALUE> is a BYTE value. This option is equivalent with the **[BackAlpha\(exRadialItems\)](#page-78-0)** property.
- sbga=<VALUE>, specifies the value of alpha / opacity channel to show the item's background color, where <VALUE> is a BYTE value. This option is equivalent with the [BackAlpha\(exRadialSubItems\)](#page-78-0) property.
- browse=<VALUE>, specifies what the item displays, when the user clicks/browses it, where <VALUE> is a [BrowseItemEnum](#page-6-0) value (0, 1 or 2). This option is equivalent with the **[BrowseType](#page-116-0)** property.
- custom=<VALUE>, indicates the custom object to be shown when the user clicks/browses the item, where <VALUE> is a [RadialCustomTypeEnum](#page-46-0) value (0, 16 or 32). This option is equivalent with the [BrowseCustomType](#page-103-0) property.
- data=<VALUE>, indicates the item's user data, where <VALUE> is any expression.

This option is equivalent with the [UserData\(exRadialItems\)](#page-186-0) property.

- sdata=<VALUE>, indicates the item's user data, where <VALUE> is any expression. This option is equivalent with the [UserData\(exRadialSubItems\)](#page-186-0) property.
- fg=<VALUE>, indicates the item's foreground color, where <VALUE> is a RGB expression ( RGB(RR,GG,BB), where RR is the red value, the GG is the green value, and the BB is the blue value). This option is equivalent with the [ForeColor\(exRadialItems\)](#page-134-0) property.
- sfg=<VALUE>, indicates the item's foreground color, where <VALUE> is a RGB expression ( RGB(RR,GG,BB), where RR is the red value, the GG is the green value, and the BB is the blue value). This option is equivalent with the [ForeColor\(exRadialSubItems\)](#page-134-0) property.
- img=<VALUE>, indicates the item's image, where <VALUE> is name of the picture, key, icon, and so on. This option is equivalent with the **[Image\(exRadialItems\)](#page-135-0)** property.
- simg=<VALUE>, indicates the item's image, where <VALUE> is name of the picture, key, icon, and so on. This option is equivalent with the **[Image\(exRadialSubItems\)](#page-135-0)** property.
- scap=<VALUE>, indicates the item's caption, where <VALUE> is HTML text to be shown on the sub-item zone of the item. This option is equivalent with the [Caption\(exRadialSubItems\)](#page-131-0) property.
- ttp=<VALUE>, indicates the item's tooltip, where <VALUE> is HTML text to be shown when the cursor hovers the item. This option is equivalent with the [Tooltip\(exRadialItems\)](#page-169-0) property.
- sttp=<VALUE>, indicates the item's tooltip, where <VALUE> is HTML text to be shown when the cursor hovers the item. This option is equivalent with the [Tooltip\(exRadialSubItems\)](#page-169-0) property.
- ttpt=<VALUE>, indicates the title of the item's tooltip, where <VALUE> is the title of the item's tooltip. This option is equivalent with the **[TooltipTitle\(exRadialItems\)](#page-185-0)** property.
- sttpt=<VALUE>, indicates the title of the item's tooltip, where <VALUE> is the title of the item's tooltip. This option is equivalent with the **[TooltipTitle\(exRadialSubItems\)](#page-185-0)** property.
- value=<VALUE>, indicates the item's value, where <VALUE> is the value. This option is equivalent with the **[BrowseCustom\(exRadialCustomSliderValue\)](#page-100-0)** property.

# **property RadialMenu.ToTemplate ([DefaultTemplate as Variant]) as String**

Generates the control's template.

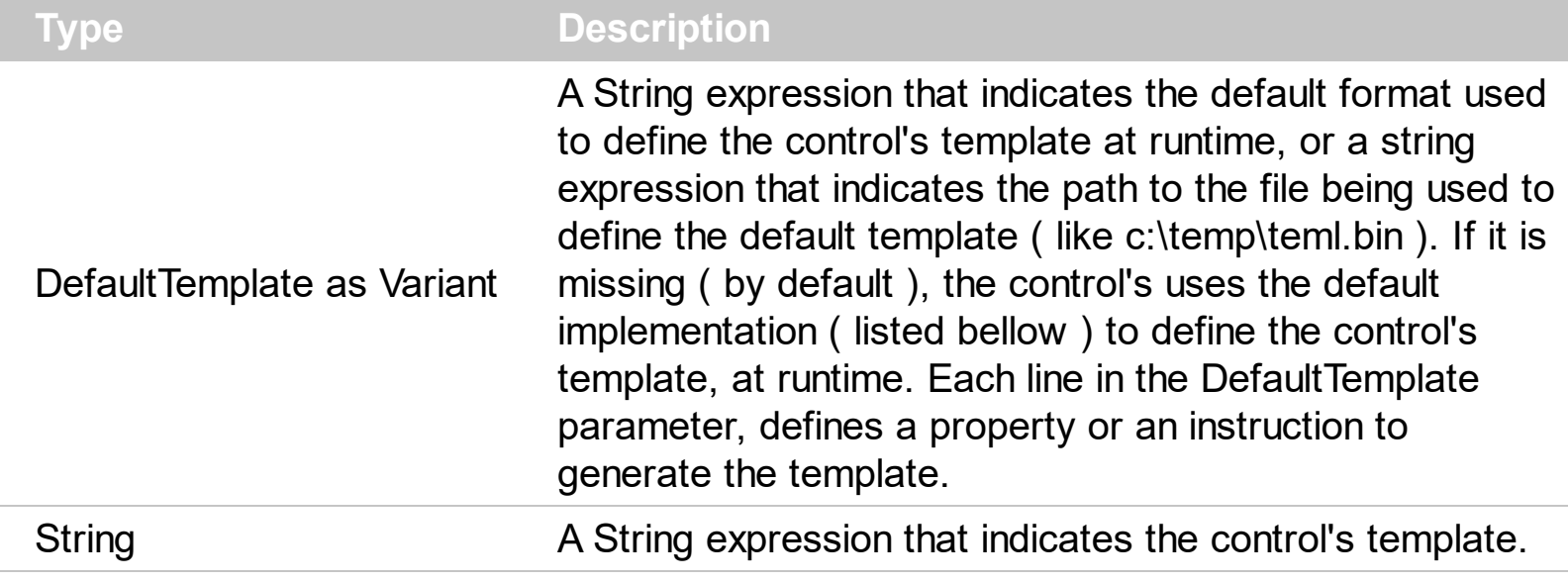

*Only for future use.* Use the ToTemplate property to save the control's content to a template string. The ToTemplate property saves the control's properties based on the default template. Use the ToTemplate property to copy the control's content to another instance. The ToTemplate property can save pictures, icons, binary arrays, objects, collections, and so on based on the DefaultTemplate parameter.

The DefaultTemplate parameter indicates the format of the template being used to generate the control's template at runtime. If the DefaultTemplate parameter is missing, the control's uses its default template listed bellow. The DefaultTemplate parameter defines the list of properties and instructions that generates the control's template. Remove the properties and objects, in the default template, that you don't need in the generated template script. Use the [Template](#page-634-0) property to apply the template to the control. Use the Template property to execute code by passing instructions as a string ( template string ). The Template script is composed by lines of instructions. Instructions are separated by "\n\r" ( newline) characters. The Template format contains a list of instructions that loads data and change properties for the objects in the control. Use the AllowCopyTemplate property to copy the control's content to the clipboard, in template format, using the the Shift + Ctrl + Alt + Insert sequence.

# **property RadialMenu.Version as String**

Retrieves the control's version.

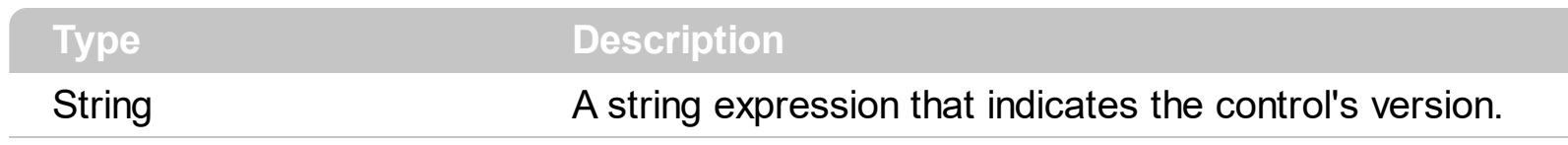

The version property specifies the control's version.

## **property RadialMenu.VisualAppearance as Appearance**

Retrieves the control's appearance.

 $\overline{\phantom{a}}$ 

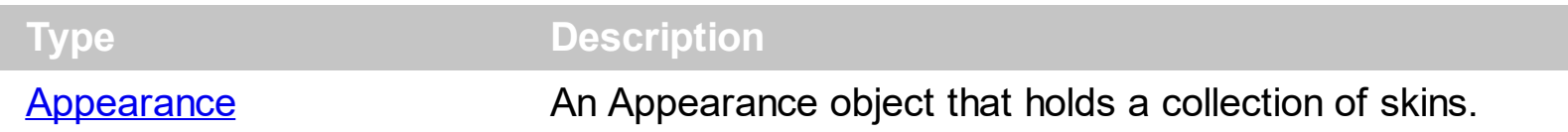

Use the **[Add](#page-55-0)** method to add or replace skins to the control. The skin method, in it's simplest form, uses a single graphic file (\*.ebn) assigned to a part of the control. By using a collection of objects laid over the graphic, it is possible to define which sections of the graphic will be used as borders, corners and other possible elements, fixing them to their proper position regardless of the size of the part.

## **ExRadialMenu events**

**Tip** The /COM object can be placed on a HTML page (with usage of the HTML object tag: <object classid="clsid:...">) using the class identifier: {1604BDE1-D48F-4D3F-B51B-49C0CD74236C}. The object's program identifier is: "Exontrol.RadialMenu". The /COM object module is: "ExRadialMenu.dll"

The eXRadialMenu ( radial or pie menu) component is similar to the Microsoft's OneNote radial menu with ability to customize the appearance and functionality. The component is designed using tree structure so an item can hold none or more children, and so any item can be browsed, and show its children around it. An item can display a collection of child items, as well as a radial slider, or any other gauge / knob control. The eXRadialMenu is written from scratch, and does not depend on Windows 7, 8, 10 and so requires no dependencies to any other third party library.

The RadialMenu component supports the following events:

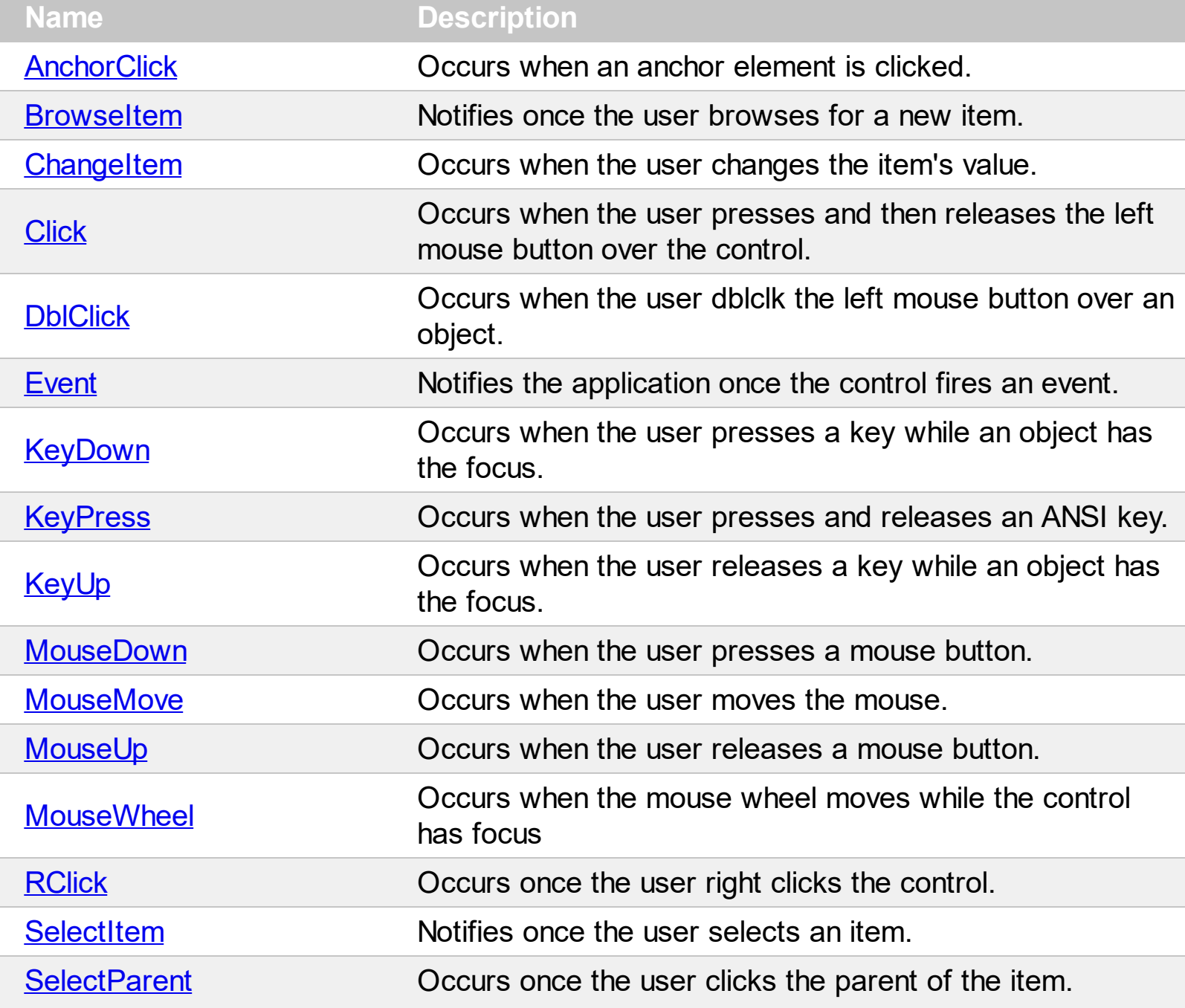

# <span id="page-655-0"></span>**event AnchorClick (AnchorID as String, Options as String)**

Occurs when an anchor element is clicked.

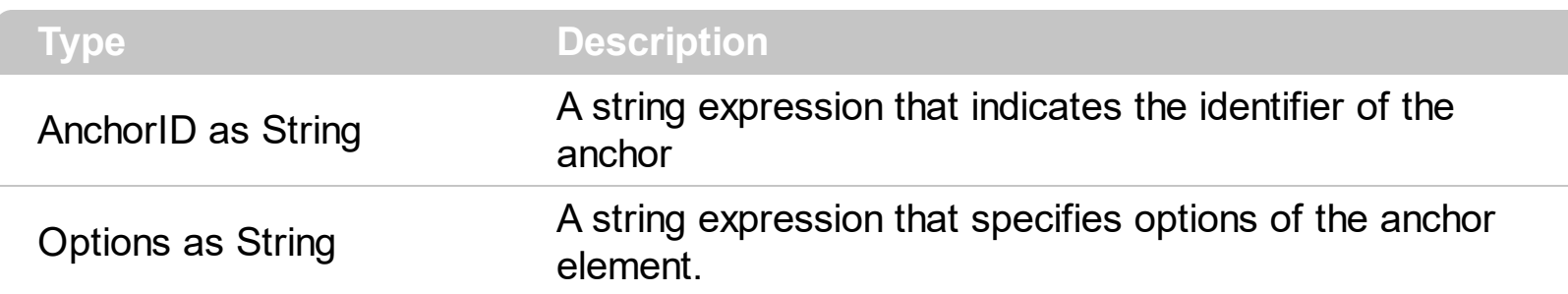

The control fires the AnchorClick event to notify that the user clicks an anchor element. An anchor is a piece of text or some other object (for example an image) which marks the beginning and/or the end of a hypertext link. The **<a>** element is used to mark that piece of text (or inline image), and to give its hypertextual relationship to other documents. The AnchorClick event is fired only if prior clicking the control it shows the hand cursor. For instance, if the cell is disabled, the hand cursor is not shown when hovers the anchor element, and so the AnchorClick event is not fired. Use the **[FormatAnchor](#page-357-0)** property to specify the visual effect for anchor elements. For instance, if the user clicks the anchor *<a1>anchor</a>*, the control fires the AnchorClick event, where the AnchorID parameter is 1, and the Options parameter is empty. Also, if the user clicks the anchor *<a 1;yourextradata>anchor</a>*, the AnchorID parameter of the AnchorClick event is 1, and the Options parameter is "yourextradata". Use the **[AnchorFromPoint](#page-237-0)** property to retrieve the identifier of the anchor element from the cursor.

Syntax for AnchorClick event, **/NET** version, on:

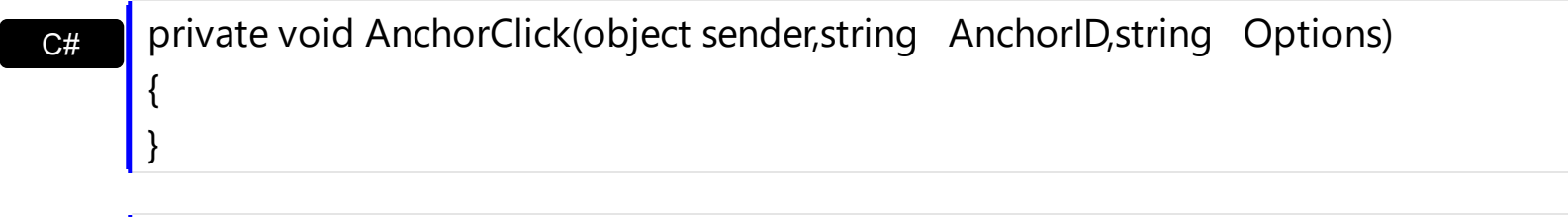

VB Private Sub AnchorClick(ByVal sender As System.Object,ByVal AnchorID As String,ByVal Options As String) Handles AnchorClick End Sub

Syntax for AnchorClick event, **/COM** version, on:

{

}

**C#** private void AnchorClick(object sender, AxEXRADIALMENULib.\_IRadialMenuEvents\_AnchorClickEvent e)

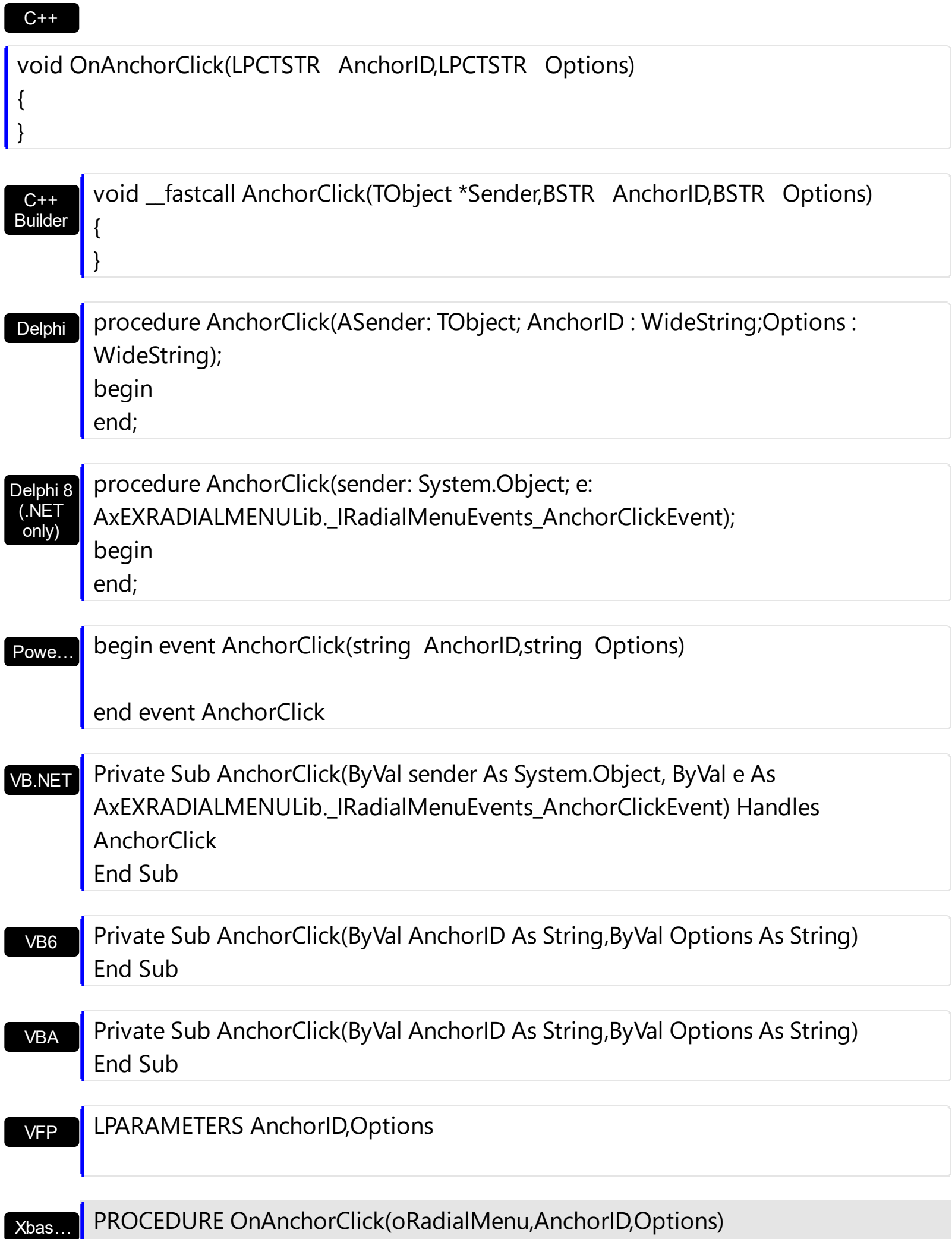

```
RETURN
```
Syntax for AnchorClick event, **/COM** version (others) , on:

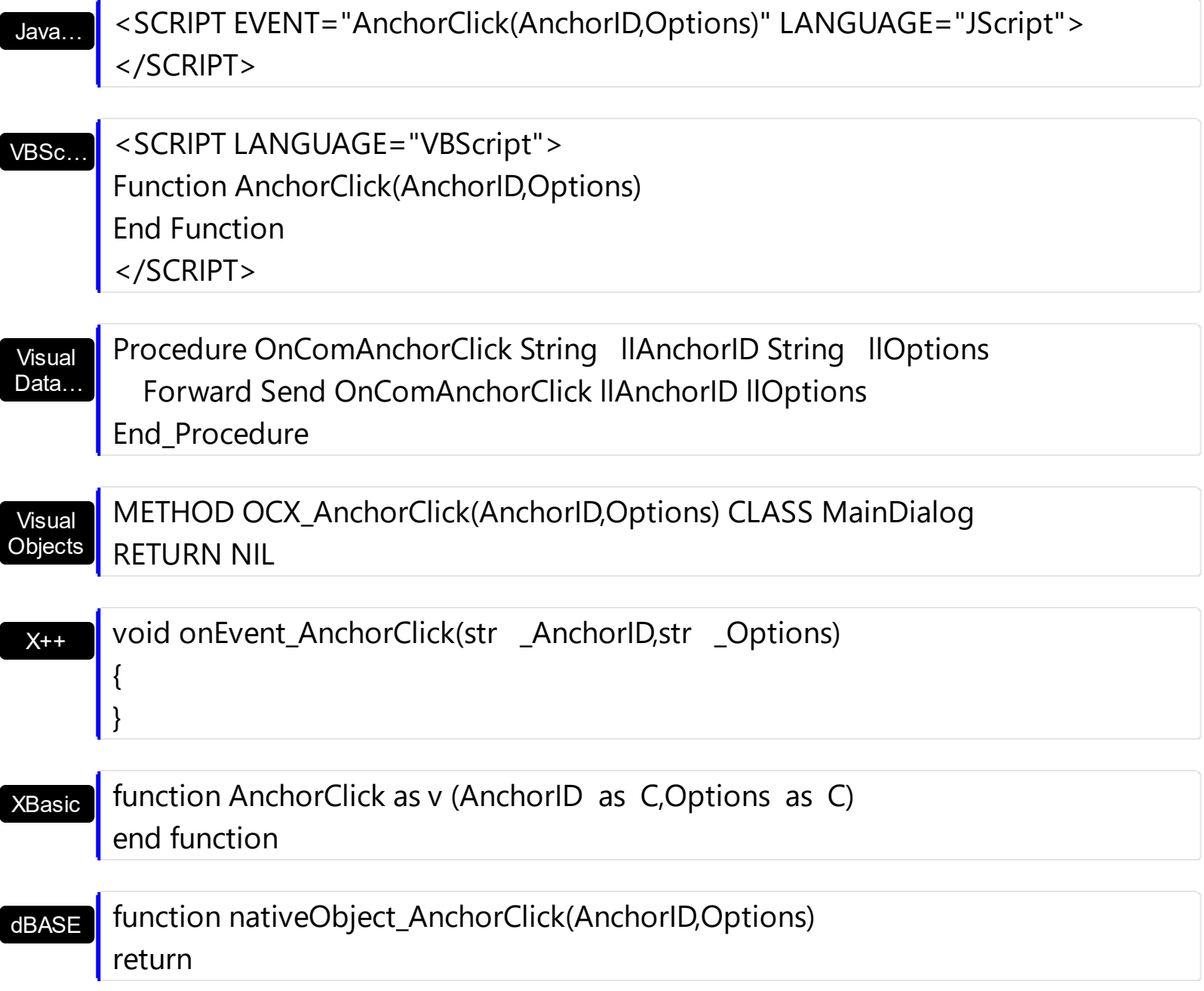

## <span id="page-658-0"></span>**event BrowseItem (Item as Item)**

Notifies once the user browses for a new item.

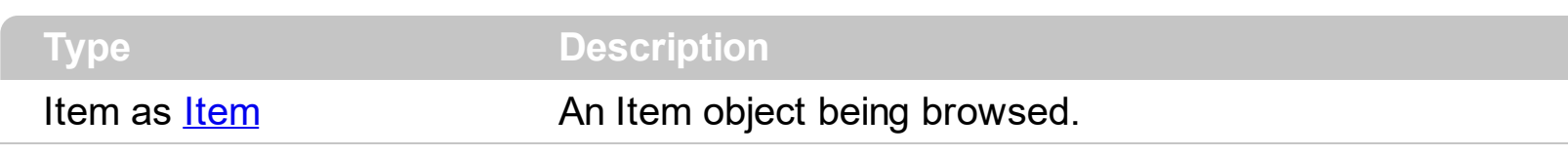

The BrowseItem event notifies when a new item has been selected / browsed. When the user selects a new item, it is displayed on the parent portion of the control, while its content / children is displayed around. The **[BrowseItem](#page-248-0)** property specifies the item currently browsed. The **[AllowBrowseItem](#page-216-0)** property specifies that the a new item gets browsed once the user clicks item. The [SelectItem](#page-699-0) event notifies once the user selects an item. The [SelectParent](#page-718-0) event occurs once the user clicks the parent of the item.

Syntax for BrowseItem event, **/NET** version, on:

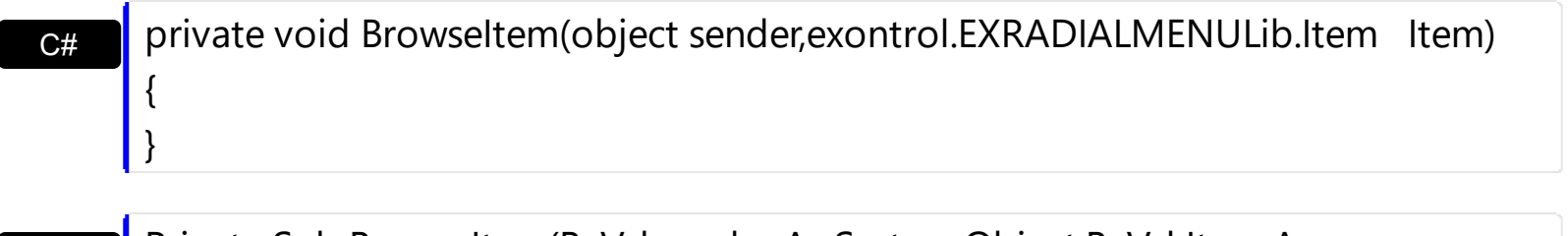

VB Private Sub BrowseItem(ByVal sender As System.Object,ByVal Item As exontrol.EXRADIALMENULib.Item) Handles BrowseItem End Sub

Syntax for BrowseItem event, **/COM** version, on:

П

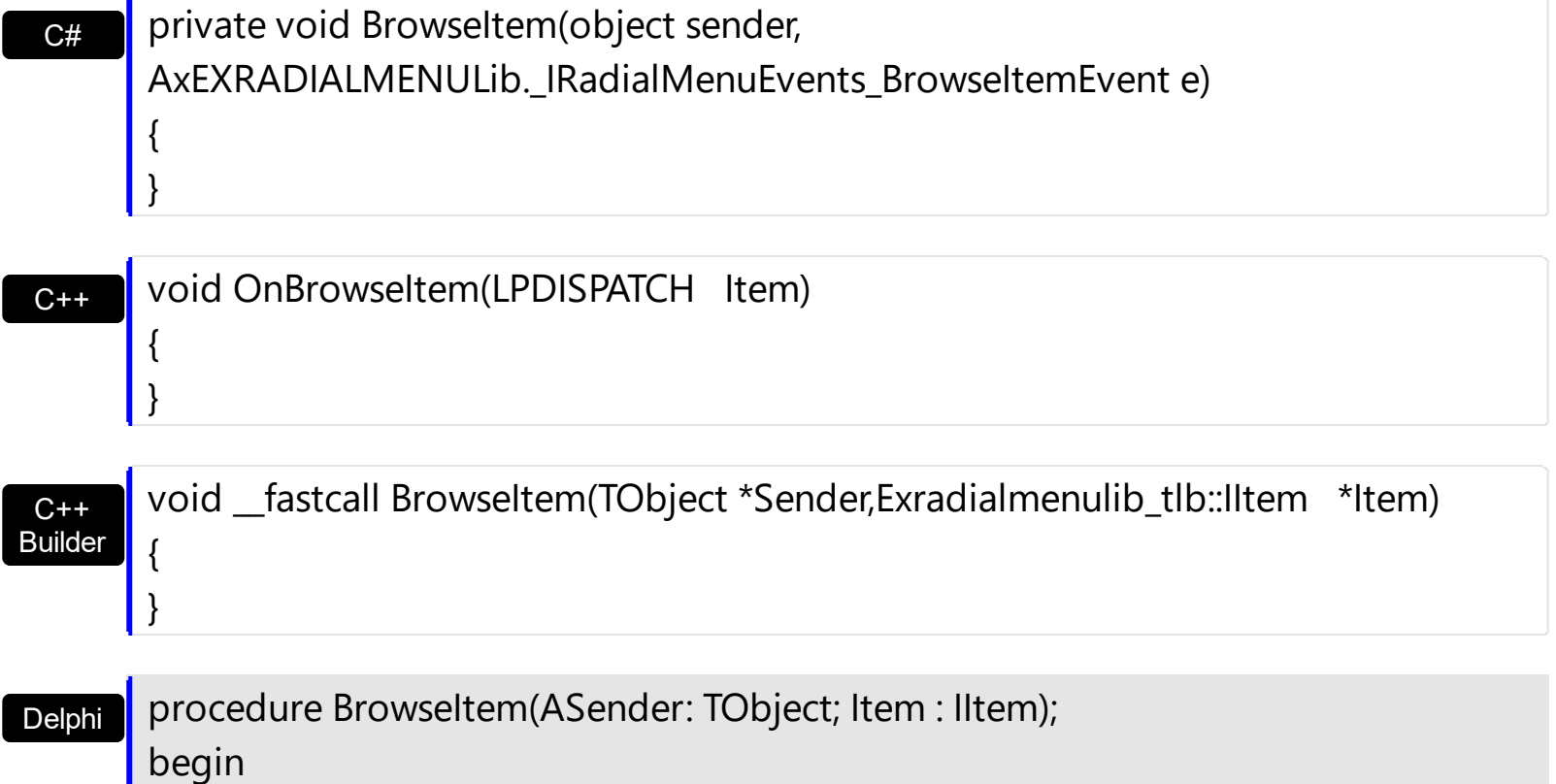

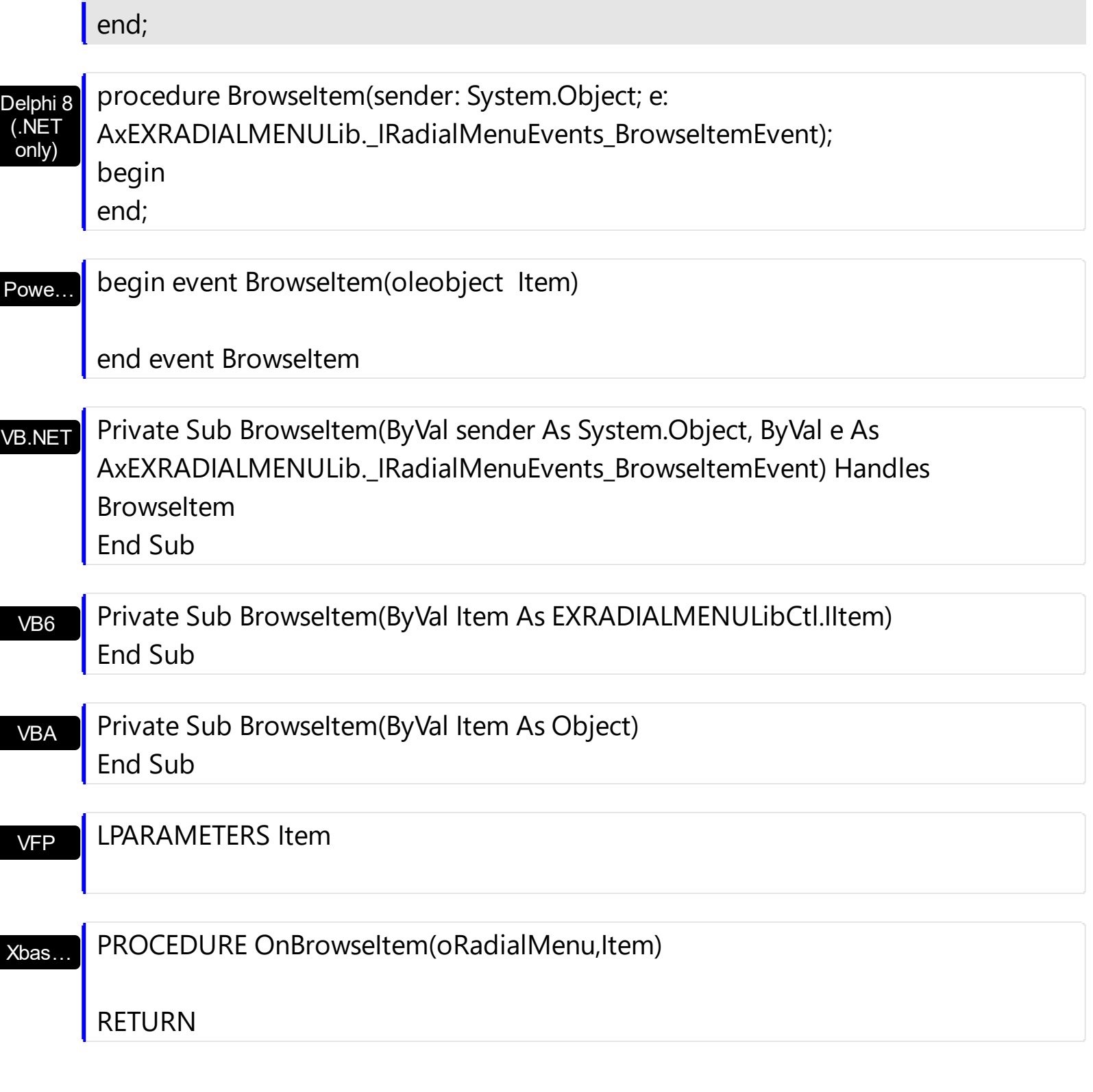

Syntax for BrowseItem event, **/COM** version (others) , on:

Java… <SCRIPT EVENT="BrowseItem(Item)" LANGUAGE="JScript">

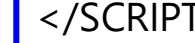

 $\overline{\phantom{a}}$ 

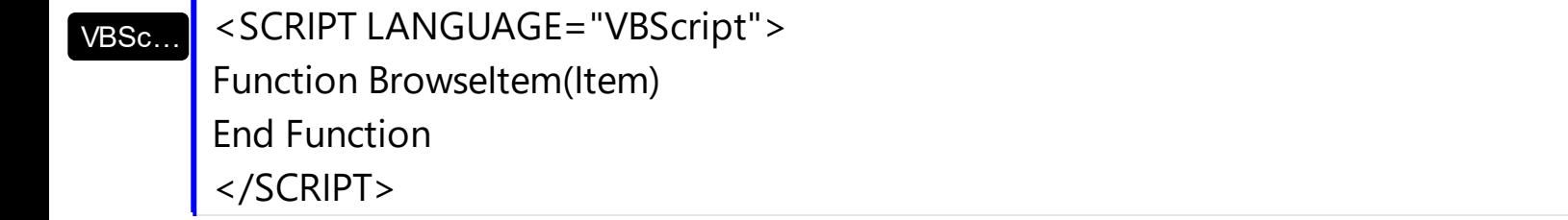

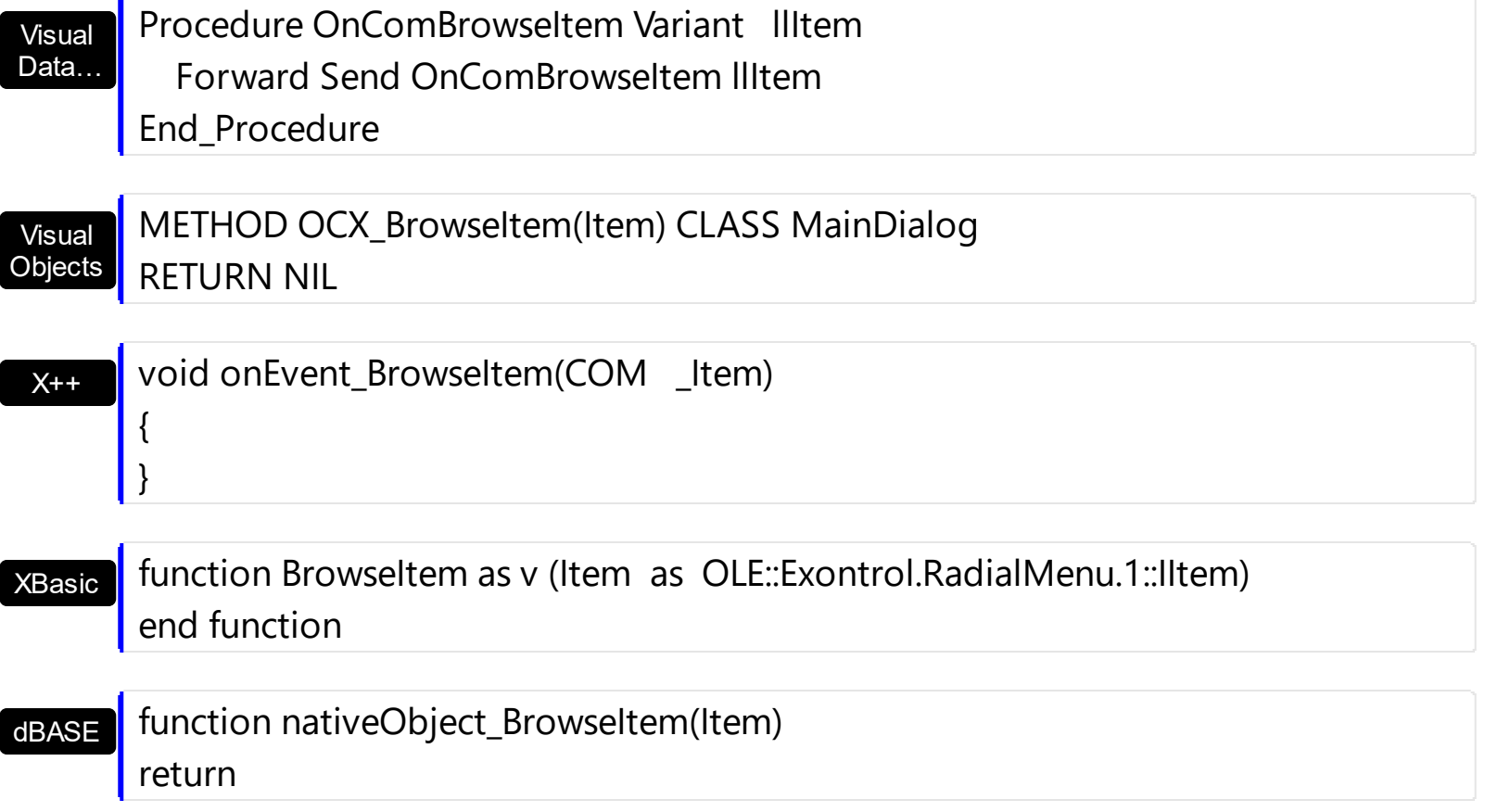

## <span id="page-661-0"></span>**event ChangeItem (Item as Item)**

Occurs when the user changes the item's value.

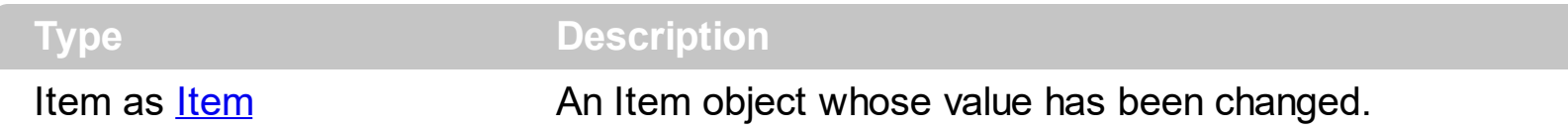

The ChangeItem event occurs when the user changes the item's value. For instance, the ChangeItem event occurs once the user change the value of a radial slider. The [BrowseType](#page-116-0) property specifies what the item displays, when the user clicks/browses it. The **[BrowseCustomType](#page-103-0)** property indicates the custom object to be shown when the user clicks/browses the item. The **[BrowseCustom](#page-100-0)** property gets or sets a value for specified property, when browsing custom control.

The control can display:

- child items ([BrowseType](#page-116-0) property is exBrowseItemChild)
- radial-slider ( **[BrowseType](#page-116-0)** property is exBrowseItemCustom, and **[BrowseCustomType](#page-103-0)** property is exRadialCustomSlider )
- gauge control ([BrowseType](#page-116-0) property is exBrowseItemCustom, and [BrowseCustomType](#page-103-0) property is exRadialCustomGauge ). The control displays/edit data using the using the Exontrol's **[ExGauge](https://exontrol.com/exgauge.jsp)** component.

Currently, the ChangeItem event notifies when the user changes:

BrowseCustom( exRadialCustomSliderValue ) property, gets or sets the radial slider's value (double expression).

Syntax for ChangeItem event, **/NET** version, on:

C# private void ChangeItem(object sender, exontrol.EXRADIALMENULib.Item Item) { }

VB Private Sub ChangeItem(ByVal sender As System.Object,ByVal Item As exontrol.EXRADIALMENULib.Item) Handles ChangeItem End Sub

Syntax for ChangeItem event, **/COM** version, on:

{

 $C_{\#}$  private void ChangeItem(object sender, AxEXRADIALMENULib.\_IRadialMenuEvents\_ChangeItemEvent e)

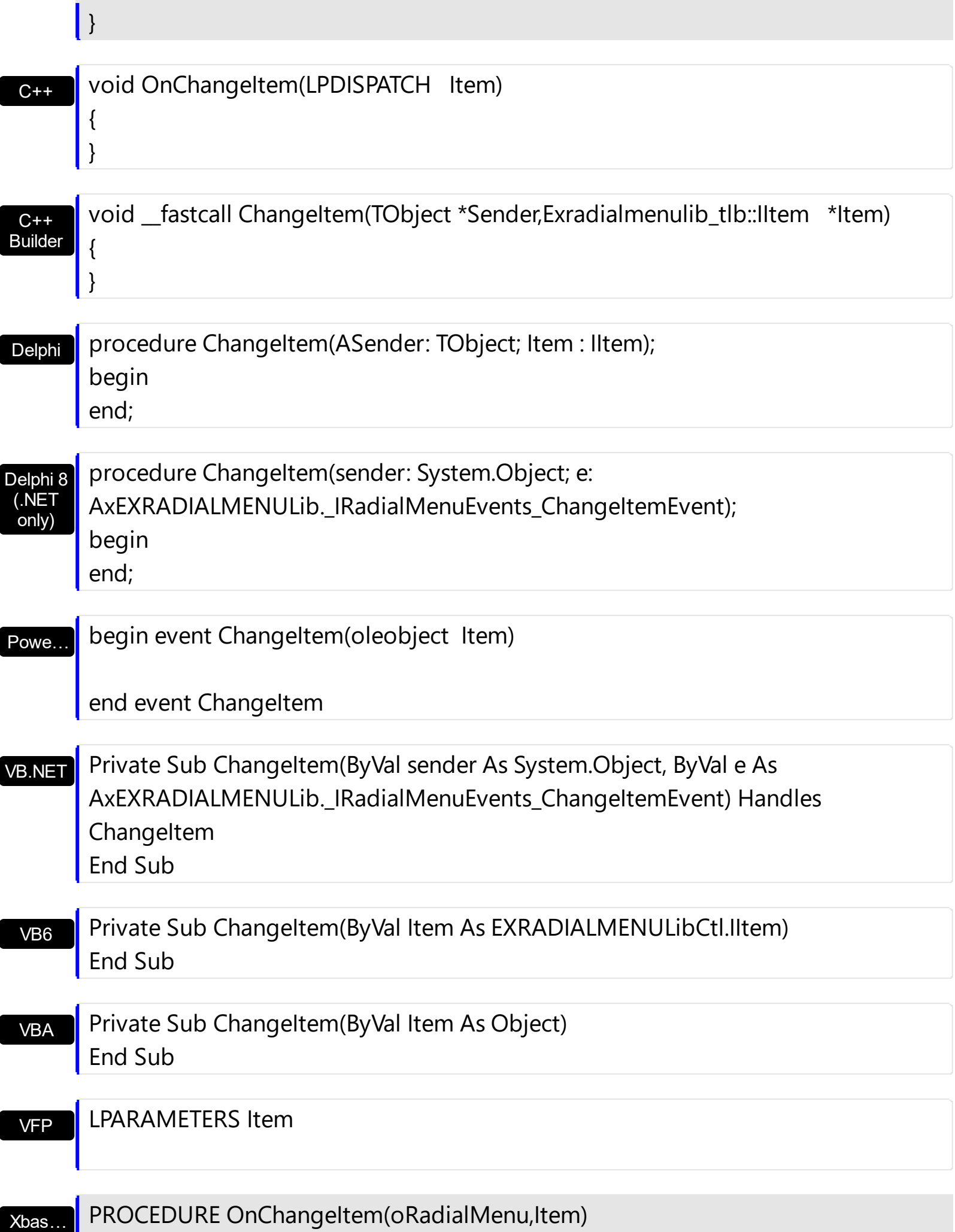

```
RETURN
```
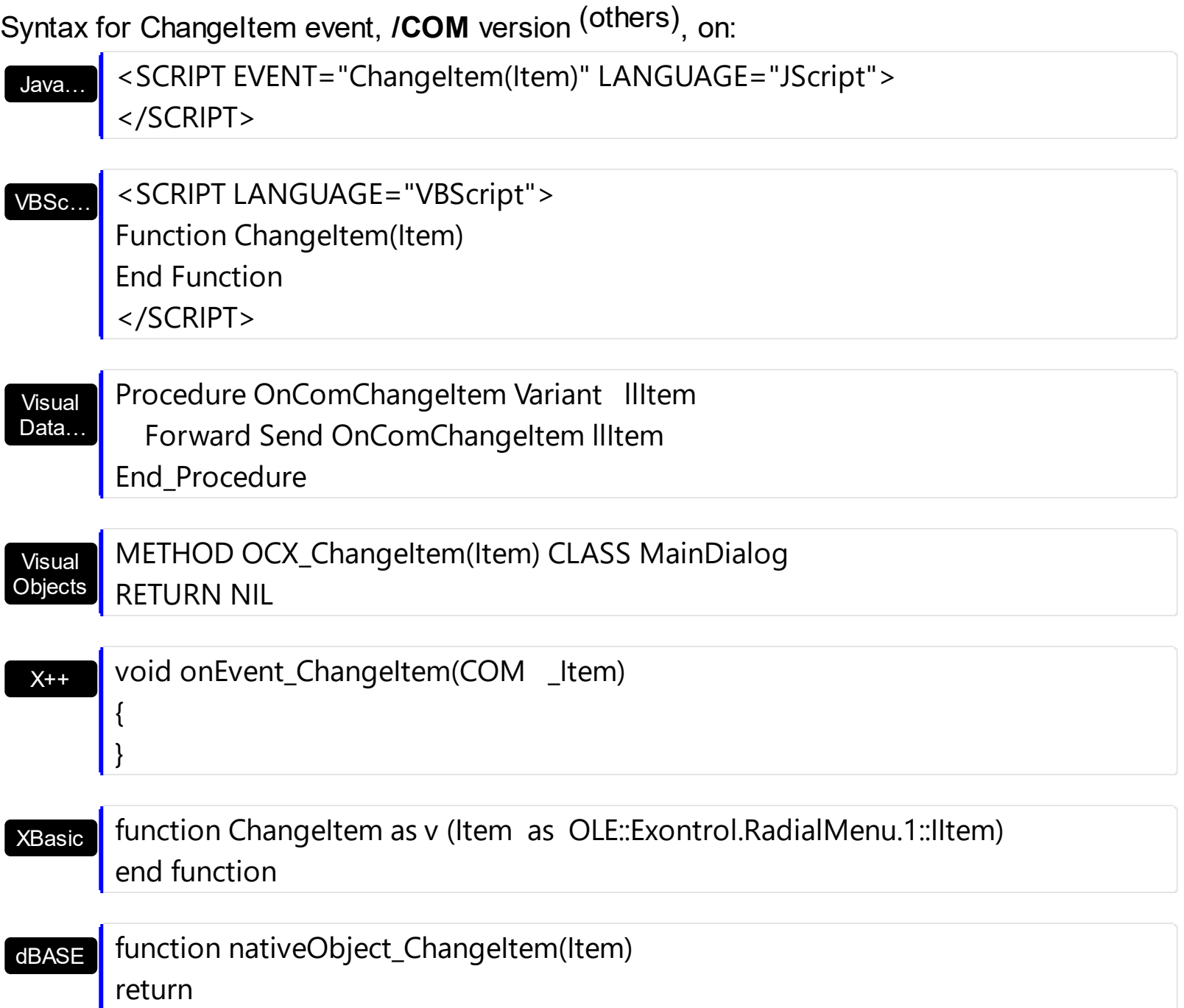

# <span id="page-664-0"></span>**event Click ()**

Occurs when the user presses and then releases the left mouse button over the control.

Builder

{ }

#### **Type Description**

The Click event is fired when the user releases the left mouse button over the control. The Click event is not fired if you click, drag and release the mouse over the control. Use a [MouseDown](#page-683-0) or [MouseUp](#page-690-0) event procedure to specify actions that will occur when a mouse button is pressed or released. Unlike the Click and **[DblClick](#page-667-0)** events, MouseDown and MouseUp events lets you distinguish between the left, right, and middle mouse buttons. You can also write code for mouse-keyboard combinations that use the SHIFT, CTRL, and ALT keyboard modifiers. The **[BrowseItem](#page-248-0)** property specifies the item currently browsed. The [SelectItem](#page-699-0) event notifies once the user selects an item. The [SelectParent](#page-718-0) event occurs once the user clicks the parent of the item. The **[ItemFromPoint](#page-402-0)** property gets the item from the cursor. The **[IndexFromPoint](#page-365-0)** property gets the item from the cursor. The [AnchorFromPoint](#page-237-0) property retrieves the identifier of the anchor from point.

Syntax for Click event, **/NET** version, on:

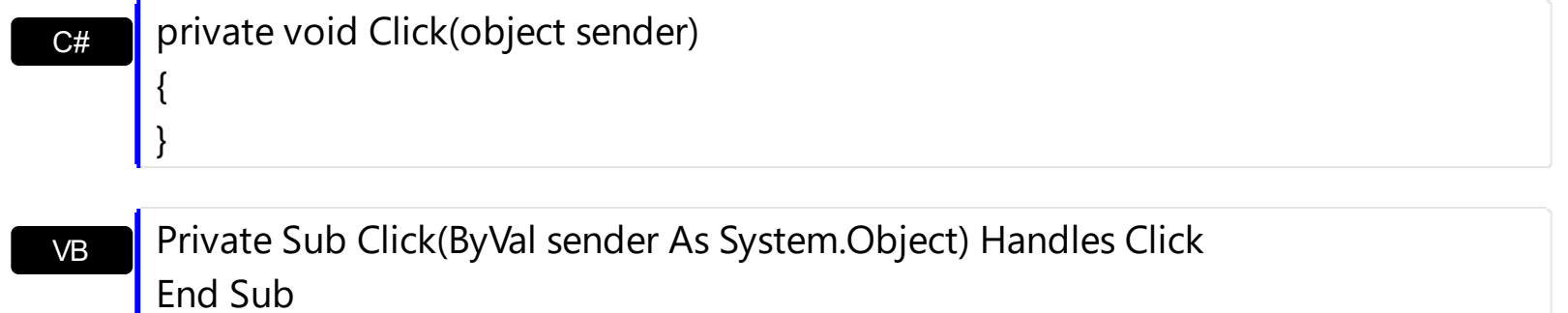

### Syntax for Click event, **/COM** version, on:

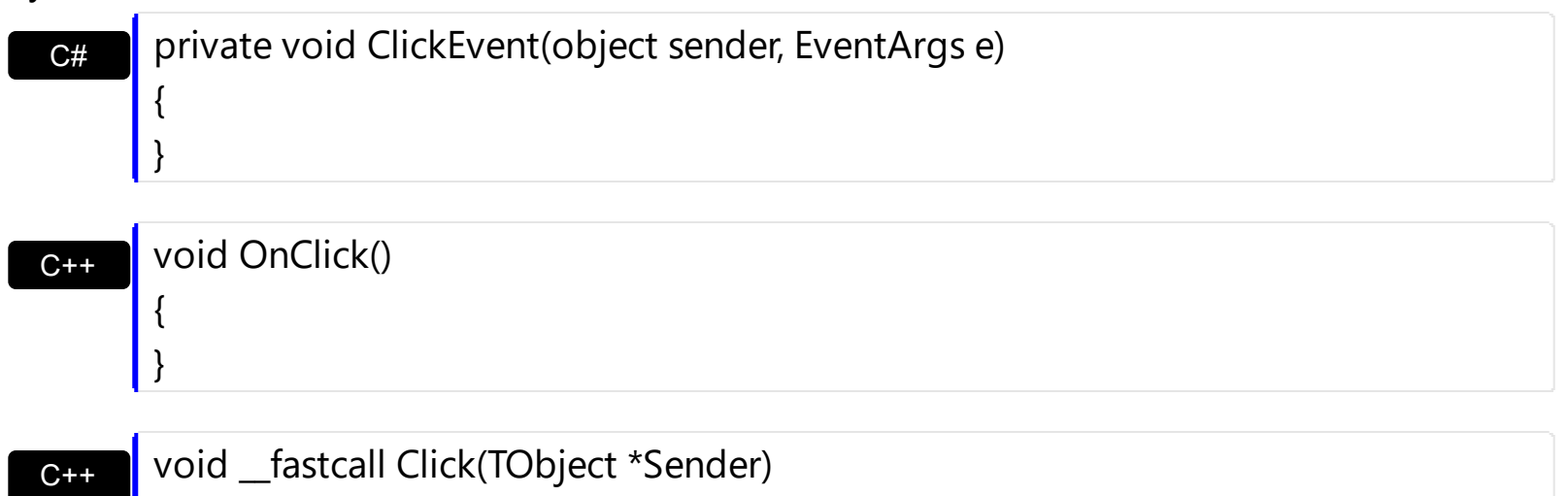

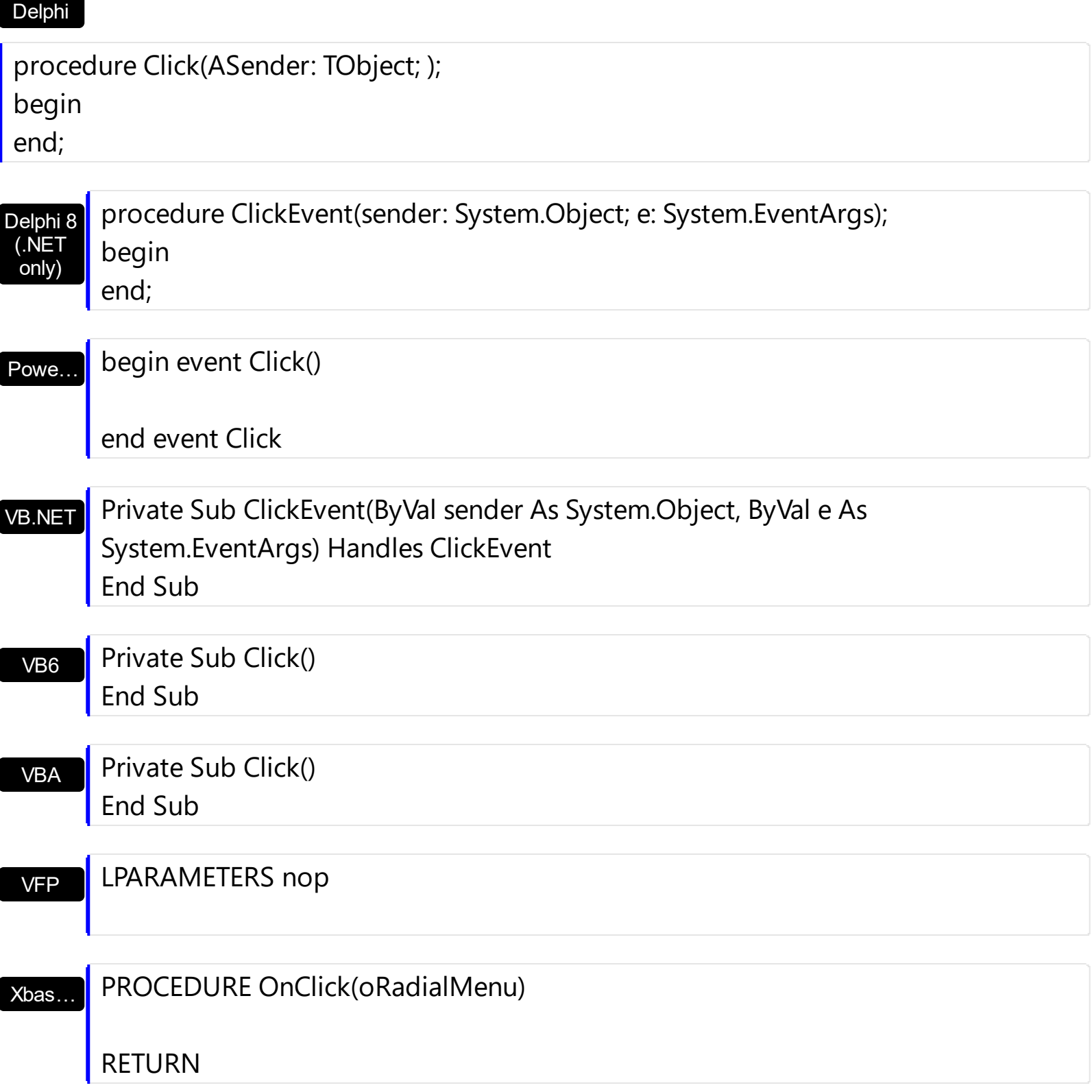

Syntax for Click event, **/COM** version (others) , on:

Java…

<SCRIPT EVENT="Click()" LANGUAGE="JScript"> </SCRIPT>

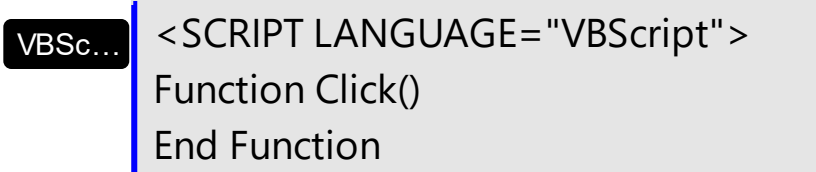

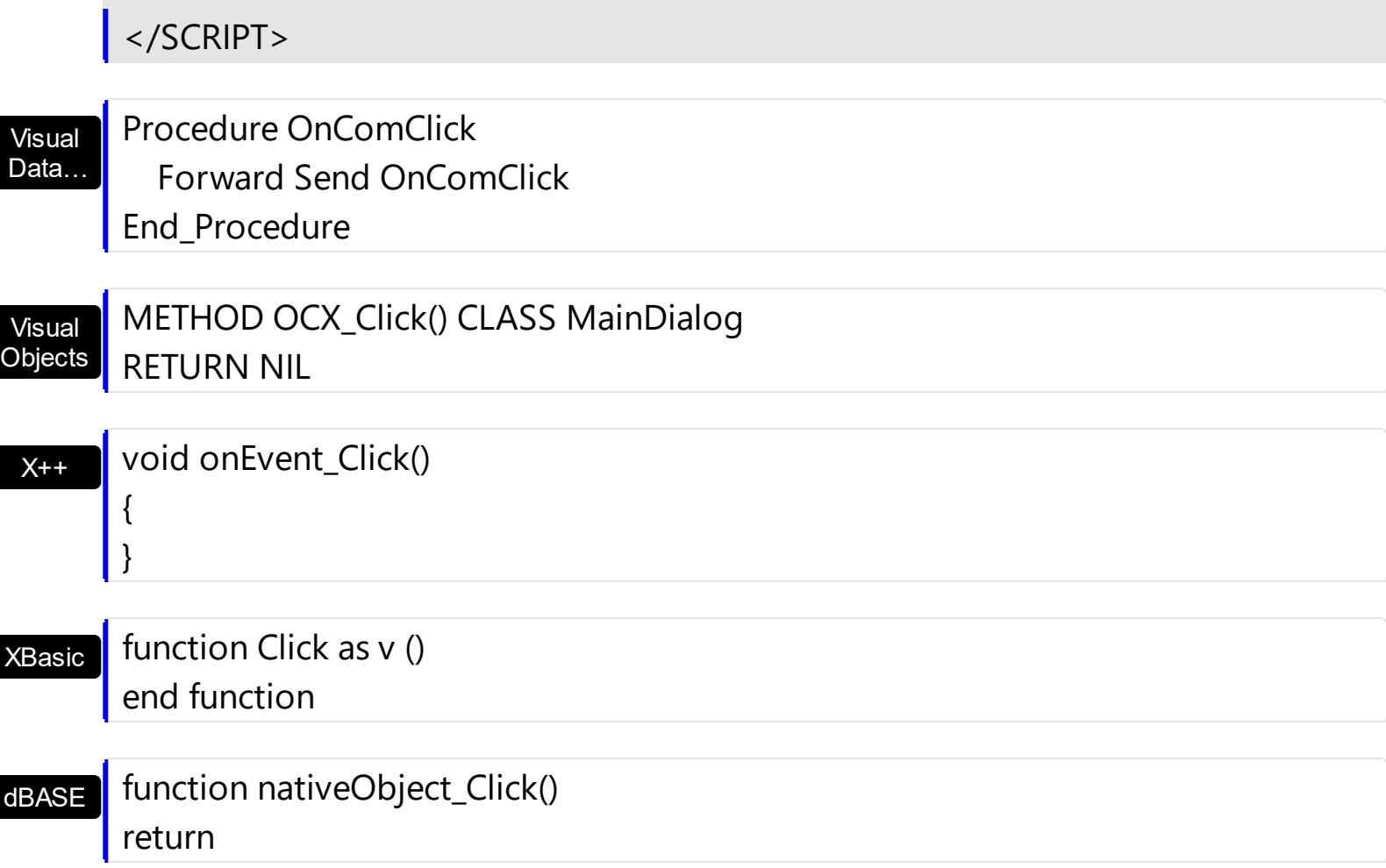

# <span id="page-667-0"></span>**event DblClick (Shift as Integer, X as OLE\_XPOS\_PIXELS, Y as OLE\_YPOS\_PIXELS)**

Occurs when the user dblclk the left mouse button over an object.

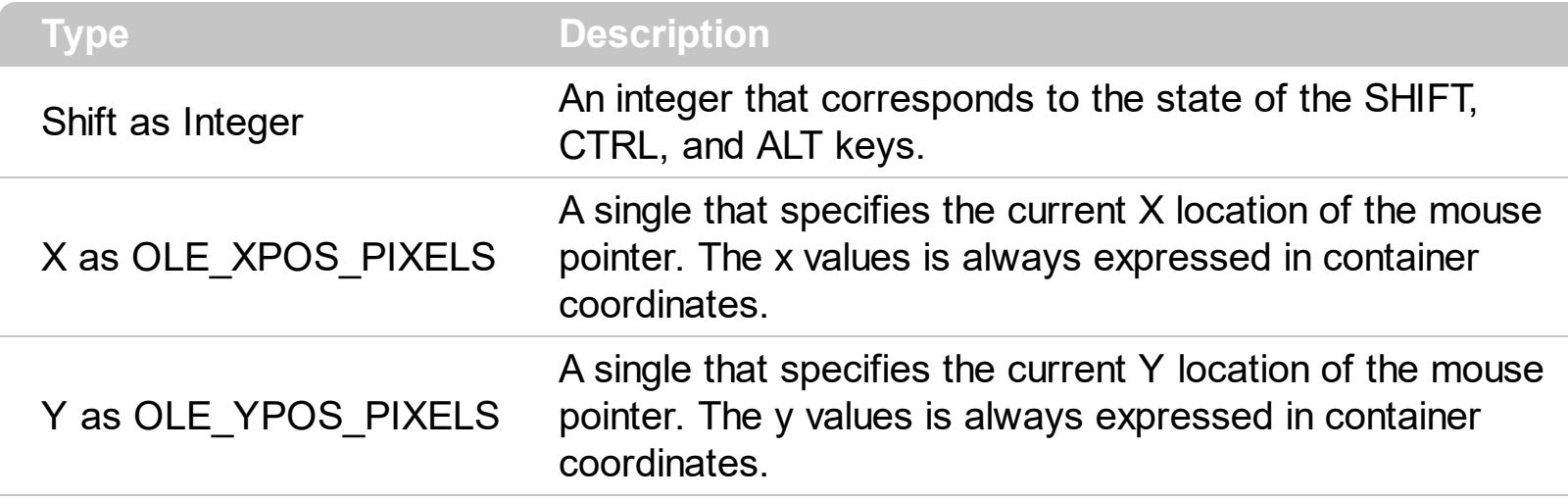

The Dbl[Click](#page-664-0) event is fired when user double clicks the control. The Click event is not fired if you click, drag and release the mouse over the control. The **[ItemFromPoint](#page-402-0)** property gets the item from the cursor. The **[IndexFromPoint](#page-365-0)** property gets the item from the cursor. The [AnchorFromPoint](#page-237-0) property retrieves the identifier of the anchor from point. Use a [MouseDown](#page-683-0) or [MouseUp](#page-690-0) event procedure to specify actions that will occur when a mouse button is pressed or released.

Syntax for DblClick event, **/NET** version, on:

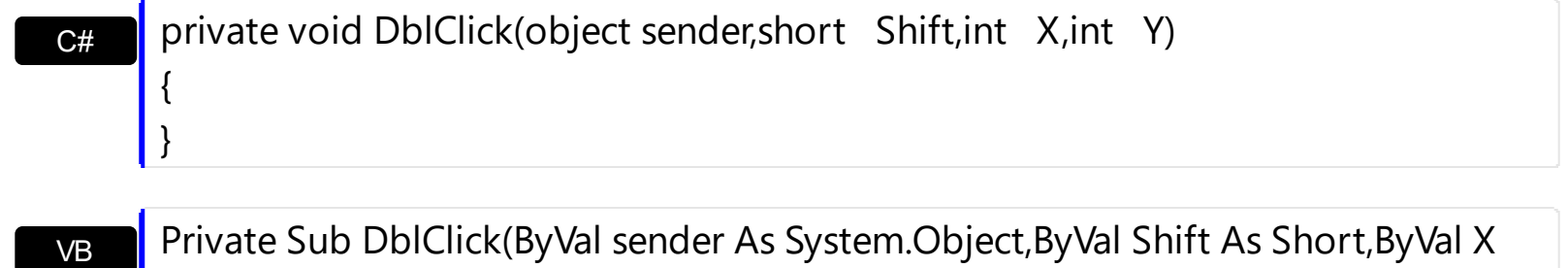

As Integer,ByVal Y As Integer) Handles DblClick End Sub

Syntax for DblClick event, **/COM** version, on:

{

C# private void DblClick(object sender, AxEXRADIALMENULib.\_IRadialMenuEvents\_DblClickEvent e) { }

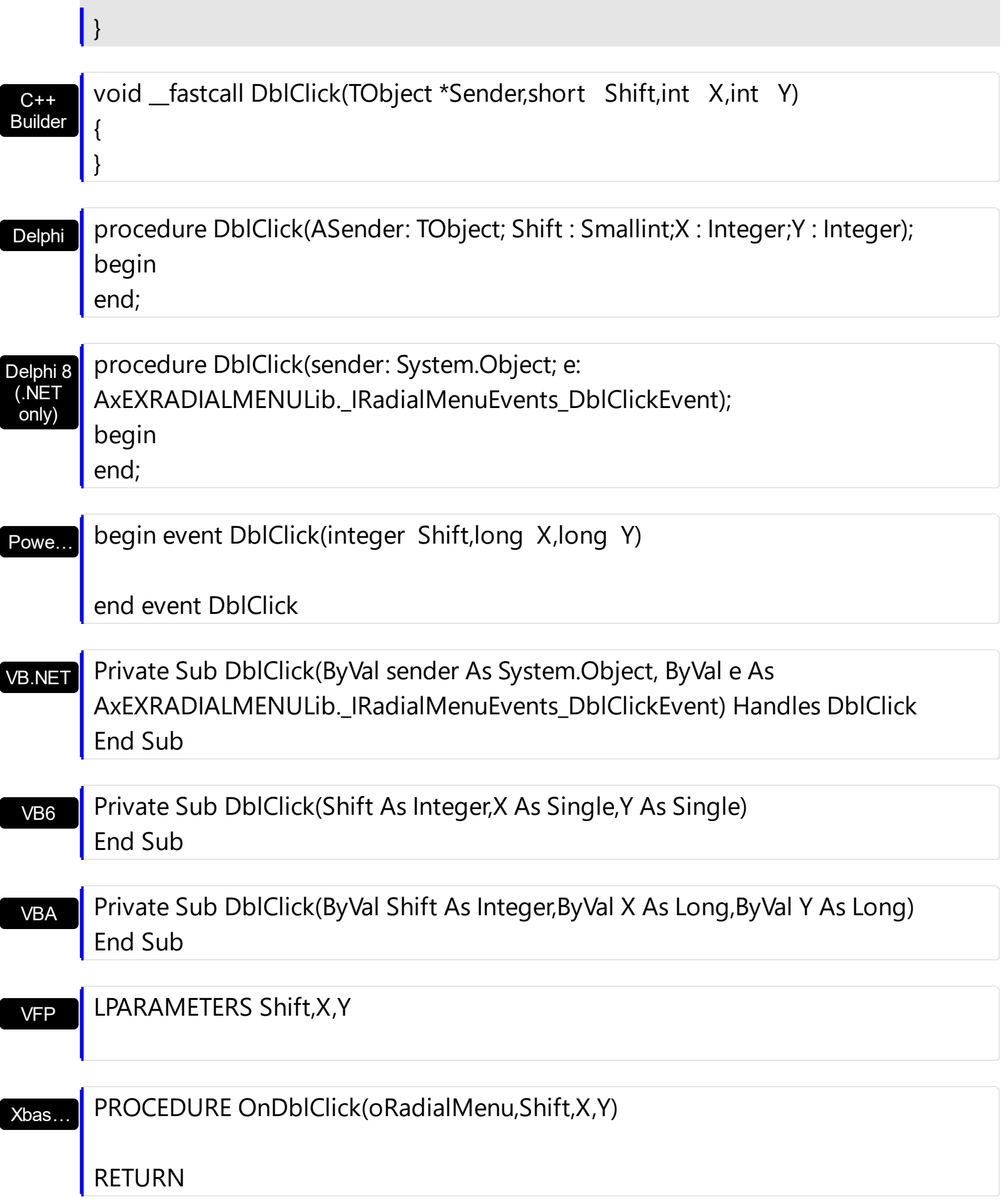

Syntax for DblClick event, **/COM** version (others) , on:

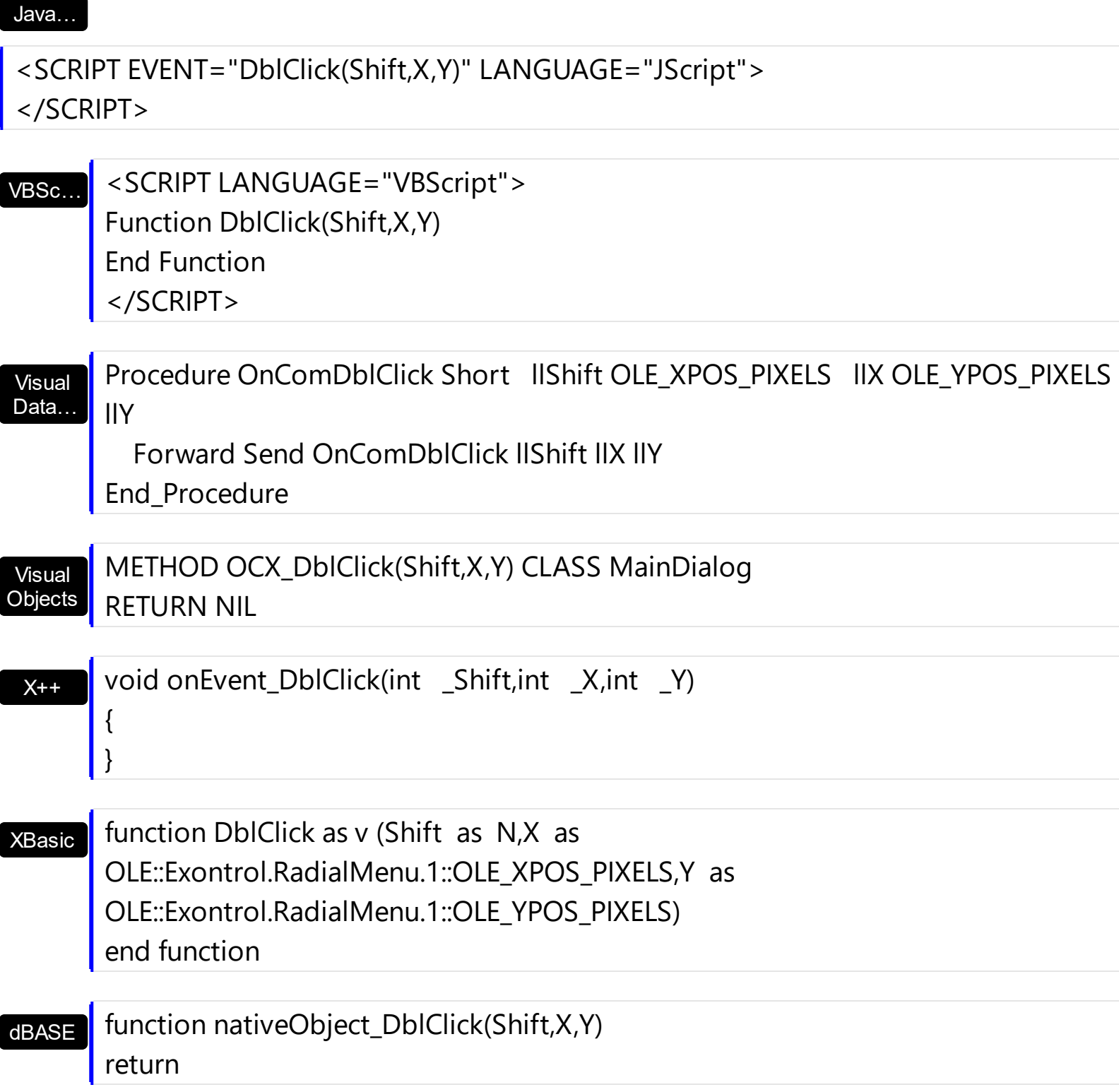

## <span id="page-670-0"></span>**event Event (EventID as Long)**

Notifies the application once the control fires an event.

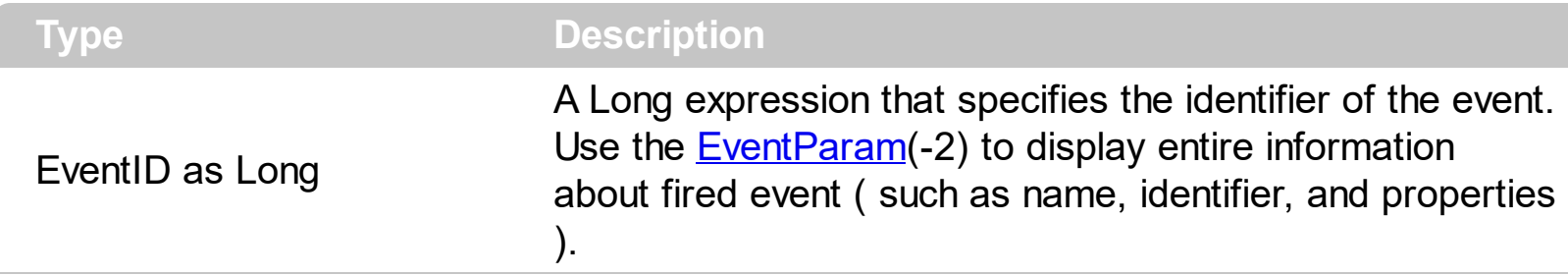

The Event notification occurs ANY time the control fires an event.

This is useful for X++ language, which does not support event with parameters passed by reference.

In X++ the "Error executing code: FormActiveXControl (data source), method ... called with invalid parameters" occurs when handling events that have parameters passed by reference. Passed by reference, means that in the event handler, you can change the value for that parameter, and so the control will takes the new value, and use it. The X++ is NOT able to handle properly events with parameters by reference, so we have the solution.

The solution is using and handling the Event notification and EventParam method., instead handling the event that gives the "invalid parameters" error executing code.

Here's how the output is shown, when printing the EventParam(-2) during the Event event:

```
BrowseItem/11( [Object] )
MouseMove/-606( 0 , 0 , 15 , 139 )
MouseDown/-605( 1 , 0 , 165 , 496 )
ChangeItem/13( [Object] )
MouseMove/-606( 1 , 0 , 162 , 488 )
ChangeItem/13( [Object] )
MouseMove/-606( 1 , 0 , 160 , 470 )
ChangeItem/13( [Object] )
MouseMove/-606( 1 , 0 , 157 , 434 )
ChangeItem/13([Object])
MouseUp/-607( 1 , 0 , 157 , 434 )
```
Syntax for Event event, **/NET** version, on:

 $C_{\#}$  private void Event(object sender, int EventID)

{

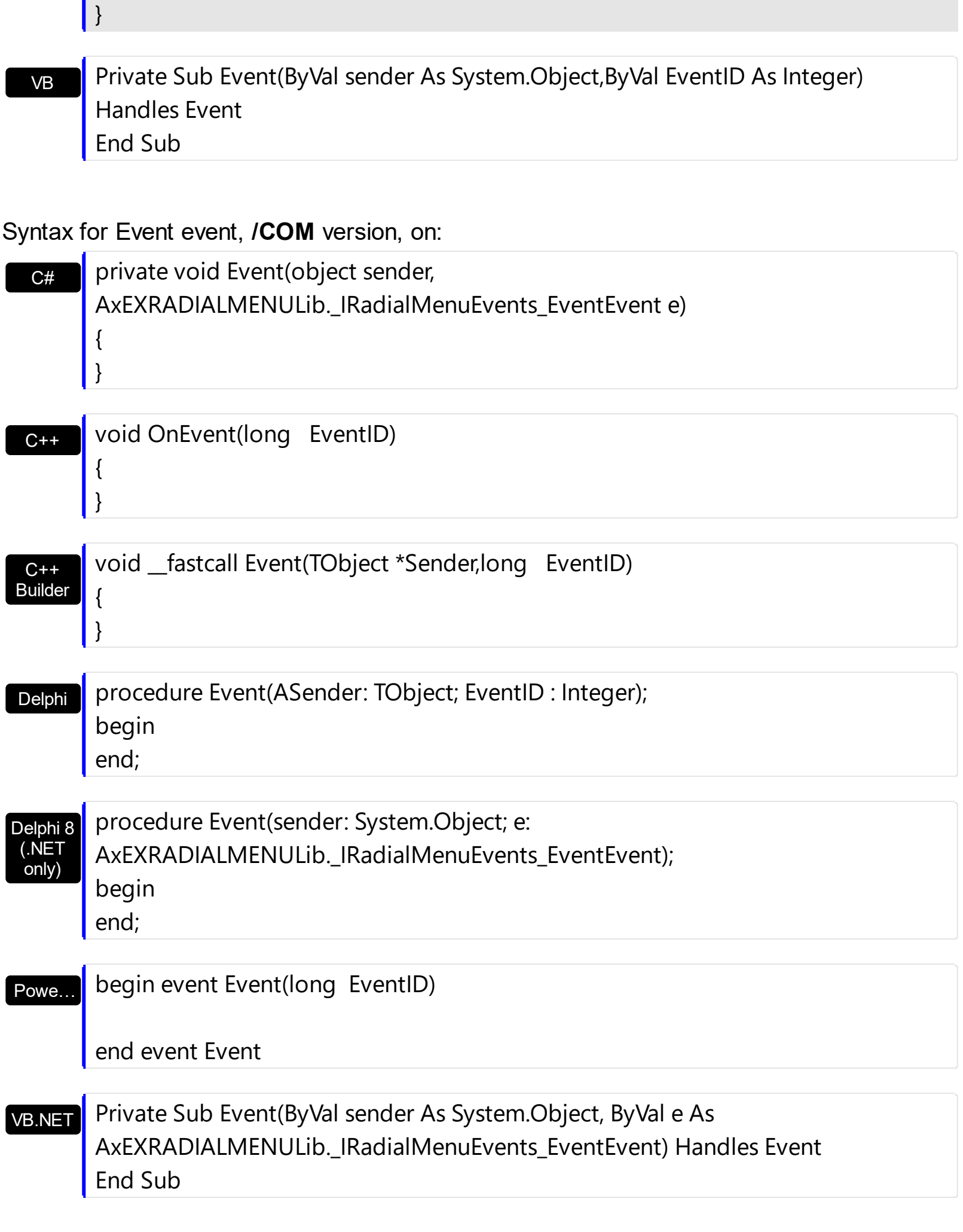

ä

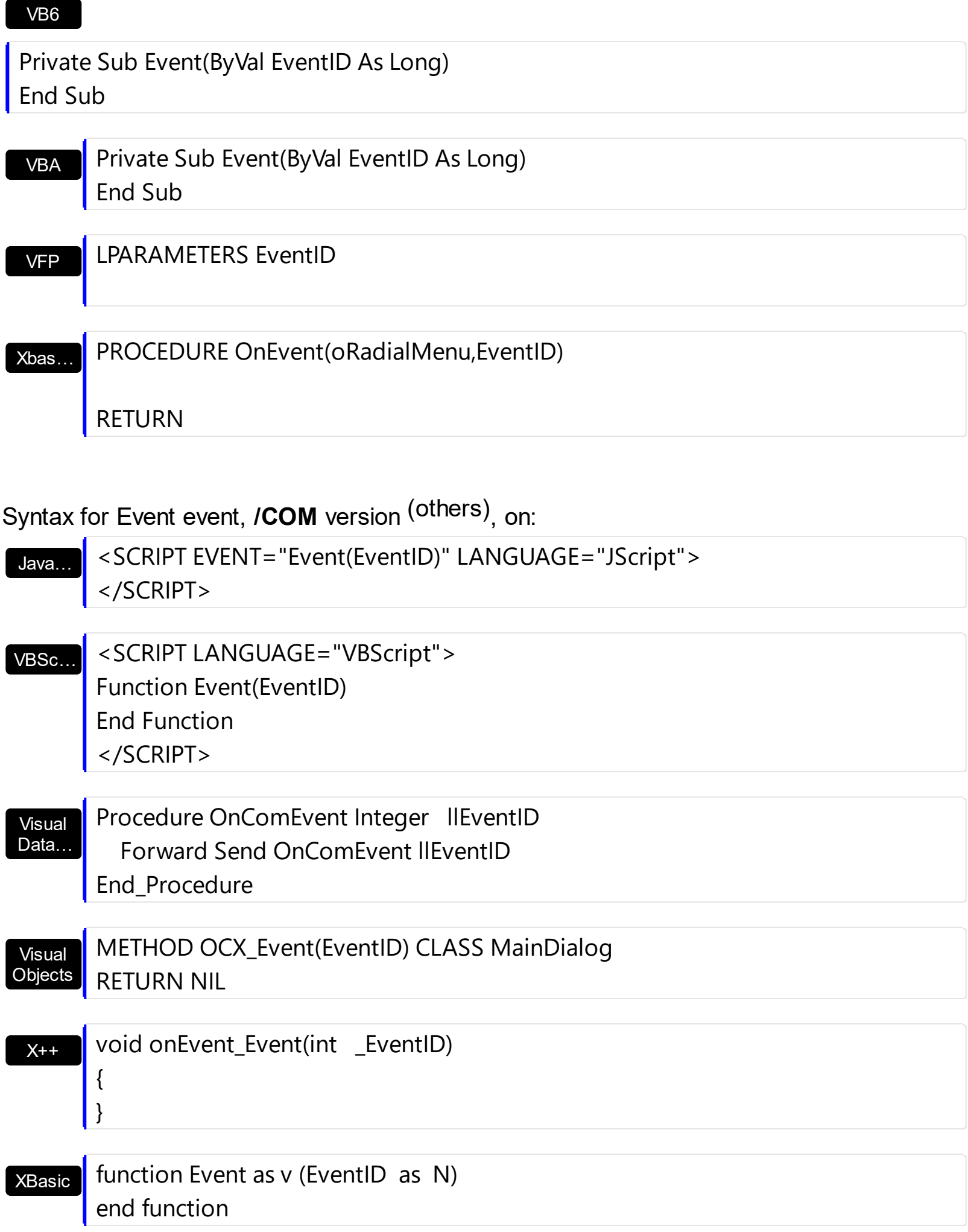

<sub>dBASE</sub> | function nativeObject\_Event(EventID) return

# <span id="page-674-0"></span>**event KeyDown (KeyCode as Integer, Shift as Integer)**

Occurs when the user presses a key while an object has the focus.

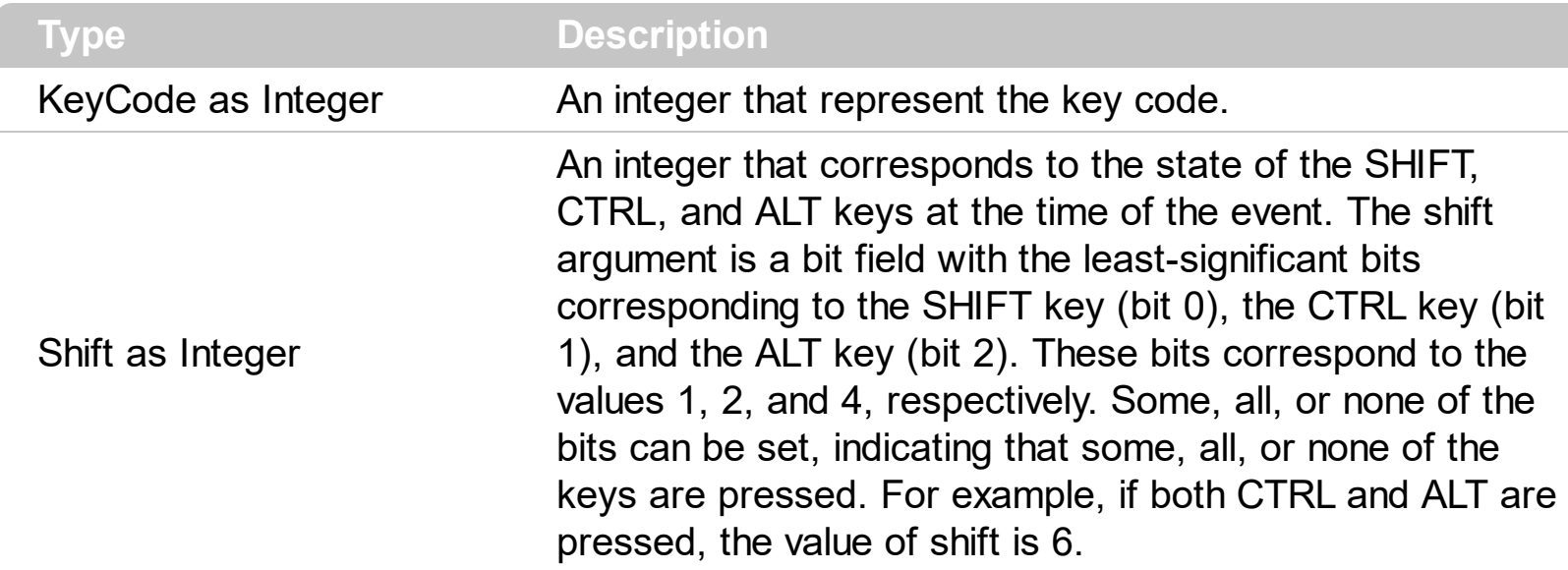

Use KeyDown and [KeyUp](#page-680-0) event procedures if you need to respond to both the pressing and releasing of a key. You test for a condition by first assigning each result to a temporary integer variable and then comparing shift to a bit mask. Use the And operator with the shift argument to test whether the condition is greater than 0, indicating that the modifier was pressed, as in this example:

ShiftDown = (Shift And  $1$ ) > 0 CtrlDown =  $(Shift And 2) > 0$ AltDown = (Shift And  $4$ ) > 0 In a procedure, you can test for any combination of conditions, as in this example: If AltDown And CtrlDown Then

Syntax for KeyDown event, **/NET** version, on:

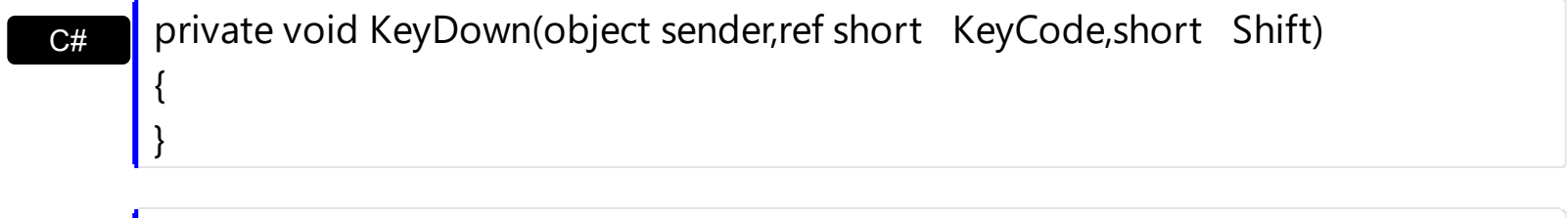

VB Private Sub KeyDown(ByVal sender As System.Object,ByRef KeyCode As Short,ByVal Shift As Short) Handles KeyDown End Sub

Syntax for KeyDown event, **/COM** version, on:

c# private void KeyDownEvent(object sender, AxEXRADIALMENULib.\_IRadialMenuEvents\_KeyDownEvent e)

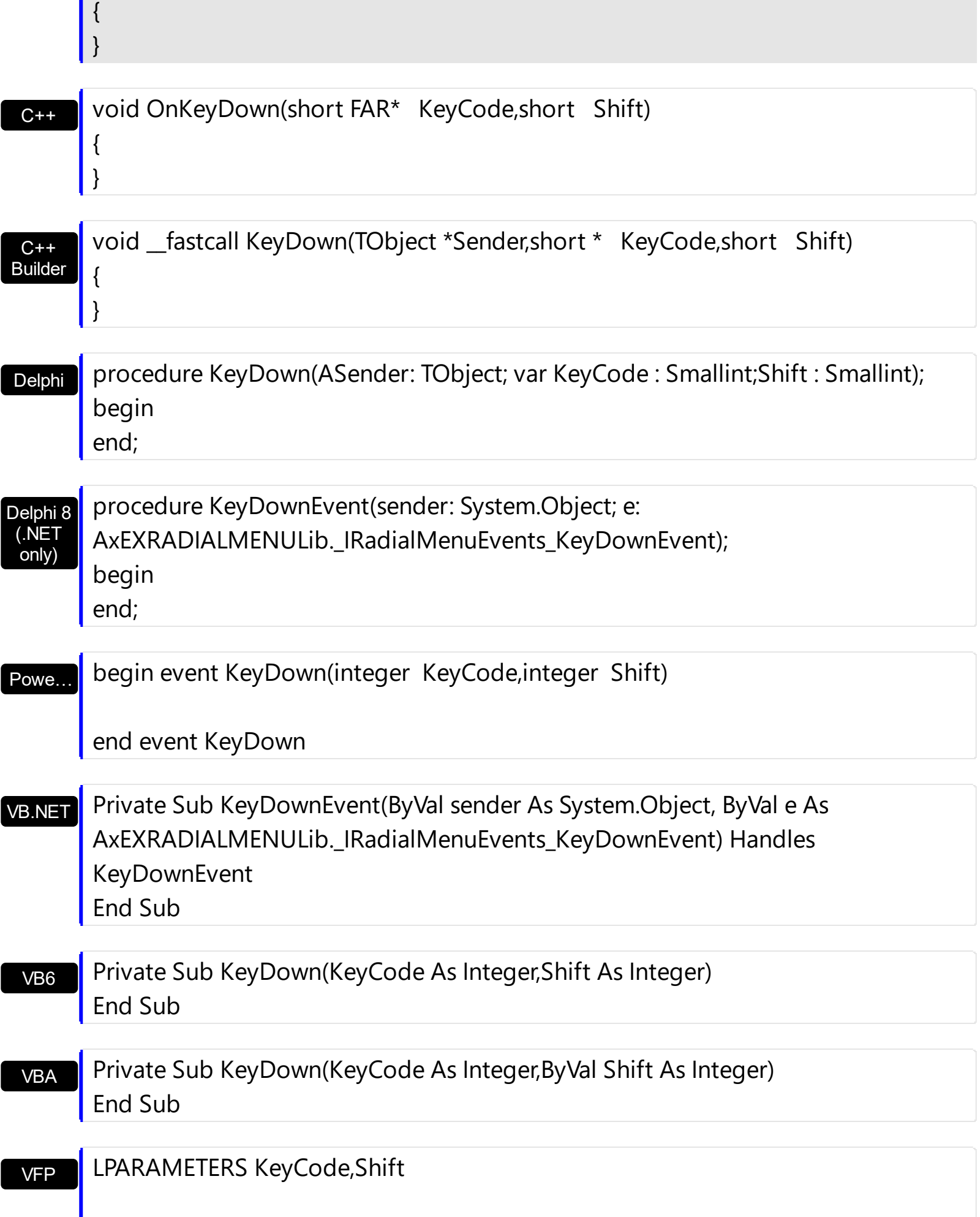

п

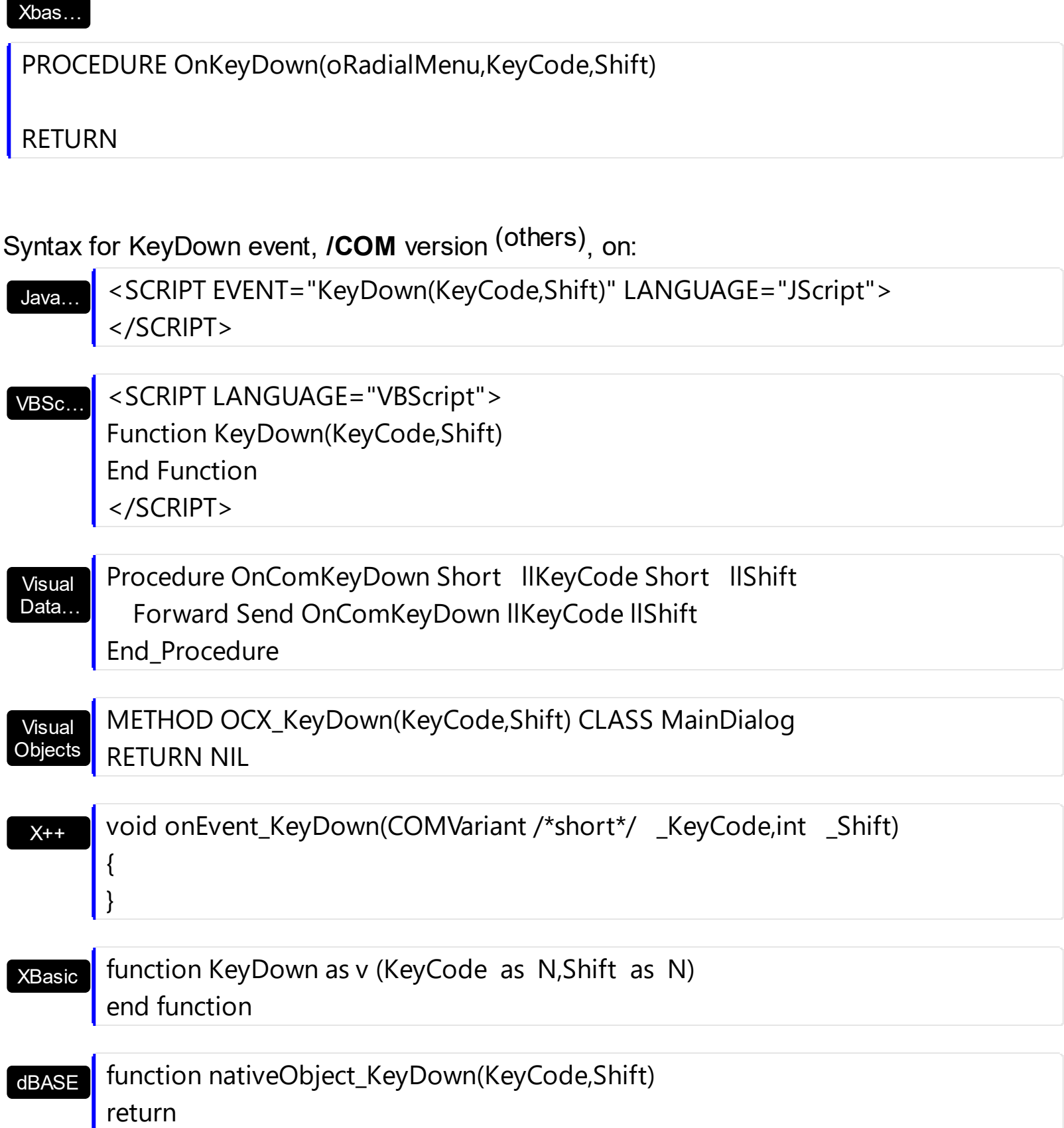

# <span id="page-677-0"></span>**event KeyPress (KeyAscii as Integer)**

Occurs when the user presses and releases an ANSI key.

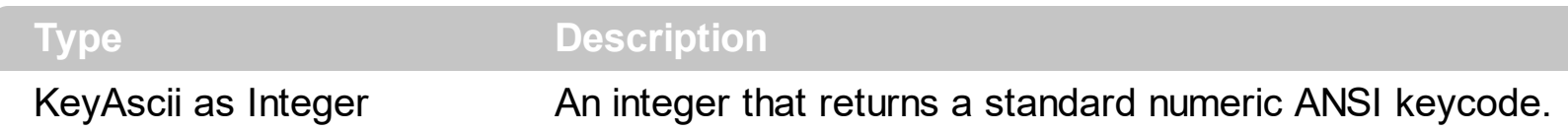

The KeyPress event lets you immediately test keystrokes for validity or for formatting characters as they are typed. Changing the value of the keyascii argument changes the character displayed. Use [KeyDown](#page-674-0) and [KeyUp](#page-680-0) event procedures to handle any keystroke not recognized by KeyPress, such as function keys, editing keys, navigation keys, and any combinations of these with keyboard modifiers. Unlike the KeyDown and KeyUp events, KeyPress does not indicate the physical state of the keyboard; instead, it passes a character. KeyPress interprets the uppercase and lowercase of each character as separate key codes and, therefore, as two separate characters.

Syntax for KeyPress event, **/NET** version, on:

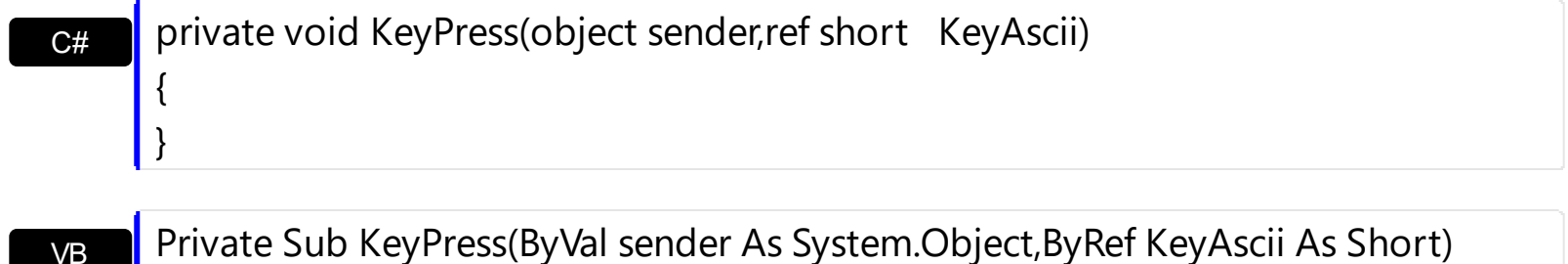

Handles KeyPress End Sub

Syntax for KeyPress event, **/COM** version, on:

 $\vert$  }

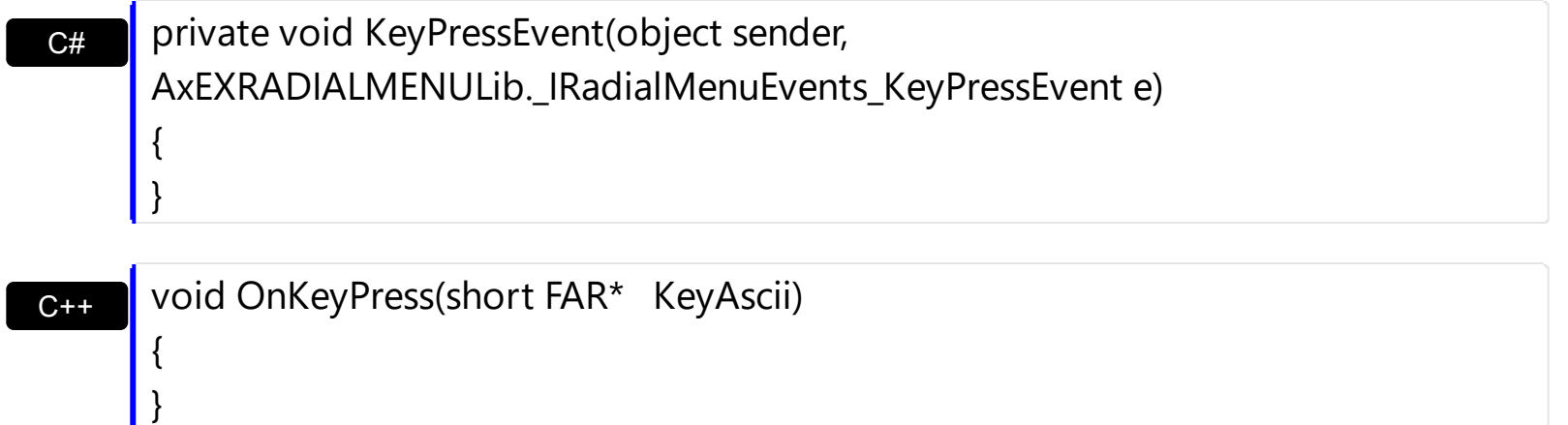

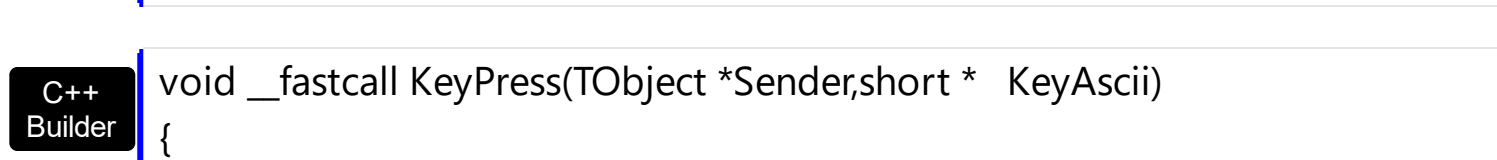

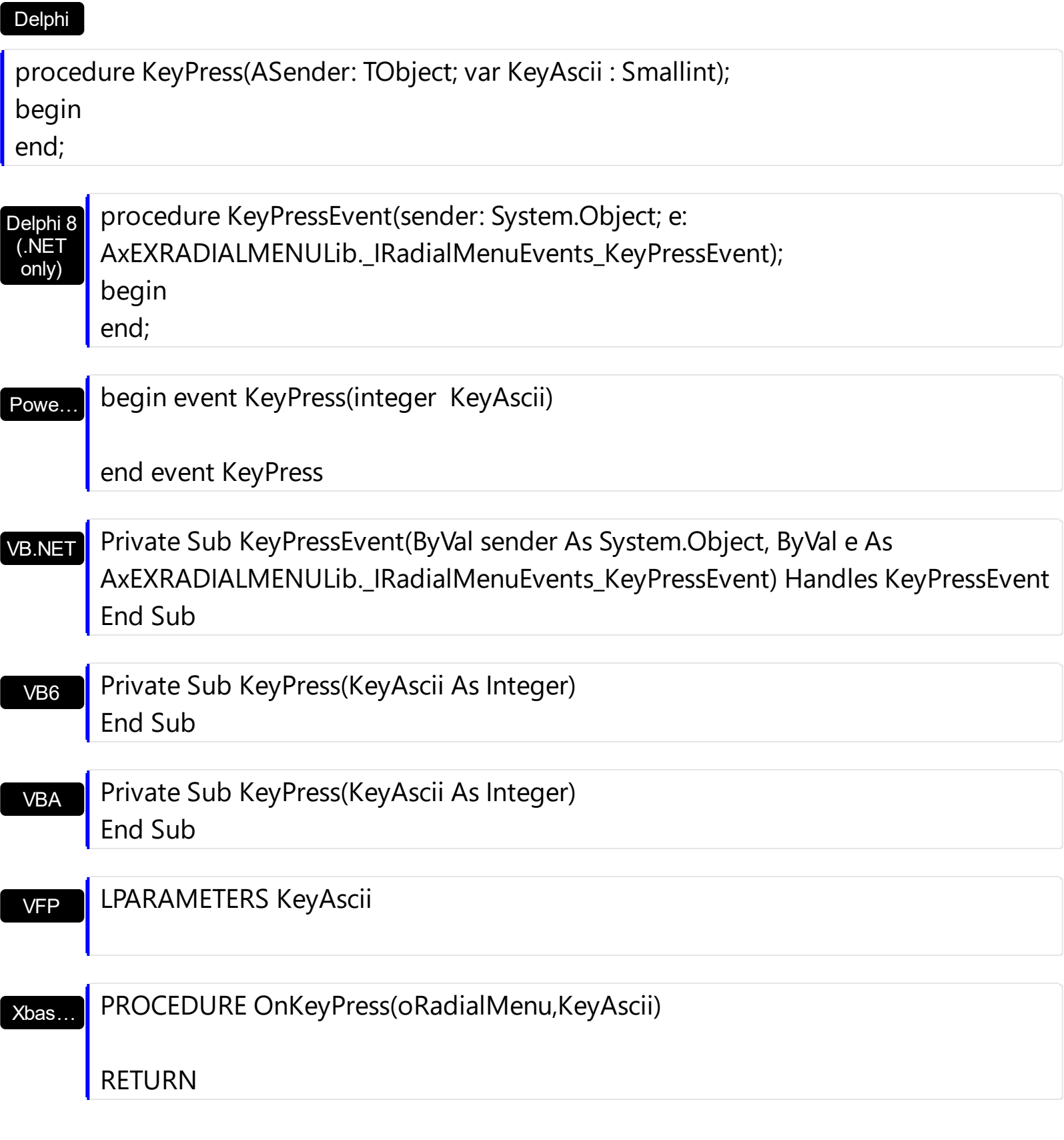

Syntax for KeyPress event, **/COM** version (others) , on:

Java… <SCRIPT EVENT="KeyPress(KeyAscii)" LANGUAGE="JScript"> </SCRIPT>

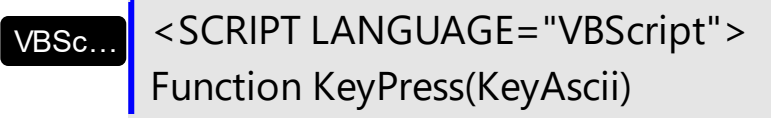

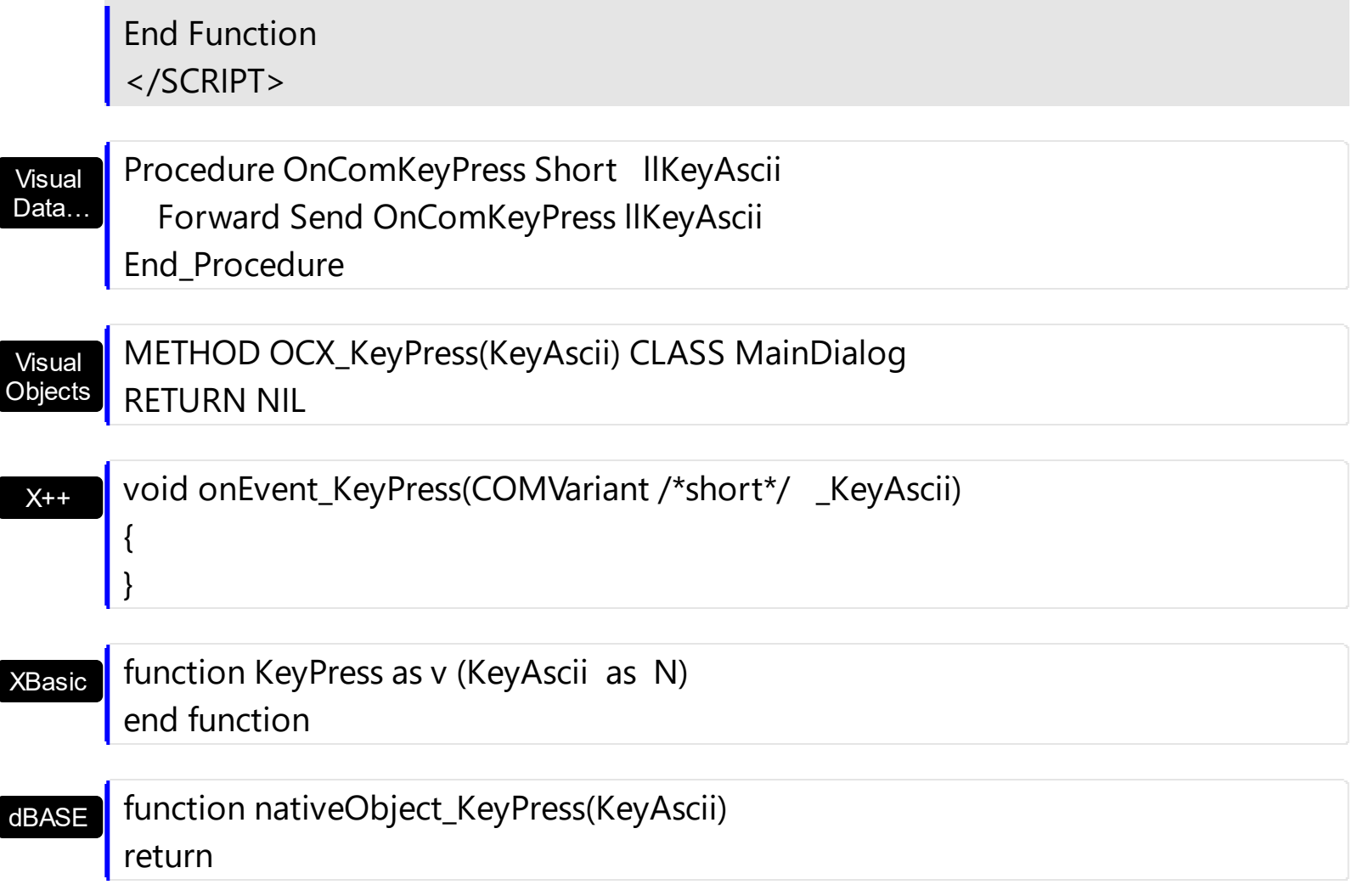

# <span id="page-680-0"></span>**event KeyUp (KeyCode as Integer, Shift as Integer)**

Occurs when the user releases a key while an object has the focus.

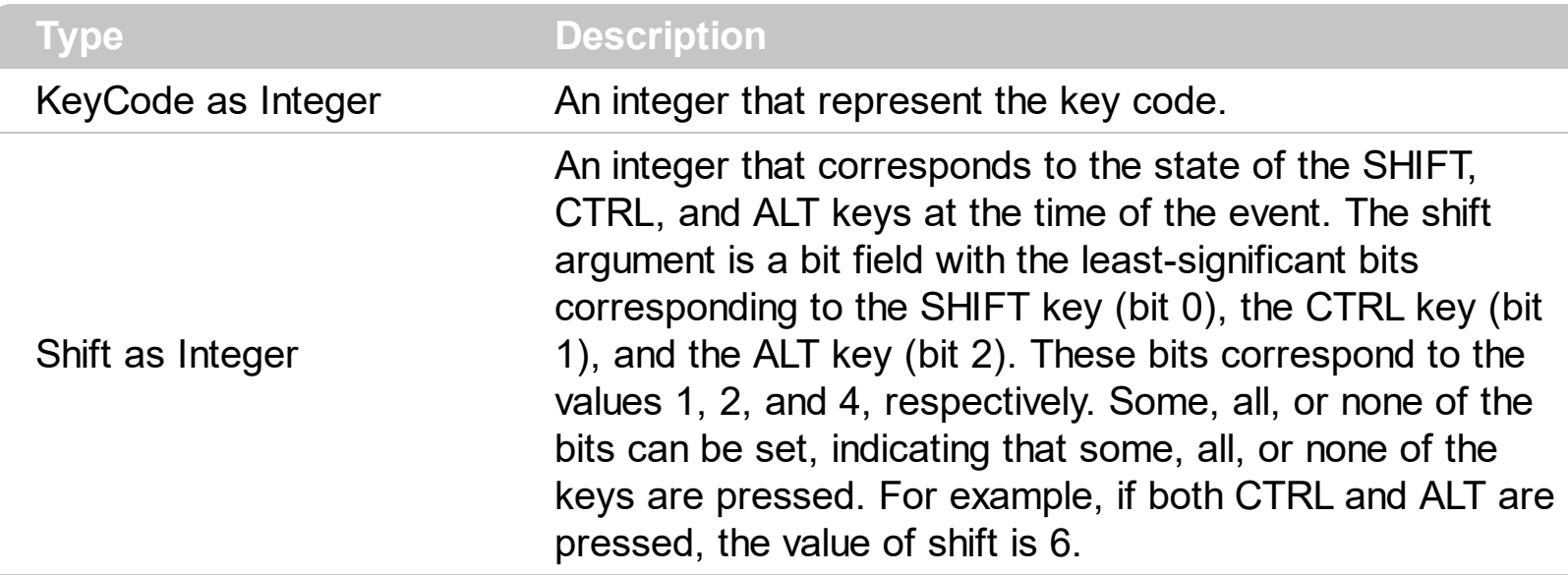

Use the KeyUp event procedure to respond to the releasing of a key.

Syntax for KeyUp event, **/NET** version, on:

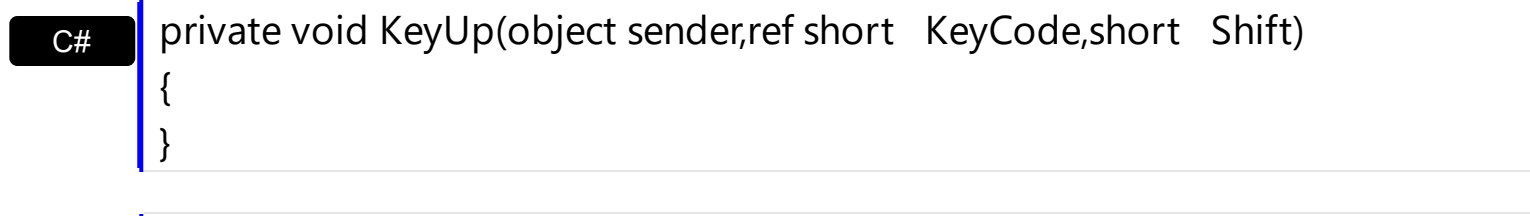

VB Private Sub KeyUp(ByVal sender As System.Object,ByRef KeyCode As Short,ByVal Shift As Short) Handles KeyUp End Sub

### Syntax for KeyUp event, **/COM** version, on:

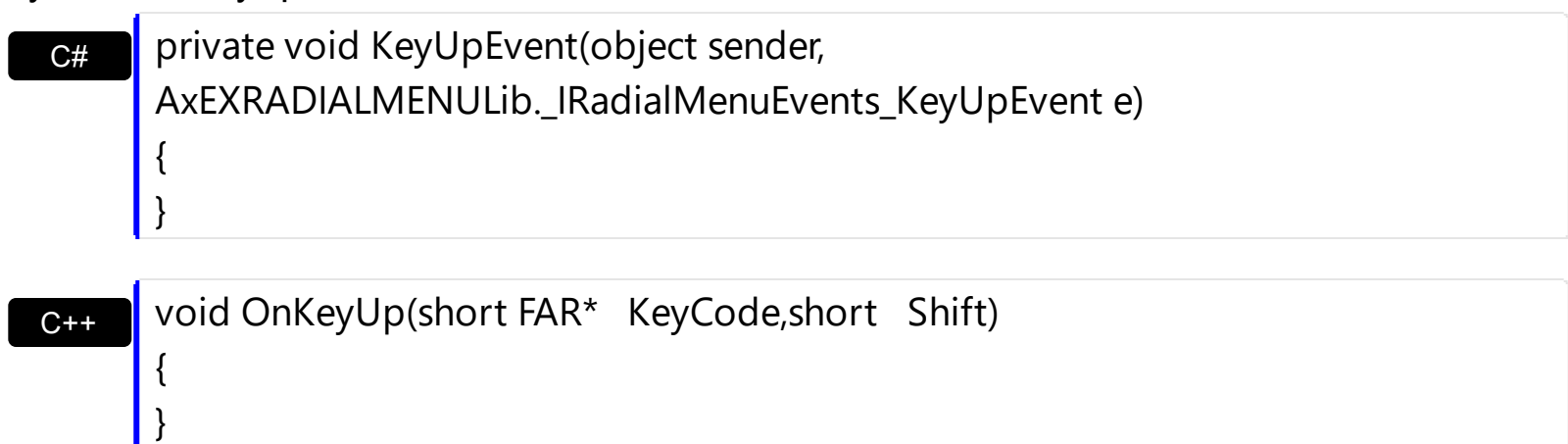

{

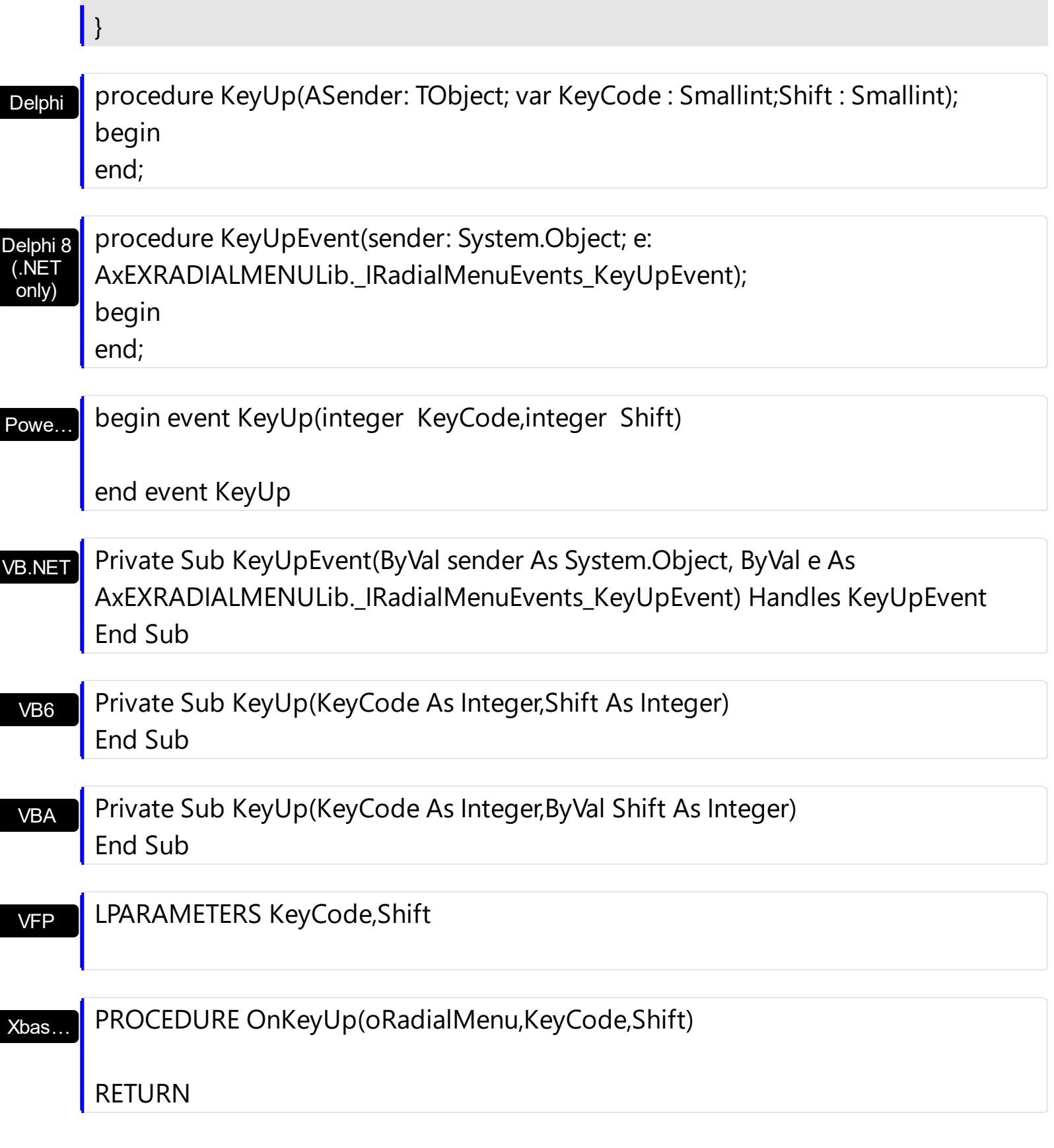

Syntax for KeyUp event, **/COM** version (others) , on:

Java…

<SCRIPT EVENT="KeyUp(KeyCode,Shift)" LANGUAGE="JScript"> </SCRIPT>

<SCRIPT LANGUAGE="VBScript">

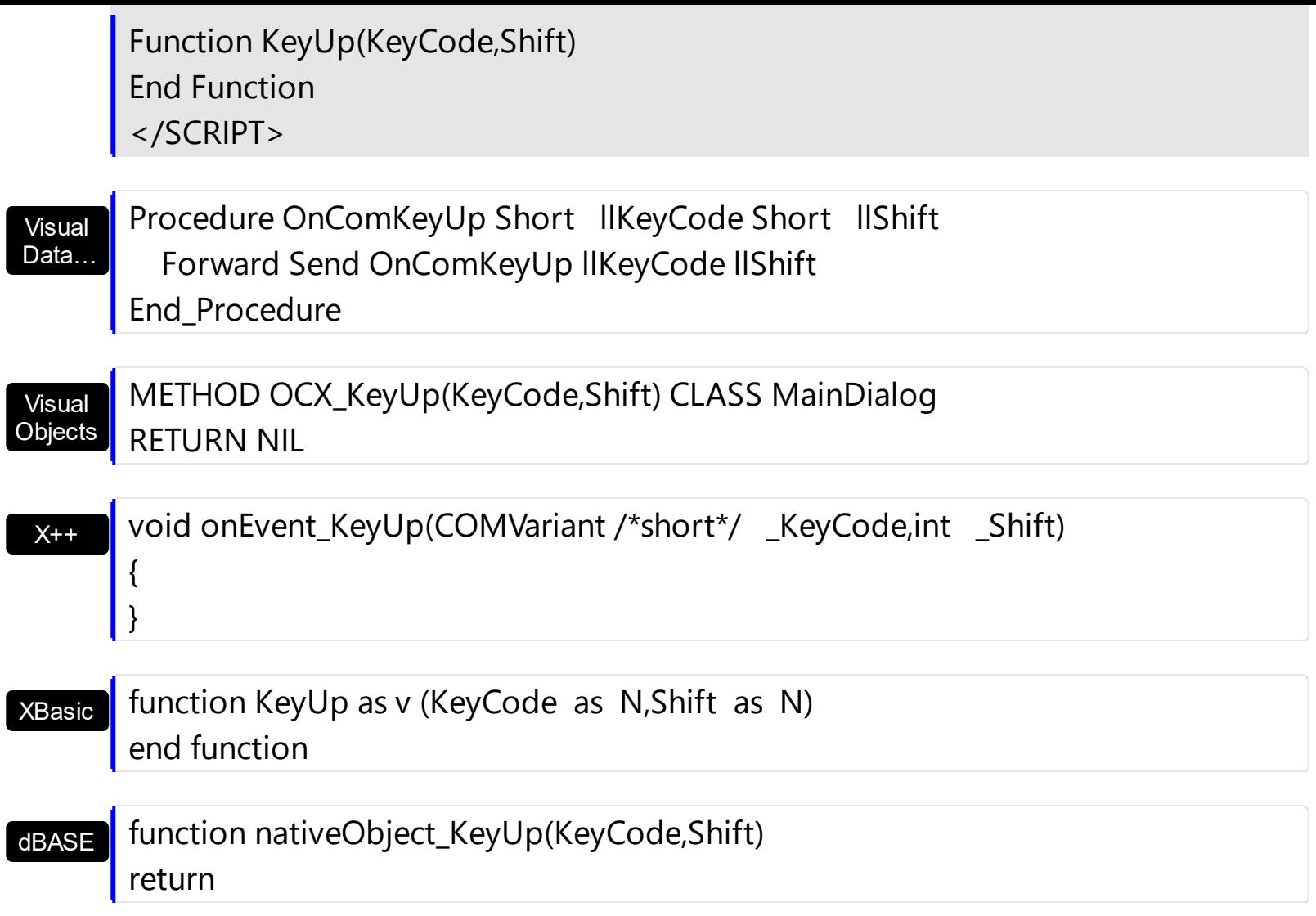

# <span id="page-683-0"></span>**event MouseDown (Button as Integer, Shift as Integer, X as OLE\_XPOS\_PIXELS, Y as OLE\_YPOS\_PIXELS)**

Occurs when the user presses a mouse button.

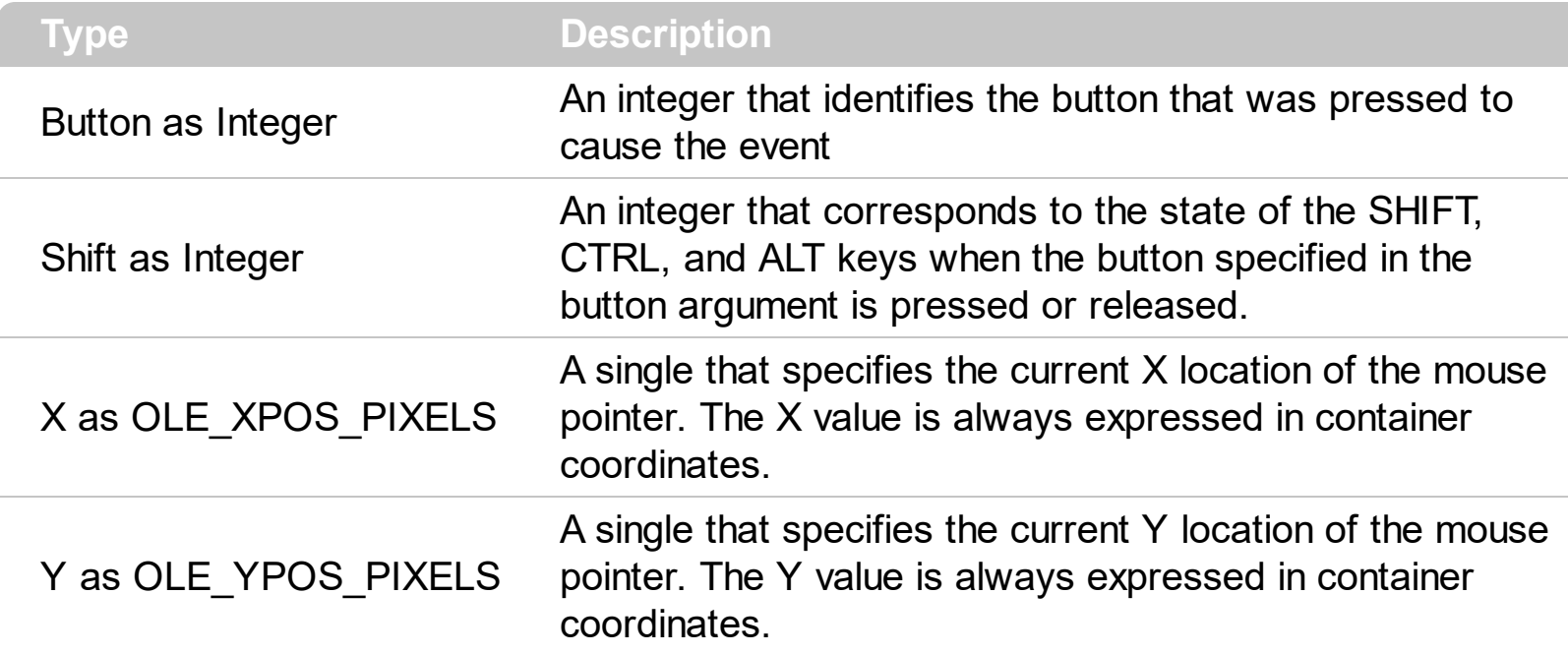

Use a MouseDown or [MouseUp](#page-690-0) event procedure to specify actions that will occur when a mouse button is pressed or released. Unlike the [Click](#page-664-0) and **[DblClick](#page-667-0)** events, MouseDown and MouseUp events lets you distinguish between the left, right, and middle mouse buttons. You can also write code for mouse-keyboard combinations that use the SHIFT, CTRL, and ALT keyboard modifiers. The **[ItemFromPoint](#page-402-0)** property gets the item from the cursor. The [IndexFromPoint](#page-365-0) property gets the item from the cursor. The **[AnchorFromPoint](#page-237-0)** property retrieves the identifier of the anchor from point.

Syntax for MouseDown event, **/NET** version, on:

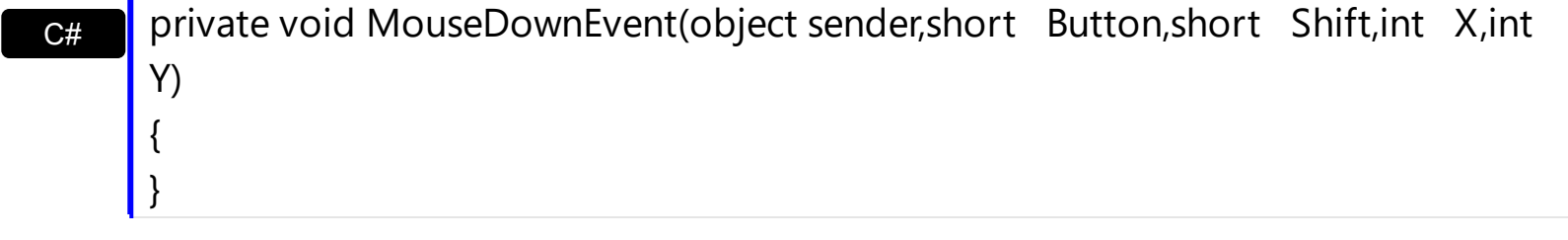

VB Private Sub MouseDownEvent(ByVal sender As System.Object,ByVal Button As Short,ByVal Shift As Short,ByVal X As Integer,ByVal Y As Integer) Handles MouseDownEvent End Sub

Syntax for MouseDown event, **/COM** version, on:

**C#** private void MouseDownEvent(object sender,
{

 $\vert$ 

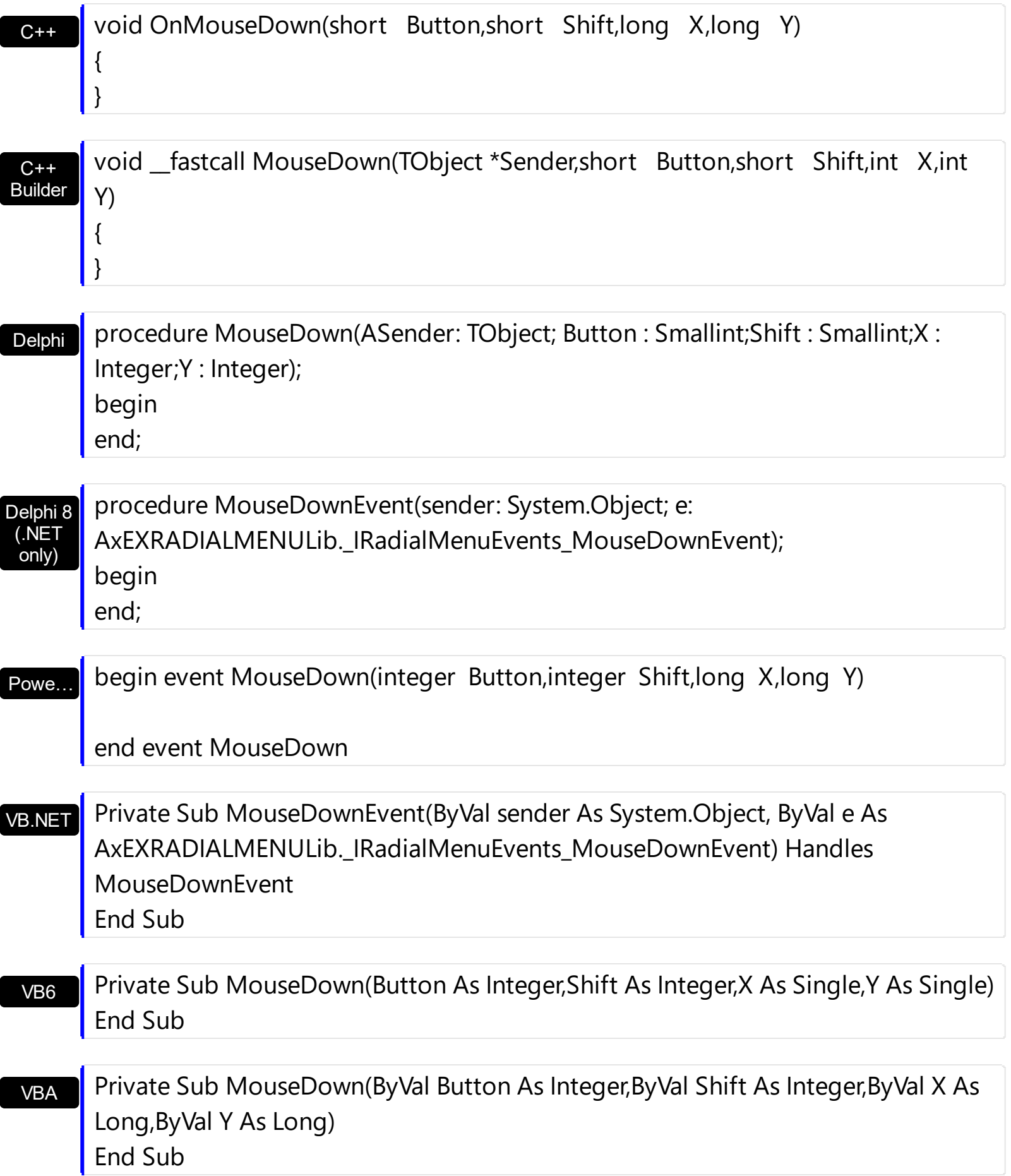

VFP

# **LPARAMETERS Button,Shift,X,Y**

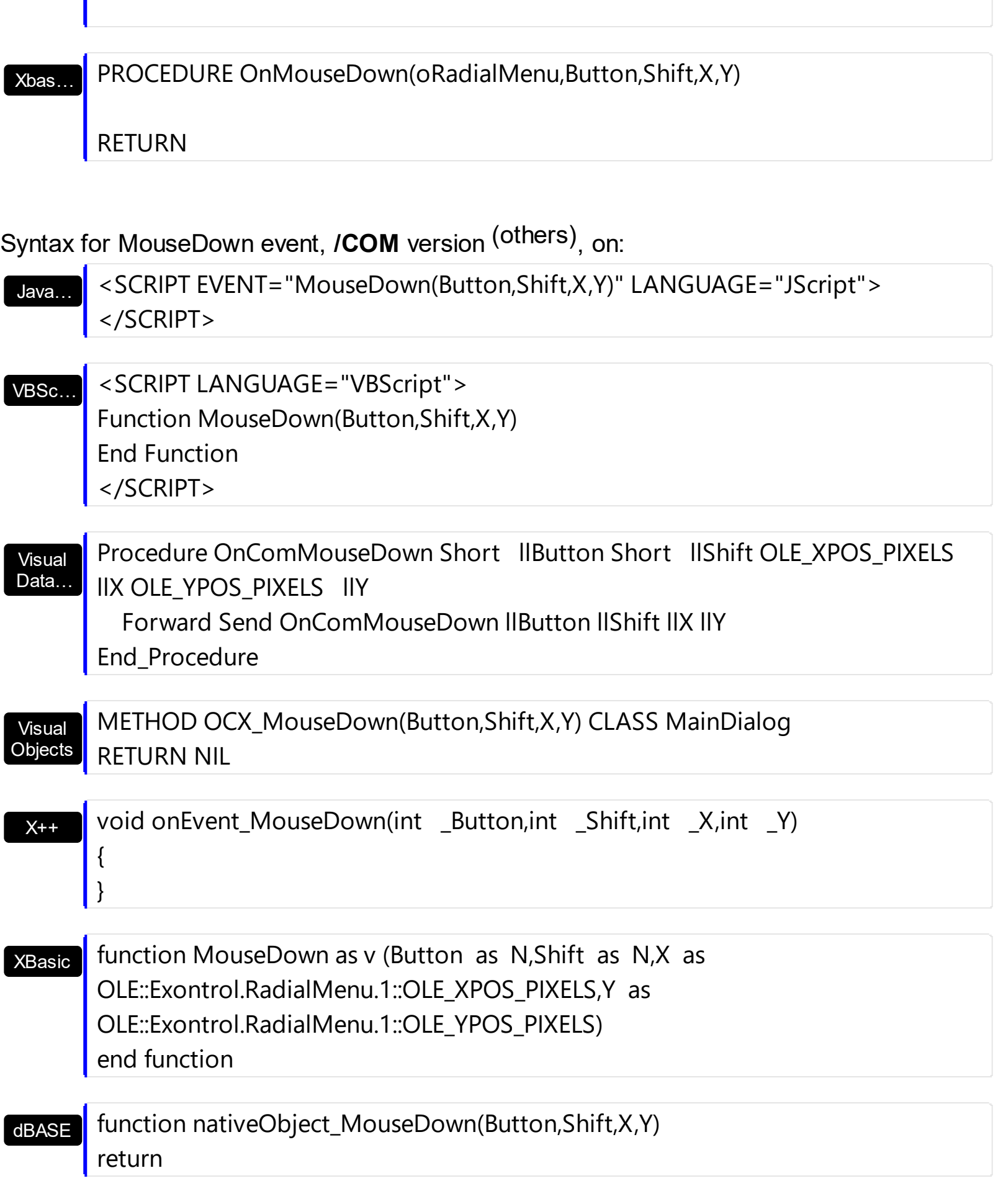

# **event MouseMove (Button as Integer, Shift as Integer, X as OLE\_XPOS\_PIXELS, Y as OLE\_YPOS\_PIXELS)**

Occurs when the user moves the mouse.

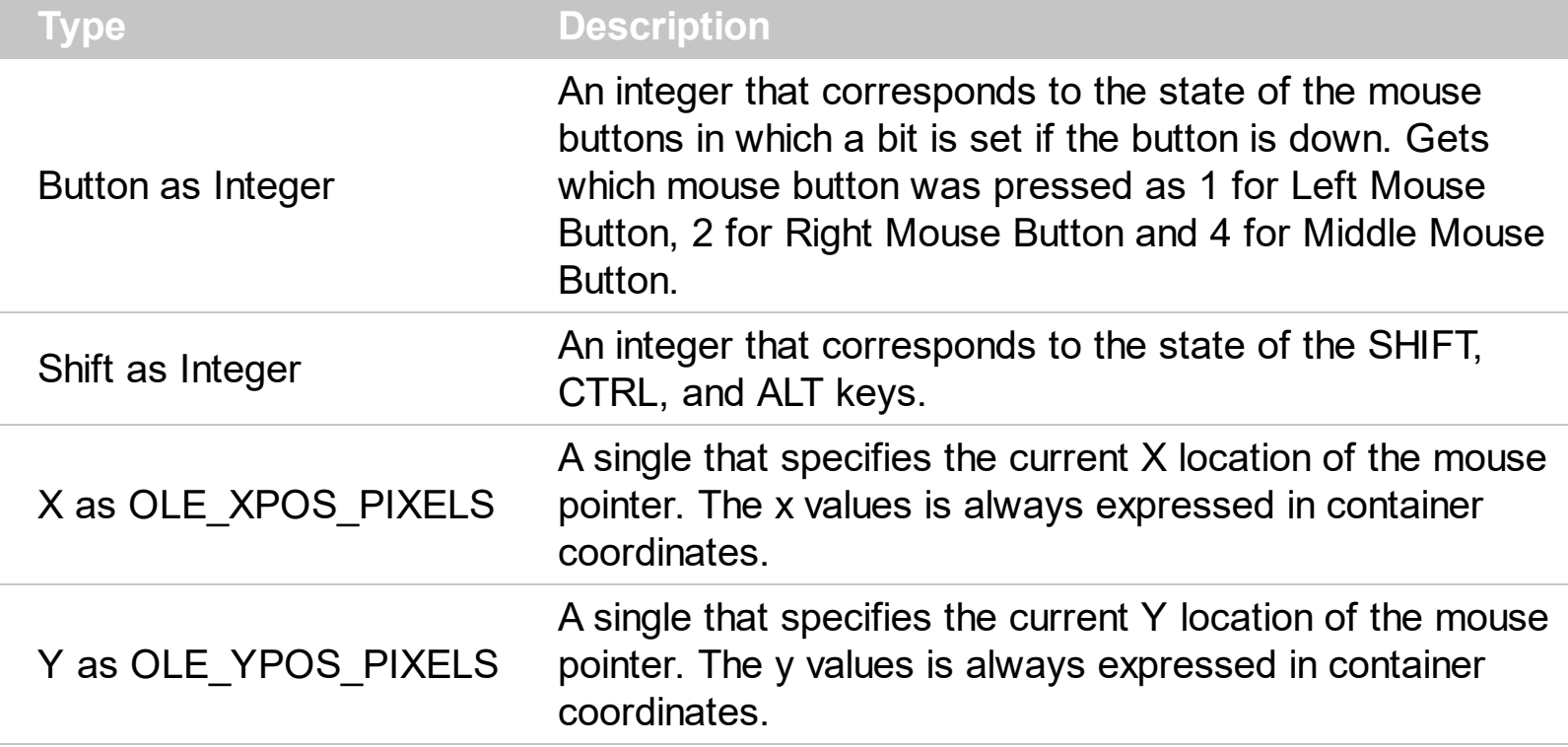

The MouseMove event is generated continually as the mouse pointer moves across objects. Unless another object has captured the mouse, an object recognizes a MouseMove event whenever the mouse position is within its borders. The **[ItemFromPoint](#page-402-0)** property gets the item from the cursor. The **[IndexFromPoint](#page-365-0)** property gets the item from the cursor. The [ParentOnPoint](#page-458-0) property indicates if the point hits the parent zone of the radial menu. The [AnchorFromPoint](#page-237-0) property retrieves the identifier of the anchor from point.

Syntax for MouseMove event, **/NET** version, on:

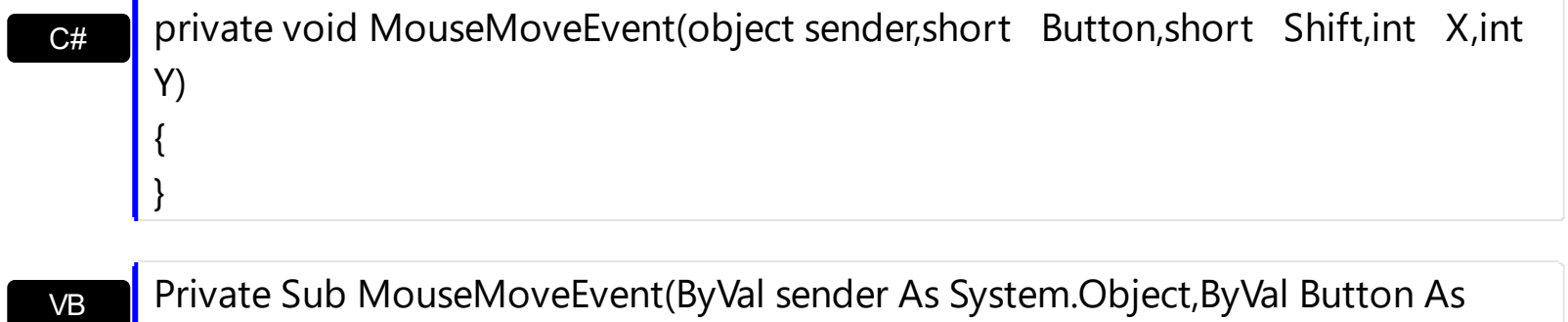

Short,ByVal Shift As Short,ByVal X As Integer,ByVal Y As Integer) Handles MouseMoveEvent End Sub

Syntax for MouseMove event, **/COM** version, on:

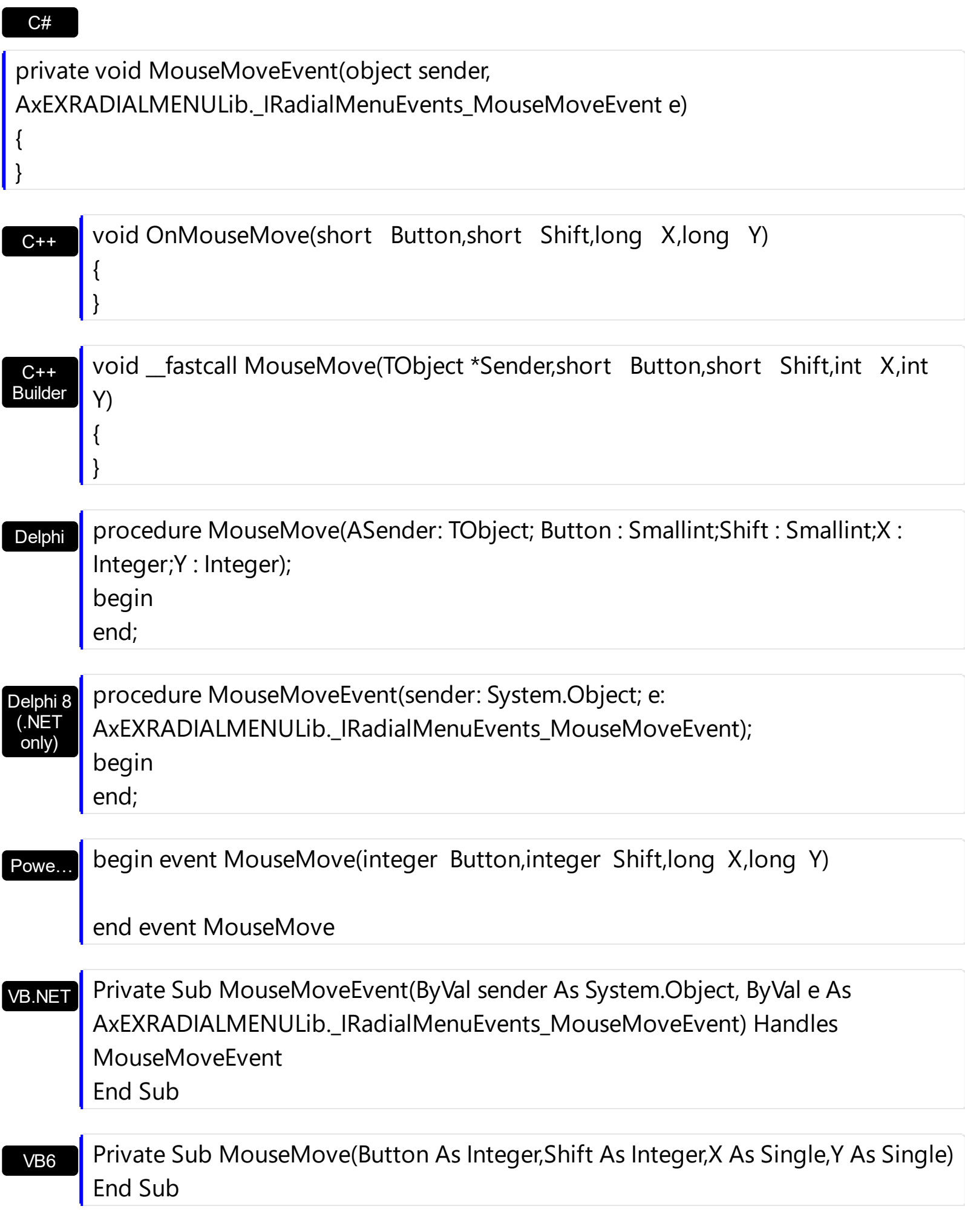

```
VBA
```

```
VFP
Xbas…
Private Sub MouseMove(ByVal Button As Integer,ByVal Shift As Integer,ByVal X As
Long,ByVal Y As Long)
End Sub
       LPARAMETERS Button,Shift,X,Y
       PROCEDURE OnMouseMove(oRadialMenu,Button,Shift,X,Y)
```
RETURN

Syntax for MouseMove event, **/COM** version (others) , on:

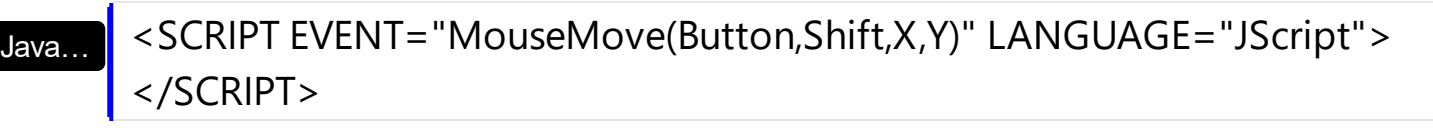

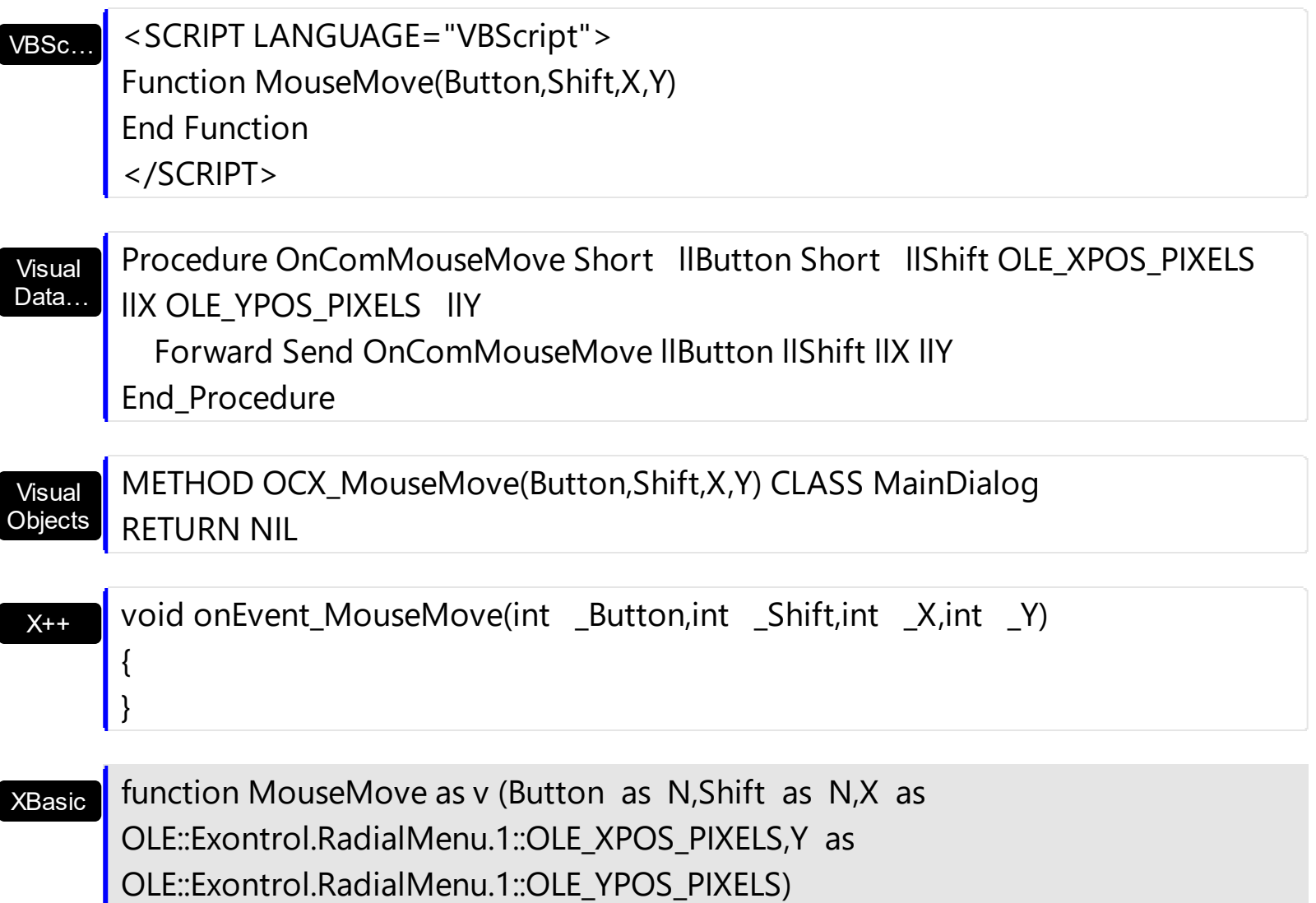

# end function

# dBASE

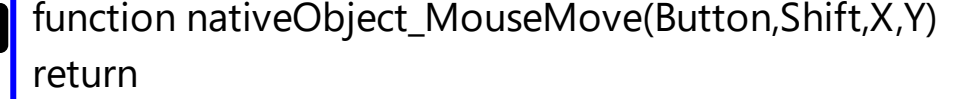

# <span id="page-690-0"></span>**event MouseUp (Button as Integer, Shift as Integer, X as OLE\_XPOS\_PIXELS, Y as OLE\_YPOS\_PIXELS)**

Occurs when the user releases a mouse button.

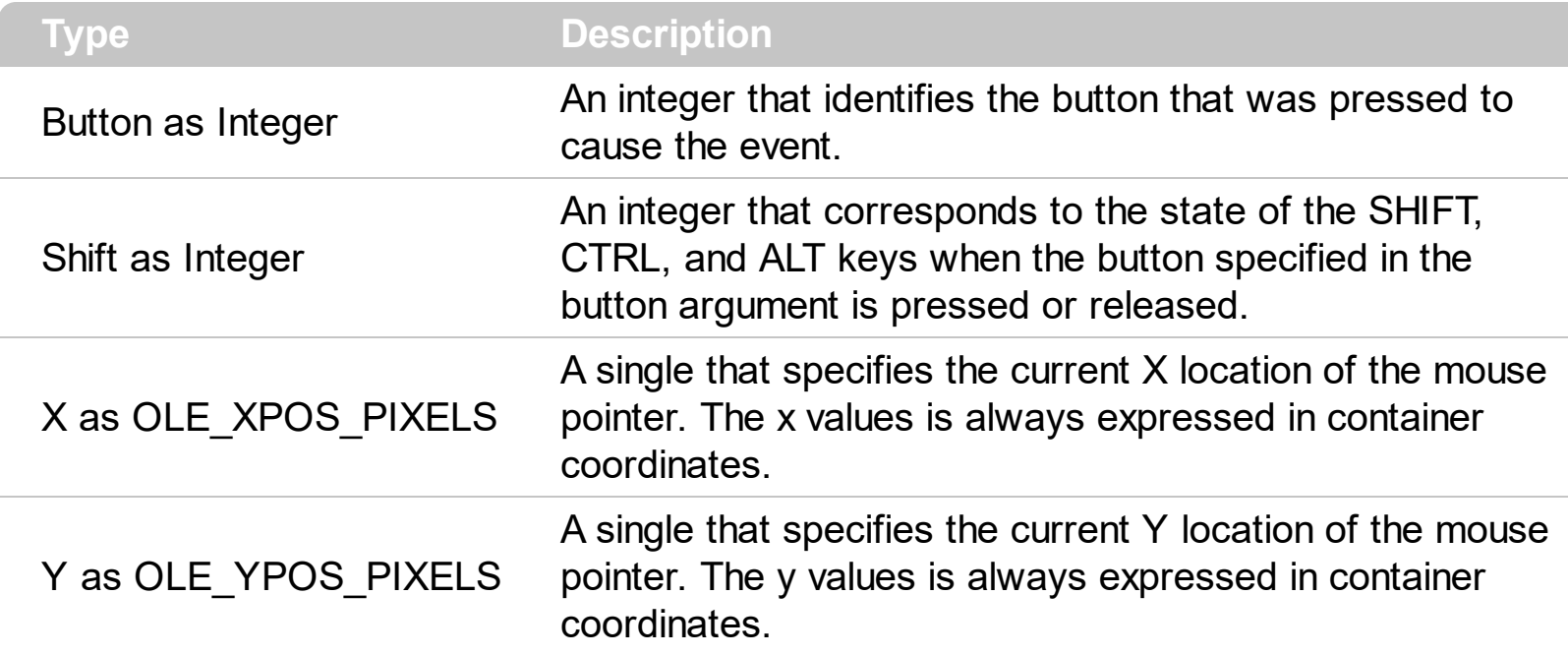

Use a **[MouseDown](#page-683-0)** or MouseUp event procedure to specify actions that will occur when a mouse button is pressed or released. Unlike the [Click](#page-664-0) and [DblClick](#page-667-0) events, MouseDown and MouseUp events lets you distinguish between the left, right, and middle mouse buttons. You can also write code for mouse-keyboard combinations that use the SHIFT, CTRL, and ALT keyboard modifiers. The **[ItemFromPoint](#page-402-0)** property gets the item from the cursor. The [IndexFromPoint](#page-365-0) property gets the item from the cursor. The **[AnchorFromPoint](#page-237-0)** property retrieves the identifier of the anchor from point.

Syntax for MouseUp event, **/NET** version, on:

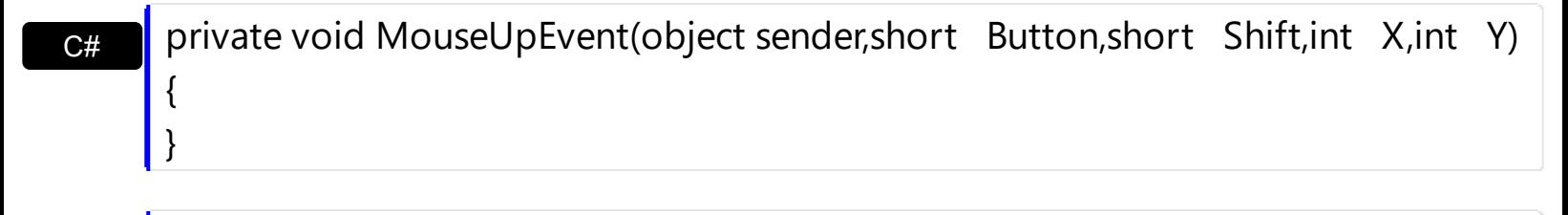

VB Private Sub MouseUpEvent(ByVal sender As System.Object,ByVal Button As Short,ByVal Shift As Short,ByVal X As Integer,ByVal Y As Integer) Handles MouseUpEvent End Sub

Syntax for MouseUp event, **/COM** version, on:

**C#** private void MouseUpEvent(object sender, AxEXRADIALMENULib.\_IRadialMenuEvents\_MouseUpEvent e)

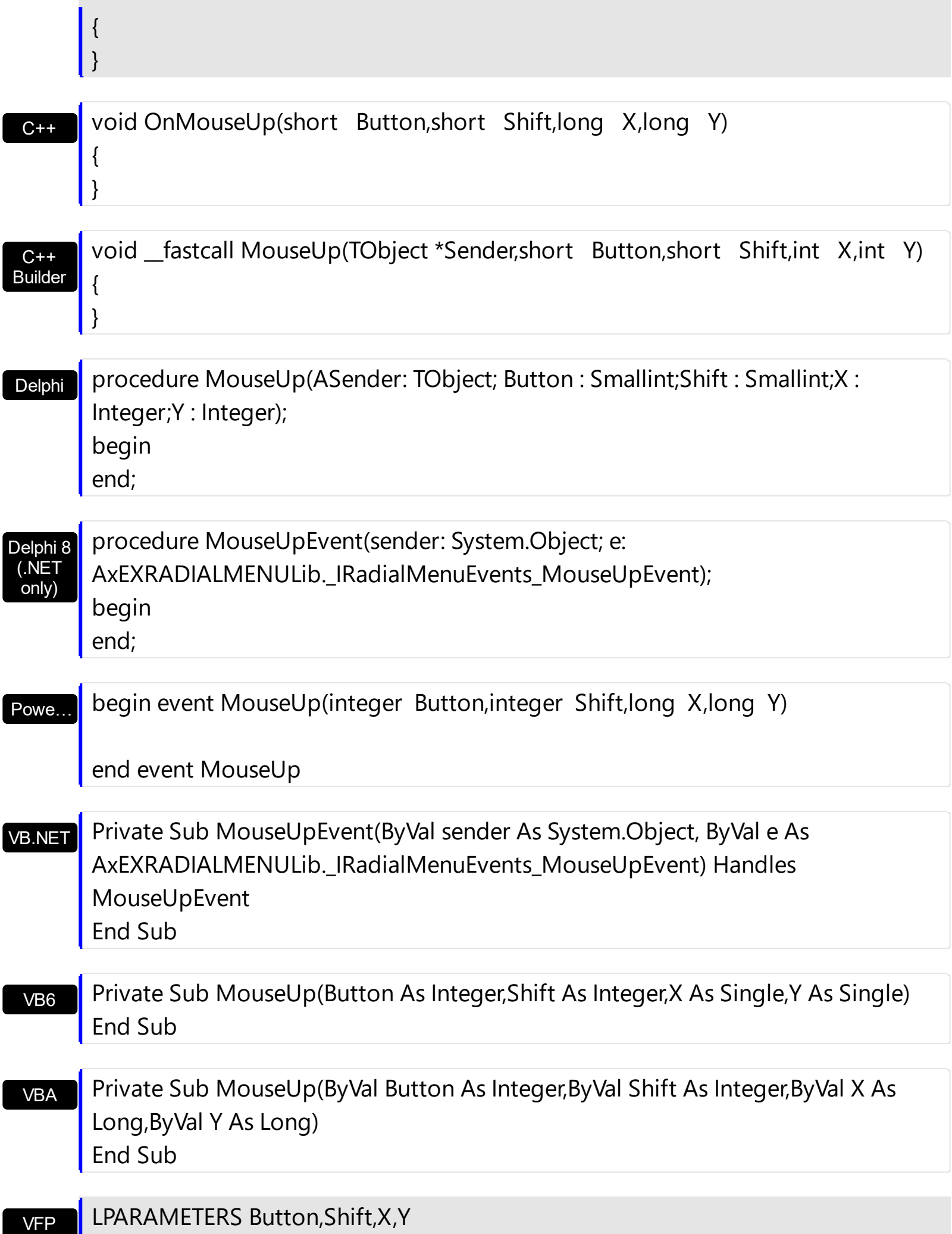

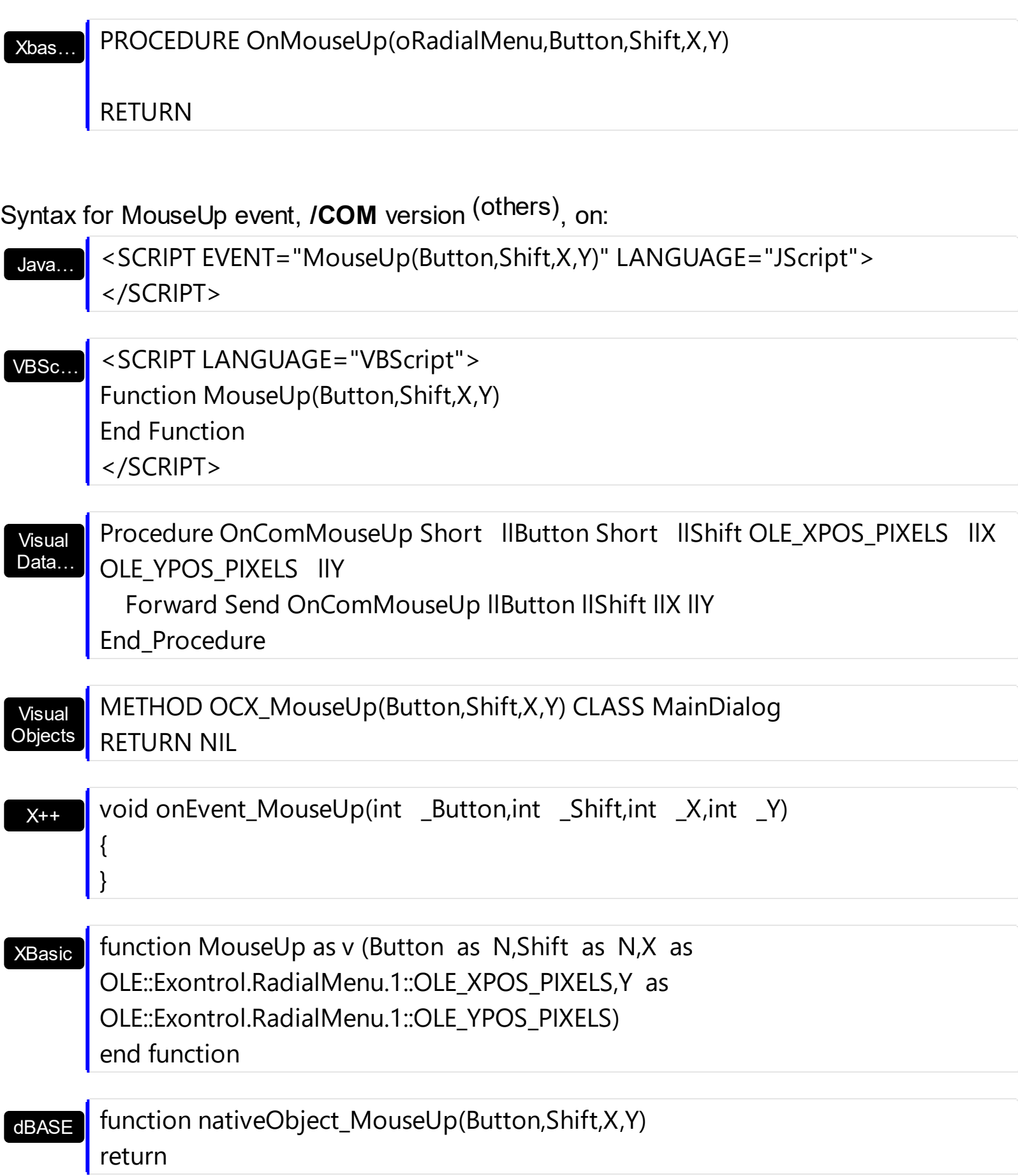

# **event MouseWheel (Delta as Long)**

Occurs when the mouse wheel moves while the control has focus

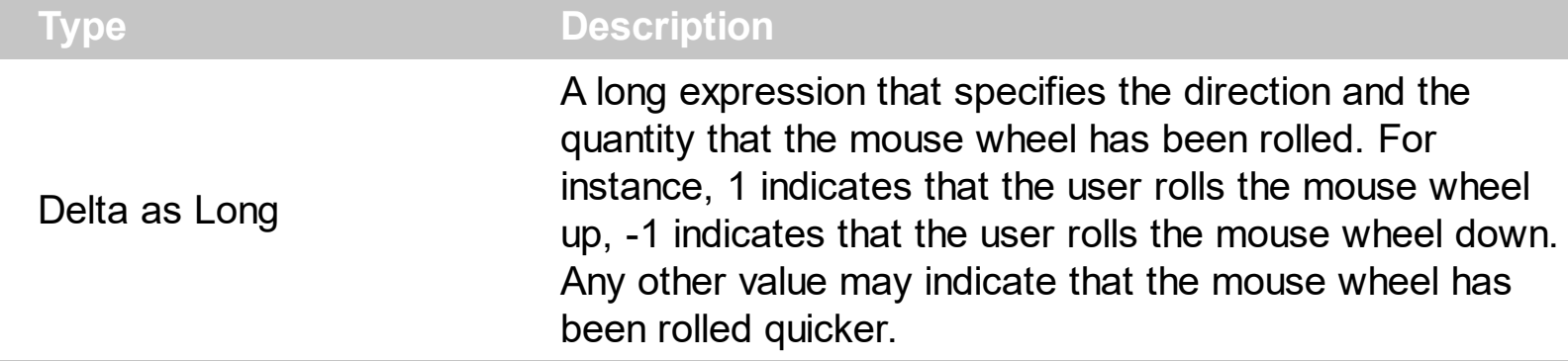

The MouseWheel occurs when the mouse wheel is rolled. You can use the MouseWheel event to perform different actions on any layer when the user rolls the mouse wheel. The **[ItemFromPoint](#page-402-0)** property gets the item from the cursor. The **[IndexFromPoint](#page-365-0)** property gets the item from the cursor. The **[AnchorFromPoint](#page-237-0)** property retrieves the identifier of the anchor from point. The **[FormatABC](#page-347-0)** method formats the A,B,C values based on the giving expression and returns the result.

Syntax for MouseWheel event, **/NET** version, on:

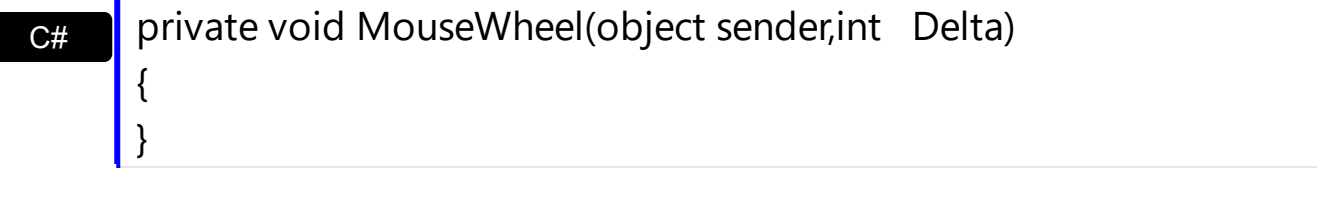

VB Private Sub MouseWheel(ByVal sender As System.Object,ByVal Delta As Integer) Handles MouseWheel End Sub

#### Syntax for MouseWheel event, **/COM** version, on:

 $\vert$ 

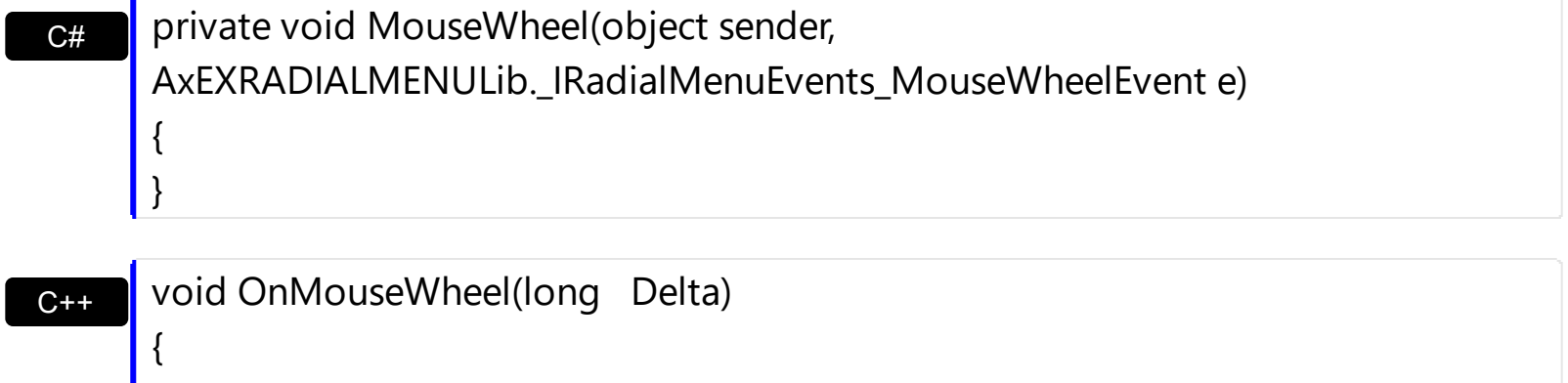

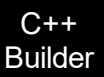

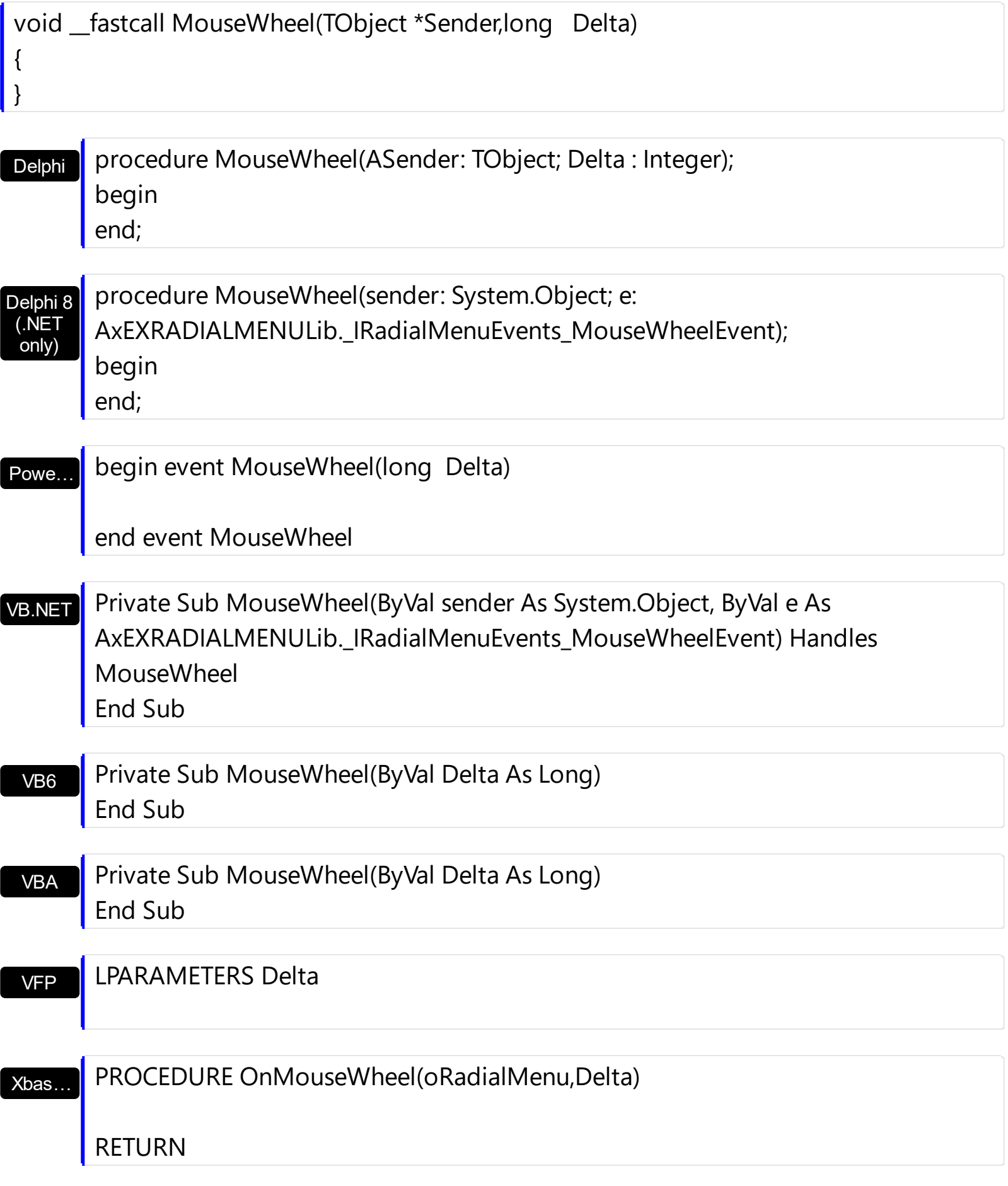

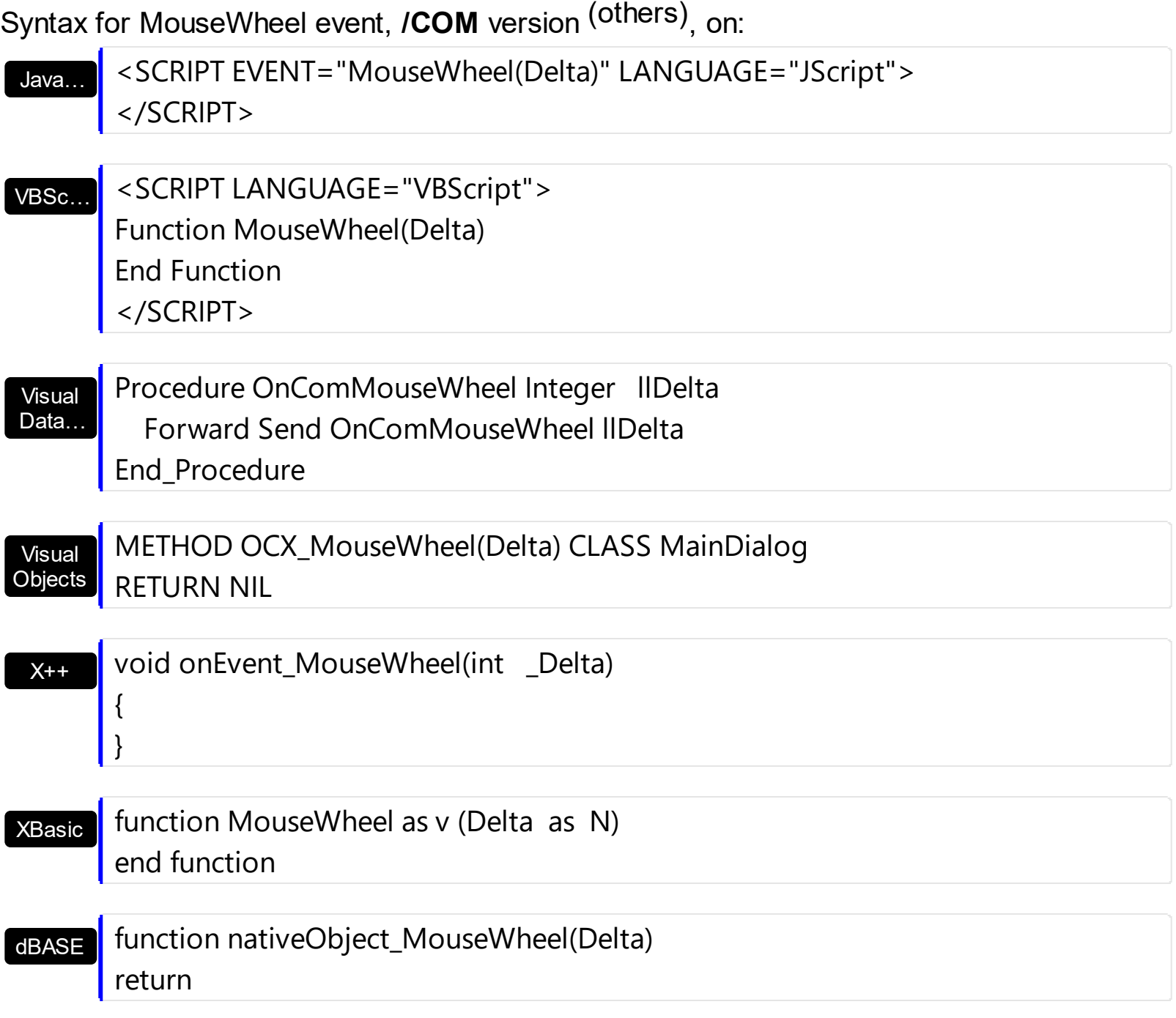

# **event RClick ()**

Occurs once the user right clicks the control.

**Type Description**

Use the RClick event to add your context menu. The RClick event notifies your application when the user right clicks the control. Use the **[Click](#page-664-0)** event to notify your application that the user clicks the control ( using the left mouse button ). Use the **[MouseDown](#page-683-0)** or **[MouseUp](#page-690-0)** event if you require the cursor position during the RClick event. The **[ItemFromPoint](#page-402-0)** property gets the item from the cursor. The **[IndexFromPoint](#page-365-0)** property gets the item from the cursor. The **[AnchorFromPoint](#page-237-0)** property retrieves the identifier of the anchor from point.

Syntax for RClick event, **/NET** version, on:

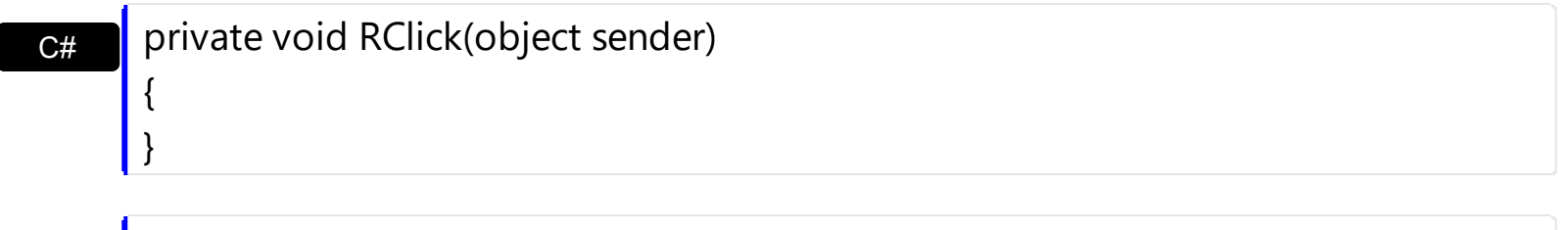

VB Private Sub RClick(ByVal sender As System.Object) Handles RClick End Sub

Syntax for RClick event, **/COM** version, on:

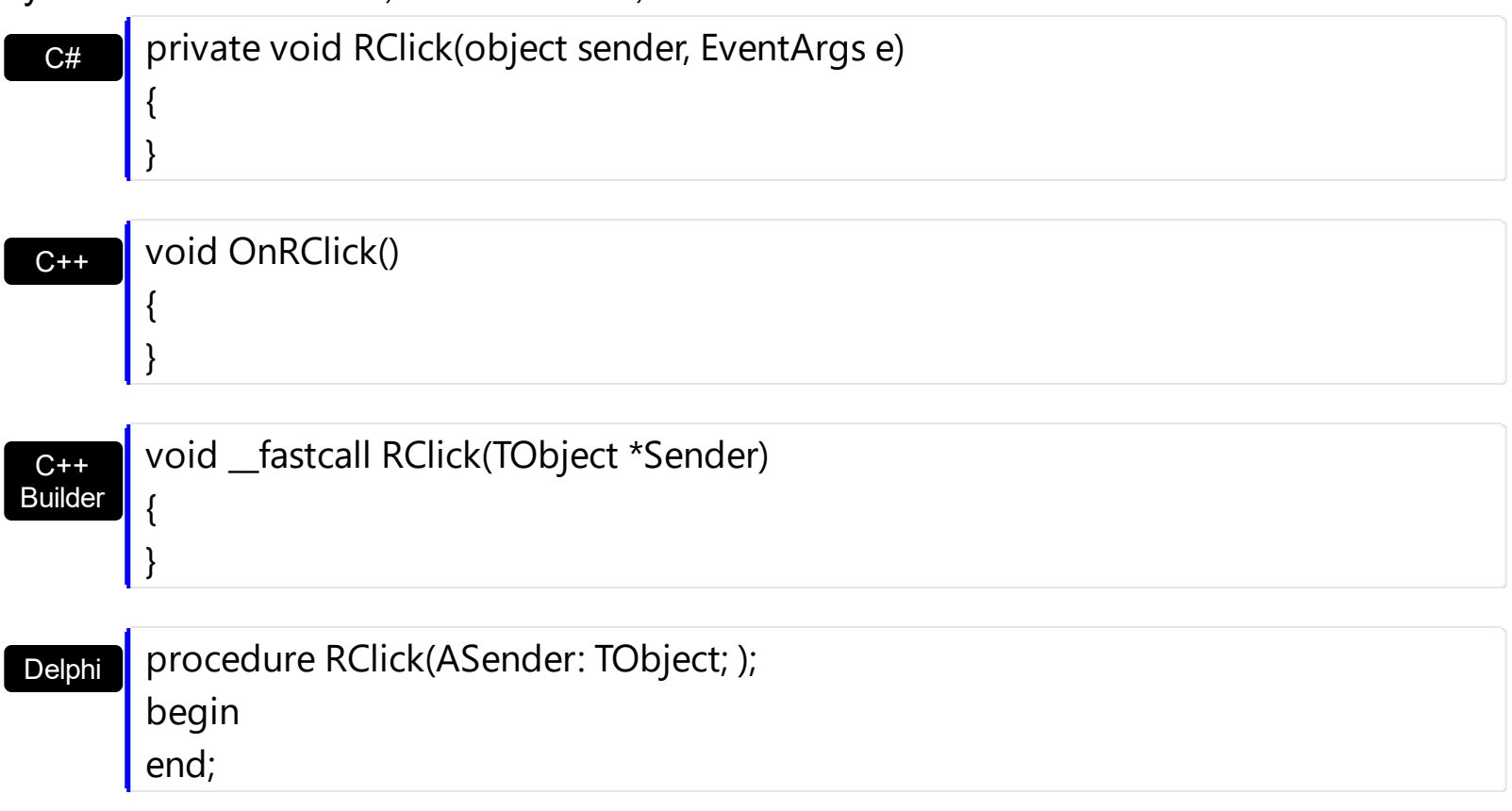

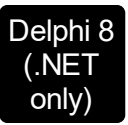

 $\begin{array}{c} \hline \end{array}$ 

 $\overline{\phantom{a}}$ 

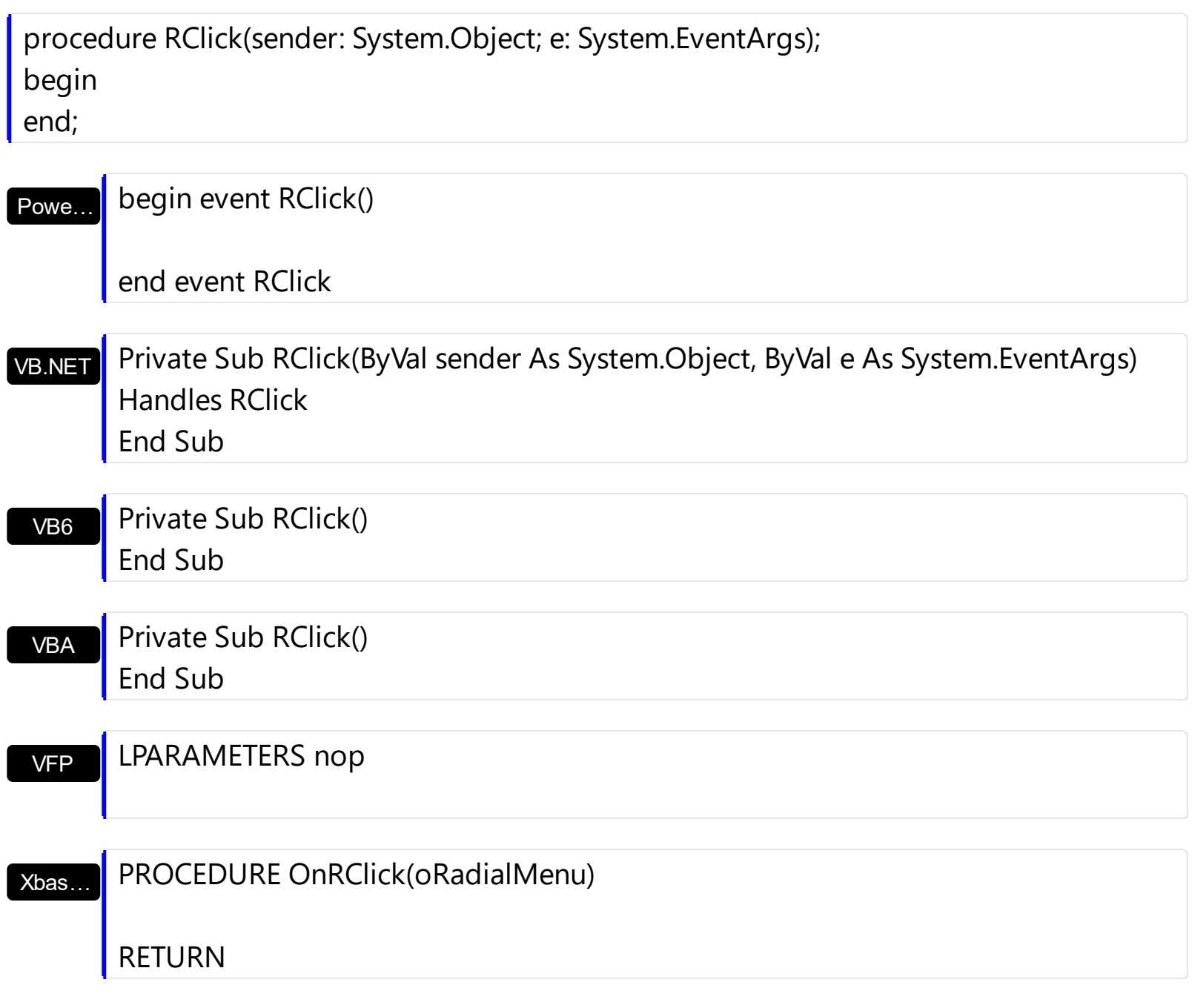

Syntax for RClick event, **/COM** version (others) , on:

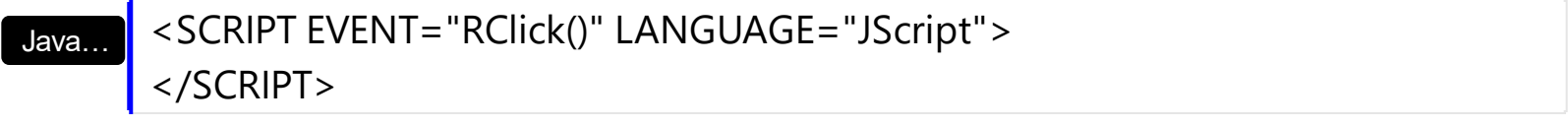

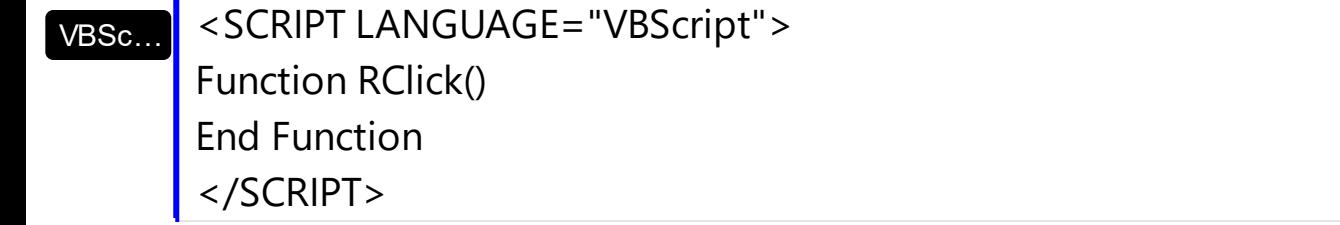

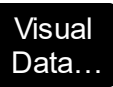

## Procedure OnComRClick Forward Send OnComRClick

End\_Procedure

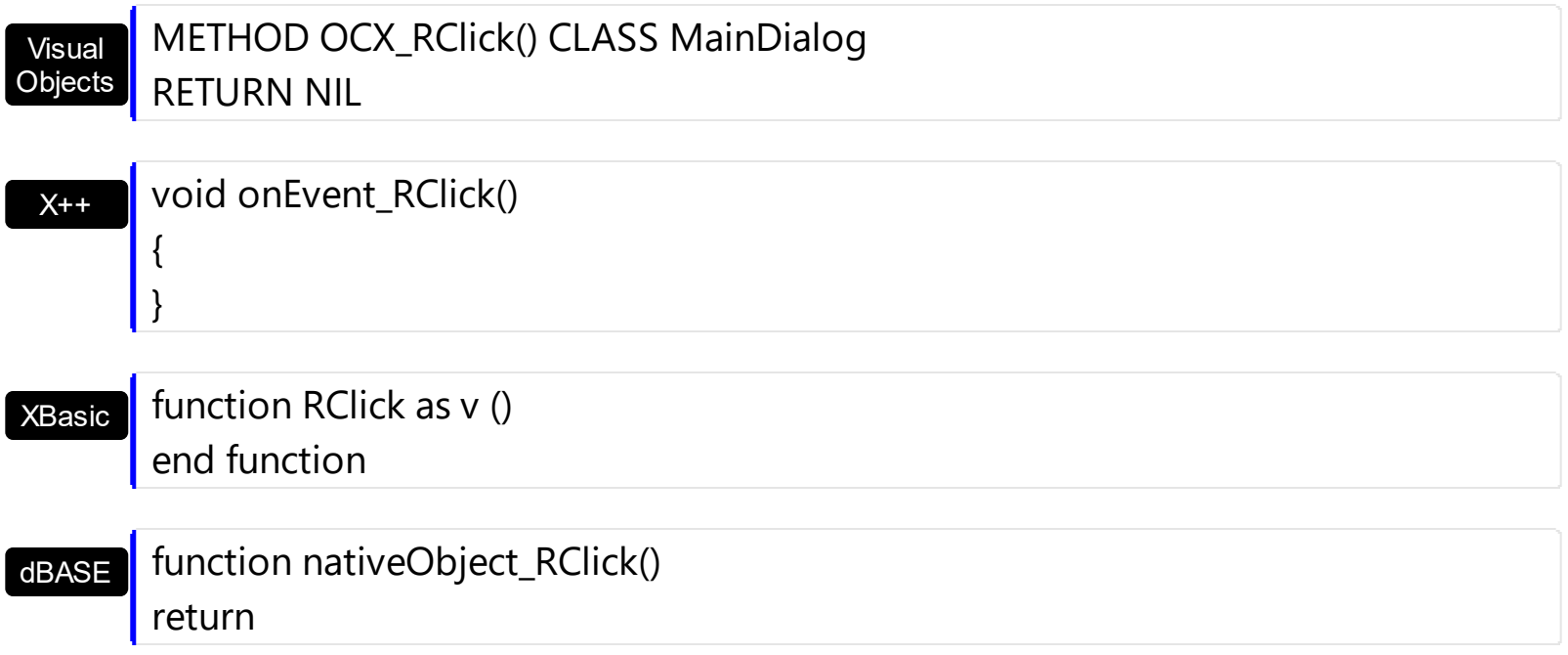

## <span id="page-699-0"></span>**event SelectItem (Item as Item)**

Notifies once the user selects an item.

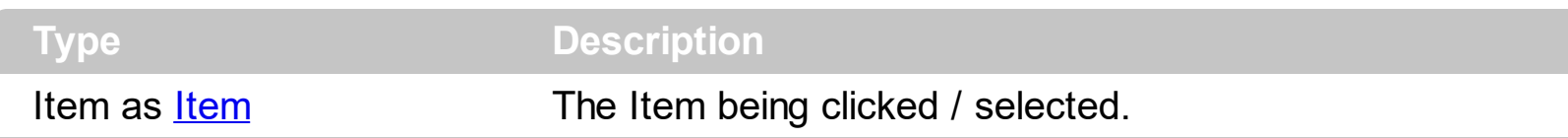

The SelectItem event notifies once the user selects an item. The SelectItem event is fired when user clicks an item with no child items. The **[BrowseItem](#page-658-0)** event notifies when a new item has been selected / browsed. When the user selects a new item, it is displayed on the parent portion of the control, while its content / children is displayed around. The [SelectParent](#page-718-0) event occurs once the user clicks the parent of the item. The [SelectedIndex](#page-596-0) property gets or sets a value that indicates index to be selected.

Syntax for SelectItem event, **/NET** version, on:

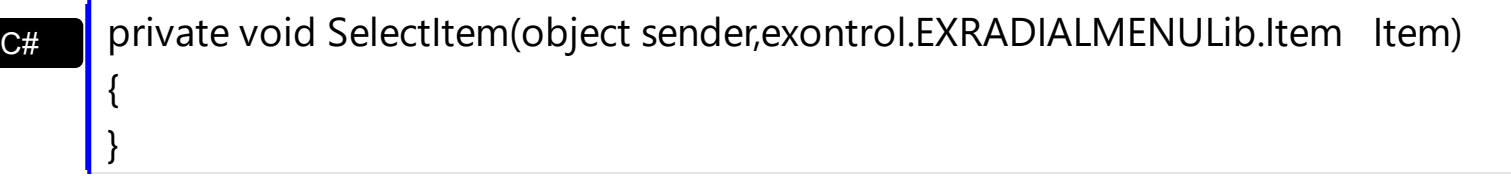

VB Private Sub SelectItem(ByVal sender As System.Object,ByVal Item As exontrol.EXRADIALMENULib.Item) Handles SelectItem End Sub

Syntax for SelectItem event, **/COM** version, on:

}

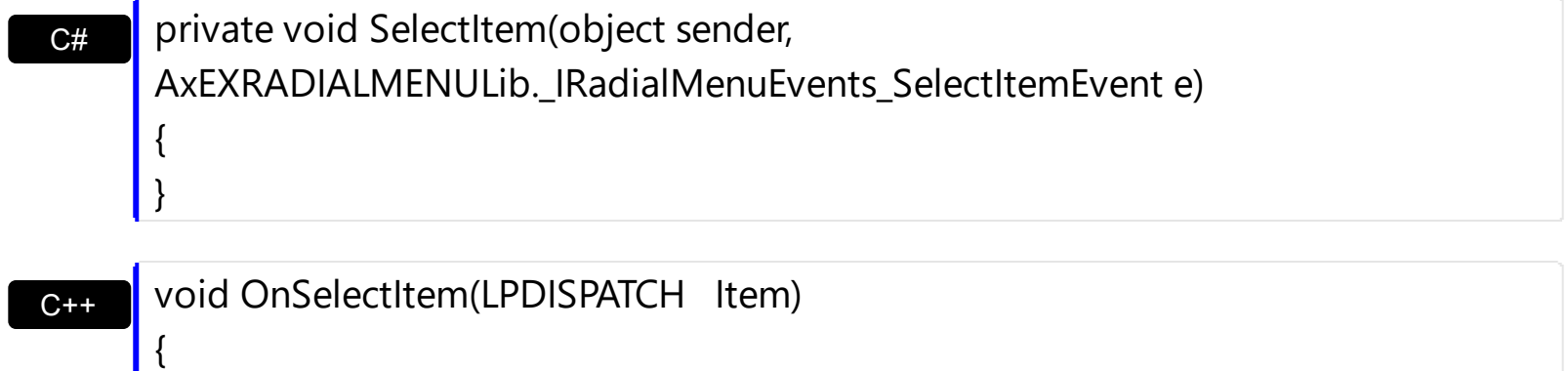

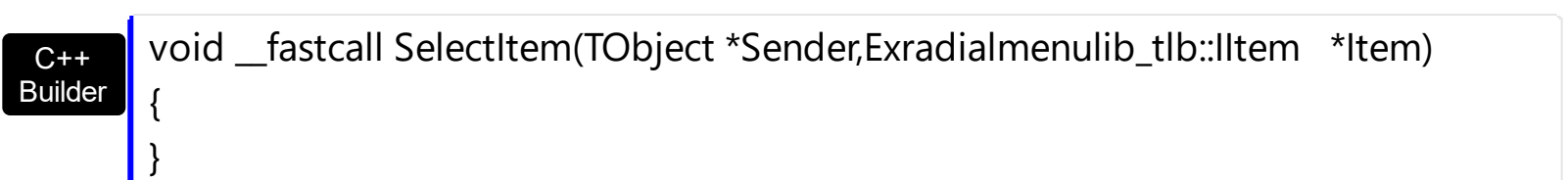

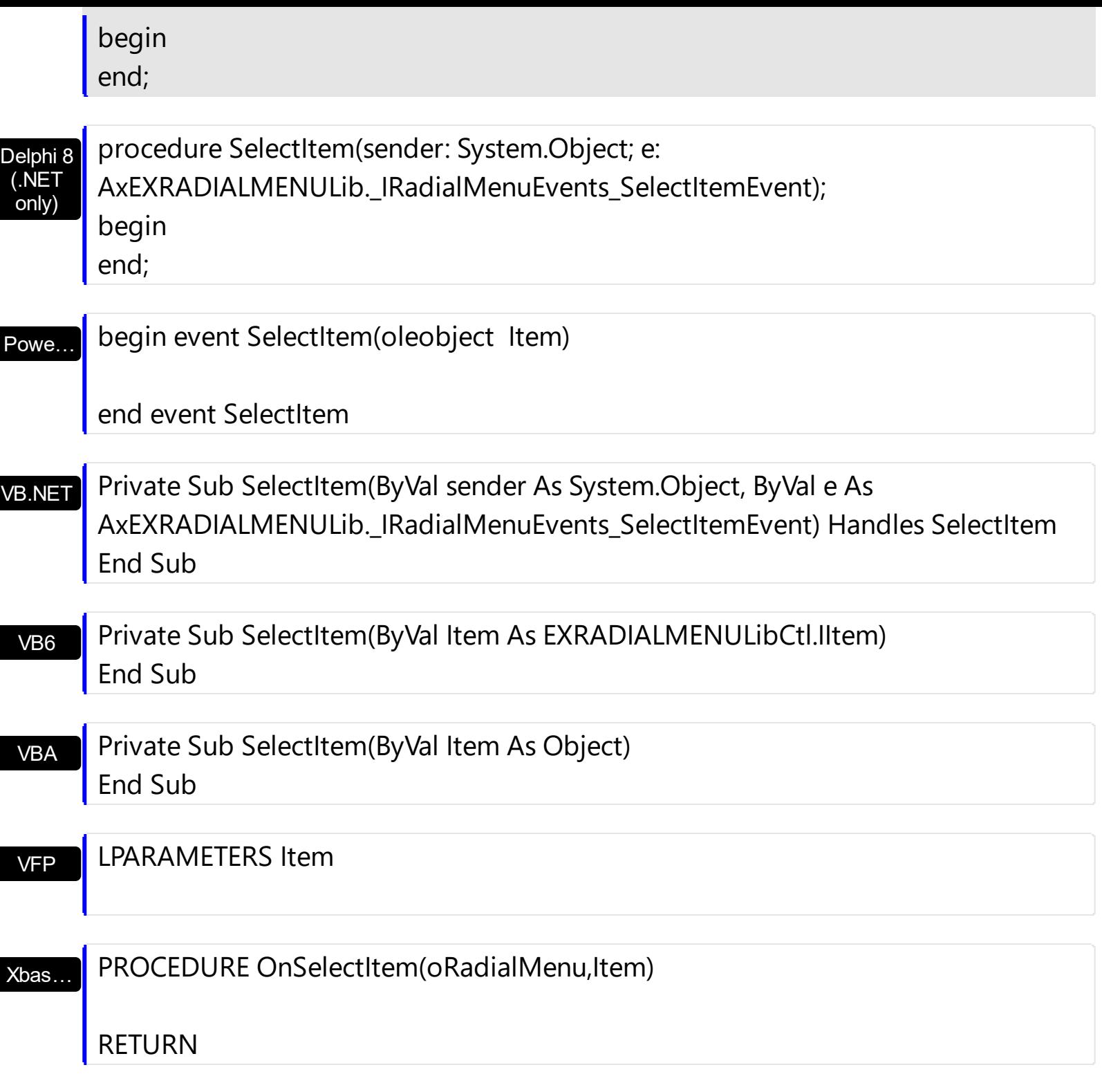

Syntax for SelectItem event, **/COM** version (others) , on:

Java… <SCRIPT EVENT="SelectItem(Item)" LANGUAGE="JScript"> </SCRIPT>

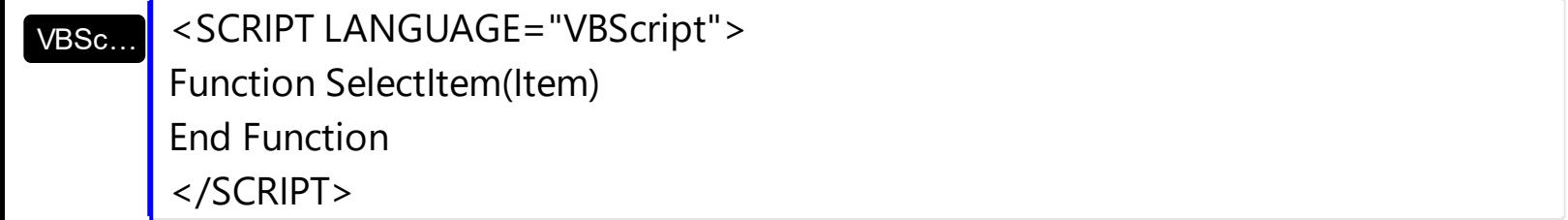

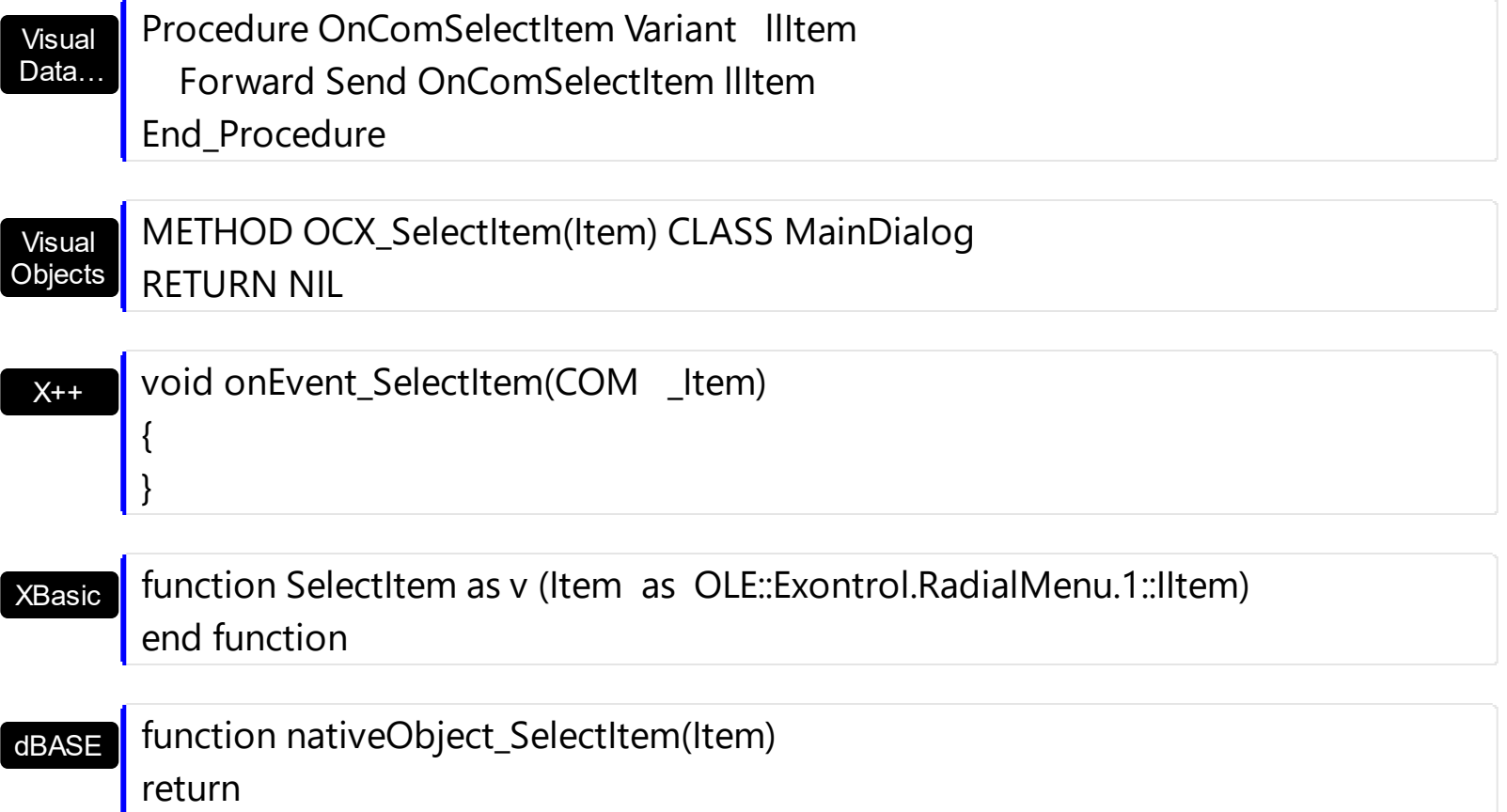

The following sample shows how you can select an item, once the user clicks it:

### **VBA (MS Access, Excell...)**

```
' SelectItem event - Notifies once the user selects an item.
Private Sub RadialMenu1_SelectItem(ByVal Item As Object)
  ' SelectedIndex(3) = Item.Index
End Sub
With RadialMenu1
  .BeginUpdate
  .SelBackAlpha(1) = 32
  SelBackAlpha(2) = 128SelforeColor(3) = RGB(0,0,0).RadialLineSize(8) = -1
  .RadialLineAlpha(8) = 32
  RadialLineColor(11) = -1Expanded = True.Items.ToString = "Item 1,Item 2,Item 3,Item 4,Item 5,Item 6,Item 7,Item 8"
  .SelectedIndex(3) = 0
```

```
.EndUpdate
End With
```
### **VB6**

```
' SelectItem event - Notifies once the user selects an item.
Private Sub RadialMenu1_SelectItem(ByVal Item As EXRADIALMENULibCtl.IItem)
  ' SelectedIndex(3) = Item.Index
End Sub
With RadialMenu1
  .BeginUpdate
  .SelBackAlpha(exRadialItems) = 32
  .SelBackAlpha(exRadialSubItems) = 128
  .SelForeColor(exRadialFullItems) = RGB(0,0,0)
  .RadialLineSize(exRadialHotParent) = -1
  .RadialLineAlpha(exRadialHotParent) = 32
  .RadialLineColor(exRadialHotFullItem) = -1
  Expanded = True.Items.ToString = "Item 1,Item 2,Item 3,Item 4,Item 5,Item 6,Item 7,Item 8"
  .SelectedIndex(exRadialFullItems) = 0
  .EndUpdate
End With
```
## **VB.NET**

```
' SelectItem event - Notifies once the user selects an item.
Private Sub Exradialmenu1_SelectItem(ByVal sender As System.Object,ByVal Item As
exontrol.EXRADIALMENULib.Item) Handles Exradialmenu1.SelectItem
  ' SelectedIndex(3) = Item.Index
End Sub
With Exradialmenu1
  .BeginUpdate()
  .set_SelBackAlpha(exontrol.EXRADIALMENULib.RadialItemsEnum.exRadialItems,32)
```
.set\_SelBackAlpha(exontrol.EXRADIALMENULib.RadialItemsEnum.exRadialSubItems,128)

```
.set_SelForeColor(exontrol.EXRADIALMENULib.RadialItemsEnum.exRadialFullItems,Colo
```

```
.set_RadialLineSize(exontrol.EXRADIALMENULib.RadialLineEnum.exRadialHotParent,-1)
```
.set\_RadialLineAlpha(exontrol.EXRADIALMENULib.RadialLineEnum.exRadialHotParent,32)

.set\_RadialLineColor32(exontrol.EXRADIALMENULib.RadialLineEnum.exRadialHotFullItem,-

```
Expanded = True.Items.ToString = "Item 1,Item 2,Item 3,Item 4,Item 5,Item 6,Item 7,Item 8"
```
.**set\_SelectedIndex**(exontrol.EXRADIALMENULib.RadialItemsEnum.exRadialFullItems,0)

```
.EndUpdate()
End With
```
#### **VB.NET for /COM**

```
' SelectItem event - Notifies once the user selects an item.
Private Sub AxRadialMenu1_SelectItem(ByVal sender As System.Object, ByVal e As
AxEXRADIALMENULib._IRadialMenuEvents_SelectItemEvent) Handles
AxRadialMenu1.SelectItem
  ' SelectedIndex(3) = Item.Index
End Sub
With AxRadialMenu1
  .BeginUpdate()
  .set_SelBackAlpha(EXRADIALMENULib.RadialItemsEnum.exRadialItems,32)
  .set_SelBackAlpha(EXRADIALMENULib.RadialItemsEnum.exRadialSubItems,128)
  .set_SelForeColor(EXRADIALMENULib.RadialItemsEnum.exRadialFullItems,0)
  .set_RadialLineSize(EXRADIALMENULib.RadialLineEnum.exRadialHotParent,-1)
  .set_RadialLineAlpha(EXRADIALMENULib.RadialLineEnum.exRadialHotParent,32)
  .set_RadialLineColor(EXRADIALMENULib.RadialLineEnum.exRadialHotFullItem,-1)
```

```
Expanded = True.Items.ToString = "Item 1,Item 2,Item 3,Item 4,Item 5,Item 6,Item 7,Item 8"
  .set_SelectedIndex(EXRADIALMENULib.RadialItemsEnum.exRadialFullItems,0)
  .EndUpdate()
End With
```
### **C++**

```
// SelectItem event - Notifies once the user selects an item.
void OnSelectItemRadialMenu1(LPDISPATCH Item)
{
  // SelectedIndex(3) = Item.Index
}
/*
  Copy and paste the following directives to your header file as
  it defines the namespace 'EXRADIALMENULib' for the library: 'ExRadialMenu 1.0
Control Library'
  #import <ExRadialMenu.dll>
  using namespace EXRADIALMENULib;
*/
EXRADIALMENULib::IRadialMenuPtr spRadialMenu1 =
GetDlgItem(IDC_RADIALMENU1)->GetControlUnknown();
spRadialMenu1->BeginUpdate();
spRadialMenu1->PutSelBackAlpha(EXRADIALMENULib::exRadialItems,32);
spRadialMenu1->PutSelBackAlpha(EXRADIALMENULib::exRadialSubItems,128);
spRadialMenu1->PutSelForeColor(EXRADIALMENULib::exRadialFullItems,RGB(0,0,0));
spRadialMenu1->PutRadialLineSize(EXRADIALMENULib::exRadialHotParent,-1);
spRadialMenu1->PutRadialLineAlpha(EXRADIALMENULib::exRadialHotParent,32);
spRadialMenu1->PutRadialLineColor(EXRADIALMENULib::exRadialHotFullItem,-1);
spRadialMenu1->PutExpanded(VARIANT_TRUE);
spRadialMenu1->GetItems()->PutToString(L"Item 1,Item 2,Item 3,Item 4,Item 5,Item
6,Item 7,Item 8");
spRadialMenu1->PutSelectedIndex(EXRADIALMENULib::exRadialFullItems,0);
spRadialMenu1->EndUpdate();
```
#### **C++ Builder**

```
// SelectItem event - Notifies once the user selects an item.
void __fastcall TForm1::RadialMenu1SelectItem(TObject
*Sender,Exradialmenulib_tlb::IItem *Item)
{
  // SelectedIndex(3) = Item.Index
}
RadialMenu1->BeginUpdate();
RadialMenu1->SelBackAlpha[Exradialmenulib_tlb::RadialItemsEnum::exRadialItems] =
32;
RadialMenu1-
>SelBackAlpha[Exradialmenulib_tlb::RadialItemsEnum::exRadialSubItems] = 128;
RadialMenu1-
>SelForeColor[Exradialmenulib_tlb::RadialItemsEnum::exRadialFullItems] =
RGB(0,0,0);
RadialMenu1-
>RadialLineSize[Exradialmenulib_tlb::RadialLineEnum::exRadialHotParent] = -1;
RadialMenu1-
>RadialLineAlpha[Exradialmenulib_tlb::RadialLineEnum::exRadialHotParent] = 32;
RadialMenu1-
>RadialLineColor[Exradialmenulib_tlb::RadialLineEnum::exRadialHotFullItem] = -1;
RadialMenu1->Expanded = true;
RadialMenu1->Items->ToString = L"Item 1,Item 2,Item 3,Item 4,Item 5,Item 6,Item
7,Item 8";
RadialMenu1-
>SelectedIndex[Exradialmenulib_tlb::RadialItemsEnum::exRadialFullItems] = 0;
RadialMenu1->EndUpdate();
```
#### **C#**

 $\{$ 

```
// SelectItem event - Notifies once the user selects an item.
private void exradialmenu1_SelectItem(object
sender, exontrol.EXRADIALMENULib.Item Item)
```

```
// SelectedIndex(3) = Item.Index
```

```
}
//this.exradialmenu1.SelectItem += new
exontrol.EXRADIALMENULib.exg2antt.SelectItemEventHandler(this.exradialmenu1_SelectItem);
```

```
exradialmenu1.BeginUpdate();
exradialmenu1.set_SelBackAlpha(exontrol.EXRADIALMENULib.RadialItemsEnum.exRadi
exradialmenu1.set_SelBackAlpha(exontrol.EXRADIALMENULib.RadialItemsEnum.exRadi
exradialmenu1.set_SelForeColor(exontrol.EXRADIALMENULib.RadialItemsEnum.exRadia
exradialmenu1.set_RadialLineSize(exontrol.EXRADIALMENULib.RadialLineEnum.exRadia
exradialmenu1.set_RadialLineAlpha(exontrol.EXRADIALMENULib.RadialLineEnum.exRadial
exradialmenu1.set_RadialLineColor32(exontrol.EXRADIALMENULib.RadialLineEnum.exF
exradialmenu1.Expanded = true;
exradialmenu1.Items.ToString = "Item 1,Item 2,Item 3,Item 4,Item 5,Item 6,Item 7,Item
8";
exradialmenu1.set_SelectedIndex(exontrol.EXRADIALMENULib.RadialItemsEnum.exRa
exradialmenu1.EndUpdate();
```
#### **JScript/JavaScript**

```
<BODY onload="Init()">
<SCRIPT FOR="RadialMenu1" EVENT="SelectItem(Item)" LANGUAGE="JScript">
 // SelectedIndex(3) = Item.Index
</SCRIPT>
<OBJECT CLASSID="clsid:1604BDE1-D48F-4D3F-B51B-49C0CD74236C"
id="RadialMenu1"></OBJECT>
<SCRIPT LANGUAGE="JScript">
```

```
function Init()
{
  RadialMenu1.BeginUpdate();
  RadialMenu1.SelBackAlpha(1) = 32;
  RadialMenu1.SelBackAlpha(2) = 128;
  RadialMenu1.SelForeColor(3) = 0;
  RadialMenu1.RadialLineSize(8) = -1;
  RadialMenu1.RadialLineAlpha(8) = 32;
  RadialMenu1.RadialLineColor(11) = -1;
  RadialMenu1.Expanded = true;
  RadialMenu1.Items.ToString = "Item 1,Item 2,Item 3,Item 4,Item 5,Item 6,Item
7,Item 8";
  RadialMenu1.SelectedIndex(3) = 0;
  RadialMenu1.EndUpdate();
}
</SCRIPT>
</BODY>
```
### **VBScript**

```
<BODY onload="Init()">
<SCRIPT LANGUAGE="VBScript">
Function RadialMenu1_SelectItem(Item)
  ' SelectedIndex(3) = Item.Index
End Function
</SCRIPT>
<OBJECT CLASSID="clsid:1604BDE1-D48F-4D3F-B51B-49C0CD74236C"
id="RadialMenu1"></OBJECT>
<SCRIPT LANGUAGE="VBScript">
Function Init()
  With RadialMenu1
    .BeginUpdate
    .SelBackAlpha(1) = 32
```

```
SelBackAlpha(2) = 128
```

```
SelforeColor(3) = RGB(0,0,0).RadialLineSize(8) = -1
    RadialLineAlpha(8) = 32RadialLineColor(11) = -1Expanded = True.Items.ToString = "Item 1,Item 2,Item 3,Item 4,Item 5,Item 6,Item 7,Item 8"
    SeleredIndex(3) = 0.EndUpdate
  End With
End Function
</SCRIPT>
</BODY>
```
#### **C# for /COM**

```
// SelectItem event - Notifies once the user selects an item.
private void axRadialMenu1_SelectItem(object sender,
AxEXRADIALMENULib._IRadialMenuEvents_SelectItemEvent e)
{
  // SelectedIndex(3) = Item.Index
}
//this.axRadialMenu1.SelectItem += new
AxEXRADIALMENULib._IRadialMenuEvents_SelectItemEventHandler(this.axRadialMenu1_SelectItem);
axRadialMenu1.BeginUpdate();
axRadialMenu1.set_SelBackAlpha(EXRADIALMENULib.RadialItemsEnum.exRadialItems,3
axRadialMenu1.set_SelBackAlpha(EXRADIALMENULib.RadialItemsEnum.exRadialSubIte
axRadialMenu1.set_SelForeColor(EXRADIALMENULib.RadialItemsEnum.exRadialFullIter
(uint)ColorTranslator.ToWin32(Color.FromArgb(0,0,0)));
axRadialMenu1.set_RadialLineSize(EXRADIALMENULib.RadialLineEnum.exRadialHotPar
axRadialMenu1.set_RadialLineAlpha(EXRADIALMENULib.RadialLineEnum.exRadialHotP
```

```
axRadialMenu1.set_RadialLineColor(EXRADIALMENULib.RadialLineEnum.exRadialHotFull
```

```
axRadialMenu1.Expanded = true;axRadialMenu1.Items.ToString = "Item 1,Item 2,Item 3,Item 4,Item 5,Item 6,Item
7,Item 8";
```
axRadialMenu1.set SelectedIndex(EXRADIALMENULib.RadialItemsEnum.exRadialFullItems,

```
axRadialMenu1.EndUpdate();
```
#### **X++ (Dynamics Ax 2009)**

```
// SelectItem event - Notifies once the user selects an item.
void onEvent_SelectItem(COM _Item)
{
  // SelectedIndex(3) = Item.Index
  ;<br>,
}
public void init()
{
  ;<br>,
  super();
  exradialmenu1.BeginUpdate();
  exradialmenu1.SelBackAlpha(1/*exRadialItems*/,32);
  exradialmenu1.SelBackAlpha(2/*exRadialSubItems*/,128);
  exradialmenu1.SelForeColor(3/*exRadialFullItems*/,WinApi::RGB2int(0,0,0));
  exradialmenu1.RadialLineSize(8/*exRadialHotParent*/,-1);
  exradialmenu1.RadialLineAlpha(8/*exRadialHotParent*/,32);
  exradialmenu1.RadialLineColor(11/*exRadialHotFullItem*/,-1);
  exradialmenu1.Expanded(true);
  exradialmenu1.Items().ToString("Item 1,Item 2,Item 3,Item 4,Item 5,Item 6,Item
7,Item 8");
  exradialmenu1.SelectedIndex(3/*exRadialFullItems*/,0);
  exradialmenu1.EndUpdate();
```
### **Delphi 8 (.NET only)**

```
// SelectItem event - Notifies once the user selects an item.
procedure TWinForm1.AxRadialMenu1_SelectItem(sender: System.Object; e:
AxEXRADIALMENULib._IRadialMenuEvents_SelectItemEvent);
begin
  // SelectedIndex(3) = Item.Index
end;
with AxRadialMenu1 do
begin
  BeginUpdate();
  set_SelBackAlpha(EXRADIALMENULib.RadialItemsEnum.exRadialItems,32);
  set_SelBackAlpha(EXRADIALMENULib.RadialItemsEnum.exRadialSubItems,128);
  set_SelForeColor(EXRADIALMENULib.RadialItemsEnum.exRadialFullItems,$0);
  set_RadialLineSize(EXRADIALMENULib.RadialLineEnum.exRadialHotParent,-1);
  set_RadialLineAlpha(EXRADIALMENULib.RadialLineEnum.exRadialHotParent,32);
set_RadialLineColor(EXRADIALMENULib.RadialLineEnum.exRadialHotFullItem,$ffffffff);
```

```
Expanded := True;
  Items.ToString := 'Item 1,Item 2,Item 3,Item 4,Item 5,Item 6,Item 7,Item 8';
  set_SelectedIndex(EXRADIALMENULib.RadialItemsEnum.exRadialFullItems,0);
  EndUpdate();
end
```
# **Delphi (standard)**

```
// SelectItem event - Notifies once the user selects an item.
procedure TForm1.RadialMenu1SelectItem(ASender: TObject; Item : IItem);
begin
  // SelectedIndex(3) = Item.Index
end;
with RadialMenu1 do
begin
```
 $\vert$  }

```
BeginUpdate();
  SelBackAlpha[EXRADIALMENULib_TLB.exRadialItems] := 32;
  SelBackAlpha[EXRADIALMENULib_TLB.exRadialSubItems] := 128;
  SelForeColor[EXRADIALMENULib_TLB.exRadialFullItems] := $0;
  RadialLineSize[EXRADIALMENULib_TLB.exRadialHotParent] := -1;
  RadialLineAlpha[EXRADIALMENULib_TLB.exRadialHotParent] := 32;
  RadialLineColor[EXRADIALMENULib_TLB.exRadialHotFullItem] := $ffffffff;
  Expanded := True;
  Items.ToString := 'Item 1,Item 2,Item 3,Item 4,Item 5,Item 6,Item 7,Item 8';
  SelectedIndex[EXRADIALMENULib_TLB.exRadialFullItems] := 0;
  EndUpdate();
end
```
## **VFP**

```
*** SelectItem event - Notifies once the user selects an item. ***
LPARAMETERS Item
  *** SelectedIndex(3) = Item.Index
with thisform.RadialMenu1
  .BeginUpdate
  .Object.SelBackAlpha(1) = 32
  .Object.SelBackAlpha(2) = 128
  Dobject.SelForeColor(3) = RGB(0,0,0).Object.RadialLineSize(8) = -1
  .Object.RadialLineAlpha(8) = 32
  .Object.RadialLineColor(11) = -1
  .Expanded = .T.
  .Items.ToString = "Item 1,Item 2,Item 3,Item 4,Item 5,Item 6,Item 7,Item 8"
  .Object.SelectedIndex(3) = 0
  .EndUpdate
endwith
```
#### **dBASE Plus**

```
/*
with (this.EXRADIALMENUACTIVEXCONTROL1.nativeObject)
  SelectItem = class::nativeObject_SelectItem
```

```
endwith
*/
// Notifies once the user selects an item.
function nativeObject_SelectItem(Item)
  /* SelectedIndex(3) = Item.Index */
  oRadialMenu = form.EXRADIALMENUACTIVEXCONTROL1.nativeObject
return
local oRadialMenu
oRadialMenu = form.EXRADIALMENUACTIVEXCONTROL1.nativeObject
oRadialMenu.BeginUpdate()
oRadialMenu.Template = [SelBackAlpha(1) = 32] // oRadialMenu.SelBackAlpha(1) =
32
oRadialMenu.Template = [SelBackAlpha(2) = 128] // oRadialMenu.SelBackAlpha(2) =
128
oRadialMenu.Template = [SelForeColor(3) = 0] // oRadialMenu.SelForeColor(3) = 0x0
oRadialMenu.Template = [RadialLineSize(8) = -1] // oRadialMenu.RadialLineSize(8) =
-1
oRadialMenu.Template = [RadialLineAlpha(8) = 32] //
oRadialMenu.RadialLineAlpha(8) = 32
oRadialMenu.Template = [RadialLineColor(11) = -1] //
oRadialMenu.RadialLineColor(11) = -1
oRadialMenu.Expanded = true
oRadialMenu.Items.ToString = "Item 1,Item 2,Item 3,Item 4,Item 5,Item 6,Item 7,Item
8"
oRadialMenu.Template = [SelectedIndex(3) = 0] // oRadialMenu.SelectedIndex(3) = 0
oRadialMenu.EndUpdate()
```
#### **XBasic (Alpha Five)**

```
' Notifies once the user selects an item.
function SelectItem as v (Item as OLE::Exontrol.RadialMenu.1::IItem)
  ' SelectedIndex(3) = Item.Index
  oRadialMenu = topparent:CONTROL_ACTIVEX1.activex
end function
```

```
Dim oRadialMenu as P
oRadialMenu = topparent:CONTROL_ACTIVEX1.activex
oRadialMenu.BeginUpdate()
oRadialMenu.Template = "SelBackAlpha(1) = 32" // oRadialMenu.SelBackAlpha(1) =
32
oRadialMenu.Template = "SelBackAlpha(2) = 128" // oRadialMenu.SelBackAlpha(2) =
128
oRadialMenu.Template = "SelForeColor(3) = 0" // oRadialMenu.SelForeColor(3) = 0
oRadialMenu.Template = "RadialLineSize(8) = -1" // oRadialMenu.RadialLineSize(8) =
-1
oRadialMenu.Template = "RadialLineAlpha(8) = 32" //
oRadialMenu.RadialLineAlpha(8) = 32
oRadialMenu.Template = "RadialLineColor(11) = -1" //
oRadialMenu.RadialLineColor(11) = -1
oRadialMenu.Expanded = .t.
oRadialMenu.Items.ToString = "Item 1,Item 2,Item 3,Item 4,Item 5,Item 6,Item 7,Item
8"
oRadialMenu.Template = "SelectedIndex(3) = 0" // oRadialMenu.SelectedIndex(3) = 0
oRadialMenu.EndUpdate()
```
### **Visual Objects**

METHOD OCX\_Exontrol1SelectItem(Item) CLASS MainDialog *// SelectItem event - Notifies once the user selects an item. // SelectedIndex(3) = Item.Index*

RETURN NIL

oDCOCX\_Exontrol1:BeginUpdate() oDCOCX\_Exontrol1:[SelBackAlpha,exRadialItems] := 32 oDCOCX\_Exontrol1:[SelBackAlpha,exRadialSubItems] := 128 oDCOCX\_Exontrol1:[SelForeColor,exRadialFullItems] := RGB(0,0,0) oDCOCX\_Exontrol1:[RadialLineSize,exRadialHotParent] := -1

oDCOCX\_Exontrol1:[RadialLineAlpha,exRadialHotParent] := 32 oDCOCX\_Exontrol1:[RadialLineColor,exRadialHotFullItem] := -1 oDCOCX\_Exontrol1:Expanded := true oDCOCX\_Exontrol1:Items:ToString := "Item 1,Item 2,Item 3,Item 4,Item 5,Item 6,Item 7,Item 8" oDCOCX\_Exontrol1:[SelectedIndex,exRadialFullItems] := 0 oDCOCX\_Exontrol1:EndUpdate()

#### **PowerBuilder**

```
/*begin event SelectItem(oleobject Item) - Notifies once the user selects an item.*/
/*
  SelectedIndex(3) = Item.Index
  oRadialMenu = ole_1.Object
*/
/*end event SelectItem*/
OleObject oRadialMenu
oRadialMenu = ole_1.Object
oRadialMenu.BeginUpdate()
oRadialMenu.SelBackAlpha(1,32)
oRadialMenu.SelBackAlpha(2,128)
oRadialMenu.SelForeColor(3,RGB(0,0,0))
oRadialMenu.RadialLineSize(8,-1)
oRadialMenu.RadialLineAlpha(8,32)
oRadialMenu.RadialLineColor(11,-1)
oRadialMenu.Expanded = true
oRadialMenu.Items.ToString = "Item 1,Item 2,Item 3,Item 4,Item 5,Item 6,Item 7,Item
8"
oRadialMenu.SelectedIndex(3,0)
oRadialMenu.EndUpdate()
```
#### **Visual DataFlex**

*// Notifies once the user selects an item.*

```
Procedure OnComSelectItem Variant llItem
  Forward Send OnComSelectItem llItem
 // SelectedIndex(3) = Item.Index
End_Procedure
```
Procedure OnCreate Forward Send OnCreate Send ComBeginUpdate Set ComSelBackAlpha OLEexRadialItems to 32 Set ComSelBackAlpha OLEexRadialSubItems to 128 Set ComSelForeColor OLEexRadialFullItems to (RGB(0,0,0)) Set ComRadialLineSize OLEexRadialHotParent to -1 Set ComRadialLineAlpha OLEexRadialHotParent to 32 Set ComRadialLineColor OLEexRadialHotFullItem to -1 Set ComExpanded to True Variant voItems Get ComItems to voItems Handle hoItems Get Create (RefClass(cComItems)) to hoItems Set pvComObject of hoItems to voItems Set ComToString of hoItems to "Item 1,Item 2,Item 3,Item 4,Item 5,Item 6,Item 7,Item 8" Send Destroy to hoItems Set **ComSelectedIndex** OLEexRadialFullItems to 0 Send ComEndUpdate

End\_Procedure

#### **XBase++**

```
PROCEDURE OnSelectItem(oRadialMenu,Item)
 /*SelectedIndex(3) = Item.Index*/
```
RETURN

```
#include "AppEvent.ch"
#include "ActiveX.ch"
```

```
PROCEDURE Main
  LOCAL oForm
 LOCAL nEvent := 0, mp1 := NIL, mp2 := NIL, oXbp := NIL
 LOCAL oRadialMenu
```

```
oForm := XbpDialog():new( AppDesktop() )
oForm:drawingArea:clipChildren := .T.
oForm:create( ,,{100,100}, {640,480},, .F. )
oForm:close := {|| PostAppEvent( xbeP_Quit )}
```

```
oRadialMenu := XbpActiveXControl():new( oForm:drawingArea )
  oRadialMenu:CLSID := "Exontrol.RadialMenu.1" /*{1604BDE1-D48F-4D3F-B51B-
49C0CD74236C}*/
```

```
oRadialMenu:create(,, {10,60},{610,370} )
```
oRadialMenu:SelectItem := {|Item| OnSelectItem(oRadialMenu,Item)} */\*Notifies once the user selects an item.\*/*

oRadialMenu:BeginUpdate() oRadialMenu:SetProperty("SelBackAlpha",1*/\*exRadialItems\*/*,32) oRadialMenu:SetProperty("SelBackAlpha",2*/\*exRadialSubItems\*/*,128)

oRadialMenu:SetProperty("SelForeColor",3/\*exRadialFullItems\*/,AutomationTranslateC GraMakeRGBColor ( { 0,0,0 } ) , .F. ))

oRadialMenu:SetProperty("RadialLineSize",8*/\*exRadialHotParent\*/*,-1) oRadialMenu:SetProperty("RadialLineAlpha",8*/\*exRadialHotParent\*/*,32) oRadialMenu:SetProperty("RadialLineColor",11*/\*exRadialHotFullItem\*/*,-1) oRadialMenu:Expanded := .T. oRadialMenu:Items():ToString := "Item 1,Item 2,Item 3,Item 4,Item 5,Item 6,Item

#### 7,Item 8"

```
oRadialMenu:SetProperty("SelectedIndex",3/*exRadialFullItems*/,0)
oRadialMenu:EndUpdate()
```

```
oForm:Show()
DO WHILE nEvent != xbeP_Quit
  nEvent := AppEvent( @mp1, @mp2, @oXbp )
  oXbp:handleEvent( nEvent, mp1, mp2 )
```
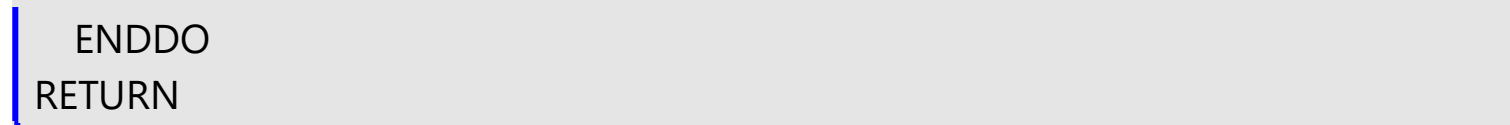

# <span id="page-718-0"></span>**event SelectParent ()**

End Sub

 $\vert$ 

Occurs once the user clicks the parent of the item.

**Type Description** 

The SelectParent event occurs once the user clicks the parent of the item. The [SelectItem](#page-699-0) event notifies once the user selects an item. The **Browseltem** event notifies when a new item has been selected / browsed. When the user selects a new item, it is displayed on the parent portion of the control, while its content / children is displayed around. The [AllowToggleExpand](#page-236-0) property specifies whether the radial menu can be shown in collapsed state. The **[Parent](#page-168-0)** item property specifies the parent item.

Syntax for SelectParent event, **/NET** version, on:

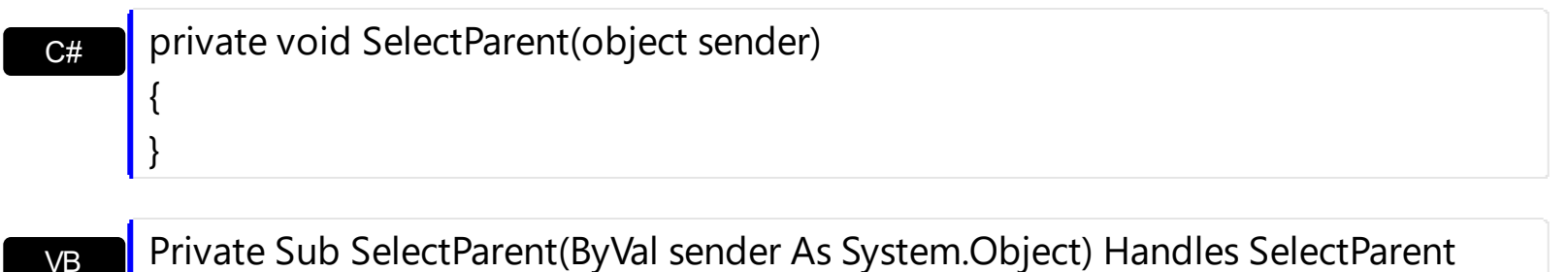

Syntax for SelectParent event, **/COM** version, on:

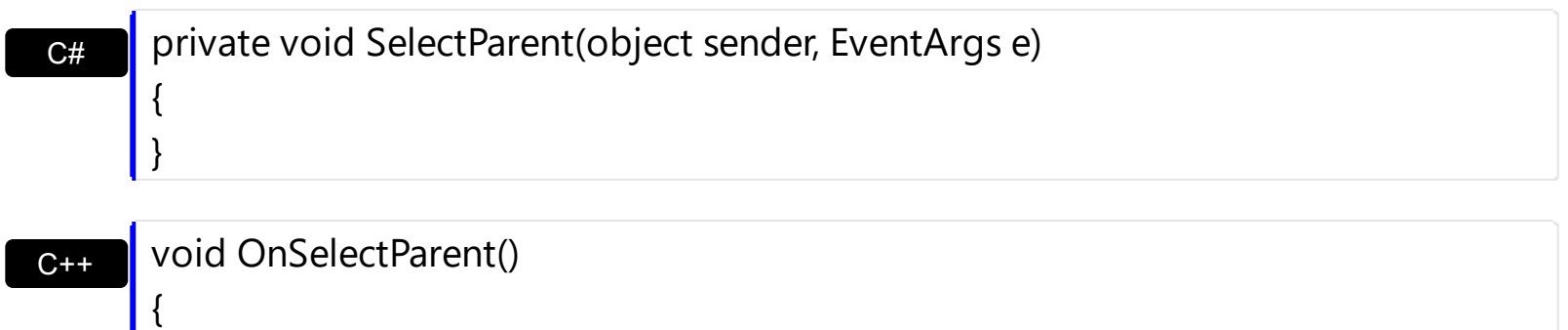

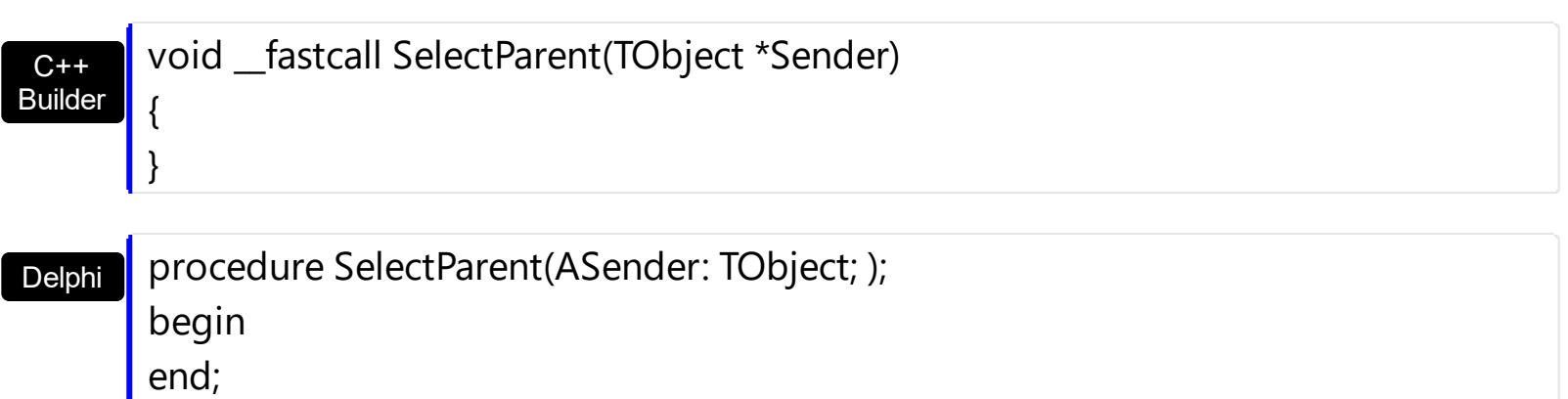

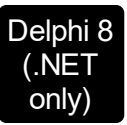

 $\begin{array}{c} \hline \end{array}$ 

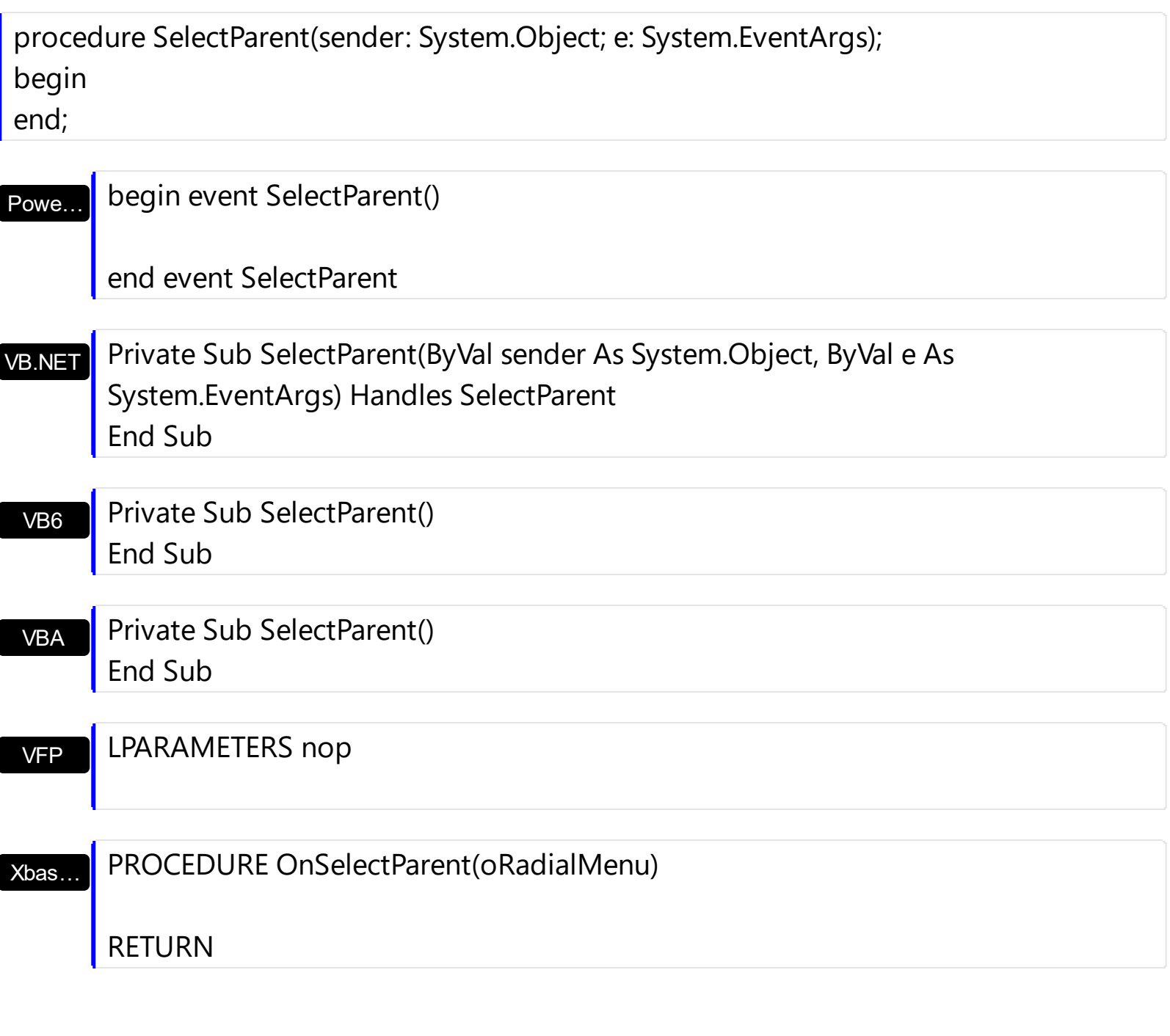

Syntax for SelectParent event, **/COM** version (others) , on:

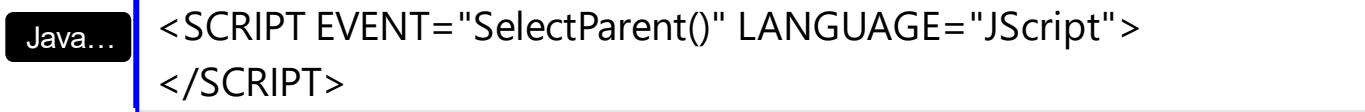

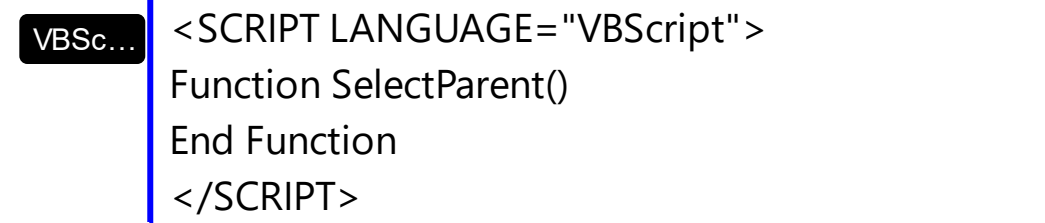
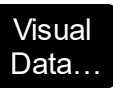

 $\overline{\phantom{a}}$ 

 $\overline{\phantom{a}}$ 

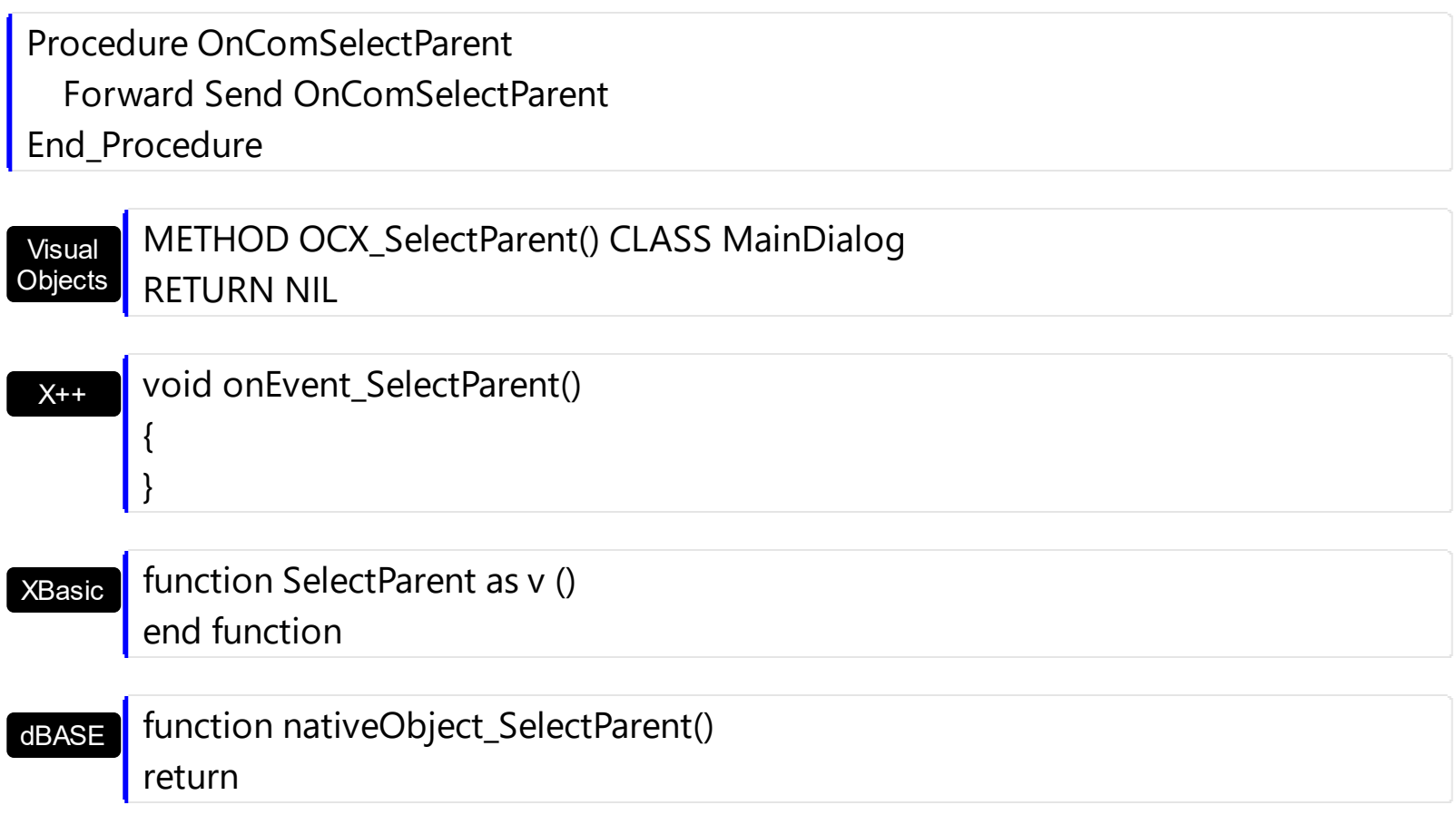